# 

|                                                             | * =    |                                  |                                                                                                    | Auto-Logoi              |
|-------------------------------------------------------------|--------|----------------------------------|----------------------------------------------------------------------------------------------------|-------------------------|
| SISPM1040-3248-L3                                           |        | System Information               |                                                                                                    |                         |
| Switch DMS                                                  | <      | Auto-refresh off Refresh         |                                                                                                    |                         |
| <ul> <li>System Information</li> </ul>                      |        | Model Name                       | SISPM1040-3248-L3                                                                                                    |                         |
| » IP Address                                                | <      | System Description               | Layer 3 Managed Hardened PoE+ Switch, (24) 10/100/1000Base-T PoE+ Ports + (4) 100/1000Base-X SFP + (4) 1G/10GBase-X SFP+ |                         |
| > System Time<br>» LLDP                                     | <      | Location                         |                                                                                                    |                         |
| > UPnP                                                      |        | Contact                          |                                                                                                    |                         |
| <ul> <li>Port Management</li> <li>PoE Management</li> </ul> | «<br>« | System Name                      | SISPH1040-3248-L3                                                                                                    |                         |
| VLAN Management                                             | <      | System Date                      |                                                                                                    |                         |
| ▶ QoS                                                       | <      | System Uptime                    |                                                                                                    | No. of Concession, Name |
| Spanning Tree                                               | <      | Bootloader Version               |                                                                                                    |                         |
| MAC Address Tables                                          | <      | Firmware Version                 |                                                                                                    | 1/M                     |
| <ul> <li>Multicast</li> </ul>                               | <      | PoE Firmware Version             |                                                                                                    |                         |
| ▶ DHCP                                                      | <      | Hardware Version                 |                                                                                                    | 12                      |
| <ul> <li>Security</li> </ul>                                | < .    | Mechanical Version               |                                                                                                    | 1                       |
| <ul> <li>Access Control</li> <li>SNMP</li> </ul>            | è      | Mechanical Version Serial Number |                                                                                                    | /                       |
| CFM                                                         | <      | MAC Address                      |                                                                                                    |                         |
| ▶ APS                                                       | <      | Powers Status                    |                                                                                                    |                         |
| ▶ ERPS                                                      | <      | Temperature Status               |                                                                                                    |                         |
| > Rapid Ring                                                |        | Temperature 1                    |                                                                                                    |                         |
| ▶ MRP                                                       | <      |                                  |                                                                                                    |                         |
| ▶ PTP                                                       | <      | Temperature 2                    | 50(C);122(F)                                                                                                    |                         |
| Event Notification                                          | <      | CPU Load (100ms, 1s, 10s)        | 100%, 59%, 64%                                                                                                    |                         |
| Router                                                      | <      | Apply Reset                      |                                                                                                    |                         |

## SISPM1040-xxxx-L3

## Layer 3 Managed Hardened PoE + Switch family

### SISPM1040-3248-L3 and SISPM1040-3166-L3

## Web User Guide

Part Number 33856 Revision B August 2023

### **Intellectual Property**

© 2022, 2023 Lantronix, Inc. All rights reserved. No part of the contents of this publication may be transmitted or reproduced in any form or by any means without the written permission of Lantronix.

*Lantronix* is a registered trademark of Lantronix, Inc. in the United States and other countries. All other trademarks and trade names are the property of their respective holders.

Patented: https://www.lantronix.com/legal/patents/; additional patents pending.

### Warranty

For details on the Lantronix warranty policy, please go to http://www.lantronix.com/support/warranty.

### Contacts

#### Lantronix Corporate Headquarters

48 Discovery, Suite 250 Irvine, CA 92618, USA Toll Free: 800-526-8766 Phone: 949-453-3990 Fax: 949-453-3995

#### **Technical Support**

Online: https://www.lantronix.com/technical-support/

### Sales Offices

For a current list of our domestic and international sales offices, go to www.lantronix.com/about/contact.

#### Disclaimer

All information contained herein is provided "AS IS." Lantronix undertakes no obligation to update the information in this publication. Lantronix does not make, and specifically disclaims, all warranties of any kind (express, implied, or otherwise) regarding title, non-infringement, fitness, quality, accuracy, completeness, usefulness, suitability, or performance of the information provided herein. Lantronix shall have no liability whatsoever to any user for any damages, losses and causes of action (whether in contract or in tort or otherwise) in connection with the user's access or usage of any of the information or content contained herein. The information and specifications contained in this document are subject to change without notice.

### **Revision History**

| Date    | Rev | Notes                                                                                                    |
|---------|-----|----------------------------------------------------------------------------------------------------|
| 6/13/22 | A   | Initial Lantronix release at v8.90.884,Bootloader v1_5-38e0421, PoE Firmware V 200-211HW v1.02, Mech v1.01.                     |
| 8/21/23 | В   | SISPM1040-3248-L3 FW v 8.10.0086: view release notes for latest firmware information.<br>Minor editorial and technical changes. |

### Contents

| Product Description                                                                       | . 11 |
|-------------------------------------------------------------------------------------------|------|
| About This Manual                                                                         | . 11 |
| Related Manuals                                                                           | . 11 |
| Safety Warnings and Cautions                                                              | . 11 |
| Initial Switch Configuration                                                              | . 12 |
| Initial Switch Configuration via Web Browser                                              |      |
| Web User Interface                                                                        | . 13 |
| Initial Configuration                                                                     | . 13 |
| Webpage Controls                                                                          | . 14 |
| First Time Wizard                                                                         | . 16 |
| System                                                                                    | . 17 |
| System > Information                                                                      |      |
| System > IP Address > Settings                                                            | . 19 |
| System > IP Address > Advanced Settings                                                   | . 20 |
| System > IP Address > Status                                                              | . 23 |
| System > System Time                                                                      | . 25 |
| Configure NTP Server                                                                      | . 27 |
| System > LLDP > LLDP Configuration                                                        | . 28 |
| System > LLDP > LLDP-MED Configuration                                                    |      |
| System > LLDP > LLDP Neighbor                                                             | . 36 |
| System > LLDP > LLDP-MED Neighbor                                                         |      |
| System > LLDP > LLDP Neighbor PoE                                                         |      |
| System > LLDP > LLDP Neighbor EEE                                                         |      |
| System > LLDP > LLDP Statistics                                                           |      |
| System > UPnP                                                                             | . 45 |
| Port Management                                                                           |      |
| Port Management > Port Configuration                                                      | . 46 |
| Port Management > Port Statistics                                                         | . 49 |
| Detailed Port Statistics                                                                  |      |
| Port Management > SFP Port Info                                                           |      |
| Port Management > Energy Efficient Ethernet                                               |      |
| Port Management > Link Aggregation > Static Configuration                                 |      |
| Port Management > Link Aggregation > LACP Port Configuration                              |      |
| Port Management > Link Aggregation > System Status                                        |      |
| Port Management > Link Aggregation > Port Status                                          |      |
| Port Management > Link OAM > Port Settings                                                |      |
| Detailed Link OAM Status                                                                  |      |
| Port Management > Link OAM > Event Settings                                               |      |
| Port Management > Link OAM > Statistics                                                   |      |
| Port Management > Link OAM > Event Status                                                 |      |
| Port Management > Loop Protection > Configuration                                         |      |
| Port Management > Loop Protection > Status<br>Port Management > UDLD > UDLD Configuration |      |
|                                                                                           | . 12 |

| Port Management > UDLD > UDLD Status                      | 73  |
|-----------------------------------------------------------|-----|
| Port Management > DDMI > Configuration                    |     |
| Port Management > DDMI > Status                           | 75  |
| PoE Management                                            |     |
| PoE Management > PoE Configuration                        |     |
| PoE Management > PoE Status                               |     |
| PoE Management > PoE Power Delay                          |     |
| PoE Management > PoE Auto Checking                        | 81  |
| PoE Management > PoE Schedule Profile                     | 82  |
| PoE Management > PoE Firmware Upload                      | 83  |
| VLAN Management                                           | 84  |
| VLAN Management > VLAN Configuration                      |     |
| VLAN Management > VLAN Membership                         |     |
| VLAN Management > VLAN Port Status                        | 89  |
| VLAN Management > VLAN Name                               |     |
| MAC-based VLAN                                            | 92  |
| MAC-based VLAN Configuration                              |     |
| MAC-based VLAN Status                                     | 93  |
| VLAN Management > Protocol-based VLAN                     |     |
| VLAN Management > Protocol-based VLAN > Protocol to Group |     |
| VLAN Management > Protocol-based VLAN > Group to VLAN     |     |
| IP Subnet-based VLAN                                      | 97  |
| VLAN Management > Stream                                  | 98  |
| VLAN Management > Stream > Stream                         | 98  |
| VLAN Management > Stream > MAC Matching                   |     |
| VLAN Management > MRP                                     | 100 |
| VLAN Management > MRP > Ports                             | 100 |
| VLAN Management > MRP > MVRP                              | 101 |
| VLAN Management > MRP > MVRP Statistics                   | 102 |
| VLAN Management > GVRP                                    | 103 |
| VLAN Management > GVRP > Config                           | 103 |
| VLAN Management > Private VLAN                            | 105 |
| VLAN Management > Port Isolation                          | 106 |
| VLAN Management > Voice VLAN                              | 107 |
| VLAN Management > Voice VLAN > Configuration              | 107 |
| VLAN Management > Voice VLAN > OUI                        | 109 |
| QoS                                                       | 110 |
| QoS > Port Classification                                 |     |
| Ingress Port Tag Classification                           | 112 |
| QoS > Port Policers                                       |     |
| QoS > Queue Policers                                      |     |
| QoS > Port Shapers                                        |     |
| QoS > Storm Control                                       |     |
| QoS > Port Schedulers                                     | 118 |
| QoS > Port PCP Remarking                                  | 122 |
| QoS Egress Port PCP Remarking                             | 123 |

| DSCP                                                  | 124 |
|-------------------------------------------------------|-----|
| Port DSCP                                             | 124 |
| DSCP Translation                                      | 125 |
| DSCP Classification                                   | 126 |
| DSCP-based QoS                                        | 127 |
| Ingress Map                                           | 128 |
| Egress Map                                            | 131 |
| QoS Control List                                      | 134 |
| QCE Configuration                                     | 134 |
| Status                                                | 138 |
| QoS Statistics                                        | 140 |
| Detailed Port Statistics                              | 141 |
| WRED                                                  | 143 |
| Spanning Tree                                         | 145 |
| STP Configuration                                     | 146 |
| MSTI Configuration                                    | 148 |
| STP CIST Port Configuration                           |     |
| STP Status                                            | 151 |
| STP Detailed Bridge Status                            | 152 |
| Port Statistics                                       | 154 |
| MAC Address Table                                     | 155 |
| MAC Address Table Configuration                       | 155 |
| MAC Address Table Status                              | 157 |
| Multicast                                             | 159 |
| IGMP Snooping                                         | 159 |
| Basic Configuration                                   | 159 |
| VLAN Configuration                                    | 161 |
| Status                                                | 163 |
| Groups Information                                    | 165 |
| IGMP SFM Information                                  | 166 |
| MLD Snooping                                          |     |
| Basic Configuration                                   |     |
| VLAN Configuration                                    | 170 |
| Status                                                | 171 |
| Groups Information                                    | 173 |
| MLD SFM Information                                   | 174 |
| MVR                                                   | 175 |
| Basic Configuration                                   | 175 |
| Statistics                                            | 177 |
| Groups Information                                    | 178 |
| MVR SFM Information                                   | 179 |
| Multicast Filtering Profile                           |     |
| Multicast Filtering Profile > Filtering Profile Table |     |
| Rule > Preview page                                   |     |
| Rule > Edit page                                      | 182 |

| Multicast Filtering Profile > Filtering Address Entry |     |
|-------------------------------------------------------|-----|
| DHCP                                                  |     |
| DHCP > Snooping > Snooping Configuration              |     |
| DHCP > Snooping > Snooping Table                      |     |
| DHCP > Snooping > Detailed Statistics                 |     |
| DHCP > DHCPv6 > Snooping > Configuration              |     |
| DHCP > DHCPv6 > Snooping > Table                      |     |
| DHCP > DHCPv6 Snooping > Detailed Statistics          |     |
| DHCP Relay                                            |     |
| DHCP Relay Configuration                              |     |
| DHCP Relay Statistics                                 |     |
| DHCP > DHCPv6 Relay > Configuration                   |     |
| DHCP > DHCPv6 Relay > Status                          |     |
| DHCP > Server > Configuration                         |     |
| DHCP > Server > Status                                |     |
| Security                                              | 200 |
| Security > Management > Account                       |     |
| Add New User                                          |     |
| Edit a User                                           |     |
| Delete a User                                         |     |
| Security > Management > Privilege Levels              |     |
| Security > Management > Auth Method                   |     |
| Security > Management > Access Method                 |     |
| Security > Management > HTTPS                         |     |
| Security > 802.1X > Configuration                     |     |
| Security > 802.1X > Status                            |     |
| 802.1X Port Status page                               |     |
| Security > IP Source Guard > Configuration            |     |
| Security > IP Source Guard > Static Table             |     |
| Security > IP Source Guard > Dynamic Table            |     |
| Security > IPv6 Source Guard > Configuration          |     |
| Security > IPv6 Source Guard > Static Table           |     |
| Security > IPv6 Source Guard > Dynamic Table          |     |
| Security > ARP Inspection > Configuration             |     |
| Security > ARP Inspection > VLAN Configuration        |     |
| Security > ARP Inspection > Static Table              |     |
| Security > ARP Inspection > Dynamic Table             |     |
| Security > Port Security > Configuration              |     |
| Security > Port Security > MAC Address                |     |
| Port Security Static and Sticky MAC Addresses         |     |
| Security > Port Security > Status                     |     |
| Port Security Status for a selected Port              |     |
| Security > RADIUS > Configuration                     |     |
| Security > RADIUS > Status                            |     |
| Detailed RADIUS Authentication Statistics             |     |
| Security > TACACS+                                    |     |

| Access Control                           |     |
|------------------------------------------|-----|
| Access Control > ACL Ports Configuration |     |
| Access Control > Rate Limiters           |     |
| Access Control > Access Control List     |     |
| Access Control List Configuration page   |     |
| ACE Configuration page                   |     |
| Access Control > ACL Status              |     |
| SNMP                                     |     |
| SNMP > SNMPv1/v2c                        |     |
| SNMP > SNMPv3 > Communities              |     |
| SNMP > SNMPv3 > Users                    |     |
| SNMP > SNMPv3 > Groups                   |     |
| SNMP > SNMPv3 > Views                    |     |
| SNMP > SNMPv3 > Access                   |     |
| SNMP > Statistics > Configuration        |     |
| SNMP > Statistics > Statistics           |     |
| Detailed RMON Statistics page            |     |
| SNMP > History > Configuration           |     |
| SNMP > History > Status                  |     |
| SNMP > Alarm > Configuration             |     |
| SNMP > Alarm > Status                    |     |
| SNMP > Event > Configuration             |     |
| SNMP > Event > Status                    |     |
| CFM                                      |     |
| CFM > Global                             |     |
| CFM > Domain                             |     |
| CFM > Service                            |     |
| CFM > MEP                                |     |
| CFM > MEP Status                         |     |
| APS                                      |     |
| APS Configuration                        |     |
| APS Instance Page                        |     |
| APS Status                               |     |
| ERPS                                     | 306 |
| ERPS > Control                           |     |
| ERPS > Status                            |     |
| ERPS Detailed Status for an instance     |     |
|                                          |     |
| Rapid Ring                               |     |
| MRP                                      |     |
| MRP > MRP Configuration                  |     |
| Ring Domain Configuration page           |     |
| MRP > MRP Status                         |     |
| PTP                                      |     |
| PTP > Configuration                      |     |
| PTP Clock's Configuration and Status     |     |

| PTP Clock's Port Data Set Configuration             |     |
|-----------------------------------------------------|-----|
| PTP > Status                                        |     |
| PTP Clock's Configuration                           |     |
| PTP > 802.1AS Statistics                            |     |
| Event Notification                                  |     |
| Event Notification > SNMP Trap                      |     |
| Event Notification > email                          |     |
| Event Notification > Log > Syslog                   |     |
| Event Notification > Log > View Log                 |     |
| Event Notification > Digital I/O                    |     |
| Event Notification > Event Configuration            |     |
| Router                                              |     |
| Router > Key-Chain                                  |     |
| Router > Key-Chain Key-ID                           |     |
| Router > Access List                                |     |
| OSPF                                                |     |
| OSPF > Configuration > Global Configuration         |     |
| OSPF > Configuration > Network Area                 |     |
| OSPF > Configuration > Passive Interface            |     |
| OSPF > Configuration > Stub Area                    |     |
| OSPF > Configuration > Area Authentication          |     |
| OSPF > Configuration > Area Range                   |     |
| OSPF > Configuration > Interfaces                   |     |
| OSPF Interface Message Digest Configuration page    |     |
| OSPF > Configuration > Virtual Link                 |     |
| OSPF Virtual Link Message Digest Configuration page |     |
| OSPF > Status                                       |     |
| OSPF > Status > Global Status                       |     |
| OSPF > Status > Area Status                         |     |
| OSPF > Status > Neighbor Status                     |     |
| OSPF > Status > Interface Status                    |     |
| OSPF > Status > Routing Status                      |     |
| OSPF > Status > General Status                      |     |
| OSPF > Status > Router                              |     |
| OSPF > Status > Network                             |     |
| OSPF > Status > Summary                             |     |
| OSPF > Status > ASBR Summary                        |     |
| OSPF > Status > External                            |     |
| OSPF > Status > NSSA External                       |     |
| OSPFv3                                              | 387 |
| OSPFv3 > Configuration > Global Configuration       |     |
| OSPFv3 > Configuration > Passive Interface          |     |
| OSPFv3 > Configuration > Stub Area                  |     |
| OSPFv3 > Configuration > Area Range                 |     |
| OSPFv3 > Configuration > Interfaces                 |     |

| OSPFv3 > Status > Global Status              |  |
|----------------------------------------------|--|
| OSPFv3 > Status > Area Status                |  |
| OSPFv3 > Status > Neighbor Status            |  |
| OSPFv3 > Status > Interface Status           |  |
| OSPFv3 > Status > Routing Status             |  |
| OSPFv3 > Database > General Database         |  |
| OSPFv3 > Detail Database > Router            |  |
| OSPFv3 > Detail Database > Network           |  |
| OSPFv3 > Detail Database > Link              |  |
| OSPFv3 > Detail Database > IntraArea Prefix  |  |
| OSPFv3 > Detail Database > Summary           |  |
| OSPFv3 > Detail Database > ASBR Summary      |  |
| OSPFv3 > Detail Database > External          |  |
| RIP                                          |  |
| RIP > Configuration > Global Configuration   |  |
| RIP > Configuration > Network Configuration  |  |
| RIP > Configuration > Neighbor Configuration |  |
| RIP > Configuration > Passive Interface      |  |
| RIP > Configuration > Interfaces             |  |
| RIP > Configuration > Offset-List            |  |
| RIP > Status > Global Status                 |  |
| RIP > Status > Interface Status              |  |
| RIP > Status > Peer Status                   |  |
| RIP > Status > Database                      |  |
| Diagnostics                                  |  |
| Diagnostics > ICMP Ping (IPv4)               |  |
| Diagnostics > ICMP Ping (IPv6)               |  |
| Diagnostics > Traceroute (IPv4)              |  |
| Diagnostics > Traceroute (IPv6)              |  |
| Diagnostics > MIB Retrieval                  |  |
| Diagnostics > Cable Diagnostics              |  |
| Diagnostics > Mirroring                      |  |
| Diagnostics > sFlow > Configuration          |  |
| Diagnostics > sFlow > Statistics             |  |
| Maintenance                                  |  |
| Maintenance > Configuration                  |  |
| Save Startup-config                          |  |
| Backup Configuration                         |  |
| Restore Configuration                        |  |
| Activate Configuration                       |  |
| Delete Configuration File                    |  |
| Maintenance > Restart Device                 |  |
| Maintenance > Factory Defaults               |  |
| Maintenance > Firmware > Firmware Upgrade    |  |
| Maintenance > Firmware > Firmware Selection  |  |
|                                              |  |

| DMS (Device Management System)                           |  |
|----------------------------------------------------------|--|
| DMS Features                                             |  |
| DMS > DMS Mode                                           |  |
| DMS Information page                                     |  |
| DMS > Management > Map API Key                           |  |
| DMS > Management > Device List                           |  |
| DMS > Graphical Monitoring > Topology View               |  |
| DMS > Graphical Monitoring > Floor View                  |  |
| DMS > Graphical Monitoring > Map View                    |  |
| DMS > Maintenance > Floor Image                          |  |
| DMS > Maintenance > Diagnostics                          |  |
| DMS > Maintenance > Traffic Monitor                      |  |
| DMS Firmware Upgrade Procedure                           |  |
| DMS Troubleshooting                                      |  |
| Appendix A – DHCP Per Port Configuration                 |  |
| DHCP IP per Port                                         |  |
| Configure DHCP Per Port via the Web UI                   |  |
| DHCP Per Port Mode Configuration                         |  |
| Appendix B - MRP Pre-Requisites and Application Examples |  |
| MRP Description                                          |  |
| MRP Operation                                            |  |
| Related Devices                                          |  |
| MRP Sample Setup                                         |  |
| MRP Pre-Requisites (General)                             |  |
| MRP Web UI Configuration                                 |  |
| Appendix C - G.8032 Major and Sub Rings Configuration    |  |
| Introduction                                             |  |
| Basic Concepts                                           |  |
| IP Addresses                                             |  |
| Sample Configuration                                     |  |
| Testing                                                  |  |
| Config files                                             |  |

### **Product Description**

The Lantronix SISPM1040-xxxx-L3 are next generation Industrial L3+ managed GbE switches. They are affordable managed switches that provide a reliable infrastructure for your business network. These switches deliver the intelligent features you need to improve the availability of your critical business applications, protect your sensitive information, and optimize your network bandwidth to deliver information and applications more effectively. They provide the ideal combination of affordability and capabilities for entry level networking includes small business or enterprise applications and help you create a more efficient, better-connected workforce.

### **About This Manual**

This manual describes how to configure and manage the SISPM1040-xxxx-L3 switch using the web UI. It is intended for use by network administrators who are responsible for operating and maintaining network equipment. It assumes a strong knowledge of Ethernet switch functions, the Internet Protocol (IP), and Hypertext Transfer Protocol (HTTP).

### **Related Manuals**

A printed Quick Start Guide is shipped with each SISPM1040-xxxx-L3 device. For the latest information, see the online manual. Note that this manual provides links to third party web sites for which Lantronix is not responsible. Related manuals include:

- 1. Product Support Postcard, 33504
- 2. SISPM1040-xxxx-L3 Quick Start Guide, 33854
- 3. SISPM1040-xxxx-L3 Install Guide, 33855
- 4. SISPM1040-xxxx-L3 Web User Guide, 33856 (this manual)
- 5. SISPM1040-xxxx-L3 CLI Reference, 33857
- 6. Release Notes (firmware version specific)

**Note**: Information in this document is subject to change without notice. All information was deemed accurate and complete at the time of publication. This manual documents the latest software/firmware version. While all screen examples may not display the latest version number, all of the descriptions and procedures reflect the latest software/firmware version, noted in the Revision History on page 2. Transition Networks is now Lantronix. Some products/firmware items are still in process of being re-branded and may still reflect the Transition Networks name/logo.

### **Safety Warnings and Cautions**

These products are not intended for use in life support products where failure of a product could reasonably be expected to result in death or personal injury. Anyone using this product in such an application without express written consent of an officer of Lantronix does so at their own risk and agrees to fully indemnify Lantronix for any damages that may result from such use or sale.

**Attention**: This product, like all electronic products, uses semiconductors that can be damaged by ESD (electrostatic discharge). Always observe appropriate precautions when handling.

Note: Emphasizes important information or calls your attention to related features or instructions.

**Caution**: Alerts you to a potential hazard that could cause loss of data or damage the system or equipment.

Warning: Alerts you to a potential hazard that could cause personal injury.

### **Initial Switch Configuration**

After powering up the switch for the first time, you can perform the initial switch configuration using a web browser or CLI. For managing switch features using the CLI, refer to the CLI Reference for details.

To begin with the initial configuration stage, you must reconfigure your PC's IP address and subnet mask so as to make sure the PC can communicate with the switch. After changing PC's IP address (for example, 192.168.1.250), you can then access the Web UI of the switch using the switch's default IP address as shown below.

The initial switch configuration procedure is as follows:

Note: The switch factory default IP address is 192.168.1.77. The factory default Subnet Mask is 255.255.255.0.

### Initial Switch Configuration via Web Browser

- 1. Power up the PC that you will use for the initial configuration. Make sure the PC has the Ethernet RJ45 connector to be connected to the switch via standard Ethernet LAN cable.
- 2. Reconfigure the PC's IP address and Subnet Mask as below, so that it can communicate with the switch. Power up the switch to be initially configured and wait until it has finished its start-up processes.
- 3. Connect the PC to any port on the switch using a standard Ethernet cable, and check the port LED on the switch to make sure the link status of the PC's is OK.
- 4. Run your Web browser on the PC and enter the factory default IP address to access the switch's Web interface.

If your PC is configured correctly, you will see the switch login page as shown below.

| LANTRONI <mark>X</mark> ° |
|---------------------------|
| Username                  |
| Passed                    |
| Login                     |

#### Web UI Login screen

If you do not see the above login page, perform the following steps:

- Refresh the web page.
- Check to see if there is an IP conflict issue.
- Clean browser cookies and temporary internet files.
- Check your PC settings again and repeat step 2.
- 5. Enter the factory default username and password in login page and click "Login" to log into the switch. **Note**: The factory default Username and Password are both **admin**.

### Web User Interface

### **Initial Configuration**

This chapter describes how to configure and manage the switch using the web user interface. With this facility, you can easily configure and monitor, via any switch port, all switch functions, including port activity, Spanning tree, port aggregation status, multicast traffic, VLAN and priority status, etc.

Switch default values are listed below:

| IP Address      | 192.168.1.77  |
|-----------------|---------------|
| Subnet Mask     | 255.255.255.0 |
| Default Gateway | 192.168.1.254 |
| Username        | admin         |
| Password        | admin         |

After the initial switch configuration, you can browse it. For instance, type http://192.168.1.77 in the address row in a browser to display the Login screen which prompts for the username and password in order to login.

The default username is admin and password is admin. For first time use, enter the default username and password, and then click the Login button. The login process is complete. The Login menu requires you to enter the complete username and password; the switch will not provide a shortcut to username / password automatically. This seems inconvenient but is safer.

The switch allows two or more users with administrator rights to manage this switch. The last administrator setting will provide the configuration used by the switch.

When you log in to the switch Web UI, you can use either IPv4 or IPv6. The switch has the DHCP function disabled by default, so if you do not have DHCP server to provide IP addresses to the switch, you must use the switch default IP address of 192.168.1.77.

To optimize the display effect, we recommend you use Microsoft IE 6.0 / above, Netscape V7.1 / above, or Firefox V1.00 / above and use 1024x768 resolution. The switch supports neutral web browser interface.

The SISPM1040-3xxx-L3 has the DHCP server function disabled by default; if you do not have a DHCP server providing IP addresses to the switch, the switch defaults to IP address 192.168.1.77.

### Webpage Controls

The Web UI navigation controls are shown and described below.

LANTRONIX"

: Logo; click to return to startup page (Monitor > System > Information) from any webpage.

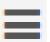

: Icon to show / hide left hand menu items.

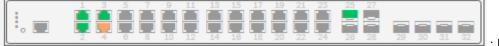

: Device icon with links to

Detailed Port Statistics pages.

#### Click Save Button

: Click Save Button icon; displays when a page parameter has changed but has not yet been

saved.

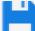

**Save** changes on this page to the startup-config file. At the confirmation prompt "Are you sure you want to save running configuration to startup-config?" click the OK button. During Save operation, <u>do not</u> reset or power off the switch!

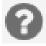

Help: Click to display online Help for the current webpage.

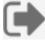

Log out: click to log out of the Web UI. The Login page displays again.

Home > System > System Information : Menu path for the currently-displayed page.

Auto-Logout

### Auto-Logout 60 min 🔻

Auto-Logout is efforted an automatic log out occurs. The selections are OFF, 1, 2, 3, 4, 5, 10 (default), 20, 30, 40, and 60 minutes. When you select an auto-logout you must click the Save button for it take effect. Save changes is retained after reboot/restart; however, if you reset the switch to factory defaults, then Auto-Logout goes back to its default of 10 min. (added at FW v8.40.1778).

After you change the Auto-Logout timeout and then log out and log back in, the Auto-Logout timeout setting will be the setting saved to the start-up config file.

When the Auto-Logout timeout setting is changed, it directly writes to running-config.

To save the timeout change to start-up config, you must execute a save to startup-config.

To examine the running-config, run the CLI command "showing running-config".

To save the timeout change into startup-config, you must do a save to startup-config and then reboot the switch.

In other words:

- When you power on the switch, it will get the settings from startup-config.
- When you logout and login (without switch reboot), the switch will get the timeout settings from startup-config.
- When you reload defaults, the switch will get the timeout settings default-config.

For the "Save to start-up config" behavior, if you don't save the config, when you change the timeout setting but logout, at the next login the timeout setting remains unchanged as the setting in start-up config.

| If you save timeout setting to start-up config:                                                                                                    | If you don't save timeout setting to start-up config:                                                                                   |
|----------------------------------------------------------------------------------------------------|----------------------------------------------------------------------------------------------------|
| When you change the timeout setting and save to startup-config (click the disc icon), the changed timeout setting will be applied to running-config and start-up config immediately. | When you change the timeout setting (without save to startup-config), the timeout change will be applied to running-config immediately. |
| After Logout and login, the timeout setting will be the setting saved in start-up config.                                                                                            | After Logout and login, the timeout setting will be the setting saved in start-up configure.                                            |
| After a switch reboot, the timeout setting will be the setting saved in start-up config.                                                                                             | After you reboot the switch, the timeout setting will be the setting saved in start-up config.                                          |

#### Webpage Messages

**Message**: *Wrong username or password!* Recovery: Re-try the login with the correct username and password credentials.

**Message**: *There are too many users in the system.* Recovery: Try to log in later.

|   | OFF    |  |
|---|--------|--|
|   | 1 min  |  |
|   | 2 min  |  |
|   | 3 min  |  |
|   | 4 min  |  |
|   | 5 min  |  |
|   | 10 min |  |
|   | 20 min |  |
|   | 30 min |  |
|   | 40 min |  |
|   | 50 min |  |
| Ī | 60 min |  |
|   |        |  |

60 min

v

### **First Time Wizard**

1. Change default password: enter a new password. It must contain at least 8 characters; at least 1 upper case, 1 lower case and 1 numeric character. New password should not be blank or default value. Enter the new password again and click Next.

|                                                      | Set IP address             |  |  |  |  |  |
|------------------------------------------------------|----------------------------|--|--|--|--|--|
| Change default password                              | Obtain IP address via DHCP |  |  |  |  |  |
| Change deladit password                              | Set IP address manually    |  |  |  |  |  |
| New password                                         | IP address                 |  |  |  |  |  |
|                                                      | 0.0.0.0                    |  |  |  |  |  |
| Repeat new password                                  | Subnet mask                |  |  |  |  |  |
|                                                      | 0.0.0                      |  |  |  |  |  |
|                                                      | Default router             |  |  |  |  |  |
| Password must contain:<br>1. Minimum of 8 characters | 0.0.0.0                    |  |  |  |  |  |
| 2. At least 1 upper case, 1 lower case and 1 numeric | DNS                        |  |  |  |  |  |
| New password should not be blank or default value.   | 0.0.0.0                    |  |  |  |  |  |

- 2. Set IP address: select "Obtain IP address via DHCP" or "Set IP address manually". Enter an IP address, Subnet mask, Default router, and DNS IP address, then click Next.
- 3. Set Date & Time: set Automatic date and time to | (on) or 0 (off). Enter a Server Address and select a Time zone. Set date and time Manually if prompted and click Next.

| PASSWORD | IP ADDRESS           | 3<br>DATE & TIME | INFORMATION |  |
|----------|----------------------|------------------|-------------|--|
|          | Set                  | date and t       | ime         |  |
|          | Automatic date and t | ime 💶            |             |  |
|          | Server Address       |                  |             |  |
|          | Time zone            |                  |             |  |
|          | None                 |                  | ~           |  |
|          | Previous             | ct               |             |  |

- 4. Set Information: Set System contact, System name, and System location as desired and click Apply.
- 5. When the Login page displays, enter the new Username and Password, then click Login. The System Information page displays as described below.

### System

The System submenus provide basic functions, including the System Information, IP addressing, system time, LLDP, and UPnP. This is the startup page.

### System > Information

This page displays switch system information and lets you enter a system location, contact, and system name.

| LANTRONIX®                    |                                        |                                                                                                    |
|-------------------------------|----------------------------------------|----------------------------------------------------------------------------------------------------|
| SISPM1040-3248-L3             | System Information                     |                                                                                                    |
| Switch DMS                    | Auto-refresh off Refresh               |                                                                                                    |
| System     System Information | Model Name                             | SISPM1040-3248-L3                                                                                                    |
| » IP Address                  | <ul> <li>System Description</li> </ul> | Layer 3 Managed Hardened PoE+ Switch, (24) 10/100/1000Base-T PoE+ Ports + (4) 100/1000Base-X SFP + (4) 1G/10GBase-X SFP+ |
| > System Time<br>> LLDP       | Location                               |                                                                                                    |
| > UPnP                        | Contact                                |                                                                                                    |
| Fort management               | < System Name                          | SISPM1040-3248-L3                                                                                                    |
| For management                | < System Date                          | 2020-01-01T04:00:17+00:00                                                                                                |
| QoS                           | < System Uptime                        | 04:00:43                                                                                                    |
| Spanning Tree                 | < Bootloader Version                   | V1.05                                                                                                    |
| MAC Address Tables            | Firmware Version                       | v8.10.0001 2022-04-25                                                                                                    |
| muticast                      | PoE Firmware Version                   | 200-211                                                                                                    |
| DHCF                          | < Hardware Version                     |                                                                                                    |
| Security                      | Mechanical Version                     |                                                                                                    |
|                               | < Serial Number                        |                                                                                                    |
| CFM                           | < MAC Address                          | 02-00-c1-3e-cd-fa                                                                                                    |
| APS                           | < Powers Status                        | Normal                                                                                                    |
| ERPS                          | < Temperature Status                   | Normal                                                                                                    |
| Rapid Ring                    | Temperature 1                          | 45(C);113(F)                                                                                                    |
| DIRF                          | C Temperature 2                        | 40(C);104(F)                                                                                                    |
| PIP                           | CPU Load (100ms, 1s, 10s)              | 75%, 92%, 24%                                                                                                    |

Model Name: Displays the factory defined model name for identification purposes (e.g., SISPM1040-3248-L3).

**System Description**: A description of the system (e.g., Layer 3 Managed Hardened PoE+ Switch, (24) 10/100/1000Base-T PoE+ Ports + (4) 100/1000Base-X SFP + (4) 1G/10GBase-X SFP+).

Location Edit field to define a system. The default is blank.

Contact: Edit field to define a system contact. The default is blank.

**System Name**: Edit field to define a system name

**System Date**: The current (GMT) system time and date in the format 2021-12-17T12:38:54+00:00. The system time is obtained through the Timing server running on the switch, if any.

System Uptime: The period of time the device has been operational.

Bootloader Version: Displays the current boot loader version number (e.g., 1\_5-38e0421).

Firmware Version: Displays the current firmware version number (e.g., v8.90.884 2022-02-16).

**PoE Firmware Version**: Displays the current PoE firmware version number (e.g., 200-211).

Hardware Version: Displays the hardware version of the device (e.g., v1.02).

Mechanical Version: Displays the mechanical version of the device (e.g., v1.01).

Serial Number: Displays the unique serial number that assigned to the device (e.g., A208121BR3900001).

MAC Address: The MAC Address of this switch, in the format 00-c0-f2-7c-58-92.
Powers Status: The current status of power input (e.g., Normal).
Temperature Status: The current status of operating temperature (e.g., Normal).
Temperature 1: The temperature at sensor 1 (e.g., 37(C) ; 98(F)).
Temperature 2: The temperature at sensor 2 (e.g., 40(C) ; 104(F)).
CPU Load (100ms, 1s, 10s): Displays the cpu loading (100ms, 1s, 10s) of the system.

### Buttons

**Apply**: Click to save changes.

**Reset**: Click to undo any changes made locally and revert to previously saved values.

### System > IP Address > Settings

This page lets you set basic IP settings, IP interfaces, and IP routes. The IPv4 address for the switch can be obtained via DHCP Server for VLAN 1. To manually configure an address, you must change the switch default settings to values that are compatible with your network. You may also need to establish a default gateway between the switch and management stations that exist on another network segment.

| LANTRON                                                        | NIX° ≡  |                         |               | 17 19<br>18 20 21 22 | Auto-Logout OFF 🗸         | 10 C+ Î              |
|----------------------------------------------------------------|---------|-------------------------|---------------|----------------------|---------------------------|----------------------|
| SISPM1040-316                                                  | 6-L3    | Settings                |               |                      | <b>∰Home</b> > System > Ⅱ | P Address > Settings |
| Switch I                                                       | DMS     |                         |               |                      |                           |                      |
| ▼ System                                                       | <       | IPv4 DHCP Client Enable | off           |                      |                           |                      |
| <ul> <li>System Informatio</li> <li>» IP Address</li> </ul>    | on<br>K | IPv4 Address            | 192.168.1.77  |                      |                           |                      |
| > Settings                                                     |         | Subnet Mask             | 255.255.255.0 |                      |                           |                      |
| <ul> <li>&gt; Advanced Setting</li> <li>&gt; Status</li> </ul> | gs      | Gateway                 | 192.168.1.254 |                      |                           |                      |
| > System Time                                                  |         | DNS Server              | No DNS server | ~                    |                           |                      |
| » LLDP<br>> UPnP                                               | <       | Apply Reset             |               |                      |                           |                      |

**IPv4 DHCP Client Enable**: Enable the DHCPv4 client by sliding this from **off** to **on**. If this option is enabled, the system will configure the IPv4 address and subnet mask of the interface using the DHCPv4 protocol. The DHCPv4 client will announce the configured System Name as hostname to provide DNS lookup.

**IPv4 Address**: The IPv4 address of the interface in dotted decimal notation. If DHCP is enabled, this field configures the fallback address. The field may be left blank if IPv4 operation on the interface is not desired or if no DHCP fallback address is desired.

**Subnet Mask**: The IPv4 network mask, in number of bits (prefix length). Valid values are 0-30 bits for an IPv4 address. If DHCP is enabled, this field configures the fallback address network mask. The field may be left blank if IPv4 operation on the interface is not desired or if no DHCP fallback address is desired.

**Gateway:** The IP address of the IP gateway. Valid format is dotted decimal notation or a valid IPv6 notation. Gateway and Network must be of the same type.

**DNS Server**: This setting controls the DNS name resolution done by the switch. There are four servers available for configuration, and the index of the server presents the preference (less index has higher priority) in doing DNS name resolution. These modes are supported:

No DNS server: No DNS server will be used.

**Configured IPv4**: Explicitly provide the valid IPv4 unicast address of the DNS Server in dotted decimal notation. Make sure the configured DNS server is reachable (e.g., via PING) for activating DNS service.

**Configured IPv6**: Explicitly provide the valid IPv6 unicast (except linklocal) address of the DNS Server. Make sure the configured DNS server could be reachable (e.g., via PING6) for activating DNS service.

*From any DHCPv4 interfaces*: The first DNS server offered from a DHCPv4 lease to a DHCPv4-enabled interface will be used.

*From this DHCPv4 interface*: Specify from which DHCPv4-enabled interface a provided DNS server should be preferred.

*From any DHCPv6 interfaces*: The first DNS server offered from a DHCPv6 lease to a DHCPv6-enabled interface will be used.

*From this DHCPv6 interface*: Specify from which DHCPv6-enabled interface a provided DNS server should be preferred.

### System > IP Address > Advanced Settings

This page lets you set more advanced IP settings, IP interfaces and IP routes. The maximum number of interfaces supported is 128 and the maximum number of routes is 128.

| LANTRONI <mark>X</mark> ° =                             |          |                    | ,         |           |               | 17 19<br>18 20 21 22 |       |             |          |                  |                    |                |        | Auto-Logout     | OFF              | Click Save Button               | 0 G            |
|---------------------------------------------------------|----------|--------------------|-----------|-----------|---------------|----------------------|-------|-------------|----------|------------------|--------------------|----------------|--------|-----------------|------------------|---------------------------------|----------------|
| SISPM1040-3166-L3                                       | Advan    | ced Setti          | ngs       |           |               |                      |       |             |          |                  |                    |                |        |                 | <b>2</b> 15      | ome > System > IPAddress > Adve | nced Settings  |
| Switch DMS System                                       | Mode     |                    |           |           | iost 🗸        |                      |       |             |          |                  |                    |                |        |                 |                  |                                 |                |
| > System Information > IP Address                       | DNS Se   | rver 1             |           |           | lo DNS server | ~                    |       |             |          |                  |                    |                |        |                 |                  |                                 |                |
| <ul> <li>Settings</li> <li>Advanced Settings</li> </ul> | DNS Se   |                    |           |           | lo DNS server | ~                    |       |             |          |                  |                    |                |        | - 1             |                  |                                 |                |
| > Status                                                | DNS Se   |                    |           |           | lo DNS server | ~                    |       |             |          |                  |                    |                |        |                 |                  |                                 | - 1            |
| > System Time<br>> LLDP <                               |          | -                  |           |           |               |                      |       |             |          |                  |                    |                |        |                 |                  |                                 |                |
| VPnP     Port Management                                | IP Inter | rfaces<br>Per Port |           |           |               |                      |       |             |          |                  |                    |                |        |                 |                  |                                 |                |
| ▶ PoE Management <                                      | Mode     |                    |           | Disa      | led 🗸         |                      |       |             |          |                  |                    |                |        |                 |                  |                                 |                |
| VLAN Management     QoS                                 | IP       |                    |           |           | -             |                      |       |             |          |                  |                    |                |        |                 |                  |                                 |                |
| Spanning Tree     <                                     |          |                    | DHCPv4    | 1         |               |                      |       |             |          |                  | IPv4 DHCPv6 IPv6   |                |        |                 |                  | - 1                             |                |
| MAC Address Tables                                      |          |                    | (         | Client ID |               |                      |       |             |          |                  |                    |                |        |                 |                  |                                 | - 1            |
| <ul> <li>Multicast</li> </ul>                           | Delete   | VIAN               | Enable    |           | IfMac         | ASCII                | HEX   | Hostname    | Fallback | Current<br>Lease | Address            | Mask<br>Length | Enable | Rapid<br>Commit | Current<br>Lease | Address                         | Mask<br>Length |
| DHCP                                                    | Delete   |                    | Enuble    |           |               |                      | TIEX. | Tiostilaine |          | Lease            | 192.168.1.77       | 24             | Endote | comme           | ccusc            |                                 | congen         |
| Security     Access Control                             |          | 1                  | - (       | Auto 🗸    | Port 1 🗸      |                      |       | )           | 0        |                  | 192.168.1.77       | 24             |        |                 |                  |                                 |                |
| <ul> <li>SNMP</li> </ul>                                | Add Int  | erface             |           |           |               |                      |       |             |          |                  |                    |                |        |                 |                  |                                 |                |
| ► CFM <                                                 | Link-Lo  | cal Address        | binding i | nterface  |               |                      |       | VLAN 1      | ~        |                  |                    |                |        |                 |                  |                                 |                |
| ► APS <                                                 |          |                    |           |           |               |                      |       |             |          |                  |                    |                |        |                 |                  |                                 | _              |
| ERPS                                                    | IP Rou   | tes                |           |           |               |                      |       |             |          |                  |                    |                |        |                 |                  |                                 |                |
| > Rapid Ring  MRP  <                                    | Delete   |                    | Networ    | rk        | Ма            | isk Length           |       | Gateway     |          |                  | Next Hop VLAN (IPv | 6)             |        |                 | D                | listance                        | - 11           |
| ► PTP <                                                 |          |                    | 0.0.0.0   |           | 0             |                      |       | 192.168.1.2 | 154      |                  | 0                  |                |        |                 | 1                |                                 |                |
| Event Notification     <                                |          |                    | 169.254   | 4.0.0     | 16            |                      |       | 192.168.1.7 | 7        |                  | 0                  |                |        |                 | 0                |                                 |                |
| • Router <                                              |          |                    | 192.168   | 3.1.0     | 24            |                      |       | 192.168.1.7 | 7        |                  | 0                  |                |        |                 | 0                |                                 |                |
| ► OSPF <                                                |          |                    |           |           |               |                      |       |             |          |                  |                    |                |        |                 |                  |                                 |                |
| ► OSPFv3 <                                              | Add Ro   |                    |           |           |               |                      |       |             |          |                  |                    |                |        |                 |                  |                                 |                |
| ► RIP <                                                 | Apply    | Reset              |           |           |               |                      |       |             |          |                  |                    |                |        |                 |                  |                                 |                |

### **Basic Settings**

**Mode**: Configure whether the IP stack should act as a Host or a Router. In Host mode, IP traffic between interfaces will not be routed. In Router mode traffic is routed between all interfaces. Router mode is required for Router configuration.

**DNS Server**: This setting controls the DNS name resolution done by the switch. There are four servers available for configuration, and the index of the server presents the preference (less index has higher priority) in doing DNS name resolution. These modes are supported:

No DNS server: No DNS server will be used.

**Configured IPv4**: Explicitly provide the valid IPv4 unicast address of the DNS Server in dotted decimal notation. Make sure the configured DNS server is reachable (e.g., via PING) for activating DNS service.

**Configured IPv6**: Explicitly provide the valid IPv6 unicast (except linklocal) address of the DNS Server. Make sure the configured DNS server could be reachable (e.g., via PING6) for activating DNS service.

*From any DHCPv4 interfaces*: The first DNS server offered from a DHCPv4 lease to a DHCPv4-enabled interface will be used.

*From this DHCPv4 interface*: Specify from which DHCPv4-enabled interface a provided DNS server should be preferred.

*From any DHCPv6 interfaces*: The first DNS server offered from a DHCPv6 lease to a DHCPv6-enabled interface will be used.

*From this DHCPv6 interface*: Specify from which DHCPv6-enabled interface a provided DNS server should be preferred.

**DNS Proxy**: When DNS proxy is enabled, system will relay DNS requests to the currently configured DNS server, and reply as a DNS resolver to the client devices on the network. Only IPv4 DNS proxy is now supported.

### IP Interfaces

DHCP Per Port Mode: Enable/Disable DHCP per port.

DHCP Per Port IP: Define the IP range for DHCP per port.

Delete: Select this option to delete an existing IP interface.

**VLAN**: The VLAN associated with the IP interface. Only ports in this VLAN will be able to access the IP interface. This field is only available for input when creating a new interface.

**IPv4 DHCP Enabled**: Enable the DHCPv4 client by checking this box. If this option is enabled, the system will configure the IPv4 address and mask of the interface using the DHCPv4 protocol.

**DHCPv4 Client ID Type**: Specify which of the four Client Identifier types below (Auto, IF\_MAC, ASCII, or HEX) to use for the Client Identifier. See IETF <u>RFC-2132</u> section 9.14. This option is used by DHCP clients to specify their unique identifier. DHCP servers use this value to index their database of address bindings. This value is expected to be unique for all clients in an administrative domain.

Auto: The Client Identifier is set automatically (default).

**IPv4 DHCP Client ID** *IfMac*: The interface name of the DHCP client identifier. When DHCPv4 client is enabled and the client identifier type is ' IF\_MAC ', the configured interface's hardware MAC address will be used in the DHCP option 61 field.

**IPv4 DHCP Client ID** *ASCII*: The ASCII string of the DHCP client identifier. When DHCPv4 client is enabled and the client identifier type is 'ASCII', the ASCII string will be used in the DHCP option 61 field.

**IPv4 DHCP Client ID** *HEX*: The hexadecimal string of the DHCP client identifier. When the DHCPv4 client is enabled and the client identifier type 'HEX', the hexadecimal value will be used in the DHCP option 61 field.

**IPv4 DHCP Hostname**: The hostname of DHCP client. If a DHCPv4 client is enabled, the configured hostname will be used in the DHCP option 12 field. When this value is an empty string, the field uses the configured system name plus the latest last three bytes of the system MAC address as the hostname.

**IPv4 DHCP Fallback**: The Timeout in seconds for trying to obtain a DHCP lease. After this period expires, a configured IPv4 address will be used as IPv4 interface address. A value of zero disables the fallback mechanism, such that DHCP will keep retrying until a valid lease is obtained. Legal values are 0 to 4294967295 seconds.

**IPv4 DHCP Current Lease**: For DHCP interfaces with an active lease, this column shows the current interface address, as provided by the DHCP server.

**IPv4 Address**: The IPv4 address of the interface in dotted decimal notation. If DHCP is enabled, this field configures the fallback address. The field may be left blank if IPv4 operation on the interface is not desired - or no DHCP fallback address is desired.

**IPv4 Mask**: The IPv4 network mask, in number of bits (prefix length). Valid values are between 0 and 30 bits for a IPv4 address. If DHCP is enabled, this field configures the fallback address network mask. The field may be left blank if IPv4 operation on the interface is not desired - or no DHCP fallback address is desired.

**DHCPv6 Enable**: Enable the DHCPv6 client by checking this box. If this option is enabled, the system will configure the IPv6 address of the interface using the DHCPv6 protocol.

**DHCPv6 Rapid Commit**: Enable the DHCPv6 Rapid-Commit option by checking this box. If this option is enabled, the DHCPv6 client terminates the waiting process as soon as a Reply message with a Rapid Commit option is received. This option is only manageable when DHCPv6 client is enabled.

**DHCPv6 Current Lease**: For DHCPv6 interface with an active lease, this column shows the interface address provided by the DHCPv6 server.

**IPv6 Address**: The IPv6 address of the interface. A IPv6 address is in 128-bit records represented as eight fields of up to four hexadecimal digits with a colon separating each field (:). For example, fe80::215:c5ff:fe03:4dc7. The symbol :: is a special syntax that can be used as a shorthand way of representing multiple 16-bit groups of contiguous zeros; but it can appear only once. The system accepts a valid IPv6 unicast address only, except IPv4-compatible addresses and IPv4-Mapped addresses. The field may be left blank if IPv6 operation on the interface is not desired.

**IPv6 Mask**: The IPv6 network mask, in number of bits (prefix length). Valid values are 1-128 bits for a IPv6 address. The field may be left blank if IPv6 operation on the interface is not desired.

**Resolving IPv6 DAD**: The link-local address is formed from an interface identifier based on the hardware address which is supposed to be uniquely assigned. Once the DAD (Duplicate Address Detection) detects the address duplication, the operation on the interface SHOULD be disabled. At this moment, manual intervention is required to resolve the address duplication. For example, check whether the loop occurs in the VLAN or there is indeed other device occupying the same hardware address as the device in the VLAN.

After making sure the specific link-local address is unique on the IPv6 link in use, delete and then add the specific IPv6 interface to restart the IPv6 operations on this interface.

**Link-Local Address binding interface**: Configure Link-Local IP address to a different VLAN interface. The first IP interface entry (VLAN1) is the default value.

### IP Routes

Delete: Select this option to delete an existing IP route.

**Network**: The destination IP network or host address of this route. Valid format is dotted decimal notation or a valid IPv6 notation. A default route can use the value 0.0.0.0 or IPv6 :: notation.

**Mask Length**: The destination IP network or host mask, in number of bits (*prefix length*). It defines how much of a network address that must match in order to qualify for this route. Valid values are 0-32 bits for IPv4 routes or 128 bits for IPv6 routes. Only a default route will have a mask length of 0 (as it will match anything).

**Gateway**: The IP address of the IP gateway. Valid format is dotted decimal notation or a valid IPv6 notation. Gateway and Network must be of the same type.

**Next Hop VLAN** (Only for IPv6): The VLAN ID (VID) of the specific IPv6 interface associated with the gateway. The given VID ranges from 1 to 4095 and will be effective only when the corresponding IPv6 interface is valid.

If the IPv6 gateway address is link-local, it must specify the next hop VLAN for the gateway.

If the IPv6 gateway address is not link-local, system ignores the next hop VLAN for the gateway.

**Distance**: The distance value of the route entry is used to provide the priority information of the routing protocols to routers. When two or more different routing protocols are involved and have the same destination, the distance value can be used to select the best path.

### **Buttons**

Add Interface: Click to add a new IP interface. A maximum of 128 interfaces is supported.

Add Route: Click to add a new IP route. A maximum of 128 routes is supported.

**Apply**: Click to save changes.

Reset: Click to undo any changes made locally and revert to previously saved values.

### Messages:

DHCP Per Port IP range (192.168.1.70 - 192.168.1.77) includes interface IP address (192.168.1.77) DHCP Per Port IP range (192.168.1.90 - 192.168.1.99) is not equal to switch TP port number (24)

### System > IP Address > Status

This page displays the status of the IP protocol layer. The status is defined by the IP interfaces, the IPv6 routes and the neighbor cache (ARP cache) status.

| SISPM1040-3166-L3                                      |                  |                                             |                   |         |                           |                                                                                          |           |           |  |  |  |
|--------------------------------------------------------|------------------|---------------------------------------------|-------------------|---------|---------------------------|------------------------------------------------------------------------------------------|-----------|-----------|--|--|--|
| Switch DMS                                             | Status           | Status &Home > System > IP Address > Status |                   |         |                           |                                                                                          |           |           |  |  |  |
|                                                        | Auto-refresh     | off Refrest                                 |                   |         |                           |                                                                                          |           |           |  |  |  |
| <ul> <li>System</li> <li>System Information</li> </ul> | IP Interfaces    |                                             |                   |         |                           |                                                                                          |           |           |  |  |  |
| » IP Address                                           | <                |                                             |                   |         |                           |                                                                                          |           |           |  |  |  |
| > Settings                                             | Interface        | Туре                                        | Address           |         |                           | Status                                                                                   |           |           |  |  |  |
| > Advanced Settings                                    | VLAN 1           | LINK                                        | 00-c0-f2-7c-59-   | 7f      |                           | <up broadcas<="" td=""><td>T MULTICA</td><td>ST&gt;</td><td></td><td></td><td></td></up> | T MULTICA | ST>       |  |  |  |
| <ul> <li>Status</li> <li>System Time</li> </ul>        | VLAN 1           | IPv4                                        | 169.254.225.80    | /16     |                           |                                                                                          |           |           |  |  |  |
| » LLDP                                                 | VLAN 1           | IPv4                                        | 192.168.1.77/24   | 4       |                           |                                                                                          |           |           |  |  |  |
| > UPnP                                                 | VLAN 1           | IPv6                                        | fe80::2c0:f2ff:fe | 7c:597f | 5/64                      |                                                                                          |           |           |  |  |  |
| Port Management                                        | <                |                                             |                   |         |                           |                                                                                          |           |           |  |  |  |
| PoE Management                                         | < IP Routes      |                                             |                   |         |                           |                                                                                          |           |           |  |  |  |
| VLAN Management                                        | < Network        |                                             |                   |         | Gateway                   |                                                                                          | Status    |           |  |  |  |
| QoS                                                    | < 0.0.0/0        |                                             |                   |         | 192.168.1.254             |                                                                                          |           | <up></up> |  |  |  |
| Spanning Tree                                          | < 169.254.0.0/16 |                                             |                   |         | VLAN 1                    |                                                                                          |           | <up></up> |  |  |  |
| MAC Address Tables                                     | < 192.168.1.0/24 |                                             |                   |         | VLAN 1                    | <up></up>                                                                                |           |           |  |  |  |
| Multicast                                              | <                |                                             |                   |         |                           |                                                                                          |           |           |  |  |  |
| DHCP                                                   | IPv6 Routes      |                                             |                   |         |                           |                                                                                          |           |           |  |  |  |
| Security                                               | < Network        |                                             |                   | Gatev   | vay                       |                                                                                          | Status    |           |  |  |  |
| Access Control                                         | fe80::/64        |                                             |                   | VLAN    |                           |                                                                                          |           |           |  |  |  |
| SNMP                                                   |                  |                                             |                   |         |                           |                                                                                          |           |           |  |  |  |
| APS                                                    | Neighbour ca     | che                                         |                   |         |                           |                                                                                          |           |           |  |  |  |
| ERPS                                                   | < IP Address     |                                             |                   | I       | Link Address              |                                                                                          |           |           |  |  |  |
| Rapid Ring                                             | 169.254.6.57     |                                             |                   | ١       | /LAN 1:00-09-18-4f-bc-3a  |                                                                                          |           |           |  |  |  |
| MRP                                                    | < 169.254.130.14 | 15                                          |                   | ١       | /LAN 1:ac-cc-8e-ba-f7-c1  |                                                                                          |           |           |  |  |  |
| PTP                                                    | < 192.168.1.99   |                                             |                   |         | /LAN 1:00-1b-11-b2-6d-4b  |                                                                                          |           |           |  |  |  |
| Event Notification                                     | <                |                                             |                   | \<br>\  | VENIX 1.00-10-11-02-00-40 |                                                                                          |           |           |  |  |  |
| Router                                                 | < Neighbour ca   | che                                         |                   |         |                           |                                                                                          |           |           |  |  |  |
| OSPF                                                   |                  |                                             |                   |         |                           |                                                                                          |           |           |  |  |  |

### IP Interfaces

Interface: The name of the interface.

Type: The address type of the entry. This may be LINK, IPv4 or IPv6.

Address: The current address of the interface (of the given type).

Status: The status flags of the interface (and/or address).

### IP Routes

Network: The destination IPv4 network or host address of this route.

Gateway: The gateway address of this route.

Status: The status flags of the route.

### IPv6 Routes

**Network**: The destination IPv4/IPv6 network or host address of this route (e.g., fe80::/64).

Gateway: The gateway address of this route (e.g., VLAN 1).

Status: The status flags of the route (e.g., <UP>).

### Neighbor cache

IP Address: The IPv4/IPv6 address of the entry.

Link Address: The Link (MAC) address for which a binding to the IP address given exists.

### **Buttons**

Auto-refresh: Check this box to refresh the page automatically every 3 seconds.

Refresh: Click to refresh the page immediately.

### System > System Time

This page lets you configure Time parameters. The switch provides manual and automatic ways to set the system time via NTP. For manual setting enter the Year, Month, Day, Hour and Minute within the valid value range indicated in each item.

|                                                             |                              |                                    | 7 19<br>2 2 2 2 2 2 2 2 2 2 2 2 2 2 2 2 2 2 2 | Auto-Logout OFF Citol Save Button |  |  |  |  |  |  |
|-------------------------------------------------------------|------------------------------|------------------------------------|-----------------------------------------------|-----------------------------------|--|--|--|--|--|--|
| SISPM1040-3166-L3                                           | Time Configuration           |                                    |                                               | 🏶 Home > System > System Time     |  |  |  |  |  |  |
| Switch DMS                                                  | Time Configuration           |                                    |                                               |                                   |  |  |  |  |  |  |
| > System Information<br>>> IP Address <                     | Clock Source                 | Clock Source Use Local Settings 🗸  |                                               |                                   |  |  |  |  |  |  |
| > System Time<br>>> LLDP <                                  | System Date                  | 2022-03-04 10:44:09 (              | yyyy-mm-dd hh:mm:ss)                          |                                   |  |  |  |  |  |  |
| > UPnP                                                      | Time Zone Configuration      |                                    |                                               |                                   |  |  |  |  |  |  |
| <ul> <li>Port Management</li> <li>PoE Management</li> </ul> | Time Zone None               | 2                                  | ~                                             |                                   |  |  |  |  |  |  |
| VLAN Management                                             | Acronym                      | (0 - 16 cha                        | aracters )                                    |                                   |  |  |  |  |  |  |
| QoS     Spanning Tree                                       | Daylight Saving Time Configu | Daylight Saving Time Configuration |                                               |                                   |  |  |  |  |  |  |
| <ul> <li>MAC Address Tables</li> <li>Multicast</li> </ul>   | Daylight Saving Time         | Daylight Saving Time               |                                               |                                   |  |  |  |  |  |  |
| DHCP <                                                      |                              |                                    | Start Time settings                           |                                   |  |  |  |  |  |  |
| <ul> <li>Security</li> </ul>                                | Month                        |                                    | Jan 🗸                                         |                                   |  |  |  |  |  |  |
| Access Control     <                                        | Date                         |                                    | 1 🗸                                           |                                   |  |  |  |  |  |  |
| ► SNMP <                                                    | Year                         |                                    | 2014 🗸                                        |                                   |  |  |  |  |  |  |
| > CFM <                                                     | Hours                        |                                    | 0 🗸                                           |                                   |  |  |  |  |  |  |
| ERPS <                                                      | Minutes                      |                                    | 0 •                                           |                                   |  |  |  |  |  |  |
| > Rapid Ring                                                |                              |                                    |                                               |                                   |  |  |  |  |  |  |
| MRP <                                                       |                              |                                    | End Time settings                             |                                   |  |  |  |  |  |  |
| ▶ PTP <                                                     | Month                        |                                    | Jan 💙                                         |                                   |  |  |  |  |  |  |
| Event Notification <                                        | Date                         |                                    | 1 🗸                                           |                                   |  |  |  |  |  |  |
| Router <                                                    | Year                         |                                    | 2097 🗸                                        |                                   |  |  |  |  |  |  |
| ► OSPF <                                                    | Hours                        |                                    |                                               |                                   |  |  |  |  |  |  |
| OSPFv3      KIP                                             |                              |                                    | 0 🗸                                           |                                   |  |  |  |  |  |  |
|                                                             | Minutes                      |                                    | 0 🗸                                           |                                   |  |  |  |  |  |  |
| Diagnostics      Maintenance                                |                              |                                    | Offset settings                               |                                   |  |  |  |  |  |  |
| , Maintenance                                               | Offset                       |                                    | 1 (1 - 1440) Minutes                          |                                   |  |  |  |  |  |  |
|                                                             | Apply Reset                  |                                    |                                               |                                   |  |  |  |  |  |  |

### Time Configuration

**Clock Source**: There are two modes for configuring the Clock Source.

Use Local Settings: Clock Source from Local Time (default).

NTP Server: Clock Source from NTP Server.

System Date: Show the current datetime of the system. The year of system date can be 2011 - 2037.

(GMT-10:00) Hawaii

### Time Zone Configuration

**Time Zone**: Lists various Time Zones worldwide. Select appropriate Time Zone from the drop down and click Apply to set. The default is None.

**Acronym**: You can set the acronym of the time zone. This is a user-configurable acronym to identify the time zone. The valid range is 0-16 characters (e.g., Pacific – Canada).

### **Daylight Saving Time Configuration**

**Daylight Saving Time**: This is used to set the clock forward or backward according to the configurations set below for a defined Daylight Saving Time duration. Select 'Disabled' to

disable Daylight Saving Time configuration. Select 'Recurring' and configure the Daylight Saving Time duration to repeat the configuration every year. Select 'Non-Recurring' and configure the Daylight Saving Time duration for single time configuration. The default is Disabled.

#### **Recurring Configurations**

#### Start time settings

Week - Select the starting week number.

Day - Select the starting day.

**Month** - Select the starting month.

Hours - Select the starting hour.

Minutes - Select the starting minute.

#### End time settings

Week - Select the ending week number.

**Day** - Select the ending day.

Month - Select the ending month.

**Hours** - Select the ending hour.

**Minutes** - Select the ending minute.

#### Offset settings

**Offset** - Enter the number of minutes to add during Daylight Saving Time (1 440 minutes)

#### Non Recurring Configurations

#### Start time settings

Month - Select the starting month.

Date - Select the starting date.

Year - Select the starting year.

Hours - Select the starting hour.

Minutes - Select the starting minute.

#### End time settings

Month - Select the ending month.

Date - Select the ending date.

Year - Select the ending year.

Hours - Select the ending hour.

Minutes - Select the ending minute.

### Offset settings

Offset - Enter the number of minutes to add during Daylight Saving Time (1-1440 minutes).

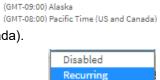

Non-Recurring

(GMT-12:00) International Date Line West

(GMT-11:00) Midway Island, Samoa

### Buttons

Configure NTP Server: Click to display the NTP Configuration page (see below).

Apply: Click to save changes.

Reset: Click to undo any changes made locally and revert to previously saved values.

### **Configure NTP Server**

When you select "Use NTP Server" from the System > System Time menu path, the NTP Configuration page displays.

NTP (Network Time Protocol) is used to sync the network time based Greenwich Mean Time (GMT). If using NTP mode and you select a built-in NTP time server or manually specify an NTP server and Time Zone, the switch will sync the time in a short while after clicking the Apply button. Although it synchronizes the time automatically, NTP does not update the time periodically without user processing.

Time Zone is an offset time of GMT. You must select the time zone first and then perform time sync via NTP because the switch will combine this time zone offset and updated NTP time to determine the local time, otherwise, you will not able to get the correct time. The switch supports configurable time zones from -12 to +13 step 1 hour.

| LANTRON                                                     | I <mark>X</mark> ° ≡ |                         | 17 19<br>31 20 21 22<br>Auto-Logout OFF ✓ Click Seve Button ⊨ ② |
|-------------------------------------------------------------|----------------------|-------------------------|-----------------------------------------------------------------|
| SISPM1040-3166-L                                            | .3                   | NTP Configuration       | ♣Home > System > System Time                                    |
| Switch DM                                                   | 1S                   |                         |                                                                 |
| ▼ System                                                    | <                    | Automatic               | Disabled 🗸                                                      |
| > System Information                                        |                      | Server address via DHCP |                                                                 |
| <ul> <li>» IP Address</li> <li>&gt; System Time</li> </ul>  | <                    |                         |                                                                 |
| » LLDP                                                      | <                    | NTP Time-Sync Interval  | 5 🗸                                                             |
| > UPnP                                                      |                      | Server 1                |                                                                 |
| <ul> <li>Port Management</li> </ul>                         | <                    | Server 2                |                                                                 |
| <ul> <li>PoE Management</li> <li>VLAN Management</li> </ul> | <<br><               | Server 3                |                                                                 |
| QoS                                                         | <                    | Server 4                |                                                                 |
| <ul> <li>Spanning Tree</li> </ul>                           | <                    | Server 5                |                                                                 |
| MAC Address Tables                                          | <                    | SCIACI 2                |                                                                 |
| Multicast                                                   | < /                  | Apply Reset             |                                                                 |

Default Time zone: +8 Hrs.

Automatic: At the dropdown select Disabled (default) or Enabled.

#### Server address via DHCP: Not used.

**NTP Time-Sync Interval**: The switch is periodically transmitting NTP frames to its servers for having the network time information up-to-date. The interval between each NTP frame is determined by the NTP Time-Sync Interval value. Valid values are restricted to 5,10,15,30,60,120 minutes.

**Server #:** Provide the IPv4 or IPv6 address of a NTP server. IPv6 address is in 128-bit records represented as eight fields of up to four hexadecimal digits with a colon separating each field (:). For example, 'fe80::215:c5ff:fe03:4dc7'. The symbol '::' is a special syntax that can be used as a shorthand way of representing multiple 16-bit groups of contiguous zeros; but it can appear only once. It can also represent a legally valid IPv4 address. For example, '::192.1.2.34'. In addition, it can also accept a domain name address.

### System > LLDP > LLDP Configuration

This page lets you view and configure current Link Level Discovery Parameter interface settings.

LLDP is an IEEE 802.1ab standard protocol. The Link Layer Discovery Protocol(LLDP) specified in this standard allows stations attached to an IEEE 802 LAN to advertise, to other stations attached to the same IEEE 802 LAN, the major capabilities provided by the system incorporating that station, the management address or addresses of the entity or entities that provide management of those capabilities, and the identification of the stations point of attachment to the IEEE 802 LAN required by those management entity or entities. The information distributed via this protocol is stored by its recipients in a standard Management Information Base (MIB), making it possible for the information to be accessed by a Network Management System (NMS) using a management protocol such as the Simple Network Management Protocol (SNMP).

|                                                        |                   | 2 4 0 6               | 10 12 14 16 |      | 18 20 21      | 22       |           |                           |                           |  |  |  |
|--------------------------------------------------------|-------------------|-----------------------|-------------|------|---------------|----------|-----------|---------------------------|---------------------------|--|--|--|
| SISPM1040-3166-L3                                      | LLDP              | Configuration         |             |      |               |          | 4         | <b>®Home</b> > System > I | LLDP > LLDP Configuration |  |  |  |
| Switch DMS                                             |                   |                       |             |      |               |          |           |                           |                           |  |  |  |
| System <                                               | < LLDP Parameters |                       |             |      |               |          |           |                           |                           |  |  |  |
| System Information                                     | Tx Inte           | erval                 |             | 30   | seconds       |          |           |                           |                           |  |  |  |
| IP Address <                                           | Tx Hol            | d                     |             |      |               |          |           |                           |                           |  |  |  |
| System Time                                            |                   | la                    |             | 4    | times         |          |           |                           |                           |  |  |  |
| LLDP Configuration                                     | Tx Del            | ay                    |             | 2    | seconds       |          |           |                           |                           |  |  |  |
| <ul> <li>LLDP-MED Configuration</li> </ul>             | Tx Rei            | nit                   |             | 2    | seconds       |          |           |                           |                           |  |  |  |
| > LLDP Neighbor                                        |                   |                       |             |      |               |          |           |                           |                           |  |  |  |
| > LLDP-MED Neighbor                                    | LLDP              | Port Configuration    | n           |      |               |          |           |                           |                           |  |  |  |
| > LLDP Neighbor PoE                                    |                   |                       |             |      | Optional TLVs |          |           |                           |                           |  |  |  |
| > LLDP Neighbor EEE                                    |                   |                       |             |      |               |          |           |                           |                           |  |  |  |
| <ul> <li>&gt; LLDP Statistics</li> <li>UPnP</li> </ul> | Port              | Mode                  | CDP aware   | Trap | Port Descr    | Sys Name | Sys Descr | Sys Capa                  | Mgmt Addr                 |  |  |  |
|                                                        | *                 | <ul> <li>V</li> </ul> |             |      |               |          |           |                           |                           |  |  |  |
| Port Management <                                      |                   | Enabled 💙             |             |      |               |          |           |                           |                           |  |  |  |
| /LAN Management <                                      | 2                 | Enabled 🗸             |             |      |               |          |           |                           |                           |  |  |  |
| QoS <                                                  |                   |                       |             |      |               |          |           |                           |                           |  |  |  |
| Spanning Tree <                                        | 3                 | Enabled 💙             |             |      |               |          |           |                           |                           |  |  |  |
| MAC Address Tables                                     | 4                 | Enabled 💙             |             |      |               |          |           |                           |                           |  |  |  |
| Multicast <                                            | 5                 | Enabled 🗸             |             |      |               |          |           |                           |                           |  |  |  |
| ОНСР                                                   |                   |                       |             |      |               | _        |           |                           |                           |  |  |  |
| Security <                                             | 6                 | Enabled 🗸             |             |      |               |          |           |                           |                           |  |  |  |
| Access Control <                                       | 7                 | Enabled 🗸             |             |      |               |          |           |                           |                           |  |  |  |
| SNMP <                                                 | 8                 | Enabled 🗸             |             |      |               |          |           |                           |                           |  |  |  |

#### LLDP Parameters

**Tx Interval**: The switch periodically transmits LLDP frames to its neighbors for having the network discovery information up-to-date. The interval between each LLDP frame is determined by the Tx Interval value. Valid values are restricted to 5 - 32768 seconds.

**Tx Hold**: Each LLDP frame contains information about how long time the information in the LLDP frame will be considered valid. The LLDP information valid period is set to Tx Hold multiplied by Tx Interval seconds. Valid values are restricted to 2 - 10 times.

**Tx Delay**: If some configuration is changed (e.g. the IP address) a new LLDP frame is transmitted, but the time between the LLDP frames will always be at least the value of Tx Delay seconds. Tx Delay cannot be larger than 1/4 of the Tx Interval value. Valid values are restricted to 1 - 8192 seconds.

**Tx Reinit**: When an interface is disabled, LLDP is disabled or the switch is rebooted, a LLDP shutdown frame is transmitted to the neighboring units, signaling that the LLDP information isn't valid anymore. Tx Reinit controls the number of seconds between the shutdown frame and a new LLDP initialization. Valid values are 1 - 10 seconds.

### LLDP Port Configuration

Port: The switch port of the logical LLDP interface.

Mode: Select LLDP mode:

**Rx only:** The switch will not send out LLDP information, but LLDP information from neighbor units is analyzed.

*Tx only*: The switch will drop LLDP information received from neighbors, but will send out LLDP information.

**Disabled**: The switch will not send out LLDP information, and will drop LLDP information received from neighbors.

*Enabled*: The switch will send out LLDP information, and will analyze LLDP information received from neighbors.

**CDP Aware**: Select CDP awareness. The CDP operation is restricted to decoding incoming CDP frames (the switch doesn't transmit CDP frames). CDP frames are only decoded if LLDP on the interface is enabled.

Only CDP TLVs that can be mapped to a corresponding field in the LLDP neighbors' table are decoded. All other TLVs are discarded (Unrecognized CDP TLVs and discarded CDP frames are not shown in the LLDP statistics.). CDP TLVs are mapped onto LLDP neighbors' table as shown below.

CDP TLV "Device ID" is mapped to the LLDP "Chassis ID" field.

CDP TLV "Address" is mapped to the LLDP "Management Address" field. The CDP address TLV can contain multiple addresses, but only the first address is shown in the LLDP neighbors table.

CDP TLV "Port ID" is mapped to the LLDP "Port ID" field.

CDP TLV "Version and Platform" is mapped to the LLDP "System Description" field.

Both the CDP and LLDP support "system capabilities", but the CDP capabilities cover capabilities that are not part of the LLDP. These capabilities are shown as "others" in the LLDP neighbors' table.

If all interfaces have CDP awareness disabled the switch forwards CDP frames received from neighbor devices. If at least one interface has CDP awareness enabled all CDP frames are terminated by the switch.

**Note**: When CDP awareness on an interface is disabled the CDP information isn't removed immediately, but gets removed when the hold time is exceeded.

Trap: LLDP trapping notifies events such as newly-detected neighboring devices and link malfunctions.

Port Descr: Optional TLV: When checked the "port description" is included in LLDP information transmitted.

Sys Name: Optional TLV: When checked the "system name" is included in LLDP information transmitted.

Sys Descr: Optional TLV: When checked the "system description" is included in LLDP information transmitted.

Sys Capa: Optional TLV: When checked the "system capability" is included in LLDP information transmitted.

**Mgmt Addr**: Optional TLV: When checked the "management address" is included in LLDP information transmitted.

#### Buttons

**Apply**: Click to save changes.

Reset: : Click to undo any changes made locally and revert to previously saved values.

### System > LLDP > LLDP-MED Configuration

This page lets you configure the LLDP-MED. This function applies to VoIP devices which support LLDP-MED.

Media Endpoint Discovery is an enhancement to LLDP, known as LLDP-MED, that provides these facilities:

- Auto-discovery of LAN policies (such as VLAN, Layer 2 Priority and Differentiated services (Diffserv) settings) enabling plug and play networking.
- Device location discovery to allow creation of location databases and, in the case of Voice over Internet Protocol (VoIP), Enhanced 911 services.
- Inventory management, allowing network administrators to track their network devices, and determine their characteristics (manufacturer, software and hardware versions, and serial or asset number).

| LANTRON                                                                  | 1 <mark>1X</mark> °     |        |                  |          | 17 19<br> | Auto-Logout | OFF 👻 Click Save Button 💾 😧 🕞 |  |  |  |  |  |  |
|--------------------------------------------------------------------------|-------------------------|--------|------------------|----------|-----------|-------------|-------------------------------|--|--|--|--|--|--|
| SISPM1040-3166                                                           | 6-L3                    | LLDP-M | ED Configuration |          |           |             |                               |  |  |  |  |  |  |
| Switch D                                                                 | MS                      |        |                  |          |           |             |                               |  |  |  |  |  |  |
| <ul> <li>System</li> </ul>                                               | Fast Start Repeat Count |        |                  |          |           |             |                               |  |  |  |  |  |  |
| <ul> <li>System Information</li> <li>» IP Address</li> </ul>             | rasistantiepearcount 4  |        |                  |          |           |             |                               |  |  |  |  |  |  |
| > System Time<br>> LLDP <                                                |                         |        |                  |          |           |             |                               |  |  |  |  |  |  |
| > LLDP Configuratio                                                      | on                      | Port   | Capabilities     | Policies | Location  | PoE         | Device Type                   |  |  |  |  |  |  |
| <ul> <li>&gt; LLDP-MED Configu</li> <li>&gt; LLDP Neighbor</li> </ul>    | uration                 | *      |                  |          |           |             | 0 V                           |  |  |  |  |  |  |
| > LLDP-MED Neighb                                                        |                         | 1      |                  |          |           |             | Connectivity 🗸                |  |  |  |  |  |  |
| <ul> <li>&gt; LLDP Neighbor Po</li> <li>&gt; LLDP Neighbor EE</li> </ul> |                         | 2      |                  |          |           |             | Connectivity 🗸                |  |  |  |  |  |  |
| <ul> <li>&gt; LLDP Statistics</li> <li>&gt; UPnP</li> </ul>              |                         | 3      |                  |          |           |             | Connectivity 🗸                |  |  |  |  |  |  |
| Port Management                                                          | <                       | 4      |                  |          |           |             | Connectivity 🗸                |  |  |  |  |  |  |
| PoE Management                                                           | <                       | 5      |                  |          |           |             | Connectivity 🗸                |  |  |  |  |  |  |
| <ul> <li>VLAN Management</li> </ul>                                      | t <                     | 6      |                  |          |           |             | Connectivity 🗸                |  |  |  |  |  |  |

### Fast Start Repeat Count

**Fast start repeat count**: Rapid startup and Emergency Call Service Location Identification Discovery of endpoints is a critically important aspect of VoIP systems in general. In addition, it is best to advertise only those pieces of information which are specifically relevant to particular endpoint types (for example only advertise the voice network policy to permitted voice-capable devices), both in order to conserve the limited LLDPU space and to reduce security and system integrity issues that can come with inappropriate knowledge of the network policy.

With this in mind LLDP-MED defines an LLDP-MED Fast Start interaction between the protocol and the application layers on top of the protocol, in order to achieve these related properties. Initially, a Network Connectivity Device will only transmit LLDP TLVs in an LLDPDU. Only after an LLDP-MED Endpoint Device is detected, will an LLDP-MED capable Network Connectivity Device start to advertise LLDP-MED TLVs in outgoing LLDPDUs on the associated interface. The LLDP-MED application will temporarily speed up the transmission of the LLDPDU to start within a second, when a new LLDP-MED neighbor has been detected in order share LLDP-MED information as fast as possible to new neighbors.

Because there is a risk of an LLDP frame being lost during transmission between neighbors, it is recommended to repeat the fast start transmission multiple times to increase the possibility of the neighbors receiving the LLDP frame. With Fast start repeat count it is possible to specify the number of times the fast start transmission would be repeated. The recommended value is 4 times, given that 4 LLDP frames with a 1 second interval will be transmitted when an LLDP frame with new information is received.

**Note** that LLDP-MED and the LLDP-MED Fast Start mechanism are only intended to run on links between LLDP-MED Network Connectivity Devices and Endpoint Devices, and as such do not apply to links between LAN infrastructure elements, including Network Connectivity Devices, or other types of links.

<u>**Transmit TLVs**</u>: It is possible to select which LLDP-MED information that will be transmitted to the neighbors. When the checkbox is checked the information is included in the frame transmitted to the neighbor.

Port: The interface name to which the configuration applies.

**Transmit TLVs – Capabilities**: When checked the switch's capabilities is included in LLDP-MED information transmitted.

**Transmit TLVs – Policies**: When checked the configured policies for the interface is included in LLDP-MED information transmitted.

**Transmit TLVs – Location**: When checked the configured location information for the switch is included in LLDP-MED information transmitted.

**Transmit TLVs – PoE**: When checked the configured PoE (Power Over Ethernet) information for the interface is included in LLDP-MED information transmitted.

**Device Type**: Any LLDP-MED Device is operating as a specific type of LLDP-MED Device, which may be either a Network Connectivity Device or a specific Class of Endpoint Device, as defined below.

A Network Connectivity Device is a LLDP-MED Device that provides access to the IEEE 802 based LAN infrastructure for LLDP-MED Endpoint Devices

An LLDP-MED Network Connectivity Device is a LAN access device based on any of the following technologies :

- 1. LAN Switch/Router
- 2. IEEE 802.1 Bridge
- 3. IEEE 802.3 Repeater (included for historical reasons)
- 4. IEEE 802.11 Wireless Access Point
- 5. Any device that supports the IEEE 802.1AB and MED extensions that can relay IEEE 802 frames via any method.

An Endpoint Device an LLDP-MED Device that sits at the network edge and provides some aspect of IP communications service, based on IEEE 802 LAN technology.

The main difference between a Network Connectivity Device and an Endpoint Device is that only an Endpoint Device can start the LLDP-MED information exchange.

Even though a switch should always be a Network Connectivity Device, it is possible to configure it to act as an Endpoint Device, and thereby start the LLDP-MED information exchange (in the case where two Network Connectivity Devices are connected together).

| Coordinates Lo              | ocation               |     |                             |           |           |         |                         |             |      |      |
|-----------------------------|-----------------------|-----|-----------------------------|-----------|-----------|---------|-------------------------|-------------|------|------|
| Latitude                    | 0                     | 0 ° |                             |           | Longitude |         | 0                       |             | East | ~    |
| Altitude                    | 0                     |     | Meters 🗸                    |           | Map Datur | n       | WGS                     | 84 🗸        |      |      |
| Civic Address I             | Location              |     |                             |           |           |         |                         |             |      |      |
| Country code                |                       |     | State/Province              |           |           |         | County                  |             |      |      |
| City                        |                       |     | City district               |           |           |         | Block<br>(Neighborhood) |             |      |      |
| Street                      |                       |     | Leading street direction    |           |           |         | Trailing<br>suffix      | g street    |      |      |
| Street suffix               |                       |     |                             | House no. |           |         | House no. suffix        |             |      |      |
| Landmark                    |                       |     | Additional<br>location info |           |           |         | Name                    |             |      |      |
| Zip code                    |                       |     | Building                    |           |           |         | Apartment               |             |      |      |
| Floor                       |                       |     | Room no.                    | no.       |           |         | Place type              |             |      |      |
| Postal<br>community<br>name |                       |     | P.O. Box                    |           |           |         | Additional code         |             |      |      |
| Emergency Ca                | ll Service            |     |                             |           |           |         | -                       |             |      |      |
| Emergency Call Service      |                       |     |                             |           |           |         |                         |             |      |      |
| Policies                    |                       |     |                             |           |           |         |                         |             |      |      |
| Delete                      | Policy ID Application |     | tion Type                   | on Type   |           | VLAN ID |                         | L2 Priority |      | DSCP |
| No entries prese            | ent                   |     |                             |           |           |         |                         |             |      |      |
| Add New Policy              | ]                     |     |                             |           |           |         |                         |             |      |      |
| Apply Reset                 | ]                     |     |                             |           |           |         |                         |             |      |      |

#### **Coordinates Location**

**Latitude**: Latitude SHOULD be normalized to within 0-90 degrees with a maximum of 4 digits. It is possible to specify the direction to either North of the equator or South of the equator.

**Longitude**: Longitude SHOULD be normalized to within 0-180 degrees with a maximum of 4 digits. It is possible to specify the direction to either East of the prime meridian or West of the prime meridian.

Altitude: Altitude SHOULD be normalized to within -2097151.9 to 2097151.9 with a maximum of 1 digits. It is possible to select between two altitude types (floors or meters).

Meters: Representing meters of Altitude defined by the vertical datum specified.

**Floors**: Representing altitude in a form more relevant in buildings which have different floor-to-floor dimensions. An altitude = 0.0 is meaningful even outside a building, and represents ground level at the given latitude and longitude. Inside a building, 0.0 represents the floor level associated with ground level at the main entrance.

Map Datum: The Map Datum is used for the coordinates given in these options:

**WGS84**: (Geographical 3D) - World Geodesic System 1984, CRS Code 4327, Prime Meridian Name: Greenwich.

**NAD83/NAVD88**: North American Datum 1983, CRS Code 4269, Prime Meridian Name: Greenwich; The associated vertical datum is the North American Vertical Datum of 1988 (NAVD88). This datum pair is to be used when referencing locations on land, not near tidal water (which would use Datum = NAD83/MLLW).

**NAD83/MLLW**: North American Datum 1983, CRS Code 4269, Prime Meridian Name: Greenwich; The associated vertical datum is Mean Lower Low Water (MLLW). This datum pair is to be used when referencing locations on water/sea/ocean.

**Civic Address Location**: IETF Geopriv Civic Address based Location Configuration Information (Civic Address LCI). The total number of characters for the combined civic address information must not exceed 250 characters. **Note** the limitation of 250 characters:

- 1) If more than one civic address location is used, each of the additional civic address locations will use 2 extra characters in addition to the civic address location text.
- 2) The 2 letter country code is not part of the 250 characters limitation.

Country code: The two-letter ISO 3166 country code in capital ASCII letters - Example: DK, DE or US.

State: National subdivisions (state, canton, region, province, prefecture).

County: County, parish, gun (Japan), district.

City: City, township, shi (Japan) - Example: Copenhagen.

City district: City division, borough, city district, ward, chou (Japan).

Block (Neighborhood): Neighborhood, block.

Street: Street - Example: Poppelvej.

Leading street direction: Leading street direction - Example: N (North).

Trailing street suffix: Trailing street suffix - Example: SW (South West).

Street suffix: Street suffix - Example: Ave, Platz.

House no.: House number - Example: 21.

House no. suffix: House number suffix - Example: A, 1/2.

Landmark: Landmark or vanity address - Example: Columbia University.

Additional location info: Additional location info - Example: South Wing.

Name: Name (residence and office occupant) - Example: Flemming Jahn.

**Zip code**: Postal/zip code - Example: 2791.

Building: Building (structure) - Example: Low Library.

Apartment: Unit (Apartment, suite) - Example: Apt 42.

Floor: Floor - Example: 4.

Room no.: Room number - Example: 450F.

Place type: Place type - Example: Office.

Postal community name: Postal community name - Example: Leonia.

P.O. Box: Post office box (P.O. BOX) - Example: 12345.

Additional code: Additional code - Example: 1320300003.

Emergency Call Service: Emergency Call Service (e.g. E911 and others), such as defined by TIA or NENA.

**Emergency Call Service**: Emergency Call Service ELIN identifier data format is defined to carry the ELIN identifier as used during emergency call setup to a traditional CAMA or ISDN trunk-based PSAP. This format consists of a numerical digit string, corresponding to the ELIN to be used for emergency calling.

**Policies**: Network Policy Discovery enables the efficient discovery and diagnosis of mismatch issues with the VLAN configuration, along with the associated Layer 2 and Layer 3 attributes, which apply for a set of specific protocol applications on that port. Improper network policy configurations are a very significant issue in VoIP environments that frequently result in voice quality degradation or loss of service.

Policies are only intended for use with applications that have specific 'real-time' network policy requirements, such as interactive voice and/or video services. The network policy attributes advertised are:

- 1. Layer 2 VLAN ID (IEEE 802.1Q-2003)
- 2. Layer 2 priority value (IEEE 802.1D-2004)
- 3. Layer 3 Diffserv code point (DSCP) value (IETF RFC 2474)

This network policy is potentially advertised and associated with multiple sets of application types supported on a given port. The application types specifically addressed are:

- 1. Voice
- 2. Guest Voice
- 3. Softphone Voice
- 4. Video Conferencing
- 5. Streaming Video
- 6. Control / Signalling (conditionally support a separate network policy for the media types above).

A large network may support multiple VoIP policies across the entire organization, and different policies per application type. LLDP-MED allows multiple policies to be advertised per port, each corresponding to a different application type. Different ports on the same Network Connectivity Device may advertise different sets of policies, based on the authenticated user identity or port configuration.

Note that LLDP-MED is not intended to run on links other than between Network Connectivity Devices and Endpoints, and therefore does not need to advertise the multitude of network policies that frequently run on an aggregated link interior to the LAN.

Delete: Check to delete the policy. It will be deleted during the next save.

**Policy ID**: ID for the policy. This is auto generated and will be used when selecting the policies that will be mapped to the specific interfaces.

Application Type: Intended use of the application (one of eight types):

**Voice** - for use by dedicated IP Telephony handsets and other similar appliances supporting interactive voice services. These devices are typically deployed on a separate VLAN for ease of deployment and enhanced security by isolation from data applications.

**Voice Signalling (conditional)** - for use in network topologies that require a different policy for the voice signaling than for the voice media. This application type should not be advertised if all the same network policies apply as those advertised in the Voice application policy.

*Guest Voice* - support a separate 'limited feature-set' voice service for guest users and visitors with their own IP Telephony handsets and other similar appliances supporting interactive voice services.

**Guest Voice Signalling (conditional)** - for use in network topologies that require a different policy for the guest voice signaling than for the guest voice media. This application type should not be advertised if all the same network policies apply as those advertised in the Guest Voice application policy.

**Softphone Voice** - for use by softphone applications on typical data centric devices, such as PCs or laptops. This class of endpoints frequently does not support multiple VLANs, if at all, and are typically configured to use an 'untagged' VLAN or a single 'tagged' data specific VLAN. When a network policy is defined for use with an 'untagged' VLAN (see Tagged flag below), then the L2 priority field is ignored and only the DSCP value has relevance.

*Video Conferencing* - for use by dedicated Video Conferencing equipment and other similar appliances supporting real-time interactive video/audio services.

**Streaming Video** - for use by broadcast or multicast based video content distribution and other similar applications supporting streaming video services that require specific network policy treatment. Video applications relying on TCP with buffering would not be an intended use of this application type.

*Video Signalling (conditional)* - for use in network topologies that require a separate policy for the video signaling than for the video media. This application type should not be advertised if all the same network policies apply as those advertised in the Video Conferencing application policy.

Tag: Indicates whether the specified application type is using a 'tagged' or an 'untagged' VLAN.

**Untagged** indicates that the device is using an untagged frame format and as such does not include a tag header as defined by IEEE 802.1Q-2003. In this case, both the VLAN ID and the Layer 2 priority fields are ignored and only the DSCP value has relevance.

*Tagged* indicates that the device is using the IEEE 802.1Q tagged frame format, and that both the VLAN ID and the Layer 2 priority values are being used, as well as the DSCP value. The tagged format includes an additional field, known as the tag header. The tagged frame format also includes priority tagged frames as defined by IEEE 802.1Q-2003.

VLAN ID: VLAN identifier (VID) for the interface as defined in IEEE 802.1Q-2003.

**L2 Priority**: L2 Priority is the Layer 2 priority to be used for the specified application type. L2 Priority may specify one of eight priority levels (0 through 7), as defined by IEEE 802.1D-2004. A value of 0 represents use of the default priority as defined in IEEE 802.1D-2004.

**DSCP**: DSCP value to be used to provide Diffserv node behavior for the specified application type as defined in IETF RFC 2474. DSCP may contain one of 64 code point values (0 - 63). A value of 0 represents use of the default DSCP value as defined in IETF RFC 2475.

### Policies

**Add New Policy**: Click the button to add a new policy to the table. Specify the Application type, Tag, VLAN ID, L2 Priority and DSCP for the new policy. Click "Apply". The number of policies supported is 32.

**Policies Interface Configuration**: Every interface may advertise a unique set of network policies or different attributes for the same network policies, based on the authenticated user identity or interface configuration.

Interface: The interface name to which the configuration applies.

**Policy Id**: The set of policies that shall apply to a given interface. The set of policies is selected by check marking the checkboxes that corresponds to the policies.

### Buttons

Apply: Click to save changes.

**Reset**: Click to undo any changes made locally and revert to previously saved values.

### System > LLDP > LLDP Neighbor

This page provides a status overview for all LLDP neighbors. The displayed table contains a row for each interface on which an LLDP neighbor is detected.

| LANTRO                                                                     | NI <mark>X</mark> ° |                   |              | 13 15<br>14 18 | 17 19<br>18 20 21 |              | Auto-Logout OFF 🗸 click          | Save Button 💾 🔞 🕞                 |  |  |  |
|----------------------------------------------------------------------------|---------------------|-------------------|--------------|----------------|-------------------|--------------|----------------------------------|-----------------------------------|--|--|--|
| SISPM1040-3                                                                | 3166-L3             | LLDP Neighbo      | r Informatio | n              |                   |              | <b>⊛</b> Hom                     | e > System > LLDP > LLDP Neighbor |  |  |  |
| Switch                                                                     | DMS                 |                   |              |                |                   |              |                                  |                                   |  |  |  |
| <ul> <li>System</li> </ul>                                                 | <                   | Auto-refresh O of | Refresh      |                |                   |              |                                  |                                   |  |  |  |
| > System Informa                                                           | ation               | LLDP Remote De    | vice Summary |                |                   |              |                                  |                                   |  |  |  |
| » IP Address                                                               | <                   |                   |              |                |                   |              |                                  |                                   |  |  |  |
| > System Time                                                              |                     | Local Port        | Chassis ID   | Port ID        | Port Description  | System Name  | System Capabilities              | Management Address                |  |  |  |
| » LLDP                                                                     | <                   | GigabitEthernet   | 00-C0-F2-7C- | 18             | GigabitEthernet   | SISPM1040-   | Bridge(+)                        | 192.168.1.77 (IPv4) - if-         |  |  |  |
| > LLDP Configur                                                            | ration              | 1/1               | 59-7F        | 10             | 1/18              | 3166-L3      | blidge(+)                        | index:18                          |  |  |  |
| > LLDP-MED Cor                                                             | nfiguration         | GigabitEthernet   | AC-CC-8E-BA- | AC-CC-8E-      | eth0              | axis-        | Bridge(-), WLAN Access Point(-), | 192.168.0.90 (IPv4) - if-         |  |  |  |
| > LLDP Neighbo                                                             | or                  | 1/4               | F7-C1        | BA-F7-C1       | etho              | accc8ebaf7c1 | Router(-), Station Only(+)       | index:2                           |  |  |  |
| <ul> <li>&gt; LLDP-MED Neighbor</li> <li>&gt; LLDP Neighbor PoE</li> </ul> |                     | GigabitEthernet   | 00-C0-F2-7C- |                | GigabitEthernet   | SISPM1040-   |                                  | 192.168.1.77 (IPv4) - if-         |  |  |  |
|                                                                            |                     | 1/18              | 59-7F        | 1              | 1/1               | 3166-L3      | Bridge(+)                        | index:1                           |  |  |  |

Local Port: The interface on which the LLDP frame was received.

Chassis ID: The identification of the neighbor's LLDP frames.

Port ID: The identification of the neighbor port.

Port Description: The port description advertised by the neighbor unit.

System Name: The name advertised by the neighbor unit.

System Capabilities: Describes the neighbor unit's capabilities. The possible capabilities are 1. Other,

2. Repeater, 3. Bridge, 4. WLAN Access Point, 5. Router, 6. Telephone, 7. DOCSIS cable device, 8. Station only, and 9. Reserved.

When a capability is enabled, the capability is followed by (+). If the capability is disabled, the capability is followed by (-).

**Management Address**: Management Address is the neighbor unit's address that is used for higher layer entities to assist discovery by the network management. For example, this could display a link to the LLDP neighbor's IP address.

### **Buttons**

**Auto-refresh**: Check this box to refresh the page automatically every 3 seconds. **Refresh**: Click to refresh the page.

## System > LLDP > LLDP-MED Neighbor

This page provides a status overview of all LLDP-MED neighbors. The displayed table contains a row for each interface on which an LLDP neighbor is detected. This function applies to VoIP devices which support LLDP-MED.

|                          |                                        | Auto-Logout OFF Click Save Button        |
|--------------------------|----------------------------------------|------------------------------------------|
| SISPM1040-3166-L3        | LLDP-MED Neighbor Information          | Home > System > LLDP > LLDP-MED Neighbor |
| Switch DMS               |                                        |                                          |
| ▼ System 〈               | Auto-refresh off Refresh               |                                          |
| > System Information     | Local Port                             |                                          |
| » IP Address <           | No LLDP-MED neighbor information found |                                          |
| > System Time            |                                        |                                          |
| » LLDP <                 |                                        |                                          |
| > LLDP Configuration     |                                        |                                          |
| > LLDP-MED Configuration |                                        |                                          |
| > LLDP Neighbor          |                                        |                                          |
| > 11 DP-MED Neighbor     |                                        |                                          |

Port: The interface on which the LLDP frame was received.

**Device Type**: LLDP-MED Devices are comprised of two primary Device Types: Network Connectivity Devices and Endpoint Devices.

**LLDP-MED Network Connectivity Device Definition**: LLDP-MED Network Connectivity Devices, as defined in TIA-1057, provide access to the IEEE 802 based LAN infrastructure for LLDP-MED Endpoint Devices. An LLDP-MED Network Connectivity Device is a LAN access device based on any of these technologies:

- 1. LAN Switch/Router
- 2. IEEE 802.1 Bridge
- 3. IEEE 802.3 Repeater (included for historical reasons)
- 4. IEEE 802.11 Wireless Access Point
- 5. Any device that supports the IEEE 802.1AB and MED extensions defined by TIA-1057 and can relay IEEE 802 frames via any method.

**LLDP-MED Endpoint Device Definition**: LLDP-MED Endpoint Devices, as defined in TIA-1057, are located at the IEEE 802 LAN network edge, and participate in IP communication service using the LLDP-MED framework. Within the LLDP-MED Endpoint Device category, the LLDP-MED scheme is broken into further Endpoint Device Classes, as defined in the following.

Each LLDP-MED Endpoint Device Class is defined to build upon the capabilities defined for the previous Endpoint Device Class. For-example will any LLDP-MED Endpoint Device claiming compliance as a Media Endpoint (Class II) also support all aspects of TIA-1057 applicable to Generic Endpoints (Class I), and any LLDP-MED Endpoint Device claiming compliance as a Communication Device (Class III) will also support all aspects of TIA-1057 applicable to both Media Endpoints (Class II) and Generic Endpoints (Class I).

**LLDP-MED Generic Endpoint (Class I)**: The LLDP-MED Generic Endpoint (Class I) definition is applicable to all endpoint products that require the base LLDP discovery services defined in TIA-1057, however do not support IP media or act as an end-user communication appliance. Such devices may include (but are not limited to) IP Communication Controllers, other communication related servers, or any device requiring basic services as defined in TIA-1057.

Discovery services defined in this class include LAN configuration, device location, network policy, power management, and inventory management.

**LLDP-MED Media Endpoint (Class II):** The LLDP-MED Media Endpoint (Class II) definition is applicable to all endpoint products that have IP media capabilities however may or may not be associated with a particular end user. Capabilities include all of the capabilities defined for the previous Generic Endpoint Class (Class I), and are

extended to include aspects related to media streaming. Example product categories expected to adhere to this class include (but are not limited to) Voice / Media Gateways, Conference Bridges, Media Servers, and similar.

Discovery services defined in this class include media-type-specific network layer policy discovery.

**LLDP-MED Communication Endpoint (Class III)**: The LLDP-MED Communication Endpoint (Class III) definition is applicable to all endpoint products that act as end user communication appliances supporting IP media. Capabilities include all of the capabilities defined for the previous Generic Endpoint (Class I) and Media Endpoint (Class II) classes, and are extended to include aspects related to end user devices. Example product categories expected to adhere to this class include (but are not limited to) end user communication appliances, such as IP Phones, PC-based softphones, or other communication appliances that directly support the end user.

Discovery services defined in this class include provision of location identifier (including ECS / E911 information), embedded L2 switch support, inventory management.

**LLDP-MED Capabilities**: LLDP-MED Capabilities describes the neighbor unit's LLDP-MED capabilities. The possible capabilities are:

- 1. LLDP-MED capabilities
- 2. Network Policy
- 3. Location Identification
- 4. Extended Power via MDI PSE
- 5. Extended Power via MDI PD
- 6. Inventory
- 7. Reserved

**Application Type**: Indicates the primary function of the application(s) defined for this network policy, advertised by an Endpoint or Network Connectivity Device. The possible application types are shown below.

**Voice** - for use by dedicated IP Telephony handsets and other similar appliances supporting interactive voice services. These devices are typically deployed on a separate VLAN for ease of deployment and enhanced security by isolation from data applications.

*Voice Signalling* - for use in network topologies that require a different policy for the voice signalling than for the voice media.

*Guest Voice* - to support a separate limited feature-set voice service for guest users and visitors with their own IP Telephony handsets and other similar appliances supporting interactive voice services.

*Guest Voice Signalling* - for use in network topologies that require a different policy for the guest voice signaling than for the guest voice media.

**Softphone Voice** - for use by softphone applications on typical data centric devices, such as PCs or laptops. **Video Conferencing** - for use by dedicated Video Conferencing equipment and other similar appliances

supporting real-time interactive video/audio services. **Streaming Video** - for use by broadcast or multicast based video content distribution and other similar applications supporting streaming video services that require specific network policy treatment. Video

applications relying on TCP with buffering would not be an intended use of this application type. *Video Signalling* - for use in network topologies that require a separate policy for the video signaling than for

the video media. **Policy**: Policy indicates that an Endpoint Device wants to explicitly advertise that the policy is required by the

device. Can be either Defined or Unknown

Unknown: The network policy for the specified application type is currently unknown.

Defined: The network policy is defined (known).

**TAG**: Indicates whether the specified application type is using a tagged or an untagged VLAN. Can be Tagged or Untagged.

*Untagged*: The device is using an untagged frame format and as such does not include a tag header as defined by IEEE 802.1Q-2003.

*Tagged*: The device is using the IEEE 802.1Q tagged frame format.

**VLAN ID**: The VLAN identifier (VID) for the interface as defined in IEEE 802.1Q-2003. A value of 1 through 4094 is used to define a valid VLAN ID. A value of 0 (Priority Tagged) is used if the device is using priority tagged frames as defined by IEEE 802.1Q-2003, meaning that only the IEEE 802.1D priority level is significant and the default PVID of the ingress interface is used instead.

**Priority**: The Layer 2 priority to be used for the specified application type. One of the eight priority levels (0 through 7).

**DSCP**: The DSCP value to be used to provide Diffserv node behavior for the specified application type as defined in IETF RFC 2474. Contain one of 64 code point values (0 through 63).

Auto-negotiation: Identifies if MAC/PHY auto-negotiation is supported by the link partner.

**Auto-negotiation status**: Identifies if auto-negotiation is currently enabled at the link partner. If Auto-negotiation is supported and Auto-negotiation status is disabled, the 802.3 PMD operating mode will be determined the operational MAU type field value rather than by auto-negotiation.

Auto-negotiation Capabilities: Shows the link partners MAC/PHY capabilities.

#### **Buttons**

Auto-refresh: Check this box to refresh the page automatically every 3 seconds.

**Refresh**: Click to refresh the page.

#### **LLDP-MED** Neighbor information Example:

| LLDP-MED Neighbor Inform | nation                  |                               | Home > System > LLDP > LLDP-MED Neighbor |
|--------------------------|-------------------------|-------------------------------|------------------------------------------|
| Auto-refresh off Refresh |                         |                               |                                          |
| GigabitEthernet 1/7      |                         |                               |                                          |
| Device Type              | Capabilities            |                               |                                          |
| Endpoint Class I         | LLDP-MED Capabilities   |                               |                                          |
| Auto-negotiation         | Auto-negotiation status | Auto-negotiation Capabilities | МАՍ Туре                                 |
| Supported                | Enabled                 | 1000BASE-T full duplex mode   | Invalid MAU Type                         |

# System > LLDP > LLDP Neighbor PoE

This page provides a status overview for all LLDP PoE neighbors. The displayed table contains a row for each interface on which an LLDP PoE neighbor is detected.

|                               | X°      |                       | 9 11 13 15<br>10 12 14 16 | 17 19<br>18 20 21 22 | Auto-Logout OFF 🗸 | Click Save Button 💾 🥹 🕞               |  |  |  |  |  |
|-------------------------------|---------|-----------------------|---------------------------|----------------------|-------------------|---------------------------------------|--|--|--|--|--|
| SISPM1040-3166-L3             |         | LLDP Neighbor Powe    | er Over Ethernet          | Information          | <b>∰</b> Hom      | e > System > LLDP > LLDP Neighbor PoE |  |  |  |  |  |
| Switch DMS                    | \$<br>< | Auto-refresh off Refr | Auto-refresh off Refresh  |                      |                   |                                       |  |  |  |  |  |
| > System Information          |         | Local Port            | Power Type                | Power Source         | Power Priority    | Maximum Power                         |  |  |  |  |  |
| » IP Address<br>> System Time | <       | GigabitEthernet 1/18  | PSE Device                | Primary Power Supply | Critical          | 30 [W]                                |  |  |  |  |  |
| » LLDP                        | 1       |                       |                           |                      |                   |                                       |  |  |  |  |  |

Local Port: The interface for this switch on which the LLDP frame was received.

**Power Type**: The Power Type represents whether the device is a Power Sourcing Entity (PSE) or Powered Device (PD). If the Power Type is unknown it is represented as "Reserved".

Power Source: The Power Source represents the power source being utilized by a PSE or PD device.

If the device is a PSE device it can either run on its Primary Power Source or its Backup Power Source. If it is unknown whether the PSE device is using its Primary Power Source or its Backup Power Source it is indicated as "Unknown"

If the device is a PD device it can either run on its local power supply or it can use the PSE as power source. It can also use both its local power supply and the PSE.

If it is unknown what power supply the PD device is using it is indicated as "Unknown"

**Power Priority**: Represents the priority of the PD device, or the power priority associated with the PSE type device's interface that is sourcing the power. There are three levels of power priority. The three levels are: Critical, High and Low. If the power priority is unknown it is indicated as "Unknown"

**Maximum Power**: The Maximum Power Value contains a numerical value that indicates the maximum power in watts required by a PD device from a PSE device, or the minimum power a PSE device is capable of sourcing over a maximum length cable based on its current configuration.

The maximum allowed value is 102.3 W. If the device indicates value higher than 102.3 W, it is represented as "reserved"

### Buttons

Auto-refresh: Check this box to refresh the page automatically every 3 seconds.

**Refresh**: Click to refresh the page.

## System > LLDP > LLDP Neighbor EEE

This page provides an overview of EEE information exchanged by LLDP.

By using EEE power savings can be achieved at the expense of traffic latency. This latency occurs due to that the circuits EEE turn off to save power, need time to boot up before sending traffic over the link. This time is called "wakeup time". To achieve minimal latency, devices can use LLDP to exchange information about their respective TX and RX "wakeup time", as a way to agree on the minimum wakeup time they need.

The displayed table contains a row for each interface.

If the interface does not support EEE, then it displays as "EEE not supported for this interface".

If EEE is not enabled on particular interface, then it displays as "*EEE not enabled for this interface*". If the link partner doesn't support EEE, then it displays as "*Link partner is not EEE capable*".

|                            | ONIX <sup>®</sup> | 2 4                  | 6 8 1   | 10 12 14 | 16 1             | .8 20 21 22 |         |             |                        |                     |
|----------------------------|-------------------|----------------------|---------|----------|------------------|-------------|---------|-------------|------------------------|---------------------|
| 5151 M10-                  | 0-3100-23         | LLDP Neighbors       | S EEE I | nform    | ation            |             |         | <b>B</b>    | lome > System > LLDP : | > LLDP Neighbor EEE |
| Switch                     | DMS               |                      |         | _        |                  |             |         |             |                        |                     |
| <ul> <li>System</li> </ul> |                   | < Auto-refresh O off | Refre   | sh       |                  |             |         |             |                        |                     |
| > System Info              | rmation           |                      | Тх      | Rx       | Fallback Receive | Echo Tx     | Echo Rx | Resolved Tx | Resolved Rx            | EEE in              |
| » IP Address               |                   | < Local Port         | Tw      | Tw       | Tw               | Tw          | Tw      | Tw          | Tw                     | Sync                |
| > System Tim               | e                 | GigabitEthernet 1/1  | 0       | 0        | 0                | 0           | 0       | 30          | 30                     | •                   |
| » LLDP<br>> LLDP Cont      |                   | GigabitEthernet 1/4  | 0       | 0        | 0                | 0           | 0       | 30          | 30                     | •                   |
|                            | Configuration     | GigabitEthernet      | 0       | 0        | 0                | 0           | 0       | 30          | 30                     |                     |
| > LLDP Neig                | hbor              | 1/18                 | Ŭ       | Ŭ        | 0                | 0           | U       | 50          | 30                     |                     |
| > LLDP-MED                 | Neighbor          |                      |         |          |                  |             |         |             |                        |                     |
| > LLDP Neig                | hbor PoE          |                      |         |          |                  |             |         |             |                        |                     |
| > LI DP Neie               | hbor FEE          |                      |         |          |                  |             |         |             |                        |                     |

Local Port: The interface at which LLDP frames are received or transmitted.

Tx Tw: The link partner's maximum time that transmit path can hold-off sending data after deassertion of LPI.

**Rx Tw**: The link partner's time that the receiver would like the transmitter to hold-off to allow time for the receiver to wake from sleep.

**Fallback Receive Tw**: The link partner's fallback receive Tw. A receiving link partner may inform the transmitter of an alternate desired Tw\_sys\_tx. Since a receiving link partner is likely to have discrete levels for savings, this provides the transmitter with additional information that it may use for a more efficient allocation. Systems that do not implement this option default the value to be the same as that of the Receive Tw\_sys\_tx.

**Echo Tx Tw**: The link partner's Echo Tx Tw value. The respective echo values will be defined as the local link partners reflection (echo) of the remote link partners respective values. When a local link partner receives its echoed values from the remote link partner it can determine whether or not the remote link partner has received, registered and processed its most recent values. For example, if the local link partner receives echoed parameters that do not match the values in its local MIB, then the local link partner infers that the remote link partners request was based on stale information.

Echo Rx Tw: The link partner's Echo Rx Tw value.

**Resolved Tx Tw**: The resolved Tx Tw for this link. Note : NOT the link partner. The resolved value that is the actual "tx wakeup time " used for this link (based on EEE information exchanged via LLDP).

**Resolved Rx Tw**: The resolved Rx Tw for this link. Note : NOT the link partner. The resolved value that is the actual "tx wakeup time " used for this link (based on EEE information exchanged via LLDP).

**EEE in Sync**: Shows whether the switch and the link partner have agreed on wake times.

*Red* - Switch and link partner have not agreed on wakeup times.

Green - Switch and link partner have agreed on wakeup times.

### Buttons

Auto-refresh: Check this box to refresh the page automatically every 3 seconds.

Refresh: Click to refresh the page.

## System > LLDP > LLDP Statistics

This page provides an overview of all LLDP traffic. Two types of counters are shown. <u>Global</u> counters are counters that refer to the whole switch; <u>Local</u> counters refer to per interface counters for the currently selected switch.

| LANTRONI <mark>X</mark> °                                                        |               |               |              | 3 15<br>4 16 | 17 19<br>20<br>18 20 | A                 | uto-Logout OFF 🗸     | Click Save Button    | 00                |
|----------------------------------------------------------------------------------|---------------|---------------|--------------|--------------|----------------------|-------------------|----------------------|----------------------|-------------------|
| SISPM1040-3166-L3                                                                | LLDP Co       | ounters       |              |              |                      |                   | æ                    | Home > System > LLDP | > LLDP Statistics |
| Switch DMS                                                                       | Auto-refree   | sh Ooff       | Refresh Cle  | ear          |                      |                   |                      |                      |                   |
| System      System Information                                                   |               | bal Counter   |              |              |                      |                   |                      |                      |                   |
| » IP Address <<br>> System Time                                                  | Neighbor      | entries were  | last changed | ł            | 2022-03-04T09:31:04  | +00:00 (5764 secs | . ago)               |                      |                   |
| » LLDP <                                                                         | Total Neig    | hbors Entrie  | s Added      |              | 3                    |                   |                      |                      |                   |
| <ul> <li>&gt; LLDP Configuration</li> <li>&gt; LLDP-MED Configuration</li> </ul> | Total Neig    | hbors Entrie  | s Deleted    |              | 0                    |                   |                      |                      |                   |
| <ul> <li>&gt; LLDP Neighbor</li> </ul>                                           | Total Neig    | hbors Entrie  | s Dropped    |              | 0                    |                   |                      |                      |                   |
| > LLDP-MED Neighbor                                                              | Total Neig    | hbors Entrie  | s Aged Out   |              | 0                    |                   |                      |                      |                   |
| <ul> <li>&gt; LLDP Neighbor PoE</li> <li>&gt; LLDP Neighbor EEE</li> </ul>       | LLDP Sta      | tistics Local | Counters     |              |                      |                   |                      |                      |                   |
| <ul><li>&gt; LLDP Statistics</li><li>&gt; UPnP</li></ul>                         | Local<br>Port | Tx<br>Frames  | Rx<br>Frames | Rx<br>Errors | Frames<br>Discarded  | TLVs<br>Discarded | TLVs<br>Unrecognized | Org.<br>Discarded    | Age-<br>Outs      |
| Port Management <                                                                | 1             | 195           | 194          | 0            | 0                    | 0                 | 0                    | 0                    | 0                 |
| PoE Management <                                                                 | 2             | 0             | 0            | 0            | 0                    | 0                 | 0                    | 0                    | 0                 |
| VLAN Management <                                                                | 3             | 195           | 0            | 0            | 0                    | 0                 | 0                    | 0                    | 0                 |
| Spanning Tree <                                                                  | 4             | 196           | 194          | 0            | 0                    | 0                 | 0                    | 0                    | 0                 |
| MAC Address Tables                                                               | 5             | 0             | 0            | 0            | 0                    | 0                 | 0                    | 0                    | 0                 |
| Multicast <                                                                      | 6             | 195           | 0            | 0            | 0                    | 0                 | 0                    | 0                    | 0                 |
| DHCP <                                                                           | 7             | 196           | 0            | 0            | 0                    | 0                 | 0                    | 0                    | 0                 |
| Security <                                                                       | 8             | 195           | 0            | 0            | 0                    | 0                 | 0                    | 0                    | 0                 |

### **LLDP Global Counters**

**Neighbor entries were last changed**: Shows the time when the last entry was last deleted or added. It also shows the time elapsed since the last change was detected.

Total Neighbors Entries Added: Shows the number of new entries added since switch reboot.

Total Neighbors Entries Deleted: Shows the number of new entries deleted since switch reboot.

Total Neighbors Entries Dropped: Shows the number of LLDP frames dropped due to the entry table being full.

Total Neighbors Entries Aged Out: Shows the number of entries deleted due to Time-To-Live expiring.

### **LLDP Statistics Local Counters**

Local Port: The interface on which LLDP frames are received or transmitted.

Tx Frames: The number of LLDP frames transmitted on the interface.

**Rx Frames**: The number of LLDP frames received on the interface.

**Rx Errors**: The number of received LLDP frames containing some kind of error.

**Frames Discarded**: If a LLDP frame is received on a interface, and the switch's internal table has run full, the LLDP frame is counted and discarded. This situation is known as "Too Many Neighbors" in the LLDP standard. LLDP frames require a new entry in the table when the Chassis ID or Remote Port ID is not already contained within the table. Entries are removed from the table when a given interface's link is down, an LLDP shutdown frame is received, or when the entry ages out.

**TLVs Discarded**: Each LLDP frame can contain multiple pieces of information, known as TLVs (TLV is short for "Type Length Value"). If a TLV is malformed, it is counted and discarded.

**TLVs Unrecognized**: The number of well-formed TLVs, but with an unknown type value.

**Org. Discarded**: If LLDP frame is received with an organizationally TLV, but the TLV is not supported the TLV is discarded and counted.

**Age-Outs**: Each LLDP frame contains information about how long time the LLDP information is valid (age-out time). If no new LLDP frame is received within the age out time, the LLDP information is removed, and the Age-Out counter is incremented.

### Buttons

Auto-refresh: Check this box to refresh the page automatically every 3 seconds.

Refresh: Click to refresh the page.

Clear: Clears the counters which have the corresponding checkbox checked.

## System > UPnP

Configure UPnP on this page. The goal of UPnP (Universal Plug and Play) is to allow devices to connect seamlessly and to simplify the implementation of networks in the home (data sharing, communications, and entertainment) and in corporate environments for simplified installation of computer components.

| LANTR          |           | 0 |                          | 17 19<br>20 21 22 | Auto-Logout OFF 🗸 | Click Save Button 💾 😧 🕞 |
|----------------|-----------|---|--------------------------|-------------------|-------------------|-------------------------|
| SISPM104       | 0-3166-L3 |   | UPnP Configuration       |                   |                   | ∰Home > System > UPnP   |
| Switch         | DMS       |   |                          |                   |                   |                         |
| ▼ System       |           | < | Mode                     | off               |                   |                         |
| > System Infor | rmation   |   | TTL                      | 4                 |                   |                         |
| » IP Address   |           | < |                          |                   |                   |                         |
| > System Time  | 2         |   | Advertising Duration     | 100               |                   |                         |
| » LLDP         |           | < | IP Addressing Mode       | Dynamic 🗸         |                   |                         |
| > UPnP         |           |   |                          | bynamic +         |                   |                         |
| Port Manage    | ement     | < | Static VLAN Interface ID | 1                 |                   |                         |
| PoE Manage     | ment      | < |                          |                   |                   |                         |
| VLAN Manag     | ement     | < | Apply Reset              |                   |                   |                         |

Mode: Indicates the UPnP operation mode. Possible modes are:

Enabled: Enable UPnP mode operation.

Disabled: Disable UPnP mode operation.

When the mode is Enabled, two ACEs are added automatically to trap UPNP related packets to CPU. The ACEs are automatically removed when the mode is Disabled.

TTL: The Time To Live value is used by UPnP to send SSDP advertisement messages. Read only now.

Advertising Duration: The duration, carried in SSDP packets, is used to inform a control point or control points how often it or they should receive an SSDP advertisement message from this switch. If a control point does not receive any message within the duration, it will think that the switch no longer exists. Due to the unreliable nature of UDP, in the standard it is recommended that such refreshing of advertisements to be done at less than one-half of the advertising duration. In the implementation, the switch sends SSDP messages periodically at the interval one-half of the advertising duration minus 30 seconds. Valid values are 66 - 86400.

**IP Addressing Mode**: IP addressing mode provides two ways to determine IP address assignment:

**Dynamic**: Default selection for UPnP. UPnP module helps users choosing the IP address of the switch device. It finds the first available system IP address.

*Static*: User specifies the IP interface VLAN for choosing the IP address of the switch device.

**Static VLAN Interface ID**: The index of the specific IP VLAN interface. It will only be applied when IP Addressing Mode is static. Valid configurable values are 1 - 4095. The default value is 1.

### Buttons

Apply: Click to save changes.

Reset: Click to undo any changes made locally and revert to previously saved values.

# **Port Management**

This menu section lets you view and set port-related parameters.

### **Port Management > Port Configuration**

This page lets you view and set current switch port parameters.

|                                                                                | * =    | :     |       | İİ               |              | 17 19<br>18 20 | 21 2         | 2             |      |               |    |      |    |     |                   |         |         |               | Auto-L   | ogout OFF             | Cick Seve Button            | <b>H 0</b> G•           |
|--------------------------------------------------------------------------------|--------|-------|-------|------------------|--------------|----------------|--------------|---------------|------|---------------|----|------|----|-----|-------------------|---------|---------|---------------|----------|-----------------------|-----------------------------|-------------------------|
| SISPM1040-3166-L3                                                              |        | Port  | s Con | ifiguratio       | on           |                |              |               |      |               |    |      |    |     |                   |         |         |               |          |                       | Home > Port Manageme        | nt > Port Configuration |
| Switch DMS                                                                     |        | Refre |       |                  |              |                |              |               |      |               |    |      |    |     |                   |         |         |               |          |                       |                             |                         |
| <ul> <li>System</li> </ul>                                                     | <      | Refre | esn   |                  |              |                |              |               |      |               |    |      |    |     |                   |         |         |               |          |                       |                             |                         |
| <ul> <li>Port Management</li> <li>Port Configuration</li> </ul>                | <      | Dort  | Link  | Speed<br>Current | Configured   | Cable type     | Adv I<br>Fdx | Duplex<br>Hdx | Adv: | speed<br>100M | 10 | 2.5G | 50 | 100 | Flow Co<br>Enable | Curr Rx | Curr Tx | PFC<br>Enable | Priority | Maximum<br>Frame Size | Excessive<br>Collision Mode | Frame<br>Length Check   |
| > Port Statistics                                                              |        | Port  | LINK  | current          |              |                | Fux          | nax           | TOW  | TOOM          | 16 |      | 56 | 100 | Enable            | CUITRO  | currix  |               | Phonty   | Frame Size            |                             | Length Check            |
| <ul> <li>&gt; SFP Port Info</li> <li>&gt; Energy Efficient Ethernet</li> </ul> |        | •     |       |                  | <u>ه ۷</u>   | ◇ ¥            |              |               |      |               |    |      |    |     |                   |         |         |               |          |                       | ◇ ¥                         |                         |
| » Link Aggregation                                                             | <      | 1     | •     | 1Gfdx            | Auto 🗸       |                |              |               |      |               |    |      |    |     |                   | ×       | ×       |               | 0-7      | 10240                 | Discard 🗸                   |                         |
| » Link OAM                                                                     | <      | 2     | •     | Down             | Auto 🗸       |                | ✓            |               |      |               |    |      |    |     |                   | ×       | ×       |               | 0-7      | 10240                 | Discard V                   |                         |
| » Loop Protection » UDLD                                                       | <      | 3     | •     | 1Gfdx            | Auto 🗸       |                |              |               |      |               |    |      |    |     |                   | ×       | ×       |               | 0-7      | 10240                 | Discard V                   |                         |
| » DDMI                                                                         | <      | 4     | •     | 100fdx           | Auto 🗸       |                |              |               |      |               |    |      |    |     |                   | ×       | ×       |               | 0-7      | 10240                 | Discard V                   |                         |
| PoE Management                                                                 | <      | 5     | •     | Down             | Auto 🗸       |                | <b>V</b>     |               |      |               |    |      |    |     |                   | ×       | ×       |               | 0-7      | 10240                 | Discard 🗸                   |                         |
| VLAN Management                                                                | «      | 6     | •     | 1Gfdx            | Auto 🗸       |                | ~            |               |      |               |    |      |    |     |                   | ×       | ×       |               | 0-7      | 10240                 | Discard V                   |                         |
| <ul> <li>QoS</li> <li>Spanning Tree</li> </ul>                                 | <      | 7     | •     | 100fdx           | Auto 🗸       |                |              |               |      |               |    |      |    |     |                   | ×       | ×       |               | 0-7      | 10240                 | Discard 🗸                   |                         |
| MAC Address Tables                                                             | <      | 8     | •     | 100fdx           | Auto 🗸       |                |              |               |      |               |    |      |    |     |                   | ×       | x       |               | 0-7      | 10240                 | Discard V                   |                         |
| Multicast                                                                      | <      | 9     | •     | Down             | Auto 🗸       |                | ~            |               |      |               |    |      |    |     |                   | ×       | x       |               | 0-7      | 10240                 | Discard V                   |                         |
| DHCP     Security                                                              | «<br>« | 10    |       | Down             | Auto 🗸       |                |              |               |      |               |    |      |    |     |                   | ×       | ×       |               | 0-7      | 10240                 | Discard V                   |                         |
| Access Control                                                                 | <      | 11    |       | Down             | Auto 🗸       |                |              |               |      |               |    |      |    |     |                   | x       | ×       |               | 0-7      | 10240                 | Discard V                   |                         |
| SNMP                                                                           | <      | 12    | -     | Down             | Auto V       |                |              |               |      |               |    |      |    |     |                   | ×       | ×       |               | 0-7      | 10240                 | Discard V                   |                         |
| ► CFM                                                                          | <      |       | -     | Down             |              |                |              |               |      |               |    |      |    |     |                   |         |         |               | 0-7      |                       | Discard V                   |                         |
| APS                                                                            | «<br>« | 13    |       |                  |              |                |              |               |      |               |    |      |    |     |                   | ×       | ×       |               |          | 10240                 |                             |                         |
| <ul> <li>ERPS</li> <li>Rapid Ring</li> </ul>                                   |        | 14    | •     | Down             |              |                |              |               |      |               |    |      |    |     |                   | ×       | ×       |               | 0-7      | 10240                 | Discard V                   |                         |
| ▶ MRP                                                                          | <      | 15    | •     | Down             | Auto 🗸       |                |              |               |      |               |    |      |    |     |                   | ×       | ×       |               | 0-7      | 10240                 | Discard V                   |                         |
| ▶ PTP                                                                          | <      | 16    | •     | Down             | Auto 🗸       |                |              |               |      |               |    |      |    |     |                   | ×       | ×       |               | 0-7      | 10240                 | Discard 🗸                   |                         |
| Event Notification                                                             | <      | 17    | •     | Down             | Auto 🗸       |                |              |               |      |               |    |      |    |     |                   | ×       | ×       |               | 0-7      | 10240                 |                             |                         |
| Router     OSPF                                                                | <      | 18    | •     | 1Gfdx            | Auto 🗸       |                |              |               |      |               |    |      |    |     |                   | ×       | ×       |               | 0-7      | 10240                 |                             |                         |
| <ul> <li>OSPFv3</li> </ul>                                                     | <      | 19    | •     | Down             | Auto 🗸       |                |              |               |      |               |    |      |    |     |                   | ×       | ×       |               | 0-7      | 10240                 |                             |                         |
| ▶ RIP                                                                          | <      | 20    | •     | Down             | Auto 🗸       |                |              |               |      |               |    |      |    |     |                   | ×       | ×       |               | 0-7      | 10240                 |                             |                         |
| <ul> <li>Diagnostics</li> </ul>                                                | <      | 21    | •     | Down             | 10Gbps FDX 🗸 | Auto 💙         |              |               |      |               |    |      |    |     |                   | ×       | ×       |               | 0-7      | 10240                 |                             |                         |
| <ul> <li>Maintenance</li> </ul>                                                | <      | 22    | •     | Down             | 10Gbps FDX 🗸 | Auto 🗸         |              |               |      |               |    |      |    |     |                   | ×       | ×       |               | 0-7      | 10240                 |                             |                         |
|                                                                                |        | Apply | Re    | set              |              |                |              |               |      |               |    |      |    |     |                   |         |         |               |          |                       |                             |                         |

Port: This is the logical port number for this row.

Link: The current link state is displayed graphically. Green indicates the link is up and red that it is down.

Current Link Speed: Provides the current link speed of the port.

**Configured Link Speed**: Selects any available link speed for the given switch port. Only speeds supported by the specific port are shown. Possible speeds are:

Disabled - Disables the switch port operation.

10Mbps HDX - Forces the port in 10Mbps half duplex mode.

**10Mbps FDX** - Forces the port in 10Mbps full duplex mode.

1Gbps FDX - Forces the port in 1Gbps full duplex

10Gbps FDX - Forces the port in 10Gbps full duplex mode.

*Auto* - Port auto negotiating speed and duplex with the link selects the highest speed that is compatible with the link partner.

Cable Type: This selection is for 10G ports only (e.g., Ports 29-32): *Auto*: SFP interface in "auto" mode. Automatic SerDes tuning for optical and DAC-3m cables.

**DAC-1m**: SFP interface in "DAC-1m" mode. Manual SerDes tuning specifically for DAC-1m cables.

**DAC-2m**: SFP interface in "DAC-2m" mode. Manual SerDes tuning specifically for DAC-2m cables.

**DAC-3m**: SFP interface in "DAC-3m" mode. Manual SerDes tuning specifically for DAC-3m cables.

**DAC-5m**: SFP interface in "DAC-5m" mode. Manual SerDes tuning specifically for DAC-5m cables.

Advertise **Duplex**: When duplex is set as Auto (auto negotiation) the port will only advertise the specified duplex as either Fdx (full duplex) or Hdx (half duplex) to the link partner. By default, port will advertise all the supported duplexes if the Duplex is Auto.

**Adv**ertise **Speed**: When Speed is set as Auto (auto negotiation) the port will only advertise the specified speeds (10M, 100M, 1G, 2.5G, 5G, or 10G) to the link partner. By default port will advertise all the supported speeds if speed is set as Auto.

Flow Control: When Auto Speed is selected on a port, this section indicates the flow

control capability that is advertised to the link partner. When a fixed-speed setting is selected, that is what is used. The Current Rx column indicates whether pause frames on the port are obeyed, and the Current Tx column indicates whether pause frames on the port are transmitted. The Rx and Tx settings are determined by the result of the last Auto Negotiation. Check the configured column to use flow control. This setting is related to the setting for Configured Link Speed. **Note**: The 100FX standard doesn't support Auto Negotiation, so when in 100FX mode the flow control capabilities will always be shown as "disabled". PFC and Flow control cannot both be enabled on the same port.

**PFC**: When PFC (802.1Qbb Priority Flow Control) is enabled on a port then flow control on a priority level is enabled. Through the Priority field, range (one or more) of priorities can be configured, e.g., '0-3,7' which equals '0,1,2,3,7'. PFC is not supported through auto negotiation. PFC and Flow control cannot both be enabled on the same port.

**Maximum Frame Size**: Enter the maximum frame size allowed for the switch port, including FCS. The range is 1518-10240 bytes.

Excessive Collision Mode: Configure port transmit collision behavior. Can be either:

Discard: Discard frame after 16 collisions (default).

Restart: Restart backoff algorithm after 16 collisions.

|   | Configured  | 10  | Gbps F  | DX   | ~      |
|---|-------------|-----|---------|------|--------|
| Ľ | compared    | Dis | sabled  |      |        |
| ſ | < v         | Au  | to      |      |        |
| ł | ✓ •         | 1G  | ibps FD | Х    |        |
| T | Disabled    | 10  | Gbps F  | DX   |        |
|   | 10Mbps HDX  |     |         |      |        |
| 1 | 10Mbps FDX  |     |         |      |        |
|   | 100Mbps HDX | ра  | rtner   | and  |        |
|   | 100Mbps FDX |     |         |      |        |
|   | 1Gbps FDX   |     |         |      |        |
|   | 10Gbps FDX  |     |         |      |        |
|   | Auto        |     |         | Cabl | e tyne |

Cable type

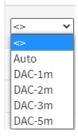

| Adv s | peed |    |      |    |     |
|-------|------|----|------|----|-----|
| 10M   | 100M | 1G | 2.5G | 5G | 10G |

**Frame Length Check**: Configures if frames with incorrect frame length in the EtherType/Length field will be dropped. An Ethernet frame contains a field EtherType which can be used to indicate the frame payload size (in bytes) for values of 1535 and below. If the EtherType/Length field is above 1535, it indicates that the field is used as an EtherType (indicating which protocol is encapsulated in the payload of the frame). If "Frame Length Check" is enabled, frames with payload size less than 1536 bytes are dropped, if the EtherType/Length field doesn't match the actual payload length. If "frame length check" is disabled, frames are not dropped due to frame length mismatch. **Note**: No drop counters count frames dropped due to frame length mismatch

### Buttons

Apply: Click to save changes.

Reset: Click to undo any changes made locally and revert to previously saved values.

Refresh: Click to refresh the page. Any changes made locally will be undone.

**Messages**: Both PFC and Flow Control cannot both be enabled for the same port

## **Port Management > Port Statistics**

This page displays an overview of general traffic statistics for all switch ports.

| SISPM1040-3166-L3                                                    | Port    | Statistics   |             |          |             |          |             | <b>20</b> H | ome > Port Manageme | nt > Port Statist |
|----------------------------------------------------------------------|---------|--------------|-------------|----------|-------------|----------|-------------|-------------|---------------------|-------------------|
| Switch DMS                                                           |         |              |             |          |             |          |             |             |                     |                   |
| System                                                               | < Auto- | refresh 🔵 of | f Refresh C | lear     |             |          |             |             |                     |                   |
| Port Management                                                      | < Port  | Statistics O | verview     |          |             |          |             |             |                     |                   |
| > Port Configuration                                                 |         | Packets      |             | Bytes    |             | Errors   |             | Drops       |                     | Filtered          |
| <ul> <li>&gt; Port Statistics</li> <li>&gt; SFP Port Info</li> </ul> | Port    | Received     | Transmitted | Received | Transmitted | Received | Transmitted | Received    | Transmitted         | Received          |
| Energy Efficient Ethernet                                            | 1       | 275          | 148944      | 63416    | 12214158    | 0        | 0           | 0           | 0                   | 0                 |
| Link Aggregation                                                     | < 2     | 0            | 0           | 0        | 0           | 0        | 0           | 0           | 0                   | 0                 |
| » Link OAM                                                           | <       |              |             |          |             |          |             |             |                     |                   |
| » Loop Protection                                                    | < 3     | 14980        | 161013      | 2552936  | 17979515    | 0        | 0           | 40          | 0                   | 188               |
| » UDLD                                                               | < 4     | 6236         | 145151      | 2268989  | 11273160    | 0        | 0           | 0           | 0                   | 2                 |
| » DDMI                                                               | < 5     | 0            | 0           | 0        | 0           | 0        | 0           | 0           | 0                   | 0                 |
| PoE Management                                                       | < 6     | 0            | 148935      | 0        | 12210442    | 0        | 0           | 0           | 0                   | 0                 |
| VLAN Management                                                      | < 7     | 840          | 148110      | 289056   | 11923152    | 0        | 0           | 0           | 0                   | 0                 |
| QoS                                                                  | <       |              |             |          |             |          |             |             |                     |                   |
| Spanning Tree                                                        | < 8     | 4611         | 146281      | 2075608  | 11225324    | 0        | 0           | 0           | 0                   | 0                 |
| MAC Address Tables                                                   | ۷ ۶     | 0            | 0           | 0        | 0           | 0        | 0           | 0           | 0                   | 0                 |
| Multicast                                                            | < 10    | 0            | 0           | 0        | 0           | 0        | 0           | 0           | 0                   | 0                 |

Port: The logical port for the settings contained in the same row.

Packets: The number of received and transmitted packets per port.

Bytes: The number of received and transmitted bytes per port.

Errors: The number of frames received in error and the number of incomplete transmissions per port.

**Drops**: The number of frames discarded due to ingress or egress congestion.

Filtered: The number of received frames filtered by the forwarding process.

### **Buttons**

Auto-refresh: Check this box to refresh the page automatically every 3 seconds.

Refresh: Click to refresh the page immediately.

Clear: Clears the counters for all ports.

### **Detailed Port Statistics**

When you click a linked Port number its Detailed Port Statistics display. This page provides detailed traffic statistics for a specific switch port. Use the port select box to select which switch port details to display.

The displayed counters are the totals for receive and transmit, the size counters for receive and transmit, and the error counters for receive and transmit.

| LANTRONI <mark>X</mark> ®                  |                                 | 6 18     | Auto-Logout OFF         | Click Save Button 💾 😢 🕒 |
|--------------------------------------------|---------------------------------|----------|-------------------------|-------------------------|
| SISPM1040-3166-L3                          | Detailed Port Statistics Port 3 |          |                         |                         |
| Switch DMS                                 | Auto-refresh off Refresh Clear  | Port 3 🗸 |                         |                         |
| System < Port Management <                 | Receive Total                   |          | Transmit Total          |                         |
| > Port Configuration                       | Rx Packets                      | 15141    | Tx Packets              | 162437                  |
| Port Statistics                            | Rx Octets                       | 2581229  | Tx Octets               | 18151780                |
| SFP Port Info<br>Energy Efficient Ethernet | Rx Unicast                      | 11786    | Tx Unicast              | 15401                   |
| Link Aggregation <                         | Rx Multicast                    | 294      | Tx Multicast            | 9279                    |
| Link OAM <                                 | Rx Broadcast                    | 3061     | Tx Broadcast            | 137757                  |
| Loop Protection <                          |                                 | 0        | Tx Pause                |                         |
| UDLD <                                     | Rx Pause                        | U        |                         | 0                       |
| DDMI <                                     | Receive Size Counters           |          | Transmit Size Counters  |                         |
| PoE Management <                           | Rx 64 Bytes                     | 11581    | Tx 64 Bytes             | 136605                  |
| VLAN Management <                          | Rx 65-127 Bytes                 | 290      | Tx 65-127 Bytes         | 12940                   |
| QoS <                                      | Rx 128-255 Bytes                | 298      | Tx 128-255 Bytes        | 857                     |
| Spanning Tree <                            | Rx 256-511 Bytes                | 53       | Tx 256-511 Bytes        | 7834                    |
| MAC Address Tables                         | Rx 512-1023 Bytes               | 2919     | Tx 512-1023 Bytes       | 732                     |
| Mutucast                                   | Rx 1024-1526 Bytes              | 0        | Tx 1024-1526 Bytes      | 3469                    |
| DITCF                                      | Rx 1527- Bytes                  | 0        | Tx 1527- Bytes          | 0                       |
| Security <                                 | Receive Queue Counters          | Ŭ        | Transmit Queue Counters | 0                       |
| SNMP <                                     |                                 |          |                         |                         |
| CFM <                                      | Rx Q0                           | 15141    | Tx Q0                   | 31029                   |
| APS <                                      | Rx Q1                           | 0        | Tx Q1                   | 0                       |
| ERPS <                                     | Rx Q2                           | 0        | Tx Q2                   | 0                       |
| Rapid Ring                                 | Rx Q3                           | 0        | Tx Q3                   | 0                       |
|                                            | Rx Q4                           | 0        | Tx Q4                   | 0                       |

### **Receive Total and Transmit Total**

Rx and Tx Packets: The number of received and transmitted (good and bad) packets.

**Rx and Tx Octets**: The number of received and transmitted (good and bad) bytes. Includes FCS, but excludes framing bits.

Rx and Tx Unicast: The number of received and transmitted (good and bad) unicast packets.

Rx and Tx Multicast: The number of received and transmitted (good and bad) multicast packets.

Rx and Tx Broadcast: The number of received and transmitted (good and bad) broadcast packets.

**Rx and Tx Pause**: A count of the MAC Control frames received or transmitted on this port that have an opcode indicating a PAUSE operation.

<u>Receive and Transmit Size Counters</u>: The number of received and transmitted (good and bad) packets split into categories based on their respective frame sizes.

**<u>Receive and Transmit Queue Counters</u>**: The number of received and transmitted packets per input and output queue.

#### Receive Error Counters:

**Rx Drops**: The number of frames dropped due to lack of receive buffers or egress congestion.

**Rx CRC/Alignment**: The number of frames received with CRC or alignment errors.

Rx Undersize: The number of short 1 frames received with valid CRC.

Rx Oversize: The number of long 2 frames received with valid CRC.

**Rx Fragments**: The number of short 1 frames received with invalid CRC.

Rx Jabber: The number of long 2 frames received with invalid CRC.

**Rx Filtered**: The number of received frames filtered by the forwarding process.

Note 1: Short frames are frames that are smaller than 64 bytes.

Note 2: Long frames are frames that are longer than the configured maximum frame length for this port.

#### Transmit Error Counters

**Tx Drops**: The number of frames dropped due to output buffer congestion.

Tx Late/Exc. Coll.: The number of frames dropped due to excessive or late collisions.

Receive MM Counters: Rx MM Fragments: A count of received MAC frame fragments.

Rx MM Assembly Ok: A count of MAC frames that were successfully reassembled and delivered to MAC.

**Rx MM Assembly Errors**: A count of MAC frames with reassembly errors. The counter is incremented when the ASSEMBLY\_ERROR state of the Receive Processing State Diagram is entered.

**Rx MM SMD Errors**: A count of received MAC frames / MAC frame fragments rejected due to unknown SMD value or arriving with an SMD-C when no frame is in progress. The counter is incremented each time the BAD\_FRAG state of the Receive Processing State Diagram is entered.

#### **Transmit MM Counters**

Tx MM Fragments: A count of transmitted MAC frame fragments.

**Tx MM Hold**: A count of times MM\_CTL.request(HOLD) primitive assertion caused preemption of a preemptable MAC frame.

#### Buttons

Auto-refresh: Check this box to refresh the page automatically every 3 seconds.

**Refres**h: Click to refresh the page immediately.

**Clear**: Clears the counters for the selected port.

<sup>Pet1</sup> Y: The port select box determines which port's information is displayed.

# Port Management > SFP Port Info

This page displays general SFP information and monitoring information.

| LANTRONI <mark>X</mark> °                                  |                                  | 17 19<br>2 2 2 2 2 2 2 2 2 2 2 2 2 2 2 2 2 2 2 |  |  |  |  |  |  |  |
|------------------------------------------------------------|----------------------------------|------------------------------------------------|--|--|--|--|--|--|--|
| SISPM1040-3166-L3                                          | SFP Information for Port 17      |                                                |  |  |  |  |  |  |  |
| Switch DMS                                                 | Auto-refresh off Refresh Port 17 |                                                |  |  |  |  |  |  |  |
| System <<br>Port Management <                              |                                  | SFP or SFP Plus - LC                           |  |  |  |  |  |  |  |
| > Port Configuration                                       | Fiber Type                       | iber Type LC                                   |  |  |  |  |  |  |  |
| <ul> <li>Port Statistics</li> <li>SFP Port Info</li> </ul> | Tx Central Wavelength            | Tx Central Wavelength 850                      |  |  |  |  |  |  |  |
| > Energy Efficient Ethernet                                | Bit Rate                         |                                                |  |  |  |  |  |  |  |
| <ul> <li>Link Aggregation </li> <li>Link OAM </li> </ul>   | Vendor o'o'                      | Vendor OUI 00-c0-f2                            |  |  |  |  |  |  |  |
| » Link OAM <<br>» Loop Protection <                        | Vendor Name                      | Transition                                     |  |  |  |  |  |  |  |
| » UDLD <                                                   |                                  | TN-SFP-SXD                                     |  |  |  |  |  |  |  |
| » DDMI <                                                   |                                  | 0000                                           |  |  |  |  |  |  |  |
| PoE Management < VLAN Management <                         | vendor Serial Number             | 8672217                                        |  |  |  |  |  |  |  |
| QoS <                                                      | Date Code                        | 091215                                         |  |  |  |  |  |  |  |
| Spanning Tree <                                            | Temperature                      | 48.53 C                                        |  |  |  |  |  |  |  |
| MAC Address Tables <                                       |                                  |                                                |  |  |  |  |  |  |  |
| Multicast <                                                |                                  |                                                |  |  |  |  |  |  |  |
| DHCP <<br>Security <                                       |                                  |                                                |  |  |  |  |  |  |  |

Connector Type: Displays the external optical or electrical cable connector provided as the media interface.

Fiber Type: Displays the fiber channel transmission media.

Tx Central Wavelength: Displays the nominal transmitter output wavelength in nanometers (nm).

Bit Rate: Displays the nominal bit rate of the transceiver.

Vendor OUI: Displays the vendor IEEE company ID.

Vendor Name: Displays the vendor name.

**Vendor P/N**: Displays the vendor part number or product name.

Vendor Revision: Displays the vendor's product revision.

Vendor Serial Number: Displays the vendor serial number for the transceiver.

Date Code: Displays the vendor's manufacturing date code.

**Temperature**: Displays the internally measured transceiver temperature. Temperature accuracy is vendor specific but must be better than 3 degrees Celsius over specified operating temperature and voltage.

**Vcc**: Displays the internally measured transceiver supply voltage. Accuracy is vendor specific but must be better than 3 percent of the manufacturer's nominal value over specified operating temperature and voltage. Note that in some transceivers, transmitter supply voltage and receiver supply voltage are isolated. In that case, only one supply is monitored. Refer to the device specification for more detail.

**Mon1 (Bias)**: Displays the measured TX bias current in uA. Accuracy is vendor specific but must be better than 10 percent of the manufacturer's nominal value over specified operating temperature and voltage.

**Mon2 (TX PWR)**: Displays the measured coupled TX output power in mW. Accuracy is vendor specific but must be better than 3dB over specified operating temperature and voltage. Data is assumed to be based on measurement of a laser monitor photodiode current. Data is not valid when the transmitter is disabled.

**Mon3 (RX PWR)**: Displays the measured received optical power in mW. Absolute accuracy depends on the exact optical wavelength. For the vendor specified wavelength, accuracy should be better than 3dB over specified temperature and voltage. This accuracy should be maintained for input power levels up to the lesser of maximum transmitted or maximum received optical power per the appropriate standard. It should be maintained down to the minimum transmitted power minus cable plant loss (insertion loss or passive loss) per the appropriate standard. Absolute accuracy beyond this minimum required received input optical power range is vendor specific.

#### **Buttons**

Auto-refresh: Check this box to refresh the page automatically every 3 seconds.

Refresh: Click to refresh the page immediately.

Clear: Clears the counters for all ports.

<sup>Pert1</sup> ✓ : The port select box determines which port's information is displayed.

**Example**: SFP Information for a DAC cable:

|                                                                      |                                    | 17 19<br>18 20 21 22<br>Auto-Logout OFF ♥ Click Save Button P € € |
|----------------------------------------------------------------------|------------------------------------|-------------------------------------------------------------------|
| SISPM1040-3166-L3                                                    | SFP Information for Port 21        |                                                                   |
| Switch DMS                                                           | Auto-refresh off Refresh Port 21 V |                                                                   |
| ▼ Port Management <                                                  | Connector Type                     | SFP or SFP Plus - Copper Pigtail                                  |
| > Port Configuration                                                 | Fiber Type                         | Reserved                                                          |
| <ul> <li>&gt; Port Statistics</li> <li>&gt; SFP Port Info</li> </ul> | Tx Central Wavelength              | 256                                                               |
| <ul> <li>Energy Efficient Ethernet</li> </ul>                        | Bit Rate                           | 10 Gbps                                                           |
| » Link Aggregation <                                                 | Vendor OUI                         | 00-c0-f2                                                          |
| » Link OAM <                                                         | Vendor Name                        | Transition                                                        |
| » Loop Protection <                                                  | Vendor P/N                         | DAC-10G-SFP-01M                                                   |
| » DDMI <                                                             | Vendor Revision                    | G                                                                 |
| ▶ PoE Management <                                                   | Vendor Serial Number               | 18102063725                                                       |
| ▶ VLAN Management <                                                  | Date Code                          | 180416                                                            |
| ▶ QoS <                                                              | Temperature                        | none                                                              |
| <ul> <li>Spanning Tree</li> </ul>                                    | Vcc                                | none                                                              |
| MAC Address Tables                                                   | Mon1 (Bias)                        | none                                                              |
| Multicast     OHCP                                                   | Mon2 (TX PWR)                      | none                                                              |
| <ul> <li>Security</li> </ul>                                         | Mon3 (RX PWR)                      | none                                                              |

## Port Management > Energy Efficient Ethernet

This page lets you configure the port power savings features.

EEE is a power saving option that reduces the power usage when there is low or no traffic utilization.

EEE works by powering down circuits when there is no traffic. When a port gets data to be transmitted all circuits are powered up. The time it takes to power up the circuits is named wakeup time. The default wakeup time is 17 us for 1Gbit links and 30 us for other link speeds. EEE devices must agree upon the value of the wakeup time in order to make sure that both the receiving and transmitting device has all circuits powered up when traffic is transmitted. The devices can exchange wakeup time information using the LLDP protocol.

EEE works for ports in auto-negotiation mode, where the port is negotiated to either 1G or 100 Mbit full duplex mode. For ports that are not EEE-capable the corresponding EEE checkboxes are grayed out and thus impossible to enable EEE for.

When a port is powered down for saving power, outgoing traffic is stored in a buffer until the port is powered up again. Because there is some overhead in turning the port down and up, more power can be saved if the traffic can be buffered until a large burst of traffic can be transmitted. Buffering traffic will add some latency to the traffic.

| LANTRONIX°                                                           |              |               | Auto-Logout OFF Click Save Button |
|----------------------------------------------------------------------|--------------|---------------|-----------------------------------|
| SISPM1040-3166-L3                                                    | Energy Effic | ient Ethernet |                                   |
| Switch DMS                                                           |              |               |                                   |
| ► System <                                                           | Port         | Configure     |                                   |
| ✓ Port Management                                                    |              |               |                                   |
| > Port Configuration                                                 | 1            |               |                                   |
| <ul> <li>&gt; Port Statistics</li> <li>&gt; SFP Port Info</li> </ul> | 2            |               |                                   |
| <ul> <li>Energy Efficient Ethernet</li> </ul>                        | 3            |               |                                   |
| » Link Aggregation <                                                 | 4            |               |                                   |
| » Link OAM <<br>» Loop Protection <                                  | 5            |               |                                   |
| » UDLD <                                                             | 6            |               |                                   |
| » DDMI <                                                             | 7            |               |                                   |
| ► PoE Management <                                                   | 8            |               |                                   |
| ► VLAN Management <                                                  | 0            |               |                                   |

Port: The switch port number of the logical port.

Configure: Controls whether EEE is enabled for this switch port.

#### **Buttons**

Apply: Click to save changes.

Reset: Click to undo any changes made locally and revert to previously saved values.

## Port Management > Link Aggregation > Static Configuration

This page lets you configure Aggregation hash mode and the aggregation group. Aggregation involves using multiple ports in parallel to increase link speed beyond the limits of a port and to increase redundancy for higher availability. (Also *Port Aggregation*, *Link Aggregation*).

|                                                                  | RONI <mark>X</mark> ° |             | NIX I     | 1 3<br>2 4 | 5     |      |       | 13<br>14 | 15<br>16 |   |   |    | 17 19<br>18 20 | 21 | 22 |    |    |    |    |    |    |    | Auto-I | Logout | OFF 🗸 Click           | Save Button                                                                                                    | H        | 0             |
|------------------------------------------------------------------|-----------------------|-------------|-----------|------------|-------|------|-------|----------|----------|---|---|----|----------------|----|----|----|----|----|----|----|----|----|--------|--------|-----------------------|----------------------------------------------------------------------------------------------------|----------|---------------|
| SISPM104                                                         | 40-3166-L3            | Aggreg      | atio      | on S       | tatio | c Co | nfiø  | urat     | tion     |   |   |    |                |    |    |    |    |    |    |    |    |    | 9      | Home   | > Port Management > L | ink Aggregati                                                                                                    | on > Sta | itic Configu  |
| Switch                                                           | DMS                   | 1.66.08     | , cr cr c |            |       |      | 8     | ar ar    |          |   |   |    |                |    |    |    |    |    |    |    |    |    | _      |        |                       |                                                                                                    |          | Ű             |
| System                                                           | <                     | Hash Co     | ode (     | Cont       | ribut | tors |       |          |          |   |   |    |                |    |    |    |    |    |    |    |    |    |        |        |                       |                                                                                                    |          |               |
| ▼ Port Manag                                                     | gement <              | Source M    | AAC A     | Addre      | ess   |      |       |          |          |   |   |    |                |    |    |    |    |    |    |    |    |    |        |        |                       |                                                                                                    |          |               |
| > Port Config                                                    |                       | Destinat    | ion I     | ИАС А      | Addre | ess  |       |          |          |   |   |    |                |    |    |    |    |    |    |    |    |    |        |        |                       |                                                                                                    |          |               |
| <ul> <li>&gt; Port Statist</li> <li>&gt; SFP Port Ini</li> </ul> |                       | IP Addre    | ss        |            |       |      |       |          |          |   |   |    |                |    |    |    |    |    |    |    |    |    |        |        |                       |                                                                                                    |          |               |
| > Energy Effic                                                   |                       | TCP/UD      | Por       | t Nur      | nber  |      |       |          |          |   |   |    |                |    |    |    |    |    |    |    |    |    |        |        |                       |                                                                                                    |          |               |
| » Link Aggreg                                                    | gation <              |             |           |            |       |      |       |          |          |   |   |    |                |    |    |    |    |    |    |    |    |    |        |        |                       |                                                                                                    |          |               |
| > Static Cor                                                     | nfiguration           | Aggrega     | ation     | Gro        | up C  | onfi | gurat | ion      |          |   |   |    |                |    |    |    |    |    |    |    |    |    |        |        |                       |                                                                                                    |          |               |
| > LACP Con                                                       | figuration            |             | Por       | 't Me      | mhei  | **   |       |          |          |   |   |    |                |    |    |    |    |    |    |    |    |    |        |        | Group Configura       | ation                                                                                                    |          |               |
| > System St                                                      |                       |             | 101       |            |       |      |       |          |          |   |   |    |                |    |    |    |    |    |    |    |    |    |        |        | oroup comigan         |                                                                                                    |          |               |
| <ul> <li>Port Statu</li> <li>Link OAM</li> </ul>                 | ar<br>S               | Group<br>ID | 1         | 2          | 3     | 4    | 5     | 6        | 7        | 8 | 9 | 10 | 11             | 12 | 13 | 14 | 15 | 16 | 17 | 18 | 19 | 20 | 21     | 22     | Mode                  | Reve                                                                                                    | rtive    | Max<br>Bundle |
| » Loop Prote                                                     |                       | Normal      | •         | •          | ۲     | ۲    |       |          | ۲        | • | ۲ | ۲  | ۲              | ۲  | ۲  | ۲  | ۲  | ۲  | ۲  |    |    | ۲  | ۲      | ۲      |                       |                                                                                                    |          |               |
| » UDLD                                                           | <                     |             |           |            |       |      |       |          |          |   |   |    |                |    |    |    |    |    |    |    |    |    |        | •      |                       |                                                                                                    |          |               |
| » DDMI                                                           | <                     | 1           |           |            |       |      |       |          |          |   |   |    |                |    |    |    |    |    |    |    |    |    |        |        | Disabled              | <ul> <li>Image: A start of the start of the start of</li></ul> |          | 22            |
| PoE Manage                                                       | ement <               | 2           |           |            |       |      |       |          |          |   |   |    |                |    |    |    |    |    |    |    |    |    |        |        | LACP (Active)         | ·                                                                                                    |          | 2             |
| VLAN Mana                                                        | gement <              | 3           |           |            |       |      |       | ۲        |          |   |   |    |                |    |    |    |    |    |    |    |    |    |        |        | Static                | -                                                                                                    |          | 22            |
| QoS                                                              | <                     | 4           |           |            |       |      |       |          |          |   |   |    |                |    |    |    |    |    |    |    |    |    |        |        | LACP (Active)         | -                                                                                                    |          | 2             |
| Spanning T                                                       |                       |             |           |            |       |      |       |          |          |   |   |    |                |    |    |    |    |    |    |    |    |    |        |        |                       |                                                                                                    |          |               |
| MAC Addres                                                       |                       | 5           |           |            |       |      |       |          |          |   |   |    |                |    |    |    |    |    |    |    |    |    |        |        | LACP (Passive)        | · ·                                                                                                    |          | 2             |
| Multicast                                                        | <                     | 6           |           |            |       |      |       |          |          |   |   |    |                |    |    |    |    |    |    |    |    |    |        |        | Disabled              | ·                                                                                                    |          | 22            |
| DHCP                                                             | <                     | 7           |           |            |       |      |       |          |          |   |   |    |                |    |    |    |    |    |    |    |    |    |        |        | Disabled              | -                                                                                                    |          | 22            |
| Security                                                         |                       |             |           |            |       |      |       |          |          |   |   |    |                |    |    |    |    |    |    |    |    |    |        |        | Dischied              |                                                                                                    |          | 22            |
| Access Cont                                                      | trol                  | 8           |           |            |       |      |       |          |          |   |   |    |                |    |    |    |    |    |    |    |    |    |        |        | Disabled              | · ·                                                                                                    |          | 22            |
| SNMP                                                             | ×                     | 9           |           |            |       |      |       |          |          |   |   |    |                |    |    |    |    |    |    |    |    |    |        |        | Disabled              |                                                                                                    |          | 22            |

### Hash Code Contributors

**Source MAC Address**: Check the box to include the SMAC in the Hash Code. The Source MAC address can be used to calculate the destination port for the frame. Check to enable the use of the Source MAC address or uncheck to disable. By default, Source MAC Address is enabled.

**Destination MAC Address**: Check the box to include the DMAC in the Hash Code. The Destination MAC Address can be used to calculate the destination port for the frame. Check to enable the use of the Destination MAC Address or uncheck to disable. By default, Destination MAC Address is disabled.

**IP Address**: Check the box to include the IP Address in the Hash Code. The IP address can be used to calculate the destination port for the frame. Check to enable the use of the IP Address, or uncheck to disable. By default, IP Address is enabled.

**TCP/UDP Port Number**: Check the box to include the TCP/UDP port number in the Hash Code. The TCP/UDP port number can be used to calculate the destination port for the frame. Check to enable the use of the TCP/UDP Port Number or uncheck to disable. By default, TCP/UDP Port Number is enabled.

#### Aggregation Group Configuration

**Group ID**: Column displays a row for the "Normal" group (with all Port Members selected by default) and a row for each of Group IDs 1-16 (max). Group ID "Normal" indicates there is no aggregation. Only one group ID is valid per port.

**Port Members**: Each switch port is listed for each group ID. Select a radio button to include a port in an aggregation or clear the radio button to remove the port from the aggregation. By default, no ports belong to any aggregation group. Only full duplex ports can join an aggregation and ports must be in the same speed in each group.

#### Group Configuration

Mode: This parameter determines the mode for the aggregation group.

Disabled: The group is disabled.

*Static*: The group operates in static aggregation mode.

*LACP (Active)*: The group operates in LACP active aggregation mode. See IEEE 801.AX-2014, section 6.4.1 for details, Active: Enables LACP unconditionally.

*LACP (Passive)*: The group operates in LACP passive aggregation mode. See IEEE 801.AX-2014, section 6.4.1 for details. Passive: Enables LACP only when an LACP device is detected.

Disabled Disabled Static LACP (Active) LACP (Passive)

Mode

**Revertive**: This parameter only applies to LACP-enabled groups. It determines if the group will perform automatic link (re-)calculation when links with higher priority become available.

**Revertive** mode: When a higher priority port in active/standby configuration comes back up, it becomes active again and the current active port (if it has lower priority) becomes standby.

*Non-revertive* mode: if a port comes back up, nothing changes and traffic is not disturbed.

**Max Bundle**: This parameter only applies to LACP-enabled groups. It determines the maximum number of active bundled LACP ports allowed in an aggregation. When the number of members that have formed aggregation reach this value, remaining ports are set to standby and do not forward any frames

#### Buttons

Apply: Click to save changes.

Reset: Click to undo any changes made locally and revert to previously saved values.

#### Messages:

Aggregation Error (set LACP config)Max bundle overflowAggregation Error (set group config)Port already in another group

## Port Management > Link Aggregation > LACP Port Configuration

This page lets you set Link Aggregation Control Protocol port parameters. LACP is an IEEE 802.3ad standard protocol. LACP allows bundling several physical ports together to form a single logical port.

| SISPM1040-3166-L3                | LACP ( | Configuration |     |                       | BHome ≥ Port Management ≥ 1 | ink Aggregation > LACP Configurati |
|----------------------------------|--------|---------------|-----|-----------------------|-----------------------------|------------------------------------|
| witch DMS                        |        |               |     |                       |                             |                                    |
| ystem <                          | System | Priority      |     | 32                    | 768                         |                                    |
| ort Management <                 | Port   | LACP Enabled  | Кеу | Role                  | Timeout                     | Prio                               |
| Port Statistics<br>SFP Port Info | *      |               |     | <ul> <li>✓</li> </ul> | <ul><li>✓</li></ul>         |                                    |
| Energy Efficient Ethernet        | 1      |               |     | Active 🗸              | Fast 🗸                      | 32768                              |
| Link Aggregation <               | 2      |               |     | Active 🗸              | Fast 🗸                      | 32768                              |
| LACP Configuration               | 3      |               | 2   | Active 🗸              | Fast 🗸                      | 32768                              |
| System Status<br>Port Status     | 4      |               | 2   | Active 🗸              | Fast 🗸                      | 32768                              |
| Link OAM <                       | 5      |               | 2   | Active 🗸              | Slow 🗸                      | 32768                              |
| .oop Protection <<br>JDLD <      | 6      |               | 3   | Active 🗸              | Fast 🗸                      | 32768                              |
| DMI <                            | 7      |               | 4   | Active 🗸              | Fast 🗸                      | 32768                              |

**System Priority**: An LACP system priority is configured on each device running LACP. The system priority can be configured via the user interface. For priority setting, the range is 1 to 65535. The default priority is 32768. The lower the value, the higher the system priority.

Port: The switch port number.

**LACP Enabled**: Controls whether LACP is enabled on this switch port. LACP will form an aggregation when two or more ports are connected to the same partner.

Key: The Key value incurred by the port, in the range 1-11.

**Role**: Shows the LACP activity status. The **Active** will transmit LACP packets each second, while **Passive** will wait for a LACP packet from a partner (speak if spoken to). The default is **Active**.

**Timeout**: Controls the period between BPDU transmissions. *Fast* will transmit LACP packets each second, while *Slow* will wait for 30 seconds before sending an LACP packet. The default is *Fast*.

**Prio**: Controls the priority of the port, range 1-65535. If the LACP partner wants to form a larger group than is supported by this device then this parameter will control which ports will be active and which ports will be in a backup role. Lower number means greater priority. The default is **32768**.

### Buttons

Apply: Click to save changes.

Reset: Click to undo any changes made locally and revert to previously saved values.

### Messages:

LACP Error The aggregation cannot include more than 16 ports LACP Error Invalid key 'Key' must be an integer value between 1 and 5

# Port Management > Link Aggregation > System Status

This page provides a status overview for all LACP instances.

| LANTRON                                                         | X°      |              | $\begin{bmatrix}1\\3\\2\\4\end{bmatrix} \begin{bmatrix}5\\6\\6\end{bmatrix}$ | 7 9 11 13 15<br>8 10 12 14 16 | 17 19<br>2 2 2 2 2 | Auto-Logout  | OFF  Click Save 5          | Button 💾 😧 🕞                    |
|-----------------------------------------------------------------|---------|--------------|------------------------------------------------------------------------------|-------------------------------|--------------------|--------------|----------------------------|---------------------------------|
| SISPM1040-3166-L                                                | .3      | LACP Sys     | tem Stat                                                                     | us                            |                    | æ            | Home > Port Management > L | ink Aggregation > System Status |
| Switch DN<br>System                                             | 1S<br>< | Auto-refresh | off                                                                          | Refresh                       |                    |              |                            |                                 |
| ▼ Port Management                                               | <       | Aggr ID      | Name                                                                         | Partner System ID             | Partner Key        | Partner Prio | Last Changed               | Local Ports                     |
| <ul> <li>Port Configuration</li> <li>Port Statistics</li> </ul> |         | No ports en  | abled or no                                                                  | existing partners             |                    |              |                            |                                 |

Aggr ID: The Aggregation ID associated with this aggregation instance.

**Name**: Name of the Aggregation group ID.

Partner System ID: The system ID (MAC address) of the aggregation partner.

Partner Key: The Key that the partner has assigned to this aggregation ID.

Partner Prio: The priority that the partner has assigned to this aggregation ID.

Last changed: The time since this aggregation changed.

Local Ports: Shows which ports are a part of this aggregation for this switch.

### Buttons

Auto-refresh: Automatic refresh occurs every 3 seconds.

**Refresh**: Click to refresh the page immediately.

### Messages:

No ports enabled or no existing partners Group 1 member counts error!! Local aggregation must include 2-16 ports Aggregation Error (set group config) LACP aggregation is enabled

# Port Management > Link Aggregation > Port Status

This page provides a status overview for LACP status for all ports.

| SISPM104                                                         | 10-3248-L3 | LACP S    | Status  |         |         |                   | Home > Port Ma | nagement > Link Aggregation > Port Status |
|------------------------------------------------------------------|------------|-----------|---------|---------|---------|-------------------|----------------|-------------------------------------------|
| Switch                                                           | DMS        | Auto-refr | resh of | Refresh |         |                   |                |                                           |
| System     Port Manage                                           | ement (    | Port      | LACP    | Key     | Aggr ID | Partner System ID | Partner Port   | Partner Prio                              |
| > Port Config                                                    |            | 1         | No      |         | 1.0     |                   | <i>.</i>       |                                           |
| > Port Statisti                                                  | ics        | 2         | No      | -       | 1.1     | -                 | 2              | 2                                         |
| <ul> <li>&gt; SFP Port Inf</li> <li>&gt; Energy Effic</li> </ul> |            | 3         | No      | -       | •       |                   | *              | •                                         |
| <ul> <li>Energy Enic</li> <li>Link Aggreg</li> </ul>             |            | 4         | Yes     | 1       |         |                   |                |                                           |
| > Static Con                                                     | figuration | 5         | Yes     | 5       |         |                   | -              |                                           |
| > LACP Conf                                                      | S. 1       | 6         | Yes     | 1       |         |                   |                |                                           |
| <ul> <li>&gt; System Statu</li> <li>&gt; Port Statu</li> </ul>   |            | 7         | No      | •       | (* )    |                   | *              | *                                         |

Port: The switch port number.

**LACP**: '**Yes**' means that LACP is enabled and the port link is up. '**No**' means that LACP is not enabled or that the port link is down. 'Backup' means that the port could not join the aggregation group but will join if other port leaves. Meanwhile it's LACP status is disabled.

Key: The key assigned to this port. Only ports with the same key can aggregate together.

**Aggr ID**: The Aggregation ID assigned to this aggregation group. IDs 1 and 2 are GLAGs while IDs 3-14 are LLAGs.

Partner System ID: The partner's System ID (MAC address).

Partner Port: The partner's port number connected to this port.

**Partner Prio**: The partner's port priority.

**Buttons** 

Auto-refresh: Automatic refresh occurs every 3 seconds.

**Refresh**: Click to refresh the page immediately.

## Port Management > Link OAM > Port Settings

This page lets you set and view current Link OAM port parameters. OAM (Operation Administration and Maintenance) is a protocol described in ITU-T Y.1731 used to implement Carrier Ethernet functionality. MEP functions such as CC and RDI are based on this.

| LANTRO                                                    |                                                                                                   | 8 |      |             | 7 9 11 13<br>8 10 12 14 | 15 17<br>16 18   | 19<br>20 21 22       | o-Logout OFF V Click Sa | e Button 💾 😧 🕞     |  |  |  |  |
|-----------------------------------------------------------|---------------------------------------------------------------------------------------------------|---|------|-------------|-------------------------|------------------|----------------------|-------------------------|--------------------|--|--|--|--|
| SISPM1040                                                 | SISPM1040-3166-L3 Link OAM Port Configuration & Home > Port Management > Link OAM > Port Settings |   |      |             |                         |                  |                      |                         |                    |  |  |  |  |
| Switch                                                    |                                                                                                   |   |      |             |                         |                  |                      |                         |                    |  |  |  |  |
| System                                                    |                                                                                                   | < | Port | OAM Enabled | OAM Mode                | Loopback Support | Link Monitor Support | MIB Retrieval Support   | Loopback Operation |  |  |  |  |
| <ul> <li>Port Manager</li> </ul>                          | ment                                                                                              | < | •    |             | <ul> <li>✓</li> </ul>   |                  |                      |                         |                    |  |  |  |  |
| <ul> <li>Port Configur</li> <li>Port Statistic</li> </ul> |                                                                                                   |   | 1    |             | Passive 🗸               |                  |                      |                         |                    |  |  |  |  |
| > SFP Port Info                                           |                                                                                                   |   | 2    |             | Passive 🗸               |                  |                      |                         |                    |  |  |  |  |
| <ul> <li>Energy Efficie</li> <li>Link Aggregat</li> </ul> |                                                                                                   | < | 3    |             | Passive 🗸               |                  |                      |                         |                    |  |  |  |  |
| » Link OAM                                                |                                                                                                   | < | 4    |             | Passive 🗸               |                  |                      |                         |                    |  |  |  |  |
| <ul> <li>Port Setting</li> <li>Event Settir</li> </ul>    |                                                                                                   |   | 5    |             | Passive 🗸               |                  |                      |                         |                    |  |  |  |  |
| > Statistics                                              |                                                                                                   |   | 6    |             | Passive 🗸               |                  |                      |                         |                    |  |  |  |  |
| <ul> <li>Port Status</li> <li>Event Status</li> </ul>     |                                                                                                   |   | 7    |             | Passive 🗸               |                  |                      |                         |                    |  |  |  |  |
| » Loop Protect                                            | tion                                                                                              | < | 8    |             | Passive 🗸               |                  |                      |                         |                    |  |  |  |  |

Port: The switch port number. Click a linked port number to display its Detailed Link OAM Status (see below).

**OAM Enabled**: Controls whether Link OAM is enabled on this switch port. Enabling Link OAM provides the network operators the ability to monitor the health of the network and quickly determine the location of failing links or fault conditions.

#### OAM Mode: Configures the OAM Mode as Active or Passive. The default mode is Passive.

**Active**: DTE's configured in Active mode initiate the exchange of Information OAMPDUs as defined by the Discovery process. Once the Discovery process completes, Active DTE's are permitted to send any OAMPDU while connected to a remote OAM peer entity in Active mode. Active DTE's operate in a limited respect if the remote OAM entity is operating in Passive mode. Active devices should not respond to OAM remote loopback commands and variable requests from a Passive peer.

**Passive**: DTE's configured in Passive mode do not initiate the Discovery process. Passive DTE's react to the initiation of the Discovery process by the remote DTE. This eliminates the possibility of passive to passive links. Passive DTE's shall not send Variable Request or Loopback Control OAMPDUs.

**Loopback Support**: Controls whether the loopback support is enabled for the switch port. Link OAM remote loopback can be used for fault localization and link performance testing. Enabling the loopback support will allow the DTE to execute the remote loopback command that helps in the fault detection.

**Link Monitor Support**: Controls whether the Link Monitor support is enabled for the switch port. On enabling the Link Monitor support, the DTE supports event notification that permits the inclusion of diagnostic information.

**MIB Retrieval Support**: Controls whether the MIB Retrieval Support is enabled for the switch port. On enabling the MIB retrieval support, the DTE supports polling of various Link OAM based MIB variables' contents.

**Loopback Operation**: If the Loopback support is enabled, enabling this field will start a loopback operation for the port.

### Buttons

**Apply**: Click to save changes.

Reset: Click to undo any changes made locally and revert to previously saved values.

### **Detailed Link OAM Status**

On the Link OAM Port Configuration page, click a linked port number to display its Detailed Link OAM Status. This page provides Link OAM configuration operational status. The displayed fields shows the active configuration status for the selected port.

|                                                               | 8 |                                      | 17 19<br> | 21 22    | Auto-Logout OFF 🗸 Clied              | Save Button          | <b>0</b> C+      |
|---------------------------------------------------------------|---|--------------------------------------|-----------|----------|--------------------------------------|----------------------|------------------|
| SISPM1040-3166-L3                                             |   | Detailed Link OAM Status for Port 3  |           |          | <b>£</b> Home ≥ Port N               | ∕lanagement ≻ Link O | AM ≻ Port Status |
| <ul> <li>System</li> </ul>                                    | < | Port 3 V Auto-refresh off Refresh    |           |          |                                      |                      |                  |
| <ul> <li>Port Management</li> </ul>                           | < | PDU Permission                       |           | Receive  | only                                 |                      |                  |
| > Port Configuration                                          |   | Discovery State                      |           | Fault st | ate                                  |                      |                  |
| <ul> <li>Port Statistics</li> <li>SFP Port Info</li> </ul>    |   | Peer MAC Address                     |           |          |                                      |                      |                  |
| <ul> <li>&gt; Energy Efficient Ethernet</li> </ul>            |   |                                      |           |          |                                      |                      |                  |
| » Link Aggregation                                            | < |                                      |           |          |                                      |                      |                  |
| » Link OAM                                                    | < | Local                                |           |          | Peer                                 |                      |                  |
| > Port Settings                                               |   | Mode                                 | Active    |          | Mode                                 |                      |                  |
| > Event Settings                                              |   | Unidirectional Operation Support     | Disabled  |          | Unidirectional Operation Support     |                      |                  |
| <ul> <li>&gt; Statistics</li> <li>&gt; Port Status</li> </ul> |   | Remote Loopback Support              | Enabled   |          | Remote Loopback Support              |                      |                  |
| > Event Status                                                |   | Link Monitoring Support              | Enabled   |          | Link Monitoring Support              |                      |                  |
| » Loop Protection                                             | < | MIB Retrieval Support                | Disabled  |          | MIB Retrieval Support                |                      |                  |
| » UDLD                                                        | < | MTU Size                             | 1500      |          | MTU Size                             |                      |                  |
| » DDMI                                                        | < |                                      |           |          |                                      |                      |                  |
| <ul> <li>PoE Management</li> </ul>                            | < | Multiplexer State                    | Forward   | ing      | Multiplexer State                    |                      |                  |
| <ul> <li>VLAN Management</li> </ul>                           | < | Parser State                         | Forward   | ing      | Parser State                         |                      |                  |
| ▶ QoS                                                         | < | Organizational Unique Identification | 00-c0-f2  |          | Organizational Unique Identification | on                   |                  |
| <ul> <li>Spanning Tree</li> </ul>                             | < | PDU Revision                         | 0         |          | PDU Revision                         |                      |                  |

### Local and Peer:

Mode: The mode in which Link OAM is operating, Active or Passive.

**Unidirectional Operation Support**: This feature cannot be configured by the user. The information is retrieved from the PHY.

Remote Loopback Support: If status is enabled, DTE is capable of OAM remote loopback mode.

Link Monitoring Support: If status is enabled, DTE supports interpreting Link Events.

**MIB Retrieval Support**: If status is enabled DTE supports sending Variable Response OAMPDUs.

**MTU Size**: It represents the largest OAMPDU, in octets, supported by the DTE. This value is compared to the remotes Maximum PDU Size and the smaller of the two is used.

**Multiplexer State**: When in forwarding state, the Device is forwarding non-OAMPDUs to the lower sublayer. In case of discarding, the device discards all the non-OAMPDU's.

**Parser State**: When in forwarding state, Device is forwarding non-OAMPDUs to higher sublayer. When in loopback, Device is looping back non-OAMPDUs to the lower sublayer. When in discarding state, Device is discarding non-OAMPDUs.

Organizational Unique Identification: 24-bit Organizationally Unique Identifier of the vendor.

**PDU Revision**: It indicates the current revision of the Information TLV. The value of this field shall start at zero and be incremented each time something in the Information TLV changes. Upon reception of an Information TLV from a peer, an OAM client may use this field to decide if it needs to be processed (an Information TLV that is identical to the previous Information TLV doesn't need to be parsed as nothing in it has changed).

**PDU Permission**: This field is available only for the Local DTE. It displays the current permission rules set for the local DTE. Possible values are "Link fault", "Receive only", "Information exchange only" and "ANY".

**Discovery State**: Displays the current state of the discovery process. Possible states are Fault state, Active state, Passive state, SEND\_LOCAL\_REMOTE\_STATE, SEND\_LOCAL\_REMOTE\_OK\_STATE, SEND\_ANY\_STATE.

#### Buttons

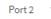

The port select box determines which port is affected by clicking the buttons.

Auto-refresh: Check this box to enable an automatic refresh every 3 seconds.

**Refresh**: Click to refresh the page immediately.

# *Port Management > Link OAM > Event Settings*

This page lets you view and set current Link OAM Link Event parameters.

|                                                                                |                                   | 17 13<br>Auto-Logou<br>12 20 21 22 | of Click Save Button                                |
|--------------------------------------------------------------------------------|-----------------------------------|------------------------------------|-----------------------------------------------------|
| SISPM1040-3166-L3 Switch DMS                                                   | Link Event Configuration for Port | 1                                  | ℜHome > Port Management > Link OAM > Event Settings |
| System     Port Management                                                     | Port 1 V<br>Event Name            | Error Window                       | Error Threshold                                     |
| <ul> <li>Port Configuration</li> </ul>                                         | Error Frame Event                 | 1                                  | 1                                                   |
| > Port Statistics                                                              | Symbol Period Error Event         | 1                                  | 1                                                   |
| <ul> <li>&gt; SFP Port Info</li> <li>&gt; Energy Efficient Ethernet</li> </ul> | Seconds Summary Event             | 60                                 | 1                                                   |
| » Link Aggregation <                                                           | Apply Reset                       |                                    |                                                     |

#### Port: The switch port number.

Event Name: Name of the Link Event which is being configured.

Error Window: Represents the window period in the order of 1 sec for the observation of various link events.

**Error Threshold**: Represents the threshold value for the window period for the appropriate Link event so as to notify the peer of this error.

**Error Frame Event**: The Errored Frame Event counts the number of errored frames detected during the specified period. The period is specified by a time interval (Window in order of 1 sec). This event is generated if the errored frame count is equal to or greater than the specified threshold for that period (Period Threshold). Errored frames are frames that had transmission errors as detected at the Media Access Control sublayer. Error Window for 'Error Frame Event' must be an integer value between 1-60 and its default value is '1'. Whereas Error Threshold must be between 0-4294967295 and its default value is '1'.

**Symbol Period Error Event**: The Errored Symbol Period Event counts the number of symbol errors that occurred during the specified period. The period is specified by the number of symbols that can be received in a time interval on the underlying physical layer. This event is generated if the symbol error count is equal to or greater than the specified threshold for that period. Error Window for 'Symbol Period Error Event' must be an integer value between 1-60 and its default value is '1'. Whereas Error Threshold must be between 0-4294967295 and its default value is '1'.

**Seconds Summary Event**: The Errored Frame Seconds Summary Event TLV counts the number of errored frame seconds that occurred during the specified period. The period is specified by a time interval. This event is generated if the number of errored frame seconds is equal to or greater than the specified threshold for that period. An errored frame second is a one second interval wherein at least one frame error was detected. Errored frames are frames that had transmission errors as detected at the Media Access Control sublayer. Error Window for 'Seconds Summary Event' must be an integer value between 10-900 and its default value is '60'. Error Threshold must be between 0-65535 and its default value is '1'.

### Buttons

Port 1

: The port select box determines which port is affected by clicking the buttons.

**Apply**: Click to save changes.

Reset: Click to undo any changes made locally and revert to previously saved values.

## Port Management > Link OAM > Statistics

This page provides detailed OAM traffic statistics for a specific switch port. Use the port select box to select which switch port's details to display.

The displayed counters represent the total number of OAM frames received and transmitted for the selected port. Discontinuities of these counter can occur at re-initialization of the management system.

| LANTRO                                                               | 2NI <mark>X</mark> ° |                                         | 19<br>20 2 | Auto-Logout OFF  Click Save Button    | • •        |
|----------------------------------------------------------------------|----------------------|-----------------------------------------|------------|---------------------------------------|------------|
| SISPM1040-                                                           | -3166-L3             | Detailed Link OAM Statistics for Port 5 |            |                                       | Statistics |
| Switch                                                               | DMS                  |                                         |            |                                       |            |
| System                                                               | <                    | Port 5 • Auto-refresh off Refresh Clear |            |                                       |            |
| ▼ Port Managerr                                                      | nent <               | Receive Total                           |            | Transmit Total                        |            |
| > Port Configura                                                     | ation                | Rx OAM Information PDU's                | 0          | Tx OAM Information PDU's              | 0          |
| > Port Statistics                                                    |                      | Rx Unique Error Event Notification      | 0          | Tx Unique Error Event Notification    | 0          |
| <ul> <li>&gt; SFP Port Info</li> <li>&gt; Energy Efficier</li> </ul> | nt Ethernet          | Rx Duplicate Error Event Notification   | 0          | Tx Duplicate Error Event Notification | 0          |
| » Link Aggregati                                                     |                      | Rx Loopback Control                     | 0          | Tx Loopback Control                   | 0          |
| » Link OAM                                                           | <                    | Rx Variable Request                     | 0          | Tx Variable Request                   | 0          |
| <ul> <li>Port Settings</li> </ul>                                    |                      | Rx Variable Response                    | 0          | Tx Variable Response                  | 0          |
| <ul> <li>Event Setting</li> <li>Statistics</li> </ul>                | B2                   | Rx Org Specific PDU's                   | 0          | Tx Org Specific PDU's                 | 0          |
| > Port Status                                                        |                      | Rx Unsupported Codes                    | 0          | Tx Unsupported Codes                  | 0          |
| > Event Status                                                       |                      | Rx Link Fault PDU's                     | 0          | Tx Link Fault PDU's                   | 0          |
| » Loop Protectio                                                     |                      | Rx Dying Gasp                           | 0          | Tx Dying Gasp                         | 0          |
| » UDLD<br>» DDMI                                                     | < <                  |                                         |            |                                       |            |
| <i>~</i> 00ml                                                        | <                    | Rx Critical Event PDU's                 | 0          | Tx Critical Event PDU's               | 0          |

### **Receive Total and Transmit Total**

**Rx and Tx OAM Information PDU's**: The number of received and transmitted OAM Information PDU's. Discontinuities of this counter can occur at re-initialization of the management system.

**Rx and Tx Unique Error Event Notification**: A count of the number of unique Event OAMPDUs received and transmitted on this interface. Event Notifications may be sent in duplicate to increase the probability of successfully being received, given the possibility that a frame may be lost in transit. Duplicate Event Notification transmissions are counted by Duplicate Event Notification counters for Tx and Rx respectively. A unique Event Notification OAMPDU is indicated as an Event Notification OAMPDU with a Sequence Number field that is distinct from the previously transmitted Event Notification OAMPDU Sequence Number.

**Rx and Tx Duplicate Error Event Notification**: A count of the number of duplicate Event OAMPDUs received and transmitted on this interface. Event Notification OAMPDUs may be sent in duplicate to increase the probability of successfully being received, given the possibility that a frame may be lost in transit. A duplicate Event Notification OAMPDU is indicated as an Event Notification OAMPDU with a Sequence Number field that is identical to the previously transmitted Event Notification OAMPDU Sequence Number.

**Rx and Tx Loopback Control**: A count of the number of Loopback Control OAMPDUs received and transmitted on this interface.

**Rx and Tx Variable Request**: A count of the number of Variable Request OAMPDUs received and transmitted on this interface.

**Rx and Tx Variable Response**: A count of the number of Variable Response OAMPDUs received and transmitted on this interface.

**Rx and Tx Org Specific PDU's**: A count of the number of Organization Specific OAMPDUs transmitted on this interface.

**Rx and Tx Unsupported Codes**: A count of the number of OAMPDUs transmitted on this interface with an unsupported op-code.

Rx and Tx Link fault PDU's: A count of the number of Link fault PDU's received and transmitted on this interface.

**Rx and Tx Dying Gasp**: A count of the number of Dying Gasp events received and transmitted on this interface.

**Rx and Tx Critical Event PDU's**: A count of the number of Critical event PDU's received and transmitted on this **interface.** 

#### Buttons

Port 1

: The port select box determines which port is affected by clicking the buttons.

Auto-refresh: Check this box to enable an automatic refresh every 3 seconds.

**Refresh**: Click to refresh the page immediately.

Clear: Clears the counters for the selected port.

### Messages:

Error while configuring the OAM loopback

## *Port Management > Link OAM > Event Status*

This page lets you view and set Link OAM Link Event parameters.

The left pane displays the Event status for the Local OAM unit while the right pane displays the status for the Peer for the respective port.

| SISPM1040-3166-L3                                      | Detailed Link OAM Link Status for Port 1 |   |                                     | ent Status |
|--------------------------------------------------------|------------------------------------------|---|-------------------------------------|------------|
| Switch DMS                                             | Port 1 V Auto-refresh Off Refresh        |   |                                     |            |
| System  Port Management                                | Local Frame Error Status                 |   | Remote Frame Error Status           |            |
| <ul> <li>Port Configuration</li> </ul>                 | Sequence Number                          | 0 |                                     |            |
| > Port Statistics                                      | Frame Error Event Timestamp              | 0 | Frame Error Event Timestamp         | 0          |
| > SFP Port Info<br>> Energy Efficient Ethernet         | Frame error event window                 | 0 | Frame error event window            | 0          |
| <ul> <li>» Link Aggregation</li> </ul>                 | Frame error event threshold              | 0 | Frame error event threshold         | 0          |
| » Link OAM                                             | Frame errors                             | 0 | Frame errors                        | 0          |
| > Port Settings                                        | Total frame errors                       | 0 | Total frame errors                  | 0          |
| <ul> <li>Event Settings</li> <li>Statistics</li> </ul> | Total frame error events                 | 0 | Total frame error events            | 0          |
| <ul> <li>Port Status</li> </ul>                        |                                          | v |                                     | U          |
| > Event Status                                         | Local Frame Period Status                |   | Remote Frame Period Status          |            |
| » Loop Protection                                      | Frame Period Error Event Timestamp       | 0 | Frame Period Error Event Timestamp  | 0          |
| » UDLD «                                               | Frame Period Error Event Window          | 0 | Frame Period Error Event Window     | 0          |
| » DDMI                                                 | Frame Period Error Event Threshold       | 0 | Frame Period Error Event Threshold  | 0          |
| r or management                                        | Frame Period Errors                      | 0 | Frame Period Errors                 | 0          |
| VLAN Management                                        | Total frame period errors                | 0 | Total frame period errors           | 0          |
| 200                                                    | Total frame period error events          | 0 | Total frame period error events     | 0          |
| Spanning nee                                           | Local Symbol Period Status               |   | Remote Symbol Period Status         |            |
| MAC Address Tables                                     | Symbol Period Error Event Timestamp      | 0 | Symbol Period Error Event Timestamp | 0          |
| DHCP                                                   |                                          | 0 | Symbol Period Error Event Window    | 0          |
| Security                                               | Symbol Period Error Event Threshold      | 0 | Symbol Period Error Event Threshold | 0          |
| Access Control                                         | Symbol Period Errors                     | 0 | Symbol Period Errors                | 0          |
| SNMP                                                   |                                          |   | -                                   | 0          |
| CFM                                                    | Total symbol period errors               | 0 | Total symbol period errors          |            |
| APS                                                    | Total Symbol period error events         | 0 | Total Symbol period error events    | 0          |
| ERPS                                                   | Local Event Seconds Summary Status       |   | Remote Event Seconds Summary Status |            |

Sequence Number: This two-octet field indicates the total number of events occurred at the remote end.

**Frame Error Event Timestamp**: This two-octet field indicates the time reference when the event was generated, in terms of 100 ms intervals.

**Frame error event window**: This two-octet field indicates the duration of the period in terms of 100 ms intervals. 1) The default value is one second. 2) The lower bound is one second. 3) The upper bound is one minute.

**Frame error event threshold**: This four-octet field indicates the number of detected errored frames in the period is required to be equal to or greater than in order for the event to be generated. 1) The default value is one frame error. 2) The lower bound is zero frame errors. 3) The upper bound is unspecified.

Frame errors: This four-octet field indicates the number of detected errored frames in the period.

**Total frame errors**: This eight-octet field indicates the sum of errored frames that have been detected since the OAM sublayer was reset.

**Total frame error events**: This four-octet field indicates the number of Errored Frame Event TLVs that have been generated since the OAM sublayer was reset.

**Frame Period Error Event Timestamp**: This two-octet field indicates the time reference when the event was generated, in terms of 100 ms intervals.

Frame Period Error Event Window: This four-octet field indicates the duration of period in terms of frames.

**Frame Period Error Event Threshold**: This four-octet field indicates the number of errored frames in the period is required to be equal to or greater than in order for the event to be generated.

Frame Period Errors: This four-octet field indicates the number of frame errors in the period.

**Total frame period errors**: This eight-octet field indicates the sum of frame errors that have been detected since the OAM sublayer was reset.

**Total frame period error events**: This four-octet field indicates the number of Errored Frame Period Event TLVs that have been generated since the OAM sublayer was reset.

**Symbol Period Error Event Timestamp**: This two-octet field indicates the time reference when the event was generated, in terms of 100 ms intervals.

Symbol Period Error Event Window: This eight-octet field indicates the number of symbols in the period.

**Symbol Period Error Event Threshold**: This eight-octet field indicates the number of errored symbols in the period is required to be equal to or greater than in order for the event to be generated.

Symbol Period Errors: This eight-octet field indicates the number of symbol errors in the period.

**Total symbol period errors**: This eight-octet field indicates the sum of symbol errors since the OAM sublayer was reset.

**Total Symbol period error events**: This four-octet field indicates the number of Errored Symbol Period Event TLVs that have been generated since the OAM sublayer was reset.

**Error Frame Seconds Summary Event Timestamp**: This two-octet field indicates the time reference when the event was generated, in terms of 100 ms intervals, encoded as a 16-bit unsigned integer.

**Error Frame Seconds Summary Event window**: This two-octet field indicates the duration of the period in terms of 100 ms intervals, encoded as a 16-bit unsigned integer.

**Error Frame Seconds Summary Event Threshold**: This two-octet field indicates the number of errored frame seconds in the period is required to be equal to or greater than in order for the event to be generated, encoded as a 16-bit unsigned integer.

**Error Frame Seconds Summary Errors**: This two-octet field indicates the number of errored frame seconds in the period, encoded as a 16-bit unsigned integer.

**Total Error Frame Seconds Summary Errors**: This four-octet field indicates the sum of errored frame seconds that have been detected since the OAM sublayer was reset.

**Total Error Frame Seconds Summary Events**: This four-octet field indicates the number of Errored Frame Seconds Summary Event TLVs that have been generated since the OAM sublayer was reset, encoded as a 32bit unsigned integer.

### **Buttons**

Port select box: Select which port's information to display.

Auto-refresh: Check this box to enable an automatic refresh every 3 seconds.

**Refresh**: Click to refresh the page.

## **Port Management > Loop Protection > Configuration**

This page lets you view and set current Loop Protection parameters.

Loop Protection is used to detect the presence of traffic. When the switch receives packet's (looping detection frame) MAC address the same as itself from a port, show Loop Protection happens. The port will be locked when it receives the loop protection frames. To resume the locked port, find and remove the looping path, then select the locked port and click on "Resume" to turn on the locked ports.

|                                                                                |                      | 7 9 11 13 15<br>8 10 12 14 16 | 17 19<br>28 29 29 21 22   | Auto-Logout OFF 🗸 Click Save Button 🎽 🕄 🕞             |
|--------------------------------------------------------------------------------|----------------------|-------------------------------|---------------------------|-------------------------------------------------------|
| SISPM1040-3166-L3                                                              | Loop Protection      | Configuration                 |                           |                                                       |
| Switch DMS                                                                     | Loop Trotection      | comgaration                   |                           | grione - Formanagement - Loop Forection - Comparation |
| ► System <                                                                     | Global Configuration | on                            |                           |                                                       |
| <ul> <li>✓ Port Management</li> <li>✓ Port Configuration</li> </ul>            | Enable Loop Protect  | ion                           | on                        |                                                       |
| <ul> <li>Port Statistics</li> </ul>                                            | Transmission Time    |                               | 5 sec                     | conds                                                 |
| <ul> <li>&gt; SFP Port Info</li> <li>&gt; Energy Efficient Ethernet</li> </ul> | Shutdown Time        |                               | 180 sec                   | conds                                                 |
| <ul> <li>» Link Aggregation </li> <li>» Link OAM </li> </ul>                   | Port Configuration   |                               |                           |                                                       |
| » Loop Protection <                                                            | Port                 | Enable                        | Action                    | Tx Mode                                               |
| > Configuration                                                                | *                    |                               |                           | ○ v                                                   |
| > Status<br>> UDLD <                                                           | 1                    |                               | Log Only 🗸                | Enable 🗸                                              |
| » DDMI <     • PoE Management <                                                | 2                    |                               | Shutdown Port and Log 💙   | Enable 🗸                                              |
| ► VLAN Management <                                                            | 3                    |                               | Shutdown Port and Log 🗸 🗸 | Enable 🗸                                              |
| ► QoS <                                                                        | 4                    |                               | Log Only 🗸                | Disable 🗸                                             |
| ► Spanning Tree <                                                              | F                    |                               | Shutdown Port 👻           | Enable Y                                              |
| MAC Address Tables                                                             | 5                    |                               | Shutdown Port 🗸           | Enable 👻                                              |
| ► Multicast <                                                                  | 6                    |                               | Shutdown Port 🗸 🗸         | Enable 🗸                                              |
| ► DHCP <                                                                       | 7                    |                               | Shutdown Port 🗸           | Enable 🗸                                              |
| <ul> <li>Security</li> <li>Access Control</li> </ul>                           | 8                    |                               | Shutdown Port 🗸           | Enable 🗸                                              |

### **Global Configuration**

Enable Loop Protection: Controls whether loop protections is enabled (as a whole).

**Transmission Time**: The interval between each loop protection PDU sent on each port. Valid values are 1-10 seconds. The default is 5 seconds.

**Shutdown Time**: The period (in seconds) for which a port will be kept disabled in the event of a loop is detected (and the port action shuts down the port). Valid values are 0-604800 seconds (7 days). A value of zero will keep a port disabled (until next device restart). The default is 180 seconds.

#### Port Configuration

**Port**: The switch port number of the port.

Enable: Controls whether loop protection is enabled on this switch port.

**Action**: Configures the action performed when a loop is detected on a port. Valid values are Shutdown Port, Shutdown Port and Log or Log Only.

**Tx Mode**: Controls whether the port is actively generating loop protection PDU's, or whether it is just passively looking for looped PDU's.

### Buttons

Apply: Click to save changes.

**Reset**: Click to undo any changes made locally and revert to previously saved values.

# Port Management > Loop Protection > Status

This page displays the loop protection port status the ports of the switch.

|                                                                       |                                                                            |              | 13 15<br>14 16 | 17 19<br>18 20 21 2 |        | o-Logout OFF | Click Save Button |  |  |
|-----------------------------------------------------------------------|----------------------------------------------------------------------------|--------------|----------------|---------------------|--------|--------------|-------------------|--|--|
| SISPM1040-3166-L3                                                     | Loop Protection Status & Home > Port Management > Loop Protection > Status |              |                |                     |        |              |                   |  |  |
| Switch DMS                                                            |                                                                            |              |                |                     |        |              |                   |  |  |
| > System                                                              |                                                                            |              |                |                     |        |              |                   |  |  |
| ▼ Port Management <                                                   | Port                                                                       | Action       | Transmit       | Loops               | Status | Loop         | Time of Last Loop |  |  |
| > Port Configuration                                                  | 1                                                                          | Log Only     | Enabled        | 0                   | Up     | -            | -                 |  |  |
| <ul> <li>&gt; Port Statistics</li> <li>&gt; SFP Port Info</li> </ul>  | 2                                                                          | Shutdown+Log | Enabled        | 0                   | Down   | -            | -                 |  |  |
| <ul> <li>Energy Efficient Ethernet</li> </ul>                         | 3                                                                          | Shutdown+Log | Enabled        | 0                   | Up     | -            | -                 |  |  |
| » Link Aggregation <                                                  | 4                                                                          | Log Only     | Disabled       | 0                   | Up     | -            | -                 |  |  |
| » Link OAM <                                                          | 5                                                                          | Shutdown     | Enabled        | 0                   | Down   | -            | -                 |  |  |
| <ul> <li>&gt; Loop Protection </li> <li>&gt; Configuration</li> </ul> | 6                                                                          | Shutdown     | Enabled        | 0                   | Up     | -            | -                 |  |  |
| > Status                                                              | 7                                                                          | Shutdown     | Enabled        | 0                   | Up     | -            | -                 |  |  |
| » UDLD <                                                              | 8                                                                          | Shutdown     | Enabled        | 0                   | Up     | -            | -                 |  |  |
| » DDMI <                                                              | 9                                                                          | Shutdown     | Enabled        | 0                   | Down   | -            | -                 |  |  |
| ▶ PoE Management <                                                    | 10                                                                         | Shutdown     | Enabled        | 0                   | Down   | _            | -                 |  |  |

Port: The switch port number of the logical port.

Action: The currently configured port action.

Transmit: The currently configured port transmit mode.

Loops: The number of loops detected on this port.

Status: The current loop protection status of the port.

**Loop**: Whether a loop is currently detected on the port.

Time of Last Loop: The time of the last loop event detected.

### Buttons

Auto-refresh: Check this box to enable an automatic refresh of the page every 3 seconds.

Refresh: Click to refresh the page immediately.

## *Port Management > UDLD > UDLD Configuration*

This page lets you view and set current UDLD parameters. The Uni Directional Link Detection protocol monitors the physical configuration of the links between devices and ports that support UDLD. It detects the existence of unidirectional links. Its functionality is to provide mechanisms useful for detecting one way connections before they create a loop or other protocol malfunction. IETF RFC 5171 specifies a way at the data link layer to detect uni-directional links.

| SISPM1040-3166-L3                                               |      | UDLD Por | t Configuration | Home > Port Management > UDLD > UDLD Configuration |  |  |  |  |  |
|-----------------------------------------------------------------|------|----------|-----------------|----------------------------------------------------|--|--|--|--|--|
| Switch                                                          | DMS  |          |                 |                                                    |  |  |  |  |  |
| System                                                          |      | < Port   | UDLD mode       | Message Interval                                   |  |  |  |  |  |
| ✓ Port Manager                                                  | ment | < *      |                 |                                                    |  |  |  |  |  |
| <ul> <li>Port Configura</li> <li>Port Statistics</li> </ul>     |      | 1        | Normal 🗸        | 7                                                  |  |  |  |  |  |
| > SFP Port Info                                                 |      | 2        | Aggressive 🗸    | 7                                                  |  |  |  |  |  |
| <ul> <li>Energy Efficience</li> <li>Link Aggregation</li> </ul> |      | 3        | Aggressive 🗸    | 7                                                  |  |  |  |  |  |
| <ul> <li>» Link OAM</li> <li>» Loop Protection</li> </ul>       |      | < 4<br>< | Normal 🗸        | 7                                                  |  |  |  |  |  |
| » UDLD                                                          |      | < 5      | Normal 🗸        | 7                                                  |  |  |  |  |  |
| <ul> <li>&gt; UDLD Config</li> <li>&gt; UDLD Status</li> </ul>  |      | 6        | Normal 🗸        | 7                                                  |  |  |  |  |  |
| » DDMI < 7                                                      |      | Normal 🗸 | 7               |                                                    |  |  |  |  |  |

### **Port**: Port number of the switch.

**UDLD mode**: Configures the UDLD mode on a port. Valid values are *Disable*, *Normal* and *Aggressive*. The default mode is *Disable*.

Disable: In disabled mode, UDLD functionality doesn't exists on port.

*Normal*: In normal mode, if the link state of the port was determined to be unidirectional, it will not affect the port state.

**Aggressive**: In aggressive mode, unidirectional detected ports will get shutdown. To bring back the ports up, need to disable UDLD on that port.

**Message Interval**: Configures the period of time between UDLD probe messages on ports that are in the advertisement phase and are determined to be bidirectional. The valid range is 7 - 90 seconds (the factory default is 7 seconds). Currently only the default time interval is supported, due to lack of detailed information in IETF RFC 5171.

### Buttons

Apply: Click to save changes.

Reset: Click to undo any changes made locally and revert to previously saved values.

# Port Management > UDLD > UDLD Status

This page displays the UDLD status of each port.

| LANTRONIX°                                                                     |              |                                              | 17 19<br>18 20 2 | Auto-Log                               | out OFF Click Save Button 🗎 3 🕞              |  |  |  |  |  |  |  |
|--------------------------------------------------------------------------------|--------------|----------------------------------------------|------------------|----------------------------------------|----------------------------------------------|--|--|--|--|--|--|--|
| SISPM1040-3166-L3                                                              | Detailed     | UDLD Status for Port 1                       |                  |                                        | ♣Home > Port Management > UDLD > UDLD Status |  |  |  |  |  |  |  |
| Switch DMS<br>> System <<br>> Port Management <                                |              | Auto-refresh off Refresh Port 1  UDLD Status |                  |                                        |                                              |  |  |  |  |  |  |  |
| <ul> <li>Port Configuration</li> <li>Port Statistics</li> </ul>                | UDLD Admi    |                                              |                  | Enable                                 |                                              |  |  |  |  |  |  |  |
| <ul> <li>&gt; SFP Port Info</li> <li>&gt; Energy Efficient Ethernet</li> </ul> | Device ID(lo | •                                            |                  | 00-C0-F2-7C-59-7F<br>SISPM1040-3166-L3 |                                              |  |  |  |  |  |  |  |
| <ul> <li>» Link Aggregation </li> <li>» Link OAM </li> </ul>                   | Bidirection  | al State                                     |                  | Bi-directional                         |                                              |  |  |  |  |  |  |  |
| » Loop Protection < >> UDLD <                                                  | Neighbor S   | Status                                       |                  |                                        |                                              |  |  |  |  |  |  |  |
| > UDLD Configuration                                                           | Port         | Device Id                                    | Link Statu       | IS                                     | Device Name                                  |  |  |  |  |  |  |  |
| > UDLD Status<br>>> DDMI <                                                     | 18           | 00-C0-F2-7C-59-7F                            | Bi-directio      | onal                                   | SISPM1040-3166-L3                            |  |  |  |  |  |  |  |

### UDLD Status

**UDLD Admin State**: The current port state of the logical port; Enabled if any of state (Normal or Aggressive) is Enabled.

Device ID(local): The ID of Device.

**Device Name(local)**: Name of the Device.

Bidirectional State: The current state of the port.

#### Neighbor Status

**Port**: The current port of neighbor device.

Device ID: The current ID of neighbor device.

Link Status: The current link status of neighbor port.

Device Name: Name of the Neighbor Device.

### Buttons

Auto-refresh: Check this box to enable an automatic refresh of the page at regular intervals.

Refresh: Click to refresh the page immediately.

Port select box: At the dropdown select the desired port.

# Port Management > DDMI > Configuration

This page lets you configure DDMI mode and provides an overview of DDMI port parameters..

DDMI (Digital Diagnostics Monitoring Interface) provides an enhanced digital diagnostic monitoring interface for optical transceivers which allows real time access to device operating parameters.

| LANTRONIX                                                                      | ँ ≡              |                          |                 | 18 20 21 22   |          |                         | ve Button 💾 🔞 🕞                 |  |  |  |  |  |  |
|--------------------------------------------------------------------------------|------------------|--------------------------|-----------------|---------------|----------|-------------------------|---------------------------------|--|--|--|--|--|--|
| SISPM1040-3166-L3                                                              | D                | DMI Configuratior        | 1               |               |          | <b>@</b> Home ≥ Port Ma | nagement > DDMI > Configuration |  |  |  |  |  |  |
| Switch DMS                                                                     | -                |                          |                 |               |          |                         |                                 |  |  |  |  |  |  |
| System                                                                         | < Au             | Auto-refresh off Refresh |                 |               |          |                         |                                 |  |  |  |  |  |  |
| Port Management                                                                | < D              | DDMI Configuration       |                 |               |          |                         |                                 |  |  |  |  |  |  |
| > Port Configuration                                                           | м                | ode                      | on              |               |          |                         |                                 |  |  |  |  |  |  |
| <ul> <li>Port Statistics</li> <li>SFP Port Info</li> </ul>                     |                  |                          |                 |               |          |                         |                                 |  |  |  |  |  |  |
| <ul> <li>&gt; SEP Port Into</li> <li>&gt; Energy Efficient Ethernet</li> </ul> | A                | pply Reset               |                 |               |          |                         |                                 |  |  |  |  |  |  |
| » Link Aggregation                                                             |                  | DMI Overview             |                 |               |          |                         |                                 |  |  |  |  |  |  |
| » Link OAM                                                                     | <                | DMIOVEIVIEW              |                 |               |          |                         |                                 |  |  |  |  |  |  |
| » Loop Protection                                                              | < P              | ort Vendor               | Part Number     | Serial Number | Revision | Data Code               | Transceiver                     |  |  |  |  |  |  |
| » UDLD                                                                         | < 1 <sup>1</sup> | 7 Transition             | TN-SFP-SXD      | 8672217       | 0000     | 2009-12-15              | 1000BASE_SX                     |  |  |  |  |  |  |
| <ul> <li>DDMI</li> <li>Configuration</li> </ul>                                | < 18             | B Transition             | TN-10GSFP-SR    | 8801095       | 0001     | 2012-07-31              | 10G_SR                          |  |  |  |  |  |  |
| > Status                                                                       | 19               | 9 -                      | -               | -             | -        | -                       | -                               |  |  |  |  |  |  |
| PoE Management                                                                 | < 20             | ) -                      | -               | -             | -        | -                       | -                               |  |  |  |  |  |  |
| VLAN Management                                                                | < 2              | 1 Transition             | DAC-10G-SFP-01M | 18102063725   | G        | 2018-04-16              | 10G_DAC                         |  |  |  |  |  |  |
| QoS                                                                            | < 2              | ) <u>-</u>               | _               | _             | -        |                         | _                               |  |  |  |  |  |  |

### **DDMI Configuration**

Mode: Indicates the DDMI mode operation. Possible modes are:

On: Enable DDMI mode operation.

Off: Disable DDMI mode operation.

#### Buttons

Apply: Click to save changes.

Reset: Click to undo any changes made locally and revert to previously saved values.

#### **DDMI Overview**

Port: The DDMI port. You can click a linked Port number to display its Transceiver Information page (see below).

Vendor: Displays the SFP vendor name.

Part Number: Displays the SFP vendor part number (PN).

Serial Number: Displays the SFP vendor serial number (SN).

Revision: Indicates revision level for provided by vendor.

Data Code: Indicates the vendor's manufacturing date.

Transceiver: Indicates Transceiver compatibility (e.g., 10G\_SR or 1000BASE\_SX).

# Port Management > DDMI > Status

This page displays detailed DDMI information.

| LANTRONIX                                                  |   |                    |                | 14 16      | 18 20      | 21 22     |           |             |                             |
|------------------------------------------------------------|---|--------------------|----------------|------------|------------|-----------|-----------|-------------|-----------------------------|
| SISPM1040-3166-L3                                          |   | Transceiver Info   | ormation       |            |            |           | £         | Home > Port | : Management > DDMI > Statu |
| Switch DMS                                                 |   |                    |                |            |            |           |           |             |                             |
| System                                                     | < | Auto-refresh off   | Refresh        | Port 18 🗸  |            |           |           |             |                             |
| Port Management                                            | < | Transceiver Inform | nation         |            |            |           |           |             |                             |
| > Port Configuration                                       |   | Vendor             |                | Transitior | 1          |           |           |             |                             |
| <ul> <li>Port Statistics</li> <li>SFP Port Info</li> </ul> |   | Part Number        |                | TN-10GSF   | P-SR       |           |           |             |                             |
| Energy Efficient Ethernet                                  |   | Serial Number      | Number 8801095 |            |            |           |           |             |                             |
| Link Aggregation                                           | < | Revision           |                | 0001       |            |           |           |             |                             |
| Link OAM                                                   | < | Data Code          |                | 2012-07-3  | 31         |           |           |             |                             |
| > UDLD                                                     | < | Transceiver        |                | 10G_SR     |            |           |           |             |                             |
| > DDMI                                                     | < |                    |                | 100_011    |            |           |           |             |                             |
| > Configuration                                            |   | DDMI Information   | 1              |            |            |           |           |             |                             |
| > Status                                                   |   | Туре               | Current        |            | High Alarm | High Warn | Low Warn  |             | Low Alarm                   |
| PoE Management                                             | < | i)pe               | current        |            | Threshold  | Threshold | Threshold |             | Threshold                   |
| VLAN Management                                            | < | Temperature(C)     | 44.031         |            | 90.000     | 85.000    | 0.000     |             | -5.000                      |
| QoS                                                        | < | Voltage(V)         | 3.3216         |            | 3.6000     | 3.5000    | 3.1000    |             | 3.0000                      |
| Spanning Tree                                              | < | Tx Bias(mA)        | 5.488          |            | 20.000     | 15.000    | 2.000     |             | 1.000                       |
| MAC Address Tables                                         | < | Tx Power(mW)       | 0.5296         |            | 1.0000     | 0.7943    | 0.1862    |             | 0.1479                      |
| Multicast                                                  | < |                    |                |            |            |           |           |             |                             |
| DHCP                                                       | < | Rx Power(mW)       | 0.1892         |            | 1.0000     | 0.7943    | 0.1023    |             | 0.0646                      |

### Transceiver Information:

Vendor: Displays the SFP vendor name.

**Part Number**: Displays the SFP vendor part number (PN).

Serial Number: Displays the SFP vendor serial number (SN).

Revision: Indicates revision level provided by vendor.

Data Code: Indicates the vendor's manufacturing date.

Transceiver: Indicates Transceiver compatibility (e.g., 10G\_SR or 1000BASE\_SX).

#### **DDMI Information**

Current: The current value of temperature, voltage, TX bias, TX power, and RX power.

**High Alarm Threshold**: The high alarm threshold value of temperature, voltage, TX bias, TX power, and RX power.

**High Warn Threshold**: The high warn threshold value of temperature, voltage, TX bias, TX power, and RX power.

Low Warn Threshold: The low warn threshold value of temperature, voltage, TX bias, TX power, and RX power.

**Low Alarm Threshold**: The low alarm threshold value of temperature, voltage, TX bias, TX power, and RX power.

Key:++ : high alarm+ : high warning- : low warning-- : low alarm

Buttons

Auto-refresh: Check this box to refresh the page automatically every 3 seconds.

Refresh: Click to refresh the page immediately.

Port 25 🗸 🗸

**Port select box**: At the dropdown select which port's data to be displayed.

# **PoE Management**

Power Over Ethernet is used to transmit electrical power, to remote devices over standard Ethernet cable. It could for example be used for powering IP phones, wireless LAN access points and other equipment, where it would be difficult or expensive to connect the equipment to main power supply.

# **PoE Management > PoE Configuration**

This page lets you view and set current PoE port settings; it also displays the primary power supply output.

| LANTRONIX°                                                               |            |                       | 7 9 11 13 15<br>10 12 14 16 | 17                           | 19<br>20 21 22    | Logout OFF 🗸   | Click Save Button 💾 😧 🕞                |  |  |  |  |  |
|--------------------------------------------------------------------------|------------|-----------------------|-----------------------------|------------------------------|-------------------|----------------|----------------------------------------|--|--|--|--|--|
| SISPM1040-3166-L3                                                        | PoF (      | Configuration         |                             |                              |                   | <b>@</b> Hom   | e > PoE Management > PoE Configuration |  |  |  |  |  |
| Switch DMS                                                               |            | Somearation           |                             |                              |                   |                | C FOL MANAgement FOL Comparation       |  |  |  |  |  |
| ► System <                                                               | Reser      | ved Power determ      | ined by                     | Class                        |                   | Allocation     | LLDP-Med                               |  |  |  |  |  |
| Port Management                                                          | Power      | Management Mo         | de                          | <ul> <li>Actual (</li> </ul> | Consumption       | Reserved Power |                                        |  |  |  |  |  |
| <ul> <li>▼ PoE Management</li> <li>✓ PoE Configuration</li> </ul>        | Сарас      | itor Detection        |                             |                              |                   |                |                                        |  |  |  |  |  |
| <ul> <li>PoE Status</li> <li>PoE Power Delay</li> </ul>                  | PoE Status |                       |                             |                              |                   |                |                                        |  |  |  |  |  |
| <ul> <li>PoE Auto Power Reset</li> <li>PoE Scheduling Profile</li> </ul> | Prima      | ry Power Supply [     | W]                          | 250                          |                   |                |                                        |  |  |  |  |  |
| <ul> <li>PoE Firmware Upload</li> <li>VLAN Management </li> </ul>        | PoE F      | Port Configuratio     | n                           |                              |                   |                |                                        |  |  |  |  |  |
| ► QoS <                                                                  | Port       | PoE Mode              | PoE Schedule                | Priority                     | Maximum Power [W] | Delay Mode     | Delay Time(0~300 sec)                  |  |  |  |  |  |
| ► Spanning Tree <                                                        | *          | <ul> <li>✓</li> </ul> | < ¥                         | <ul> <li>v</li> </ul>        |                   |                |                                        |  |  |  |  |  |
| <ul> <li>MAC Address Tables</li> <li>Multicast</li> </ul>                | 1          | Enabled 🗸             | Disabled 🗸                  | Critical 🗸                   | 30                | Disabled 🗸     | 0                                      |  |  |  |  |  |
| ► DHCP <                                                                 | 2          | Enabled 🗸             | Disabled 🗸                  | High 🗸                       | 30                | Disabled 🗸     | 0                                      |  |  |  |  |  |
| ► Security <                                                             | 3          | Enabled 🗸             | Disabled 🗸                  | High 🗸                       | 30                | Disabled 🗸     | 0                                      |  |  |  |  |  |
| Access Control                                                           | 4          | Enabled 🗸             | Disabled 🗸                  | High 🗸                       | 30                | Disabled 🗸     | 0                                      |  |  |  |  |  |
| > SNMP <<br>> CFM <                                                      | 5          | Enabled 🗸             | Disabled 🗸                  | High 🗸                       | 30                | Disabled 🗸     | 0                                      |  |  |  |  |  |
| ► APS <                                                                  | 6          | Enabled 🗸             | Disabled 🗸                  | Low 🗸                        | 30                | Disabled 🗸     | 0                                      |  |  |  |  |  |
| ► ERPS <                                                                 | 7          | Enabled 🗸             | Disabled 🗸                  | Low 🗸                        | 30                | Disabled 🗸     | 0                                      |  |  |  |  |  |

#### PoE Configuration

Reserved Power determined by: There are three modes for configuring how the ports/PDs may reserve power.

*Class* mode: In this mode each port automatically determines how much power to reserve according to the class the connected PD belongs to and reserves the power accordingly. Four different port classes exist and one for 4, 7, 15.4 or 30 Watts. In this mode the Maximum Power fields have no effect.

*Allocated* mode: In this mode the user allocates the amount of power that each port may reserve. The allocated/reserved power for each port/PD is specified in the Maximum Power fields.

**LLDP-MED** mode: This mode is similar to the Class mode expect that each port determines the amount power it reserves by exchanging PoE information using the LLDP protocol and reserves power accordingly. If no LLDP information is available for a port, the port will reserve power using the class mode. In this mode the Maximum Power fields have no effect.

For all modes: If a port uses more power than the reserved power for the port, the port is shut down.

**Power Management Mode**: There are two modes for configuring when to shut down the ports:

**Actual Consumption**: In this mode the ports are shut down when the actual power consumption for all ports exceeds the amount of power that the power supply can deliver or if the actual power consumption for a given port exceeds the reserved power for that port. The ports are shut down according to the ports priority. If two ports have the same priority the port with the highest port number is shut down.

**Reserved Power**: In this mode the ports are shut down when total reserved powered exceeds the amount of power that the power supply can deliver. In this mode the port power is not turned on if the PD requests more power than available from the power supply.

#### **Capacitor Detection Configuration**

Capacitor Detection: Check the box to set the Capacitor Detection mode to Enabled.

#### PoE Power Supply Configuration

**Primary Power Supply (W)**: For being able to determine the amount of power the PD may use; it must be defined what amount of power a power source can deliver. Valid values are 0-370 Watts.

#### Port Configuration

**Port**: This is the logical port number for this row. Ports that are not PoE-capable are grayed out and thus impossible to configure PoE for.

**PoE Mode**: The PoE Mode represents the PoE operating mode for the port.

Disabled: PoE disabled for the port.

Enabled : Enables PoE IEEE 802.3at (Class 4 PDs limited to 30W).

PoE Schedule: The Poe Schedule is defined by Schedule Profile. User can define the profiles for the scheduling.

**Priority**: The Priority represents the ports priority. The three levels of power priority are *Low*, *High* and *Critical*. The priority is used in the case where the remote devices require more power than the power supply can deliver. In this case the port with the lowest priority will be turned off starting from the port with the highest port number. The default is *Low* priority.

**Maximum Power**: The Maximum Power value contains a numerical value that indicates the maximum power in watts that can be delivered to a remote device. The maximum allowed value is 30 W.

**Delay Mode**: Turn on / off the power delay function.

Enabled: Enable POE Power Delay.

Disabled: Disable POE Power Delay.

**Delay Time(0~300sec)**: When rebooting, the PoE port will start to provide power to the PD when it out of delay time. default: 0, range: 0-300 sec.

#### Buttons

Apply: Click to save changes.

# PoE Management > PoE Status

This page displays the current status for all PoE ports.

| LANTRONI                                                | K°                                                                              |                          |          | 9 11 13 15<br>10 12 14 16 | 17 19<br>20 21  |            | o-Logout OFF | Click Save Butt | • 💾 🛛 G        |  |  |  |  |
|---------------------------------------------------------|---------------------------------------------------------------------------------|--------------------------|----------|---------------------------|-----------------|------------|--------------|-----------------|----------------|--|--|--|--|
| SISPM1040-3166-L3                                       | SISPM1040-3166-L3 Power Over Ethernet Status & Home > PoE Management > PoE Stat |                          |          |                           |                 |            |              |                 |                |  |  |  |  |
| Switch DMS                                              | ;<br><                                                                          | Auto-refresh off Refresh |          |                           |                 |            |              |                 |                |  |  |  |  |
| <ul> <li>Port Management</li> </ul>                     | <                                                                               | Local Port               | PD class | Power Requested           | Power Allocated | Power Used | Current Used | Priority        | Port Status    |  |  |  |  |
| ▼ PoE Management                                        | <                                                                               | 1                        | 1        | 30 [W]                    | 30 [W]          | 1.7 [W]    | 32 [mA]      | Critical        | PoE turned ON  |  |  |  |  |
| > PoE Configuration                                     |                                                                                 | 2                        | -        | 0 [W]                     | 0 [W]           | 0 [W]      | 0 [mA]       | High            | No PD detected |  |  |  |  |
| <ul> <li>PoE Status</li> <li>PoE Power Delay</li> </ul> |                                                                                 | 3                        | -        | 0 [W]                     | 0 [W]           | 0 [W]      | 0 [mA]       | High            | No PD detected |  |  |  |  |
| > PoE Auto Power Reset                                  |                                                                                 | 4                        | 3        | 30 [W]                    | 30 [W]          | 4.8 [W]    | 73 [mA]      | High            | PoE turned ON  |  |  |  |  |
| > PoE Scheduling Profile                                |                                                                                 | 5                        | -        | 0 [W]                     | 0 [W]           | 0 [W]      | 0 [mA]       | High            | No PD detected |  |  |  |  |
| > PoE Firmware Upload                                   |                                                                                 | 6                        | 1        | 20 [W]                    | 20 [W]          | 1.8 [W]    | 32 [mA]      | Low             | PoE turned ON  |  |  |  |  |
| <ul> <li>VLAN Management</li> </ul>                     | <<br><                                                                          | 7                        | 4        | 20 [W]                    | 20 [W]          | 6.3 [W]    | 98 [mA]      | Low             | PoE turned ON  |  |  |  |  |
| <ul> <li>QoS</li> <li>Spanning Tree</li> </ul>          | <                                                                               | 8                        | 2        | 15 [W]                    | 15 [W]          | 1.8 [W]    | 34 [mA]      | Low             | PoE turned ON  |  |  |  |  |
|                                                         | ,                                                                               | ٩                        | _        | 0.000                     | 0.000           | 0.0/1      | 0 [mA]       | Low             | No DD detected |  |  |  |  |

Local Port: This is the logical port number for this row.

**PD Class**: Each PD (Powered Device) is classified according to a class that defines the maximum power the PD will use. The PD Class shows the PDs class. Five Classes are defined:

Class 0: Max. power 15.4 W

Class 1: Max. power 4.0 W

Class 2: Max. power 7.0 W

Class 3: Max. power 15.4 W

Class 4: Max. power 30.0 W

Power Requested: Shows the requested amount of power the PD wants to be reserved.

Power Allocated: Shows the amount of power the switch has allocated for the PD.

Power Used: Shows how much power the PD currently is using.

Current Used: Shows how much current the PD currently is using.

**Priority**: Shows the port's priority configured by the user.

Port Status: Shows the port's status. The status can be one of the following values:

**PoE not available - No PoE chip found**: PoE not supported for the port.

**PoE turned OFF - PoE disabled**: PoE is disabled by user.

**PoE turned OFF - Power budget exceeded**: The total requested or used power by the PDs exceeds the maximum power the Power Supply can deliver, and port(s) with the lowest priority is/are powered down. **No PD detected**: No PD detected for the port.

**PoE turned OFF - PD overload**: The PD has requested or used more power than the port can deliver, and is powered down.

**PoE turned OFF**: PD is off.

Invalid PD: PD detected but is not working correctly.

The bottom row of the table displays the total Power Requested, Power Allocated, Power Used, and Current Used

#### **Buttons**

Auto-refresh: Check this box to refresh the page automatically every 3 seconds.

Refresh: Click to refresh the page.

**Note**: At SISPM1040-3248-L3 FW v 8.10.0086: Ports 25-32 do not support PoE and no longer show on PoE Status page.

### **PoE Management > PoE Power Delay**

This page lets you view and set the delay time of power being provided after a device rebooted.

|                                                                   |           |            | 17 19<br>■ 20 21 22<br>Auto-Logout OFF ✓ Click Save Button ➡ 3 C |
|-------------------------------------------------------------------|-----------|------------|------------------------------------------------------------------|
| SISPM1040-3166-L3                                                 | PoE Power | r Delav    | BeHome > PoE Management > PoE Power Delay                        |
| Switch DMS                                                        |           | ,          |                                                                  |
| ▶ System 〈                                                        | Port      | Delay Mode | Delay Time(0~300 sec)                                            |
| <ul> <li>Port Management</li> </ul>                               | *         | ◇ ∨        |                                                                  |
| <ul> <li>PoE Management</li> <li>PoE Configuration</li> </ul>     | 1         | Disabled 🗸 | 0                                                                |
| > PoE Status                                                      | 2         | Enabled 🗸  | 1                                                                |
| <ul> <li>PoE Power Delay</li> <li>PoE Auto Power Reset</li> </ul> | 3         | Enabled 🗸  | 2                                                                |
| > PoE Scheduling Profile                                          | 4         | Enabled 🗸  | 3                                                                |
| > PoE Firmware Upload                                             | 5         | Disabled 🗸 | 0                                                                |
| VLAN Management     QoS                                           |           | Enabled 🗸  | 55                                                               |
| Spanning Tree <                                                   | 7         | Disabled 🗸 | 0                                                                |
| <ul> <li>MAC Address Tables</li> </ul>                            | 8         | Enabled 🗸  | 20                                                               |

Port: This is the logical port number for this row.

**Delay Mode**: Turn on / off the power delay function:

Enabled: Enable POE Power Delay.

Disabled: Disable POE Power Delay.

**Delay Time(0~300sec)**: When rebooting, the PoE port will start to provide power to the PD when it out of delay time. The default is 0 (no delay); the valid range is 0-300 seconds.

#### Buttons

Apply: Click to save changes.

# **PoE Management > PoE Auto Checking**

This page lets you specify the auto detection parameters to check the link status between PoE ports and PDs. When it detects a failed connection, it can reboot the remote PD automatically.

| LANTRON                                                                 | X°     |      |                 |                 | 5                     | 17 19<br>18 20 | 21 22               | Auto-Logout OFF 🗸  | Click Save Button   | H 0 C                                    |
|-------------------------------------------------------------------------|--------|------|-----------------|-----------------|-----------------------|----------------|---------------------|--------------------|---------------------|------------------------------------------|
| SISPM1040-3166-L                                                        | 3      | PoE  | Auto Power Res  | set             |                       |                |                     | <b>∰</b> Home      | > PoE Management    | <ul> <li>PoE Auto Power Reset</li> </ul> |
| Switch DM                                                               | IS     |      |                 |                 |                       |                |                     |                    |                     |                                          |
| System                                                                  | <      | Ping | Check           | on              | $\bigcirc$            |                |                     |                    |                     |                                          |
| <ul> <li>Port Management</li> </ul>                                     | <      |      |                 |                 |                       |                |                     |                    |                     |                                          |
| <ul> <li>PoE Management</li> <li>PoE Configuration</li> </ul>           | <      | Port | Ping IP Address | Startup<br>Time | Interval<br>Time(sec) | Retry<br>Time  | Failure Log         | Failure Action     | Reboot<br>Time(sec) | Max. Reboot<br>Times                     |
| <ul> <li>PoE Status</li> <li>PoE Power Delay</li> </ul>                 |        | 1    | 192.168.1.77    | 60              | 30                    | 3              | error=0,<br>total=0 | Nothing 🗸          | 15                  | 3                                        |
| <ul> <li>PoE Auto Power Reset</li> <li>PoE Scheduling Profil</li> </ul> |        | 2    | 192.168.1.99    | 60              | 30                    | 3              | error=0,<br>total=0 | Reboot Remote PD 🗸 | 15                  | 3                                        |
| > PoE Firmware Upload                                                   | <      | 3    | 192.168.1.100   | 60              | 30                    | 3              | error=0,<br>total=0 | Reboot Remote PD 🗸 | 10                  | 2                                        |
| <ul><li>VLAN Management</li><li>QoS</li></ul>                           | <      | 4    | 169.254.6.57    | 40              | 30                    | 3              | error=0,<br>total=0 | Nothing 🗸          | 13                  | 3                                        |
| <ul> <li>Spanning Tree</li> <li>MAC Address Tables</li> </ul>           | <<br>< | 5    | 192.168.1.88    | 70              | 30                    | 3              | error=0,<br>total=0 | Nothing 🗸          | 21                  | 3                                        |
| Multicast                                                               | <<br>< | 6    | 192.168.1.101   | 45              | 30                    | 3              | error=0,            | Nothing 🗸          | 15                  | 3                                        |
| Security                                                                | <      | 7    | 0.0.0.0         | 60              | 30                    | 3              | total=0<br>error=0, | Nothing V          | 15                  | 3                                        |

**Ping Check**: When set to **on**, the Ping Check function can detect the connection between the PoE port and the powered device. Setting to **off** will disable the detection.

Port: This is the logical port number for this row.

**Ping IP Address**: The PD's IP Address the system should ping.

**Startup Time**: When a PD has been started up, the switch will wait Startup Time to do PoE Auto Power Reset. The default is 60 seconds; the valid range is 30-600 seconds.

**Interval Time(sec)**: Device will send checking message to PD each interval time. The default is 30 seconds; the valid range is 10-120 seconds.

**Retry Time**: When a PoE port can't ping the PD, it will try to send detection again. When this setting is reached, it will trigger failure action. The default is 3 retries; the valid range is 1-5 retry attempts.

Failure Log: Displays the failure loggings counter.

Failure Action: The action to be taken when the third fail detection.

Nothing: Keep Pinging the remote PD but does nothing further.

Reboot Remote PD: Cut off the power of the PoE port, make the PD reboot.

**Reboot Time(sec)**: When PD has been rebooted, the PoE port restored power after the specified time. default: 15, range: 3-120 sec.

**Max. Reboot Times**: When Failure Action is Reboot Remote PD, it limits times of Reboot. The default is 3 reboot attempts, the valid range is 0-10 reboot attempts. A setting of 0 means unlimited reboots.

#### **Buttons**

**Apply**: Click to save changes.

Reset: Click to undo any changes made locally and revert to previously saved values.

# **PoE Management > PoE Schedule Profile**

This page lets you define 1-16 profiles for PoE scheduling.

| LANTRON                                                        | <b>NIX</b> ° |              | $\begin{array}{cccccccccccccccccccccccccccccccccccc$ | 17 19<br>18 20 21 | Auto-Logout OFF | Click Save Button 💾 🕄 🕞                         |  |  |  |  |
|----------------------------------------------------------------|--------------|--------------|------------------------------------------------------|-------------------|-----------------|-------------------------------------------------|--|--|--|--|
| SISPM1040-316                                                  | 6-L3         | PoE Schedule | Profile                                              |                   | 4               | ♣Home > PoE Management > PoE Scheduling Profile |  |  |  |  |
| Switch [                                                       | DMS          |              |                                                      |                   |                 |                                                 |  |  |  |  |
| System                                                         | <            | Profile      | 1                                                    | ~                 |                 |                                                 |  |  |  |  |
| <ul> <li>Port Management</li> </ul>                            | t <          | Name         | Profil                                               | le 1              |                 |                                                 |  |  |  |  |
| <ul> <li>PoE Management</li> </ul>                             | t K          |              |                                                      |                   |                 |                                                 |  |  |  |  |
| > PoE Configuration                                            | 1            |              | Start Time                                           |                   | End Time        |                                                 |  |  |  |  |
| <ul> <li>PoE Status</li> <li>PoE Power Delay</li> </ul>        |              | Week Day     | НН                                                   | MM                | нн              | ММ                                              |  |  |  |  |
| <ul> <li>PoE Power Delay</li> <li>PoE Auto Power Re</li> </ul> | eset         | *            | <ul> <li>V</li> </ul>                                |                   | ◇ ∨             | ◇ V                                             |  |  |  |  |
| > PoE Scheduling Pro                                           |              | Monday       | 23 🗸                                                 | 35 🗸              | 23 🗸            | 55 🗸                                            |  |  |  |  |
| <ul> <li>PoE Firmware Uplo</li> <li>VLAN Managemen</li> </ul>  |              | Tuesday      | 0 🗸                                                  | 0 🗸               | 0 ~             | 0 🗸                                             |  |  |  |  |
| QoS                                                            | <            | Wednesday    | 0 ~                                                  | 0 ~               | 0 ~             | 0 ~                                             |  |  |  |  |
| Spanning Tree                                                  | <            | Thursday     | 0 *                                                  | 0 ~               | 0 ~             | 0 ~                                             |  |  |  |  |
| MAC Address Table                                              | les <        | Friday       | 0 ¥                                                  | 0 🗸               | 0 ~             | 0 ~                                             |  |  |  |  |
| DHCP                                                           | <            | Saturday     | 0 ¥                                                  | 0 ~               | 0 ~             | 0 ~                                             |  |  |  |  |
| Security                                                       | <            | Sunday       | 0 🗸                                                  | 0 🗸               | 0 ~             | 0 ~                                             |  |  |  |  |
| Access Control     SNMP     CEM                                | <<br><<br><  | Apply Reset  |                                                      |                   |                 |                                                 |  |  |  |  |

Profile: The index of profile. There are 16 profiles in the configuration.

**Name**: The name of profile. The default name is "Profile #". You can define the name for identifying the profile.

Week Day: The day to schedule PoE.

Start Time: The time to start PoE. The time 00:00 means the first second of this day.

End Time: The time to stop PoE. The time 00:00 means the last second of this day.

#### Buttons

Apply: Click to save changes.

# PoE Management > PoE Firmware Upload

Navigate to the Configuration > PoE Configuration > PoE Firmware Upload menu path to display the PoE Firmware Upload page.

This page lets you browse to and select a firmware file to update the PoE firmware controlling the switch.

After the PoE firmware is uploaded, a page announces that the firmware update is initiated. After about a minute, the PoE firmware is updated and the switch restarts.

**Warning**: While the PoE firmware is being updated, Web access appears to be defunct. **Do not restart or power** off the device at this time or the switch may fail to function afterwards.

|                                | <u>NIX</u> ° | Image: Constraint of the second second sec | Auto-Logout OFF Click Save Button 💾 🕄 🕞                           |
|--------------------------------|--------------|----------------------------------------------------------------------------------------------------|-------------------------------------------------------------------|
| SISPM104                       | 10-3166-L3   | PoE Firmware Upload                                                                                                    | BHome > Configuration > PoE > Configuration > PoE Firmware Upload |
| Switch                         | DMS          |                                                                                                    |                                                                   |
| ▶ System                       | <            | Firmware File Choose File No file chosen                                                                                                    |                                                                   |
| <ul> <li>Port Manag</li> </ul> |              | Upload                                                                                                    |                                                                   |

Click the Choose File button to browse to and select the desired PoE firmware file.

Click the Upload button to begin the upload.

The initial release was PoE Firmware Version 200-211.

# **VLAN Management**

A Virtual LAN (VLAN) is a method to restrict communication between switch ports. At layer 2, the network is partitioned into multiple, distinct, mutually-isolated broadcast domains.

### VLAN Management > VLAN Configuration

This page lets you set VLAN parameters on the switch. The page is divided into a global section and a per-port configuration section.

To assign a specific VLAN for management purposes, the management VLAN is used to establish an IP connection to the switch from a workstation connected to a port in the VLAN. This connection supports an SNMP or Telnet session. By default, the active Management VLAN is VLAN 1, but you can designate any VLAN as the Management VLAN using the Management VLAN window at System > IP Address > Advanced Settings. Only one management VLAN can be active at a time.

When you specify a new Management VLAN, your HTTP connection to the old Management VLAN is lost. For this reason, you should have a connection between your Management station and a port in the new Management VLAN or connect to the new Management VLAN through a multi-VLAN route.

|                                                                       | ® |       |                           |            | 11 13 15<br>10 10 10<br>12 14 16 | 17<br>      | 19<br>70 21 22           | Auto-Logout         | OFF  Click Save But |                              |  |  |  |  |  |  |
|-----------------------------------------------------------------------|---|-------|---------------------------|------------|----------------------------------|-------------|--------------------------|---------------------|---------------------|------------------------------|--|--|--|--|--|--|
| SISPM1040-3166-L3                                                     |   | VLAN  | l Configura               | ation      |                                  |             |                          |                     | ∰Home ≻ VLAN Man    | agement > VLAN Configuration |  |  |  |  |  |  |
| Switch DMS                                                            |   |       |                           |            |                                  |             |                          |                     |                     |                              |  |  |  |  |  |  |
| System                                                                | < | Glob  | Global VLAN Configuration |            |                                  |             |                          |                     |                     |                              |  |  |  |  |  |  |
| <ul> <li>Port Management</li> </ul>                                   | < | Allow | ed Access VL/             | ANs        |                                  | 1-10,20,30, | 100-200 (e.g. 1,2,10-13  | 3,15)               |                     |                              |  |  |  |  |  |  |
| <ul> <li>PoE Management</li> </ul>                                    | < | Fther | type for Cust             | om S-ports |                                  | 88A8        |                          |                     |                     |                              |  |  |  |  |  |  |
| <ul> <li>VLAN Management</li> </ul>                                   | < |       |                           |            |                                  |             |                          |                     |                     |                              |  |  |  |  |  |  |
| <ul> <li>VLAN Configuration</li> <li>VLAN Membership</li> </ul>       |   | Port  | ort VLAN Configuration    |            |                                  |             |                          |                     |                     |                              |  |  |  |  |  |  |
| <ul> <li>VLAN Port Status</li> </ul>                                  |   |       | Port Ingress              |            |                                  |             |                          |                     |                     |                              |  |  |  |  |  |  |
| > VLAN Name                                                           |   | Port  | Mode                      | VLAN       | Port Type                        | Filtering   | Ingress Acceptance       | Egress Tagging      | Allowed VLANs       | Forbidden VLANs              |  |  |  |  |  |  |
| » MAC-based VLAN                                                      | < | *     | ~ v                       |            | •                                | <b>~</b>    |                          |                     |                     |                              |  |  |  |  |  |  |
| <ul> <li>Protocol-based VLAN</li> <li>IP Subnet-based VLAN</li> </ul> | < | 1     | Access 🗸                  | 1          | C-Port                           | • V         | Tagged and Untagged V    | Untag Port VLAN 🗸   | 1                   |                              |  |  |  |  |  |  |
| » MRP                                                                 | < | -     | Access 👻                  |            |                                  |             | Tagged and Ontagged 🔍    |                     | 1                   |                              |  |  |  |  |  |  |
| » GVRP                                                                | < | 2     | Access 🗸                  | 1          | C-Port                           | ✓           | Tagged and Untagged 🗸    | Untag Port VLAN 🗸   | 1                   |                              |  |  |  |  |  |  |
| > Private VLAN                                                        |   | 3     | Access 🗸                  | 1          | C-Port                           | <b>~</b>    | Tagged and Untagged $~~$ | Untag Port VLAN 🗸 🗸 | 1                   |                              |  |  |  |  |  |  |
| <ul> <li>Port Isolation</li> <li>&gt; Voice VLAN</li> </ul>           | < | 4     | Access 🗸                  | 1          | C-Port                           | ✓           | Tagged and Untagged 🗸    | Untag Port VLAN 🗸   | 1                   |                              |  |  |  |  |  |  |
| QoS                                                                   | < | 5     | Access 🗸                  | 1          | C-Port                           | •           | Tagged and Untagged ↓    | Untag Port VLAN 🗸   | 1                   |                              |  |  |  |  |  |  |
| Spanning Tree                                                         | < |       |                           |            |                                  |             |                          |                     |                     |                              |  |  |  |  |  |  |
| MAC Address Tables                                                    | < | 6     | Access 🗸                  | 1          | C-Port                           | ✓           | Tagged and Untagged 🛛 🗸  | Untag Port VLAN 🗸   | 1                   |                              |  |  |  |  |  |  |
| Multicast                                                             | < | 7     | Access 🗸                  | 1          | C-Port                           | ✓           | Tagged and Untagged 🛛 🗸  | Untag Port VLAN 🗸 🗸 | 1                   |                              |  |  |  |  |  |  |
| DHCP                                                                  | < | 8     | Access 🗸                  | 1          | C-Port                           | • V         | Tagged and Untagged 🗸 🗸  | Untag Port VLAN 🗸   | 1                   |                              |  |  |  |  |  |  |
| Security                                                              | < | 9     | Access 🗸                  | 1          | C-Port                           | •           | Tagged and Untagged 🗸    | Untag Port VLAN 🗸   | 1                   |                              |  |  |  |  |  |  |

#### **Global VLAN Configuration**

**Allowed Access VLANs**: This field shows the allowed Access VLANs (i.e., it only affects ports configured as Access ports). Ports in other modes are members of the VLANs specified in the Allowed VLANs field. By default, only VLAN 1 is enabled. More VLANs may be created by using a list syntax where the individual elements are separated by commas. Ranges are specified with a dash separating the lower and upper bound.

The following example will create VLANs 1, 10, 11, 12, 13, 200, and 300: 1,10-13,200,300. Spaces are allowed in between the delimiters.

**Ethertype for Custom S-ports**: This field specifies the Ethertype/TPID (specified in hexadecimal) used for Custom S-ports. The setting is in force for all ports whose Port Type is set to S-Custom-Port.

EtherType is a two-octet field in an Ethernet frame used to indicate which protocol is encapsulated in the payload of the frame and is used at the receiving end by the data link layer to determine how the payload is processed. The same field is also used to indicate the size of some Ethernet frames. See the IANA webpage.

The TPID (Tag Protocol Identifier) is a 16-bit field set to 0x8100 to identify the frame as an IEEE 802.1Q-tagged frame. This field is located at the same position as the EtherType field in untagged frames and is thus used to distinguish the frame from untagged frames. See the IANA webpage.

### Port VLAN Configuration

**Port**: This is the logical port number of this row.

**Mode**: The port mode (default is Access) determines the fundamental behavior of the port in question. A port can be in one of three modes as described below. When a particular mode is selected, the remaining fields in that row will be either grayed out or made changeable depending on the mode in question. Grayed out fields show the value that the port will get when the mode is applied.

**Access**: Access ports are normally used to connect to end stations. Dynamic features like Voice VLAN may add the port to more VLANs behind the scenes. Access ports have these characteristics:

- Member of exactly one VLAN, the Port VLAN (a.k.a. Access VLAN), which by default is 1
- Accepts untagged and C-tagged frames.
- Discards all frames not classified to the Access VLAN.
- On egress all frames are transmitted untagged.

*Trunk*: Trunk ports can carry traffic on multiple VLANs simultaneously and are normally used to connect to other switches. Trunk ports have these characteristics:

- By default, a trunk port is member of all VLANs (1-4095).
- The VLANs that a trunk port is member of may be limited by the use of Allowed VLANs.
- Frames classified to a VLAN that the port is not a member of are discarded.
- By default, all frames but frames classified to the Port VLAN (a.k.a. Native VLAN) get tagged on egress. Frames classified to the Port VLAN do not get C-tagged on egress.
- Egress tagging can be changed to tag all frames, in which case only tagged frames are accepted on ingress.

*Hybrid*: Hybrid ports resemble trunk ports in many ways but add additional port configuration features. In addition to the characteristics described for Trunk ports, Hybrid ports have these abilities:

- Can be configured to be VLAN tag unaware, C-tag aware, S-tag aware, or S-custom-tag aware.
- Ingress filtering can be controlled.
- Ingress acceptance of frames and configuration of egress tagging can be configured independently.

**Port VLAN**: Determines the port's VLAN ID (a.k.a. PVID). Allowed VLANs are in the range 1-4095 the default is 1. On ingress, frames get classified to the Port VLAN if the port is configured as VLAN unaware, the frame is untagged, or VLAN awareness is enabled on the port, but the frame is priority tagged (VLAN ID = 0).

On egress, frames classified to the Port VLAN do not get tagged if Egress Tagging configuration is set to untag Port VLAN.

The Port VLAN is called an "Access VLAN" for ports in Access mode and "Native VLAN" for ports in Trunk or Hybrid mode.

**Port Type**: Ports in hybrid mode allow for changing the port type, that is, whether a frame's VLAN tag is used to classify the frame on ingress to a particular VLAN, and if so, which TPID it reacts on. Likewise, on egress, the Port Type determines the TPID of the tag, if a tag is required.

**Unaware**: On ingress, all frames, whether carrying a VLAN tag or not, get classified to the Port VLAN, and possible tags are not removed on egress.

**C-Port**: On ingress, frames with a VLAN tag with TPID = 0x8100 get classified to the VLAN ID embedded in the tag. If a frame is untagged or priority tagged, the frame gets classified to the Port VLAN. If frames must be tagged on egress, they will be tagged with a C-tag.

**S-Port**: On egress, if frames must be tagged, they will be tagged with an S-tag. On ingress, frames with a VLAN tag with TPID = 0x88A8 or equal to the Ethertype configured for Custom-S ports get classified to the VLAN ID embedded in the tag. Priority-tagged frames are classified to the Port VLAN. If the port is configured to accept Tagged Only frames (see Ingress Acceptance below), frames without this TPID are dropped. If a frame is untagged or priority tagged, the frame gets classified to the Port VLAN. If frames must be tagged on egress, they will be tagged with the custom S-tag.

**S-Custom-Port**: On egress, if frames must be tagged, they will be tagged with the Custom S-tag. On ingress, frames with a VLAN tag with a TPID equal to the Ethertype configured for Custom-S ports get classified to the VLAN ID embedded in the tag. Priority-tagged frames are classified to the Port VLAN. If the port is configured to accept Tagged Only frames (see Ingress Acceptance below), frames without this TPID are dropped. If a frame is untagged or priority tagged, the frame gets classified to the Port VLAN. If frames must be tagged on egress, they will be tagged with the Custom S-tag.

**Ingress Filtering**: Hybrid ports allow for changing ingress filtering. Access and Trunk ports always have ingress filtering enabled. If ingress filtering is enabled (checkbox is checked), frames classified to a VLAN that the port is not a member of get discarded. If ingress filtering is disabled, frames classified to a VLAN that the port is not a member of are accepted and forwarded to the switch engine. However, the port will never transmit frames classified to VLANs that it is not a member of.

Ingress Acceptance: Hybrid ports allow for changing the type of frames that are accepted on ingress.

*Tagged and Untagged*: Both tagged and untagged frames are accepted. See Port Type for a description of when a frame is considered tagged.

**Tagged Only**: Only frames tagged with the corresponding Port Type tag are accepted on ingress. **Untagged Only**: Only untagged frames are accepted on ingress. See Port Type for a description of when a frame is considered untagged.

Egress Tagging: Ports in Trunk and Hybrid mode may control the tagging of frames on egress.

**Untag Port VLAN**: Frames classified to the Port VLAN are transmitted untagged. Other frames are transmitted with the relevant tag.

Tag All: All frames, whether classified to the Port VLAN or not, are transmitted with a tag.

**Untag All**: All frames, whether classified to the Port VLAN or not, are transmitted without a tag. This option is only available for ports in Hybrid mode.

**Allowed VLANs**: Ports in Trunk and Hybrid mode may control which VLANs they are allowed to become members of. Access ports can only be member of one VLAN, the Access VLAN. The field's syntax is identical to the syntax used in the Enabled VLANs field. By default, a Trunk or Hybrid port will become member of all VLANs and is therefore set to 1-4095. The field may be left empty, which means that the port will not become member of any VLANs.

**Forbidden VLANs**: A port may be configured to never become member of one or more VLANs. This is particularly useful when dynamic VLAN protocols like MVRP and GVRP must be prevented from dynamically adding ports to VLANs. The trick is to mark such VLANs as forbidden on the port in question. The syntax is identical to the syntax used in the Enabled VLANs field. By default, the field is left blank, which means that the port may become a member of all possible VLANs.

#### Buttons

Apply: Click to save changes.

### VLAN Management > VLAN Membership

This page provides an overview of membership status of VLAN users.

Each page shows up to 99 entries from the VLAN table (the default is 20), selected through the "entries per page" input field. When first visited, the web page will show the first 20 entries from the beginning of the VLAN Table. The first displayed will be the one with the lowest VLAN ID found in the VLAN Table.

The "Start from VLAN" input field lets you select the starting point in the VLAN Table. Clicking the Refresh button will update the displayed table starting from that or the closest next VLAN Table match. The Next Page button will use the last entry of the currently displayed VLAN entry as a basis for the next lookup. When the end is reached, the text "No data exists for the selected user" is shown in the table. Use the Last Page button to start over.

| LANTR                                                               | ONI <mark>X</mark> ° | Image: Second second second | <b>C</b> + |
|---------------------------------------------------------------------|----------------------|----------------------------------------------------------------------------------------------------|------------|
| SISPM1040                                                           | D-3166-L3            | VLAN Membership Status for Combined users @Home > VLAN Management > VLAN Memb                                                                                                    | ership     |
| <ul> <li>System</li> <li>Port Manage</li> <li>PoE Manage</li> </ul> |                      | Auto-refresh off Refresh First Page Next Page Combined  Start from VLAN 1, 20 entries per page. Port Members                                                                                                    |            |
| VLAN Manag                                                          |                      | VLAN ID 1 2 3 4 5 6 7 8 9 10 11 12 13 14 15 16 17 18 19 20 21                                                                                                    | 22         |
| <ul> <li>&gt; VLAN Configu</li> <li>&gt; VLAN Member</li> </ul>     |                      | 1 v v v v v v v v v v v v v v v v v v v                                                                                                    | ~          |
| > VLAN Port St                                                      | atus                 | 2                                                                                                    |            |
| > VLAN Name                                                         |                      | 3                                                                                                    |            |

**VLAN User**: Various internal software modules may use VLAN services to configure VLAN memberships on the fly. The drop-down list on the right allows for selecting between showing VLAN memberships as configured by an administrator (Admin) or as configured by one of these internal software modules.

The VLAN User module uses services of the VLAN management functionality to configure VLAN memberships and VLAN port configurations such as PVID and UVID. The following VLAN user types are currently supported:

**Combined**: This entry will show a combination of the administrator and internal software modules configuration, and basically reflects what is actually configured in hardware.

Admin: Shows Administrative users only.

**NAS** : NAS provides port-based authentication, which involves communications between a Supplicant, Authenticator, and an Authentication Server.

MVRP: Multiple VLAN Registration Protocol.

**GVRP** : Adjacent VLAN-aware devices can exchange VLAN information with each other by using Generic VLAN Registration Protocol (GVRP). GVRP is based on the Generic Attribute Registration Protocol (GARP) and propagates VLAN information throughout a bridged network.

**MVR** : MVR is used to eliminate the need to duplicate multicast traffic for subscribers in each VLAN. Multicast traffic for all channels is sent only on a single (multicast) VLAN.

*Voice VLAN* : Voice VLAN is a VLAN configured specially for voice traffic typically originating from IP phones.

RMirror: Shows Remote Mirroring users only.

DMS: Shows DMS VLAN membership status.

*MRP*: Multiple Registration Protocol is a generic registration framework that defines the dynamic registration and de-registration of attributes across a Bridged Local Area Network.

Combined

Combined Admin

NAS

**MVRP** 

GVRP

MVR Voice VLAN

DMS

MRP

RMirror

~

VLAN ID: VLAN ID for which the Port members are displayed.

Port Members: A row of check boxes for each port is displayed for each VLAN ID.

If a port is included in a VLAN, the following image will be displayed:

If a port is in the forbidden port list, the following image will be displayed:

If a port is in the forbidden port list and at the same time attempted to be included in the VLAN, the following image will be displayed: K. The port will not be a member of the VLAN in this case.

#### **Buttons**

Auto-refresh: Check this box to refresh the page automatically every 3 seconds.

Refresh: Click to refresh the page immediately.

First Page: Use the button to start over.

Next Page: Use the last entry of the currently displayed VLAN entry as a basis for the next lookup.

Combined

: Select a VLAN Users from this drop down list. The selections are Combined (default), Admin, NAS, MVRP, GVRP, MVR, Voice VLAN, RMirror, DMS, and MRP.

# VLAN Management > VLAN Port Status

This page displays VLAN Port Status for a selected set of VLAN users.

|                                                                                                    | (* :   |         |            | 5 7 9 11 13 15<br>6 8 10 12 14 16 | 17         | 19<br>20 21 22 |           |                  |           |  |  |  |
|----------------------------------------------------------------------------------------------------|--------|---------|------------|-----------------------------------|------------|----------------|-----------|------------------|-----------|--|--|--|
| SISPM1040-3166-L3 OFF Click Save Button                                                                                             |        |         |            |                                   |            |                |           |                  |           |  |  |  |
| Switch         DMS         VLAN Port Status for Combined users         &Home > VLAN Management > VLAN Management > VLAN Port Status |        |         |            |                                   |            |                |           |                  |           |  |  |  |
| <ul><li>System</li><li>Port Management</li></ul>                                                                                    | <<br>< | Auto-re | efresh off | Refresh Combined                  | ~          |                |           |                  |           |  |  |  |
| PoE Management                                                                                                    | <      | Port    | Port Type  | Ingress Filtering                 | Frame Type | Port VLAN ID   | Tx Tag    | Untagged VLAN ID | Conflicts |  |  |  |
| ▼ VLAN Management                                                                                                    | <      | 1       | C-Port     | ✓                                 | All        | 1              | Untag All |                  | No        |  |  |  |
| <ul> <li>VLAN Configuration</li> <li>VLAN Membership</li> </ul>                                                                     |        | 2       | C-Port     | <b>~</b>                          | All        | 1              | Untag All |                  | No        |  |  |  |
| <ul> <li>VLAN Membership</li> <li>VLAN Port Status</li> </ul>                                                                       |        | 3       | C-Port     | <b>v</b>                          | All        | 1              | Untag All |                  | No        |  |  |  |
| > VLAN Name                                                                                                    |        | 4       | C-Port     | <b>~</b>                          | All        | 1              | Untag All |                  | No        |  |  |  |
| » MAC-based VLAN                                                                                                    | <      | 5       | C-Port     | ✓                                 | All        | 1              | Untag All |                  | No        |  |  |  |
| <ul> <li>» Protocol-based VLAN</li> <li>&gt; IP Subnet-based VLAN</li> </ul>                                                        | <      | 6       | C-Port     | ✓                                 | All        | 1              | Untag All |                  | No        |  |  |  |
| » MRP                                                                                                    | <      | 7       | C-Port     | ✓                                 | All        | 1              | Untag All |                  | No        |  |  |  |
| » GVRP                                                                                                    | <      | 8       | C-Port     | ~                                 | All        | 1              | Untag All |                  | No        |  |  |  |

**VLAN User**: Various internal software modules may use VLAN services to configure VLAN port configuration on the fly. The drop-down list allows for selecting between showing VLAN memberships as configured by an administrator (Admin) or as configured by one of these internal software modules.

The "Combined" entry will show a combination of the administrator and internal software modules configuration, and basically reflects what is actually configured in hardware. See descriptions in the previous section.

If a given software modules hasn't overridden any of the port settings, the text "*No data exists for the selected user*" is shown in the table.

Port: The logical port for the settings contained in the same row.

**Port Type**: Shows the port type (Unaware, C-Port, S-Port, S-Custom-Port) that a given user wants to configure on the port. The field is empty if not overridden by the selected user. If Port Type is Unaware, all frames are classified to the Port VLAN ID and tags are not removed.

**Ingress Filtering**: Displays whether a given user wants ingress filtering enabled or not. The field is empty if not overridden by the selected user. Shows the ingress filtering on a port. This parameter affects VLAN ingress processing. If ingress filtering is enabled and the ingress port is not a member of the classified VLAN, the frame is discarded.

**Frame Type**: Displays the acceptable frame types (All, Tagged, Untagged) that a given user wants to configure on the port. The field is empty if not overridden by the selected user. Shows whether the port accepts all frames or only tagged frames. This parameter affects VLAN ingress processing. If the port only accepts tagged frames, untagged frames received on that port are discarded.

**Port VLAN ID**: Shows the Port VLAN ID (PVID) that a given user wants the port to have. The field is empty if not overridden by the selected user.

**Tx Tag**: Shows the Tx Tag requirements (Tag All, Tag PVID, Tag UVID, Untag All, Untag PVID, Untag UVID) that a given user has on a port. The field is empty if not overridden by the selected user.

**Untagged VLAN ID**: If Tx Tag is overridden by the selected user and is set to Tag or Untag UVID, then this field will show the VLAN ID the user wants to tag or untag on egress. The field is empty if not overridden by the selected user.

**Conflicts**: Two users may have conflicting requirements to a port's configuration. For instance, one user may require all frames to be tagged on egress while another requires all frames to be untagged on egress.

Since both users cannot win, this gives rise to a conflict, which is solved in a prioritized way. The Administrator has the least priority. Other software modules are prioritized according to their position in the drop-down list; the higher in the list, the higher its priority.

If conflicts exist, it will be displayed as "Yes" for the "Combined" user and the offending software module.

The "Combined" user reflects what is actually configured in hardware.

#### **Buttons**

<u>Combined</u> : Select a VLAN User from this drop down list. The selections are Combined (default), Admin, NAS, MVRP, GVRP, MVR, Voice VLAN, RMirror, DMS, and MRP.

Auto-refresh: Check this box to refresh the page automatically every 3 seconds.

Refresh: Click to refresh the page immediately.

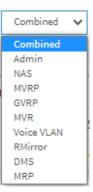

### VLAN Management > VLAN Name

Entries in the VLAN Name Configuration table are shown on this page. The VLAN Name Configuration table contains up to 4095 entries, and is sorted first by VLAN ID.

Each page shows up to 99 entries from the VLAN Name Configuration Table, default being 20, selected through the "entries per page" input field. When first visited, the web page will show the first 20 entries from the beginning of the VLAN Name Configuration Table.

The "VLAN" input fields let you select the starting point in the VLAN Name Configuration Table. Clicking the Refresh button will update the displayed table starting from that or the closest next VLAN Name Configuration Table match.

The Next Page button will use the last entry of the currently displayed table as a basis for the next lookup. When the end is reached the text "No more entries" is shown in the displayed table. Use the First Page button to start over.

| LANTRO                                                                                                    | DNI <mark>X</mark> ° |                                                    | 7 9 11 13 15<br>9 10 12 14 16    | 17 19<br>20 20 21 22 |                   |           |
|----------------------------------------------------------------------------------------------------|----------------------|----------------------------------------------------|----------------------------------|----------------------|-------------------|-----------|
| SISPM1040-3                                                                                                    | 3166-L3              |                                                    |                                  | Auto-Logout OFF      | Click Save Button | 0 C+      |
| Switch                                                                                                    | DMS                  | VLAN Name Config                                   | uration                          |                      |                   | VLAN Name |
| <ul> <li>System</li> <li>Port Managem</li> <li>PoE Managem</li> <li>VLAN Manager</li> <li>&gt; VLAN Configure</li> </ul> | ent <<br>ment <      | Refresh     First Page       Start from VLAN     1 | Next Page , 20 entries per page. |                      |                   |           |
| > VLAN Members                                                                                                    |                      | VLAN ID                                            | VLAN Name                        |                      |                   |           |
| > VLAN Port Stat                                                                                                    | tus                  | 1                                                  | default                          |                      |                   |           |
| <ul> <li>VLAN Name</li> <li>MAC-based VLA</li> </ul>                                                                     | AN <                 | 2                                                  | VID2                             |                      |                   |           |
| » Protocol-based                                                                                                    | d VLAN <             | 3                                                  | VID3                             |                      |                   |           |
| > IP Subnet-base<br>» MRP                                                                                                | ed VLAN              | 4                                                  |                                  |                      |                   |           |
| » GVRP > Private VLAN                                                                                                    | <                    | 5                                                  |                                  |                      |                   |           |
| Private vLAN                                                                                                    |                      | 6                                                  |                                  |                      |                   |           |

### VLAN ID: The VLAN ID.

VLAN Name: Entry field for a name for the VLAN.

#### **Buttons**

**Refresh**: Refreshes the displayed table starting from the input fields.

First Page: Updates the table, starting with the entry after the last entry currently displayed.

Next Page: Updates the table starting from the first entry in the table.

Apply: Click to save changes.

# MAC-based VLAN

The MAC-based VLAN feature allows incoming untagged packets to be assigned to a VLAN and thus classify traffic based on the packet's source MAC address.

### MAC-based VLAN Configuration

The MAC address to VLAN ID mappings can be configured here. This page allows adding and deleting MACbased VLAN Classification List entries and assigning the entries to different ports. The maximum possible MAC to VLAN ID mapping entries is 256.

|                                                                 | • |            |                                      |            |      |       | 17<br> | 19<br> | 21 | <b>-</b> |   |   |   |    |    | Auto- | Logout | 0      | FF     | ~     | Click Sa | ve Button | F       | 9      | 9       | G       |
|-----------------------------------------------------------------|---|------------|--------------------------------------|------------|------|-------|--------|--------|----|----------|---|---|---|----|----|-------|--------|--------|--------|-------|----------|-----------|---------|--------|---------|---------|
| SISPM1040-3166-L3                                               |   | MAC-ba     | sed VLAN Membe                       | ership Con | figu | rati  | on     |        |    |          |   |   |   |    |    |       | -      | Home = | > VLAN | Manag | ement    | > MAC-    | based V | /LAN > | Configu | uration |
| Switch DMS                                                      |   |            |                                      |            | _    |       |        |        |    |          |   |   |   |    |    |       |        |        |        |       |          |           |         |        |         |         |
| ▶ System                                                        | < | Auto-refre | esh off Refresh First Page Next Page |            |      |       |        |        |    |          |   |   |   |    |    |       |        |        |        |       |          |           |         |        |         |         |
| <ul> <li>Port Management</li> </ul>                             | < |            |                                      |            | Por  | t Mei | nber   | s      |    |          |   |   |   |    |    |       |        |        |        |       |          |           |         |        |         |         |
| PoE Management                                                  | < | Delete     | MAC Address                          | VLAN ID    | 1    | 2     | 3      | 4      | 5  | 6        | 7 | 8 | 9 | 10 | 11 | 12    | 13     | 14     | 15     | 16    | 17       | 18        | 19      | 20     | 21      | 22      |
| <ul> <li>VLAN Management</li> <li>VLAN Configuration</li> </ul> | < | Delete     | 00-00-00-00-00                       | 1          |      |       |        |        |    |          |   |   |   |    |    |       |        |        |        |       |          |           |         |        |         |         |
| > VLAN Membership                                               |   | Add New    | Entry                                |            |      |       |        |        |    |          |   |   |   |    |    |       |        |        |        |       |          |           |         |        |         |         |
| > VLAN Port Status                                              |   |            |                                      |            |      |       |        |        |    |          |   |   |   |    |    |       |        |        |        |       |          |           |         |        |         |         |
| > VLAN Name                                                     |   | Apply      | Reset                                |            |      |       |        |        |    |          |   |   |   |    |    |       |        |        |        |       |          |           |         |        |         |         |
| » MAC-based VLAN                                                | < |            |                                      |            |      |       |        |        |    |          |   |   |   |    |    |       |        |        |        |       |          |           |         |        |         |         |
| > Configuration                                                 |   |            |                                      |            |      |       |        |        |    |          |   |   |   |    |    |       |        |        |        |       |          |           |         |        |         |         |

**Delete**: To delete a MAC to VLAN ID mapping entry, click this button. The entry will be deleted from the table and from the system..

MAC Address: Indicates the MAC address of the mapping.

VLAN ID: Indicates the VLAN ID the above MAC will be mapped to.

**Port Members**: A row of check boxes for each port is displayed for each MAC to VLAN ID mapping entry. To include a port in the mapping, check the box. To remove or exclude the port from the mapping, make sure the box is unchecked. By default, no ports are members, and all boxes are unchecked.

#### Buttons

Auto-refresh: Check this box to refresh the page automatically every 3 seconds.

Refresh: Refreshes the displayed table.

First Page: Updates the table, starting with the entry after the last entry currently displayed.

Next Page: Updates the table starting from the first entry in the Dynamic ARP Inspection Table.

**Add New Entry**: Click the button to add a new MAC to VLAN ID mapping entry. An empty row is added to the table, and the mapping can be configured as needed. Any unicast MAC address can be used to configure the mapping. No broadcast or multicast MAC addresses are allowed. Legal values for a VLAN ID are 1 - 4095.

The MAC to VLAN ID entry is enabled when you click on "Apply". A mapping without any port members will not be added when you click "Apply". The Delete button can be used to undo the addition of new mappings.

Apply: Click to save changes.

### **MAC-based VLAN Status**

This page shows MAC-based VLAN entries configured by various MAC-based VLAN users. The following VLAN User types are currently supported:

CLI/Web/SNMP : These are referred to as "Static".

**NAS** : NAS provides port-based authentication, which involves communications between a Supplicant, Authenticator, and an Authentication Server.

|                                                                 |                               |               |                   |           |      |        |      |   |   |   |   |   |   |    |    | Auto-l | .ogout | 0      | FF   | *     | Click Sa | ve Button | ł       | 7      | 8       | G       |
|-----------------------------------------------------------------|-------------------------------|---------------|-------------------|-----------|------|--------|------|---|---|---|---|---|---|----|----|--------|--------|--------|------|-------|----------|-----------|---------|--------|---------|---------|
| SISPM1040-3166-L3                                               |                               | MAC-ba        | ased VLAN Membe   | ership Co | nfig | urat   | tion |   |   |   |   |   |   |    |    |        | æ      | Home > | VLAN | Manag | ement    | ≻ MAC-    | based \ | /LAN > | Configu | uration |
| Switch DMS     System                                           | iystem < Auto-refresh off Ref |               |                   |           |      | ext Pa | age  |   |   |   |   |   |   |    |    |        |        |        |      |       |          |           |         |        |         |         |
| Port Management     <                                           |                               |               |                   |           | Por  | 't Mei | mbei | s |   |   |   |   |   |    |    |        |        |        |      |       |          |           |         |        |         |         |
| PoE Management                                                  | <                             | Delete        | MAC Address       | VLAN ID   | 1    | 2      | 3    | 4 | 5 | 6 | 7 | 8 | 9 | 10 | 11 | 12     | 13     | 14     | 15   | 16    | 17       | 18        | 19      | 20     | 21      | 22      |
| <ul> <li>VLAN Management</li> <li>VLAN Configuration</li> </ul> | <                             |               | 00-00-00-00-00-00 | 1         |      |        |      |   |   |   |   |   |   |    |    |        |        |        |      |       |          |           |         |        |         |         |
| <ul> <li>VLAN Configuration</li> <li>VLAN Membership</li> </ul> |                               | Delete        | 00-00-00-00-00    | 1         |      |        |      |   |   |   |   |   |   |    |    |        |        |        |      |       |          |           |         |        |         |         |
| <ul> <li>VLAN Port Status</li> <li>VLAN Name</li> </ul>         |                               | Add New Entry |                   |           |      |        |      |   |   |   |   |   |   |    |    |        |        |        |      |       |          |           |         |        |         |         |
| <ul> <li>MAC-based VLAN</li> <li>Configuration</li> </ul>       | <                             | Apply         | Apply Reset       |           |      |        |      |   |   |   |   |   |   |    |    |        |        |        |      |       |          |           |         |        |         |         |

MAC Address: Indicates the MAC address.

VLAN ID: Indicates the VLAN ID.

Port Members: Port members of the MAC-based VLAN entry.

#### **Buttons**

Auto-refresh: Check this box to refresh the page automatically every 3 seconds.

Refresh: Refreshes the displayed table.

Static VISer select box: At the dropdown select the desired user (Static, NAS, DMS, or

| Static   | ~ |
|----------|---|
| Static   |   |
| NAS      |   |
| DMS      |   |
| Combined |   |

#### Messages:

Combined).

MAC address to VLAN ID mapping already exists and it has to be deleted if new mapping for MAC address to VID is required

# VLAN Management > Protocol-based VLAN

The switch supports Ethernet, LLC, and SNAP protocols.

**LLC**: The Logical Link Control (LLC) data communication protocol layer is the upper sub-layer of the Data Link Layer (which is itself layer 2, just above the Physical Layer) in the seven-layer OSI reference model. It provides multiplexing mechanisms that make it possible for several network protocols (IP, IPX, Decnet and Appletalk) to coexist within a multipoint network and to be transported over the same network media, and can also provide flow control and automatic repeat request (ARQ) error management mechanisms.

**SNAP**: The Subnetwork Access Protocol (SNAP) is a mechanism for multiplexing, on networks using IEEE 802.2 LLC, more protocols than can be distinguished by the 8-bit 802.2 Service Access Point (SAP) fields. SNAP supports identifying protocols by Ethernet type field values; it also supports vendor-private protocol identifier spaces. It is used with IEEE 802.3, IEEE 802.4, IEEE 802.5, IEEE 802.11 and other IEEE 802 physical network layers, as well as with non-IEEE 802 physical network layers such as FDDI that use 802.2 LLC.

### VLAN Management > Protocol-based VLAN > Protocol to Group

This page lets you add new Protocol to Group Name mapping entries and to view and delete already mapped entries for the switch. Each protocol can be part of only one Group. The maximum possible Protocol to Group mappings is 128. Each protocol can be part of only one Group

| SISPM104                                                                         | 40-3166-L3  | Protocol-base             | d VLAN Configuration |                | Home > VLAN Management > Protocol-based VLAN > Protocol to Group |  |  |  |  |  |  |  |  |
|----------------------------------------------------------------------------------|-------------|---------------------------|----------------------|----------------|------------------------------------------------------------------|--|--|--|--|--|--|--|--|
| Switch <ul> <li>System</li> </ul>                                                | DMS         | Auto-refresh of           | Refresh              |                |                                                                  |  |  |  |  |  |  |  |  |
| <ul> <li>Port Manag</li> </ul>                                                   | ement <     | Protocol to Grou          | p Mapping Table      |                |                                                                  |  |  |  |  |  |  |  |  |
| PoE Manage                                                                       |             | Delete                    | Frame Type           | Value          | Group Name                                                       |  |  |  |  |  |  |  |  |
| <ul> <li>VLAN Manage</li> <li>VLAN Config</li> </ul>                             | -           |                           | Ethernet             | 0800           | Grp1                                                             |  |  |  |  |  |  |  |  |
| > VLAN Memb                                                                      | -           |                           | SNAP                 | 00-E0-2B-0001  | Grp2                                                             |  |  |  |  |  |  |  |  |
| > VLAN Port S<br>> VLAN Name                                                     |             | Delete                    | Ethernet 🗸           | Etype: 0x 0800 |                                                                  |  |  |  |  |  |  |  |  |
| <ul> <li>» MAC-based</li> <li>» Protocol-ba</li> <li>&gt; Protocol to</li> </ul> | ised VLAN < | Add New Entry Apply Reset |                      |                |                                                                  |  |  |  |  |  |  |  |  |

**Delete**: To delete a Protocol to Group Name map entry, check this box. The entry will be deleted from the switch during the next Save.

**Frame Type**: Frame Type can have one of the following values: Ethernet, SNAP, or LLC. **Note**: When changing the Frame type field, the valid value of the following text field will vary depending on the new frame type you selected.

**Value**: Valid value that can be entered in this text field depends on the option selected from the preceding Frame Type selection menu. Below are the criteria for the three different Frame Types:

*Ethernet*: Value in the text field when Ethernet is selected as a Frame Type is called etype. Valid values for etype range between 0x0600 and 0xfff

LLC: Valid value in this case is comprised of two different sub-values.

- a. DSAP: 1-byte long string (0x00-0xff)
- b. SSAP: 1-byte long string (0x00-0xff)

SNAP: Valid value in this case is also comprised of two different sub-values.

**a**. *OUI*: OUI (Organizationally Unique Identifier) is a parameter in the format of xx-xx-xx where each pair (xx) in the string is a hexadecimal value ranging between 0x00 and 0xff.

**b**. *PID*: PID (Protocol ID). If OUI is hexadecimal 000000, then the protocol ID is the Ethernet type (EtherType) field value for the protocol running on top of SNAP; if OUI is an OUI for a particular organization, the protocol ID is a value assigned by that organization to the protocol running on top of SNAP.

In other words, if the value of OUI field is 00-00-00 then the value of PID will be etype (0x0600-0xfff) and if the value of OUI is other than 00-00-00 then valid values of PID will be any value between 0x0000 and 0xfff.

**Group Name**: A valid Group Name is a 16-character long string, unique for every entry, which consists of a combination of alphabets (a-z or A-Z) and integers(0-9). **Note**: Special characters and underscores (\_) are not allowed.

#### Buttons

**Add New Entry**: Click the button to add a new entry in the mapping table. An empty row is added to the table, where Frame Type, Value and the Group Name can be configured as needed. The Delete button can be used to undo the addition of new entry.

Delete: To delete an entry, check this box. The entry will be deleted during the next save.

Auto-refresh: Check this box to refresh the page automatically every 3 seconds.

Refresh: : Click to refresh the page immediately.

**Apply**: Click to save changes.

### VLAN Management > Protocol-based VLAN > Group to VLAN

This page allows you to map a Group Name (already configured or to be configured in the future) to a VLAN for the switch. The maximum possible Group to VLAN mappings is 256.

|                                                                 | (° = |            |                | 11 13 15<br>12 14 16 |      |        | 1    | 7 19<br>8 20 | 21 | 22 |   |   |   |    |    | Auto-I | .ogout | O       | F      | ~      | Click Sa | ve Buttor | •       | 9     | 8       | G      |
|-----------------------------------------------------------------|------|------------|----------------|----------------------|------|--------|------|--------------|----|----|---|---|---|----|----|--------|--------|---------|--------|--------|----------|-----------|---------|-------|---------|--------|
| SISPM1040-3166-L3                                               |      | Group      | Name to VLAN r | napping Ta           | able |        |      |              |    |    |   |   |   |    |    | đ      | Home   | e ≻ VLA | N Mana | agemer | nt≥ Pr   | otocol-ł  | based V | LAN > | Group t | o VLAN |
| Switch DMS<br>System                                            | <    | Auto-refre | sh off Refres  | •                    |      |        |      |              |    |    |   |   |   |    |    |        |        |         |        |        |          |           |         |       |         |        |
| Port Management                                                 |      |            |                |                      | Por  | rt Mer | nber | s            |    |    |   |   |   |    |    |        |        |         |        |        |          |           |         |       |         |        |
| PoE Management                                                  | <    | Delete     | Group Name     | VLAN ID              | 1    | 2      | 3    | 4            | 5  | 6  | 7 | 8 | 9 | 10 | 11 | 12     | 13     | 14      | 15     | 16     | 17       | 18        | 19      | 20    | 21      | 22     |
| VLAN Management                                                 | <    |            | Grp1           | 10                   |      |        |      |              |    |    |   |   |   |    |    |        |        |         |        |        |          |           |         |       |         |        |
| <ul> <li>VLAN Configuration</li> <li>VLAN Membership</li> </ul> |      | Delete     |                |                      |      |        |      |              |    |    |   |   |   |    |    |        |        |         |        |        |          |           |         |       |         |        |
| > VLAN Port Status<br>> VLAN Name                               |      | Add New    | Entry          |                      |      |        |      |              |    |    |   |   |   |    |    |        |        |         |        |        |          |           |         |       |         |        |
| » MAC-based VLAN                                                | <    | Apply      | Reset          |                      |      |        |      |              |    |    |   |   |   |    |    |        |        |         |        |        |          |           |         |       |         |        |

**Delete**: To delete a Group Name to VLAN mapping, check this box. The entry will be deleted from the switch during the next Save.

**Group Name**: A valid Group Name is a string, at the most 16 characters long, which consists of a combination of alphabets (a-z or A-Z) and integers(0-9) with no special characters allowed. You may either use a Group that already includes one or more protocols (see Protocol to Group mappings), or create a Group to VLAN ID mapping that will become active the moment you add one or more protocols inside that Group. Furthermore, the Group to VLAN ID mapping is not unique, as long as the port lists of these mappings are mutually exclusive (e.g., Group1 can be mapped to VID 1 on port #1 and to VID 2 on port #2).

VLAN ID: Indicates the VLAN ID to which the Group Name will be mapped. Valid values are 1 - 4095.

**Port Members**: A row of check boxes for each port is displayed for each Group Name to VLAN ID mapping. To include a port in the mapping, check the box. To remove or exclude the port from the mapping, make sure the box is unchecked. By default, no ports are members, and all boxes are unchecked.

#### Buttons

**Add New Entry**: Click to add a new entry in the mapping table. An empty row is added to the table and the Group Name, VLAN ID and port members can be configured as needed. Valid values for a VLAN ID are 1 - 4095.

Auto-refresh: Check this box to refresh the page automatically every 3 seconds.

**Refresh**: Click to refresh the page immediately.

Apply: Click to save changes.

# IP Subnet-based VLAN

The IP subnet to VLAN ID mappings can be configured here. This page allows adding, updating and deleting IP subnet to VLAN ID mapping entries and assigning them to different ports. The maximum possible IP subnet to VLAN ID mappings is 128.

|                                     | (° |            |                    | $\begin{array}{cccccccccccccccccccccccccccccccccccc$ |       |         | 17<br> |   | 21 22 |    | Auto-L | ogout       | OFF       | ~      | Click Save | Button | H        | 0        | G       | Í |
|-------------------------------------|----|------------|--------------------|------------------------------------------------------|-------|---------|--------|---|-------|----|--------|-------------|-----------|--------|------------|--------|----------|----------|---------|---|
| SISPM1040-3166-L3                   |    | MAC-ba     | ased VLAN Men      | nbership C                                           | onfig | urati   | on     |   |       |    |        | <b>B</b> Ho | me > VLAN | Manage | ment >     | MAC-ba | sed VLAN | > Config | uration |   |
| Switch DMS                          |    |            |                    |                                                      |       |         |        |   |       |    |        |             |           |        |            |        |          |          |         |   |
| System                              | <  | Auto-refre | esh off Refree     | sh First Pag                                         | e Ne  | ext Pag | ge     |   |       |    |        |             |           |        |            |        |          |          |         |   |
| <ul> <li>Port Management</li> </ul> | <  |            |                    |                                                      | Port  | Memb    | ers    |   |       |    |        |             |           |        |            |        |          |          |         |   |
| PoE Management                      | <  | Delete     | MAC Address        | VLAN ID                                              | 1 2   | 3       | 45     | 6 | 789   | 10 | 11 12  | 13          | 14 1      | 5 16   | 17         | 18     | 19 2     | 0 21     | 22      |   |
| ▼ VLAN Management                   | <  | Currently  | no entries present |                                                      |       |         |        |   |       |    |        |             |           |        |            |        |          |          |         |   |
| > VLAN Configuration                |    |            |                    |                                                      |       |         |        |   |       |    |        |             |           |        |            |        |          |          |         |   |
| > VLAN Membership                   |    | Add New    | Entry              |                                                      |       |         |        |   |       |    |        |             |           |        |            |        |          |          |         |   |
| > VLAN Port Status                  |    |            |                    |                                                      |       |         |        |   |       |    |        |             |           |        |            |        |          |          |         |   |
| > VLAN Name                         |    | Apply      | Reset              |                                                      |       |         |        |   |       |    |        |             |           |        |            |        |          |          |         |   |
| » MAC-based VLAN                    | <  |            |                    |                                                      |       |         |        |   |       |    |        |             |           |        |            |        |          |          |         |   |
| > Configuration                     |    |            |                    |                                                      |       |         |        |   |       |    |        |             |           |        |            |        |          |          |         |   |

Delete: To delete a mapping, click this button.

**IP Address**: Indicates the subnet's IP address (Any of the subnet's host addresses can be also provided here, the application will convert it automatically).

Mask Length: Indicates the subnet's mask length.

VLAN ID: Indicates the VLAN ID the subnet will be mapped to. IP Subnet to VLAN ID is a unique matching.

**Port Members**: A row of check boxes for each port is displayed for each IP subnet to VLAN ID mapping entry. To include a port in a mapping, simply check the box. To remove or exclude the port from the mapping, make sure the box is unchecked. By default, no ports are members and all boxes are unchecked.

#### Buttons

**Add New Entry**: Click to add a new IP subnet to VLAN ID mapping entry. An empty row is added to the table, and the mapping can be configured as needed. Any IP address/mask can be configured for the mapping. Valid values for the VLAN ID are 1 to 4095.

The IP subnet to VLAN ID mapping entry is enabled when you click on "Save". The Reset button can be used to undo the addition of new mappings.

Apply: Click to save changes.

Reset: Click to undo any changes made locally and revert to previously saved values.

Auto-refresh: Check this box to refresh the page automatically every 3 seconds.

Refresh: Refreshes the displayed table.

Messages: No multicast or broadcast address allowed

### VLAN Management > Stream

Does not currently display in the Web UI. A stream can be defined as all traffic that match a certain key which may contain either destination MAC, source MAC, destination IP address, or source IP address. The matching will not use all fields in the key.

### VLAN Management > Stream > Stream

This page lets you configure Stream instances.

| Stream Conf  | iguration   |          |           |           | <b>&amp;</b> Home ≻ VLAN Management : | Stream > Stream |
|--------------|-------------|----------|-----------|-----------|---------------------------------------|-----------------|
| Auto-refresh | off Refresh |          |           |           |                                       |                 |
| Stream #     | OuterTag    | InnerTag | Multicast | Broadcast | Protocol                              |                 |
|              |             |          |           |           |                                       | ۲               |

Stream #: The ID of Stream. The valid range is 1 - 10.

**Configuration Buttons**: You can modify each Stream in the table using these buttons:

- (C): Edit the Stream row.
- 8: Delete the Stream.
- 🕀: Add a new Stream.

#### Buttons

Auto-refresh: Check this box to refresh the page automatically every 3 seconds.

Refresh: Click to refresh the page immediately.

### VLAN Management > Stream > MAC Matching

Does not currently display in the Web UI. A stream can be defined as all traffic that match a certain key which may contain either destination MAC, source MAC, destination IP address, or source IP address. The matching will not use all fields in the key.

This page allows you to configure MAC/IP matching for each port. Each port can be configured to use either (source MAC/source IP address) or (destination MAC/destination IP address).

#### VCL MAC matching Configuration BHome > VLAN Management > Stream > MAC Matching Auto-refresh ( Refresh Port VCL MAC matching 1 Source MAC ¥ 2 Source MAC × Source MAC ¥ 3 4 Source MAC ¥ 5 Source MAC × 6 Source MAC ¥ 7 Source MAC ~ Source MAC ~ 8 Source MAC 9 ¥ 10 Source MAC × Source MAC ¥ 11 12 Source MAC × 13 Source MAC ¥ ~ 14 Source MAC Reset Apply

**Port**: Port number of the switch.

VCL MAC Matching: Specify the MAC matching to be used. Possible values are: Source MAC: Use source MAC/source IP address for matching (default). Destination MAC: Use Destination MAC/Destination IP address for matching.

#### Buttons

**Apply**: Click to save changes.

### VLAN Management > MRP

This section lets you set and view Media Redundancy Protocol setting.

### VLAN Management > MRP > Ports

This page lets you set MRP generic settings for all switch ports.

| LANTRONIX°                                                      |          |                       | 13 15 17<br>14 16 18 | 19<br>Auto-Logout | OFF Click Save Button                 |
|-----------------------------------------------------------------|----------|-----------------------|----------------------|-------------------|---------------------------------------|
| SISPM1040-3166-L3                                               | MRP C    | verall Port Configura | ation                |                   | ∰Home > VLAN Management > MRP > Ports |
| Switch DMS                                                      |          |                       |                      |                   |                                       |
| ▶ System <                                                      | Auto-ref | resh off Refresh      |                      |                   |                                       |
| ▶ Port Management <                                             | Port     | Join Timeout          | Leave Timeout        | LeaveAll Timeout  | Periodic Transmission                 |
| ► PoE Management <                                              | *        |                       |                      |                   |                                       |
| <ul> <li>VLAN Management</li> <li>VLAN Configuration</li> </ul> | 1        | 20                    | 60                   | 1000              |                                       |
| > VLAN Membership                                               | 2        | 20                    | 60                   | 1000              |                                       |
| <ul><li>&gt; VLAN Port Status</li><li>&gt; VLAN Name</li></ul>  | 3        | 20                    | 60                   | 1000              |                                       |
| » MAC-based VLAN  » Protocol-based VLAN                         | 4        | 20                    | 60                   | 1000              |                                       |
| > IP Subnet-based VLAN                                          | 5        | 20                    | 60                   | 1000              |                                       |
| > MRP <                                                         | 6        | 20                    | 60                   | 1000              |                                       |
| > MVRP                                                          | 7        | 20                    | 60                   | 1000              |                                       |

**Port**: The port number for which the following configuration applies.

**Join Timeout**: Controls the timeout of the Join Timer for all MRP Applications on this switch port. This value is restricted to 1-20 centiseconds.

**Leave Timeout**: Controls the timeout of the Leave Timer for all MRP Applications on this switch port. This value is restricted to 60- 300 centiseconds.

**LeaveAll Timeout**: Controls the timeout of the LeaveAll Timer for all MRP Applications on this switch port. This value is restricted to 1000- 5000 centiseconds.

**Periodic Transmission**: Enable or disable the Periodic Transmission feature for all MRP Applications on this switch port.

#### Buttons

Auto-refresh: Check this box to refresh the page automatically every 3 seconds.

Refresh: Click to refresh the page.

**Apply**: Click to save changes.

### VLAN Management > MRP > MVRP

This page allows you to configure the MVRP global and per port settings altogether. The page is divided into a global section and aF per-port configuration section.

The Multiple VLAN Registration Protocol defines the dynamic registration and de-registration of VLAN identifiers across a Bridged Local Area Network. It uses the MRP framework to define its operation and therefore it is also called an MRP application. The latest standard is in IEEE 802.1Q-2014.

| LANTRONIX°                                                                               |                           | 17<br>  | 19<br>20 21 22 | Auto-Logout OFF | ← Click Save Button | H 0 C+               | - |
|------------------------------------------------------------------------------------------|---------------------------|---------|----------------|-----------------|---------------------|----------------------|---|
| SISPM1040-3166-L3                                                                        | MVRP Global Configuration |         |                |                 | 🚯 Home > VL         | AN Management > MVRP |   |
| Switch DMS                                                                               | Auto-refresh off Refresh  |         |                |                 |                     |                      |   |
| Port Management                                                                          | Global State              | Enabled |                |                 |                     | ~                    |   |
| ▶ PoE Management <                                                                       | Managed VLANs             | 1-40    |                |                 |                     |                      |   |
| <ul> <li>VLAN Management</li> <li>VLAN Configuration</li> <li>VLAN Membership</li> </ul> | MVRP Port Configuration   |         |                |                 |                     |                      |   |
| > VLAN Port Status                                                                       | Port                      | Enabled | l              |                 |                     |                      |   |
| > VLAN Name                                                                              | *                         |         |                |                 |                     |                      |   |
| » MAC-based VLAN  » Protocol-based VLAN                                                  | 1                         |         |                |                 |                     |                      |   |
| > IP Subnet-based VLAN                                                                   | 2                         |         |                |                 |                     |                      |   |
| » MRP <                                                                                  | 3                         |         |                |                 |                     |                      |   |
| » GVRP <                                                                                 | 4                         |         |                |                 |                     |                      |   |
| <ul> <li>Private VLAN</li> <li>Port Isolation</li> </ul>                                 | 5                         |         |                |                 |                     |                      |   |
| » Voice VLAN <                                                                           | 6                         |         |                |                 |                     |                      |   |
| ► QoS <                                                                                  | 7                         |         |                |                 |                     |                      |   |

#### **MVRP Global Configuration**

**Global State**: Enable or disable the MVRP protocol globally. This will enable or disable the protocol globally and at the same time on the switch ports that are MVRP enabled.

**Managed VLANs**: This field shows the managed VLANs, i.e. the VLANs that MVRP will operate on. By default, only VLANs 1- 4094 are managed (i.e., the entire range as defined in IEEE802.1Q-2014 for MVRP). However this range can be limited by using a list syntax where the individual elements are separated by commas. Ranges are specified with a dash separating the lower and upper bound. The following example will create VLANs 1, 10, 11, 12, 13, 200, and 300: 1,10-13,200,300. Spaces are allowed between the delimiters.

#### MVRP Port Configuration

Port: The port number for which the following configuration applies.

**Enabled**: Enable or disable the MVRP protocol on this switch port. This will enable or disable the protocol on the switch port given that MVRP is also globally enabled.

#### Buttons

Auto-refresh: Check this box to refresh the page automatically every 3 seconds.

Refresh: Click to refresh the page.

**Apply**: Click to save changes.

### VLAN Management > MRP > MVRP Statistics

This page provides statistics for the MVRP protocol for all switch ports.

|                                                                           | 0 |              |                      | Auto-Logout OFF Click Save Button 🂾 3 🕞    |
|---------------------------------------------------------------------------|---|--------------|----------------------|--------------------------------------------|
| SISPM1040-3166-L3                                                         |   | MVRP Statist | ics                  | ♣ Home > VLAN Management > MVRP Statistics |
| Switch DMS                                                                | < | Auto-refresh | off Refresh          |                                            |
| <ul> <li>Port Management</li> </ul>                                       | < | Port         | Failed Registrations | Last PDU Origin                            |
| PoE Management                                                            | < | 1            | 0                    | 00-00-00-00-00                             |
| ▼ VLAN Management                                                         | < | 2            | 0                    | 00-00-00-00-00                             |
| <ul> <li>&gt; VLAN Configuration</li> <li>&gt; VLAN Membership</li> </ul> |   | 3            | 0                    | 00-00-00-00-00                             |
| > VLAN Port Status                                                        |   | 4            | 0                    | 00-00-00-00-00                             |
| > VLAN Name                                                               |   | 5            | 0                    | 00-00-00-00-00                             |
| » MAC-based VLAN » Protocol-based VLAN                                    | < | 6            | 0                    | 00-00-00-00-00                             |
| <ul> <li>IP Subnet-based VLAN</li> </ul>                                  |   | 7            | 0                    | 00-00-00-00-00                             |
| » MRP                                                                     | < | 8            | 0                    | 00-00-00-00-00                             |
| » GVRP                                                                    | < | 9            | 0                    | 00-00-00-00-00                             |
| <ul> <li>Private VLAN</li> <li>Port Isolation</li> </ul>                  |   | 10           | 0                    | 00-00-00-00-00                             |

Port: The logical port for the statistics contained in the same row.

**Failed Registrations**: The number of failed VLAN registrations on this switch port. Each port implementing the MVRP protocol maintains a count of the number of times it has received a VLAN registration request but has failed to register the VLAN due to lack of space in the Filtering Database.

**Last PDU Origin**: The MAC address of the most recent MVRP PDU received on this switch port. The MAC address is 00-00-00-00-00-00 if the protocol is not enabled on that switch port, or if the port has not received any MVRP PDUs yet.

#### Buttons

Auto-refresh: Check this box to refresh the page automatically every 3 seconds.

**Refresh**: Click to refresh the page immediately.

# VLAN Management > GVRP

The Generic Attribute Registration Protocol (GARP) provides a generic framework whereby devices in a bridged LAN (e.g., end stations and switches, can register and de-register attribute values, such as VLAN Identifiers, with each other). In doing so, the attributes are propagated to devices in the bridged LAN, and these devices form a reachability tree that is a subset of an active topology. GARP defines the architecture, rules of operation, state machines and variables for the registration and de-registration of attribute values.

A GARP participation in a switch or an end station consists of a GARP application component, and a GARP Information Declaration (GID) component associated with each port or the switch. The propagation of information between GARP participants for the same application in a bridge is carried out by the GARP Information Propagation (GIP) component. Protocol exchanges take place between GARP participants by means of LLC Type 1 services, using the group MAC address and PDU format defined for the GARP application concerned.

### VLAN Management > GVRP > Config

This page lets you configure GVRP global and port settings.

|                                                                           | 8      |                         | 17 19<br>18 20 21 | Auto-Logout OFF V Click Save Button 💾 😧 🕞     |
|---------------------------------------------------------------------------|--------|-------------------------|-------------------|-----------------------------------------------|
| SISPM1040-3166-L3                                                         |        | GVRP Configuration      |                   | Home > VLAN Management > GVRP > Global Config |
| Switch DMS                                                                |        |                         |                   |                                               |
| System                                                                    | <      | Enable GVRP             | on                |                                               |
| <ul> <li>Port Management</li> <li>PoE Management</li> </ul>               | <<br>< | Parameter               | Value             |                                               |
| <ul> <li>▼ VLAN Management</li> </ul>                                     | <      | Join-time:              | 20                | (1-20)                                        |
| <ul> <li>VLAN Configuration</li> <li>VLAN Membership</li> </ul>           |        | Leave-time:             | 60                | (60-300)                                      |
| > VLAN Port Status                                                        |        | LeaveAll-time:          | 1000              | (1000-5000)                                   |
| <ul> <li>VLAN Name</li> <li>MAC-based VLAN</li> </ul>                     | <      | Max VLANs:              | 20                |                                               |
| <ul><li>» Protocol-based VLAN</li><li>&gt; IP Subnet-based VLAN</li></ul> | <      | GVRP Port Configuration |                   |                                               |
| » MRP                                                                     | <      | Port                    | Mode              |                                               |
| <ul><li>» GVRP</li><li>&gt; Global Config</li></ul>                       | <      | *                       |                   |                                               |
| <ul> <li>Private VLAN</li> <li>Port Isolation</li> </ul>                  |        | 1                       | Disabled 🗸        |                                               |
| » Voice VLAN                                                              | <      | 2                       | Disabled 🗸        |                                               |
| ▶ QoS                                                                     | <      | 3                       | Disabled V        |                                               |
| <ul> <li>Spanning Tree</li> <li>MAC Address Tables</li> </ul>             | <<br>< | 4                       | Disabled 🗸        |                                               |
| <ul> <li>MAC Address Tables</li> <li>Multicast</li> </ul>                 | <      | 5                       | Disabled 🗸        |                                               |
|                                                                           | <      | e.                      | Disabled          |                                               |

Enable GVRP: The GVRP feature is globally enabled by setting the slider to on. The default is off.

#### GVRP protocol timers:

*Join-time* is a value in the range of 1-20cs (i.e., in units of one hundredth of a second). The default value is 20cs. *Leave-time* is a value in the range of 60-300cs, i.e., in units of one hundredth of a second. The default is 60cs.

*LeaveAll-time* is a value in the range of 1000-5000cs, i.e. in units of one hundredth of a second. The default is 1000cs.

**Max VLANs**: When GVRP is enabled, a maximum number of VLANs supported by GVRP is specified. By default, this number is 20. This number can only be changed when GVRP is turned off.

**<u>GVRP Port Configuration</u>**: This section lets you enable or disable a port for GVRP operation. This configuration can be performed either before or after GVRP is configured globally - the protocol operation will be the same.

Port: The logical port that is to be configured.

**Mode**: Mode can be either 'Disabled' or 'GVRP enabled'. These values turn the GVRP feature off or on respectively for the port in question.

### **Buttons**

**Apply**: Click to save changes.

## VLAN Management > Private VLAN

The Private VLAN membership configurations for the switch can be monitored and modified here. Private VLANs can be added or deleted here. Port members of each Private VLAN can be added or removed here.

Private VLANs are based on the source port mask, and there are no connections to VLANs. This means that VLAN IDs and Private VLAN IDs can be identical.

A port must be a member of both a VLAN and a Private VLAN to be able to forward packets. By default, all ports are VLAN unaware and members of VLAN 1 and Private VLAN 1.

A VLAN unaware port can only be a member of one VLAN, but it can be a member of multiple Private VLANs.

In a private VLAN, PVLANs provide layer 2 isolation between ports within the same broadcast domain. <u>Isolated</u> ports configured as part of PVLAN <u>cannot</u> communicate with each other.

Member ports of a PVLAN can communicate with each other.

|                                                                                                 | 8                        |                                  |          | 9 11 |   | 15<br>16 |   |   |   | 17 1<br>2 2<br>18 2 |   | 1 22 | ì  |    | Auto | -Logout | 0  | FF | ~  | Click Sa | ve Buttor | •  | 7  | 0  | G  |
|-------------------------------------------------------------------------------------------------|--------------------------|----------------------------------|----------|------|---|----------|---|---|---|---------------------|---|------|----|----|------|---------|----|----|----|----------|-----------|----|----|----|----|
| SISPM1040-3166-L3 Private VLAN Membership Configuration & Home > VLAN Management > Private VLAN |                          |                                  |          |      |   |          |   |   |   |                     |   |      |    |    |      |         |    |    |    |          |           |    |    |    |    |
| Switch DMS                                                                                      | Auto-refresh off Refresh |                                  |          |      |   |          |   |   |   |                     |   |      |    |    |      |         |    |    |    |          |           |    |    |    |    |
| <ul><li>System</li><li>Port Management</li></ul>                                                | ort Management           |                                  |          |      |   |          |   |   |   |                     |   |      |    |    |      |         |    |    |    |          |           |    |    |    |    |
| <ul> <li>PoE Management</li> </ul>                                                              | <                        | Port Members                     |          |      |   |          |   |   |   |                     |   |      |    |    |      |         |    |    |    |          |           |    |    |    |    |
| <ul> <li>VLAN Management</li> </ul>                                                             | <                        | Delete                           | PVLAN ID | 1    | 2 | 3        | 4 | 5 | 6 | 7                   | 8 | 9    | 10 | 11 | 12   | 13      | 14 | 15 | 16 | 17       | 18        | 19 | 20 | 21 | 22 |
| <ul> <li>VLAN Configuration</li> <li>VLAN Membership</li> </ul>                                 |                          |                                  | 1        |      |   |          |   |   |   |                     |   |      |    |    |      |         |    |    |    |          |           |    |    |    |    |
| > VLAN Port Status                                                                              |                          |                                  | 2        |      |   |          |   | ✓ |   |                     |   |      |    |    |      |         |    |    |    |          |           |    |    |    |    |
| <ul> <li>VLAN Name</li> <li>MAC-based VLAN</li> </ul>                                           | <                        |                                  | 22       |      |   |          |   |   |   |                     |   |      |    |    |      |         |    |    |    |          |           |    |    |    |    |
| » Protocol-based VLAN                                                                           | <                        | Delete                           | 0        |      |   |          |   |   |   |                     |   |      |    |    |      |         |    |    |    |          |           |    |    |    |    |
| <ul> <li>&gt; IP Subnet-based VLAN</li> <li>&gt; MRP</li> <li>&gt; GVRP</li> </ul>              | <<br><                   | Add New Private VLAN Apply Reset |          |      |   |          |   |   |   |                     |   |      |    |    |      |         |    |    |    |          |           |    |    |    |    |
| > Private VLAN                                                                                  |                          | hppiy (Kest                      |          |      |   |          |   |   |   |                     |   |      |    |    |      |         |    |    |    |          |           |    |    |    |    |

Delete: To delete a private VLAN entry, check this box. The entry will be deleted during the next save.

Private VLAN ID: Indicates the ID of this particular private VLAN.

**Port Members**: A row of check boxes for each port is displayed for each private VLAN ID. To include a port in a Private VLAN, check the box. To remove or exclude the port from the Private VLAN, make sure the box is unchecked. By default, no ports are members, and all boxes are unchecked.

#### **Buttons**

Auto-refresh: Check this box to refresh the page automatically every 3 seconds.

Refresh: Click to refresh the page immediately.

Add New Private VLAN: Click to add a new private VLAN ID. An empty row is added to the table, and the private VLAN can be configured as needed. The allowed range for a private VLAN ID is the same as the switch port number range. Any values outside this range are not accepted, and a warning message appears. Click "OK" to discard the incorrect entry or click "Cancel" to return to the editing and make a correction. The Private VLAN is enabled when you click "Save".

Apply: Click to save changes.

# VLAN Management > Port Isolation

This page is used for enabling or disabling port isolation on ports in a Private VLAN. A port member of a VLAN can be isolated to other isolated ports on the same VLAN and Private VLAN.

Port Isolation provides for an apparatus and method to isolate ports on layer 2 switches on the same VLAN to restrict traffic flow. The apparatus comprises a switch having said plurality of ports, each port configured as a protected port or a non-protected port. An address table memory stores an address table having a destination address and port number pair. A forwarding map generator generates a forwarding map which is responsive to a destination address of a data packet. The method for isolating ports on a layer 2 switch comprises configuring each of the ports on the layer 2 switch as a protected port or a non-protected port. A destination address on a data packet is matched with a physical address on said layer 2 switch and a forwarding map is generated for the data packet based upon the destination address on the data packet. The data packet is then sent to the plurality of ports pursuant to the forwarding map generated based on whether the ingress port was configured as a protected port.

|                                                                 | ®                                                                 | •<br>• |           | 1     | 3 5<br>4 6 |       |      | 3 15<br>4 16 |   |   | 17<br> |    | 21 22 |    | Aut | o-Logout | OFF | ~  | Click Sa | we Button | H        | 0         | ¢         |
|-----------------------------------------------------------------|-------------------------------------------------------------------|--------|-----------|-------|------------|-------|------|--------------|---|---|--------|----|-------|----|-----|----------|-----|----|----------|-----------|----------|-----------|-----------|
| SISPM1040-3166-L3                                               |                                                                   | Port   | Isol      | atior | n Con      | figur | atio | ı            |   |   |        |    |       |    |     |          |     | đ  | Home >   | VLAN Ma   | inagemer | nt > Port | Isolation |
| System     Port Management     PoE Management                   | System        Port Management        Port Isolation Configuration |        |           |       |            |       |      |              |   |   |        |    |       |    |     |          |     |    |          |           |          |           |           |
| <ul> <li>VLAN Management</li> <li>VLAN Configuration</li> </ul> | <                                                                 | 1      | Memt<br>2 | 3     | 4          | 5     | 6    | 7            | 8 | 9 | 10     | 11 | 12    | 13 | 14  | 15       | 16  | 17 | 18       | 19        | 20       | 21        | 22        |
| <ul> <li>VLAN Membership</li> <li>VLAN Port Status</li> </ul>   |                                                                   |        |           |       |            |       |      |              |   |   |        |    |       |    |     |          |     |    |          |           |          |           |           |
| > VLAN Name                                                     |                                                                   | Appl   | y R       | leset |            |       |      |              |   |   |        |    |       |    |     |          |     |    |          |           |          |           |           |

Port Members: A check box is provided for each port of a private VLAN.

When checked, port isolation is enabled on that port.

When unchecked, port isolation is disabled on that port. By default, port isolation is disabled on all ports.

#### Buttons

Auto-refresh: Check this box to refresh the page automatically every 3 seconds.

Refresh: Click to refresh the page immediately.

Apply: Click to save changes.

### VLAN Management > Voice VLAN

Voice VLAN is VLAN configured specially for voice traffic. By adding ports with voice devices attached to voice VLAN, you can perform QoS-related configuration for voice data, ensuring the transmission priority of voice traffic and voice quality.

### VLAN Management > Voice VLAN > Configuration

The Voice VLAN feature enables voice traffic forwarding on the Voice VLAN, then the switch can classify and schedule network traffic. It is recommended that there be two VLANs on a port - one for voice, one for data. Before connecting the IP device to the switch, the IP phone should configure the voice VLAN ID correctly through its own GUI.

| LANTRONIX° =                                                                  |                    | $\begin{array}{cccccccccccccccccccccccccccccccccccc$ |                                                       | 17 19<br>2 2 2 2 Au<br>18 20 21 22 | rto-Logout OFF 🗸 Click Save Button 💾 3 🕞 |  |  |  |  |  |  |  |  |  |  |  |
|-------------------------------------------------------------------------------|--------------------|------------------------------------------------------|-------------------------------------------------------|------------------------------------|------------------------------------------|--|--|--|--|--|--|--|--|--|--|--|
| SISPM1040-3166-L3                                                             | Voice VLAN         |                                                      | ♣ Home > VLAN Management > Voice VLAN > Configuration |                                    |                                          |  |  |  |  |  |  |  |  |  |  |  |
| Switch DMS                                                                    |                    |                                                      |                                                       |                                    |                                          |  |  |  |  |  |  |  |  |  |  |  |
| ► System <                                                                    | Voice VLAN         | Configuration                                        |                                                       |                                    |                                          |  |  |  |  |  |  |  |  |  |  |  |
| ▶ Port Management <                                                           | Mode               |                                                      |                                                       |                                    |                                          |  |  |  |  |  |  |  |  |  |  |  |
| ▶ PoE Management <                                                            |                    |                                                      |                                                       |                                    |                                          |  |  |  |  |  |  |  |  |  |  |  |
| ▼ VLAN Management <                                                           | VLAN ID            |                                                      | 100                                                   | D                                  |                                          |  |  |  |  |  |  |  |  |  |  |  |
| > VLAN Configuration                                                          | Aging Time         |                                                      | 864                                                   | seconds                            |                                          |  |  |  |  |  |  |  |  |  |  |  |
| > VLAN Membership                                                             | Traffic            |                                                      | - (1                                                  |                                    |                                          |  |  |  |  |  |  |  |  |  |  |  |
| > VLAN Port Status                                                            | ITallic            |                                                      | 7 (High) V                                            |                                    |                                          |  |  |  |  |  |  |  |  |  |  |  |
| > VLAN Name                                                                   |                    |                                                      |                                                       |                                    |                                          |  |  |  |  |  |  |  |  |  |  |  |
| » MAC-based VLAN <                                                            | Port Configuration |                                                      |                                                       |                                    |                                          |  |  |  |  |  |  |  |  |  |  |  |
| <ul> <li>» Protocol-based VLAN </li> <li>&gt; IP Subnet-based VLAN</li> </ul> | Port               | Mode                                                 |                                                       | Security                           | Discovery Protocol                       |  |  |  |  |  |  |  |  |  |  |  |
| » MRP <                                                                       | *                  |                                                      |                                                       |                                    |                                          |  |  |  |  |  |  |  |  |  |  |  |
| » GVRP <                                                                      |                    |                                                      |                                                       |                                    |                                          |  |  |  |  |  |  |  |  |  |  |  |
| > Private VLAN                                                                | 1                  | Disabled 💙                                           |                                                       | Enabled 💙                          | oui 🗸                                    |  |  |  |  |  |  |  |  |  |  |  |
| > Port Isolation                                                              | 2                  | Auto 🗸                                               |                                                       | Enabled 🗸                          | LLDP 🗸                                   |  |  |  |  |  |  |  |  |  |  |  |
| » Voice VLAN <                                                                | 3                  | Forced V                                             |                                                       | Enabled 🗸                          | Both 🗸                                   |  |  |  |  |  |  |  |  |  |  |  |
| Configuration                                                                 |                    |                                                      |                                                       |                                    |                                          |  |  |  |  |  |  |  |  |  |  |  |
| > OUI                                                                         | 4                  | Auto 🗸                                               |                                                       | Enabled 🗸                          | Both 🗸                                   |  |  |  |  |  |  |  |  |  |  |  |
| ▶ QoS <                                                                       | 5                  | Forced 🗸                                             |                                                       | Enabled 🗸                          | LLDP 🗸                                   |  |  |  |  |  |  |  |  |  |  |  |
| Spanning Tree                                                                 | C                  | Auto                                                 |                                                       | Disabled 🗸                         |                                          |  |  |  |  |  |  |  |  |  |  |  |
| MAC Address Tables                                                            | 6                  | Auto 🗸                                               |                                                       | Disabled 🗸                         | 0UI 🗸                                    |  |  |  |  |  |  |  |  |  |  |  |
| Multicast                                                                     | 7                  | Auto 🗸                                               |                                                       | Enabled 🗸                          | OUI 🗸                                    |  |  |  |  |  |  |  |  |  |  |  |
| ► DHCP <                                                                      | 8                  | Disabled 🗸                                           |                                                       | Disabled 🗸                         | OUI 🗸                                    |  |  |  |  |  |  |  |  |  |  |  |

### Voice VLAN Configuration

**Mode**: Indicates the Voice VLAN mode operation. **Note**: You must disable the MSTP feature before you enable Voice VLAN (at Spanning Tree > MSTI Configuration) to avoid the conflict of ingress filtering. Possible modes are:

*Enabled*: Enable Voice VLAN mode operation.

Disabled: Disable Voice VLAN mode operation.

**VLAN ID**: Indicates the Voice VLAN ID. It should be a unique VLAN ID in the system and cannot equal each port PVID. It is a conflict in configuration if the value equals management VID, MVR VID, PVID etc. The allowed range is 1 - 4095.

**Aging Time**: Indicates the Voice VLAN secure learning aging time. The allowed range is 10 to 10000000 seconds. It is used when Security mode or Auto detect mode is enabled. In other cases, it will be based on hardware aging time. The actual aging time will be situated between the [age\_time; 2 \* age\_time] interval.

**Traffic**: Indicates the Voice VLAN traffic class (0=Lowest priority, 7=Highest priority). All traffic on the Voice VLAN will apply this class.

### Port Configuration

**Port**: The port that a row can configure.

Mode: Indicates the Voice VLAN port mode. Possible port modes are:

Disabled: Disjoin from Voice VLAN.

*Auto*: Enable auto detect mode. It detects whether there is VoIP phone attached to the specific port and configures the Voice VLAN members automatically.

Forced: Force join to Voice VLAN.

**Security**: Indicates the Voice VLAN port security mode. When the function is enabled, all non-telephonic MAC addresses in the Voice VLAN will be blocked for 10 seconds. Possible port modes are:

*Enabled*: Enable Voice VLAN security mode operation.

Disabled: Disable Voice VLAN security mode operation.

**Discovery Protocol**: Indicates the Voice VLAN port discovery protocol. It will only work when auto detect mode is enabled. We should enable LLDP feature before configuring discovery protocol to "LLDP" or "Both". Changing the discovery protocol to "OUI" or "LLDP" will restart auto detect process. Possible discovery protocols are:

**OUI**: Detect telephony device by OUI address. An OUI (Organizationally Unique Identifier) address is a globally unique identifier assigned to a vendor by IEEE. You can determine which vendor a device belongs to according to the OUI address which forms the first 24 bits of a MAC address.

LLDP: Detect telephony device by Link Level Discovery Protocol.

Both: Both OUI and LLDP (default).

#### **Buttons**

Apply: Click to save changes.

# VLAN Management > Voice VLAN > OUI

Configure Voice VLAN OUI on this page. The maximum number of entries is 16. Modifying the OUI table will restart auto detection of the OUI process.

|                                                                 | 8 |               |               | 17 19<br>29 29 29 20<br>13 20 21 22 | Auto-Logout OFF 🗸 Click Save Button 💾 🕄 🕞 |
|-----------------------------------------------------------------|---|---------------|---------------|-------------------------------------|-------------------------------------------|
| SISPM1040-3166-L3                                               |   | Voice VLAN    | OUI Table     |                                     |                                           |
| System                                                          | < | Delete        | Telephony OUI | Description                         |                                           |
| <ul> <li>Port Management</li> </ul>                             | < |               | 11-22-33      | H3C phone                           |                                           |
| PoE Management                                                  | < |               | 22-44-66      | voip                                |                                           |
| <ul> <li>VLAN Management</li> <li>VLAN Configuration</li> </ul> | < | Delete        |               |                                     |                                           |
| <ul> <li>VLAN Membership</li> <li>VLAN Port Status</li> </ul>   |   | Add New Entry | ]             |                                     |                                           |
| > VLAN Name                                                     |   | Apply Reset   | J             |                                     |                                           |

Delete: Check to delete the entry. It will be deleted during the next save.

**Telephony OUI**: A telephony OUI address is a globally unique identifier assigned to a vendor by IEEE. It must be 6 characters long and the input format is "xx-xx-xx" (where x is a hexadecimal digit).

**Description**: The description of OUI address. Normally, it describes which vendor telephony device it belongs to. The allowed string length is 0 - 32 characters.

### Buttons

Add New Entry: Click to add a new access management entry to the table.

Apply: Click to save changes.

# QoS

QoS (Quality of Service) is a method to guarantee a bandwidth relationship between individual applications or protocols. A communications network transports a multitude of applications and data, including high-quality video and delay-sensitive data such as real-time voice. Networks must provide secure, predictable, measurable, and sometimes guaranteed services. Achieving the required QoS becomes the secret to a successful end-to-end business solution.

The switch supports four QoS queues per port with strict or weighted fair queuing scheduling. It supports QoS Control Lists (QCL) for advanced programmable QoS classification, based on IEEE 802.1p, Ethertype, VID, IPv4/IPv6 DSCP and UDP/TCP ports and ranges.

High flexibility is provided in classification of incoming frames to a QoS class. The QoS classification looks for information up to Layer 4, including IPv4 and IPv6 DSCP, IPv4 TCP/UDP port numbers, and user priority of tagged frames. This QoS classification mechanism is implemented in a QoS control list (QCL). The QoS class assigned to a frame is used throughout the device for providing queuing, scheduling, and congestion control guarantees to the frame according to what was configured for that specific QoS class.

▼ QoS

- > Port Classification
- > Port Policers
- > Queue Policers
- > Port Shapers
- > Storm Control
- > Port Schedulers
- > Port PCP Remarking
- » DSCP
- > Ingress Map
- > Egress Map
- » QoS Control List
- > QoS Statistics
- > WRED

The switch supports advanced memory control mechanisms providing excellent performance of all QoS classes under any traffic scenario, including jumbo frame. It uses a super priority queue with dedicated memory and strict highest priority in the arbitration. The ingress super priority queue allows traffic recognized as CPU traffic to be received and queued for transmission to the CPU even when all the QoS class queues are congested.

# **QoS > Port Classification**

This page lets you configure basic QoS Classification settings for all switch ports.

|                                                            |      |                       |                       | 13 15<br>14 16        |                       | 17 19<br>17 19<br>18 20 2 | 1 22       | Auto-Logout | DFF  Click Save     | Button | 00     |
|------------------------------------------------------------|------|-----------------------|-----------------------|-----------------------|-----------------------|---------------------------|------------|-------------|---------------------|--------|--------|
| SISPM1040-3166-L3 QoS Port Classification @Home > QoS > Po |      |                       |                       |                       |                       |                           |            |             | Port Classification |        |        |
| Switch DMS                                                 |      | 1                     |                       |                       |                       |                           |            |             |                     |        |        |
| <ul> <li>System</li> </ul>                                 |      | Ingress               |                       |                       |                       |                           |            |             |                     |        | Egress |
| <ul> <li>Port Management</li> </ul>                        | Port | CoS                   | DPL                   | РСР                   | DEI                   | CoS ID                    | Tag Class. | DSCP Based  | WRED Group          | Мар    | Мар    |
| ▶ PoE Management <                                         | *    | <ul> <li>V</li> </ul> | <ul> <li>V</li> </ul> | <ul> <li>v</li> </ul> | <ul> <li>v</li> </ul> | ~ <b>v</b>                |            |             | ~ <b>v</b>          |        |        |
| ▶ VLAN Management <                                        | 1    | 0 🗸                   | 0 🗸                   | 0 ~                   | 0 🗸                   | 0 ~                       | Disabled   |             | 1 ~                 |        |        |
| ▼ QoS <                                                    |      |                       |                       |                       |                       |                           |            |             |                     |        |        |
| > Port Classification                                      | 2    | 2 💙                   | 0 🗸                   | 3 🗸                   | 1 💙                   | 0 🗸                       | Disabled   |             | 2 💙                 | 0      | 50     |
| > Port Policers                                            | 3    | 4 🗸                   | 1 ~                   | 6 🗸                   | 0 🗸                   | 0 🗸                       | Disabled   |             | 3 🗸                 | 50     | 125    |
| > Queue Policers                                           |      |                       |                       |                       |                       |                           |            |             |                     |        |        |
| > Port Shapers                                             | 4    | 5 🛩                   | 3 🗸                   | 7 🗸                   | 1 🗸                   | 0 🗸                       | Disabled   |             | 1 🗸                 | 100    | 300    |
| > Storm Control                                            | -    |                       |                       |                       |                       |                           | Dischlad   |             |                     |        |        |
| > Port Schedulers                                          | 5    | 0 🗸                   | 0 🗸                   | 0 🗸                   | 0 🗸                   | 0 🗸                       | Disabled   |             | 1 🗸                 |        |        |
| > Port PCP Remarking                                       | 6    | 0 🗸                   | 0 🗸                   | 0 🗸                   | 0 🗸                   | 0 🗸                       | Disabled   |             | 1 🗸                 |        |        |
| » DSCP <                                                   |      |                       |                       |                       |                       |                           |            |             |                     |        |        |
| > Ingress Map                                              | 7    | 0 🗸                   | 0 🗸                   | 0 🗸                   | 0 🗸                   | 0 🗸                       | Disabled   |             | 1 🗸                 |        |        |
| > Egress Map                                               | 8    | 0 🗸                   | 0 🗸                   | 0 🗸                   | 0 🗸                   | 0 🗸                       | Disabled   |             | 1 🗸                 |        |        |

**Port**: The port number for which the configuration below applies.

**COS**: Controls the default CoS value. All frames are classified to a CoS. There is a one to one mapping between CoS, queue and priority. A CoS of 0 (zero) has the lowest priority. If the port is VLAN aware, the frame is tagged and Tag Class. is enabled, then the frame is classified to a CoS that is mapped from the PCP and DEI value in

the tag. Otherwise the frame is classified to the default CoS. The classified CoS can be overruled by a QCL entry. **Note**: If the default CoS has been dynamically changed, then the actual default CoS is shown in parentheses after the configured default CoS.

**DPL**: Controls the default DPL value. All frames are classified to a Drop Precedence Level. If the port is VLAN aware, the frame is tagged and Tag Class. is enabled, then the frame is classified to a DPL that is mapped from the PCP and DEI value in the tag. Otherwise the frame is classified to the default DPL. The classified DPL can be overruled by a QCL entry.

**PCP**: Controls the default PCP value. All frames are classified to a PCP value. If the port is VLAN aware and the frame is tagged, then the frame is classified to the PCP value in the tag. Otherwise the frame is classified to the default PCP value.

**DEI**: Controls the default DEI value. All frames are classified to a DEI value. If the port is VLAN aware and the frame is tagged, then the frame is classified to the DEI value in the tag. Otherwise the frame is classified to the default DEI value.

**CoS ID**: Controls the default CoS ID value. Every incoming frame is classified to a CoS ID, which later can be used as basis for rewriting of different parts of the frame.

**Tag Class**: Shows the classification mode for tagged frames on this port. Click the linked text to configure the mode and/or mapping (see below).

Disabled: Use default CoS and DPL for tagged frames.

*Enabled*: Use mapped versions of PCP and DEI for tagged frames.

**Note**: This setting has no effect if the port is VLAN unaware. Tagged frames received on VLAN unaware ports are always classified to the default CoS and DPL.

DSCP Based: Click to Enable DSCP Based QoS Ingress Port Classification.

**WRED Group**: Controls the WRED group membership (group 1, 2, or 3). Weighted Random Early Detection is an active queue management mechanism that provides preferential treatment of higher priority frames when traffic builds up within a queue. A frame's DPL is used as input to WRED. A higher DPL assigned to a frame results in a higher probability that the frame is dropped during times of congestion.

**Ingress Map**: Controls the Ingress Map selection through the Map ID. A valid Ingress Map ID can be 0-255. An empty field indicates no map selection.

**Egress Map**: Controls the Egress Map selection through the Map ID. A valid Egress Map ID can be 0-511. An empty field indicates no map selection.

#### Buttons

Apply: Click to save changes.

# **Ingress Port Tag Classification**

Click on the linked text in the Tag Class. column to configure the mode and/or mapping. The classification mode for tagged frames are configured on this page.

|                                                                    | (* : |                       | 7 9 11 13 15<br>8 10 12 14 16 | 17 13<br>Auto-Logour<br>18 20 21 22 | Click Save Button |
|--------------------------------------------------------------------|------|-----------------------|-------------------------------|-------------------------------------|-------------------|
| SISPM1040-3166-L3                                                  |      | Ingress Port Tag      | Classification Port           | 3                                   |                   |
| Switch DMS                                                         |      |                       |                               |                                     |                   |
| System                                                             | <    | Port 3 V              |                               |                                     |                   |
| <ul> <li>Port Management</li> </ul>                                | <    | Tagged Frames Sett    | ings                          |                                     |                   |
| <ul> <li>PoE Management</li> </ul>                                 | <    | Tag Classification    |                               | Enabled 🗸                           |                   |
| <ul> <li>VLAN Management</li> </ul>                                | <    | Tug clussification    |                               |                                     |                   |
| • QoS                                                              | <    | (PCP, DEI) to (CoS, D | PL) Mapping                   |                                     |                   |
| > Port Classification                                              |      | РСР                   | DEI                           | CoS                                 | DPL               |
| > Port Policers                                                    |      | РСР                   | DEI                           |                                     |                   |
| <ul> <li>&gt; Queue Policers</li> <li>&gt; Port Shapers</li> </ul> |      | *                     | *                             | ◇ ¥                                 | ◇ V               |
| <ul> <li>&gt; Storm Control</li> </ul>                             |      | 0                     | 0                             | 1 🗸                                 | 2 🗸               |
| > Port Schedulers                                                  |      | 0                     | 1                             | 1 •                                 | 1 ¥               |
| > Port PCP Remarking                                               |      |                       | 1                             |                                     |                   |
| » DSCP                                                             | <    | 1                     | 0                             | 2 🗸                                 | 2 👻               |
| > Ingress Map                                                      |      | 1                     | 1                             | 3 🗸                                 | 1 🗸               |
| <ul> <li>&gt; Egress Map</li> <li>&gt; QoS Control List</li> </ul> | <    | 2                     | 0                             | 4 🗸                                 | 3 🗸               |
| > QoS Statistics                                                   |      | 2                     | 0                             |                                     |                   |
| > WRED                                                             |      | 2                     | 1                             | 2 💙                                 | 3 🗸               |
| Spanning Tree                                                      | <    | 3                     | 0                             | 3 ¥                                 | 0 🗸               |
| MAC Address Tables                                                 | <    | 3                     | 1                             | 3 🗸                                 | 1 ¥               |
| <ul> <li>Multicast</li> </ul>                                      | <    | 4                     | 0                             |                                     |                   |

Tag Classification: Controls the classification mode for tagged frames on this port.

**Disabled**: Use default CoS and DPL for tagged frames.

**Enabled**: Use mapped versions of PCP and DEI for tagged frames.

(PCP, DEI) to (Queue Priority, DPL level) Mapping: Controls the mapping of the classified (PCP, DEI) to (Queue Priority, DPL level) values when Tag Classification is set to Enabled.

## Buttons

**Apply**: Click to save changes.

Reset: Click to undo any changes made locally and revert to previously saved values.

Cancel: Click to undo any changes made locally and return to the previous page.

# **QoS > Port Policers**

This page lets you configure the Policer settings for all switch ports. A policer can limit the bandwidth of received frames. It is located in front of the ingress queue.

Port Policing is useful in constraining traffic flows and marking frames above specific rates. Policing is primarily useful for data flows and voice or video flows because voice and video usually maintains a steady rate of traffic

|                                                              | ®      |      |        | 11 13 15 17<br>12 14 16 18 | 19<br>Auto-Logout     | OFF 🗸 Click Save Button 💾 🕄 🕞 |  |  |  |  |
|--------------------------------------------------------------|--------|------|--------|----------------------------|-----------------------|-------------------------------|--|--|--|--|
| SISPM1040-3166-L3 Port Policers @ Home > QoS > Port Policers |        |      |        |                            |                       |                               |  |  |  |  |
| Switch DMS                                                   |        |      |        |                            |                       |                               |  |  |  |  |
| System                                                       | <      | Port | Enable | Rate                       | Unit                  | Flow Control                  |  |  |  |  |
| <ul> <li>Port Management</li> </ul>                          | <      | •    |        |                            | <ul> <li>✓</li> </ul> |                               |  |  |  |  |
| PoE Management                                               | <      | 1    |        | 500                        | kbps 🗸                |                               |  |  |  |  |
| <ul> <li>VLAN Management</li> <li>QoS</li> </ul>             | <<br>< | 2    |        | 500                        | kbps 🗸                |                               |  |  |  |  |
| <ul> <li>Port Classification</li> </ul>                      |        | 3    |        | 500                        | kbps 🗸                |                               |  |  |  |  |
| <ul> <li>Port Policers</li> <li>Queue Policers</li> </ul>    |        | 4    |        | 500                        | Mbps 🗸                |                               |  |  |  |  |
| <ul> <li>Port Shapers</li> </ul>                             |        | 5    |        | 500                        | Mbps 🗸                |                               |  |  |  |  |
| > Storm Control                                              |        |      |        |                            |                       |                               |  |  |  |  |
| > Port Schedulers                                            |        | 6    |        | 500                        | kbps 💙                |                               |  |  |  |  |
| <ul> <li>Port PCP Remarking</li> <li>DSCP</li> </ul>         | <      | 7    |        | 500                        | kbps 🗸                |                               |  |  |  |  |
| <ul> <li>Ingress Map</li> </ul>                              | Ì      | 8    |        | 500                        | kbps 🗸                |                               |  |  |  |  |
| > Egress Map                                                 |        | 9    |        | 500                        | khns 🗸                |                               |  |  |  |  |

**Port**: The port number for which the configuration below applies.

**Enable**: Enable or disable the port policer for this switch port.

**Rate**: Controls the rate for the port policer. This value can be 10-13128147 when "Unit" is kbps or fps, and 1-13128 when "Unit" is Mbps or kfps. The rate is internally rounded up to the nearest value supported by the port policer.

Unit: Controls the unit of measure for the port policer rate as kbps, Mbps, fps or kfps.

**Flow Control**: If flow control is enabled and the port is in flow control mode, then pause frames are sent instead of discarding frames.

## Buttons

Apply: Click to save changes.

# **QoS > Queue Policers**

This page allows you to configure the Queue Policer settings for all switch ports.

|                                                                 | ® ≡                        |     |        | $ \begin{array}{cccccccccccccccccccccccccccccccccccc$ |     |       | 17 19<br>18 20        | 21  | 22    | Auto-Log              | OFF        | <b>~</b> a   | ick Save Button | <b>H</b>       | 0 🕞        |
|-----------------------------------------------------------------|----------------------------|-----|--------|-------------------------------------------------------|-----|-------|-----------------------|-----|-------|-----------------------|------------|--------------|-----------------|----------------|------------|
| SISPM1040-3166-L3                                               | QoS Ingress Queue Policers |     |        |                                                       |     |       |                       |     |       |                       |            | <b>B</b> Hom | e > QoS > Q     | Queue Policers |            |
| Switch DMS                                                      | <                          | Q   | ueue 0 |                                                       | Que | eue 1 |                       | Que | eue 2 |                       | Queue<br>3 | Queue<br>4   | Queue<br>5      | Queue<br>6     | Queue<br>7 |
| <ul> <li>Port Management</li> <li>PoE Management</li> </ul>     | < Por                      | t E | Rate   | Unit                                                  | Е   | Rate  | Unit                  | E   | Rate  | Unit                  | Enable     | Enable       | Enable          | Enable         | Enable     |
| <ul> <li>VLAN Management</li> </ul>                             | < *                        |     |        | <ul><li>∨</li></ul>                                   |     |       | <ul> <li>v</li> </ul> |     |       | <ul> <li>✓</li> </ul> |            |              |                 |                |            |
| <ul> <li>QoS</li> <li>Port Classification</li> </ul>            | < 1                        |     | 500    | kbps 🗸                                                |     | 500   | kbps 🗸                |     | 500   | kbps 🗸                |            |              |                 |                |            |
| <ul> <li>Port Classification</li> <li>Port Policers</li> </ul>  | 2                          |     | 550    | kbps 🗸                                                |     | 600   | kbps 🗸                |     | 500   | kbps 🗸                |            |              |                 |                |            |
| <ul> <li>Queue Policers</li> <li>Port Shapers</li> </ul>        | 3                          |     | 500    | kbps 🗸                                                |     | 500   | kbps 🗸                |     | 500   | kbps 🗸                |            |              |                 |                |            |
| > Storm Control                                                 | 4                          |     | 450    | kbps 🗸                                                |     | 500   | kbps 🗸                |     | 500   | kbps 🗸                |            |              |                 |                |            |
| <ul> <li>Port Schedulers</li> <li>Port PCP Remarking</li> </ul> | 5                          |     | 500    | kbps 🗸                                                |     | 600   | kbps 🗸                |     | 500   | kbps 🗸                |            |              |                 |                |            |
| » DSCP                                                          | < 6                        |     | 500    | kbps 🗸                                                |     | 500   | kbps 🗸                |     | 500   | kbps 🗸                |            |              |                 |                |            |

Port: The port number for which the configuration below applies.

E: Check the box to enable or uncheck to disable the queue policer for this switch port.

**Rate**: Controls the rate for the queue policer. Valid values are 25-13128147 when "Unit" is kbps, and 1-13128 when "Unit" is Mbps. The rate is internally rounded up to the nearest value supported by the queue policer. This field is only shown if at least one of the queue policers are enabled.

**Unit**: Controls the unit of measure for the queue policer rate as kbps or Mbps. This field is only shown if one or more of the queue policers are enabled.

## Buttons

Apply: Click to save changes.

# **QoS > Port Shapers**

This page provides an overview of QoS Egress Port Shapers for all switch ports.

| LANTRON                                                              | ll <mark>X</mark> ° |      |        | $\begin{array}{c} 9 & 11 & 13 \\ \hline 10 & 12 & 14 \end{array}$ | 15<br>16 | 17 19<br>18 20 | 21 22 | Auto-Logo | OFF | Click Save Butt | • 💾 😧 🕞 |
|----------------------------------------------------------------------|---------------------|------|--------|-------------------------------------------------------------------|----------|----------------|-------|-----------|-----|-----------------|---------|
| SISPM1040-3166-L3     QoS Egress Port Shapers                        |                     |      |        |                                                                   |          |                |       |           |     |                 |         |
| Switch D                                                             | MS <                |      | Shaper | 5                                                                 |          |                |       |           |     |                 |         |
| <ul> <li>Port Management</li> </ul>                                  | <                   | Port | Q0     | Q1                                                                | Q2       | Q3             | Q4    | Q5        | Q6  | Q7              | Port    |
| PoE Management                                                       | <                   | 1    | -      | -                                                                 | -        | -              | -     | -         | -   | -               | -       |
| <ul> <li>VLAN Management</li> </ul>                                  | <                   | 2    | -      | -                                                                 | -        | -              | -     | -         | -   | -               | -       |
| ▼ QoS                                                                | <                   | 3    | -      | -                                                                 | -        | -              | -     | -         | -   | -               | -       |
| <ul> <li>Port Classification</li> <li>Port Policers</li> </ul>       |                     | 4    | -      | -                                                                 | -        | -              | -     | -         | -   | -               | -       |
| > Queue Policers                                                     |                     | 5    | -      | -                                                                 | -        | -              | -     | -         | -   | -               | -       |
| > Port Shapers                                                       |                     | 6    | -      | -                                                                 | -        | -              | -     | -         | -   | -               | -       |
| <ul> <li>&gt; Storm Control</li> <li>&gt; Port Schedulers</li> </ul> |                     | 7    | -      | -                                                                 | -        | -              | -     | -         | -   | -               | -       |
| > Port PCP Pomarking                                                 |                     | 8    | -      | -                                                                 | -        | -              | -     | -         | -   | -               | -       |

**Port**: The logical port for the settings contained in the same row. Click on the port number in order to configure the shapers.

Shapers - Qn: Shows disabled or actual queue shaper rate (e.g., "800 Mbps").

Shapers - Port: Shows disabled or actual port shaper rate (e.g., "800 Mbps").

## Buttons

Apply : Click to save changes.

# **QoS > Storm Control**

Global and Port storm policers for the switch are configured on this page. There is a unicast storm policer, a multicast storm policer, and a broadcast storm policer. These only affect flooded frames (i.e., frames with a (VLAN ID, DMAC) pair not present in the MAC Address table).

There is a destination lookup failure storm rate control, multicast storm rate control, and a broadcast storm rate control. These only affect flooded frames (i.e., frames with a (VLAN ID, DMAC) pair not present on the MAC Address table. The configuration indicates the permitted packet rate for unicast, multicast or broadcast traffic across the switch.

|                                                                    | •      |        |            |                  | 13 15<br>14 16 | 17<br>    | 19<br>20 21 22          | Auto-Logout | OFF    | Click Save Button | ₿0₽                   |  |
|--------------------------------------------------------------------|--------|--------|------------|------------------|----------------|-----------|-------------------------|-------------|--------|-------------------|-----------------------|--|
| SISPM1040-3166-L3                                                  |        | Storr  | n Contro   | ol               |                |           |                         |             |        | 🚯 Home            | > QoS > Storm Control |  |
| Switch DMS                                                         |        |        |            |                  |                |           |                         |             |        |                   |                       |  |
| System                                                             | <      | Globa  | al Storm P | olicer Configura | ntion          |           |                         |             |        |                   |                       |  |
| <ul> <li>Port Management</li> </ul>                                | <      | Frame  | Туре       |                  | Enable         |           | Rate                    |             |        | Unit              |                       |  |
| PoE Management                                                     | <<br>< | Unica  | st         |                  |                |           | 10                      |             |        | fps 🗸             |                       |  |
| <ul> <li>VLAN Management</li> <li>QoS</li> </ul>                   | <      | Multic | ast        |                  |                |           | 10                      |             |        | fps 🗸             |                       |  |
| <ul> <li>Port Classification</li> <li>Port Policers</li> </ul>     |        | Broad  | cast       |                  |                |           | 10                      |             |        | fps 🗸             |                       |  |
| <ul> <li>&gt; Queue Policers</li> <li>&gt; Port Shapers</li> </ul> |        | Port S | Storm Poli | cer Configurati  | on             |           |                         |             |        |                   |                       |  |
| > Storm Control                                                    |        |        | Unicast F  | rames            |                | Broadcast | t Frames Unknown Frames |             |        |                   |                       |  |
| > Port Schedulers                                                  |        | Port   | Enable     | Rate             | Unit           | Enable    | Rate                    | Unit        | Enable | Rate              | Unit                  |  |
| > Port PCP Remarking                                               |        |        | _          |                  | ~ <b>v</b>     |           |                         | ~ v         |        |                   | ○ v                   |  |
| » DSCP                                                             | <      |        |            |                  | <u> </u>       |           |                         | <u> </u>    |        |                   |                       |  |
| > Ingress Map                                                      |        | 1      |            | 500              | kbps 🗸         |           | 500                     | kbps 🗸      |        | 500               | kbps 🗸                |  |
| <ul> <li>&gt; Egress Map</li> <li>&gt; QoS Control List</li> </ul> | <      | 2      |            | 500              | kbps 🗸         |           | 500                     | kbps 🗸      |        | 500               | kbps 🗸                |  |
| <ul> <li>QoS Statistics</li> <li>WRED</li> </ul>                   |        | 3      |            | 500              | kbps 🗸         |           | 500                     | kbps 🗸      |        | 500               | kbps 🗸                |  |
| <ul> <li>Spanning Tree</li> </ul>                                  | <      | 4      |            | 500              | kbps 🗸         |           | 500                     | kbps 🗸      |        | 500               | kbps 🗸                |  |
| MAC Address Tables                                                 | <      | 5      |            | 500              | kbps 🗸         |           | 500                     | kbps 🗸      |        | 500               | kbps 🗸                |  |
| Multicast                                                          | <<br>< | 6      |            | 500              | kbps 🗸         |           | 500                     | kbps 🗸      |        | 500               | kbps 🗸                |  |
| <ul><li>DHCP</li><li>Security</li></ul>                            | <      | 7      |            | 500              | kbps 🗸         |           | 500                     | kbps 🗸      |        | 500               | kbps 🗸                |  |
| <ul> <li>Access Control</li> </ul>                                 | <      | 8      |            | 500              | kbps 🗸         |           | 500                     | kbps 🗸      |        | 500               | kbps 🗸                |  |

# **Global Storm Policer Configuration**

Frame Type: The frame type for which the configuration below applies.

**Enable**: Check the box to enable or uncheck to disable the global storm policer for the given Frame Type.

**Rate**: Controls the rate for the global storm policer. Valid values are 10-13128147 when "Unit" is fps or kbps, and 1-13128 when "Unit" is kfps or Mbps. The rate is internally rounded up to the nearest value supported by the global storm policer. Supported rates are divisible by 10 fps or 25 kbps.

Unit: Controls the unit of measure for the global storm policer rate as fps, kfps, kbps or Mbps.

<u>Port Storm Policer Configuration</u>: There is a storm policer for known and unknown Unicast Frames, known and unknown Broadcast Frames, and Unknown (flooded) unicast, multicast and broadcast Frames.

**Port**: The port number for which the configuration below applies.

Enable: Enable or disable the storm policer for this switch port.

**Rate**: Controls the rate for the port storm policer. Valid values are 10-13128147 when "Unit" is fps or kbps, and 1-13128 when "Unit" is kfps or Mbps. The rate is internally rounded up to the nearest value supported by the port storm policer. Supported rates are divisible by 10 fps or 25 kbps.

Unit: Controls the unit of measure for the port storm policer rate as fps, kfps, kbps or Mbps.

## Buttons

**Apply**: Click to save changes.

# **QoS > Port Schedulers**

This page lets you set QoS Egress Port Scheduler parameters for all switch ports.

| LANTRON                                                                     | 1 <mark>1X</mark> 。 |      |                 | 15     |    | 21 22 | Auto-Logou | OFF | ✓ Click Save B | lutton 💾 | 0 🕞 |
|-----------------------------------------------------------------------------|---------------------|------|-----------------|--------|----|-------|------------|-----|----------------|----------|-----|
| SISPM1040-3166-L3 QoS Egress Port Schedulers & Home > QoS > Port Schedulers |                     |      |                 |        |    |       |            |     |                |          |     |
| Switch D                                                                    | MS                  |      |                 |        |    |       |            |     |                |          |     |
| <ul> <li>System</li> </ul>                                                  | <                   |      |                 | Weight |    |       |            |     |                |          |     |
| <ul> <li>Port Management</li> </ul>                                         | <                   | Port | Mode            | Q0     | Q1 | Q2    | Q3         | Q4  | Q5             | Q6       | Q7  |
| PoE Management                                                              | <                   | 1    | Strict Priority | -      | -  | -     | -          | -   | -              | -        | -   |
| VLAN Management                                                             | t <                 | 2    | Strict Priority | -      | -  | -     | -          | -   | -              | -        | -   |
| ▼ QoS                                                                       | <                   | 3    | Strict Priority | -      | -  | -     | -          | -   | -              | -        | -   |
| <ul> <li>Port Classification</li> <li>Port Policers</li> </ul>              |                     | 4    | Strict Priority | -      | -  | -     | -          | -   | -              | -        | -   |
| > Queue Policers                                                            |                     | 5    | Strict Priority | -      | -  | -     | -          | -   | -              | -        | -   |
| > Port Shapers                                                              |                     | 6    | Strict Priority | -      | -  | -     | -          | -   | -              | -        | -   |
| <ul> <li>&gt; Storm Control</li> <li>&gt; Port Schedulers</li> </ul>        |                     | 7    | Strict Priority | -      | -  | -     | -          | -   | -              | -        | -   |
| A part per partalia                                                         | _                   | R    | Strict Priority | _      | -  | _     | _          | _   | _              | _        | _   |

**Port**: The logical port for the settings contained in the same row. Click on the port number in order to configure the schedulers (see below).

**Mode**: Controls which queues are scheduled as Strict Priority and which are scheduled as Weighted on this switch port.

**Weight (Q0-Q7)**: Set the weight for this queue in the range 1-100. This parameter is only active if Scheduler "Mode" is set to "Weighted".

## Buttons

Apply: Click to save changes.

You can click on a port number in order to configure the schedulers. This page lets you configure the Scheduler and Shapers for a specific port. The Port 2 page is shown below with Strict Priority Scheduler Mode selected:

|                                                                | ®      |               |         | 7 9 11 13 15<br>10 12 14 16 | 17 19<br>17 19<br>18 20 | 21 22  | Auto-Logout OFF | Click Save Button | H 0 G                  |  |  |
|----------------------------------------------------------------|--------|---------------|---------|-----------------------------|-------------------------|--------|-----------------|-------------------|------------------------|--|--|
| SISPM1040-3166-L3                                              |        | OoS Egress    | Port Sc | heduler and Sh              | apers Port 2            |        |                 | <b>2</b> 0 Ho     | me > QoS > Port Shapen |  |  |
| Switch DMS                                                     |        | <             |         |                             |                         |        |                 |                   |                        |  |  |
| System                                                         | <      | Port          |         |                             | Port 2 🗸                |        |                 |                   |                        |  |  |
| <ul> <li>Port Management</li> </ul>                            | <      | Scheduler Moo | le      |                             | Strict Priority 🗸       |        |                 |                   |                        |  |  |
| PoE Management                                                 | <      |               |         |                             |                         |        |                 |                   |                        |  |  |
| <ul> <li>VLAN Management</li> </ul>                            | <      | Queue Shaper  |         |                             |                         |        |                 |                   |                        |  |  |
| ▼ QoS                                                          | <      | Queue         | Enable  | e Rate                      |                         | Unit   | Rate-ty         | уре               | Credit                 |  |  |
| <ul> <li>Port Classification</li> <li>Port Policers</li> </ul> |        | 0             |         | 500                         |                         | kbps 🗸 | Line            | ~                 |                        |  |  |
| > Queue Policers                                               |        | 1             |         | 500                         |                         | kbps 🗸 | Line            | ~                 |                        |  |  |
| <ul> <li>Port Shapers</li> <li>Storm Control</li> </ul>        |        | 2             |         | 500                         |                         | kbps 🗸 | Line            | *                 |                        |  |  |
| > Port Schedulers                                              |        | 3             |         | 500                         |                         | kbps 🗸 | Line            | ~                 |                        |  |  |
| <ul> <li>Port PCP Remarking</li> <li>DSCP</li> </ul>           | <      | 4             |         | 500                         |                         | kbps 🗸 | Line            | ~                 |                        |  |  |
| > Ingress Map                                                  |        | 5             |         | 500                         |                         | kbps 🗸 | Line            | ~                 |                        |  |  |
| <ul> <li>Egress Map</li> <li>QoS Control List</li> </ul>       | <      | 6             |         | 500                         |                         | kbps 🗸 | Line            | ~                 |                        |  |  |
| <ul> <li>&gt; QoS Statistics</li> <li>&gt; WRED</li> </ul>     |        | 7             |         | 500                         |                         | kbps 🗸 | Line            | ~                 |                        |  |  |
| Spanning Tree<br>MAC Address Tables                            | <<br>< | Port Shaper   |         |                             |                         |        |                 |                   |                        |  |  |
| Multicast                                                      | <      | Enable        |         | Rate                        |                         | Unit   |                 | Rate-type         |                        |  |  |
| DHCP                                                           | <      |               |         | 500                         |                         | kbps 🗸 |                 | Line 🗸            |                        |  |  |
| Security<br>Access Control                                     | <<br>< | Apply Reset   | Cance   |                             |                         |        |                 |                   |                        |  |  |

Port: The port number.

**Scheduler Mode**: Controls how many of the queues are scheduled as strict and how many are scheduled as weighted on this switch port. The possible selections are:

Strict Priority: Sets the Scheduler Mode to Strict priority (default setting).2-8 Queues Weighted: Select 2 Queues Weighted – 8 Queues Weighted.

## Queue Shaper

Queue: The queue number for the queue shaper.

Enable: Controls whether the queue shaper is enabled for this queue on this switch port.

**Rate**: Controls the rate for the queue shaper. This value is restricted to 100-13107100 when "Unit" is kbps, and 1-13107 when "Unit" is Mbps. The rate is internally rounded up to the nearest value supported by the queue shaper.

**Unit**: Controls the unit of measure for the queue shaper rate as kbps or Mbps.

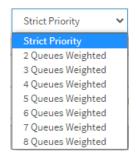

Rate-type: The rate type of the queue shaper. The allowed values are:

Line: Specify that this shaper operates on line rate.

Data: Specify that this shaper operates on data rate.

**Credit**: Check the box if you want the queue to have credit-based shaper enabled.

The Port 2 page is shown below with 8 Queues Weighted Scheduler Mode selected:

|                                                                    | <b>(</b> ° i |          |            | $\begin{bmatrix} 7 & 9 & 11 & 13 & 15 \\ \hline & & & & \\ 8 & 10 & 12 & 14 & 16 \end{bmatrix}$ | 1             | 19<br>20 21 22      | Auto-L   | ogout OFF | Click Save Button | <b>•</b> 0 C+      |  |  |
|--------------------------------------------------------------------|--------------|----------|------------|-------------------------------------------------------------------------------------------------|---------------|---------------------|----------|-----------|-------------------|--------------------|--|--|
| SISPM1040-3166-L3                                                  |              | Οος Εσι  | ess Port S | cheduler and S                                                                                  | Shapers Port  | 3                   |          |           | Ma Home >         | QoS > Port Shapers |  |  |
| Switch DMS                                                         |              | 200 EB   | 0100       |                                                                                                 |               |                     |          |           |                   |                    |  |  |
| System                                                             | <            | Port     |            |                                                                                                 | Port 3 🗸      | Port 3 👻            |          |           |                   |                    |  |  |
| <ul> <li>Port Management</li> </ul>                                | <            | Schedule | r Mode     |                                                                                                 | 8 Queues Weig | 8 Queues Weighted 🗸 |          |           |                   |                    |  |  |
| PoE Management                                                     | <            |          |            |                                                                                                 |               |                     |          |           |                   |                    |  |  |
| <ul> <li>VLAN Management</li> </ul>                                | <            | Queue Sh | aper       |                                                                                                 |               |                     |          | Queue Sch | eduler            |                    |  |  |
| ▼ QoS                                                              | <            | Queue    | Enable     | Rate                                                                                            | Unit          | Rate-type           | Credit   | Weight    |                   | Percent            |  |  |
| <ul> <li>Port Classification</li> <li>Port Policers</li> </ul>     |              | 0        |            | 500                                                                                             | kbps 🗸        | Line 🗸              |          | 17        |                   | 13%                |  |  |
| <ul> <li>&gt; Queue Policers</li> <li>&gt; Port Shapers</li> </ul> |              | 1        |            | 500                                                                                             | kbps 🗸        | Line 🗸              |          | 17        |                   | 13%                |  |  |
| <ul> <li>&gt; Storm Control</li> </ul>                             |              | 2        |            | 500                                                                                             | kbps 🗸        | Line 🗸              |          | 17        |                   | 13%                |  |  |
| <ul> <li>Port Schedulers</li> <li>Port PCP Remarking</li> </ul>    |              | 3        |            | 500                                                                                             | kbps 🗸        | Line 🗸              |          | 17        |                   | 13%                |  |  |
| » DSCP                                                             | <            | 4        |            | 500                                                                                             | kbps 🗸        | Line 🗸              |          | 17        |                   | 13%                |  |  |
| <ul> <li>&gt; Ingress Map</li> <li>&gt; Egress Map</li> </ul>      |              | 5        |            | 500                                                                                             | kbps 🗸        | Line 🗸              |          | 17        |                   | 13%                |  |  |
| » QoS Control List                                                 | <            | 6        |            | 500                                                                                             | kbps 🗸        | Line 🗸              |          | 17        |                   | 13%                |  |  |
| <ul><li>&gt; QoS Statistics</li><li>&gt; WRED</li></ul>            |              | 7        |            | 500                                                                                             | kbps 🗸        | Line 🗸              |          | 17        |                   | 13%                |  |  |
| <ul> <li>Spanning Tree</li> <li>MAC Address Tables</li> </ul>      | <<br><       | Port Sha | per        |                                                                                                 |               |                     |          |           |                   |                    |  |  |
| <ul> <li>Multicast</li> </ul>                                      | <            | Enable   |            | Rate                                                                                            |               | Unit                |          |           | Rate-type         |                    |  |  |
| ▶ DHCP                                                             | <            |          |            | 500                                                                                             |               | kbps                | <b>~</b> |           | Line 🗸            |                    |  |  |
| Security                                                           | <            |          |            |                                                                                                 |               |                     |          |           |                   |                    |  |  |
| <ul> <li>Access Control</li> </ul>                                 | <            | Apply    | Reset Cano | cel                                                                                             |               |                     |          |           |                   |                    |  |  |

## Queue Scheduler

**Weight**: Controls the weight for this queue. Valid values are 1-100. This parameter is only shown if "Scheduler Mode" is set to "Weighted".

**Percent**: Shows the weight in percent for this queue. This parameter is only shown if "Scheduler Mode" is set to "Weighted".

#### Port Shaper

**Enable**: Controls whether the port shaper is enabled for this switch port.

**Rate**: Controls the rate for the port shaper. This value can be 100-13107100 when "Unit" is kbps, and 1-13107 when "Unit" is Mbps. The rate is internally rounded up to the nearest value supported by the port shaper.

Unit: Controls the unit of measure for the port shaper rate as kbps or Mbps.

Rate-type: The rate type of the port shaper. The allowed values are:

*Line*: Specify that this shaper operates on line rate.

Data: Specify that this shaper operates on data rate.

# Buttons

Apply: Click to save changes.

Reset: Click to undo any changes made locally and revert to previously saved values.

Cancel: Click to undo any changes made locally and return to the previous page.

# QoS > Port PCP Remarking

This page displays QoS Egress Port PCP Remarking settings for all switch ports.

|                                                                      |                    | 7 9 11 13 15 17 19<br>8 10 12 14 16 18 20 2 | Auto-Logout OFF V H 3 C         |
|----------------------------------------------------------------------|--------------------|---------------------------------------------|---------------------------------|
| SISPM1040-3166-L3                                                    | QoS Egress Port PO | CP Remarking                                | Home > QoS > Port PCP Remarking |
| Switch DMS                                                           | < Port             | Mode                                        |                                 |
| <ul> <li>Port Management</li> </ul>                                  | < 1                | Classified                                  |                                 |
| <ul> <li>PoE Management</li> </ul>                                   | < 2                | Classified                                  |                                 |
| <ul> <li>VLAN Management</li> </ul>                                  | < <sub>3</sub>     | Classified                                  |                                 |
| ▼ QoS                                                                | < 4                | Classified                                  |                                 |
| <ul> <li>Port Classification</li> <li>Port Policers</li> </ul>       | 5                  | Classified                                  |                                 |
| > Queue Policers                                                     | 6                  | Classified                                  |                                 |
| > Port Shapers                                                       | 7                  | Classified                                  |                                 |
| <ul> <li>&gt; Storm Control</li> <li>&gt; Port Schedulers</li> </ul> | 8                  | Classified                                  |                                 |
| <ul> <li>Port PCP Remarking</li> </ul>                               | 9                  | Classified                                  |                                 |

**Port**: The logical port for the settings contained in the same row. Click a linked port number to configure PCP remarking (see below).

Mode: Shows the PCP remarking mode for this port.

Keep: Use classified PCP/DEI values (default).

Specific: Use default PCP/DEI values.

Mapped: Use mapped versions of CoS and DPL.

# **QoS Egress Port PCP Remarking**

Click a linked port number to display the Egress Port PCP Remarking for the selected port. The Egress Port PCP Remarking for a specific port are configured on this page.

|                                                             |                                      | Auto-Logout OFF H 3 C |
|-------------------------------------------------------------|--------------------------------------|-----------------------|
| SISPM1040-3166-L3                                           | QoS Egress Port PCP Remarking Port 3 |                       |
| ▶ System 〈                                                  | Port Port 3                          |                       |
| <ul> <li>Port Management</li> <li>PoE Management</li> </ul> | PCP Remarking Mode Classified V      |                       |
| <ul> <li>VLAN Management</li> </ul>                         | Apply Reset Default Mapped           |                       |

Port: The port number for which the configuration below applies.

**PCP Remarking Mode**: Controls the PCP remarking mode for this port.

Keep: Use classified PCP/DEI values.

Specific: Use specific PCP/DEI values.

*Mapped*: Use mapped versions of CoS and DPL. DP Level 1 means 1 or higher.

## PCP/DEI Configuration (displays only if "Specific" Mode is selected):

Specific PCP: At the dropdown select 0-7. The default is 0.

Specific DEI: At the dropdown select 0 or 1. The default is 0.

## (Queue Priority, DP level) to (PCP, DEI) Mapping (displays only if "Mapped" Mode is selected):

Queue Priority: Displays two rows for each Queue Priority (0-7).

**DP level**: DP Level 1 means 1 or higher.

**PCP**: At the dropdown select 0-7.

DEI: At the dropdown select 0 or 1.

## Buttons

Apply: Click to save changes.

# DSCP

Differentiated Services Code Point is a field in the header of IP packets for packet classification purposes.

# **Port DSCP**

This page lets you configure basic QoS Port DSCP Configuration settings for all switch ports.

| LANTRONIX°                                                          |          |                    | 17 19<br>28 20 21 22 | to-Logout OFF Y H O C |
|---------------------------------------------------------------------|----------|--------------------|----------------------|-----------------------|
| SISPM1040-3166-L3                                                   | OoS Port | DSCP Configuration |                      |                       |
| Switch DMS                                                          |          |                    |                      |                       |
| ► System <                                                          |          | Ingress            |                      | Egress                |
| ► Port Management <                                                 | Port     | Translate          | Classify             | Rewrite               |
| ► PoE Management <                                                  | *        |                    |                      |                       |
| ► VLAN Management <                                                 | 1        |                    | Disable 🗸            | Disable 🗸             |
| ▼QoS <                                                              |          |                    |                      |                       |
| > Port Classification                                               | 2        |                    | Disable 🗸            | Disable 🗸             |
| <ul> <li>&gt; Port Policers</li> <li>&gt; Queue Policers</li> </ul> | 3        |                    | Disable 🗸            | Disable 🗸             |
| > Port Shapers                                                      | 4        |                    | Disable 🗸            | Disable 🗸             |
| > Storm Control                                                     |          |                    |                      |                       |
| > Port Schedulers                                                   | 5        |                    | Disable 🗸            | Disable 🗸             |
| > Port PCP Remarking                                                | 6        |                    | Disable 🗸            | Disable 🗸             |
| > DSCP <                                                            | 7        |                    | Disable 🗸            | Disable 🗸             |

Port: The Port column shows the list of ports for which you can configure DSCP ingress and egress settings.

**Ingress**: In Ingress settings you can change ingress translation and classification settings for individual ports. There are two configuration parameters available in Ingress: Translate and Classify:

Translate: To enable Ingress Translation check the checkbox.

*Classify*: Classification for a port can have one of four different values:

Disable: No Ingress DSCP Classification.

DSCP=0: Classify if incoming (or translated if enabled) DSCP is 0.

**Selected**: Classify only selected DSCP for which classification is enabled as specified in the DSCP Translation window for the specific DSCP.

All: Classify all DSCP.

Egress Rewrite: Port Egress Rewriting can be:

Disable: No Egress rewrite.

Enable: Rewrite enabled without remapping.

**Remap:** DSCP from analyzer is remapped and frame is remarked with remapped DSCP value.

## Buttons

Apply: Click to save changes.

# **DSCP Translation**

This page allows you to configure the basic QoS DSCP Translation settings for all switches. DSCP translation can be done in Ingress or Egress.

|                                                                      |            |           | 17 19<br>2 2 2 2 2 2 | Auto-Logout OFF V H 3 C |
|----------------------------------------------------------------------|------------|-----------|----------------------|-------------------------|
| SISPM1040-3166-L3                                                    | DSCP Trans | ation     |                      |                         |
| Switch DMS                                                           |            |           |                      |                         |
| System                                                               | <          | Ingress   |                      | Egress                  |
| <ul> <li>Port Management</li> </ul>                                  | < DSCP     | Translate | Classify             | Remap                   |
| PoE Management                                                       | < *        |           |                      | <ul> <li>✓</li> </ul>   |
| <ul> <li>VLAN Management</li> </ul>                                  | < 0 (BE)   | 0 (BE) 🗸  |                      | 0 (BE) 🗸                |
| <ul> <li>QoS</li> <li>Port Classification</li> </ul>                 | 1          |           |                      | 1 ~                     |
| <ul> <li>Port Policers</li> </ul>                                    |            |           |                      |                         |
| > Queue Policers                                                     | 2          | 2 🗸       |                      | 2 *                     |
| > Port Shapers                                                       | 3          | 3 🗸       |                      | 3 🗸                     |
| <ul> <li>&gt; Storm Control</li> <li>&gt; Port Schedulers</li> </ul> | 4          | 4 ~       |                      | 4 🗸                     |
| <ul> <li>Port PCP Remarking</li> </ul>                               | 5          | 5 🗸       |                      | 5 🗸                     |
| » DSCP                                                               | <          |           |                      |                         |
| > Port DSCP                                                          | 6          | 6 🗸       |                      | 6 🗸                     |
| > DSCP Translation                                                   | 7          | 7         |                      | 7 🗸                     |

**DSCP**: A maximum of 64 DSCP values are supported (in the range 0 - 63).

**Ingress**: Ingress side DSCP can be first translated to new DSCP before using the DSCP for CoS and DPL map. There are two configuration parameters for DSCP Translation:

*Translate*: DSCP at Ingress side can be translated to any of (0-63) DSCP values.

*Classify*: Click to enable Classification at Ingress side.

**Egress**: There is one configurable parameter for Egress side:

*Remap*: Select the DSCP value from select menu to which you want to remap. DSCP value ranges from 0 to 63.

## Buttons

Apply: Click to save changes.

# **DSCP Classification**

This page allows you to configure the mapping of Queue Priority and DPL to DSCP value.

| SISPM1040-3166-L3               | DSCP     | Classification        |            |            |            |
|---------------------------------|----------|-----------------------|------------|------------|------------|
| Switch DMS                      |          |                       |            |            |            |
| System <                        | CoS      | DSCP DP0              | DSCP DP1   | DSCP DP2   | DSCP DP3   |
| Port Management <               | *        | <ul> <li>∨</li> </ul> | < <b>v</b> |            |            |
| PoE Management <                | 0        | 0 (BE) 🗸              | 0 (BE) 🗸   | 0 (BE) 🗸   | 0 (BE) 🗸   |
| LAN Management                  | 1        | 0 (BE) 🗸              | 0 (BE) 🗸   | 0 (BE) 🗸   | 0 (BE) 🗸   |
| 05                              |          |                       |            |            |            |
| Port Classification             | 2        | 0 (BE) 🗸 🗸            | 0 (BE) 🗸 🗸 | 0 (BE) 🗸 🗸 | 0 (BE) 🗸 🗸 |
| Port Policers<br>Queue Policers | 3        | 0 (BE) 🗸              | 0 (BE) 🗸 🗸 | 0 (BE) 🗸 🗸 | 0 (BE) 🗸 🗸 |
| Port Shapers                    | 4        | 0 (BE) 🗸              | 0 (BE) 🗸   | 0 (BE) 🗸   | 0 (BE) 🗸   |
| Storm Control                   | <u> </u> |                       |            | /          |            |
| Port Schedulers                 | 5        | 0 (BE) 🗸 🗸            | 0 (BE) 🗸 🗸 | 0 (BE) 🗸 🗸 | 0 (BE) 🗸 🗸 |
| Port PCP Remarking              | 6        | 0 (BE) 🗸              | 0 (BE) 🗸   | 0 (BE) 🗸   | 0 (BE) 🗸   |
| OSCP K                          |          |                       |            |            |            |
| -                               | 6        | 0 (BE) 🗸 🗸            | 0 (BE) 🗸 🗸 | 0 (BE) 🗸   | 0 (BE) 🗸 🗸 |

Queue Priority: The actual Class of Service (COS).

DSCP DP0: Select the classified DSCP value (0-63) for Drop Precedence Level 0.
DSCP DP1: Select the classified DSCP value (0-63) for Drop Precedence Level 1.
DSCP DP2: Select the classified DSCP value (0-63) for Drop Precedence Level 2.
DSCP DP3: Select the classified DSCP value (0-63) for Drop Precedence Level 3.

#### **Buttons**

Apply: Click to save changes.

|    | DSCP DP0  |   |
|----|-----------|---|
|    | •         | ~ |
|    | 0         | * |
|    | 0 (BE)    |   |
|    | 1         |   |
|    | 2         |   |
|    | 3         |   |
|    | 4         |   |
|    | 5         |   |
|    | 6         |   |
|    | 7         |   |
|    | 8 (CS1)   |   |
|    | 9         |   |
|    | 10 (AF11) |   |
|    | 11        |   |
| 11 | 12 (AF12) |   |

# **DSCP-based QoS**

This page lets you configure basic QoS DSCP-based QoS Ingress Classification settings for the switch.

| LANTRONI <mark>X</mark> °                                         |              |                          | 17 19<br>20 21 22 | Auto-Logout OFF 🍟 🂾 🥹 🕞 |
|-------------------------------------------------------------------|--------------|--------------------------|-------------------|-------------------------|
| SISPM1040-3166-L3                                                 | DSCP-Based C | oS Ingress Classificatio | n                 |                         |
| Switch DMS                                                        |              |                          |                   |                         |
| System <                                                          | DSCP         | Trust                    | CoS               | DPL                     |
| Port Management <                                                 | < *          |                          | ◇ ∨               | ◇ ∨                     |
| PoE Management <                                                  | 0 (BE)       |                          | 0 🗸               | 0 🗸                     |
| /LAN Management                                                   | 1            |                          | 0 ~               | 0 🗸                     |
| 2oS <                                                             |              |                          |                   |                         |
| Port Classification<br>Port Policers                              | 2            |                          | 0 🗸               | 0 🗸                     |
| Queue Policers                                                    | 3            |                          | 0 🗸               | 0 🗸                     |
| Port Shapers                                                      | 4            |                          | 0 🗸               | 0 🗸                     |
| Storm Control<br>Port Schedulers                                  | 5            |                          | 0 🗸               | 0 🗸                     |
| Port PCP Remarking                                                |              |                          |                   |                         |
| DSCP <                                                            | 6            |                          | 0 🗸               | 0 🗸                     |
| > Port DSCP                                                       | 7            |                          | 0 🗸               | 0 🗸                     |
| <ul> <li>DSCP Translation</li> <li>DSCP Classification</li> </ul> | 8 (CS1)      |                          | 0 🗸               | 0 🗸                     |
| > DSCP-Based OoS                                                  | 0            |                          |                   |                         |

DSCP: The maximum number of supported DSCP values is 64.

**Trust**: Controls whether a specific DSCP value is trusted. Only frames with trusted DSCP values are mapped to a specific CoS and DPL. Frames with untrusted DSCP values are treated as a non-IP frame.

Queue Priority: Queue Priority value can be 0-7 where 7 is the highest priority.

**DPL**: Drop Precedence Level (0-3)

#### Buttons

Apply: Click to save changes.

# **Ingress Map**

Navigate to QoS > Ingress Map to display the QoS Ingress Map Configuration page.

This page shows a table of QoS Ingress Maps which is made up of individual Map entries. Each entry has a key and an action. The key indicates which fields of the frame will be mapped to the fields specified by and according to the action. Each Map can hold a number of Map rules, or mappings between possible keys and actions. Which of those rules will be applied depends on the selection of (Key-Type, Action-Type). Each row describes a user-defined Map. The maximum number of Ingress Maps is 256. Each Ingress Map uses a number of key-entries in an internal key mapping table which has 1004 key-entries available for configuration. The consumption of key-entries by Key Type are listed as "table width" in the Key-Type parameter description below. A new Ingress Map can only be defined when there are sufficient free key-entries.

**Note**: This is just an overview of the configured Maps. You can add new Maps or edit existing Maps using the Add/Edit modification buttons. Click on the lowest plus sign (empty map entry) to add a new Ingress Map to the table.

|                                                                                                    |                | 3 5 7 9 11 13<br>4 6 8 10 12 14 |          |       | 7 19<br>2 20 21 2 |      | Auto-Logout    | OFF Y           | 0 C+                            |  |  |  |
|----------------------------------------------------------------------------------------------------|----------------|---------------------------------|----------|-------|-------------------|------|----------------|-----------------|---------------------------------|--|--|--|
| SISPM1040-3166-L3                                                                                                    | QoS Ingress    | Map Configurat                  | ion      |       |                   |      |                | <b>∰</b> Home ≥ | QoS ≻ Ingress Map               |  |  |  |
| Switch DMS                                                                                                    | Auto-refresh   | off Refresh Rei                 | move All |       |                   |      |                |                 |                                 |  |  |  |
| ▶ System <                                                                                                    |                |                                 |          |       |                   |      |                |                 |                                 |  |  |  |
| Port Management     Contemporate      Port Management     Contemporate      Contemporate      Con | Map ID         | Кеу-Туре                        | Action-T |       | 0.00              | 0.51 | 0.000          | 0.010           |                                 |  |  |  |
| • TOE Management                                                                                                    |                |                                 | CoS      | DPL   | PCP               | DEI  | DSCP           | CoS ID          |                                 |  |  |  |
| <ul> <li>VLAN Management &lt;</li> <li>▼ OoS</li> </ul>                                                                                                    |                |                                 |          |       |                   |      |                |                 | $\odot$                         |  |  |  |
|                                                                                                    |                |                                 | 15       |       |                   | Au   | ito-Logout OFF | · · H           | 0 C•                            |  |  |  |
| SISPM1040-3166-L3 Switch DMS                                                                                                    | Ingress Map (  | Configuration                   | 16       | 18    | 20 21 22          |      |                | ∰Home > QoS :   | <ul> <li>Ingress Map</li> </ul> |  |  |  |
| ► System <                                                                                                    | Ingress Map II | )                               |          |       |                   |      |                |                 | - 11                            |  |  |  |
| ▶ Port Management 〈                                                                                                    | MAP ID         |                                 |          | 0     |                   |      |                |                 |                                 |  |  |  |
| ► PoE Management <                                                                                                    |                |                                 |          |       |                   |      |                |                 |                                 |  |  |  |
| VLAN Management                                                                                                    |                |                                 |          |       |                   |      |                |                 |                                 |  |  |  |
| <ul> <li>▼ QoS</li> <li>&gt; Port Classification</li> </ul>                                                                                                    | Ingress Map K  | ley                             |          |       |                   |      |                |                 | _                               |  |  |  |
| > Port Policers                                                                                                    | Мар Кеу        |                                 | PCP-     | DEI   |                   |      |                |                 | ~                               |  |  |  |
| <ul> <li>&gt; Queue Policers</li> <li>&gt; Port Shapers</li> <li>&gt; Storm Control</li> </ul>                                                                                                    | Ingress Map A  | ction                           |          |       |                   |      |                |                 |                                 |  |  |  |
| <ul> <li>Port Schedulers</li> <li>Port PCP Remarking</li> </ul>                                                                                                    | CoS            |                                 | Disa     | abled |                   |      |                |                 | ~                               |  |  |  |
| » DSCP <                                                                                                    | DPL            |                                 | Disa     | abled |                   |      |                |                 | ~                               |  |  |  |
| <ul> <li>&gt; Ingress Map</li> <li>&gt; Egress Map</li> </ul>                                                                                                    | РСР            |                                 | Disa     | abled |                   |      |                |                 | ~                               |  |  |  |
| » QoS Control List <                                                                                                    | DEI            |                                 | Disa     | abled |                   |      |                |                 | ~                               |  |  |  |
| > QoS Statistics                                                                                                    | DSCP           | DSCP Disabled V                 |          |       |                   |      |                |                 |                                 |  |  |  |
| > WRED<br>> Spanning Tree <                                                                                                    | CoS ID         |                                 | Disa     | abled |                   |      |                |                 | ~                               |  |  |  |
| MAC Address Tables                                                                                                    |                |                                 |          |       |                   |      |                |                 |                                 |  |  |  |
| <ul> <li>Multicast</li> </ul>                                                                                                    | Apply Reset    | Cancel                          |          |       |                   |      |                |                 |                                 |  |  |  |

**Ingress Map ID**: Indicates the Map (unique) ID. The valid range is 0 - 255. When in edit mode, this is nonconfigurable. However, it is possible to overwrite an existing mapping through the create mode.

**Ingress Map Key**: Indicates the Key type that will be used to filter the Map rules when applying the Map. As mentioned above, Map rules can have various keys, and this is to make a select set of them. Possible Key types are:

PCP - DEI: Use PCP/DEI as key for tagged frames and none for the rest.

DSCP: Use: DSCP as key for IP frames and none for the rest.

DSCP - PCP - DEI: Use DSCP as key for IP frames, PCP/DEI for tagged frames and none for the rest.

**Ingress Map Action** : Indicates the Action type that will be used to filter the Map rules when applying the map. As mentioned above, Map rules can have various actions available, and this is to make a select set of them. Possible Action types are:

CoS: Class of Service.
DPL: Drop Precedence Level.
PCP: Priority Code Point.
DEI: Drop Eligible Indicator.
DSCP: Differentiated Services Code Point.
CoS ID: Class of Service ID.

## Buttons

**Apply** : Click to submit the Map configuration and move to the main Ingress Map page.

Reset : Click to undo any changes made locally and revert to the previously saved values.

Cancel : Return to the Ingress Map page without saving the configuration changes.

**Example**: QoS Ingress Maps 0-3 configured with various Key-Types and Action-Types:

|                                                                      |              |              |             | 5        | 17 19<br>17 19<br>18 20 21 | 22            |              |                     |               |
|----------------------------------------------------------------------|--------------|--------------|-------------|----------|----------------------------|---------------|--------------|---------------------|---------------|
| SISPM1040-3166-L3                                                    |              |              |             |          |                            | Auto-Logout 0 | FF  Click Se | ve Button           | 0 🕞           |
| Switch DMS                                                           | QoS Ing      | gress Map Co | onfiguratio | n        |                            |               |              | <b>∰</b> Home ≥ QoS | > Ingress Map |
| <ul> <li>System</li> <li>Port Management</li> </ul>                  | < Auto-refre | sh off Re    | fresh       | ve All   |                            |               |              |                     |               |
| <ul> <li>PoE Management</li> </ul>                                   | < Map ID     | Key-Type     | Action-Type | 2        |                            |               |              |                     |               |
| <ul> <li>VLAN Management</li> </ul>                                  | <            |              | CoS         | DPL      | РСР                        | DEI           | DSCP         | CoS ID              |               |
| • Q05                                                                | < 0          | PCP-DEI      | Enabled     | Disabled | Disabled                   | Disabled      | Disabled     | Disabled            | <u>@</u> 8    |
| <ul> <li>Port Classification</li> <li>Port Policers</li> </ul>       | 1            | DSCP         | Disabled    | Enabled  | Disabled                   | Disabled      | Disabled     | Disabled            | <u>@</u> 8    |
| > Queue Policers                                                     | 2            | DSCP         | Disabled    | Disabled | Enabled                    | Enabled       | Enabled      | Disabled            | <u>®</u> 8    |
| > Port Shapers                                                       | 3            | PCP-DEI      | Enabled     | Enabled  | Enabled                    | Enabled       | Enabled      | Enabled             | ®⊗            |
| <ul> <li>&gt; Storm Control</li> <li>&gt; Port Schedulers</li> </ul> |              |              |             |          |                            |               |              |                     | Ð             |

Ð

Modification Buttons: You can modify each Map (or add new maps) in the table using these buttons:

**edit**: Edits the Map.

😢 Delete: Deletes the Map.

Add: Adds a new Map in the table (can also be used to overwrite an existing Map, so use care on the Map ID).

Remove All: Click to clear all table entries.

# **Egress Map**

Navigate to QoS > Egress Map to display the QoS Egress Map Configuration page.

This page shows a table of QoS Egress Maps which is made up of individual Map entries. Each entry has a key and an action. The key indicates which fields of the frame will be mapped to the fields specified by and according to the action. Each Map can hold a number of map rules, or mappings between possible keys and actions. Which of those rules will be applied depends on the selection of (Key-Type, Action-Type). Each row describes a user-defined map. The maximum number of Egress Maps is 512. Each Egress Map uses a number of key-entries in an internal key mapping table which have 960 key-entries available. The consumption of key-entries by Key Type are listed as "table width" in the Key-Type parameter description below. A new Egress Map can only be defined when there are sufficient free key-entries.

**Note**: This is just an overview of the configured Maps. You can add new Maps or edit existing Maps using the Add/Edit buttons. Click on the lowest plus sign (empty map entry) to add a new Ingress Map to the table.

|                                                  | ®      |                  | 7 9 11 13 15<br>8 10 12 14 16 | 17 19<br>17<br>18 20 21 | 22              |                   |            | Î                |
|--------------------------------------------------|--------|------------------|-------------------------------|-------------------------|-----------------|-------------------|------------|------------------|
| SISPM1040-3166-L3                                |        |                  |                               |                         | Auto-Logout OFF | Click Save Button | H          | 0 C+             |
| Switch DMS                                       |        | QoS Egress Map C | onfiguration                  |                         |                 | æ                 | Home > QoS | > Egress Map     |
| <ul><li>System</li><li>Port Management</li></ul> | <<br>< | Auto-refresh off | Refresh Remove All            |                         |                 |                   |            |                  |
| PoE Management                                   | <      | Map ID           | Кеу-Туре                      | Action-Type             |                 |                   |            |                  |
| <ul> <li>VLAN Management</li> </ul>              | <      |                  |                               | PCP                     | DEI             | DSCP              |            | - 11             |
| QoS     Port Classification     Port Policers    | <      |                  |                               |                         |                 |                   | (          | €<br>Add New Map |

# $\downarrow \downarrow \downarrow \downarrow \downarrow$

|                                                                   |                          | 17 19<br>2 2 2 2 2 2 2 2 2 2 2 2 2 2 2 2 2 2 2 |
|-------------------------------------------------------------------|--------------------------|------------------------------------------------|
| SISPM1040-3166-L3                                                 |                          | Auto-Logout OFF 🗸 Click Seve Button            |
| Switch DMS                                                        | Egress Map Configuration | <b>∰</b> Home > QoS > Egress Map               |
| ► System <                                                        |                          |                                                |
| ▶ Port Management <                                               | Egress Map ID            |                                                |
| ▶ PoE Management <                                                | MAP ID                   | 0                                              |
| ► VLAN Management <                                               |                          |                                                |
| ▼QoS <                                                            |                          |                                                |
| > Port Classification                                             | Egress Map Key           |                                                |
| > Port Policers                                                   | Мар Кеу                  | Cosin                                          |
| > Queue Policers                                                  | мар кеу                  | CoSID 🗸                                        |
| <ul> <li>&gt; Port Shapers</li> <li>&gt; Storm Control</li> </ul> |                          |                                                |
| > Port Schedulers                                                 | Egross Map Action        |                                                |
| <ul> <li>Port PCP Remarking</li> </ul>                            | Egress Map Action        |                                                |
| » DSCP <                                                          | PCP                      | Disabled V                                     |
| > Ingress Map                                                     | DEI                      | Disabled                                       |
| > Egress Map                                                      |                          |                                                |
| » QoS Control List <                                              | DSCP                     | Disabled                                       |
| > QoS Statistics                                                  |                          |                                                |
| > WRED                                                            | Apply Reset Cancel       |                                                |

Map ID: Indicates the Map (unique) ID. Range is 0 to 511.

**Key-Type**: Indicates the Key Type that will be used to filter the map rules when applying the map. As mentioned above, Map Rules can have various keys, and this is to make a select set of them. Possible Key types are:

CoS ID: Use classified COS ID as key. Table width: 1.

CoS ID - DPL: Use classified COS ID and DPL as key. Table width: 4.

DSCP: Use classified DSCP as key. Table width: 8.

**DSCP - DPL**: Use classified DSCP and DPL as key. Table width: 32.

**Action-Type**: Indicates the type of action that will be used to filter the map rules when applying the map. As mentioned above, map rules can have various actions available, and this is to make a select set of them. Possible Action types are:

**PCP**: Priority Code Point.

**DEI**: Drop Eligible Indicator.

DSCP: Differentiated Services Code Point.

**Modification Buttons**: It is possible to modify each map (or add new maps) in the table using these buttons:

**edit**: Edits the map.

**Delete**: Deletes the map.

Add: Adds a new map in the table. Note: this button can also be used to overwrite an existing map, so use care on the Map ID.

## Buttons

Auto-refresh: Check this box to refresh the page automatically every 3 seconds.

Refresh: Click to refresh the page.

Remove All: Click to clear all table entries.

## **QoS Map Rules Configuration**

Maps have multiple rules inside them, and this page allows to view and configure the key and action filters that will be used when searching through the rules. To see and configure the set of rules for each map click on the Map ID (link) for each map. (Note: not the Edit button.)

|                                                                      |              | $ \begin{array}{cccccccccccccccccccccccccccccccccccc$ | 15 17<br>16 18 | 19<br>20 21 22 |                      |                        |
|----------------------------------------------------------------------|--------------|-------------------------------------------------------|----------------|----------------|----------------------|------------------------|
| SISPM1040-3166-L3                                                    |              |                                                       |                | Auto-Logout OF | F  Click Save Button | <b>H</b> 0 C+          |
| Switch DMS                                                           | QoS Egres    | s Map Configuratio                                    | 'n             |                | æ⊦                   | ome > QoS > Egress Map |
| <ul> <li>System</li> <li>Port Management</li> </ul>                  | Auto-refresh | off Refresh Rem                                       | ove All        |                |                      |                        |
| PoE Management                                                       | < Map ID     | Кеу-Туре                                              | Action-Type    |                |                      |                        |
| <ul> <li>VLAN Management</li> </ul>                                  | <            |                                                       | РСР            | DEI            | DSCP                 |                        |
| ◆ Qos                                                                | 0            | CoS ID                                                | Enabled        | Disabled       | Disabled             | <u>@</u> 8             |
| <ul> <li>Port Classification</li> <li>Port Policers</li> </ul>       | 1            | CoS ID-DPL                                            | Enabled        | Disabled       | Disabled             | ©⊗                     |
| > Queue Policers                                                     | 2            | DSCP                                                  | Enabled        | Disabled       | Enabled              | <u>@</u> 8             |
| > Port Shapers                                                       | 3            | DSCP-DPL                                              | Enabled        | Enabled        | Enabled              | ©⊗                     |
| <ul> <li>&gt; Storm Control</li> <li>&gt; Port Schedulers</li> </ul> |              |                                                       |                |                |                      | ⊕                      |

# **Example**: QoS Egress Map IDs 0-3 configured with various Key-Types and Action-Types:

# **QoS Control List**

# **QCE Configuration**

This page shows the QoS Control List (QCL), which is made up of QCEs. Each row describes a QCE that is defined. The maximum number of QCEs is 256 per switch.

A QoS Control List is a list of QCEs. Every frame is compared against the QCEs in the list. The comparison starts with the first entry in the list and continues until there is a match between the frame and the key parameters or the end of the list is reached. If there is a match between the frame and the keys, the frame will be reclassified according to the action parameters. A QCE is a combination of keys and actions. The keys can be configured to match specific parts of a frame and the actions can be configured to override the default classified values of e.g., CoS.

Click on the lowest plus sign (🕒) to add a new QCE to the list.

| LANTRON                                                      | ll <mark>X</mark> ° i |           |       |         | 5     |       |      |     |     |        | 17    | 19<br>20  | 21   | 22        |                   |                |              |             |                |        |          |
|--------------------------------------------------------------|-----------------------|-----------|-------|---------|-------|-------|------|-----|-----|--------|-------|-----------|------|-----------|-------------------|----------------|--------------|-------------|----------------|--------|----------|
| SISPM1040-3166-                                              | L3                    |           |       |         |       |       |      |     |     |        |       |           | A    | luto-Logo | out OF            | F              | <b>Click</b> | Save Button | Ħ              | 8      | G        |
| Switch D                                                     | MS                    | QoS       | Con   | trol Li | st Co | onfig | urat | ion |     |        |       |           |      |           |                   | <b>£</b> ∂ H¢  | ome > Qo     | oS > QoS (  | Control List   | Config | guration |
| <ul> <li>System</li> </ul>                                   | <                     |           |       |         |       |       |      |     |     | Action |       |           |      |           |                   |                |              |             |                |        |          |
| <ul> <li>Port Management</li> </ul>                          | <                     |           |       |         |       |       |      |     |     |        |       |           | ACUO |           |                   |                |              |             |                |        |          |
| PoE Management                                               | <                     | OCE       | Dort  | DMAG    | CN    |       | ag   | VID | DCE | DE     | Fran  |           | CoS  | DPL       | DSCP              | PCF            |              | Delic       | Ingre<br>v Man | SS     |          |
| <ul> <li>VLAN Management</li> </ul>                          | <                     | QUE       | POR   | DMAG    | . 514 | IAC I | ype  | VID | PCF | DE     | І Тур | e         | COS  | DPL       | DSCP              | PCF            | DEI          | Polic       | y Map          |        |          |
| ▼ QoS                                                        | <                     |           |       |         |       |       |      |     |     |        |       |           |      |           |                   |                |              |             | (              | (      | €        |
|                                                              |                       |           |       |         |       |       |      |     |     |        |       |           |      |           |                   |                |              |             |                |        |          |
|                                                              |                       |           |       |         |       |       |      |     |     | Ļ      |       |           | Ļ    |           | •                 |                |              | ↓           |                |        |          |
| LANTRONI <mark>X</mark> ®                                    |                       | « 🛓 🛔 🛛   |       | 111     | 8     |       |      |     | 22  |        | Aut   | to-Logout | OFF  | ~         | Click Save Button | Ħ              | 0 0          | ) Î         |                |        |          |
| SISPM1040-3166-L3                                            | QCE Co                | nfigurati | on    |         |       |       |      |     |     |        |       |           |      | &Home :   | Qos - Qos (       | iontrol List : | Configurati  | on          |                |        |          |
| Switch DMS                                                   | Port Men              | nbers     |       |         |       |       |      |     |     |        |       |           |      |           |                   |                |              |             |                |        |          |
| System      Port Management                                  | Port                  | 1 2       | 3     | 4 5     | 6     | 7 8   | 9    | 10  | 11  | 12     | 13 14 | 15        | 16   | 17        | 18 19             | 20             | 21 22        | 10          |                |        |          |
| PoE Management                                               | Member                |           |       |         |       |       | 2    |     |     |        | •     |           |      |           |                   |                | • •          |             |                |        |          |
| VLAN Management     <                                        |                       |           |       |         |       |       |      |     |     |        |       |           |      |           |                   |                |              |             |                |        |          |
| ▼ QoS     ✓     Port Classification                          | Key Para              | ameters   |       |         |       |       |      |     |     |        |       |           |      |           |                   |                |              |             |                |        |          |
| > Port Policers                                              | DMAC                  |           |       | Any     | ~     |       |      |     |     |        |       |           |      |           |                   |                |              |             |                |        |          |
| > Queue Policers                                             | SMAC                  |           |       | Any 🔹   |       |       |      |     |     |        |       |           |      |           |                   |                |              |             |                |        |          |
| <ul> <li>Port Shapers</li> <li>Storm Control</li> </ul>      | Tag                   |           |       | Any     | ~     |       |      |     |     |        |       |           |      |           |                   |                |              |             |                |        |          |
| > Port Schedulers                                            | VID                   |           |       | Any     | ,     |       |      |     |     |        |       |           |      |           |                   |                |              |             |                |        |          |
| > Port PCP Remarking<br>> DSCP <                             | PCP                   |           |       | Any 🗸   |       |       |      |     |     |        |       |           |      |           |                   |                |              |             |                |        |          |
| > Ingress Map                                                | DEI                   |           |       | Any 🗸   |       |       |      |     |     |        |       |           |      |           |                   |                |              |             |                |        |          |
| > Egress Map<br>>> OoS Control List <                        |                       |           |       |         |       |       |      |     |     |        |       |           |      |           |                   |                |              |             |                |        |          |
| > Configuration                                              | Inner Tag             |           |       |         | *     |       |      |     |     |        |       |           |      |           |                   |                |              |             |                |        |          |
| <ul> <li>&gt; Status</li> <li>&gt; QoS Statistics</li> </ul> | Inner VID             |           |       | Any     | -     |       |      |     |     |        |       |           |      |           |                   |                |              |             |                |        |          |
| > WRED                                                       | Inner PCP             |           |       | Any 💙   |       |       |      |     |     |        |       |           |      |           |                   |                |              |             |                |        |          |
| Spanning Tree                                                |                       |           |       |         |       |       |      |     |     |        |       |           |      |           |                   |                |              |             |                |        |          |
| MAC Address Tables     Multicast                             | Frame Typ             | pe        |       | Any     | ~     |       |      |     |     |        |       |           |      |           |                   |                |              |             |                |        |          |
| DHCP <                                                       | Action P              | arameters |       |         |       |       |      |     |     |        |       |           |      |           |                   |                |              |             |                |        |          |
| <ul> <li>Security</li> </ul>                                 | CoS                   | • •       |       |         |       |       |      |     |     |        |       |           |      |           |                   |                |              |             |                |        |          |
| Access Control     SNMP                                      | DPL                   | Default N |       |         |       |       |      |     |     |        |       |           |      |           |                   |                |              |             |                |        |          |
| SNMP     CFM     CFM                                         | DSCP                  |           | ~     |         |       |       |      |     |     |        |       |           |      |           |                   |                |              |             |                |        |          |
| APS                                                          |                       |           |       |         |       |       |      |     |     |        |       |           |      |           |                   |                |              |             |                |        |          |
| ► ERPS <                                                     | PCP                   | Default N |       |         |       |       |      |     |     |        |       |           |      |           |                   |                |              |             |                |        |          |
| > Rapid Ring                                                 | DEI                   | Default N | -     |         |       |       |      |     |     |        |       |           |      |           |                   |                |              |             |                |        |          |
| MRP <                                                        | Policy                |           |       |         |       |       |      |     |     |        |       |           |      |           |                   |                |              |             |                |        |          |
| PTP       Event Notification                                 | Ingress<br>Map ID     |           |       |         |       |       |      |     |     |        |       |           |      |           |                   |                |              |             |                |        |          |
| Router                                                       |                       |           |       |         |       |       |      |     |     |        |       |           |      |           |                   |                |              |             |                |        |          |
| ▶ OSPF <                                                     | Apply                 | Reset Ca  | ancel |         |       |       |      |     |     |        |       |           |      |           |                   |                |              |             |                |        |          |

This page lets you edit / insert a single QoS Control Entry at a time. A QCE consists of several parameters. These parameters vary according to the Frame Type that you select.

Port Members: Check the checkbox to include a port in the QCL entry. By default all ports are included .

Key Parameters: Key configuration is described below:

**DMAC** (Destination MAC address): Possible values are 'Unicast', 'Multicast', 'Broadcast', 'Specific' (xx-xx-xx-xx-xx-xx-) or 'Any'.

SMAC (Source MAC address): xx-xx-xx-xx-xx or 'Any'.

Tag: Value of Tag field can be 'Untagged', 'Tagged', 'C-Tagged', 'S-Tagged' or 'Any'.

**VID:** Valid value of VLAN ID can be any value in the range 1-4095 or 'Any'; enter either a specific value or a range of VIDs.

PCP: Valid value PCP are specific (0, 1, 2, 3, 4, 5, 6, 7) or range (0-1, 2-3, 4-5, 6-7, 0-3, 4-7) or 'Any'.

**DEI**: Valid value of DEI can be '0', '1' or 'Any'.

Inner Tag: Value of Inner Tag field can be 'Untagged', 'Tagged', 'C-Tagged', 'S-Tagged' or 'Any'.

**Inner VID**: Valid value of Inner VLAN ID can be any value in the range 1-4095 or 'Any'; user can enter either a specific value or a range of VIDs.

Inner PCP: Valid value of Inner PCP are specific (0, 1, 2, 3, 4, 5, 6, 7) or range (0-1, 2-3, 4-5, 6-7, 0-3, 4-7) or 'Any'.

Inner DEI: Valid value of Inner DEI can be '0', '1' or 'Any'.

Frame Type: Can have one of these values: Any, EtherType, LLC, SNAP, IPv4, or IPv6 as described below.

1. Any: Allow all types of frames.

2. EtherType: Valid Ether Type can be 0x600-0xFFFF excluding 0x800(IPv4) and 0x86DD(IPv6) or 'Any'.

**3.** *LLC*: The Logical Link Control (LLC) data comm protocol layer is the upper sublayer of layer 2 of the OSI model.

**DSAP Address**: Valid DSAP (Destination Service Access Point) can vary from 0x00 to 0xFF or 'Any'. **SSAP Address**: Valid SSAP (Source Service Access Point) can vary from 0x00 to 0xFF or 'Any'. **Control**: Valid Control field can vary from 0x00 to 0xFF or 'Any'.

- 4. SNAP: PID Valid PID(a.k.a Ether Type) can be 0x0000-0xFFFF or 'Any'.
- 5. IPv4: Protocol: IP protocol number: (0-255, 'TCP' or 'UDP') or 'Any'.

**Source IP**: Specific Source IP address in value/mask format or 'Any'. IP and Mask are in the format x.y.z.w where x, y, z, and w are decimal numbers between 0 and 255. When Mask is converted to a 32-bit binary string and read from left to right, all bits following the first zero must also be zero.

Destination IP: Specific Destination IP address in value/mask format or 'Any'.

**IP Fragment**: IPv4 frame fragmented option: 'Yes', 'No' or 'Any'.

**DSCP**: Diffserv Code Point value (DSCP): It can be a specific value, range of values or 'Any'. DSCP values are in the range 0-63 including BE, CS1-CS7, EF or AF11-AF43.

**Sport**: Source TCP/UDP port:(0-65535) or 'Any', specific or port range applicable for IP protocol UDP/TCP.

**Dport**: Destination TCP/UDP port:(0-65535) or 'Any', specific or port range applicable for IP protocol UDP/TCP.

6. IPv6: Protocol: IP protocol number: (0-255, 'TCP' or 'UDP') or 'Any'.

Source IP: 32 LS bits of IPv6 source address in value/mask format or 'Any'.

Destination IP: Specific Destination IP address in value/mask format or 'Any'.

**DSCP**: Diffserv Code Point value (DSCP): It can be a specific value, range of values or 'Any'. DSCP values are in the range 0-63 including BE, CS1-CS7, EF or AF11-AF43.

**Sport**: Source TCP/UDP port:(0-65535) or 'Any', specific or port range applicable for IP protocol UDP/TCP.

**Dport**: Destination TCP/UDP port:(0-65535) or 'Any', specific or port range applicable for IP protocol UDP/TCP.

# Action Parameters:

Queue Priority: Class of Service: (0-7) or 'Default'.

DPL: Drop Precedence Level: (0-3) or 'Default'.

DSCP: (0-63, BE, CS1-CS7, EF or AF11-AF43) or 'Default'.

**PCP**: (0-7) or 'Default'. Note: PCP and DEI cannot be set individually.

DEI: (0-1) or 'Default'.

Policy: ACL Policy number (0-127) or 'Default' (empty field).

'Default' means that the default classified value is not modified by this QCE.

#### Buttons

**Apply**: Click to save the configuration and move to main QCL page.

**Reset**: Click to undo any changes made locally and revert to previously saved values.

Cancel: Return to the previous page without saving the configuration change.

## **Modification Buttons**

You can modify each QCE (QoS Control Entry) in the table using these buttons:

- Insert new QCE before the current row.
- (CE): Edit QCE.
- (1): Move QCE up the list.
- Solution: Weight Weight
- 🕲: Delete QCE.
- (1): The lowest plus sign adds a new QCE to the end of the QCE list.

#### Messages:

PCP and DEI cannot be set individually!

# Example:

|                                                                                          | RONI <mark>X</mark> ° |     |            |            |        |             |     |     |     | 11 12<br>18 20 21 | 22    |         |         | Auto-Logout | OFF      | Click Sav  | e Button 📙       | 00                 |
|------------------------------------------------------------------------------------------|-----------------------|-----|------------|------------|--------|-------------|-----|-----|-----|-------------------|-------|---------|---------|-------------|----------|------------|------------------|--------------------|
| SISPM104                                                                                 | 40-3166-L3            | QoS | Conti      | rol List ( | Config | uratio      | n   |     |     |                   |       |         |         |             | <b>B</b> | Home > QoS | > QoS Control Li | st > Configuration |
| Switch                                                                                   | DMS                   |     |            | 1          |        |             |     |     | 1   |                   | 1     |         |         |             |          |            |                  | 1                  |
| System                                                                                   | <                     |     |            |            |        |             |     |     |     |                   | Actio | n       |         |             |          |            |                  |                    |
| <ul> <li>Port Manag</li> </ul>                                                           |                       | QCE | Port       | DMAC       | SMAC   | Tag<br>Type | VID | РСР | DEI | Frame<br>Type     | CoS   | DPL     | DSCP    | РСР         | DEI      | Policy     | Ingress<br>Map   |                    |
| <ul> <li>PoE Manage</li> <li>VLAN Manage</li> </ul>                                      | ement                 | 1   | Any        | Any        | Any    | Any         | Any | Any | Any | EtherType         | 0     | Default | Default | Default     | Default  | Default    | Default          | ⊕©<br>©⊕⊗          |
| QoS     Port Classif                                                                     |                       | 2   | Any        | Unicast    | Any    | Any         | Any | Any | Any | IPv4              | 0     | Default | Default | Default     | Default  | Default    | Default          | ⊕⊕<br>©@⊗          |
| <ul> <li>&gt; Port Policer</li> <li>&gt; Queue Polic</li> <li>&gt; Port Shape</li> </ul> | cers                  | 3   | 2,5-<br>22 | Any        | Any    | Any         | Any | Any | Any | IPv6              | 0     | Default | Default | Default     | Default  | 1          | 2                | ⊕⊕<br>©©⊗          |
| <ul> <li>&gt; Fort Snape</li> <li>&gt; Storm Cont</li> </ul>                             |                       |     |            |            |        |             |     |     |     |                   |       |         |         |             |          |            |                  | Ð                  |

# Status

This page shows the QCL status by different QCL users. Each row describes the QCE that is defined. It is a conflict if a specific QCE is not applied to the hardware due to hardware limitations. The maximum number of QCEs is 256 per switch.

|                                                                | X° |          |       |            | 9 11 13 15<br>10 12 14 18 |          | 17      | 19<br>20 21 22 |         | luto-Logout | OFF 💙   | Click Save Button | <b>H 0</b> 🕞              |
|----------------------------------------------------------------|----|----------|-------|------------|---------------------------|----------|---------|----------------|---------|-------------|---------|-------------------|---------------------------|
| SISPM1040-3166-L3                                              | 3  | QoS C    | ontro | l List Sta | atus                      |          |         |                |         |             | æ       | Home > QoS > (    | QoS Control List > Status |
| Switch DM                                                      | S  | Auto-ref | rach  | off Re     | fresh Resolve             | Conflict | Combine | d 🗸            |         |             |         |                   |                           |
| System                                                         | <  | Auto-rei |       |            | Resolve                   | connici  | Combine | a 🗸            |         |             |         |                   |                           |
| Port Management                                                | <  |          |       |            |                           | Actio    | n       |                |         |             |         |                   |                           |
| PoE Management                                                 | <  | User     | QCE   | Port       | Frame Type                | CoS      | DPL     | DSCP           | РСР     | DEI         | Policy  | Conflict          | Ingress Map               |
| VLAN Management                                                | <  | Static   | 1     | Any        | EtherType                 | 0        | Default | Default        | Default | Default     | Default | -                 | No                        |
| ▼ QoS                                                          | <  | Static   | 2     | Any        | IPv4                      | 0        | Default | Default        | Default | Default     | Default | -                 | No                        |
| <ul> <li>Port Classification</li> <li>Port Policers</li> </ul> |    | Static   | 3     | 2,5-22     | IPv6                      | 0        | Default | Default        | Default | Default     | 1       | 2                 | No                        |

User: Indicates the QCL user.

QCE: Indicates the QCE id.

**Port**: Indicates the list of ports configured with the QCE.

Frame Type: Indicates the type of frame. Possible values are:

Any: Match any frame type.
Ethernet: Match EtherType frames.
LLC: Match (LLC) frames.
SNAP: Match (SNAP) frames.
IPv4: Match IPv4 frames.

**Action**: Indicates the classification action taken on ingress frame if parameters configured are matched with the frame's content. Possible actions are:

Queue Priority: Classify Class of Service.

**DPL**: Classify Drop Precedence Level.

**DSCP**: Classify DSCP value.

PCP: Classify PCP value.

IPv6: Match IPv6 frames.

DEI: Classify DEI value.

Policy: Classify ACL Policy number.

**Conflict**: Displays Conflict status of QCL entries. As hardware resources are shared by multiple applications. It may happen that resources required to add a QCE may not be available; in that case it shows Conflict status as 'Yes', otherwise it is always 'No'. Note that conflict can be resolved by releasing the hardware resources required to add QCL entry on pressing 'Resolve Conflict' button.

# **Buttons**

QCL Status dropdown : Select the QCL status from this drop down list.

Auto-refresh: Check this box to refresh the page every 3 seconds.

**Resolve Conflict**: Click to release the resources required to add a QCL entry in case the Conflict status for any QCL entry is 'yes'.

Refresh: Click to refresh the page.

| Combined          | ~ |
|-------------------|---|
| Combined          |   |
| Static            |   |
| Voice VLAN        |   |
| DHCP6 Snooping    |   |
| Ipv6 Source Guard |   |
| undefined         |   |
| Conflict          |   |
|                   |   |

# **QoS Statistics**

This page provides statistics for the different queues for all switch ports.

| Signed 0-3166-13         Queuing Counters         System       C         System       C         System       C         Port Management       C         Port Management       C         VLAN Management       C         Port Management       C         Port Management       C         Port Management       C         Port Management       C         Port Classification         > Port Classification       2       0       0       0       0       0       0       0       0       0       0       0       0       0       0       0       0       0       0       0       0       0       0       0       0       0       0       0       0       0       0       0       0       0       0       0       0       0       0       0       0       0       0       0       0       0       0       0       0       0       0       0       0       0                                                                                                    | QoS > QoS Statisti |
|----------------------------------------------------------------------------------------------------|--------------------|
| Switch       DMS       Auto-refresh Clear         System <ul> <li>Auto-refresh Clear              </li> <li>Port Management              0             </li> <li>PoE Management</li> <li>Port Management</li> <li>Port Management</li> <li>Pot M</li></ul> |                    |
| System       Q0       Q1       Q2       Q3       Q4       Q5       Q6       Q7         PoE Management       Port       Rx       Tx       Rx       Tx       Rx <t< th=""><th></th></t<>                                                                                                    |                    |
| PoE Management         Port         Rx         Tx         Rx         Tx         Rx                                                                                                    |                    |
| VLAN Management       Imagement       Imagement                                                                                                    |                    |
| • QoS       • O       0       0       0       0       0       0       0       0       0       0       0       0       0       0       0       0       0       0       0       0       0       0       0       0       0       0       0       0       0       0       0       0       0       0       0       0       0       0       0       0       0       0       0       0       0       0       0       0       0       0       0       0       0       0       0       0       0       0       0       0       0       0       0       0       0       0       0       0       0       0       0       0       0       0       0       0       0       0       0       0       0       0       0       0       0       0       0       0       0       0       0       0       0       0       0       0       0       0       0       0       0       0       0       0       0       0       0       0       0       0       0       0       0       0       0       0       0 </td <td>Тх</td>                                                                                                    | Тх                 |
| 2       0       0       0       0       0       0       0       0       0       0       0       0       0       0       0       0       0       0       0       0       0       0       0       0       0       0       0       0       0       0       0       0       0       0       0       0       0       0       0       0       0       0       0       0       0       0       0       0       0       0       0       0       0       0       0       0       0       0       0       0       0       0       0       0       0       0       0       0       0       0       0       0       0       0       0       0       0       0       0       0       0       0       0       0       0       0       0       0       0       0       0       0       0       0       0       0       0       0       0       0       0       0       0       0       0       0       0       0       0       0       0       0       0       0       0       0       0       0                                                                                                    | 129205             |
| > Port Policers       3       256608       410448       0       0       0       0       0       0       0       0       0       0       0       0       0       0       0       0       0       0       0       0       0       0       0       0       0       0       0       0       0       0       0       0       0       0       0       0       0       0       0       0       0       0       0       0       0       0       0       0       0       0       0       0       0       0       0       0       0       0       0       0       0       0       0       0       0       0       0       0       0       0       0       0       0       0       0       0       0       0       0       0       0       0       0       0       0       0       0       0       0       0       0       0       0       0       0       0       0       0       0       0       0       0       0       0       0       0       0       0       0       0       0       0       0       0<                                                                                                    | 0                  |
| > Queue Policers       4       118531       159416       0       0       0       0       0       0       0       0       0       0       0       0       0       0       0       0       0       0       0       0       0       0       0       0       0       0       0       0       0       0       0       0       0       0       0       0       0       0       0       0       0       0       0       0       0       0       0       0       0       0       0       0       0       0       0       0       0       0       0       0       0       0       0       0       0       0       0       0       0       0       0       0       0       0       0       0       0       0       0       0       0       0       0       0       0       0       0       0       0       0       0       0       0       0       0       0       0       0       0       0       0       0       0       0       0       0       0       0       0       0       0       0       0       0                                                                                                    | 129214             |
| S Storm Control       5       0       0       0       0       0       0       0       0       0       0       0       0       0       0       0       0       0       0       0       0       0       0       0       0       0       0       0       0       0       0       0       0       0       0       0       0       0       0       0       0       0       0       0       0       0       0       0       0       0       0       0       0       0       0       0       0       0       0       0       0       0       0       0       0       0       0       0       0       0       0       0       0       0       0       0       0       0       0       0       0       0       0       0       0       0       0       0       0       0       0       0       0       0       0       0       0       0       0       0       0       0       0       0       0       0       0       0       0       0       0       0       0       0       0       0       0                                                                                                    | 129205             |
| Port Schedulers       6       0       80       0       0       0       0       0       0       0       0       0       0       0       0       0       0       0       0       0       0       0       0       0       0       0       0       0       0       0       0       0       0       0       0       0       0       0       0       0       0       0       0       0       0       0       0       0       0       0       0       0       0       0       0       0       0       0       0       0       0       0       0       0       0       0       0       0       0       0       0       0       0       0       0       0       0       0       0       0       0       0       0       0       0       0       0       0       0       0       0       0       0       0       0       0       0       0       0       0       0       0       0       0       0       0       0       0       0       0       0       0       0       0       0       0       0                                                                                                           | 0                  |
| Port PCP Remarking       7       24739       245113       0       0       0       0       0       0       0       0       0       0       0       0       0       0       0       0       0       0       0       0       0       0       0       0       0       0       0       0       0       0       0       0       0       0       0       0       0       0       0       0       0       0       0       0       0       0       0       0       0       0       0       0       0       0       0       0       0       0       0       0       0       0       0       0       0       0       0       0       0       0       0       0       0       0       0       0       0       0       0       0       0       0       0       0       0       0       0       0       0       0       0       0       0       0       0       0       0       0       0       0       0       0       0       0       0       0       0       0       0       0       0       0       0                                                                                                    | 16                 |
| >> DSCP       8       56766       213075       0       0       0       0       0       0       0       0       0       0       0       0       0       0       0       0       0       0       0       0       0       0       0       0       0       0       0       0       0       0       0       0       0       0       0       0       0       0       0       0       0       0       0       0       0       0       0       0       0       0       0       0       0       0       0       0       0       0       0       0       0       0       0       0       0       0       0       0       0       0       0       0       0       0       0       0       0       0       0       0       0       0       0       0       0       0       0       0       0       0       0       0       0       0       0       0       0       0       0       0       0       0       0       0       0       0       0       0       0       0       0       0       0       0                                                                                                    | 129206             |
|                                                                                                    | 129205             |
|                                                                                                    |                    |
| > Egress Map                                                                                                    | 0                  |
| » QoS Control List < 10 0. 0 0 0 0 0 0 0 0 0 0 0 0 0 0 0 0 0                                                                                                    | 0                  |

**Port**: The logical port for the settings contained in each row. Click the linked port number to display its Detailed Port Statistics page (see below).

**Qn**: There are 8 QoS queues per port. Q0 is the lowest priority queue.

**Rx/Tx**: The number of received and transmitted packets per queue.

# Buttons

Auto-refresh: Check this box to refresh the page automatically every 3 seconds.

**Refresh**: Click to refresh the page immediately.

**Clear**: Clears the counters for all ports.

# **Detailed Port Statistics**

Click a linked port number to display its Detailed Port Statistics page. This page provides detailed traffic statistics for a selected switch port. Use the port select box to select which switch port details to display.

The displayed counters are the totals for receive and transmit, the size counters for receive and transmit, and the error counters for receive and transmit.

| SISPM1040-3166-L3                                               |                                                                            |          |                         |                        |  |  |  |  |  |
|-----------------------------------------------------------------|----------------------------------------------------------------------------|----------|-------------------------|------------------------|--|--|--|--|--|
|                                                                 | Detailed Port Statistics Port 1 & Home > Port Management > Port Statistics |          |                         |                        |  |  |  |  |  |
| Switch DMS                                                      | Auto-refresh off Refresh Clear                                             | Port 1 🗸 |                         |                        |  |  |  |  |  |
| System                                                          |                                                                            |          |                         |                        |  |  |  |  |  |
| i ort management                                                | Receive Total                                                              |          |                         | Transmit Total         |  |  |  |  |  |
| <ul> <li>Port Configuration</li> <li>Port Statistics</li> </ul> | Rx Packets                                                                 | 8161     | Tx Packets              | 401533                 |  |  |  |  |  |
| > SFP Port Info                                                 | Rx Octets                                                                  | 1893134  | Tx Octets               | 86461481               |  |  |  |  |  |
| > Energy Efficient Ethernet                                     | Rx Unicast                                                                 | 0        | Tx Unicast              | 0                      |  |  |  |  |  |
| » Link Aggregation                                              | Rx Multicast                                                               | 8161     | Tx Multicast            | 246627                 |  |  |  |  |  |
| 2 Ellik Orth                                                    | Rx Broadcast                                                               | 0        | Tx Broadcast            | 154906                 |  |  |  |  |  |
| » Loop Protection ·                                             | Rx Pause                                                                   | 0        | Tx Pause                | 0                      |  |  |  |  |  |
| » DDMI                                                          | Receive Size Counters                                                      |          | Transmit Size Counters  | Transmit Size Counters |  |  |  |  |  |
| PoE Management                                                  | Rx 64 Bytes                                                                | 0        | Tx 64 Bytes             | 68503                  |  |  |  |  |  |
| VLAN Management                                                 | Rx 65-127 Bytes                                                            | 2        | Tx 65-127 Bytes         | 172327                 |  |  |  |  |  |
| QoS                                                             | Rx 128-255 Bytes                                                           | 8159     | Tx 128-255 Bytes        | 16348                  |  |  |  |  |  |
| Spanning nee                                                    | Rx 256-511 Bytes                                                           | 0        | Tx 256-511 Bytes        | 144306                 |  |  |  |  |  |
| Intertauress rubies                                             | Rx 512-1023 Bytes                                                          | 0        | Tx 512-1023 Bytes       | 24                     |  |  |  |  |  |
| muticast                                                        | Rx 1024-1526 Bytes                                                         | 0        | Tx 1024-1526 Bytes      | 25                     |  |  |  |  |  |
|                                                                 | Rx 1527- Bytes                                                             | 0        | Tx 1527- Bytes          | 0                      |  |  |  |  |  |
| Access Control                                                  | Receive Queue Counters                                                     |          | Transmit Queue Counters |                        |  |  |  |  |  |
| SNMP                                                            | Rx Q0                                                                      | 8161     | Tx Q0                   | 271527                 |  |  |  |  |  |
| CFM                                                             | Rx Q1                                                                      | 0        | Tx Q1                   | 0                      |  |  |  |  |  |
| APS                                                             | Rx Q2                                                                      | 0        | Tx Q2                   | 0                      |  |  |  |  |  |
| ERPS                                                            |                                                                            |          |                         |                        |  |  |  |  |  |
| Rapid Ring                                                      | Rx Q3                                                                      | 0        | Tx Q3                   | 0                      |  |  |  |  |  |
| MRP                                                             | Rx Q4                                                                      | 0        | Tx Q4                   | 0                      |  |  |  |  |  |

## **Receive Total and Transmit Total**

Rx and Tx Packets: The number of received and transmitted (good and bad) packets.

**Rx and Tx Octets**: The number of received and transmitted (good and bad) bytes. Includes FCS, but excludes framing bits.

Rx and Tx Unicast: The number of received and transmitted (good and bad) unicast packets.

Rx and Tx Multicast: The number of received and transmitted (good and bad) multicast packets.

Rx and Tx Broadcast: The number of received and transmitted (good and bad) broadcast packets.

**Rx and Tx Pause**: A count of the MAC Control frames received or transmitted on this port that have an opcode indicating a PAUSE operation.

<u>Receive and Transmit Size Counters</u>: The number of received and transmitted (good and bad) packets split into categories based on their respective frame sizes.

**<u>Receive and Transmit Queue Counters</u>**: The number of received and transmitted packets per input and output queue.

#### **Receive Error Counters**

Rx Drops: The number of frames dropped due to lack of receive buffers or egress congestion.

**Rx CRC/Alignment**: The number of frames received with CRC or alignment errors.

Rx Undersize: The number of short 1 frames received with valid CRC.

**Rx Oversize**: The number of long 2 frames received with valid CRC.

**Rx Fragments**: The number of short 1 frames received with invalid CRC.

Rx Jabber: The number of long 2 frames received with invalid CRC.

**Rx Filtered**: The number of received frames filtered by the forwarding process.

Note 1: Short frames are frames that are smaller than 64 bytes.

Note 2: Long frames are frames that are longer than the configured maximum frame length for this port.

#### **Transmit Error Counters**

**Tx Drops**: The number of frames dropped due to output buffer congestion.

Tx Late/Exc. Coll.: The number of frames dropped due to excessive or late collisions.

#### **Receive MM Counters**

**Rx MM Fragments**: A count of received MAC frame fragments.

Rx MM Assembly Ok: A count of MAC frames that were successfully reassembled and delivered to MAC.

**Rx MM Assembly Errors**: A count of MAC frames with reassembly errors. The counter is incremented when the ASSEMBLY\_ERROR state of the Receive Processing State Diagram is entered.

**Rx MM SMD Errors**: A count of received MAC frames / MAC frame fragments rejected due to unknown SMD value or arriving with an SMD-C when no frame is in progress. The counter is incremented each time the BAD\_FRAG state of the Receive Processing State Diagram is entered.

## Transmit MM Counters

Tx MM Fragments: A count of transmitted MAC frame fragments.

**Tx MM Hold**: A count of times MM\_CTL.request (HOLD) primitive assertion caused preemption of a preemptable MAC frame.

## **Buttons**

Port 1 🔹 💙

: The port select box lets you select the port to be displayed.

**Refresh**: Click to refresh the page immediately.

**Clear**: Clears the counters for the selected port.

Auto-refresh: Check this box to refresh the page automatically. Automatic refresh occurs every 3 seconds.

# WRED

This page allows you to configure the Random Early Detection (RED) settings. Through different RED configuration for the queues, it is possible to obtain Weighted Random Early Detection (WRED) operation between queues. The settings are global for all switch ports.

WRED (Weighted Random Early Detection) is an active queue management mechanism that provides preferential treatment of higher priority frames when traffic builds up within a queue. A frame's DPL is used as input to WRED. A higher DPL assigned to a frame results in a higher probability that the frame is dropped during times of congestion.

| LANTRO                              |          | <b>(</b> ® = |         |           | 7 9 11<br>8 10 12 |           | 11                                    | 19<br>20 21 22     |                      |
|-------------------------------------|----------|--------------|---------|-----------|-------------------|-----------|---------------------------------------|--------------------|----------------------|
| SISPM1040                           | -3166-L3 |              |         |           |                   |           | Auto-I                                | ogout OFF          | Click Save Button    |
| Switch DMS                          |          |              | Weighte | ed Randor | n Early           | Detection | Configura                             | tion               |                      |
| System                              |          | <            |         |           |                   |           |                                       |                    |                      |
| <ul> <li>Port Management</li> </ul> |          | <            | Group   | Queue     | DPL               | Enable    | Min                                   | Max                | Max Unit             |
| PoE Management                      |          | <            | 1       | 0         | 1                 |           | 1                                     | 40                 | Drop Probability 🗸 🗸 |
| VLAN Management                     |          | <            | 1       | 0         | 2                 |           | 2                                     | 50                 | Fill Level 🗸         |
| ▼ QoS                               |          | <            |         |           |                   |           |                                       |                    |                      |
| > Port Classification               |          |              | 1       | 0         | 3                 |           | 3                                     | 60                 | Fill Level 🗸         |
| > Port Policers                     |          |              | 1       | 1         | 1                 |           | 4                                     | 50                 | Drop Probability 🗸   |
| > Queue Policers                    |          |              | -       | 1         | -                 |           | · · · · · · · · · · · · · · · · · · · |                    | biop riobability *   |
| > Port Shapers                      |          | 1            | 1       | 2         |                   | 5         | 50                                    | Drop Probability 🗸 |                      |
| > Storm Control                     |          | 1            | 1       | 2         |                   |           | 50                                    | Dues Duebehilite   |                      |
| > Port Schedulers                   |          |              | 1       | 1         | 3                 |           | 6                                     | 50                 | Drop Probability 🗸   |
| > Port PCP Remarking                |          | 1            | 2       | 1         |                   | 0         | 50                                    | Dron Probability 🗸 |                      |

**Group**: The WRED group number for which the configuration below applies.

Queue: The queue number (CoS) for which the configuration below applies.

**DPL**: The Drop Precedence Level for which the configuration below applies.

Enable: Check the box for the RED to be enabled for this entry.

**Min**: Controls the lower RED fill level threshold. If the queue filling level is below this threshold, the drop probability is zero. This value is restricted to 0-100%.

**Max**: Controls the upper RED drop probability or fill level threshold for frames marked with Drop Precedence Level > 0 (yellow frames). This value is restricted to 1-100%.

Max Unit: Selects the unit for Max. Possible values are:

Drop Probability: Max controls the drop probability just below 100% fill level (default).

Fill Level: Max controls the fill level where drop probability reaches 100% (see below).

#### Buttons

Apply: Click to save changes.

## **RED Drop Probability Function**

The figure below shows the drop probability versus fill level function with associated parameters.

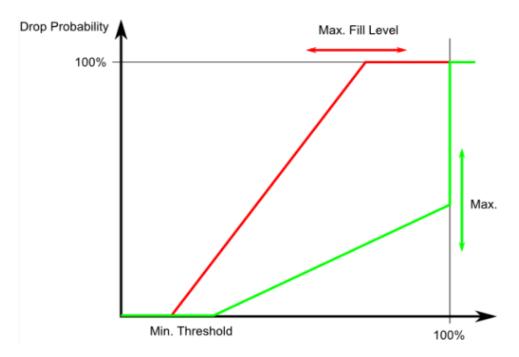

## **RED Drop Probability Function:**

**Min** is the fill level where the queue randomly start dropping frames marked with Drop Precedence Level > 0 (yellow frames).

If **Max Unit** is 'Drop Probability' (the green line), Max controls the drop probability when the fill level is just below 100%.

If **Max Unit** is 'Fill Level' (the red line), Max controls the fill level where drop probability reaches 100%. This configuration makes it possible to reserve a portion of the queue exclusively for frames marked with Drop Precedence Level 0 (green frames). The reserved portion is calculated as (100 - Max) %.

Frames marked with Drop Precedence Level 0 (green frames) are never dropped.

The drop probability for frames increases linearly from zero (at Min average queue filling level) to Max Drop Probability or Fill Level.

# **Spanning Tree**

Spanning Tree Protocols are OSI layer-2 protocols which ensure a loop free topology for any bridged LAN.

The Spanning Tree Protocol (STP) can be used to detect and disable network loops, and to provide backup links between switches, bridges or routers. This allows the switch to interact with other bridging devices (that is, an STP-compliant switch, bridge or router) in your network to ensure that only one route exists between any two stations on the network and provide backup links which automatically take over when a primary link goes down.

STP - STP uses a distributed algorithm to select a bridging device (STP- compliant switch, bridge or router) that serves as the root of the spanning tree network. It selects a root port on each bridging device (except for the root device) which incurs the lowest path cost when forwarding a packet from that device to the root device. Then it selects a designated bridging device from each LAN which incurs the lowest path cost when forwarding a packet from that LAN to the root device. All ports connected to designated bridging devices are assigned as designated ports. After determining the lowest cost spanning tree, it enables all root ports and designated ports, and disables all other ports. Network packets are therefore only forwarded between root ports and designated ports, eliminating any possible network loops.

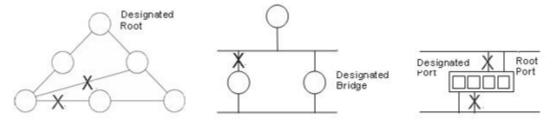

Once a stable network topology has been established, all bridges listen for Hello BPDUs (Bridge Protocol Data Units) transmitted from the Root Bridge. If a bridge does not get a Hello BPDU after a predefined interval (Maximum Age), the bridge assumes that the link to the Root Bridge is down. This bridge will then initiate negotiations with other bridges to reconfigure the network to reestablish a valid network topology.

# **STP Configuration**

This page lets you configure STP system settings which are used by all STP Bridge instances in the switch.

| LANTR                                                   | ONI <mark>X</mark> ° |                             | 17<br>     | 19<br>20 21 22 |                                          |
|---------------------------------------------------------|----------------------|-----------------------------|------------|----------------|------------------------------------------|
| SISPM104                                                | 0-3166-L3            |                             |            | Auto-Logout    | OFF 🗸 Click Save Button 💾 🔞 🕞            |
| Switch                                                  | DMS                  | STP Bridge Configuration    |            |                | Home > Spanning Tree > STP Configuration |
| <ul> <li>System</li> </ul>                              | <                    |                             |            |                |                                          |
| Port Manage                                             | ement <              | Basic Settings              |            |                |                                          |
| PoE Manage                                              | ment <               | Protocol Version            | MSTP 🗸     |                |                                          |
| <ul> <li>VLAN Manag</li> </ul>                          |                      | Bridge Priority             | 32768 🗸    |                |                                          |
| ▶ QoS                                                   | <                    | Hello Time                  |            |                |                                          |
| <ul> <li>Spanning Tre</li> <li>STP Configure</li> </ul> |                      | Hello Time                  | 2          |                |                                          |
| > MSTI Configu                                          |                      | Forward Delay               | 15         |                |                                          |
| > STP Status                                            |                      | Max Age                     | 20         |                |                                          |
| > Port Statistic                                        | 2S                   | Maximum Hop Count           | 20         |                |                                          |
| MAC Address                                             | s Tables 🛛 <         |                             | 20         |                |                                          |
| Multicast                                               | <                    | Transmit Hold Count         | 6          |                |                                          |
| DHCP                                                    | <                    | Advanced Cettings           |            |                |                                          |
| Security                                                | <                    | Advanced Settings           |            |                |                                          |
| <ul> <li>Access Contr</li> </ul>                        |                      | Edge Port BPDU Filtering    |            |                |                                          |
| ▶ SNMP                                                  | <                    | Edge Port BPDU Guard        |            |                |                                          |
| ► CFM                                                   | <                    | Port Error Recovery         |            |                |                                          |
| ► APS                                                   | <                    | Port Error Recovery Timeout |            |                |                                          |
| ► ERPS                                                  | <                    |                             |            |                |                                          |
| > Rapid Ring                                            | <                    | Root Guard                  |            |                |                                          |
| <ul> <li>MRP</li> <li>PTP</li> </ul>                    | <                    | Port                        | Root Guard |                |                                          |
| <ul> <li>PTP</li> <li>Event Notific</li> </ul>          |                      | *                           |            |                |                                          |
| <ul> <li>Router</li> </ul>                              | (                    |                             |            |                |                                          |
| <ul> <li>OSPF</li> </ul>                                | <                    | 1                           |            |                |                                          |

## **Basic Settings**

Protocol Version: The MSTP / RSTP / STP protocol version setting. Valid values are STP, RSTP and MSTP.

**STP**: Spanning Tree Protocol is an OSI layer-2 protocol which ensures a loop free topology for any bridged LAN. The original STP protocol is now obsolete by RSTP.

**RSTP**: In 1998, the IEEE with document 802.1w introduced an evolution of STP: the Rapid Spanning Tree Protocol, which provides for faster spanning tree convergence after a topology change. Standard IEEE 802.1D-2004 now incorporates RSTP and obsoletes STP, while at the same time being backwards-compatible with STP.

*MSTP*: In 2002, the IEEE introduced an evolution of RSTP: the Multiple Spanning Tree Protocol. MSTP provides for multiple spanning tree instances, while ensuring RSTP and STP compatibility.

**Bridge Priority**: Controls the bridge priority. Lower numeric values have better priority. The bridge priority plus the MSTI instance number, concatenated with the 6-byte MAC address of the switch forms a Bridge Identifier. For MSTP operation, this is the priority of the CIST. Otherwise, this is the priority of the STP/RSTP bridge.

**Hello Time**: The interval between sending STP BPDU's. Valid values are 1 - 10 seconds; the default is 2 seconds. **Note**: Changing this parameter from the default value is not recommended and may have adverse effects on your network.

**Forward Delay**: The delay used by STP Bridges to transit Root and Designated Ports to Forwarding (used in STP compatible mode). Valid values are 4 - 30 seconds.

**Max Age**: The maximum age of the information transmitted by the Bridge when it is the Root Bridge. Valid values are 6 - 40 seconds, and MaxAge must be <= (FwdDelay-1)\*2.

**Maximum Hop Count**: This defines the initial value of remaining Hops for MSTI information generated at the boundary of an MSTI region. It defines how many bridges a root bridge can distribute its BPDU information to. Valid values are 6 - 40 hops.

**Transmit Hold Count**: The number of BPDU's a bridge port can send per second. When exceeded, transmission of the next BPDU will be delayed. Valid values are 1 - 10 BPDU's per second.

## Advanced Settings

Edge Port BPDU Filtering: Control whether a port explicitly configured as Edge will transmit and receive BPDUs.

**Edge Port BPDU Guard**: Control whether a port explicitly configured as Edge will disable itself upon reception of a BPDU. The port will enter the error-disabled state and will be removed from the active topology.

**Port Error Recovery**: Control whether a port in the error-disabled state automatically will be enabled after a certain time. If recovery is not enabled, ports have to be disabled and re-enabled for normal STP operation. The condition is also cleared by a system reboot.

**Port Error Recovery Timeout**: The time to pass before a port in the error-disabled state can be enabled. Valid values are 30 - 86400 seconds (24 hours).

## Root Guard

Port: This is the logical port number for this row.

**Root Guard**: Root guard allows the device to participate in STP as long as the device does not try to become the root. If root guard blocks the port, subsequent recovery is automatic. Recovery occurs as soon as the offending device ceases to send superior BPDUs.

#### **Buttons**

Apply: Click to save changes.

Reset: Click to undo any changes made locally and revert to previously saved values.

# **MSTI Configuration**

This page lets you view and set current STP MSTI bridge instance priority parameters.

When you implement a Spanning Tree protocol on the switch that is the bridge instance, the CIST is not available for explicit mapping, as it will receive the VLANs not explicitly mapped. So you must set the list of VLANs mapped to the MSTI. The VLANs must be separated with comma and/or space. A VLAN can only be mapped to one MSTI. An unused MSTI should just be left empty (I.e., not have any VLANs mapped to it).

| LANTRONIX°                                                                               | ELVIDONE 2 4 6 6 10 12 14 16 | 17 19<br>20 21 22<br>18 20 21 22<br>Auto-Logout OFF  Citics Series | Button 💾 💡                | C+         |
|------------------------------------------------------------------------------------------|------------------------------|--------------------------------------------------------------------|---------------------------|------------|
| SISPM1040-3166-L3                                                                        | STP MSTI Configuration       | <b>&amp;</b> Home∵ Sp                                              | anning Tree > MSTI Config | guration   |
| Switch DMS                                                                               |                              |                                                                    |                           |            |
| ► System <                                                                               | Configuration Identification |                                                                    |                           |            |
| ▶ Port Management <                                                                      | Configuration Name           | 00-c0-f2-7c-59-7f                                                  |                           |            |
| <ul> <li>PoE Management </li> <li>VLAN Management </li> </ul>                            | Configuration Revision       | 0                                                                  |                           |            |
| ► QoS <                                                                                  | MSTI Mapping                 |                                                                    |                           |            |
| <ul> <li>Spanning Tree</li> <li>STP Configuration</li> <li>MSTI Configuration</li> </ul> | Instance                     | VLANs Mapped                                                       |                           | STI<br>ort |
| <ul> <li>&gt; STP Status</li> <li>&gt; Port Statistics</li> </ul>                        | CIST                         | Unmapped VLANs are mapped to the CIST                              | 32768 ¥                   | Edit       |
| MAC Address Tables                                                                       | MSTI1                        | Example: 2,3-5,11,13,20-40                                         | 32768 🗸                   | Edit       |
| <ul> <li>Multicast</li> <li>DHCP</li> </ul>                                              | MSTI2                        | Example: 2,3-5,11,13,20-40                                         | 32768 🗸                   | Edit       |
| Security     Access Control                                                              | MSTI3                        | Example: 2,3-5,11,13,20-40                                         | 32768 🗸                   | Edit       |
| <ul> <li>SNMP</li> <li>CFM</li> </ul>                                                    | MSTI4                        | Example: 2,3-5,11,13,20-40                                         | 32768 🗸                   | Edit       |
| <ul> <li>APS</li> <li>ERPS</li> </ul>                                                    | MSTI5                        | Example: 2,3-5,11,13,20-40                                         | 32768 🗸                   | Edit       |
| <ul> <li>Rapid Ring</li> <li>MRP</li> </ul>                                              | MSTI6                        | Example: 2,3-5,11,13,20-40                                         | 32768 ¥                   | Edit       |
| PTP     Construction                                                                     | MSTI7                        | Example: 2,3-5,11,13,20-40                                         | 32768 ¥                   | Edit       |

## **Configuration Identification**

**Configuration Name**: The name identifying the VLAN to MSTI mapping. Bridges must share the name and revision (see below), as well as the VLAN-to-MSTI mapping configuration in order to share spanning trees for MSTI's (Intra-region). The name can have at most 32 characters.

Configuration Revision: The revision of the MSTI configuration named above. This must be an integer 0-65535.

#### MSTI Mapping

**Instance**: The bridge instance. The CIST is not available for explicit mapping, as it will receive the VLANs not explicitly mapped.

**VLANs Mapped**: The list of VLANs mapped to the MSTI. The VLANs can be given as a single (xx, xx being between 1 and 4094) VLAN, or a range (xx-yy), each of which must be separated with comma and/or space. A VLAN can only be mapped to one MSTI. An unused MSTI should just be left empty (I.e., not having any VLANs mapped to it.) Example: 2,5,20-40.

**MSTI Priority**: Controls the bridge priority. Lower numeric values have better priority. The bridge priority plus the MSTI instance number, concatenated with the 6-byte MAC address of the switch forms a Bridge Identifier.

### Buttons

Edit: In the MSTI Port column, click this to edit the MSTI ports of the instance (see STP CIST Port Configuration below).

Apply: Click to save changes.

Reset: Click to undo any changes made locally and revert to previously saved values.

# **STP CIST Port Configuration**

In the MSTI Port column of the STP MSTI Configuration page, click the Edit button to edit the MSTI ports of the instance.

| LANTRONI <mark>X</mark> ° :                                                 |      |               | $\begin{bmatrix} 7 & 9 & 11 & 13 \\ \hline & & & \\ 5 & 8 & 10 & 12 & 14 \end{bmatrix}$ | 15<br>16 | 17 1                | 9<br>0 21 22          | Auto-Log  | C     | FF    | Click Save Button            | 8                  | G       |
|-----------------------------------------------------------------------------|------|---------------|-----------------------------------------------------------------------------------------|----------|---------------------|-----------------------|-----------|-------|-------|------------------------------|--------------------|---------|
| SISPM1040-3166-L3                                                           | STP  | CIST Port Co  | onfiguration                                                                            |          |                     |                       |           |       |       | <b>&amp;</b> Home ≻ Spanning | Tree > MSTI Config | uration |
| ▶ System 〈                                                                  | CIST | Aggregated Po | ort Configuratio                                                                        | n        |                     |                       |           |       |       |                              |                    |         |
| Port Management     <                                                       |      |               |                                                                                         |          |                     |                       |           | Restr | icted |                              |                    |         |
| ▶ PoE Management <                                                          | Port | STP Enabled   | Path Cost                                                                               |          | Priority            | Admin Edge            | Auto Edge | Role  | TCN   | BPDU Guard                   | Point-to-poi       | ínt     |
| VLAN Management                                                             | -    |               | Auto 🗸                                                                                  |          | 128 🗸               | Non-Edge 🗸            |           |       |       |                              | Forced True        | ~       |
| <ul> <li>QoS </li> <li>Spanning Tree </li> <li>STP Configuration</li> </ul> | CIST | Normal Port ( | Configuration                                                                           |          |                     |                       |           |       |       |                              |                    |         |
| > MSTI Configuration                                                        |      |               |                                                                                         |          |                     |                       |           | Restr | icted |                              |                    |         |
| <ul> <li>&gt; STP Status</li> <li>&gt; Port Statistics</li> </ul>           | Port | STP Enabled   | Path Cost                                                                               |          | Priority            | Admin Edge            | Auto Edge | Role  | TCN   | BPDU Guard                   | Point-to-poi       | int     |
| MAC Address Tables                                                          | *    |               | <ul> <li>✓</li> </ul>                                                                   |          | <ul><li>✓</li></ul> | <ul> <li>v</li> </ul> |           |       |       |                              | \$                 | ~       |
| Multicast <                                                                 | 1    |               | Auto 🗸                                                                                  |          | 128 🗸               | Non-Edge 🗸            |           |       |       |                              | Auto               | ~       |
| DHCP <                                                                      | 2    |               | Auto 🗸                                                                                  |          | 128 🗸               | Non-Edge 🗸            |           |       |       |                              | Auto               | ~       |
| Security      Access Control                                                | 3    |               | Auto 🗸                                                                                  |          | 128 🗸               | Non-Edge 🗸            |           |       |       |                              | Auto               | ~       |
| SNMP <                                                                      | 4    |               | Auto 🗸                                                                                  |          | 128 🗸               | Non-Edge 🗸            |           |       |       |                              | Auto               | ~       |
| CFM <                                                                       |      |               |                                                                                         |          |                     | -                     |           |       |       |                              | A. 4-              |         |
| APS <                                                                       | 5    |               | Auto 🗸                                                                                  |          | 128 🗸               | Non-Edge 🗸            |           |       |       |                              | Auto               | ~       |
| ERPS <                                                                      | 6    |               | Auto 🗸                                                                                  |          | 128 🗸               | Non-Edge 🗸            |           |       |       |                              | Auto               | ~       |
| > Rapid Ring                                                                | 7    |               | Auto 🗸                                                                                  |          | 128 🗸               | Non-Edge 🗸            |           |       |       |                              | Auto               | ~       |
| MRP <                                                                       | 8    |               | Auto 🗸                                                                                  |          | 128 🗸               | Non-Edge 🗸            |           |       |       |                              | Auto               | ~       |

**Port** : The switch port number of the logical STP port.

**STP Enabled** : Controls whether STP is enabled on this switch port. This field will be read only if Voice VLAN feature is enabled. The Voice VLAN port mode will be read only if this field be Enabled.

**Path Cost** : Controls the path cost incurred by the port. The Auto setting will set the path cost as appropriate by the physical link speed, using the 802.1D recommended values. Using the Specific setting, a user-defined value can be entered. The path cost is used when establishing the active topology of the network. Lower path cost ports are chosen as forwarding ports in favor of higher path cost ports. Valid values are 1 – 200000000 hops.

**Priority** : Controls the port priority. This can be used to control priority of ports having identical port cost. (See above).

**AdminEdge** : Controls whether the operEdge flag should start as set or cleared. (The initial operEdge state when a port is initialized).

**AutoEdge** : Controls whether the bridge should enable automatic edge detection on the bridge port. This allows operEdge to be derived from whether BPDU's are received on the port or not.

**Restricted Role** : If enabled, causes the port not to be selected as Root Port for the CIST or any MSTI, even if it has the best spanning tree priority vector. Such a port will be selected as an Alternate Port after the Root Port has been selected. If set, it can cause lack of spanning tree connectivity. It can be set by a network administrator to prevent bridges external to a core region of the network influence the spanning tree active topology, possibly because those bridges are not under the full control of the administrator. This feature is also known as Root Guard.

**Restricted TCN** : If enabled, causes the port not to propagate received topology change notifications and topology changes to other ports. If set it can cause temporary loss of connectivity after changes in a spanning tree's active topology as a result of persistently incorrect learned station location information. It is set by a network administrator to prevent bridges external to a core region of the network, causing address flushing in that region, possibly because those bridges are not under the full control of the administrator or the physical link state of the attached LANs transits frequently.

**BPDU Guard** : If enabled, causes the port to disable itself upon receiving valid BPDU's. Contrary to the similar bridge setting, the port Edge status does not affect this setting. A port entering error-disabled state due to this setting is subject to the bridge Port Error Recovery setting as well.

**Point to Point** : Controls whether the port connects to a point-to-point LAN rather than to a shared medium. This can be automatically determined or forced either true or false. Transition to the forwarding state is faster for point-to-point LANs than for shared media.

## Buttons

Apply : Click to save changes.

Reset : Click to undo any changes made locally and revert to previously saved values.

# **STP Status**

This page provides a status overview of all STP bridge instances. The displayed table contains a row for each STP bridge instance.

|                                                                                                    | SISPM1040-3166-L3       STP Status       Rot       Auto-refresh       Rot       Topology Change Last         vitch       DMS       MSTI       Bridge D       10       Port       Cost       Topology Flag       Topology Change Last         CIST 206.00-C0-F2-7C-59-7F       32768.00-C0-F2-7C-59-7F       32768.00-C0-F2-7C-59-7F       0       Steady       -       -         STP Configuration       MSTI       Bridge D       10       Port       Cost       Topology Flag       -       -         STP Configuration       MSTI Configuration       MSTI Configuration       STP Port Status       -       -       0       Steady       -       -       -       -       -       -       -       -       -       -       -       -       -       -       -       -       -       -       -       -       -       -       -       -       -       -       -       -       -       -       -       -       -       -       -       -       -       -       -       -       -       -       -       -       -       -       -       -       -       -       -       -       -       -       -       -       -       -                                                                                                    |                                                                                                    |                                                                                                    |                                                                                                    |                                                                                                    |                                                                                                    |    |           |       |         |
|----------------------------------------------------------------------------------------------------|----------------------------------------------------------------------------------------------------|----------------------------------------------------------------------------------------------------|----------------------------------------------------------------------------------------------------|----------------------------------------------------------------------------------------------------|----------------------------------------------------------------------------------------------------|----------------------------------------------------------------------------------------------------|----|-----------|-------|---------|
|                                                                                                    | NUMBER       Image:       Image: |                                                                                                    |                                                                                                    |                                                                                                    |                                                                                                    |                                                                                                    |    |           |       |         |
| $ \begin{tabular}{ c c c c c } I & I & I & I & I & I & I & I & I & I $                                                                                                    |                                                                                                    |                                                                                                    |                                                                                                    |                                                                                                    |                                                                                                    |                                                                                                    |    |           |       |         |
| Image: Notice of the second of the second |                                                                                                    |                                                                                                    |                                                                                                    |                                                                                                    |                                                                                                    |                                                                                                    |    |           |       |         |
| ▶ PoE Management <                                                                                                    | MSTI                                                                                                    | Bridge                                                                                                    | D                                                                                                    | $\begin{tabular}{ c                                   $                                                                                                    |                                                                                                    |                                                                                                    |    |           |       |         |
| ▶ VLAN Management <                                                                                                    | CIST                                                                                                    | 32768.0                                                                                                    | 0-C0-F2-7C-59-7F                                                                                                    | 32768.00-C0-F2-7C-59-                                                                                                    | 7F                                                                                                    | Auto-Logour       Cited Save Sutton         Auto-Logour       Cited Save Sutton         Port       Cost       Topology FLag       Topology Cha         Port       Cost       Topology FLag       Topology Cha         -       0       Steady       -         State       Uptime       2d 20:20:17         arding       Image: State       2d 20:20:21         varding       Image: State       2d 20:20:20         arding       Image: State       2d 20:20:20         arding       Image: State       2d 20:20:21         varding       Image: State       2d 20:20:20         arding       Image: State       2d 20:20:21         varding       Image: State       2d 20:20:21         varding       Image: State       2d 20:20:21         varding       Image: State       Image: State       Image: State         varding       Image: State       Image: State       Image: State         varding       Image: State       Image: State       Image: State         varding       Image: State       Image: State       Image: State         Variation       Image: State       Image: State       Image: State         Variation       Image: State </td <td>-</td> |    | -         |       |         |
| QoS <                                                                                                    |                                                                                                    |                                                                                                    |                                                                                                    |                                                                                                    |                                                                                                    |                                                                                                    |    |           |       |         |
| Spanning Tree                                                                                                    | STP P                                                                                                    | Auto-Logout Urr         Auto-Logout Urr         P Status         Refresh         Port Cost       Topology Fla         To 32768.00-C0-F2-7C-59-7F       O       Steady         Topology Fla         Topology Fla         To 32768.00-C0-F2-7C-59-7F       O       Steady         Topology Fla         Topology Fla         < |                                                                                                    |                                                                                                    |                                                                                                    |                                                                                                    |    |           |       |         |
| -                                                                                                    | Port                                                                                                    |                                                                                                    | CIST Role                                                                                                    | Auto-Logout       Off       ○ Clob Save Same       Image: Clob Save Same       Image: Clobe |                                                                                                    |                                                                                                    | me |           |       |         |
| <u> </u>                                                                                                    | 1                                                                                                    |                                                                                                    | DesignatedPort                                                                                                    | Auto-Logout       UPF       Cot Size Auto       Mite - Logout       Cot Size Auto       Mite - Logout       Cot Size Auto       Mite - Logout       Cot Size Auto       Mite - Logout       Cot Size Auto       Mite - Logout       Cot Size Auto       Mite - Logout       Mite - Logout                                                                                                    |                                                                                                    |                                                                                                    |    | 1.20.17   |       |         |
|                                                                                                    |                                                                                                    |                                                                                                    | Refresh       Rot       Topology Flag       Topology Change Last $D$ Port       Cost       Topology Flag       Topology Change Last         C0-F2-7C-59-7F       32768.00-C0-F2-7C-59-7F $\circ$ $\circ$ $\circ$ $\circ$ C0-F2-7C-59-7F       32768.00-C0-F2-7C-59-7F $\circ$ $\circ$ $\circ$ $\circ$ C0-F2-7C-59-7F       32768.00-C0-F2-7C-59-7F $\circ$ $\circ$ $\circ$ $\circ$ C0-F2-7C-59-7F       32768.00-C0-F2-7C-59-7F $\circ$ $\circ$ $\circ$ $\circ$ C1ST Role       CIST State       Uptime $\circ$ $\circ$ DesignatedPort       Discarding $\cdot$ $2d$ 20:20:17 $\circ$ DesignatedPort       Discarding $\cdot$ $2d$ 20:20:21 $\circ$ DesignatedPort       Forwarding $\cdot$ $2d$ 20:20:21 $\circ$ Discarding $\cdot$ $\circ$ $\cdot$ $\circ$ $\circ$ Discarding $\cdot$ $\circ$ $\cdot$ $\circ$ $\cdot$ Discarding $\cdot$ $\circ$ $\cdot$ $\cdot$ $\cdot$ Discarding $\cdot$ $\circ$ $\cdot$ $\cdot$ $\cdot$ |                                                                                                    |                                                                                                    |                                                                                                    |    | ,20.17    |       |         |
|                                                                                                    |                                                                                                    |                                                                                                    | Disabled                                                                                                    |                                                                                                    | Auto-Logout       Urr       Clock Save Battern       Image: Spanning Tree > STP Si         Bork Clock Save Battern       Image: Spanning Tree > STP Si         Image: Spanning Tree > STP Si         Image: Spanning Tree > StP Si         Image: Spanning Tree > StP Si         Image: Spanning Tree > StP Si         Image: Spanning Tree > StP Si         Image: Spanning Tree > StP Si         Image: Spanning Tree > StP Si         Image: Spanning Tree > StP Si <td colspa="&lt;/td"><td></td></td> |                                                                                                    |    | <td></td> |       |         |
| MAC AUDICSS Tables                                                                                                    | 3                                                                                                    |                                                                                                    | DesignatedPort                                                                                                    |                                                                                                    |                                                                                                    |                                                                                                    |    | 0:20:21   |       |         |
| Multicast <                                                                                                    |                                                                                                    |                                                                                                    | DesignatedPort                                                                                                    |                                                                                                    |                                                                                                    |                                                                                                    |    | ):20:09   |       |         |
| DHCP <                                                                                                    |                                                                                                    |                                                                                                    | Disabled                                                                                                    |                                                                                                    | Discar                                                                                                    | Number logical       Cite's Same Button         Port       Cost       Topology Flag       Topology Chan         Port       Cost       Topology Flag       Topology Chan         IST       V       V       V         IST State       U       V       V         IST state       U       V       V         Iscarding       V       2d 20:20:17       V         Iscarding       V       2d 20:20:21       V         Iscarding       V       2d 20:20:09       V         Iscarding       V       2d 20:20:18       V                                                                                                    |    |           |       |         |
| Security <                                                                                                    |                                                                                                    |                                                                                                    |                                                                                                    |                                                                                                    | Auto-Logout       OFF       OFF       Citol Save Same         Auto-Logout $\end{tabular}$ $\end{tabular}$ $\end{tabular}$ $\end{tabular}$ hot $\end{tabular}$ $\end{tabular}$ $\end$                                 |                                                                                                    |    |           |       |         |
| Access Control <                                                                                                    | 0                                                                                                    |                                                                                                    | $\begin{tabular}{ c c c c } I & I & I & I & I & I & I & I & I & I $                                                                                                    |                                                                                                    |                                                                                                    |                                                                                                    |    |           |       |         |
| SNMP <                                                                                                    | 7                                                                                                    |                                                                                                    | Refresh       Root       Topology Flag       Topology Change         ID       ID       Port       Cost       Topology Flag       Topology Change         00-C0-F2-7C-59-7F       32768.00-C0-F2-7C-59-7F       -       0       Steady       -       -         ID       ID       CIST State       Uptime       -         IS         IS         IS         ID Iscarding       -       -         DesignatedPort       Discarding       -         Discarding       -         Discarding       -         Discarding       -         Discarding       -         Discarding       -         Discarding       -         Discarding       -         Discarding       -         Discarding       -         Discarding       -         Discarding       -         Discarding       -         Discarding </td <td>):20:18</td>                                                                                                    |                                                                                                    |                                                                                                    | ):20:18                                                                                                    |    |           |       |         |
| CEM <                                                                                                    | 8                                                                                                    |                                                                                                    | DesignatedPort                                                                                                    |                                                                                                    | Forwa                                                                                                    | rding                                                                                                    |    |           | 2d 20 | 0:20:16 |

## STP Status

**MSTI**: The Bridge Instance. This is also a link to the STP Detailed Bridge Status (see below).

Bridge ID: The Bridge ID of this Bridge instance.

Root ID: The Bridge ID of the currently elected root bridge.

Root Port: The switch port currently assigned the root port role.

**Root Cost**: Root Path Cost. For the Root Bridge it is zero. For all other Bridges, it is the sum of the Port Path Costs on the least cost path to the Root Bridge.

Topology Flag: The current state of the Topology Change Flag of this Bridge instance.

Topology Change Last: The time since last Topology Change occurred.

#### STP Port Status

Port: The switch port number of the logical STP port.

**CIST Role**: The current STP port role.

**CIST State**: The current STP port state. The port state can be one of the following values: Discarding Learning Forwarding.

Uptime: The time since the bridge port was last initialized.

# **STP Detailed Bridge Status**

This page provides detailed information on a single STP bridge instance, along with port state for all active ports associated.

|                                                                   | ° ≡   |                  | $\begin{bmatrix} 5 & 7 & 9 & 11 & 13 & 15 \\ \hline 7 & 9 & 10 & 12 & 14 & 16 \\ \hline 6 & 8 & 10 & 12 & 14 & 16 \end{bmatrix}$ | 17 19              | 21 22     | Auto-Logout | OFF V<br>Click Save Bu | <sup>tton</sup> 💾 😧 🕞        |
|-------------------------------------------------------------------|-------|------------------|----------------------------------------------------------------------------------------------------|--------------------|-----------|-------------|------------------------|------------------------------|
| SISPM1040-3166-L3                                                 | ST    | P Detailed Br    | idge Status                                                                                                    |                    |           |             | <b>@</b> Home          | > Spanning Tree > STP Status |
| Switch DMS                                                        |       | r betalled bi    |                                                                                                    |                    |           |             |                        |                              |
| System                                                            | < Aut | o-refresh off    | Refresh                                                                                                    |                    |           |             |                        |                              |
| Port Management                                                   | < ST  | P Bridge Status  |                                                                                                    |                    |           |             |                        |                              |
| PoE Management                                                    | < Bri | dge Instance     |                                                                                                    | CIST               |           |             |                        |                              |
| VLAN Management                                                   | < Bri | dge ID           |                                                                                                    | 32768.00-C0-F2-7C- | 59-7F     |             |                        |                              |
| QoS                                                               | < Ro  | ot ID            |                                                                                                    | 32768.00-C0-F2-7C- | 59-7F     |             |                        |                              |
| <ul> <li>Spanning Tree</li> </ul>                                 | < Ro  | ot Cost          |                                                                                                    | 0                  |           |             |                        |                              |
| <ul> <li>STP Configuration</li> <li>MSTI Configuration</li> </ul> | Ro    | ot Port          |                                                                                                    | -                  |           |             |                        |                              |
| <ul> <li>STP Status</li> </ul>                                    | Rei   | gional Root      |                                                                                                    | 32768.00-C0-F2-7C- | 59-7F     |             |                        |                              |
| > Port Statistics                                                 |       | ernal Root Cost  |                                                                                                    | 0                  |           |             |                        |                              |
| MAC Address Tables                                                | <     | pology Flag      |                                                                                                    | Steady             |           |             |                        |                              |
| Multicast                                                         | <     |                  |                                                                                                    |                    |           |             |                        |                              |
| DHCP                                                              | <     | oology Change Co |                                                                                                    | 0                  |           |             |                        |                              |
| Security                                                          | < Top | oology Change La | st                                                                                                    | -                  |           |             |                        |                              |
| Access Control                                                    | < CI  | ST Ports & Aggre | gations State                                                                                                    |                    |           |             |                        |                              |
| SNMP                                                              | < Po  | rt Port ID       | Role                                                                                                    | State              | Path Cost | Edge        | Point-to-Point         | Uptime                       |
| CFM                                                               | < 1   | 128:001          | DesignatedPort                                                                                                    | Forwarding         | 20000     | Yes         | Yes                    | 2d 20:26:48                  |
| APS                                                               | , –   |                  |                                                                                                    |                    |           |             |                        |                              |
| Rapid Ring                                                        | 3     | 128:003          | DesignatedPort                                                                                                    | Forwarding         | 20000     | Yes         | Yes                    | 2d 20:26:52                  |
| MRP                                                               | ۲     | 128:004          | DesignatedPort                                                                                                    | Forwarding         | 200000    | Yes         | Yes                    | 2d 20:26:40                  |
| PTP                                                               | < 7   | 128:007          | DesignatedPort                                                                                                    | Forwarding         | 200000    | Yes         | Yes                    | 2d 20:26:49                  |
| Event Notification                                                | < 8   | 128:008          | DesignatedPort                                                                                                    | Forwarding         | 200000    | Yes         | Yes                    | 2d 20:26:47                  |
| Router                                                            | < 18  | 128:012          | BackupPort                                                                                                    | Discarding         | 20000     | No          | Yes                    | 2d 20:26:50                  |

## STP Bridge Status

Bridge Instance: The Bridge instance - CIST, MST1, etc.

Bridge ID: The Bridge ID of this Bridge instance.

**Root ID**: The Bridge ID of the currently elected root bridge.

Root Port: The switch port currently assigned the root port role.

**Root Cost**: Root Path Cost. For the Root Bridge this is zero. For all other Bridges, it is the sum of the Port Path Costs on the least cost path to the Root Bridge.

**Regional Root**: The Bridge ID of the currently elected regional root bridge, inside the MSTP region of this bridge. (For the CIST instance only).

**Internal Root Cost**: The Regional Root Path Cost. For the Regional Root Bridge this is zero. For all other CIST instances in the same MSTP region, it is the sum of the Internal Port Path Costs on the least cost path to the Internal Root Bridge. (For the CIST instance only).

Topology Flag: The current state of the Topology Change Flag of this Bridge instance.

**Topology Change Count**: The number of times where the topology change flag has been set (during a one-second interval).

**Topology Change Last**: The time passed since the Topology Flag was last set.

### **CIST Ports & Aggregations State**

Port: The switch port number of the logical STP port.

**Port ID**: The port id as used by the STP protocol. This is the priority part and the logical port index of the bridge port.

**Role**: The current STP port role. The port role can be one of the following values: AlternatePort, BackupPort, RootPort, and DesignatedPort.

**State**: The current STP port state. The port state can be one of the following values: Discarding Learning Forwarding.

**Path Cost**: The current STP port path cost. This will either be a value computed from the Auto setting, or any explicitly configured value.

**Edge**: The current STP port (operational) Edge Flag. An Edge Port is a switch port to which no Bridges are attached. The flag may be automatically computed or explicitly configured. Each Edge Port transits directly to the Forwarding Port State, since there is no possibility of it participating in a loop.

**Point-to-Point**: The current STP port point-to-point flag. A point-to-point port connects to a non-shared LAN media. The flag may be automatically computed or explicitly configured. The point-to-point properties of a port affect how fast it can transit to STP state.

**Uptime**: The time since the bridge port was last initialized.

#### Buttons

Auto-refresh: Check this box to refresh the page automatically every 3 seconds

Refresh: Click to refresh the page immediately.

# **Port Statistics**

This page displays the STP port statistics counters of bridge ports in the switch.

| LANTRONI                                                        | (° : |           |            |         | 13 15<br>14 16 |     | 17 19<br>18 20 21 2 |      | Auto-Logout | OFF | Click Save Button        | 00                     |
|-----------------------------------------------------------------|------|-----------|------------|---------|----------------|-----|---------------------|------|-------------|-----|--------------------------|------------------------|
| SISPM1040-3166-L3                                               |      | STP St    | tatistics  |         |                |     |                     |      |             |     | <b>@</b> Home ≥ Spanning | Tree > Port Statistics |
| Switch DMS                                                      | <    | Auto-refr | resh off   | Refresh | lear           |     |                     |      |             |     |                          |                        |
| <ul> <li>Port Management</li> </ul>                             | <    |           | Transmitte | d       |                |     | Received            |      |             |     | Discarded                |                        |
| PoE Management                                                  | <    | Port      | MSTP       | RSTP    | STP            | TCN | MSTP                | RSTP | STP         | TCN | Unknown                  | Illegal                |
| VLAN Management                                                 | <    | 1         | 122677     | 0       | 0              | 0   | 1                   | 0    | 0           | 0   | 0                        | 0                      |
| QoS                                                             | <    | 3         | 122687     | 0       | 0              | 0   | 0                   | 0    | 0           | 0   | 0                        | 0                      |
| Spanning Tree STP Configuration                                 | <    | 4         | 122673     | 0       | 0              | 0   | 0                   | 0    | 0           | 0   | 0                        | 0                      |
| > MSTI Configuration                                            |      | 7         | 122678     | 0       | 0              | 0   | 0                   | 0    | 0           | 0   | 0                        | 0                      |
| > STP Status                                                    |      | 8         | 122677     | 0       | 0              | 0   | 0                   | 0    | 0           | 0   | 0                        | 0                      |
| <ul> <li>Port Statistics</li> <li>MAC Address Tables</li> </ul> | ,    | 18        | 6          | 0       | 0              | 0   | 122677              | 0    | 0           | 0   | 0                        | 0                      |

Port: The switch port number of the logical STP port.

MSTP: The number of MSTP BPDU's received/transmitted on the port.

RSTP: The number of RSTP BPDU's received/transmitted on the port.

**STP**: The number of legacy STP Configuration BPDU's received/transmitted on the port.

**TCN**: The number of (legacy) Topology Change Notification BPDU's received/transmitted on the port.

Discarded Unknown: The number of unknown Spanning Tree BPDU's received (and discarded) on the port.

Discarded Illegal: The number of illegal Spanning Tree BPDU's received (and discarded) on the port.

## Buttons

Auto-refresh: Check this box to refresh the page automatically every 3 seconds.

**Refresh**: Click to refresh the page immediately.

**Clear**: Click to reset the counters.

# **MAC Address Table**

Switching of frames is based on the DMAC address contained in the frame. The switch builds a table that maps MAC addresses to switch ports for knowing which ports the frames should go to (based on the DMAC address in the frame). This table contains both static and dynamic entries. The static entries are configured by the network administrator if the administrator wants to do a fixed mapping between the DMAC address and switch ports.

The frames also contain a MAC address (SMAC address) which shows the MAC address of the equipment sending the frame. The SMAC address is used by the switch to automatically update the MAC table with these dynamic MAC addresses. Dynamic entries are removed from the MAC table if no frame with the corresponding SMAC address has been seen after a configurable Ageing Time.

# MAC Address Table Configuration

The MAC Address Table is configured on this page. Set timeouts for entries in the dynamic MAC Table and configure the static MAC table here.

|                                                        | RONI <mark>X</mark> ° = |           | 1<br>1<br>2                                                                                                    |                                                                                                    |        | 9 11<br>10 12 | 13<br>14 | 15<br>16 |     |       | 17   | 19<br> | 21 | 22 |    | A  | uto-Log | out | OFF  | ۷           | Click Sa | e Button | H         | 8        | G         |
|--------------------------------------------------------|-------------------------|-----------|----------------------------------------------------------------------------------------------------|----------------------------------------------------------------------------------------------------|--------|---------------|----------|----------|-----|-------|------|--------|----|----|----|----|---------|-----|------|-------------|----------|----------|-----------|----------|-----------|
| SISPM104                                               | 40-3166-L3              | MAC Ad    | Idres                                                                                                    | s Ta                                                                                                    | ble C  | onfi          | gura     | tion     |     |       |      |        |    |    |    |    |         |     |      | <b>€</b> Ho | me > 1   | MAC Addi | ess Table | s > Conf | iguration |
| Switch                                                 | DMS                     |           |                                                                                                    |                                                                                                    |        |               | 0        |          |     |       |      |        |    |    |    |    |         |     |      |             |          |          |           |          | -         |
| System                                                 | <                       | Aging Co  | onfigu                                                                                                    | iratio                                                                                                    | n      |               |          |          |     |       |      |        |    |    |    |    |         |     |      |             |          |          |           |          |           |
| <ul> <li>Port Manag</li> </ul>                         | ement <                 | Disable A | utom                                                                                                    | atic A                                                                                                    | ging   |               |          |          |     |       |      |        |    |    |    |    |         |     |      |             |          |          |           |          |           |
| PoE Manage                                             | ement <                 | Aging Tir | ne                                                                                                    |                                                                                                    |        |               |          |          | 30  | 0     | sec  | onds   | 5  |    |    |    |         |     |      |             |          |          |           |          |           |
| <ul> <li>VLAN Manag</li> </ul>                         | gement <                |           |                                                                                                    |                                                                                                    |        |               |          |          |     |       |      |        |    |    |    |    |         |     |      |             |          |          |           |          |           |
| QoS                                                    | <                       | MAC Tab   | ole Lea                                                                                                    | arnin                                                                                                    | g      |               |          |          |     |       |      |        |    |    |    |    |         |     |      |             |          |          |           |          |           |
| Spanning Tr                                            |                         |           | Por                                                                                                    | t Men                                                                                                    | bers   |               |          |          |     |       |      |        |    |    |    |    |         |     |      |             |          |          |           |          |           |
| <ul> <li>MAC Address</li> <li>Configuration</li> </ul> |                         |           | 1                                                                                                    | 2                                                                                                    | 3      | 4             | 5        | 6        | 7   | 8     | 9    | 1      | 0  | 11 | 12 | 13 | 14      | 15  | 16   | 17          | 18       | 19       | 20        | 21       | 22        |
| > Information                                          |                         | Auto      | ۲                                                                                                    | ۲                                                                                                    | ۲      | ۲             | ۲        | ۲        | ۲   | ۲     | ۲    |        |    | ۲  | ۲  | ۲  | ۲       | ۲   | ۲    | ۲           | ۲        | ۲        | ۲         | ۲        | ۲         |
| <ul> <li>Multicast</li> </ul>                          | <                       | Disable   |                                                                                                    | <ul> <li> <ul> <li> <ul> <li> <li> <ul> <li> <ul> <li></li></ul></li></ul></li></li></ul></li></ul></li></ul> |        |               |          |          |     |       |      |        |    |    |    |    |         |     |      |             |          |          |           |          |           |
| DHCP                                                   | <                       | Secure    | 1       2       3       4       5       6         •       •       •       •       •       •       •         •       •       •       •       •       •       •       •         •       •       •       •       •       •       •       •       •         •       •       •       •       •       •       •       •       •       •       •       •       •       •       •       •       •       •       •       •       •       •       •       •       •       •       •       •       •       •       •       •       •       •       •       •       •       •       •       •       •       •       •       •       •       •       •       •       •       •       •       •       •       •       •       •       •       •       •       •       •       •       •       •       •       •       •       •       •       •       •       •       •       •       •       •       •       •       •       •       •       •       •       •       • |                                                                                                    |        |               |          |          |     |       |      |        |    |    |    |    |         |     |      |             |          |          |           |          |           |
| <ul> <li>Security</li> </ul>                           | <                       |           |                                                                                                    |                                                                                                    |        |               |          |          |     |       |      |        |    |    |    |    |         |     |      |             |          |          |           |          |           |
| Access Cont                                            | trol <                  | VLAN Le   | arnin                                                                                                    | <mark>g Co</mark> r                                                                                                    | figura | ation         |          |          |     |       |      |        |    |    |    |    |         |     |      |             |          |          |           |          |           |
| ▶ SNMP                                                 | <                       | Learning  | -disab                                                                                                    | oled V                                                                                                    | ANs    |               |          |          |     |       |      |        |    |    |    |    |         |     |      |             |          |          |           |          |           |
| ► CFM                                                  | <                       | 200110    |                                                                                                    |                                                                                                    |        |               |          |          |     |       |      |        |    |    |    |    |         |     |      |             |          |          |           |          |           |
| APS                                                    | <                       | Static M  | AC Ta                                                                                                    | ble C                                                                                                    | onfig  | uratio        | on       |          |     |       |      |        |    |    |    |    |         |     |      |             |          |          |           |          |           |
| ERPS                                                   | <                       |           |                                                                                                    |                                                                                                    |        |               |          |          |     |       |      |        |    |    |    |    |         |     |      |             |          |          |           |          |           |
| > Rapid Ring                                           |                         |           |                                                                                                    |                                                                                                    |        |               |          |          | Por | t Men | bers |        |    |    |    |    |         |     |      |             |          |          |           |          |           |
| MRP                                                    | <                       | Delete    | VLA                                                                                                    | NID                                                                                                    | MAC    | Addr          | ess      |          | 1   | 2     | 3    | 4      | 5  | 6  | 7  | 8  | 9       | 10  | 11 1 | 2 1         | 3 1      | 4 15     | 5 16      | 17       | 18        |
| ▶ PTP                                                  | <                       | Delete    | 1                                                                                                    | Per LAN ID MAC Address 1<br>1 00-00-00-00-00                                                                                                    |        |               |          |          |     |       |      |        |    |    |    |    |         |     |      |             |          |          |           |          |           |
| Event Notifi                                           | ication <               | 4         |                                                                                                    |                                                                                                    |        |               |          |          |     |       |      |        |    |    |    |    |         |     |      |             |          |          |           |          | •         |
| Router                                                 | <                       | Add New   | Static                                                                                                    | Entro                                                                                                    | 7      |               |          |          |     |       |      |        |    |    |    |    |         |     |      |             |          |          |           |          |           |
| OSPF                                                   | <                       |           |                                                                                                    | י<br>ר                                                                                                    |        |               |          |          |     |       |      |        |    |    |    |    |         |     |      |             |          |          |           |          |           |
| OSPFv3                                                 | <                       | Apply     | Reset                                                                                                    |                                                                                                    |        |               |          |          |     |       |      |        |    |    |    |    |         |     |      |             |          |          |           |          |           |

**<u>Aging Configuration</u>**: By default, dynamic entries are removed from the MAC table after 300 seconds. This removal is also called "aging".

Disable Automatic Aging: Check the checkbox to disable the automatic aging of dynamic entries.

Aging Time: Configure aging time by entering a value in seconds. The allowed range is 10 - 1000000 seconds.

<u>MAC Table Learning</u>: If the learning mode for a given port is greyed out, another module is in control of the mode, so that it cannot be changed by the user. An example of such a module is the MAC-Based Authentication under 802.1X. Each port can do learning based on these settings:

*Auto*: Learning is done automatically as soon as a frame with and unknown SMAC is received. *Disable*: No learning is done.

**Secure**: Only static MAC entries are learned; all other frames are dropped. **Note**: <u>Before</u> changing to Secure learning mode, make sure that the link used for managing the switch is added to the Static Mac Table; otherwise, the management link is lost and can only be restored by using another non-secure port or by connecting to the switch via the serial interface.

## VLAN Learning Configuration

**Learning-disabled VLANS**: This field shows the Learning-disabled VLANs. When a NEW MAC arrives into a learning-disabled VLAN, the MAC won't be learnt. By the default, the field is empty. More VLANs may be created by using a list syntax where the individual elements are separated by commas. Ranges are specified with a dash separating the lower and upper bound. The following example will create VLANs 1, 10, 11, 12, 13, 200, and 300: 1,10-13,200,300. Spaces are allowed in between the delimiters.

<u>Static MAC Table Configuration</u>: The static entries in the MAC table are shown in this table. The static MAC table can contain up to 64 entries. The MAC table is sorted first by VLAN ID and then by MAC address.

Delete: Check to delete the entry. It will be deleted during the next save.

VLAN ID: The VLAN ID of the entry.

MAC Address: The MAC address of the entry.

**Port Members**: Checkmarks indicate which ports are members of the entry. Check or uncheck as needed to modify the entry.

## Buttons

Add New Static Entry: Click to add a new entry to the static MAC table. Specify the VLAN ID, MAC address, and port members for the new entry. Click "Apply".

Delete: Check to delete the entry. It will be deleted during the next save.

Apply: Click to save changes.

Reset: Click to undo any changes made locally and revert to previously saved values.

# MAC Address Table Status

Entries in the MAC Table are shown on this page. The MAC Table contains up to 8192 entries, and is sorted first by VLAN ID, then by MAC address.

Each page shows up to 999 entries from the MAC table, default being 20, selected through the "entries per page" input field. When first visited, the web page will show the first 20 entries from the beginning of the MAC Table. The first displayed will be the one with the lowest VLAN ID and the lowest MAC address found in the MAC Table.

The "Start from VLAN" and " MAC address" input fields let you select the starting point in the MAC Table. Clicking the Refresh button will update the displayed table starting from that or the closest next MAC Table match. In addition, the two input fields will - upon a Refresh button click - assume the value of the first displayed entry, allowing for continuous refresh with the same start address.

|                                                                   |                                                                                                    | <b>x</b> |                   | 15<br>16 |       |      | 17<br> | 19<br> | 21      | 22 |      |       |       |      | A  | uto-Log | gout | OFF |    | <b>~</b> ,  | lick Save | Button | ۲       | 1       | 8     | G      |
|-------------------------------------------------------------------|----------------------------------------------------------------------------------------------------|----------|-------------------|----------|-------|------|--------|--------|---------|----|------|-------|-------|------|----|---------|------|-----|----|-------------|-----------|--------|---------|---------|-------|--------|
| SISPM1040-3166-L3                                                 | MAC Ad                                                                                                    | dress    | Table             |          |       |      |        |        |         |    |      |       |       |      |    |         |      |     |    | <b>6</b> Ho | me >      | MAC Ad | dress T | ables > | Infor | mation |
| Switch     DMS       > System     •       • Port Management     • | Auto-refre                                                                                                    |          | ff Refresh Clear  |          | st Pa |      | Next   | t Pag  | e<br>20 |    | entr | ies p | er pa | ige. |    |         |      |     |    |             |           |        |         |         |       |        |
| PoE Management                                                    | < Contract of the second second second second second second second second second second second second second se |          |                   | Port     | Mem   | bers |        |        |         |    |      |       |       |      |    |         |      |     |    |             |           |        |         |         |       |        |
| <ul> <li>VLAN Management</li> </ul>                               | Туре                                                                                                    | VLAN     | MAC Address       | CPU      | 1     | 2    | 3      | 4      | 5       | 6  | 7    | 8     | 9     | 10   | 11 | 12      | 13   | 14  | 15 | 16          | 17        | 18     | 19      | 20      | 21    | 22     |
| QoS                                                               | Dynamic                                                                                                    | 1        | 00-09-18-4F-BC-3A |          |       |      |        |        |         |    |      | ~     |       |      |    |         |      |     |    |             |           |        |         |         |       |        |
| Spanning Tree                                                     | Dynamic                                                                                                    | 1        | 00-1B-11-B2-6D-4B |          |       |      | ~      |        |         |    |      |       |       |      |    |         |      |     |    |             |           |        |         |         |       |        |
| · MAC Address Tables                                              | <                                                                                                    |          |                   |          |       |      | •      |        |         |    |      |       |       |      |    |         |      |     |    |             |           |        |         |         |       |        |
| > Configuration                                                   | Static                                                                                                    | 1        | 00-C0-F2-7C-59-7F | ~        |       |      |        |        |         |    |      |       |       |      |    |         |      |     |    |             |           |        |         |         |       |        |
| > Information                                                     | Dynamic                                                                                                    | 1        | 00-C0-F2-7C-59-91 |          | ~     |      |        |        |         |    |      |       |       |      |    |         |      |     |    |             |           |        |         |         |       |        |
| Multicast                                                         | Static                                                                                                    | 1        | 01-00-0C-CC-CC-CC | <b>~</b> |       |      |        |        |         |    |      |       |       |      |    |         |      |     |    |             |           |        |         |         |       |        |
| DHCP                                                              | Static                                                                                                    | 1        | 33-33-00-00-00-01 |          | ~     | ~    | ~      | ~      | ~       | ~  | ~    | ~     | ~     | ~    | ~  | ~       | ~    | ~   | ~  | ~           | ~         | ~      | ~       | ~       | ~     | ~      |
| Security                                                          | Static                                                                                                    | 1        | 33-33-FF-7C-59-7F | ~        | ~     | ~    | ~      | ~      | ~       | ~  | ~    | ~     | ~     | ~    |    | ~       |      | ~   | ~  | ~           | ~         | ~      | ~       | ~       | ~     | ~      |
| Access Control                                                    | Dynamic                                                                                                    | 1        | AC-CC-8E-BA-F7-C1 |          |       |      |        | ~      |         |    |      |       |       |      |    |         |      |     |    |             |           |        |         |         |       |        |
| ▶ SNMP                                                            | < <u>-</u>                                                                                                    |          |                   |          |       |      |        | •      |         |    |      |       |       |      |    |         |      |     |    |             |           |        |         |         |       |        |
| CFM ·                                                             | Dynamic                                                                                                    | 1        | E0-55-3D-84-A8-96 |          |       |      |        |        |         |    | ~    |       |       |      |    |         |      |     |    |             |           |        |         |         |       |        |
| APS ·                                                             | Static                                                                                                    | 1        | FF-FF-FF-FF-FF    | <b>~</b> | ~     | ~    | ~      | ~      | ~       | ~  | ~    | ~     | ~     | ~    | ~  | ~       | ~    | ~   | ~  | ~           | ~         | ~      | ~       | ~       | ~     | ~      |

**Type**: Indicates whether the entry is a static or a dynamic entry.

VLAN: The VLAN ID of the entry.

MAC address: The MAC address of the entry.

Port Members: The ports that are members of the entry.

## Buttons

Auto-refresh : Automatic refresh occurs every 3 seconds.

Refresh: Refreshes the displayed table starting from the "Start from MAC address" and "VLAN" input fields.

Clear: Flushes all dynamic entries.

**First Page**: Updates the table starting from the first entry in the MAC Table (i.e., the entry with the lowest VLAN ID and MAC address).

Last Page: Updates the table, starting with the entry after the last entry currently displayed.

## Note:

00-40-C7-73-01-29 : your switch MAC address (for IPv4) 33-33-00-00-00-1 : Destination MAC (for IPv6 Router Advertisement) (reference IPv6 RA.JPG) 33-33-00-00-02 : Destination MAC (for IPv6 Router Solicitation) (reference IPv6 RS.JPG) 33-33-FF-73-01-29 : Destination MAC (for IPv6 Neighbor Solicitation) (reference IPv6 DAD.JPG) 33-33-FF-A8-01-01: your switch MAC address (for IPv6 global IP) FF-FF-FF-FF-FF-FF: for Broadcast.

# **Multicast**

IP multicast is an internet communication method where a single data packet can be transmitted from a sender and replicated to a set of receivers.

# **IGMP Snooping**

IGMP snooping is a method that network switches use to identify multicast groups, which are groups of computers or devices that all receive the same network traffic. It enables switches to forward packets to the correct devices in their network. IGMP snooping lets the switch connect to a router closer to the root of the tree. This interface is the upstream interface. The router on the upstream interface must be running IGMP.

# **Basic Configuration**

This page provides IGMP Snooping related configuration.

IGMP (Internet Group Management Protocol) is a communications protocol used to manage the membership of Internet Protocol multicast groups. IGMP is used by IP hosts and adjacent multicast routers to establish multicast group memberships. It is an integral part of the IP multicast specification, like ICMP for unicast connections. IGMP can be used for online video and gaming, and allows more efficient use of resources when supporting these uses.

|                                                                  |             |                           |      | 17 19<br>18 20 21 | 22          | Auto-Logout OFF Click Save Button                      |
|------------------------------------------------------------------|-------------|---------------------------|------|-------------------|-------------|--------------------------------------------------------|
| SISPM1040-3166-L3                                                | IGMP Sno    | oping Basic Configurat    | ion  |                   |             | Home > Multicast > IGMP Snooping > Basic Configuration |
| Switch DMS                                                       |             |                           |      |                   |             |                                                        |
| ▶ System 〈                                                       | Global Cor  | figuration                |      |                   |             |                                                        |
| ▶ Port Management <                                              | Snooping E  | nabled                    |      | on                |             |                                                        |
| ▶ PoE Management <                                               |             |                           |      |                   |             |                                                        |
| ► VLAN Management <                                              |             | d IPMCv4 Flooding Enabled |      |                   |             |                                                        |
| ► QoS <                                                          | IGMP SSM R  | ange                      |      | 232.0.0.0 /       | 8           |                                                        |
| ▶ Spanning Tree 〈                                                | Leave Proxy | Enabled                   |      |                   |             |                                                        |
| MAC Address Tables                                               | Proxy Enab  | ed                        |      |                   |             |                                                        |
| ▼ Multicast <                                                    |             |                           |      |                   |             |                                                        |
| » IGMP Snooping <                                                | Port Relate | ed Configuration          |      |                   |             |                                                        |
| > Basic Configuration                                            | Port        | Router Port               | Fast | Leave             | Throttling  | Filtering Profile                                      |
| <ul> <li>&gt; VLAN Configuration</li> <li>&gt; Status</li> </ul> |             |                           |      |                   | _           |                                                        |
| <ul> <li>Status</li> <li>Groups Information</li> </ul>           | *           |                           |      |                   |             | ◇ v                                                    |
| > IGMP SFM Information                                           | 1           |                           |      |                   | unlimited 🗸 | - V Preview                                            |
| » MLD Snooping <                                                 | -           |                           |      |                   |             |                                                        |
| » MVR <                                                          | 2           |                           |      |                   | 3 🗸         | - V Preview                                            |
| » Multicast Filtering Profile 🔇                                  | 3           |                           |      |                   | 4 🗸         | - V Preview                                            |
| ► DHCP <                                                         | 4           |                           |      |                   | unlimited 🗸 | - V Preview                                            |
| ► Security <                                                     | 4           |                           |      |                   | unumited    | - • Preview                                            |
| Access Control     <                                             | 5           |                           |      |                   | unlimited 🗸 | - V Preview                                            |
| ► SNMP <                                                         | 6           |                           |      |                   | unlimited 🗸 | - V Preview                                            |
| ► CFM <                                                          |             |                           |      |                   |             |                                                        |

# Global Configuration:

Snooping Enabled: Enable the Global IGMP Snooping.

**Unregistered IPMCv4 Flooding Enabled**: Enable unregistered IPMCv4 traffic flooding. The flooding control takes effect only when IGMP Snooping is enabled. When IGMP Snooping is disabled, unregistered IPMCv4 traffic flooding is always active in spite of this setting.

**IGMP SSM Range**: SSM (Source-Specific Multicast) Range allows the SSM-aware hosts and routers run the SSM service model for the groups in the address range. Assign valid IPv4 multicast address as prefix with a prefix length (from 4 to 32) for the range.

**Leave Proxy Enabled**: Enable IGMP Leave Proxy. This feature can be used to avoid forwarding unnecessary leave messages to the router side.

Proxy Enabled: Enable IGMP Proxy to avoid forwarding unnecessary join and leave messages to the router side.

### Port Configuration:

**Router Port**: Specify which ports act as router ports. A router port is a port on the Ethernet switch that leads towards the Layer 3 multicast device or IGMP querier. If an aggregation member port is selected as a router port, the whole aggregation will act as a router port.

**Fast Leave**: Enable the fast leave on the port. System will remove group record and stop forwarding data upon receiving the leave message without sending last member query messages. It is recommended to enable this feature only when a single IGMPv2 host is connected to the specific port.

**Throttling**: Enable to limit the number of multicast groups to which a switch port can belong.

**Filtering Profile**: Select the profile for this port. Click to preview the page which list the rules associated with the selected profile.

#### Buttons

Apply: Click to save changes.

Reset: Click to undo any changes made locally and revert to previously saved values.

# **VLAN Configuration**

Each page shows up to 99 entries from the VLAN table, default being 20, selected through the "entries per page" input field. When first visited, the web page will show the first 20 entries from the beginning of the VLAN Table. The first displayed will be the one with the lowest VLAN ID found in the VLAN Table.

The "VLAN" input fields let you select the starting point in the VLAN Table. Clicking the Refresh button will update the displayed table starting from that or the next closest VLAN Table match.

The Next Entry button will use the last entry of the currently displayed entry as a basis for the next lookup. When the end is reached the text "No more entries" is shown in the displayed table. Use the First Entry button to start over.

|                                                             | ◎        |                     |                     | 13 15<br>14 16  | 17 19<br>18 20 21 22 |     | Auto-Logo | OFF                    | ← Click Save     | Button            | 0 C•             |  |
|-------------------------------------------------------------|----------|---------------------|---------------------|-----------------|----------------------|-----|-----------|------------------------|------------------|-------------------|------------------|--|
| SISPM1040-3166-L3                                           | IGM      | P Snooping          | VLAN Cor            | nfiguration     |                      |     |           | 🙆 Home >               | Multicast > IGM  | P Snooping ≻ VL/  | AN Configuration |  |
| System     Port Management                                  | < Refre  | rom VLAN 1          |                     | up Address      |                      |     | , 20      | entries p              | er page.         |                   |                  |  |
| <ul> <li>PoE Management</li> <li>VLAN Management</li> </ul> | < VLAN   | Snooping<br>Enabled | Querier<br>Election | Querier Address | Compatibility        | PRI | RV        | <mark>QI (</mark> sec) | QRI (0.1<br>sec) | LLQI (0.1<br>sec) | URI<br>(sec)     |  |
| <ul><li> QoS</li><li> Spanning Tree</li></ul>               | <<br>< 1 |                     |                     | 0.0.0.0         | IGMP-Auto 🗸          | 0 ~ | 2         | 125                    | 100              | 10                | 1                |  |
| MAC Address Tables                                          | < Appl   | y Reset             |                     |                 |                      |     |           |                        |                  |                   |                  |  |

VLAN ID: The VLAN ID of the entry.

Snooping Enabled: Enable the per-VLAN IGMP Snooping. Up to 64 VLANs can be selected for IGMP Snooping.

**Querier Election**: Enable to join IGMP Querier election in the VLAN. Disable to act as an IGMP Non-Querier.

**Querier Address**: Define the IPv4 address as source address used in IP header for IGMP Querier election. When the Querier address is not set, system uses IPv4 management address of the IP interface associated with this VLAN. When the IPv4 management address is not set, system uses the first available IPv4 management address. Otherwise, system uses a pre-defined value. By default, this value will be 192.0.2.1.

**Compatibility**: Compatibility is maintained by hosts and routers taking appropriate actions depending on the versions of IGMP operating on hosts and routers within a network. The allowed selections are IGMP-Auto, Forced IGMPv1, Forced IGMPv2, and Forced IGMPv3. The default compatibility value is IGMP-Auto.

**PRI**: Priority of Interface indicates the IGMP control frame priority level generated by the system. These values can be used to prioritize different classes of traffic. The allowed range is 0 (best effort) to 7 (highest), default PRI value is 0.

**RV**: Robustness Variable allows tuning for the expected packet loss on a network. The allowed range is 1 to 255, default RV value is 2.

**QI (sec)**: Query Interval. The QI is the interval between General Queries sent by the Querier. The allowed range is 1 to 31744 seconds; the default QI is 125 seconds.

**QRI (0.1 sec)**: Query Response Interval is the Maximum Response Delay used to calculate the Maximum Response Code inserted into the periodic General Queries. The allowed range is 0 to 31744 in tenths of a second; the default QRI is 100 in tenths of a second (10 seconds).

**LLQI (0.1 sec)**: (LMQI for IGMP): Last Member Query Interval is the time value represented by the LMQI, multiplied by the Last Member Query Count. The allowed range is 0 to 31744 in tenths of a second; the default LLQI is 10 in tenths of a second (1 second).

**UR (sec)I**: Unsolicited Report Interval is the time between repetitions of a host's initial report of membership in a group. The allowed range is 0 to 31744 seconds; the default URI is 1 second.

## Buttons

**Apply** : Click to save changes.

**Reset** : Click to undo any changes made locally and revert to previously saved values.

Refresh : Refreshes the displayed table starting from the "VLAN" input fields.

**First Page** : Updates the table starting from the first entry in the VLAN Table, i.e. the entry with the lowest VLAN ID.

Next Page : Updates the table, starting with the entry after the last entry currently displayed.

# **Status**

This page provides IGMP Snooping status.

| LANTRONIX°                                                                    | ■     1     3     5     7     9     11     13     15     17     19       ■     ■     ■     0     ■     0     0     0     0     0     0       ■     ■     0     0     0     0     0     0     0     0                                                                                                    |
|-------------------------------------------------------------------------------|----------------------------------------------------------------------------------------------------|
| SISPM1040-3166-L3                                                             | IGMP Snooping Status & Home > Multicast > IGMP Snooping > Status                                                                                                    |
| System <                                                                      | Auto-refresh off Refresh Clear                                                                                                    |
| Port Management <                                                             | Statistics                                                                                                    |
| <ul> <li>PoE Management </li> <li>VLAN Management </li> </ul>                 | VLAN         Querier         Host         Querier         Queries         Queries         V1 Reports         V2 Reports         V3 Reports         V2 Leaves           ID         Version         Version         Status         Transmitted         Received         Received |
| QoS <                                                                         | No entries                                                                                                    |
| Spanning Tree <<br>MAC Address Tables <                                       | Router Port                                                                                                    |
| Multicast < >> IGMP Snooping <                                                | Port Status                                                                                                    |
| <ul> <li>&gt; Basic Configuration</li> <li>&gt; VLAN Configuration</li> </ul> | 2 Static                                                                                                    |
| Status     Groups Information     IGMP SEM Information                        | 3     Static       4     Static                                                                                                    |
| » MLD Snooping <                                                              | 5 Static                                                                                                    |
| » MVR <<br>» Multicast Filtering Profile <                                    | 6 Static                                                                                                    |

## **Statistics**

**ID**: The VLAN ID of the entry.

Querier Version: Working Querier Version currently.

Host Version: Working Host Version currently.

**Querier Status**: Shows the Querier status is "ACTIVE" or "IDLE". "DISABLE" means the specific interface is administratively disabled.

Queries Transmitted: The number of Transmitted Queries.

Queries Received: The number of Received Queries.

V1 Reports Received: The number of Received V1 Reports.

V2 Reports Received: The number of Received V2 Reports.

V3 Reports Received: The number of Received V3 Reports.

V2 Leaves Received: The number of Received V2 Leaves.

**<u>Router Port</u>**: Displays which ports act as router ports. A router port is a port on the Ethernet switch that leads towards the Layer 3 multicast device or IGMP querier.

Static denotes the specific port is configured to be a router port.

*Dynamic* denotes the specific port is learnt to be a router port.

Both denote the specific port is configured or learnt to be a router port.

**Port**: Switch port number.

Status: Indicate whether specific port is a router port or not.

## Buttons

Auto-refresh : Click to automatically refresh the webpage every 3 seconds.

**Refresh**: Click to refresh the page immediately.

Clear: Clears all Statistics counters.

# **Groups Information**

Entries in the IGMP Group table are shown on this page. The "Start from VLAN", and "group address" input fields let you select the starting point in the IGMP Group table.

The IGMP Group Table is sorted first by VLAN ID, and then by group. This will use the last entry of the currently displayed table as a basis for the next lookup. When the end is reached the text "No more entries" is shown in the displayed table. Use the button to start over.

| SISPM1040-3248-L3       IGMP Snooping Group Information         Switch       DMS         • System       C         • Port Management       C         • Pot Management       C                                                                                                    |   |           |                 |       |       |       |       |    |        |       |    |    |    |     |        |       |      |    |    |    |    |    |    |    |    |    |    |    |    |    |    |    |    |    |    |
|----------------------------------------------------------------------------------------------------|---|-----------|-----------------|-------|-------|-------|-------|----|--------|-------|----|----|----|-----|--------|-------|------|----|----|----|----|----|----|----|----|----|----|----|----|----|----|----|----|----|----|
| Switch DMS                                                                                                    |   | Auto-re   | fresh           | frest | 1     | First | Page  | 1  | Nex    | t Pag | pe |    |    |     |        |       |      |    |    |    |    |    |    |    |    |    |    |    |    |    |    |    |    |    |    |
| System                                                                                                    | 5 | Start fro | m VLAN :        | ind g | trout | add   | iress | 22 | 14.0.0 | 0     |    | 1. | 20 | ent | ries p | per p | ige. |    |    |    |    |    |    |    |    |    |    |    |    |    |    |    |    |    |    |
| Port Management                                                                                                    | 5 |           |                 | 2     |       |       |       |    |        |       |    |    |    |     |        |       |      |    |    |    |    |    |    |    |    |    |    |    |    |    |    |    |    |    |    |
| Auto-refresh       Othor       Refresh       First Page       Next Page         > System        Start from VLAN       1       and group address       224.0.0       , 20       entries per page.         > Port Management        Port Members       .       .       .       .       .       .       .       .       .       .       .       .       .       .       .       .       .       .       .       .       .       .       .       .       .       .       .       .       .       .       .       .       .       .       .       .       .       .       .       .       .       .       .       .       .       .       .       .       .       .       .       .       .       .       .       .       .       .       .       .       .       .       .       .       .       .       .       .       .       .       .       .       .       .       .       .       .       .       .       .       .       .       .       .       .       .       .       .       .       .       .       .       . <td< td=""></td<> |   |           |                 |       |       |       |       |    |        |       |    |    |    |     |        |       |      |    |    |    |    |    |    |    |    |    |    |    |    |    |    |    |    |    |    |
|                                                                                                    | 5 |           | Groups          | 1     | 2     | 3     | 4     | 5  | 6      | 7     | 8  | 9  | 10 | 11  | 12     | 13    | 14   | 15 | 16 | 17 | 18 | 19 | 20 | 21 | 22 | 23 | 24 | 25 | 26 | 27 | 28 | 29 | 30 | 31 | 32 |
| Qo5<br>Spanning Tree                                                                                                    |   | 1         | 239.255.255.250 |       |       |       |       |    |        |       |    |    |    |     |        |       |      |    |    |    |    |    |    |    |    |    |    |    |    |    |    |    |    |    |    |

VLAN ID: VLAN ID of the group.

Groups: Group address of the group displayed.

Port Members: Ports under this group.

#### **Buttons**

Auto-refresh : Click to on to automatically refresh the webpage every 3 seconds.

**Refresh**: Refreshes the displayed table starting from the input fields.

**First Page**: Updates the table, starting with the first entry in the IGMP Group table.

**Next Page**: Updates the table, starting with the entry after the last entry currently displayed.

# **IGMP SFM Information**

Entries in the IGMP SFM Information Table are shown on this page. The IGMP SFM (Source-Filtered Multicast) Information Table also contains the SSM (Source-Specific Multicast) information. This table is sorted first by VLAN ID, then by group, and then by Port. Different source addresses that belong to the same group are treated as a single entry.

| SISPM1040             | 0-3248-L3   | IGMP SFM      | 1 Information | <b>6</b> H | me > Nutlicest > 10HP Snooping > 10HP SPM Informatio |                |               |                        |
|-----------------------|-------------|---------------|---------------|------------|------------------------------------------------------|----------------|---------------|------------------------|
| Switch                | DMS         | Auto-refresh  | Refresh  <<   | <b>]</b> ] |                                                      |                |               |                        |
| System<br>Port Manage | د<br>ment د | Start from VL |               |            | 0.0                                                  | , 20           | entries per p | age.                   |
| r or change           |             |               |               |            |                                                      |                |               |                        |
| PoE Manage            |             | VLAN ID       | Group         | Port       | Mode                                                 | Source Address | Туре          | Hardware Filter/Switch |

VLAN ID: VLAN ID of the group.

**Group**: Group address of the group displayed.

Port: Switch port number.

**Mode**: Indicates the filtering mode maintained per (VLAN ID, port number, Group Address) basis. It can be either Include or Exclude.

**Source Address**: The IP Address of the source. Currently, the maximum number of IPv4 source address for filtering (per group) is 8. When there is no source filtering address, the text "None" is shown in the Source Address field.

Type: Indicates the Type. It can be either Allow or Deny.

**Hardware Filter/Switch**: Indicates whether data plane destined to the specific group address from the source IPv4 address could be handled by chip.

#### **Buttons**

Auto-refresh : Click to automatically refresh the webpage every 3 seconds.

Refresh: Refreshes the displayed table starting from the input fields.

**|**<< : Updates the table, starting with the first entry in the IGMP Group table.

>> : Updates the table, starting with the entry after the last entry currently displayed.

# **MLD Snooping**

MLD (Multicast Listener Discovery for IPv6) is used by IPv6 routers to discover multicast listeners on a directly attached link, much as IGMP is used in IPv4. The protocol is embedded in ICMPv6 instead of using a separate protocol.

A network node that acts as a source of IPv6 multicast traffic is only an indirect participant in MLD snooping; it just provides multicast traffic, and MLD doesn't interact with it. Note, however, that in an application like desktop conferencing a network node may act as both a source and an MLD host; but MLD interacts with that node only in its role as an MLD host.

A source node creates multicast traffic by sending packets to a multicast address. In IPv6, addresses with the first eight bits set (that is, "FF" as the first two characters of the address) are multicast addresses, and any node that listens to such an address will receive the traffic sent to that address. Application software running on the source and destination systems cooperates to determine what multicast address to use. Note that this is a function of the application software, not of MLD.

When MLD snooping is enabled on a VLAN, the switch acts to minimize unnecessary multicast traffic. If the switch receives multicast traffic destined for a given multicast address, it forwards that traffic only to ports on the VLAN that have MLD hosts for that address. It drops that traffic for ports on the VLAN that have no MLD hosts.

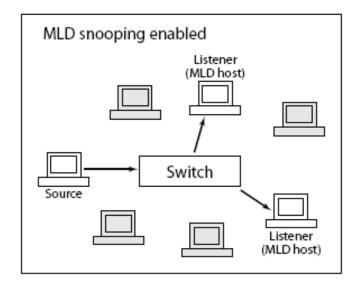

# **Basic Configuration**

This page provides MLD Snooping related configuration.

| LANTRONIX°                                                       |            | $\begin{array}{cccccccccccccccccccccccccccccccccccc$ | 15<br>16 | 17 19<br>18 20 | 21 22                 | Auto-Logout | OFF V Click Save Button                                |  |  |  |  |  |  |
|------------------------------------------------------------------|------------|------------------------------------------------------|----------|----------------|-----------------------|-------------|--------------------------------------------------------|--|--|--|--|--|--|
| SISPM1040-3166-L3                                                | MLD Sno    | ooping Basic Configu                                 | ratio    | n              |                       |             | ✿Home > Multicast > MLD Snooping > Basic Configuration |  |  |  |  |  |  |
| Switch DMS                                                       |            |                                                      |          |                |                       |             |                                                        |  |  |  |  |  |  |
| ► System <                                                       | Global Co  | onfiguration                                         |          |                |                       |             |                                                        |  |  |  |  |  |  |
| ▶ Port Management <                                              | Snooping   | Enabled                                              |          | on             |                       |             |                                                        |  |  |  |  |  |  |
| ▶ PoE Management <                                               | Uprogistor | ed IPMCv6 Flooding Enabl                             | ad       |                |                       |             |                                                        |  |  |  |  |  |  |
| ▶ VLAN Management <                                              | Unregister | eu IPMCV6 Flooding Enabl                             | eu       |                |                       |             |                                                        |  |  |  |  |  |  |
| ► QoS <                                                          | MLD SSM F  | Range                                                |          | ff3e::         |                       | / 96        |                                                        |  |  |  |  |  |  |
| ▶ Spanning Tree 〈                                                | Leave Prop | ky Enabled                                           |          |                |                       |             |                                                        |  |  |  |  |  |  |
| MAC Address Tables <                                             | Proxy Ena  | bled                                                 |          |                |                       |             |                                                        |  |  |  |  |  |  |
| Multicast K                                                      |            |                                                      |          |                |                       |             |                                                        |  |  |  |  |  |  |
| » IGMP Snooping <                                                | Port Rela  | ted Configuration                                    |          |                |                       |             |                                                        |  |  |  |  |  |  |
| » MLD Snooping <                                                 | Port       | Router Port                                          | Fast     | Leave          | Throttling            |             | Filtering Profile                                      |  |  |  |  |  |  |
| > Basic Configuration                                            |            |                                                      |          |                |                       |             |                                                        |  |  |  |  |  |  |
| <ul> <li>&gt; VLAN Configuration</li> <li>&gt; Status</li> </ul> | *          |                                                      |          |                | <ul> <li>✓</li> </ul> |             | <ul> <li>∨</li> </ul>                                  |  |  |  |  |  |  |
| <ul> <li>Status</li> <li>Groups Information</li> </ul>           | 1          |                                                      |          |                | unlimited 🗸           |             | - V Preview                                            |  |  |  |  |  |  |
| > MLD SFM Information                                            |            |                                                      |          |                |                       |             |                                                        |  |  |  |  |  |  |
| » MVR <                                                          | 2          |                                                      |          |                | unlimited 🗸           |             | - V Preview                                            |  |  |  |  |  |  |
| » Multicast Filtering Profile <                                  | 3          |                                                      |          |                | unlimited 🗸           |             | - V Preview                                            |  |  |  |  |  |  |
| > DHCP <                                                         | 4          |                                                      |          |                | 9 ¥                   |             |                                                        |  |  |  |  |  |  |
| ► Security <                                                     | 4          |                                                      |          |                | 9 🗸                   |             | - V Preview                                            |  |  |  |  |  |  |
| ► Access Control <                                               | 5          |                                                      |          |                | unlimited 🗸           |             | - V Preview                                            |  |  |  |  |  |  |
| ► SNMP <                                                         | 6          |                                                      |          |                | unlimited 🗸           |             | - V Preview                                            |  |  |  |  |  |  |
| ► CFM <                                                          |            |                                                      |          |                |                       |             |                                                        |  |  |  |  |  |  |
| NDS <                                                            | 7          |                                                      |          |                | unlimited 💙           |             | - V Preview                                            |  |  |  |  |  |  |

## **Global Configuration**

Snooping Enabled: Enable the Global MLD Snooping.

**Unregistered IPMCv6 Flooding Enabled**: Enable unregistered IPMCv6 traffic flooding. The flooding control takes effect only when MLD Snooping is enabled. When MLD Snooping is disabled, unregistered IPMCv6 traffic flooding is always active in spite of this setting.

**MLD SSM Range**: SSM (Source-Specific Multicast) Range allows the SSM-aware hosts and routers run the SSM service model for the groups in the address range. Assign valid IPv6 multicast address as prefix with a prefix length (from 8 to 128) for the range.

**Leave Proxy Enabled**: Enable MLD Leave Proxy. This feature can be used to avoid forwarding unnecessary leave messages to the router side.

**Proxy Enabled**: Enable MLD Proxy. This feature can be used to avoid forwarding unnecessary join and leave messages to the router side.

## Port Related Configuration

**Router Port**: Specify which ports act as router ports. A router port is a port on the Ethernet switch that leads towards the Layer 3 multicast device or MLD querier. If an aggregation member port is selected as a router port, the whole aggregation will act as a router port.

**Fast Leave**: Enable the fast leave on the port. The system will remove group record and stop forwarding data upon receiving the leave message without sending last member query messages. It is recommended to enable this feature only when a single MLDv1 host is connected to the specific port.

**Throttling**: Enable to limit the number of multicast groups to which a switch port can belong.

**Filtering Profile**: Select the profile for this port. Click to preview the page which list the rules associated with the selected profile.

#### Buttons

Apply: Click to save changes.

Reset: Click to undo any changes made locally and revert to previously saved values.

# **VLAN Configuration**

This page displays the MLD Snooping VLAN Configuration table.

**Note**: Before MLD VLAN interface creation, you must enter the IP Configuration page to set up an IP interface at System > IP > Add IP Interface.

|                                                  | 8      |            |                     | 7 9 11 13 15<br>8 10 12 14 16 | 17 19<br>5<br>18 20 | 21 22 |    | Auto-Logout | OFF 🗸            | llick Save Button   | 0 C+               |
|--------------------------------------------------|--------|------------|---------------------|-------------------------------|---------------------|-------|----|-------------|------------------|---------------------|--------------------|
| SISPM1040-3166-L3 Switch DMS                     |        | MLD S      | nooping VLA         | N Configurat                  | ion                 |       |    |             | ₿Home ≻ Multica: | st > MLD Snooping > | VLAN Configuration |
| <ul><li>System</li><li>Port Management</li></ul> | <<br>< | VLAN<br>ID | Snooping<br>Enabled | Querier<br>Election           | Compatibility       | PRI   | RV | QI (sec)    | QRI (0.1<br>sec) | LLQI (0.1<br>sec)   | URI (sec)          |
| <ul> <li>PoE Management</li> </ul>               | <      | 1          |                     |                               | MLD-Auto 🗸          | 0 🗸   | 2  | 125         | 100              | 10                  | 1                  |
| <ul><li>VLAN Management</li><li>QoS</li></ul>    | <<br>< | Apply      | Reset               |                               |                     |       |    |             |                  |                     |                    |

VLAN ID: The VLAN ID of the entry.

**Snooping Enabled**: Check the box to enable per-VLAN MLD Snooping. Up to 128 VLANs can be set for MLD Snooping.

Querier Election: Check the box to join MLD Querier election in the VLAN. Disable to act as a MLD Non-Querier.

**Compatibility**: Compatibility is maintained by hosts and routers taking appropriate actions depending on the versions of MLD operating on hosts and routers within a network. The allowed selections are MLD-Auto, Forced MLDv1, and Forced MLDv2. The default compatibility value is MLD-Auto.

**PRI**: Priority of Interface indicates the MLD control frame priority level generated by the system. These values can be used to prioritize different classes of traffic. The allowed range is 0 (best effort) to 7 (highest), default PRI value is 0.

**RV**: Robustness Variable allows tuning for the expected packet loss on a link. The allowed range is 1 - 255; the default RV value is 2.

**QI**: Query Interval is the interval between General Queries sent by the Querier. The allowed range is 1 - 31744 seconds; the default QI is 125 seconds.

**QRI**: Query Response Interval is the Maximum Response Delay used to calculate the Maximum Response Code inserted into the periodic General Queries. The allowed range is 0 - 31744 in tenths of a second; the default QRI is 100 in tenths of a second (10 seconds).

**LLQI**: Last Listener Query Interval is the Maximum Response Delay used to calculate the Maximum Response Code inserted into Multicast Address Specific Queries sent in response to Version 1 Multicast Listener Done messages. It is also the Maximum Response Delay used to calculate the Maximum Response Code inserted into Multicast Address and Source Specific Query messages. The allowed range is 0 - 31744 in tenths of a second. The default LLQI is 10 in tenths of a second (1 second).

**URI**: Unsolicited Report Interval is the time between repetitions of a node's initial report of interest in a multicast address. The allowed range is 0 - 31744 seconds; the default URI is 1 second.

## Buttons

Apply: Click to save changes.

**Reset**: Click to undo any changes made locally and revert to previously saved values.

## **Status**

This page provides MLD Snooping status and statistics.

| SISPM1040-3166-L3                   |          |                           |         |         |             |          |            |            |                        |  |  |  |  |  |  |
|-------------------------------------|----------|---------------------------|---------|---------|-------------|----------|------------|------------|------------------------|--|--|--|--|--|--|
| Switch DMS                          | MLD      | Snooping                  | Status  |         |             |          |            |            | > MLD Snooping > Statu |  |  |  |  |  |  |
|                                     | Auto-re  | fresh off                 | Refresh | Clear   |             |          |            |            |                        |  |  |  |  |  |  |
| • System                            |          |                           |         |         |             |          |            |            |                        |  |  |  |  |  |  |
| <ul> <li>Port Management</li> </ul> | < Statis | tics                      |         |         |             |          |            |            |                        |  |  |  |  |  |  |
| <ul> <li>PoE Management</li> </ul>  | < VLAN   | Querier                   | Host    | Querier | Queries     | Queries  | V1 Reports | V2 Reports | V1 Leaves              |  |  |  |  |  |  |
| VLAN Management                     | < ID     | Version                   | Version | Status  | Transmitted | Received | Received   | Received   | Received               |  |  |  |  |  |  |
| QoS                                 | < No ent | No entries                |         |         |             |          |            |            |                        |  |  |  |  |  |  |
| Spanning Tree                       | <        |                           |         |         |             |          |            |            |                        |  |  |  |  |  |  |
| MAC Address Tables                  | < Route  | er Port                   |         |         |             |          |            |            |                        |  |  |  |  |  |  |
| <ul> <li>Multicast</li> </ul>       | < Port   |                           |         | 5       | itatus      |          |            |            |                        |  |  |  |  |  |  |
| » IGMP Snooping                     | < 1      |                           |         |         |             |          |            |            |                        |  |  |  |  |  |  |
| » MLD Snooping                      | <        |                           |         |         |             |          |            |            |                        |  |  |  |  |  |  |
| > Basic Configuration               | 2        |                           |         | S       | itatic      |          |            |            |                        |  |  |  |  |  |  |
| > VLAN Configuration                | 3        |                           |         | -       |             |          |            |            |                        |  |  |  |  |  |  |
| > Status                            | 4        |                           |         | S       | itatic      |          |            |            |                        |  |  |  |  |  |  |
| > Groups Information                |          |                           |         |         |             |          |            |            |                        |  |  |  |  |  |  |
|                                     |          | > MLD SFM Information 5 - |         |         |             |          |            |            |                        |  |  |  |  |  |  |

## **Statistics**

VLAN ID: The VLAN ID of the entry.

Querier Version: Working Querier version currently.

Host Version: Working Host Version currently.

**Querier Status**: Shows the Querier status is "ACTIVE" or "IDLE". Shows "DISABLE" to denote the specific interface is administratively disabled.

Queries Transmitted: The number of Transmitted Queries.

Queries Received: The number of Received Queries.

V1 Reports Received: The number of Received V1 Reports.

V2 Reports Received: The number of Received V2 Reports.

V1 Leaves Received: The number of Received V1 Leaves.

**<u>Router Port</u>**: Displays which ports act as router ports. A router port is a port on the Ethernet switch that leads towards a Layer 3 multicast device or MLD querier.

**Port**: The switch port number.

Status: Indicates each port's status:

Static denotes the specific port is configured to be a router port.

Dynamic denotes the specific port is learnt to be a router port.

Both denote the specific port is configured or learned to be a router port.

## Buttons

Auto-refresh : Click to automatically refresh the webpage every 3 seconds.

**Refresh**: Click to refresh the page immediately.

Clear: Clears all Statistics counters.

# **Groups Information**

Entries in the MLD Snooping Group Information table are shown on this page. The table is sorted first by VLAN ID, and then by group.

When first visited, the web page will show the first 20 entries from the beginning of the MLD Group table.

The "Start from VLAN" and "and group address" input fields let you select the starting point in the MLD Group table.

|                                                        | RONI <mark>X</mark> ° |       | NRONIX |          | 7   |         | 13<br>14 | 15<br>16 |       |     |   | 17 1<br>18 2 |      | 1 22 |        |        | Auto-Log | out | OFF    | ~       | Click Save | Button   | H        | 0         | G        |
|--------------------------------------------------------|-----------------------|-------|--------|----------|-----|---------|----------|----------|-------|-----|---|--------------|------|------|--------|--------|----------|-----|--------|---------|------------|----------|----------|-----------|----------|
| SISPM10                                                | 40-3166-L3            | MLD   | ) Snc  | oping Gr | oup | o Info  | rm       | atio     | n     |     |   |              |      |      |        |        |          | R   | Home > | Multica | st > ML    | D Snoopi | ing > Gr | oups Info | ormation |
| Switch                                                 | DMS                   |       |        |          |     |         |          |          |       |     |   |              |      |      |        |        |          |     |        |         |            |          |          |           |          |
| System < Auto-refresh off Refresh First Page Next Page |                       |       |        |          |     |         |          |          |       |     |   |              |      |      |        |        |          |     |        |         |            |          |          |           |          |
| Port Manag                                             | gement                | Start | rom V  | LAN 1    | an  | d grou  | p ad     | Idres    | s ff0 | 0:: |   |              | , 20 | er   | ntries | per pa | ge.      |     |        |         |            |          |          |           |          |
| PoE Manag                                              | ement                 | <     |        |          | Po  | ort Mer | nber     | rs       |       |     |   |              |      |      |        |        |          |     |        |         |            |          |          |           |          |
| VLAN Mana                                              | gement                | VLAN  | ID     | Groups   | 1   | 2       | 3        | 4 5      | 6     | 7   | 8 | 9            | 10   | 11   | 12     | 13     | 14       | 15  | 16     | 17      | 18         | 19       | 20       | 21        | 22       |
| QoS     No more entries                                |                       |       |        |          |     |         |          |          |       |     |   |              |      |      |        |        |          |     |        |         |            |          |          |           |          |
| . с. · т                                               |                       | 1     |        |          |     |         |          |          |       |     |   |              |      |      |        |        |          |     |        |         |            |          |          |           |          |

## VLAN ID: The VLAN ID of the group.

Groups: The group address of the group displayed.

**Port Members**: Ports under this group.

#### **Buttons**

Auto-refresh : Click to automatically refresh the webpage every 3 seconds..

Refresh: Refreshes the displayed table starting from the input fields.

**First Page**: Updates the table, starting with the first entry in the MLD Group Table.

Next Page: Updates the table, starting with the entry after the last entry currently displayed.

## **MLD SFM Information**

Entries in the MLD SFM Information Table are shown on this page. The MLD SFM (Source-Filtered Multicast) Information Table also contains the SSM (Source-Specific Multicast) information. This table is sorted first by VLAN ID, then by Group, and then by Port. Different source addresses belonging to the same group are treated as a single entry.

When first visited, the web page will show the first 20 entries from the beginning of the MLD SFM Information table. The "Start from VLAN", and "and group address" input fields let you select the starting point in the MLD SFM Information table.

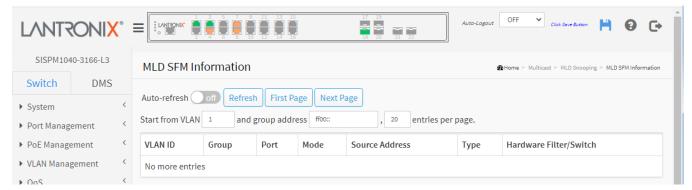

## VLAN ID: The VLAN ID of the group.

Group: Group address of the group displayed.

Port: Switch port number.

**Mode**: Indicates the filtering mode maintained per (VLAN ID, port number, Group Address) basis. It can be either Include or Exclude.

**Source Address**: IP Address of the source. Currently, the maximum number of IPv6 source address for filtering (per group) is 8. When there is no source filtering address, the text "None" is shown in the Source Address field.

**Type**: Indicates the Type. It can be either Allow or Deny.

**Hardware Filter/Switch**: Indicates whether data plane destined to the specific group address from the source IPv6 address can or cannot be handled by chip.

#### **Buttons**

Auto-refresh : Click to automatically refresh the webpage every 3 seconds.

Refresh: Refreshes the displayed table starting from the input fields.

First Page: Updates the table starting from the first entry in the MLD SFM Information table.

Next Page: Updates the table, starting with the entry after the last entry currently displayed.

# MVR

# **Basic Configuration**

This page provides MVR related configurations. The MVR (Multicast VLAN Registration) feature enables multicast traffic forwarding on the Multicast VLANs.

In a multicast television application, a PC or a network television or a set-top box can receive the multicast stream. Multiple set-top boxes or PCs can be connected to one subscriber port, which is a switch port configured as an MVR receiver port. When a subscriber selects a channel, the set-top box or PC sends an IGMP/MLD report message to Switch A to join the appropriate multicast group address. Uplink ports that send and receive multicast data to and from the multicast VLAN are called MVR source ports.

A maximum of four MVR VLANs with a corresponding channel profile for each Multicast VLAN is allowed. The channel profile is defined by the IPMC Profile which provides the filtering conditions.

MVR is a protocol for Layer 2 (IP)-networks that enables multicast-traffic from a source VLAN to be shared with subscriber-VLANs.

| SISPM1040-3166-L3                                                   |     | MVR C  | Confi        | igui  | ratio | ons   |      |       |      |      |   |           |       |           |           |         |      |       |    |      |   |       |   |      |   |          |         |   |                 |        | <b>R</b> Hor | me > Multic | ast > MV | R > Basic | Configuration |
|---------------------------------------------------------------------|-----|--------|--------------|-------|-------|-------|------|-------|------|------|---|-----------|-------|-----------|-----------|---------|------|-------|----|------|---|-------|---|------|---|----------|---------|---|-----------------|--------|--------------|-------------|----------|-----------|---------------|
| Switch DMS                                                          |     |        |              | 0.0   |       |       |      |       |      |      |   |           |       |           |           |         |      |       |    |      |   |       |   |      |   |          |         |   |                 |        |              |             |          |           | -             |
| System                                                              | <   | MVR Mo | ode          |       |       |       |      |       |      |      |   |           |       |           | 01        | n C     | )    |       |    |      |   |       |   |      |   |          |         |   |                 |        |              |             |          |           |               |
| <ul> <li>Port Management</li> </ul>                                 | <   |        |              |       |       |       |      |       |      |      |   |           |       |           |           |         |      |       |    |      |   |       |   |      |   |          |         |   |                 |        |              |             |          |           |               |
| PoE Management                                                      | <   | VLAN I | nterf        | ace   | Sett  | ing   | Role |       | Inac | tive | S | Sour      | rce / | R         | Rece      | iver    | ])   |       |    |      |   |       |   |      |   |          |         |   |                 |        |              |             |          |           |               |
| <ul> <li>VLAN Management</li> </ul>                                 | <   | Delete | MVF          | R VIE | )     |       | MV   | R Nai | me   |      |   |           |       |           | IG        | MP A    | ddre | ss    |    |      | М | lode  |   |      |   | Tagging  | Priorit | y | llqi            | Interf |              |             |          |           |               |
| • 203                                                               | <   |        |              |       |       |       |      |       |      |      |   |           |       |           |           |         |      |       |    |      |   |       |   |      |   |          |         |   | Chanı<br>Profil |        |              |             |          |           |               |
| , opuning nee                                                       | <   |        | 10 MVRCFG1   |       |       |       |      |       |      |      |   |           |       |           |           |         |      |       |    |      |   | D     |   | ~    |   | Tagged V |         |   | 5               |        |              |             |          |           |               |
| , mile riddress rubles                                              | <   |        |              |       |       |       |      |       |      |      |   |           |       |           |           | .0.0.0  |      |       |    |      |   | Dynar |   |      |   | Tagged 🗸 | 0       |   | 5               | •      |              | - •         |          |           |               |
| marcrast                                                            | < . | Port   | 1            | 2     | 3     | 4     | 5    | 6     | 7    | 8    | 9 | 10        | 11    | 12        | 13        | 14      | 15   | 16    | 17 | 7 18 | 1 | 9 20  | 2 | 1 22 | 2 |          |         |   |                 |        |              |             |          |           |               |
|                                                                     | < < | Role   | S            | I     | R     | S     | П    | R     | S    |      | R | П         | П     | П         |           |         | 1    |       | 1  |      | I |       |   |      |   |          |         |   |                 |        |              |             |          |           |               |
| » MVR                                                               | <   | Add Ne | w MV         | R VI  | AN    |       |      |       |      |      |   |           |       |           |           |         |      |       |    |      |   |       |   |      |   |          |         |   |                 |        |              |             |          |           |               |
| > Basic Configuration                                               |     |        |              |       |       |       |      |       |      |      |   |           |       |           |           |         |      |       |    |      |   |       |   |      |   |          |         |   |                 |        |              |             |          |           |               |
| > Statistics                                                        |     | Immed  | diate        | Lea   | ve S  | ettir | g    |       |      |      |   |           |       |           |           |         |      |       |    |      |   |       |   |      |   |          |         |   |                 |        |              |             |          |           |               |
| <ul> <li>Groups Information</li> <li>MVR SFM Information</li> </ul> |     | Port   |              |       |       |       |      |       |      |      |   |           |       |           | Im        | med     | iate | Leave |    |      |   |       |   |      |   |          |         |   |                 |        |              |             |          |           |               |
| » Multicast Filtering Profile                                       | <   | *      |              |       |       |       |      |       |      |      |   |           |       |           | <         | >       |      |       |    |      |   |       |   |      |   |          |         |   |                 |        |              |             |          |           |               |
| ▶ DHCP                                                              | <   | 1      |              |       |       |       |      |       |      |      |   |           |       |           |           | Disable | ed ' |       |    |      |   |       |   |      |   |          |         |   |                 |        |              |             |          |           |               |
| <ul> <li>Security</li> </ul>                                        | <   | 2      |              |       |       |       |      |       |      |      |   |           |       |           | Enabled ¥ |         |      |       |    |      |   |       |   |      |   |          |         |   |                 |        |              |             |          |           |               |
| <ul> <li>Access Control</li> </ul>                                  | <   | 2      |              |       |       |       |      |       |      |      |   |           |       |           |           | nable   | ia i | -     |    |      |   |       |   |      |   |          |         |   |                 |        |              |             |          |           |               |
| ▶ SNMP                                                              | <   | 3      |              |       |       |       |      |       |      |      |   |           |       | Enabled 💙 |           |         |      |       |    |      |   |       |   |      |   |          |         |   |                 |        |              |             |          |           |               |
| ► CFM                                                               | <   | 4      |              |       |       |       |      |       |      |      |   | Enabled 💙 |       |           |           |         |      |       |    |      |   |       |   |      |   |          |         |   |                 |        |              |             |          |           |               |
| APS                                                                 | <   | 5      |              |       |       |       |      |       |      |      |   |           |       |           |           | N       |      |       |    |      |   |       |   |      |   |          |         |   |                 |        |              |             |          |           |               |
| ► ERPS                                                              | <   | 3      | 5 Disabled ~ |       |       |       |      |       |      |      |   |           |       | •         |           |         |      |       |    |      |   |       |   |      |   |          |         |   |                 |        |              |             |          |           |               |
| > Rapid Ring                                                        |     | 6      |              |       |       |       |      |       |      |      |   |           |       | Enabled V |           |         |      |       |    |      |   |       |   |      |   |          |         |   |                 |        |              |             |          |           |               |
| ▶ MRP                                                               | <   | 7      |              |       |       |       |      |       |      |      |   |           |       | Enabled 🗸 |           |         |      |       |    |      |   |       |   |      |   |          |         |   |                 |        |              |             |          |           |               |

**MVR Mode**: Enable/Disable the Global MVR. The Unregistered Flooding control depends on the current configuration in IGMP/MLD Snooping. It is suggested to enable Unregistered Flooding control when the MVR group table is full.

# VLAN Interface Setting (Role [11:Inactive / S:Source / R:Receiver])

**Delete**: Check to delete the entry. The designated entry will be deleted during the next save.

**MVR VID**: Specify the Multicast VLAN ID. Caution: MVR source ports are not recommended to be overlapped with Management VLAN ports.

**MVR Name**: MVR Name is an optional attribute to indicate the name of the specific MVR VLAN. Maximum length of the MVR VLAN Name string is 16 characters (only alpha or numeric characters. When the optional MVR VLAN name is given, it should contain at least one alphabet. MVR VLAN name can be edited for the existing MVR VLAN entries or it can be added to the new entries.

**IGMP Address**: Define the IPv4 address as source address used in IP header for IGMP control frames. The default IGMP address is not set (0.0.0.0). When the IGMP address is not set, system uses IPv4 management address of the IP interface associated with this VLAN. When an IPv4 management address is not set, system uses the first available IPv4 management address. Otherwise, the system uses a pre-defined value. By default, this value will be 192.0.2.1.

**Mode**: Specify the MVR mode of operation. In **Dynamic** mode, MVR allows dynamic MVR membership reports on source ports. In **Compatible** mode, MVR membership reports are forbidden on source ports. The default is **Dynamic** mode.

**Tagging**: Specify whether the traversed IGMP/MLD control frames will be sent as Untagged or Tagged with MVR VID. The default is Tagged.

**Priority**: Specify how the traversed IGMP/MLD control frames will be sent in prioritized manner. The default Priority is 0.

**LLQI**: Define the maximum time to wait for IGMP/MLD report memberships on a receiver port before removing the port from multicast group membership. The value is in units of tenths of a second. The range is from 0 to 31744. The default LLQI is 5 tenths or one-half second.

**Interface Channel Profile**: When the MVR VLAN is created, select the IPMC Profile as the channel filtering condition for the specific MVR VLAN. A summary of the Interface Channel Profiling (of the MVR VLAN) will be shown by clicking the View button. Profile selected for designated interface channel is not allowed to have overlapped permit group address.

Profile Management button: You can inspect the rules of the designated profile by using the following button:

Navigate Profile: List the rules associated with the designated profile.

Port: The logical port for the settings.

Port Role: Configure an MVR port of the designated MVR VLAN as one of these roles:

*Inactive*: The designated port does not participate MVR operations (default).

**Source**: Configure uplink ports that receive and send multicast data as source ports. Subscribers cannot be directly connected to source ports.

**Receiver**: Configure a port as a receiver port if it is a subscriber port and should only receive multicast data. It does not receive data unless it becomes a member of the multicast group by issuing IGMP/MLD messages.

Caution: MVR source ports are not recommended to be overlapped with management VLAN ports.

**Immediate Leave**: Enable the fast leave on the port. The system will remove group record and stop forwarding data upon receiving the leave message without sending last member query messages. It is recommended to enable this feature only when a single IGMPv2/MLDv1 host is connected to the specific port.

#### Buttons

Add New MVR VLAN: Click to add a new MVR VLAN to the table. Specify the VID and configure the new entry.

**Apply**: Click to save changes.

**Reset**: Click to undo any changes made locally and revert to previously saved values.

Message: MVR Interface Configuration Error Failure in SET MVR VLAN VID 200

# **Statistics**

This page provides MVR Statistics information.

| SISPM1040-3166-L3 MVR Statistics MVR > Statistics |                       |   |            |                     |                                 |                          |                                 |                    |                                 |  |  |  |  |  |
|---------------------------------------------------|-----------------------|---|------------|---------------------|---------------------------------|--------------------------|---------------------------------|--------------------|---------------------------------|--|--|--|--|--|
| Switch                                            | DMS                   |   |            |                     |                                 |                          |                                 |                    |                                 |  |  |  |  |  |
| System                                            |                       | < | Auto-ref   | resh off Refr       | resh Clear                      |                          |                                 |                    |                                 |  |  |  |  |  |
| Port Manager                                      | ment                  | < |            | IGMP/MLD            |                                 |                          |                                 |                    |                                 |  |  |  |  |  |
| PoE Managen                                       | nent                  | < | VLAN<br>ID | Queries<br>Received | IGMP/MLD Queries<br>Transmitted | IGMPv1 Joins<br>Received | IGMPv2/MLDv1<br>Reports Receive | d Reports Received | IGMPv2/MLDv1<br>Leaves Received |  |  |  |  |  |
| <ul> <li>VLAN Manage</li> </ul>                   | ement                 | < | 10         | 0/0                 | 0/0                             | 0                        | 0/0                             | 0/0                | 0 / 0                           |  |  |  |  |  |
| QoS     Spanning Tree                             | QoS     Spanning Tree |   |            | 0 / 0               | 0/0                             | 0                        | 0 / 0                           | 0 / 0              | 0 / 0                           |  |  |  |  |  |

## VLAN ID: The Multicast VLAN ID.

IGMP/MLD Queries Received: The number of Received Queries for IGMP and MLD, respectively.

IGMP/MLD Queries Transmitted: The number of Transmitted Queries for IGMP and MLD, respectively.

IGMPv1 Joins Received: The number of Received IGMPv1 Joins.

IGMPv2/MLDv1 Report's Received: The number of Received IGMPv2 Joins and MLDv1 Reports, respectively. IGMPv3/MLDv2 Report's Received: The number of Received IGMPv1 Joins and MLDv2 Reports, respectively. IGMPv2/MLDv1 Leave's Received: The number of Received IGMPv2 Leaves and MLDv1 Dones, respectively.

## Buttons

Auto-refresh : Click to automatically refresh the webpage every 3 seconds.

Refresh: Refreshes the displayed table starting from the input fields.

Clear: Clears all Statistics counters.

# **Groups Information**

Entries in the MVR Channels (Groups) Information Table are shown on this page. The MVR Channels (Groups) Information Table is sorted first by VLAN ID, and then by group.

Each page shows up to 99 entries from the MVR Group table, default being 20, selected through the "entries per page" input field. When first visited, the web page will show the first 20 entries from the beginning of the MVR Channels (Groups) Information table.

The "Start from VLAN", and "Group Address" input fields let you select the starting point in the MVR Channels (Groups) Information Table.

| LANTRO                                                   | NI <mark>X</mark> ° |              |           | 7   | 9 1   |     |      |     |   |   |   | 17 1<br>2<br>18 2 |    | 1 22 |    |    | Auto-Log | out | OFF     | ~     | Click Save | Button   | H        | 0         | G       |
|----------------------------------------------------------|---------------------|--------------|-----------|-----|-------|-----|------|-----|---|---|---|-------------------|----|------|----|----|----------|-----|---------|-------|------------|----------|----------|-----------|---------|
| SISPM1040-31                                             | 66-L3               | MVR Gro      | up Inforn | nat | ion   |     |      |     |   |   |   |                   |    |      |    |    |          |     | 6       | &Home | > Multi    | cast > M | IVR > Gr | oups Info | rmation |
| Switch                                                   | ch DMS              |              |           |     |       |     |      |     |   |   |   |                   |    |      |    |    |          |     |         |       |            |          |          |           |         |
| System     Auto-refresh off Refresh First Page Next Page |                     |              |           |     |       |     |      |     |   |   |   |                   |    |      |    |    |          |     |         |       |            |          |          |           |         |
| Port Managemer                                           | it <                | Start from V | LAN 1     | an  | d Gr  | oup | Addr | ess | : |   |   |                   |    |      |    |    | , 20     | en  | tries p | er pa | ge.        |          |          |           |         |
| PoE Managemen                                            | t <                 |              |           | Po  | ort M | emb | ers  |     |   |   |   |                   |    |      |    |    |          |     |         |       |            |          |          |           |         |
| VLAN Manageme                                            | nt <                | VLAN ID      | Groups    | 1   | 2     | 3   | 4    | 5   | 6 | 7 | 8 | 9                 | 10 | 11   | 12 | 13 | 14       | 15  | 16      | 17    | 18         | 19       | 20       | 21        | 22      |
| ▶ QoS                                                    | <                   | No more e    | ntries    |     |       |     |      |     |   |   |   |                   |    |      |    |    |          |     |         |       |            |          |          |           |         |
| Spanning Tree                                            | <                   |              |           |     |       |     |      |     |   |   |   |                   |    |      |    |    |          |     |         |       |            |          |          |           |         |

VLAN ID: VLAN ID of the group.

**Groups**: Group ID of the group displayed.

**Port Members**: Ports under this group.

#### **Buttons**

Auto-refresh : Click to automatically refresh the webpage every 3 seconds.

Refresh: Refreshes the displayed table starting from the input fields.

First Page: Updates the table starting from the first entry in the MVR Channels (Groups) Information table.

Next Page: Updates the table, starting with the entry after the last entry currently displayed.

## **MVR SFM Information**

Entries in the MVR SFM Information Table are shown on this page. The MVR SFM (Source-Filtered Multicast) Information Table also contains the SSM (Source-Specific Multicast) information. This table is sorted first by VLAN ID, then by group, and then by Port. Different source addresses belong to the same group are treated as single entry.

Each page shows up to 99 entries from the MVR SFM Information Table, default being 20, selected through the "entries per page" input field. When first visited, the web page will show the first 20 entries from the beginning of the MVR SFM Information Table.

The "Start from VLAN", and "Group Address" input fields let you select the starting point in the MVR SFM Information table.

|                                                              |                                                                                                    | Auto-Logout OFF Click Save Button              |  |  |  |  |  |  |  |  |  |  |
|--------------------------------------------------------------|----------------------------------------------------------------------------------------------------|------------------------------------------------|--|--|--|--|--|--|--|--|--|--|
| SISPM1040-3166-L3                                            | MVR SFM Information                                                                                                | BeHome > Multicast > MVR > MVR SFM Information |  |  |  |  |  |  |  |  |  |  |
| Switch DMS                                                   |                                                                                                    |                                                |  |  |  |  |  |  |  |  |  |  |
| System         Auto-refresh off Refresh First Page Next Page |                                                                                                    |                                                |  |  |  |  |  |  |  |  |  |  |
| ▶ Port Management <                                          | Start from VLAN 1 and Group Address #                                                                              | , <sup>20</sup> entries per page.              |  |  |  |  |  |  |  |  |  |  |
| ▶ PoE Management <                                           | VLAN ID         Group         Port         Mode         Source Address         Type         Hardware Filter/Switch |                                                |  |  |  |  |  |  |  |  |  |  |
| <ul> <li>VLAN Management </li> </ul>                         | No more entries                                                                                                    |                                                |  |  |  |  |  |  |  |  |  |  |
| ► 0oS <                                                      |                                                                                                    |                                                |  |  |  |  |  |  |  |  |  |  |

VLAN ID: VLAN ID of the group.

**Group**: Group address of the group displayed.

**Port**: Switch port number.

**Mode**: Indicates the filtering mode maintained per (VLAN ID, port number, Group Address) basis. It can be either *Include* or *Exclude*.

**Source Address**: The IP Address of the source. Currently, the maximum number of IP source address for filtering (per group) is 8. When there is no source filtering address, the text "None" is shown in the Source Address field.

Type: Indicates the Type configured. It can be either Allow or Deny.

**Hardware Filter/Switch**: Indicates whether data plane destined to the specific group address from the source IPv4/IPv6 address can or cannot be handled by the chip.

#### Buttons

Auto-refresh : Click to automatically refresh the webpage every 3 seconds.

Refresh: Refreshes the displayed table starting from the input fields.

First Page: Updates the table starting from the first entry in the MVR Channels (Groups) Information table.

Next Page: Updates the table, starting with the entry after the last entry currently displayed.

# **Multicast Filtering Profile**

# **Multicast Filtering Profile > Filtering Profile Table**

This page provides IPMC Profile related configurations.

The IPMC profile is used to deploy the access control on IP multicast streams. You can create a maximum of 64 Profiles and a maximum of 128 corresponding Rules for each profile.

| LANTRONIX°                                                     |                                                                                                    |                   | 1 13 15 17 19<br>2 14 18 20 21 22  | Auto-Logout OFF 🗸 Clie | K Saye Button 💾 🗿 🕞 |  |  |  |  |  |  |  |  |
|----------------------------------------------------------------|----------------------------------------------------------------------------------------------------|-------------------|------------------------------------|------------------------|---------------------|--|--|--|--|--|--|--|--|
| SISPM1040-3166-L3                                              | SISPM1040-3166-L3 Multicast Filtering Profile Configuration & Home > Multicast > Multicast |                   |                                    |                        |                     |  |  |  |  |  |  |  |  |
| Switch DMS                                                     |                                                                                                    |                   |                                    |                        |                     |  |  |  |  |  |  |  |  |
| ► System <                                                     | System                                                                                                    |                   |                                    |                        |                     |  |  |  |  |  |  |  |  |
| Port Management     Multicast Filtering Profile Mode     on    |                                                                                                    |                   |                                    |                        |                     |  |  |  |  |  |  |  |  |
| ► PoE Management <                                             |                                                                                                    |                   |                                    |                        |                     |  |  |  |  |  |  |  |  |
| VLAN Management      Multicast Filtering Profile Table Setting |                                                                                                    |                   |                                    |                        |                     |  |  |  |  |  |  |  |  |
| ► QoS <                                                        | Delete                                                                                                    | Des fils Norses   | Due file. De exclusion             |                        | Dula                |  |  |  |  |  |  |  |  |
| ▶ Spanning Tree <                                              | Delete                                                                                                    | Profile Name      | Profile Description                |                        | Rule                |  |  |  |  |  |  |  |  |
| MAC Address Tables                                             |                                                                                                    | Prof1             | firstProfile in IPMC Profile Table |                        | Preview             |  |  |  |  |  |  |  |  |
| ▼ Multicast <                                                  | Delete                                                                                                    |                   |                                    |                        | Preview             |  |  |  |  |  |  |  |  |
| » IGMP Snooping <                                              |                                                                                                    |                   |                                    |                        |                     |  |  |  |  |  |  |  |  |
| » MLD Snooping <                                               | Add New                                                                                                    | Filtering Profile |                                    |                        |                     |  |  |  |  |  |  |  |  |
| » MVR <                                                        |                                                                                                    |                   |                                    |                        |                     |  |  |  |  |  |  |  |  |
| » Multicast Filtering Profile 🔫                                | Apply                                                                                                    | Reset             |                                    |                        |                     |  |  |  |  |  |  |  |  |
| > Filtering Profile Table                                      |                                                                                                    |                   |                                    |                        |                     |  |  |  |  |  |  |  |  |

**Multicast Filtering Profile Mode**: Set to *on* (to enable) or *off* (to disable) Multicast Filtering Profile globally. The system starts filtering based on profile settings only when this global Profile Mode is *on* (enabled).

Delete: Check to delete the entry. The designated entry will be deleted during the next save.

**Profile Name**: The name used for indexing the profile table. Each entry has the unique name which is composed of at maximum 16 alphabetic and numeric characters. At least one alphabet must be present.

**Profile Description**: Additional description, which is composed of at maximum 64 alphabetic and numeric characters, about the profile. No blank or space characters are permitted as part of description. Use "\_" or "-" to separate the description sentence.

**Rule**: When the profile is created, click the **Edit** button to enter the rule setting page of the designated profile. Summary about the designated profile will be shown by clicking the view button. You can edit or preview the rules of the designated profile by using these buttons:

Preview: Preview the rules associated with the designated profile (see below).

Edit: Adjust the rules associated with the designated profile (see below).

#### **Buttons**

Add New Filtering Profile: Click to add new IPMC filtering profile. Specify the name and configure the new entry. Click "Apply".

Apply: Click to save changes.

Reset: Click to undo any changes made locally and revert to previously saved values.

### Rule > Preview page

This page provides the filtering rule settings for a specific IPMC profile. It displays the configured rule entries in precedence order. First rule entry has highest priority in lookup, while the last rule entry has lowest priority in lookup. Note: the profile performs *deny* action for all groups if there is no *permit* entry is included in the profile.

|                 | RONI <mark>X</mark> ° |              |                                | 17 19<br>18 20 21 22     | Auto-Logout OFF 🗸                    | Click Save Button              | 0 D                 |
|-----------------|-----------------------|--------------|--------------------------------|--------------------------|--------------------------------------|--------------------------------|---------------------|
| SISPM104        | 40-3166-L3            | Multicas     | st Filtering Profile [Prof1] R | ule Settings (In Precede | ence Order)&Home > Multicast > Multi | icast Filtering Profile > Filt | ering Profile Table |
| Switch          | DMS                   |              |                                | 0.                       | · ·                                  |                                |                     |
| System          |                       | < Profile Na | me & Index                     | Entry Name               | Address Range                        | Action                         | Log                 |
| Port Management |                       | Back to Co   | onfiguration                   |                          |                                      |                                |                     |

Profile Name: The name of the designated profile to be associated. This field is not editable.

**Entry Name**: The name used in specifying the address range used for this rule. Only the existing profile address entries will be chosen in the selected box. This field is not allowed to be selected as none ("-") while the Rule Settings Table is committed.

**Address Range**: The corresponding address range of the selected profile entry. This field is not editable and will be adjusted automatically according to the selected profile entry.

Action: Indicates the learning action upon receiving the Join/Report frame that has the group address matches the address range of the rule.

*Permit*: Group address matches the range specified in the rule will be learned.

Deny: Group address matches the range specified in the rule will be dropped.

**Log**: Indicates the logging preference upon receiving the Join/Report frame that has the group address matches the address range of the rule.

*Enable*: Corresponding information of the group address, that matches the range specified in the rule, will be logged.

*Disable*: Corresponding information of the group address, that matches the range specified in the rule, will not be logged.

#### **Rule Management Buttons**

You can manage rules and the corresponding precedence order by using the following buttons:

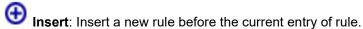

Delete: Delete the current entry of rule.

Up: Moves the current entry of rule up in the list.

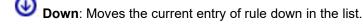

#### Buttons

Add Last Rule: Click to add a new rule in the end of the specific profile's rule list. Specify the address entry and configure the new entry. Click "Commit" when done.

**Commit**: Click to commit rule changes for the designated profile.

Reset: Click to undo any changes made locally and revert to previously saved values.

Back to Configuration: Go back to previous configuration page.

## Rule > Edit page

Click the Edit button to display the Multicast Filtering Profile [Prof2] Rule Settings (In Precedence Order) page:

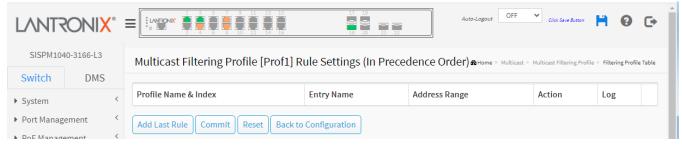

Click the Add Last Rule button to edit the page.

|                                     | NI <mark>X</mark> ° = |                      |              |                      | 17 19<br>20 21 22    | Auto-Logout OFF           | Click Save Button                    | 00                |
|-------------------------------------|-----------------------|----------------------|--------------|----------------------|----------------------|---------------------------|--------------------------------------|-------------------|
| SISPM1040-3166-L3                   |                       | Multicast Filtering  | g Profile [F | Prof1] Rule Settin   | gs (In Precedence Or | der) & Home > Multicast > | Multicast Filtering Profile > Filter | ing Profile Table |
| Switch [                            | DMS                   |                      |              |                      |                      |                           |                                      |                   |
| System                              | <                     | Profile Name & Index |              | Entry Name           | Address Range        | Action                    | Log                                  |                   |
| <ul> <li>Port Management</li> </ul> | t <                   | Prof1                | 1            | - 🗸                  | ~                    | Deny 🗸                    | Disable 🗸                            | ⊕©<br>⊗©          |
| PoE Management                      | t <                   |                      |              |                      |                      |                           |                                      |                   |
| <ul> <li>VLAN Management</li> </ul> | nt <                  | Add Last Rule Comr   | mit Reset    | Back to Configuratio | on                   |                           |                                      |                   |
| vamplo                              |                       |                      |              |                      |                      |                           |                                      |                   |

#### Example:

| LANTRO                                                    | NI <mark>X</mark> ° |                   |            | 11 13 15<br>12 14 16 | 17 19<br>Auto<br>18 20 21 22        | -Logout OFF V            | Click Save Button               | <b>0</b> 🕞        |
|-----------------------------------------------------------|---------------------|-------------------|------------|----------------------|-------------------------------------|--------------------------|---------------------------------|-------------------|
| SISPM1040-316                                             | 66-L3               | Multicast Filte   | ering Prof | ile [Prof2] Rule     | ?<br>Settings (In Precedence Order) | Home > Multicast > Multi | cast Filtering Profile > Filter | ing Profile Table |
| Switch                                                    | DMS                 |                   | 0          |                      |                                     |                          |                                 |                   |
| <ul> <li>System</li> </ul>                                | <                   | Profile Name & Ir | ndex       | Entry Name           | Address Range                       | Action                   | Log                             |                   |
| <ul> <li>Port Managemen</li> </ul>                        |                     | Prof2             | 1          | iName1 🗸             | 233.20.20.60 ~ 233.20.20.79         | Permit 🗸                 | Enable 🗸                        | ⊕⊙<br>⊗⊛          |
| <ul> <li>PoE Management</li> <li>VLAN Manageme</li> </ul> |                     | Prof2             | 2          | a 🗸                  | 233.20.20.80 ~ 233.20.20.99         | Deny 🗸                   | Enable 🗸                        | @@<br>&©          |
| <ul><li>QoS</li><li>Spanning Tree</li></ul>               | <                   | Add Last Rule     | Commit     | Reset Back to Cont   | figuration                          |                          |                                 |                   |

## **Multicast Filtering Profile > Filtering Address Entry**

This page provides address range settings used in IPMC profile.

The address entry is used to specify the address range that will be associated with IPMC Profile. You can create a maximum of 128 address entries per system.

|                                                  | ◎       |                                                                                                    | 11         13         15         17         19           12         14         16         18         20 | Auto-Logout OFF Click Save Sutton |  |  |  |  |
|--------------------------------------------------|---------|----------------------------------------------------------------------------------------------------|----------------------------------------------------------------------------------------------------|-----------------------------------|--|--|--|--|
| SISPM1040-3166-L3 Switch DMS                     | Mult    | Multicast Filtering Profile Address Configuration &Home > Multicast > Multicast Filtering Profile > Filtering Address Entry |                                                                                                    |                                   |  |  |  |  |
| <ul><li>System</li><li>Port Management</li></ul> | < Refr  | te Address Entry Setting                                                                                                    | t Entry<br>; in IPMC Profile by 20 entries p                                                            | per page.                         |  |  |  |  |
| PoE Management                                   | < Delet | Delete Entry Name Start Address End Address                                                                                 |                                                                                                    |                                   |  |  |  |  |
| <ul> <li>VLAN Management</li> </ul>              | <       | а                                                                                                    | 233.20.20.80                                                                                            | 233.20.20.99                      |  |  |  |  |
| ▶ QoS                                            | <       |                                                                                                    |                                                                                                    |                                   |  |  |  |  |
| Spanning Tree                                    | < Dele  | te                                                                                                    |                                                                                                    |                                   |  |  |  |  |
| MAC Address Tables                               | < Add   | Add New Address (Range) Entry                                                                                               |                                                                                                    |                                   |  |  |  |  |
| ✓ Multicast                                      | <       |                                                                                                    | 19                                                                                                    |                                   |  |  |  |  |
| » IGMP Snooping                                  | < Appl  | / Reset                                                                                                    |                                                                                                    |                                   |  |  |  |  |

Delete: Check to delete the entry. The designated entry will be deleted during the next save.

**Entry Name**: The name used for indexing the address entry table. Each entry has the unique name which is composed of at maximum 16 alphabetic and numeric characters. At least one alphabet must be present.

Start Address: The starting IPv4/IPv6 Multicast Group Address that will be used as an address range.

End Address: The ending IPv4/IPv6 Multicast Group Address that will be used as an address range.

#### Buttons

Add New Address (Range) Entry: Click to add a new range of addresses. Specify the name and configure the addresses. Click the "Apply" button.

Apply: Click to save changes.

Reset: Click to undo any changes made locally and revert to previously saved values.

Refresh: Refreshes the displayed table starting from the input fields.

First Entry: Updates the table starting from the first entry in the IPMC Profile Address Configuration.

Next Entry: Updates the table, starting with the entry after the last entry currently displayed.

# DHCP

The Dynamic Host Configuration Protocol (DHCP) is a network management protocol used on Internet Protocol (IP) networks for automatically assigning IP addresses and other communication parameters to devices connected to the network using a client–server architecture. DHCP eliminates the need for individually configuring network devices manually, and consists of two network components, a centrally installed network DHCP

| ▼ DHCP            | < |
|-------------------|---|
| » Snooping        | < |
| » DHCPv6 Snooping | < |
| » DHCP Relay      | < |
| » DHCPv6 Relay    | < |
| » Server          | < |

server and client instances of the protocol stack on each computer or device. When connected to the network, and periodically thereafter, a client requests a set of parameters from the DHCP server using the DHCP protocol.

## DHCP > Snooping > Snooping Configuration

Configure DHCP Snooping on this page. DHCP Snooping is used to block intruder on the untrusted ports of the switch device when it tries to intervene by injecting a bogus DHCP reply packet to a legitimate conversation between the DHCP client and server.

|                                        | X° |                            | 35         37         19           36         38         20         21         22   Auto-Logout OFF Click Save Sutton P  Click Save Sutton P  Click Save Sutt |
|----------------------------------------|----|----------------------------|----------------------------------------------------------------------------------------------------|
| SISPM1040-3166-L3                      |    | DHCP Snooping Configuratio | )) & Home > DHCP > Snooping > Snooping Configuration                                                                                                    |
| Switch DMS                             | 5  |                            |                                                                                                    |
| System                                 | <  | Snooping Mode              |                                                                                                    |
| Port Management                        | <  |                            |                                                                                                    |
| <ul> <li>PoE Management</li> </ul>     | <  | Port Mode Configuration    |                                                                                                    |
| <ul> <li>VLAN Management</li> </ul>    | <  | Port                       | Mode                                                                                                    |
| ▶ QoS                                  | <  | *                          |                                                                                                    |
| <ul> <li>Spanning Tree</li> </ul>      | <  |                            |                                                                                                    |
| <ul> <li>MAC Address Tables</li> </ul> | <  | 1                          | Trusted 🗸                                                                                                    |
| <ul> <li>Multicast</li> </ul>          | <  | 2                          | Trusted 🗸                                                                                                    |
| ▼ DHCP                                 | <  | 2                          | Trusted                                                                                                    |
| » Snooping                             | <  | 3                          | irusted V                                                                                                    |
| > Snooping Configuration               | on | 4                          | Trusted 🗸                                                                                                    |
| > Snooping Table                       |    | E                          | Trusted 🗸                                                                                                    |
| > Detailed Statistics                  |    | 5                          | Irustea 👻                                                                                                    |
| » DHCPv6 Snooping                      | <  | 6                          | Trusted 🗸                                                                                                    |
| » DHCP Relay                           | <  |                            |                                                                                                    |

Snooping Mode: Indicates the DHCP snooping mode operation. Possible modes are:

**on**: Enable DHCP snooping mode operation. When DHCP snooping mode operation is enabled, the DHCP request messages will be forwarded to trusted ports and only allow reply packets from trusted ports.

off: Disable DHCP snooping mode operation.

Port Mode Configuration: Indicates the DHCP snooping port mode. Possible port modes are:

*Trusted*: Configures the port as trusted source of the DHCP messages. Trusted port can forward DHCP packets normally.

**Untrusted**: Configures the port as untrusted source of the DHCP messages. Untrusted port will discard the packets when it receive DHCP packets.

### Buttons

Apply: Click to save changes.

# DHCP > Snooping > Snooping Table

This page display the dynamic IP assigned information after DHCP Snooping mode is disabled. All DHCP clients obtained the dynamic IP address from the DHCP server will be listed in this table except for local VLAN interface IP addresses. Entries in the Dynamic DHCP Snooping Table are shown on this page.

Each page shows up to 99 entries from the Dynamic DHCP Snooping Table, default being 20, selected with the "entries per page" input field. When first visited, the webpage will show the first 20 entries from the beginning of the Dynamic DHCP snooping Table.

The "MAC Address" and "VLAN" input fields let you select the starting point in the Dynamic DHCP Snooping Table.

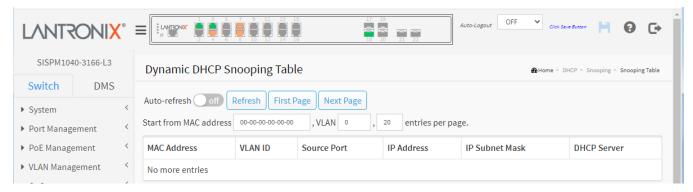

MAC Address: User MAC address of the entry.

VLAN ID: VLAN-ID in which DHCP traffic is permitted.

Source Port: Switch Port Number for which the entries are displayed.

**IP Address**: User IP address of the entry.

**IP Subnet Mask**: User IP subnet mask of the entry.

DHCP Server Address: DHCP Server address of the entry.

#### Buttons

Auto-refresh: Check this box to refresh the page automatically every 3 seconds.

Refresh: Refreshes the displayed table starting from the input fields.

First Page: Updates the table starting from the first entry in the Dynamic DHCP Snooping Table.

Next Page: Updates the table, starting with the entry after the last entry currently displayed.

## DHCP > Snooping > Detailed Statistics

This page displays statistics for DHCP snooping. Note that the normal forward per-port TX statistics are not increased if the incoming DHCP packet is done by the L3 forwarding mechanism. Also, clearing statistics on a specific port may not take effect on global statistics since it gathers statistics from a different layer.

|                                            |                                                  | 1 22 | Auto-Logout OFF  Click Save Sutton                                                                                                    | 0 🕞               |  |
|--------------------------------------------|--------------------------------------------------|------|----------------------------------------------------------------------------------------------------|-------------------|--|
| SISPM1040-3166-L3                          | DHCP Detailed Statistics Port 1                  |      | BHome ≥ DHCP ≥ Snooping > De     Compared and the statement of the statement of th | tailed Statistics |  |
| Switch DMS                                 | Auto-refresh off Refresh Clear Combined V Port 1 | ~    |                                                                                                    |                   |  |
| ▶ Port Management <                        | Receive Packets                                  |      | Transmit Packets                                                                                                    |                   |  |
| ► PoE Management <                         | Rx Discover                                      | 0    | Tx Discover                                                                                                    | 0                 |  |
| ▶ VLAN Management <                        | Rx Offer                                         | 0    | Tx Offer                                                                                                    | 0                 |  |
| ► QoS <                                    | Rx Request                                       | 0    | Tx Request                                                                                                    | 0                 |  |
| <ul> <li>Spanning Tree</li> </ul>          | Rx Decline                                       | 0    | Tx Decline                                                                                                    | 0                 |  |
| MAC Address Tables                         | Rx ACK                                           | 0    | Tx ACK 0                                                                                                    |                   |  |
| <ul> <li>Multicast</li> </ul>              | Rx NAK                                           | 0    | Tx NAK 0                                                                                                    |                   |  |
| ▼ DHCP  > Snooping                         | Rx Release                                       | 0    | Tx Release                                                                                                    | 0                 |  |
| <ul> <li>Snooping Configuration</li> </ul> | Rx Inform                                        | 0    | Tx Inform 0                                                                                                    |                   |  |
| > Snooping Table                           |                                                  | -    |                                                                                                    |                   |  |
| > Detailed Statistics                      | Rx Lease Query                                   | 0    | Tx Lease Query                                                                                                    | 0                 |  |
| » DHCPv6 Snooping <                        | Rx Lease Unassigned                              | 0    | Tx Lease Unassigned                                                                                                    | 0                 |  |
| » DHCP Relay <                             | Rx Lease Unknown                                 | 0    | Tx Lease Unknown                                                                                                    | 0                 |  |
| » DHCPv6 Relay <                           | Rx Lease Active                                  | 0    | Tx Lease Active                                                                                                    | 0                 |  |
| » Server <                                 | Rx Discarded Checksum Error                      | 0    |                                                                                                    |                   |  |
| Security     Access Control     <          | Rx Discarded from Untrusted                      | 0    |                                                                                                    |                   |  |

### **Receive and Transmit Packets**

Rx and Tx Discover: The number of discover (option 53 with value 1) packets received and transmitted.
Rx and Tx Offer: The number of offer (option 53 with value 2) packets received and transmitted.
Rx and Tx Request: The number of request (option 53 with value 3) packets received and transmitted.
Rx and Tx Decline: The number of decline (option 53 with value 4) packets received and transmitted.
Rx and Tx ACK: The number of ACK (option 53 with value 5) packets received and transmitted.
Rx and Tx NAK: The number of NAK (option 53 with value 6) packets received and transmitted.
Rx and Tx Release: The number of release (option 53 with value 7) packets received and transmitted.
Rx and Tx Inform: The number of inform (option 53 with value 8) packets received and transmitted.
Rx and Tx Lease Query: The number of lease query (option 53 with value 10) packets received and transmitted.
Rx and Tx Lease Unassigned: The number of lease unassigned (option 53 with value 11) packets received and transmitted.

**Rx and Tx Lease Unknown**: The number of lease unknown (option 53 with value 12) packets received and transmitted.

**Rx and Tx Lease Active**: The number of lease active (option 53 with value 13) packets received and transmitted. **Rx Discarded checksum error**: The number of discard packet that IP/UDP checksum is error.

**Rx Discarded from Untrusted**: The number of discarded packets coming from untrusted port.

#### **Buttons**

Port 1

**Combined DHCP user select box**: Select which user's information is displayed. The selections are Combined (default), Normal Forward, Server, Client, Snooping, and Relay.

**Port select box**: Select which port's information is displayed.

Auto-refresh: Check this box to refresh the page automatically every 3 seconds.

Refresh: Click to manually refresh the page immediately.

Clear: Clears the counters for the selected port.

| Combined       | ~ |
|----------------|---|
| Combined       |   |
| Normal Forward |   |
| Server         |   |
| Client         |   |
| Snooping       |   |
| Relay          |   |

# DHCP > DHCPv6 > Snooping > Configuration

Configure DHCPv6 (DHCP over IPv6) Snooping on this page. DHCP Snooping is used to block intruder on the untrusted ports of the switch device when it tries to intervene by injecting a bogus DHCP reply packet to a legitimate conversation between the DHCP client and server.

|                                                      | RONI <mark>X</mark> ° |                                                                       | 15         17         19           16         18         20         21         22 |  |  |  |  |  |
|------------------------------------------------------|-----------------------|-----------------------------------------------------------------------|-----------------------------------------------------------------------------------|--|--|--|--|--|
| SISPM104                                             | 40-3166-L3            |                                                                       | Auto-Logout OFF 🗸 Click Save Button 💾 😧 🕞                                         |  |  |  |  |  |
| Switch                                               | DMS                   | DHCPv6 Snooping Configuration & HCP > DHCPv6 Snooping > Configuration |                                                                                   |  |  |  |  |  |
| <ul><li>System</li><li>Port Manag</li></ul>          | <<br>ement <          | Switch Configuration                                                  |                                                                                   |  |  |  |  |  |
| PoE Manage                                           |                       | Snooping Mode                                                         | Enabled 🗸                                                                         |  |  |  |  |  |
| <ul> <li>VLAN Mana</li> <li>QoS</li> </ul>           | gement <              | Unknown IPv6 Next-Headers                                             | Drop                                                                              |  |  |  |  |  |
| <ul> <li>Spanning T</li> </ul>                       | ree <                 | Port Configuration                                                    |                                                                                   |  |  |  |  |  |
| MAC Addres                                           | ss Tables 🧹 🤇         | Port Configuration                                                    |                                                                                   |  |  |  |  |  |
| <ul> <li>Multicast</li> </ul>                        | <                     | Port                                                                  | Trust Mode                                                                        |  |  |  |  |  |
| ▼ DHCP                                               | <                     | *                                                                     | <> <b>v</b>                                                                       |  |  |  |  |  |
| » Snooping                                           | <                     | Gi 1/1                                                                | Untrusted V                                                                       |  |  |  |  |  |
| <ul><li>» DHCPv6 Sn</li><li>&gt; Configura</li></ul> |                       | Gi 1/2                                                                | Untrusted V                                                                       |  |  |  |  |  |
| > Table                                              |                       | Gi 1/3                                                                | Untrusted V                                                                       |  |  |  |  |  |
| > Detailed S                                         | Statistics            | Gi 1/4                                                                | Untrusted 🗸                                                                       |  |  |  |  |  |
| » DHCP Relay < Gi 1/5<br>» DHCPv6 Relay < Gi 1/6     |                       | Gi 1/5                                                                | Untrusted V                                                                       |  |  |  |  |  |
|                                                      |                       | Gi 1/6                                                                | Untrusted V                                                                       |  |  |  |  |  |

#### Switch Configuration

**Snooping Mode**: Indicates the DHCPv6 snooping mode operation. Possible modes are:

**Enabled**: Enable DHCPv6 snooping mode operation. When DHCPv6 snooping mode operation is enabled, the DHCPv6 client request messages will be forwarded to trusted ports and only allow reply packets from trusted ports.

*Disabled*: Disable DHCP snooping mode operation.

**Unknown IPv6 Next-Headers**: Indicates how to treat Unknown IPv6 Next-Header values. The switch must parse all IPv6 packets to a DHCPv6 client to determine if it is in fact a DHCPv6 message. If an unknown IPv6 extension header is encountered the parsing cannot continue. See IETF RFC 7610, section 5, item 3 for details. Possible options are:

**Drop**: Drop packets with unknown IPv6 extension headers. This is the most secure option but may result in traffic disruptions (default).

**Allow**: Allow packets with unknown IPv6 extension headers. This is a less secure option but prevents traffic disruptions.

Port Configuration: Indicates the DHCPv6 snooping port mode.

**Port**: Displays a row for each switch port in the format Gi 1/1, Gi 1/2, 10G 1/1, etc.

### Trust Mode: Possible port Trust Modes are:

**Trusted**: Configures the port as trusted source of the DHCPv6 messages.

Untrusted: Configures the port as untrusted source of the DHCPv6 messages (default).

### Buttons:

Apply: Click to save changes.

# DHCP > DHCPv6 > Snooping > Table

This page displays the content of the current DHCPv6 Snooping Table. This table display the currently known DHCPv6 clients and their assigned addresses.

|                                                                                          | 20NI <mark>X</mark> ° |                                                  |                                                    | 9 11 13 15<br>10 12 14 16 |          |            | 17 19<br>18 20 21 22 |               |                    |       |   |
|------------------------------------------------------------------------------------------|-----------------------|--------------------------------------------------|----------------------------------------------------|---------------------------|----------|------------|----------------------|---------------|--------------------|-------|---|
| SISPM104                                                                                 | 10-3166-L3            |                                                  |                                                    |                           |          |            | Auto-Logout OFF      | ✓ Click Sa    | ve Button 💾        | 0     | G |
| Switch                                                                                   | DMS                   | DHCPv6 S                                         | DHCPv6 Snooping Table &Home > DHCP > DHCPv6 Snoopi |                           |          |            |                      |               | nooping >          | Table |   |
| <ul> <li>System</li> <li>Port Manage</li> <li>PoE Manage</li> <li>VLAN Manage</li> </ul> | ement <               | Auto-refresh<br>This table dis<br>Total entries: | play the curre                                     | resh<br>ntly known DH     | ICPv6 cl | lients and | their assigned ad    | dresses.      |                    |       |   |
| <ul><li>QoS</li><li>Spanning Tr</li></ul>                                                | <                     | Client<br>DUID                                   | MAC<br>Address                                     | Ingress<br>Port           | IAID     | VLAN<br>ID | Assigned<br>Address  | Lease<br>Time | DHCP Se<br>Address | rver  |   |

**Client DUID**: The DHCP Unique Identifier (DUID) for the client. DHCPv6 uses this value to uniquely identify a client host instead of just using the MAC address of one of its interface ports (as DHCPv4 does).

**MAC Address**: The MAC address for the client interface port that sent the DHCPv6 message.

Ingress Port: The local port on the snooping switch where client messages are received.

**IAID**: Each client may contain multiple interfaces and may request addresses for each of these in the same DHCPv6 message. The Identity Association ID (IAID) value uniquely identifies the interface in the scope of the client.

VLAN ID: The VLAN ID which is used by the client messages.

Assigned Address: The address assigned to the interface identified by the IAID value.

Lease Time: The lease time associated with the assigned address in seconds.

DHCP Server Address: The IPv6 address of the DHCP server which assigned the address to the client.

### Buttons:

Auto-refresh: Check this box to refresh the page automatically every 3 seconds.

Refresh: Click to manually refresh the page immediately.

# DHCP > DHCPv6 Snooping > Detailed Statistics

This page displays statistics for DHCPv6 snooping. Select the desired port to display at the Selected port dropdown.

|                                                  | ~      |                                      |             |                                    |                          |
|--------------------------------------------------|--------|--------------------------------------|-------------|------------------------------------|--------------------------|
| SISPM1040-3166-L                                 | 3      |                                      |             | Auto-Logout OFF  Click Save Button | 90                       |
| Switch DM                                        | IS     | DHCPv6 Snooping Statistics           |             | Home > DHCP > DHCPv6 Snoopin       | ng > Detailed Statistics |
| <ul><li>System</li><li>Port Management</li></ul> | <<br>< | Selected port: Gi 1/1 V Auto-refresh | off Refresh | Clear                              |                          |
| PoE Management                                   | <      | Receive Packets                      |             | Transmit Packets                   |                          |
| <ul> <li>VLAN Management</li> </ul>              | <      | Rx Solicit                           | 0           | Tx Solicit                         | 0                        |
| QoS                                              | <      | Rx Request                           | 0           | Tx Request                         | 0                        |
| <ul> <li>Spanning Tree</li> </ul>                | <      | Rx InfoRequest                       | 0           | Tx InfoRequest                     | 0                        |
| MAC Address Tables                               | <      | Rx Confirm                           | 0           | Tx Confirm                         | 0                        |
| Multicast                                        | <      | Rx Renew                             | 0           | Tx Renew                           | 0                        |
| <ul> <li>DHCP</li> <li>Snooping</li> </ul>       | <<br>< | Rx Rebind                            | 0           | Tx Rebind                          | 0                        |
| » DHCPv6 Snooping                                | k      | Rx Decline                           | 0           | Tx Decline                         | 0                        |
| > Configuration                                  |        | Rx Advertise                         | 0           | Tx Advertise                       | 0                        |
| > Table                                          |        |                                      | -           |                                    | -                        |
| > Detailed Statistics                            |        | Rx Reply                             | 0           | Tx Reply                           | 0                        |
| » DHCP Relay                                     | <      | Rx Reconfigure                       | 0           | Tx Reconfigure                     | 0                        |
| » DHCPv6 Relay                                   | <      | Rx Release                           | 0           | Tx Release                         | 0                        |
| <ul> <li>» Server</li> <li>Security</li> </ul>   | <<br>< | Rx DiscardUntrust                    | 0           |                                    |                          |

### **General Receive and Transmit Packets**

The page contains both RX and TX counters for all known DHCPv6 message types. Please refer to IETF RFC 3315 for details on the various DHCPv6 message types.

### Untrusted Discards

Rx DiscardUntrust : Counter indicates the number of received DHCP server packets that have been discarded due to the port being untrusted.

### Buttons

Selected port: Gi 1/1 ·: The port select box lets you select the port for which you want to view statistics.

Auto-refresh: Check this box to refresh the page automatically every 3 seconds.

Refresh: Click to refresh the page immediately.

Clear: Clears the counters for the selected port.

# **DHCP** Relay

DHCP Relay is used to forward and to transfer DHCP messages between the clients and the server when they are not on the same subnet domain.

The DHCP option 82 enables a DHCP relay agent to insert specific information into a DHCP request packets when forwarding client DHCP packets to a DHCP server and remove the specific information from a DHCP reply packets when forwarding server DHCP packets to a DHCP client. The DHCP server can use this information to implement IP address or other assignment policies. Specifically, the option works by setting two sub-options: Circuit ID (option 1) and Remote ID (option2). The Circuit ID sub-option is supposed to include information specific to which circuit the request came in on. The Remote ID sub-option was designed to carry information relating to the remote host end of the circuit.

The Circuit ID is 4 bytes long and the format is "vlan\_id" "module\_id" "port\_no". The parameter of "vlan\_id" is the first two bytes represent the VLAN ID. The parameter of "module\_id" is the third byte for the module ID (in standalone switch it always equals 0, in stackable switch it means switch ID). The parameter of "port\_no" is the fourth byte and it means the port number.

The Remote ID is 6 bytes in length, and the value is equal the DHCP relay agents MAC address.

### **DHCP Relay Configuration**

A DHCP relay agent is used to forward and to transfer DHCP messages between the clients and the server when they are not in the same subnet domain. It stores the incoming interface IP address in the GIADDR field of the DHCP packet. The DHCP server can use the value of GIADDR field to determine the assigned subnet. For such a condition, please make sure the switch configuration of VLAN interface IP address and PVID(Port VLAN ID) correctly.

| SISPM1040-3166-L3                                           |                          | Auto-Logout OFF 🗸 Click Save Button 💾 😧 🕞 |
|-------------------------------------------------------------|--------------------------|-------------------------------------------|
| Switch DMS                                                  | DHCP Relay Configuration | ●Home > DHCP > DHCP Relay > Configuration |
| <ul><li>System</li><li>Port Management</li></ul>            | Relay Mode               |                                           |
| <ul> <li>PoE Management</li> <li>VLAN Management</li> </ul> | Relay Server             |                                           |
| <ul><li>QoS</li></ul>                                       | Relay Information Mode   |                                           |
| Spanning Tree                                               | Keep V                   |                                           |
| <ul><li>MAC Address Tables</li><li>Multicast</li></ul>      | < Apply Reset            |                                           |

Relay Mode: Indicates the DHCP relay mode operation. Possible modes are:

**on**: Enable DHCP relay mode operation. When DHCP relay mode operation is enabled, the agent forwards and transfers DHCP messages between the clients and the server when they are not in the same subnet domain. And the DHCP broadcast message won't be flooded for security considerations. **off**: Disable DHCP relay mode operation.

Relay Server: Enter the DHCP relay server IP address.

**Relay Information Mode**: Select the DHCP relay information mode option operation. The option 82 circuit ID format as "[vlan\_id][module\_id][port\_no]". The first four characters represent the VLAN ID, the fifth and sixth

characters are the module ID(in standalone device it always equal 0, in stackable device it means switch ID), and the last two characters are the port number. For example, "00030108" means the DHCP message receive form VLAN ID 3, switch ID 1, port No 8. And the option 82 remote ID value is equal the switch MAC address.

Possible Relay Information modes are:

**Enabled**: Enable DHCP relay information mode operation. When DHCP relay information mode operation is enabled, the agent inserts specific information (option 82) into a DHCP message when forwarding to DHCP server and removes it from a DHCP message when transferring to DHCP client. It only works when DHCP relay operation mode is enabled.

**Disabled**: Disable DHCP relay information mode operation.

**Relay Information Policy**: Indicates the DHCP relay information option policy. When DHCP relay information mode operation is enabled, if the agent receives a DHCP message that already contains relay agent information it will enforce the policy. The 'Replace' policy is invalid when relay information mode is disabled. Possible policies are:

**Replace**: Replace the original relay information when a DHCP message that already contains it is received.

*Keep*: Keep the original relay information when a DHCP message that already contains it is received. *Drop*: Drop the package when a DHCP message that already contains relay information is received.

#### **Buttons**

Apply: Click to save changes.

Reset: Click to undo any changes made locally and revert to previously saved values.

#### Messages:

Please make sure the DHCP server connected on trust port?

## **DHCP Relay Statistics**

This page displays statistics for DHCP relay.

|                                                       |                              | 13 15<br>14 16 | 17 19<br>18 20 21 22 |                     |                        |      |
|-------------------------------------------------------|------------------------------|----------------|----------------------|---------------------|------------------------|------|
| SISPM1040-3166-L3                                     |                              |                | Auto-Logout OFF      | ✓ Click Save Button | <b>H O</b> (           | •    |
| Switch DMS                                            | DHCP Relay Statistics        |                |                      |                     | > DHCP Relay > Statist | tics |
| <ul> <li>System </li> <li>Port Management </li> </ul> | Auto-refresh off Refresh     | lear           |                      |                     |                        |      |
| <ul> <li>PoE Management </li> </ul>                   | Server Statistics            |                |                      |                     |                        |      |
| ▶ VLAN Management <                                   | Transmit to Server           | 0              |                      |                     |                        |      |
| QoS <                                                 | Transmit Error               | 1              |                      |                     |                        |      |
| Spanning Tree <                                       | Receive from Server          | 0              |                      |                     |                        |      |
| MAC Address Tables                                    | Deceive Missing Agent Ontion | 0              |                      |                     |                        |      |
| Multicast <                                           |                              |                |                      |                     |                        |      |
| DHCP     Snooping <                                   |                              | 0              |                      |                     |                        |      |
| » DHCPv6 Snooping <                                   | Receive Missing Remote ID    | 0              |                      |                     |                        |      |
| » DHCP Relay <                                        | Receive Bad Circuit ID       | 0              |                      |                     |                        |      |
| > Configuration                                       | Receive Bad Remote ID        | 0              |                      |                     |                        |      |
| > Statistics<br>>> DHCPv6 Relay <                     | Client Statistics            |                |                      |                     |                        |      |
| » Server <                                            | Transmit to Client           | 0              |                      |                     |                        |      |
| Security <                                            | Transmit Error               | 0              |                      |                     |                        |      |
| Access Control <                                      |                              | 1              |                      |                     |                        |      |
| SNMP <                                                |                              |                |                      |                     |                        |      |
| CFM <                                                 |                              | 0              |                      |                     |                        |      |
| APS <                                                 | Replace Agent Option         | 0              |                      |                     |                        |      |
| ERPS <                                                | Keep Agent Option            | 0              |                      |                     |                        |      |
| > Rapid Ring                                          | Drop Agent Option            | 0              |                      |                     |                        |      |

#### **Server Statistics**

Transmit to Server: The number of packets that are relayed from client to server.

Transmit Error: The number of packets that resulted in errors while being sent to clients.

Receive from Server: The number of packets received from server.

Receive Missing Agent Option: The number of packets received without agent information options.
Receive Missing Circuit ID: The number of packets received with the Circuit ID option missing.
Receive Missing Remote ID: The number of packets received with the Remote ID option missing.
Receive Bad Circuit ID: The number of packets whose Circuit ID option did not match known circuit ID.
Receive Bad Remote ID: The number of packets whose Remote ID option did not match known Remote ID.

### **Client Statistics**

Transmit to Client: The number of relayed packets from server to client.

Transmit Error: The number of packets that resulted in error while being sent to servers.

Receive from Client: The number of received packets from server.

**Receive Agent Option**: The number of received packets with relay agent information option.

Replace Agent Option: The number of packets which were replaced with relay agent information option.

Keep Agent Option: The number of packets whose relay agent information was retained.

Drop Agent Option: The number of packets that were dropped which were received with relay agent information.

### Buttons

Auto-refresh: Check this box to refresh the page automatically every 3 seconds.

**Refresh**: Click to refresh the page immediately.

**Clear**: Clear all statistics.

# DHCP > DHCPv6 Relay > Configuration

This page lets you configure DHCPv6 Relay for a specified VLAN.

| LANTR       |            | 8 |           |              | 9 11 13 15<br>0 12 14 16 | 17 19<br>18 20 21 22 |                                            |  |
|-------------|------------|---|-----------|--------------|--------------------------|----------------------|--------------------------------------------|--|
| SISPM104    | 40-3166-L3 |   |           |              |                          | Auto-Logout OF       | F 🗸 Click Save Button                      |  |
| Switch      | DMS        |   | DHCPv6    | Relay Config | uration                  |                      | Home > DHCP > DHCPv6 Relay > Configuration |  |
| System      | ▶ System 〈 |   |           |              |                          |                      |                                            |  |
| Port Manage | ement      | < | Delete    | Interface    | Relay Interface          | ce Relay Destination |                                            |  |
| PoE Manage  | ement      | < |           | VLAN 1       | VLAN 2                   | ff05::1:4            |                                            |  |
| VLAN Manag  | gement     | < |           |              |                          |                      |                                            |  |
| ▶ QoS       |            | < | Add New E | ntry         |                          |                      |                                            |  |
| Spanning Tr | ree        | < | Apply     | eset         |                          |                      |                                            |  |

Interface: Displays the interface identification.

Relay Interface: The identification of the interface used for relaying.

**Relay Destination**: Enter an Ipv6 address represented as human readable test as specified in IETF RFC 5952. This is the IPv6 address of the DHCPv6 server that requests will be relayed to. The default value 'ff05::1:3' means 'any DHCP server'.

### **Buttons**

Add New Entry: Click to add a new entry to the table.

Apply: Click to save changes.

# DHCP > DHCPv6 Relay > Status

This page shows currently configured relay agents' status and statistics.

| LANTROI                                                                    | NIX°           |                           |                    | 7 9 11<br>8 10 12       |                 |                   | 17 19<br>19<br>18 20 21 | 22              |                      |                        |                |
|----------------------------------------------------------------------------|----------------|---------------------------|--------------------|-------------------------|-----------------|-------------------|-------------------------|-----------------|----------------------|------------------------|----------------|
| SISPM1040-316                                                              | 56-L3          |                           |                    |                         |                 |                   | Auto-Logout             | OFF             | ✓ Click Save         | Button 💾 (             | 9 🕞            |
| Switch                                                                     | DMS            | DHCPv6                    | Relay Sta          | atus and s              | Statistic       | S                 |                         |                 | 🚯 Home >             | DHCP > DHCPv6 Re       | lay > Status   |
| <ul> <li>System</li> <li>Port Managemen</li> <li>PoE Management</li> </ul> |                | Auto-refres<br>Dropped se | h off              | Refresh<br>with interfa | ce option       | missing: 0        |                         |                 |                      |                        |                |
| <ul> <li>VLAN Management</li> <li>QoS</li> <li>Spanning Tree</li> </ul>    | nt <<br><<br>< | Interface                 | Relay<br>Interface | Relay<br>Address        | Tx to<br>server | Rx from<br>server | Server pkts<br>dropped  | Tx to<br>client | Rx<br>from<br>client | Client pkts<br>dropped | Clear<br>stats |
| MAC Address Tab                                                            | les <          | No entry e                | xists              |                         |                 |                   |                         |                 |                      |                        |                |
| <ul> <li>Multicast</li> <li>DHCP</li> </ul>                                | <<br><         | Clear all st              | tatistics          |                         |                 |                   |                         |                 |                      |                        |                |

**Dropped server packets with interface option missing**: The number of DHCPv6 Relay server packets with no interface option.

Interface: Interface identification. The ID of the interface that receives client requests.

Relay Interface: Interface identification. The ID of the interface used for relaying.

**Relay Address**: An Ipv6 address represented as human readable test as specified in RFC5952. The IPv6 address that requests will be relayed to. The default value 'ff05::1:3' means 'any DHCPv6 server'.

Tx to server: Integer number. Number of packets relayed to server.

**Rx from server**: Integer number. Number of packets received from server.

Server pkts dropped: Integer number. Number of packets from server that relay agent drops.

Tx to client: Integer number. Number of packets sent to client.

Rx from client: Integer number. Number of packets received from client.

Client pkts dropped: Integer number. Number of packets from client that relay agent drops.

Clear stats: Resets all statistics counters of relevant entry to zero.

### Buttons

Auto-refresh: Check this box to refresh the page automatically every 3 seconds.

Refresh: Click to refresh the page immediately.

Clear all statistic: Resets all statistics counters to zero.

# DHCP > Server > Configuration

This page lets you enable or disable DHCP server per system and per VLAN and configure Start IP and End IP addresses. A DHCP server will allocate these IP addresses to the DHCP client and deliver configuration parameters to DHCP client.

| LANTR                      |           | 8 |        |          |               | 15 2<br>16 1 | 7 19<br>8 20 21 22 | Auto-Logout | OFF  Click Save But | *** 🎽 😧 🕞                    |
|----------------------------|-----------|---|--------|----------|---------------|--------------|--------------------|-------------|---------------------|------------------------------|
| SISPM1040                  | 0-3166-L3 |   | DHCF   | 9 Server | Configuration |              |                    |             | <b>∰</b> Home ≻ D   | HCP > Server > Configuration |
| Switch                     | DMS       |   |        |          |               |              |                    |             |                     |                              |
| <ul> <li>System</li> </ul> |           | < | Interf | aces     |               |              |                    |             |                     |                              |
| Port Manage                | ement     | < |        |          |               |              | Lease              |             |                     |                              |
| PoE Manager                | ment      | < | VLAN   | Mode     | Start IP      | End IP       | Time               | Subnet Mask | Default Router      | DNS Server                   |
| VLAN Manage                | gement    | < | 1      | off      | 0.0.0.0       | 0.0.0        | 86400              | 0.0.0.0     | 0.0.0.0             | 0.0.0.0                      |
| ▶ QoS                      |           | < |        |          |               |              |                    |             |                     |                              |
| Spanning Tree              | ee        | < | Apply  | Reset    |               |              |                    |             |                     |                              |

VLAN: Configure the VLAN in which DHCP server is enabled or disabled. Allowed VLANs which are created in IP interfaces.

**Mode**: Indicate the operation mode per VLAN. Possible modes are:

on: Enable DHCP server per VLAN.

off: Disable DHCP server per VLAN (default).

Start IP and End IP: Define the IP range. The Start IP must be smaller than or equal to the End IP.

Lease Time: The lease time in second. The default value is one day.

Subnet Mask: Configure subnet mask of the DHCP address.

Default Router: Configure the destination IP network or host address of the default route.

DNS Server: Configure the default DNS server.

### Buttons

**Apply**: Click to save changes.

## DHCP > Server > Status

This page displays DHCP server status.

|                                     | ©   |             |                       | $ \begin{array}{cccccccccccccccccccccccccccccccccccc$ | 13 15<br>14 16 |            | 1 22       | Auto-Logoi | ut OFF  Click Save Bu | 🗎 😧 🕞                       |
|-------------------------------------|-----|-------------|-----------------------|-------------------------------------------------------|----------------|------------|------------|------------|-----------------------|-----------------------------|
| SISPM1040-3166-L3                   |     | DHCP Se     | erver St              | atus                                                  |                |            |            |            | <b>£</b> Ho           | me > DHCP > Server > Status |
| Switch DMS                          |     |             |                       |                                                       |                |            |            |            |                       |                             |
| <ul> <li>System</li> </ul>          | <   | Auto-refres | o-refresh off Refresh |                                                       |                |            |            |            |                       |                             |
| Port Management                     | <   | Interface   | S                     |                                                       |                |            |            |            |                       |                             |
| PoE Management                      | <   | VLAN        | Туре                  | Start IP                                              | End IP         | Lease Time | Subnet Mas | k          | Default Router        | DNS Server                  |
| <ul> <li>VLAN Management</li> </ul> | <   | No entries  |                       |                                                       |                |            |            |            |                       |                             |
| ▶ QoS                               | <   |             |                       |                                                       |                |            |            |            |                       |                             |
| Spanning Tree                       | <   | IP Bindin   | g Status              |                                                       |                |            |            |            |                       |                             |
| MAC Address Tables                  | <   | 10          |                       |                                                       |                |            |            |            | E 1 11                |                             |
| Multicast                           | < . | IP          | VLAN                  | 1                                                     | State          |            | MAC        |            | Expiration            |                             |
| ▼ DHCP                              | <   | No binding  | g data                |                                                       |                |            |            |            |                       |                             |

### Interfaces

**VLAN**: Displays the VLAN ID of the entry.

**Type**: Displays the server type:

*Network*: to service more than one DHCP client.

Host: for a specific DHCP client identified by client identifier or hardware address.

Start IP and End IP: Displays the starting IP address and the ending IP address.

Lease Time: Displays the configured lease time.

Subnet Mask: Displays the configured subnet mask of the DHCP address.

Default Router: Displays the destination IP network or host address of this route.

DNS Server: Displays the configured DNS server IP address.

### **IP Binding Status**

**IP**: The leased IP address.

VLAN: The VLAN ID of the entry.

State: The current state of the IP address.

MAC: The hardware address of the device.

Expiration: The lease time left before it expires.

#### **Buttons**

Auto-refresh : Check this box to refresh the page automatically every 3 seconds.

Refresh: Click to refresh the page immediately.

Security

» RADIUS
> TACACS+

» Management » 802.1X

» IP Source Guard

» IPv6 Source Guard
 » ARP Inspection
 » Port Security

# **Security**

This section provides security in terms of management, 802.1X, IP Source Guard, IPv6 Source Guard, ARP inspection, Port security, RADIUS, and TACACS+.

## Security > Management > Account

This page displays an overview of current accounts, and lets you add new, and edit and delete existing users.

|            | RONIX      | 8 |                       | 17 13<br>Auto-L | ogout OFF 🗸 Click Save Button 💾 | G       |
|------------|------------|---|-----------------------|-----------------|---------------------------------|---------|
| SISPM104   | 40-3166-L3 |   | Account Configuration |                 |                                 | Account |
| Switch     | DMS        |   |                       |                 |                                 |         |
| System     |            | < | User Name             | Privilege Level |                                 |         |
| Port Manag | gement     | < | admin                 | 15              |                                 |         |
| PoE Manag  |            | < | Add New User          |                 |                                 |         |
| VLAN Mana  | gement     | < |                       |                 |                                 |         |

User Name: The name identifying the user. This is also a link to Add User and Edit User (see below).

**Privilege Level**: The privilege level of the account. The allowed range is 0-15. If the privilege level value is 15, it can access all groups, i.e., that is granted the fully control of the device. But other values need to refer to each group privilege level. User's privilege should be same or greater than the group privilege level to have the access of that group. By default, most groups privilege level 5 has read-only access and privilege level 10 has read-write access. And the system maintenance (software upload, factory defaults, etc.) need user privilege level 15. Generally, privilege level 15 can be used for an administrator account, privilege level 10 for a standard user account, and privilege level 5 for a guest account.

### Buttons

Add New User: Click to add a new user. The maximum numbers of users is 20.

### Add New User

This page lets you configure a new user account.

|                                                             | (® ∃   |                    | 17 19<br>20 21 22 | Auto-Logout OFF | Click Save Button                      |
|-------------------------------------------------------------|--------|--------------------|-------------------|-----------------|----------------------------------------|
| SISPM1040-3166-L3                                           |        | Add Account        |                   |                 | Home > Security > Management > Account |
| Switch DMS                                                  |        |                    |                   |                 |                                        |
| System                                                      | <      | Account Settings   |                   |                 |                                        |
| <ul> <li>Port Management</li> </ul>                         | <      | User Name          |                   |                 |                                        |
| <ul> <li>PoE Management</li> <li>VLAN Management</li> </ul> | <<br>< | Password           |                   |                 |                                        |
| ▶ QoS                                                       | <      | Password (again)   |                   |                 |                                        |
| Spanning Tree                                               | <      | Privilege Level    | 0 🗸               |                 |                                        |
| MAC Address Tables                                          | <      |                    |                   |                 |                                        |
| <ul> <li>Multicast</li> </ul>                               | <      | Apply Reset Cancel |                   |                 |                                        |

**User Name**: A string identifying the user name that this entry should belong to. The allowed string length is 1 to 31 characters. A valid user name allows letters, numbers, and underscores.

**Password**: Enter the password for the user. The allowed string length is 0–31 characters. Any printable characters, including the space character, are accepted.

Password (again): Enter the password for the user again. This must match the previous entry.

**Privilege Level**: The privilege level of the user. The allowed range is 0-15. If the privilege level value is 15, it can access all groups (i.e., granted full control of the device). But others value need to refer to each group privilege level. User's privilege should be same or greater than the group privilege level to have the access of that group. By default setting, most groups privilege level 5 has the read-only access and privilege level 10 has the read-write access. System maintenance (software upload, factory defaults, etc.) need user privilege level 15. Generally, privilege level 15 can be used for an administrator account, privilege level 10 for a standard user account and privilege level 5 for a guest account.

#### **Buttons**

Apply: Click to save changes.

Reset: Click to undo any changes made locally and revert to previously saved values.

Cancel: Click to undo any changes made locally and return to the Users.

## Edit a User

On the Account Configuration page click the linked User Name to display the Edit Account page:

| LANTR       | ONI <mark>X</mark> ° i |                    | 17 19<br>2 20 21 22 | Auto-Logout OFF | Click Save Button                   | ¢    |
|-------------|------------------------|--------------------|---------------------|-----------------|-------------------------------------|------|
| SISPM104    | 0-3166-L3              | Add Account        |                     |                 | ∰Home > Security > Management > Acc | ount |
| Switch      | DMS                    |                    |                     |                 |                                     |      |
| System      | <                      | Account Settings   |                     |                 |                                     |      |
| Port Manage | ement <                | User Name          | Bob                 |                 |                                     |      |
| PoE Manage  | ment <                 | Password           |                     |                 |                                     |      |
| VLAN Manag  | gement <               |                    |                     |                 |                                     |      |
| ▶ QoS       | <                      | Password (again)   | •••••               |                 |                                     |      |
| Spanning Tr | ee <                   | Privilege Level    | 15 🗸                |                 |                                     |      |
| MAC Address | s Tables 🛛 <           |                    |                     |                 |                                     |      |
| Multicast   | <                      | Apply Reset Cancel |                     |                 |                                     |      |

- 1. Edit the Password and/or Privilege Level as desired.
- 2. Click the Apply button.
- 3. The Account Configuration page displays again with the edited user information.

## **Delete a User**

On the Account Configuration page click the linked User Name to display the Edit Account page:

| LANTRON                                                     | X° |                                | 17 19<br>18 20 21 22 | Auto-Logout OFF | Click Save Button                       |
|-------------------------------------------------------------|----|--------------------------------|----------------------|-----------------|-----------------------------------------|
| SISPM1040-3166-L                                            | .3 | Edit Account                   |                      |                 | ∰Home > Security > Management > Account |
| Switch DM                                                   | 1S |                                |                      |                 |                                         |
| <ul> <li>System</li> </ul>                                  | <  | Account Settings               |                      |                 |                                         |
| <ul> <li>Port Management</li> </ul>                         | <  | User Name                      | Bob                  |                 |                                         |
| <ul> <li>PoE Management</li> <li>VLAN Management</li> </ul> | <  | Password                       |                      |                 |                                         |
| QoS                                                         | <  | Password (again)               |                      |                 |                                         |
| Spanning Tree                                               | <  | Privilege Level                | 14 🗸                 |                 |                                         |
| MAC Address Tables                                          | <  |                                |                      |                 |                                         |
| <ul> <li>Multicast</li> </ul>                               | <  | Apply Reset Cancel Delete User |                      |                 |                                         |

- 1. Verify the user that you want to delete, then click the **Delete User** button to delete the user.
- 2. At the "Delete User" confirmation prompt click OK.
- 3. The Account Configuration page displays again with the user deleted.

# Security > Management > Privilege Levels

This page lets you view and set privilege levels on a per group basis.

|                                                        |                                | Auto-Logout OFF | Click Save Button                               |
|--------------------------------------------------------|--------------------------------|-----------------|-------------------------------------------------|
| SISPM1040-3166-L3                                      | Privilege Levels Configuration | £)              | iome > Security > Management > Privilege Levels |
| System                                                 | <                              | Privile         | ge Levels                                       |
| <ul> <li>Port Management</li> </ul>                    | Group Name                     | Read-only       | Read-write                                      |
| PoE Management                                         | Aggregation                    | 5 🗸             | 10 🗸                                            |
| · verit management                                     | APS                            | 5 🗸             | 10 🗸                                            |
| v Q03                                                  | CFM                            | 5 🗸             | 10 🗸                                            |
| MAC Address Tables                                     | d DDMI                         | 5 🗸             | 10 🗸                                            |
| Mutucast                                               | Debug                          | 15 🗸            | 15 🗸                                            |
| DHCF                                                   | C DHCP                         | 5 🗸             | 10 🗸                                            |
| » Management > Account                                 | DHCPv6_Client                  | 5 🗸             | 10 🗸                                            |
| <ul> <li>&gt; Privilege Levels</li> </ul>              | Diagnostics                    | 5 🗸             | 10 🗸                                            |
| <ul> <li>Auth Method</li> <li>Access Method</li> </ul> | DMS_client                     | 5 🗸             | 10 🗸                                            |

**Group Name**: The name identifying the privilege group. In most cases, a privilege level group consists of a single module (e.g., LACP, RSTP, or QoS), but a few of them contains more than one. The following description defines these privilege level groups in detail:

System: Contact, Name, Location, Timezone, Daylight Saving Time, Log.

*Security*: Authentication, System Access Management, Port (contains Dot1x port, MAC based and the MAC Address Limit), ACL, HTTPS, SSH, ARP Inspection, and IP source guard.

IP: Everything except 'ping'.

Port: Everything except 'Cable Diagnostics'.

Diagnostics: 'ping' and 'Cable Diagnostics'.

*Maintenance*: CLI- System Reboot, System Restore Default, System Password, Configuration Save, Configuration Load and Firmware Load. Web- Users, Privilege Levels and everything in Maintenance.

Debug: Only present in CLI.

**Privilege Levels**: The Privilege Levels can be configured between 0 to 15 (where 0 is the lowest level and 15 is the highest level) Every group has an authorization Privilege level for the following sub groups: read-only, read-write. User Privilege should be same or greater than the authorization Privilege level to have access to that function.

### Buttons

Apply: Click to save changes.

# Security > Management > Auth Method

This page lets you configure authentication, authorization, and accounting methods used when logging into the switch via one of the management client interfaces. The table has one row for each client type and several columns.

|                                                                     |                | 5 5 7 9 11 13<br>4 6 8 10 12 14 | 15       | 17 19<br>18 20 21 | Aut   | to-Logout OFF 💙 | Click Save Button | H 0 G                    |  |  |
|---------------------------------------------------------------------|----------------|---------------------------------|----------|-------------------|-------|-----------------|-------------------|--------------------------|--|--|
| SISPM1040-3166-L3                                                   | Authenticatio  | on Method Confi                 | guration |                   |       | <b>⊛</b> Home   | > Security > M    | lanagement > Auth Method |  |  |
| Switch DMS                                                          |                |                                 | J        |                   |       |                 |                   |                          |  |  |
| ▶ System <                                                          | Authentication | Method                          |          |                   |       |                 |                   |                          |  |  |
| <ul> <li>Port Management </li> </ul>                                | Client         |                                 | Metl     | hods              |       | Service         | Port              | Fallback                 |  |  |
| ▶ PoE Management <                                                  | console        | local 🗸                         | no       | ~                 | no    | *               |                   |                          |  |  |
| VLAN Management <                                                   | telnet         | no 🗸                            | no       | ~                 | no    | ✔ 23            |                   |                          |  |  |
| QoS <                                                               |                |                                 |          |                   |       |                 |                   |                          |  |  |
| Spanning Tree <                                                     | ssh            | local 🗸                         | no       | ~                 | no    | ▶ 22            |                   |                          |  |  |
| MAC Address Tables <                                                | http           | redirect 🗸 🗸                    | no       | ~                 | no    | •               |                   |                          |  |  |
| Multicast <                                                         | https          | local 🗸                         | no       | ~                 | no    | ✔ 443           |                   |                          |  |  |
| <ul> <li>Security </li> <li>Management </li> <li>Account</li> </ul> |                | Command Authorization Method    |          |                   |       |                 |                   |                          |  |  |
| <ul> <li>&gt; Privilege Levels</li> </ul>                           | Client         | Met                             | hod      | Cmo               | d Lvl | Cfg Cmd         |                   | Fallback                 |  |  |
| > Auth Method                                                       | console        | no                              | ~        | 0                 |       |                 |                   |                          |  |  |
| > Access Method                                                     | telnet         | по                              | ~        | 0                 |       |                 |                   |                          |  |  |
| > HTTPS<br>> 802.1X <                                               | ssh            | no                              | ~        | 0                 |       |                 |                   |                          |  |  |
| > IP Source Guard                                                   |                |                                 |          |                   |       |                 |                   |                          |  |  |
| > IPv6 Source Guard <                                               | Accounting Met | thod                            |          |                   |       |                 |                   |                          |  |  |
| ARP Inspection <                                                    | Clien          | t                               | Metho    | bd                |       | Cmd Lvl         |                   | Exec                     |  |  |
| Port Security <                                                     |                |                                 |          |                   |       |                 |                   |                          |  |  |
| TACACS+                                                             | conso          | .e                              | no       | ~                 |       |                 |                   |                          |  |  |
| Access Control <                                                    | telnet         | t                               | no       | ~                 |       |                 |                   |                          |  |  |
| SNMP <                                                              | ssh            |                                 | no       | ~                 |       |                 |                   |                          |  |  |
| CFM <                                                               | http           |                                 | no       | ~                 |       |                 |                   |                          |  |  |
| APS <                                                               | https          |                                 | no       | ~                 |       |                 |                   |                          |  |  |
| ERPS <                                                              | Inteps         |                                 |          | •                 |       |                 |                   |                          |  |  |
| Rapid Ring                                                          | Apply Reset    |                                 |          |                   |       |                 |                   |                          |  |  |
| моо (                                                               |                |                                 |          |                   |       |                 |                   |                          |  |  |

### **Authentication Method**

Client: The management client for which the configuration below applies.

Methods: Method can be set to one of the following values:

*no*: Authentication is disabled, and login is not possible.

*redirect*: When HTTP is enabled, enable HTTPS automatic redirect on the switch.

local: Use the local user database on the switch for authentication.

radius: Use remote RADIUS server(s) for authentication.

*tacacs*: Use remote TACACS+ server(s) for authentication.

Methods that involve remote servers are timed out if the remote servers are offline. In this case the next method is tried. Each method is tried from left to right and continues until a method either approves or rejects a user. If a remote server is used for primary authentication it is recommended to configure secondary authentication as 'local'. This will enable the management client to login via the local user database if none of the configured authentication servers are alive.

Service Port: The network port number this client bound to provide service.

**Command Authorization Method** : This section allows you to limit the CLI commands available to a user.

Client: The management client for which the configuration below applies.

Method: Method can be set to one of the following values:

**no**: Command authorization is disabled. User is granted access to CLI commands according to his privilege level.

*tacacs*: Use remote TACACS+ server(s) for command authorization. If all remote servers are offline, the user is granted access to CLI commands according to his privilege level.

Cmd LvI: Authorize all commands with a privilege level higher than or equal to this level. Valid values are 0-15.

Cfg Cmd: Also authorize configuration commands.

Accounting Method : This section allows you to configure command and exec (login) accounting.

**Client**: The management client for which the configuration below applies.

**Method**: Method can be set to one of the following values:

no: Accounting is disabled.

tacacs: Use remote TACACS+ server(s) for accounting.

**Cmd LvI**: Enable accounting of all commands with a privilege level higher than or equal to this level. Valid values are in the range 0 to 15. Leave the field empty to disable command accounting.

**Exec**: Enable exec (login) accounting.

#### Buttons

**Apply**: Click to save changes.

# Security > Management > Access Method

Configure access management table on this page. The maximum number of entries is 16. If the application's type matches any one of the access management entries, it will allow access to the switch.

|                                                             |                             | 15 17 19<br>16 19<br>16 10 10 10 10<br>18 20 21 22 | Auto-Logout OFF 🗸   | Click Save Button 💾 😧 🕻                 | •   |  |  |  |  |
|-------------------------------------------------------------|-----------------------------|----------------------------------------------------|---------------------|-----------------------------------------|-----|--|--|--|--|
| SISPM1040-3166-L3                                           | Access Method Configuration |                                                    | <b>₽</b> Hom        | e > Security > Management > Access Meth | nod |  |  |  |  |
| System Kode On O                                            |                             |                                                    |                     |                                         |     |  |  |  |  |
| <ul> <li>Port Management</li> <li>PoE Management</li> </ul> | Delete VLAN ID Start        | IP Address                                         | End IP Address HTTP | P/HTTPS SNMP TELNET/SS                  | н   |  |  |  |  |
| VLAN Management                                             | Delete 1 0.0.0.0            | 0.0.0.0                                            |                     |                                         |     |  |  |  |  |
| QoS     Spanning Tree                                       | Add New Entry               |                                                    |                     |                                         |     |  |  |  |  |
| ► MAC Address Tables <                                      | Apply Reset                 |                                                    |                     |                                         |     |  |  |  |  |

Mode: Indicates the access management mode operation. Possible modes are:

on: Enable access management mode operation.

off: Disable access management mode operation.

Delete: Check to delete the entry. It will be deleted during the next save.

VLAN ID: Indicates the VLAN ID for the access management entry.

Start IP Address: Indicates the start IP unicast address for the access management entry.

End IP Address: Indicates the end IP unicast address for the access management entry.

**HTTP/HTTPS**: Indicates that the host can access the switch from HTTP/HTTPS interface if the host IP address matches the IP address range provided in the entry.

**SNMP**: Indicates that the host can access the switch from SNMP interface if the host IP address matches the IP address range provided in the entry.

**TELNET/SSH**: Indicates that the host can access the switch from TELNET/SSH interface if the host IP address matches the IP address range provided in the entry.

#### Buttons

Add New Entry: Click to add a new access management entry.

Apply: Click to save changes.

# Security > Management > HTTPS

This page allows you to configure the HTTPS settings and maintain the current certificate on the switch.

|                                                           |                         | 11 13 15 17 19<br>11 13 15 17 19<br>12 14 16 12 20 71 22 | Auto-Logout OFF Click Save Button     |
|-----------------------------------------------------------|-------------------------|----------------------------------------------------------|---------------------------------------|
| SISPM1040-3166-L3                                         | HTTPS Configuration     |                                                          | BHome ≥ Security > Managament > HTTPS |
| Switch DMS                                                |                         |                                                          |                                       |
| System                                                    | Certificate Maintain    | Upload 🗸                                                 |                                       |
| <ul> <li>Port Management</li> </ul>                       | Certificate Pass Phrase |                                                          |                                       |
| PoE Management                                            | Certificate Upload      | Web Browser 🗸                                            |                                       |
| VLAN Management                                           |                         |                                                          |                                       |
| ▶ QoS                                                     | File Upload             | Choose File No file chosen                               |                                       |
| Spanning Tree                                             | Certificate Status      | Switch secure HTTP certificate is presented              |                                       |
| <ul> <li>MAC Address Tables</li> <li>Multicast</li> </ul> | Apply Reset             |                                                          |                                       |

Certificate Maintain: The operation of certificate maintenance. Possible operations are:

Upload: Upload a certificate PEM file. Possible methods are: Web Browser or URL.

Generate: Generate a new self-signed RSA certificate.

**Certificate Pass Phrase**: Enter the pass phrase in this field if your uploading certificate is protected by a specific passphrase.

**Certificate Upload**: Upload a certificate PEM file into the switch. The file should contain the certificate and private key together. If you have two separate files for saving certificate and private key, use the Linux cat command to combine them into a single PEM file. For example, *cat my.cert my.key* > *my.pem*.

**Note** that the RSA certificate is recommended since most new browser versions have removed support for DSA in certificate, e.g., Firefox v37 and Chrome v39.

Possible methods are:

Web Browser: Upload a certificate via Web browser.

*URL*: Upload a certificate via URL, the supported protocols are HTTP, HTTPS, TFTP and FTP. The URL format is <protocol>://[<username>[:<password>]@]< host>[:<port>][/<path>]/<file\_name>. For example, tftp://10.10.10.10/new\_image\_path/new\_image.dat,

http://username:password@10.10.10.10.10.80/new\_image\_path/new\_image.dat. A valid file name is a text string drawn from alphabet (A-Za-z), digits (0-9), dot (.), hyphen (-), under score(\_). The maximum length is 63 and hyphen must not be first character. The file name content that only contains '.' is not allowed.

Certificate Status: Display the current status of certificate on the switch. Possible statuses are:

Switch secure HTTP certificate is presented. Switch secure HTTP certificate is not presented. Switch secure HTTP certificate is generating ....

#### Buttons

**Apply**: Click to save changes.

# Security > 802.1X > Configuration

This page allows you to configure the IEEE 802.1X and MAC-based authentication system and port settings.

The IEEE 802.1X standard defines a port-based access control procedure that prevents unauthorized access to a network by requiring users to first submit credentials for authentication. One or more central servers, the backend servers, determine whether the user is allowed access to the network. These backend (RADIUS) servers are configured on the "Security > RADIUS > Configuration" page. The IEEE802.1X standard defines port-based operation, but non-standard variants overcome security limitations as will be explored below.

MAC-based authentication allows for authentication of more than one user on the same port and doesn't require the user to have special 802.1X supplicant software installed on his system. The switch uses the user's MAC address to authenticate against the backend server. Intruders can create counterfeit MAC addresses, which makes MAC-based authentication less secure than 802.1X authentication.

The 802.1X configuration consists of two sections, system and port.

|                                                  | <b>X</b> ° ≡ | ÷     |                                       | 11 13 15<br>12 14 16 |                         | 17  | 19<br>20 21 22 |            | Auto-Logout OFF      | Click Seve Button  | H 0              |
|--------------------------------------------------|--------------|-------|---------------------------------------|----------------------|-------------------------|-----|----------------|------------|----------------------|--------------------|------------------|
| SISPM1040-3166-L3                                |              | 802.3 | 1X Configuration                      |                      |                         |     |                |            |                      | BHome > Security > | 802.1X > Configu |
| Switch DMS                                       | 5            | _     |                                       |                      |                         |     |                |            |                      |                    |                  |
| System                                           | <            | Refre | esh                                   |                      |                         |     |                |            |                      |                    |                  |
| Port Management                                  | <            | Syste | em Configuration                      |                      |                         |     |                |            |                      |                    |                  |
| PoE Management                                   | <            | Mode  |                                       |                      | 0                       | off |                |            |                      |                    |                  |
| <ul> <li>VLAN Management</li> </ul>              | <            | inouc |                                       |                      |                         |     |                |            |                      |                    |                  |
| ▶ QoS                                            | <            | Reaut | thentication Enabled                  |                      |                         |     |                |            |                      |                    |                  |
| Spanning Tree                                    | <            | Reaut | thentication Period                   |                      | 36                      | 00  | seconds        |            |                      |                    |                  |
| MAC Address Tables                               | <            | EAPO  | L Timeout                             |                      | 30                      |     | seconds        |            |                      |                    |                  |
| <ul> <li>Multicast</li> </ul>                    | <            |       | Port of                               |                      |                         |     | 1.             |            |                      |                    |                  |
| ▶ DHCP                                           | <            | Aging | Period                                |                      | 30                      | 0   | seconds        |            |                      |                    |                  |
| <ul> <li>Security</li> <li>Management</li> </ul> | <            | Hold  | Time                                  |                      | 10                      |     | seconds        |            |                      |                    |                  |
| » Management<br>» 802.1X                         | <            | RADI  | JS-Assigned QoS Enable                | d                    |                         |     |                |            |                      |                    |                  |
| > Configuration                                  |              | RADI  | JS-Assigned VLAN Enable               | ed                   |                         |     |                |            |                      |                    |                  |
| > Status                                         |              |       | VLAN Enabled                          |                      |                         |     |                |            |                      |                    |                  |
| » IP Source Guard                                | <            |       |                                       |                      |                         |     |                |            |                      |                    |                  |
| » IPv6 Source Guard » ARP Inspection             | <<br><       | Guest | VLAN ID                               |                      | 1                       |     |                |            |                      |                    |                  |
| » Port Security                                  | ~            | Max.  | Reauth. Count                         |                      | 2                       |     |                |            |                      |                    |                  |
| » RADIUS                                         | <            | Allow | Guest VLAN if EAPOL Se                | en                   |                         |     |                |            |                      |                    |                  |
| > TACACS+                                        |              |       |                                       |                      |                         |     |                |            |                      |                    |                  |
| <ul> <li>Access Control</li> </ul>               | <            | Port  | Configuration                         |                      |                         |     |                |            |                      |                    |                  |
| SNMP                                             | <            | Port  | Admin State                           | RADIUS-Assigned      | RADIUS-Assigned Guest V |     | Guest VLAN     | Port State | Restart              |                    |                  |
| ▶ CFM                                            | <            |       |                                       | QoS Enabled          |                         |     | N Enabled      | Enabled    |                      |                    |                  |
| ▶ APS                                            | <            | •     | • <b>v</b>                            |                      |                         |     |                |            |                      |                    |                  |
| ERPS                                             | <            |       | ·                                     |                      |                         |     |                |            | Globally             |                    |                  |
| > Rapid Ring                                     |              | 1     | Force Authorized 💙                    |                      |                         |     |                |            | Disabled             | Reauthenticate     | Reinitiali       |
| MRP                                              | <            | 2     | Force Authorized                      |                      |                         |     |                |            | Globally             | Reauthenticate     | Reinitiali       |
| ▶ PTP                                            | <            | -     | · · · · · · · · · · · · · · · · · · · |                      |                         |     |                |            | Disabled             | Reautienticate     | Creminan         |
| <ul> <li>Event Notification</li> </ul>           | <            | 3     | Force Authorized 🛛 🗸                  |                      |                         |     |                |            | Globally<br>Disabled | Reauthenticate     | Reinitiali       |
| Router                                           | <<br><       |       | ·                                     |                      |                         |     |                |            |                      |                    |                  |
| OSPF                                             | <            | 4     | Force Authorized                      |                      |                         |     |                |            | Globally<br>Disabled | Reauthenticate     | Reinitiali       |
| <ul> <li>OSPFv3</li> <li>RIP</li> </ul>          | Ì,           |       |                                       |                      |                         |     |                |            | Globally             |                    |                  |
| <ul> <li>RIP</li> <li>Diagnostics</li> </ul>     | k            | 5     | Force Authorized 🗸 🗸                  |                      |                         |     |                |            | Disabled             | Reauthenticate     | Reinitiali       |
| Maintenance                                      | <            | 6     | Force Authorized 🗸 🗸                  |                      |                         |     |                |            | Globally             | Reauthenticate     | Reinitiali       |
| mantenance                                       |              | 0     | Vorce Automized                       |                      |                         |     |                |            | Disabled             | Reauthenticate     | Remutati         |

### System Configuration

**Mode**: Indicates if 802.1X is globally enabled (*on*) or disabled (*off*) for the switch. If globally disabled, all ports are allowed forwarding of frames.

**Reauthentication Enabled**: If checked, successfully authenticated supplicants/clients are reauthenticated after the interval specified by the Reauthentication Period. Reauthentication for 802.1X-enabled ports can be used to detect if a new device is plugged into a switch port or if a supplicant is no longer attached.

For MAC-based ports, reauthentication is only useful if the RADIUS server configuration has changed. It does not involve communication between the switch and the client, and therefore doesn't imply that a client is still present on a port (see Aging Period below).

**Reauthentication Period**: Determines the period, in seconds, after which a connected client must be reauthenticated. This is only active if the Reauthentication Enabled checkbox is checked. Valid values are 1-3600 seconds.

**EAPOL Timeout**: Determines the time for retransmission of Request Identity EAPOL frames. Valid values are in the range 1 to 65535 seconds. This has no effect for MAC-based ports.

**Aging Period**: This setting applies to the following modes, i.e., modes using the Port Security functionality to secure MAC addresses:

- Single 802.1X
- Multi 802.1X
- MAC-Based Auth.

When the 802.1X module uses the Port Security module to secure MAC addresses, the Port Security module needs to check for activity on the MAC address in question at regular intervals and free resources if no activity is seen within a given period of time. This parameter controls exactly this period and can be set to a number between 10 and 1000000 seconds.

If reauthentication is enabled and the port is in an 802.1X-based mode, this is not so critical, since supplicants that are no longer attached to the port will get removed upon the next reauthentication, which will fail. But if reauthentication is not enabled, the only way to free resources is by aging the entries.

For ports in MAC-based Auth. mode, reauthentication doesn't cause direct communication between the switch and the client, so this will not detect whether the client is still attached or not, and the only way to free any resources is to age the entry.

**Hold Time**: This setting applies to the following modes, i.e. modes using the Port Security functionality to secure MAC addresses:

- Single 802.1X
- Multi 802.1X
- MAC-Based Auth.

If a client is denied access - either because the RADIUS server denies the client access or because the RADIUS server request times out (according to the timeout specified on the "Security > RADIUS > Configuration" page) the client is put on hold in the Unauthorized state. The hold timer does not count during an on-going authentication.

In MAC-based Auth. mode, the switch will ignore new frames coming from the client during the hold time.

The Hold Time can be set to 10- 1000000 seconds.

**RADIUS-Assigned QoS Enabled**: RADIUS-assigned QoS provides a means to centrally control the traffic class to which traffic coming from a successfully authenticated supplicant is assigned on the switch. The RADIUS server must be configured to transmit special RADIUS attributes to take advantage of this feature (see RADIUS-Assigned QoS Enabled below for a detailed description).

The "RADIUS-Assigned QoS Enabled" checkbox provides a quick way to globally enable/disable RADIUS-server assigned QoS Class functionality. When checked, the individual ports' ditto setting determines whether RADIUS-assigned QoS Class is enabled on that port. When unchecked, RADIUS-server assigned QoS Class is disabled on all ports.

**RADIUS-Assigned VLAN Enabled**: RADIUS-assigned VLAN provides a means to centrally control the VLAN on which a successfully authenticated supplicant is placed on the switch. Incoming traffic will be classified to and switched on the RADIUS-assigned VLAN. The RADIUS server must be configured to transmit special RADIUS attributes to take advantage of this feature (see RADIUS-Assigned VLAN Enabled below for a detailed description).

The "RADIUS-Assigned VLAN Enabled" checkbox provides a quick way to globally enable/disable RADIUSserver assigned VLAN functionality. When checked, the individual ports' ditto setting determines whether RADIUS-assigned VLAN is enabled on that port. When unchecked, RADIUS-server assigned VLAN is disabled on all ports.

**Guest VLAN Enabled**: A Guest VLAN is a special VLAN - typically with limited network access - on which 802.1X-unaware clients are placed after a network administrator-defined timeout. The switch follows a set of rules for entering and leaving the Guest VLAN as listed below.

The "Guest VLAN Enabled" checkbox provides a quick way to globally enable/disable Guest VLAN functionality. When checked, the individual ports' ditto setting determines whether the port can be moved into Guest VLAN. When unchecked, the ability to move to the Guest VLAN is disabled on all ports.

**Guest VLAN ID**: This is the value that a port's Port VLAN ID is set to if a port is moved into the Guest VLAN. It is only changeable if the Guest VLAN option is globally enabled. Valid values are in the range [1; 4095].

**Max. Reauth. Count**: The number of times the switch transmits an EAPOL Request Identity frame without response before considering entering the Guest VLAN is adjusted with this setting. The value can only be changed if the Guest VLAN option is globally enabled. Valid values are in the range [1; 255].

Allow Guest VLAN if EAPOL Seen: The switch remembers if an EAPOL frame has been received on the port for the life-time of the port. Once the switch considers whether to enter the Guest VLAN, it will first check if this option is enabled or disabled. If disabled (unchecked; default), the switch will only enter the Guest VLAN if an EAPOL frame has not been received on the port for the life-time of the port. If enabled (checked), the switch will consider entering the Guest VLAN even if an EAPOL frame has been received on the port.

The value can only be changed if the Guest VLAN option is globally enabled.

Port Configuration: The table has one row for each port on the switch and several columns:

Port: The port number for which the configuration below applies.

**Admin State**: If 802.1X is globally enabled, this selection controls the port's authentication mode. The following modes are available:

*Force Authorized*: In this mode, the switch will send one EAPOL Success frame when the port link comes up, and any client on the port will be allowed network access without authentication.

*Force Unauthorized*: In this mode, the switch will send one EAPOL Failure frame when the port link comes up, and any client on the port will be disallowed network access.

**Port-based 802.1X**: In the 802.1X-world, the user is called the supplicant, the switch is the authenticator, and the RADIUS server is the authentication server. The authenticator acts as the man-in-the-middle, forwarding requests and responses between the supplicant and the authentication server. Frames sent between the supplicant and the switch are special 802.1X frames, known as EAPOL (EAP Over LANs) frames. EAPOL frames encapsulate EAP PDUs (RFC3748). Frames sent between the switch and the RADIUS server are RADIUS packets. RADIUS packets also encapsulate EAP PDUs together with other attributes like the switch's IP address, name, and the supplicant's port number on the switch. EAP is very flexible, in that it allows for different authentication methods, like MD5-Challenge, PEAP, and TLS. The important thing is that the authenticator (the switch) doesn't need to know which authentication method the supplicant and the authentication server are using, or how many information exchange frames are needed for a particular method. The switch simply encapsulates the EAP part of the frame into the relevant type (EAPOL or RADIUS) and forwards it.

When authentication is complete, the RADIUS server sends a special packet containing a success or failure indication. Besides forwarding this decision to the supplicant, the switch uses it to open up or block traffic on the switch port connected to the supplicant.

**Note**: Suppose two backend servers are enabled and that the server timeout is configured to X seconds (using the RADIUS configuration page) and suppose that the first server in the list is currently down (but not considered dead). Now, if the supplicant retransmits EAPOL Start frames at a rate faster than X seconds, then it will never get authenticated, because the switch will cancel on-going backend authentication server requests whenever it receives a new EAPOL Start frame from the supplicant. And since the server hasn't yet failed (because the X seconds haven't expired), the same server will be contacted upon the next backend authentication server request from the switch. This scenario will loop forever. Therefore, the server timeout should be smaller than the supplicant's EAPOL Start frame retransmission rate.

**Single 802.1X**: In port-based 802.1X authentication, once a supplicant is successfully authenticated on a port, the whole port is opened for network traffic. This allows other clients connected to the port (for instance through a hub) to piggy-back on the successfully authenticated client and get network access even though they really aren't authenticated. To overcome this security breach, use the Single 802.1X variant.

Single 802.1X is really not an IEEE standard, but features many of the same characteristics as does portbased 802.1X. In Single 802.1X, at most one supplicant can get authenticated on the port at a time. Normal EAPOL frames are used in the communication between the supplicant and the switch. If more than one supplicant is connected to a port, the one that comes first when the port's link comes up will be the first one considered. If that supplicant doesn't provide valid credentials within a certain amount of time, another supplicant will get a chance. Once a supplicant is successfully authenticated, only that supplicant will be allowed access. This is the most secure of all the supported modes. In this mode, the Port Security module is used to secure a supplicant's MAC address once successfully authenticated.

Multi 802.1X: Multi 802.1X is - like Single 802.1X - not an IEEE standard, but a variant that features many of the same characteristics. In Multi 802.1X, one or more supplicants can get authenticated on the same port at the same time. Each supplicant is authenticated individually and secured in the MAC table using the Port Security module.

In Multi 802.1X it is not possible to use the multicast BPDU MAC address as destination MAC address for EAPOL frames sent from the switch towards the supplicant, since that would cause all supplicants attached to the port to reply to requests sent from the switch. Instead, the switch uses the supplicant's MAC address, which is obtained from the first EAPOL Start or EAPOL Response Identity frame sent by the supplicant. An exception to this is when no supplicants are attached. In this case, the switch sends EAPOL Request Identity frames using the BPDU multicast MAC address as destination - to wake up any supplicants that might be on the port.

The maximum number of supplicants that can be attached to a port can be limited using the Port Security Limit Control functionality.

**MAC-based Auth**.: Unlike port-based 802.1X, MAC-based authentication is not a standard, but merely a best-practices method adopted by the industry. In MAC-based authentication, users are called clients, and the switch acts as the supplicant on behalf of clients. The initial frame (any kind of frame) sent by a client is snooped by the switch, which in turn uses the client's MAC address as both username and password in the subsequent EAP exchange with the RADIUS server. The 6-byte MAC address is converted to a string on the following form "xx-xx-xx-xx-xx", that is, a dash (-) is used as separator between the lower-cased hexadecimal digits. The switch only supports the MD5-Challenge authentication method, so the RADIUS server must be configured accordingly.

When authentication is complete, the RADIUS server sends a success or failure indication, which in turn causes the switch to open up or block traffic for that particular client, using the Port Security module. Only then will frames from the client be forwarded on the switch. There are no EAPOL frames involved in this authentication, and therefore, MAC-based Authentication has nothing to do with the 802.1X standard.

The advantage of MAC-based authentication over 802.1X-based authentication is that the clients don't need special supplicant software to authenticate. The disadvantage is that MAC addresses can be spoofed by malicious users - equipment whose MAC address is a valid RADIUS user can be used by anyone. Also, only the MD5-Challenge method is supported. The maximum number of clients that can be attached to a port can be limited using the Port Security Limit Control functionality.

**RADIUS-Assigned QoS Enabled**: When RADIUS-Assigned QoS is both globally enabled and enabled (checked) on a given port, the switch reacts to QoS Class information carried in the RADIUS Access-Accept packet transmitted by the RADIUS server when a supplicant is successfully authenticated. If present and valid, traffic received on the supplicant's port will be classified to the given QoS Class. If (re-)authentication fails or the RADIUS Access-Accept packet no longer carries a QoS Class or it's invalid, or the supplicant is otherwise no longer present on the port, the port's QoS Class is immediately reverted to the original QoS Class (which may be changed by the administrator in the meanwhile without affecting the RADIUS-assigned).

This option is only available for single-client modes, i.e.

- Port-based 802.1X
- Single 802.1X

RADIUS attributes used in identifying a QoS Class: The User-Priority-Table attribute defined in RFC4675 forms the basis for identifying the QoS Class in an Access-Accept packet.

Only the first occurrence of the attribute in the packet will be considered, and to be valid, it must follow this rule:

• All 8 octets in the attribute's value must be identical and consist of ASCII characters in the range '0' - '7', which translates into the desired QoS Class in the range [0; 7].

**RADIUS-Assigned VLAN Enabled**: When RADIUS-Assigned VLAN is both globally enabled and enabled (checked) for a given port, the switch reacts to VLAN ID information carried in the RADIUS Access-Accept packet transmitted by the RADIUS server when a supplicant is successfully authenticated. If present and valid, the port's Port VLAN ID will be changed to this VLAN ID, the port will be set to be a member of that VLAN ID, and the port will be forced into VLAN unaware mode. Once assigned, all traffic arriving on the port will be classified and switched on the RADIUS-assigned VLAN ID.

If (re-)authentication fails or the RADIUS Access-Accept packet no longer carries a VLAN ID or it's invalid, or the supplicant is otherwise no longer present on the port, the port's VLAN ID is immediately reverted to the original VLAN ID (which may be changed by the administrator in the meanwhile without affecting the RADIUS-assigned).

This option is only available for single-client modes, i.e.

- Port-based 802.1X
- Single 802.1X

For troubleshooting VLAN assignments, use the "Monitor > VLANs > VLAN Membership and VLAN Port" pages. These pages show which modules have (temporarily) overridden the current Port VLAN configuration.

RADIUS attributes used in identifying a VLAN ID: RFC2868 and RFC3580 form the basis for the attributes used in identifying a VLAN ID in an Access-Accept packet. The following criteria are used:

• The Tunnel-Medium-Type, Tunnel-Type, and Tunnel-Private-Group-ID attributes must all be present at least once in the Access-Accept packet.

• The switch looks for the first set of these attributes that have the same Tag value and fulfil the following requirements (if Tag == 0 is used, the Tunnel-Private-Group-ID does not need to include a Tag):

- Value of Tunnel-Medium-Type must be set to "IEEE-802" (ordinal 6).
- Value of Tunnel-Type must be set to "VLAN" (ordinal 13).

- Value of Tunnel-Private-Group-ID must be a string of ASCII chars in the range '0' - '9', which is interpreted as a decimal string representing the VLAN ID. Leading '0's are discarded. The final value must be in the range [1; 4095].

**Guest VLAN Enabled**: When Guest VLAN is both globally enabled and enabled (checked) for a given port, the switch considers moving the port into the Guest VLAN according to the rules outlined below.

This option is only available for EAPOL-based modes, i.e.:

- Port-based 802.1X
- Single 802.1X
- Multi 802.1X

For troubleshooting VLAN assignments, use the "Monitor > VLANs > VLAN Membership and VLAN Port" pages. These pages show which modules have (temporarily) overridden the current Port VLAN configuration. Guest VLAN Operation: When a Guest VLAN enabled port's link comes up, the switch starts transmitting EAPOL Request Identity frames. If the number of transmissions of such frames exceeds Max. Reauth. Count and no EAPOL frames have been received in the meanwhile, the switch considers entering the Guest VLAN. The interval between transmission of EAPOL Request Identity frames is configured with EAPOL Timeout. If Allow Guest VLAN if EAPOL Seen is enabled, the port will now be placed in the Guest VLAN. If disabled, the switch will first check its history to see if an EAPOL frame has previously been received on the port (this history is cleared if the port link goes down or the port's Admin State is changed), and if not, the port will be placed in the Guest VLAN. Otherwise it will not move to the Guest VLAN, but continue transmitting EAPOL Request Identity frames at the rate given by EAPOL Timeout.

Once in the Guest VLAN, the port is considered authenticated, and all attached clients on the port are allowed access on this VLAN. The switch will not transmit an EAPOL Success frame when entering the Guest VLAN.

While in the Guest VLAN, the switch monitors the link for EAPOL frames, and if one such frame is received, the switch immediately takes the port out of the Guest VLAN and starts authenticating the supplicant according to the port mode. If an EAPOL frame is received, the port will never be able to go back into the Guest VLAN if the "Allow Guest VLAN if EAPOL Seen" is disabled.

Port State: The current state of the port. It can undertake one of these values:

Globally Disabled: 802.1X is globally disabled.

Link Down: 802.1X is globally enabled, but there is no link on the port.

Authorized: The port is in Force Authorized or a single-supplicant mode and the supplicant is authorized.

**Unauthorized**: The port is in Force Unauthorized or a single-supplicant mode and the supplicant is not successfully authorized by the RADIUS server.

**X** Auth/Y Unauth: The port is in a multi-supplicant mode. Currently X clients are authorized and Y are unauthorized.

**Restart**: Two buttons are available for each row. The buttons are only enabled when authentication is globally enabled and the port's Admin State is in an EAPOL-based or MAC-based mode. **Note**: Clicking these buttons will not cause settings changed on the page to take effect.

**Reauthenticate:** Schedules a reauthentication whenever the quiet-period of the port runs out (EAPOLbased authentication). For MAC-based authentication, reauthentication will be attempted immediately. The button only has effect for successfully authenticated clients on the port and will not cause the clients to get temporarily unauthorized.

**Reinitialize**: Forces a reinitialization of the clients on the port and thereby a reauthentication immediately. The clients will transfer to the unauthorized state while the reauthentication is in progress.

#### Buttons

Refresh: Click to refresh the page.

Apply: Click to save changes.

Reset: Click to undo any changes made locally and revert to previously saved values.

### Messages:

*The 802.1X Admin State must be set to Authorized for ports that are enabled for Spanning Tree* Click the Previous button to resolve.

# Security > 802.1X > Status

This page provides an overview of the current 802.1X port states.

| LANTRONI                                          | ×°     |         |                   | 11 13 15<br>12 14 16 | 17 19<br>18 20 | 21 22      |                     |                              |
|---------------------------------------------------|--------|---------|-------------------|----------------------|----------------|------------|---------------------|------------------------------|
| SISPM1040-3166-L3                                 |        |         |                   |                      | Auto-          | Logout OFF | V<br>Click Save But | - 💾 😧 🕞                      |
| Switch DMS                                        | 5      | 802.1   | X Status          |                      |                |            | 🔀 Home              | > Security > 802.1X > Status |
| <ul><li>System</li><li>Port Management</li></ul>  | <<br>< | Auto-re | fresh off Refresh | n                    |                |            |                     |                              |
| PoE Management                                    | <      | Port    | Admin State       | Port State           | Last Source    | Last ID    | QoS Class           | Port VLAN ID                 |
| VLAN Management                                   | <      | 1       | Force Authorized  | Authorized           |                |            | -                   |                              |
| ▶ QoS                                             | <      | 2       | Force Authorized  | Link Down            |                |            | -                   |                              |
| <ul> <li>Spanning Tree</li> </ul>                 | <      | 3       | Force Authorized  | Authorized           |                |            | -                   |                              |
| <ul> <li>MAC Address Tables</li> </ul>            | <      | 4       | Force Authorized  | Authorized           |                |            | -                   |                              |
| <ul> <li>Multicast</li> <li>DHCP</li> </ul>       | <<br>< | 5       | Force Authorized  | Link Down            |                |            | -                   |                              |
| <ul> <li>Security</li> </ul>                      | <      | 6       | Force Authorized  | Link Down            |                |            | -                   |                              |
| » Management                                      | <      | 7       | Force Authorized  | Authorized           |                |            | -                   |                              |
| » 802.1X                                          | <      | 8       | Force Authorized  | Authorized           |                |            | -                   |                              |
| <ul> <li>Configuration</li> <li>Status</li> </ul> |        | 9       | Force Authorized  | Link Down            |                |            | -                   |                              |
| » IP Source Guard                                 | <      | 10      | Force Authorized  | Link Down            |                |            | -                   |                              |
| » IPv6 Source Guard                               | <      | 11      | Force Authorized  | Link Down            |                |            | -                   |                              |

Port: The switch port number. Click to navigate to detailed 802.1X statistics for this port (see below).

Admin State: The port's current administrative state. Refer to 802.1X Admin State above for a description of possible values.

**Port State**: The current state of the port. Refer to 802.1X Port State above for a description of the individual states.

**Last Source**: The source MAC address carried in the most recently received EAPOL frame for EAPOL-based authentication, and the most recently received frame from a new client for MAC-based authentication.

**Last ID**: The user name (supplicant identity) carried in the most recently received Response Identity EAPOL frame for EAPOL-based authentication, and the source MAC address from the most recently received frame from a new client for MAC-based authentication.

QoS Class: QoS Class assigned to the port by the RADIUS server if enabled.

**Port VLAN ID**: The VLAN ID that 802.1X has put the port in. The field is blank if the Port VLAN ID is not overridden by 802.1X.

If the VLAN ID is assigned by the RADIUS server, "(RADIUS-assigned)" is appended to the VLAN ID.

If the port is moved to the Guest VLAN, "(Guest)" is appended to the VLAN ID.

### Buttons

Auto-refresh: Check this box to refresh the page automatically every 3 seconds.

**Refresh**: Click to refresh the page immediately.

## 802.1X Port Status page

Click a linked port # in the Port column of the 802.1X Status page to display the port's Status page.

This page provides detailed 802.1X statistics for a specific switch port running EAPOL-based IEEE 802.1X authentication. For MAC-based ports, it shows only selected backend server (RADIUS Authentication Server) statistics.

Use the port select box to select which port details to be displayed.

| LANTRON                                               | <b>X</b> ° ≡                  |                                                                          |             |            | 15<br>16   |  | 17 19<br>17 19<br>18 20 21 22 |                   |              |            |      |
|-------------------------------------------------------|-------------------------------|--------------------------------------------------------------------------|-------------|------------|------------|--|-------------------------------|-------------------|--------------|------------|------|
| SISPM1040-3166-I                                      | L3                            |                                                                          |             |            |            |  | Auto-Logout OFF 🗸             | Click Save Button | H            | 0          | C)   |
| Switch DM                                             | DMS 802.1X Port Status Port 1 |                                                                          |             |            |            |  |                               | <b>@</b> Home ≻ S | ecurity > 80 | 2.1X ≻ Sta | atus |
| <ul><li>System</li><li>Port Management</li></ul>      | <<br>< /                      | Auto-refresh off Refresh Clear All                                       |             |            |            |  | Port 1 🗸                      |                   |              |            |      |
| PoE Management                                        | <                             | Port State                                                               |             |            |            |  |                               |                   |              |            |      |
| <ul> <li>VLAN Management</li> </ul>                   | <                             | Admin State Force Auth                                                   |             |            |            |  | j                             |                   |              |            |      |
| <ul><li> QoS</li><li> Spanning Tree</li></ul>         | <<br><                        | Port State                                                               |             |            | Authorized |  |                               |                   |              |            |      |
| <ul> <li>MAC Address Tables</li> </ul>                | <                             | Port Counters                                                            |             |            |            |  |                               |                   |              |            |      |
| Multicast                                             | <                             | D. 1. 54001                                                              | <b>T</b> 11 |            |            |  |                               |                   |              |            |      |
| DHCP                                                  | <                             | Receive EAPOL         Transmit EAPOL           Counters         Counters |             |            |            |  |                               |                   |              |            |      |
| <ul> <li>Security</li> <li>Management</li> </ul>      | <<br><                        | Total                                                                    | 0           | Total      | 1          |  |                               |                   |              |            |      |
| » 802.1X                                              | <                             | Response ID                                                              | 0           | Request II | D 0        |  |                               |                   |              |            |      |
| > Configuration                                       |                               | Responses 0 Request                                                      |             | Requests   | 0          |  |                               |                   |              |            |      |
| <ul> <li>Status</li> <li>» IP Source Guard</li> </ul> | <                             | Start 0                                                                  |             |            |            |  |                               |                   |              |            |      |
| » IPv6 Source Guard                                   | <                             | Logoff                                                                   | 0           |            |            |  |                               |                   |              |            |      |
| » ARP Inspection                                      | <                             | Invalid Type 0                                                           |             |            |            |  |                               |                   |              |            |      |
| » Port Security » RADIUS                              | <                             | Invalid Length                                                           | 0           |            |            |  |                               |                   |              |            |      |

### Port State

Admin State: The port's current administrative state. Refer to 802.1X Admin State for a description of possible values.

**Port State**: The current state of the port. Refer to 802.1X Port State above for a description of the individual states.

QoS Class: The QoS class assigned by the RADIUS server. The field is blank if no QoS class is assigned.

**Port VLAN ID**: The VLAN ID that 802.1X has put the port in. The field is blank if the Port VLAN ID is not overridden by 802.1X.

If the VLAN ID is assigned by the RADIUS server, "(RADIUS-assigned)" is appended to the VLAN ID. Read more about RADIUS-assigned VLANs here.

If the port is moved to the Guest VLAN, "(Guest)" is appended to the VLAN ID. Read more about Guest VLANs here.

### Port Counters

**EAPOL Counters**: These supplicant frame counters are available for the following administrative states:

- Force Authorized
- Force Unauthorized
- Port-based 802.1X
- Single 802.1X
- Multi 802.1X

| Direction | Name           | IEEE Name                       | Description                                                                                                    |
|-----------|----------------|---------------------------------|----------------------------------------------------------------------------------------------------|
| RX        | Total          | dot1xAuthEapolFramesRx          | The number of valid EAPOL frames of<br>any type that have been received by<br>the switch.                                        |
| RX        | Response ID    | dot1xAuthEapolRespIdFramesRx    | The number of valid EAPOL Response<br>Identity frames that have been received<br>by the switch.                                  |
| RX        | Responses      | dot1xAuthEapolRespFramesRx      | The number of valid EAPOL response<br>frames (other than Response Identity<br>frames) that have been received by the<br>switch.  |
| RX        | Start          | dot1xAuthEapolStartFramesRx     | The number of EAPOL Start frames that have been received by the switch.                                                          |
| RX        | Logoff         | dot1xAuthEapolLogoffFramesRx    | The number of valid EAPOL Logoff frames that have been received by the switch.                                                   |
| RX        | Invalid Type   | dot1xAuthInvalidEapolFramesRx   | The number of EAPOL frames that<br>have been received by the switch in<br>which the frame type is not recognized.                |
| RX        | Invalid Length | dot1xAuthEapLengthErrorFramesRx | The number of EAPOL frames that<br>have been received by the switch in<br>which the Packet Body Length field is<br>invalid.      |
| тх        | Total          | dot1xAuthEapolFramesTx          | The number of EAPOL frames of any type that have been transmitted by the switch.                                                 |
| тх        | Request ID     | dot1xAuthEapolReqIdFramesTx     | The number of EAPOL Request Identity<br>frames that have been transmitted by<br>the switch.                                      |
| тх        | Requests       | dot1xAuthEapolReqFramesTx       | The number of valid EAPOL Request<br>frames (other than Request Identity<br>frames) that have been transmitted by<br>the switch. |

**Backend Server Counters**: These backend (RADIUS) frame counters are available for the following administrative states:

- Port-based 802.1X
- Single 802.1X
- Multi 802.1X
- MAC-based Auth.

| Direction | Name                 | IEEE Name                        | Description                                                                                                    |  |  |
|-----------|----------------------|----------------------------------|----------------------------------------------------------------------------------------------------|--|--|
| RX        | Access<br>Challenges | dot1xAuthBackendAccessChallenges | 802.1X-based: Counts the number of<br>times that the switch receives the first<br>request from the backend server following<br>the first response from the supplicant.<br>Indicates that the backend server has<br>communication with the switch.                       |  |  |
|           |                      |                                  | MAC-based: Counts all Access<br>Challenges received from the backend<br>server for this port (left-most table) or<br>client (right-most table).                                                                                                    |  |  |
|           |                      |                                  | 802.1X-based: Counts the number of<br>times that the switch sends an EAP<br>Request packet following the first to the<br>supplicant. Indicates that the backend<br>server chose an EAP-method.                                                                          |  |  |
| RX        | Other Requests       | dot1xAuthBackendOtherRequestsTo  | MAC-based: Not applicable.                                                                                                    |  |  |
|           |                      | Supplicant                       | 802.1X- and MAC-based: Counts the<br>number of times that the switch receives a<br>success indication. Indicates that the<br>supplicant/client has successfully<br>authenticated to the backend server.                                                                 |  |  |
|           |                      |                                  | 802.1X- and MAC-based:                                                                                                    |  |  |
| RX        | Auth.<br>Successes   | dot1xAuthBackendAuthSuccesses    | Counts the number of times that the<br>switch receives a failure message. This<br>indicates that the supplicant/client has not<br>authenticated to the backend server.                                                                                                  |  |  |
| RX        | Auth. Failures       | dot1xAuthBackendAuthFails        | 802.1X-based: Counts the number of<br>times that the switch attempts to send a<br>supplicant's first response packet to the<br>backend server. Indicates the switch<br>attempted communication with the<br>backend server. Possible retransmissions<br>are not counted. |  |  |
| тх        | Responses            | dot1xAuthBackendResponses        | MAC-based: Counts all the backend<br>server packets sent from the switch<br>towards the backend server for a given<br>port (left-most table) or client (right-most<br>table). Possible retransmissions are not<br>counted.                                              |  |  |

**Last Supplicant/Client Info**: Information about the last supplicant/client that attempted to authenticate. This information is available for the following administrative states:

- Port-based 802.1X
- Single 802.1X
- Multi 802.1X
- MAC-based Auth.

### Last Supplicant/Client Info :

| Name        | IEEE Name                                                                | Description                                                                                                    |  |  |
|-------------|--------------------------------------------------------------------------|----------------------------------------------------------------------------------------------------|--|--|
| MAC Address | dot1xAuthLastEapolFrameSource                                            | The MAC address of the last supplicant/client.                                                                         |  |  |
| VLAN ID -   | The VLAN ID on which the last frame from supplicant/client was received. |                                                                                                    |  |  |
| Version     | dot1xAuthLastEapolFrameVersion                                           | 802.1X-based: The protocol version number carried in the most recently received EAPOL frame.                           |  |  |
|             |                                                                          | MAC-based: Not applicable.                                                                                             |  |  |
| Identity -  |                                                                          | 802.1X-based: The user name (supplicant identity) carried in the most recently received Response Identity EAPOL frame. |  |  |
|             |                                                                          | MAC-based: Not applicable.                                                                                             |  |  |

#### Selected Counters

**Selected Counters**: The Selected Counters table is visible when the port is in one of the following administrative states:

- Multi 802.1X
- MAC-based Auth.

The table is identical to and is placed next to the Port Counters table, and will be empty if no MAC address is currently selected. To populate the table, select one of the attached MAC Addresses from the section below.

#### Attached MAC Addresses

**Identity**: Shows the identity of the supplicant, as received in the Response Identity EAPOL frame. Clicking the link causes the supplicant's EAPOL and Backend Server counters to be shown in the Selected Counters table. If no supplicants are attached, it shows No supplicants attached. This column is not available for MAC-based Auth.

MAC Address: For Multi 802.1X, this column holds the MAC address of the attached supplicant.

For MAC-based Auth., this column holds the MAC address of the attached client.

Clicking the link causes the client's Backend Server counters to be shown in the Selected Counters table. If no clients are attached, it shows *No clients attached*.

**VLAN ID**: This column holds the VLAN ID that the corresponding client is currently secured through the Port Security module.

**State**: The client can either be authenticated or unauthenticated. In the authenticated state, it is allowed to forward frames on the port, and in the unauthenticated state, it is blocked. As long as the backend server hasn't successfully authenticated the client, it is unauthenticated. If an authentication fails for one or the other reason, the client will remain in the unauthenticated state for Hold Time seconds.

**Last Authentication**: Shows the date and time of the last authentication of the client (successful as well as unsuccessful).

#### Buttons

Port 1 🗸 🗸

: The port select box lets you select which port's information is displayed.

Auto-refresh: Check this box to refresh the page automatically every 3 seconds.

**Refresh**: Click to refresh the page immediately.

Clear: Click to clear the counters for the selected port. This button is available in these modes:

- Force Authorized
- Force Unauthorized
- Port-based 802.1X
- Single 802.1X

**Clear All**: Click to clear both the port counters and all of the attached client's counters. The "Last Client" will not be cleared, however. This button is available in these modes:

- Multi 802.1X
- MAC-based Auth.X

Clear This: Click to clear only the currently selected client's counters. This button is available in these modes:

- Multi 802.1X
- MAC-based Auth.X

## Security > IP Source Guard > Configuration

This page provides IP Source Guard related configuration.

IP Source Guard is a secure feature used to restrict IP traffic on DHCP snooping untrusted ports by filtering traffic based on the DHCP Snooping Table or manually configured IP Source Bindings. It helps prevent IP spoofing attacks when a host tries to spoof and use the IP address of another host.

|                                                                  | <u>ONIX</u> °                                                                  |                         | 1 3 5 7 9 11 13 15<br>2 4 6 8 10 12 14 16 | 17 19<br>18 20 21 22                              |  |  |
|------------------------------------------------------------------|--------------------------------------------------------------------------------|-------------------------|-------------------------------------------|---------------------------------------------------|--|--|
| SISPM104                                                         | 10-3166-L3                                                                     |                         |                                           | Auto-Logout OFF  Click Save Button                |  |  |
| Switch                                                           | DMS                                                                            | IP Source               | Guard Configuration                       | Home > Security > IP Source Guard > Configuration |  |  |
| <ul><li>System</li><li>Port Manage</li></ul>                     |                                                                                | Mode                    | •                                         | n 🜔                                               |  |  |
| <ul> <li>PoE Manage</li> <li>VLAN Manage</li> <li>QoS</li> </ul> |                                                                                | Translate dy            | namic to static                           |                                                   |  |  |
| <ul> <li>Spanning Tr</li> </ul>                                  | ree <                                                                          | Port Mode Configuration |                                           |                                                   |  |  |
| MAC Addres                                                       | s Tables 🔍 <                                                                   | Port                    | Mode                                      | Max Dynamic Clients                               |  |  |
| <ul> <li>Multicast</li> </ul>                                    | <                                                                              | *                       | Disabled 🗸                                | Unlimited 🗸                                       |  |  |
| <ul> <li>DHCP</li> <li>Security</li> </ul>                       | <<br><                                                                         | 1                       | Disabled 🗸                                | Unlimited ~                                       |  |  |
| » Managemer » 802.1X                                             |                                                                                | 2                       | Disabled 🗸                                | Unlimited                                         |  |  |
| » 802.1X<br>» IP Source G                                        | <ul><li>vard</li></ul>                                                         | 3                       | Disabled 🗸                                | Unlimited 🗸                                       |  |  |
|                                                                  | <ul> <li>Configuration</li> <li>Static Table</li> <li>Dynamic Table</li> </ul> |                         | Disabled 🗸                                | Unlimited 🗸                                       |  |  |
|                                                                  |                                                                                |                         | Disabled 🗸                                | Unlimited 🗸                                       |  |  |
|                                                                  | » IPv6 Source Guard <<br>» ARP Inspection <                                    |                         | Disabled 🗸                                | Unlimited                                         |  |  |
| » Port Security                                                  |                                                                                | 7                       | Disabled 🗸                                | Unlimited 🗸                                       |  |  |

**Mode**: Set to *on* to enable the Global IP Source Guard or set to *off* to disable the Global IP Source Guard. All configured ACEs will be lost when the mode is enabled. The default is *off*.

**Port Mode Configuration**: At the dropdown enable IP Source Guard on the desired ports. Only when both Global Mode and Port Mode on a given port are enabled, IP Source Guard is enabled on this given port.

**Max Dynamic Clients**: Specify the maximum number of dynamic clients that can be learned on given port. This value can be 0, 1, 2, or Unlimited. If the port mode is enabled and the value of max dynamic clients is 0, it means only allow the IP packets forwarding that are matched in static entries on the specific port.

### Buttons

Apply: Click to save changes.

**Reset**: Click to undo any changes made locally and revert to previously saved values.

Translate dynamic to static: Click to translate all dynamic entries to static entries.

**Message**: The new setting of max dynamic clients on some port maybe lost some dynamic entries. Do you want to proceed anyway?

## Security > IP Source Guard > Static Table

This page shows the static IP Source Guard rules. The maximum number of rules is 112 per switch.

|                                                  | <b>(</b> ® |             |             |         | 17 19<br>20 20 21 22 |                                                  |
|--------------------------------------------------|------------|-------------|-------------|---------|----------------------|--------------------------------------------------|
| SISPM1040-3166-L3                                |            |             |             |         | Auto-Logout OFF      | Click Save Button                                |
| Switch DMS                                       |            | Static IP S | ource Guard | d Table |                      | Home > Security > IP Source Guard > Static Table |
| <ul><li>System</li><li>Port Management</li></ul> | <          | Delete      | Port        | VLAN ID | IP Address           | MAC address                                      |
| PoE Management                                   | <          |             | 1           | 2       | 192.168.22.33        | 11-22-33-44-55-66                                |
| <ul> <li>VLAN Management</li> </ul>              | <          | Delete      | 1 ~         |         |                      |                                                  |
| ▶ QoS                                            | <          |             |             |         |                      |                                                  |
| Spanning Tree                                    | <          | Add New En  | try         |         |                      |                                                  |
| MAC Address Tables                               | <          | Apply       | set         |         |                      |                                                  |

Delete: Check to delete the entry. It will be deleted during the next save.

**Port**: The logical port for the settings.

VLAN ID: The VLAN ID (VID) for the settings.

**IP Address**: Allowed Source IP address.

MAC address: Allowed Source MAC address.

### Buttons

Add New Entry: Click to add a new entry to the Static IP Source Guard table.

Apply: Click to save changes.

Reset: Click to undo any changes made locally and revert to previously saved values.

## Security > IP Source Guard > Dynamic Table

Entries in the Dynamic IP Source Guard Table are shown on this page. The Dynamic IP Source Guard Table is sorted first by port, then by VLAN ID, then by IP address, and then by MAC address.

Each page shows up to 99 entries from the Dynamic IP Source Guard table (the default is 20) selected through the "entries per page" input field. When first visited, the web page will show the first 20 entries from the beginning of the Dynamic IP Source Guard Table.

The "Start from port address", "VLAN" and "IP address" input fields let you select the starting point in the Dynamic IP Source Guard Table.

| LANTR         | ONI <mark>X</mark> ° |                                                                           |                      | 17 19<br>20 20 21 22 |                               |  |  |  |
|---------------|----------------------|---------------------------------------------------------------------------|----------------------|----------------------|-------------------------------|--|--|--|
| SISPM1040     | 0-3166-L3            |                                                                           |                      | Auto-Logout          | DFF 🗸 Click Save Button 💾 🔞 🕞 |  |  |  |
| Switch        | DMS                  | Dynamic IP                                                                | Source Guard Table   | 2                    |                               |  |  |  |
| System        | <                    |                                                                           |                      |                      |                               |  |  |  |
| Port Manage   | ement <              | Auto-refresh                                                              | off Refresh First Pa | age Next Page        |                               |  |  |  |
| PoE Manager   | ment <               | Start from Port 1 v, VLAN 1 and IP address 0.0.0.0 , 20 entries per page. |                      |                      |                               |  |  |  |
| VLAN Manag    | ement <              | Port                                                                      | VLAN ID              | IP Address           | MAC Address                   |  |  |  |
| QoS           | <                    | No more entrie                                                            | S                    |                      |                               |  |  |  |
| Spanning Tree | ee <                 |                                                                           | -                    |                      |                               |  |  |  |

Port: Switch Port Number for which the entries are displayed.

VLAN ID: The VLAN-ID in which IP traffic is permitted.

IP Address: User IP address of the entry.

MAC Address: The Source MAC address.

#### **Buttons**

Auto-refresh: Check this box to refresh the page automatically every 3 seconds.

Refresh: Refreshes the displayed table starting from the input fields.

First Page: Updates the table starting from the first entry in the Dynamic IP Source Guard Table.

Next Page: Updates the table, starting with the entry after the last entry currently displayed.

## Security > IPv6 Source Guard > Configuration

This page provides IPv6 Source Guard related configuration.

IPv6 Source Guard is a security feature used to restrict IPv6 traffic on DHCP snooping untrusted ports by filtering traffic based on the DHCPv6 Snooping Table or manually configured IPv6 Source Bindings. It helps prevent IP spoofing attacks when a host tries to spoof and use the IPv6 address of another host.

|                                                             |                   | 5 7 9 11 13 15<br>6 8 10 12 14 16 | 17 19<br>18 20 21 22                      |
|-------------------------------------------------------------|-------------------|-----------------------------------|-------------------------------------------|
| SISPM1040-3166-L3                                           |                   |                                   | Auto-Logout OFF 💙 Click Seve Button 💾 🗿 🕩 |
| Switch DMS                                                  | IPv6 Source Gu    | ard Configuration                 |                                           |
| ► System <                                                  |                   |                                   |                                           |
| ▶ Port Management <                                         | Mode              | Disabled 🛩                        |                                           |
| <ul> <li>PoE Management</li> <li>VLAN Management</li> </ul> | Translate dynamic | to static                         |                                           |
| > QoS <                                                     | Port              | Mode                              | Max Dynamic Clients                       |
| <ul> <li>Spanning Tree</li> </ul>                           | *                 | < <b>v</b>                        | <                                         |
| ► MAC Address Tables <                                      | Gi 1/1            | Disabled 🗸                        | Unlimited V                               |
| ▶ Multicast <                                               | Gi 1/2            | Disabled 🗸                        | Unlimited V                               |
| ► DHCP <                                                    | Gi 1/3            | Disabled 🗸                        | Unlimited V                               |
| ▼ Security <                                                | Gi 1/4            | Disabled 🗸                        | Unlimited V                               |
| » Management <<br>» 802.1X <                                | C1.1/5            | Disabled 🗸                        | Unlimited V                               |
| » IP Source Guard <                                         | Gi 1/6            | Disabled V                        | Unlimited V                               |
| » IPv6 Source Guard <                                       | Gi 1/7            | Disabled V                        | Unlimited V                               |
| <ul> <li>Configuration</li> <li>Static Table</li> </ul>     | Gi 1/8            | Disabled 🗸                        | Unlimited V                               |

Mode: Enable or disable IPv6 Source Guard globally.

**Port Mode Configuration**: The table shows all ports on the device. IPv6 Source Guard can be enabled or disabled on individual ports. IPv6 Source Guard is enabled on a given port <u>only</u> when both Global Mode and Port Mode are enabled on that port.

**Max Dynamic Clients**: This value can be 0, 1, 2 or unlimited. If the Port Mode is enabled and the value of Max Dynamic Clients is 0, only IPv6 packets that are matched in static entries on the specific port are forwarded.

### Buttons

Apply: Click to save changes.

Reset: Click to undo any changes made locally and revert to previously saved values.

Translate dynamic to static: Click to translate all dynamic entries to static entries.

## Security > IPv6 Source Guard > Static Table

This page shows the static IPv6 Source Guard entries. The maximum number of entries is 112 per switch. At the Port dropdown, select the port to be displayed.

|                   |                                | Auto-Logout OFF Click Save Button |
|-------------------|--------------------------------|-----------------------------------|
| SISPM1040-3166-L3 | IPv6 Source Guard Static Table |                                   |
| Switch DMS        |                                |                                   |
| System            | Auto-refresh off Refresh       |                                   |
| Port Management   | Port Gi 1/1 VLAN ID IP Address | MAC Address Add Entry             |
| ▶ PoE Management  | Port VLAN ID IPv6 Address      | MAC Address                       |

**Delete**: Click entry Delete button to delete the entry.

**Port**: The logical port the entry is bound to.

VLAN ID: The VLAN id for the settings. If no VLAN ID is associated with the entry, this field shows 0.

**IP Address**: The allowed Source IPv6 address.

MAC address: Allowed Source MAC address.

#### Buttons

Auto-refresh: Check this box to refresh the page automatically every 3 seconds.

**Refresh**: Refreshes the displayed table starting from the input fields.

Add Entry: Click to add a new entry to the Static IPv6 Source Guard table.

Apply: Click to save changes.

Reset: Click to undo any changes made locally and revert to previously saved values.

#### Messages:

*IP address and MAC address must be filled out Error: Invalid params* 

## Security > IPv6 Source Guard > Dynamic Table

Entries in the Dynamic IPv6 Source Guard Table are shown on this page. All dynamic entries are shown in the table which can be scrolled up and down when the number of entries exceeds the space allotted for the table.

| LANTRONI                                                    | X° |              |                                                                                       | 17 19<br>18 20 21 22 | Auto-Logout | OFF     | Click Save Button | H | 0 | G |
|-------------------------------------------------------------|----|--------------|---------------------------------------------------------------------------------------|----------------------|-------------|---------|-------------------|---|---|---|
| SISPM1040-3166-L                                            | 3  |              |                                                                                       |                      |             |         |                   |   |   |   |
| Switch DM                                                   | S  | IPv6 Source  | IPv6 Source Guard Dynamic Table & Home > Security > IPv6 Source Guard > Dynamic Table |                      |             |         |                   |   |   |   |
| System                                                      | <  | Auto-refresh | off Refresh                                                                           |                      |             |         |                   |   |   |   |
| <ul> <li>Port Management</li> <li>PoE Management</li> </ul> |    | Port         | VLAN ID                                                                               | IPv6 Address         |             | MAC Add | dress             |   |   |   |

Port: Switch Port Number for which the entries are displayed.

**VLAN ID**: VLAN-ID in which the IP traffic is permitted. If no VLAN-ID is associated with the entry, this field shows 0.

IP Address: User IPv6 address of the entry.

MAC Address: The Source MAC address.

### Buttons

Auto-refresh: Check this box to refresh the page automatically every 3 seconds.

Refresh: Refreshes the displayed table starting from the input fields.

## Security > ARP Inspection > Configuration

This page provides ARP Inspection related configuration.

ARP Inspection is a security feature. Several types of attacks can be launched against a host or devices connected to Layer 2 networks by "poisoning" the ARP caches. This feature is used to block such attacks. When enabled, only valid ARP requests and responses can go through the switch.

| LANTRONIX°            |                | 3 5 7 9 11 13 15<br>4 6 8 10 12 14 16 | 17 19<br>20 21 22<br>Aut | o-Logout OFF 🗸 Click Save Button 💾 😧 🕞 |
|-----------------------|----------------|---------------------------------------|--------------------------|----------------------------------------|
| SISPM1040-3166-L3     | ARP Inspec     | tion Configuration                    |                          |                                        |
| Switch DMS            |                |                                       |                          |                                        |
| ► System <            | Mode           |                                       | on                       |                                        |
| ▶ Port Management <   |                |                                       |                          |                                        |
| ▶ PoE Management <    | Translate dyna | amic to static                        |                          |                                        |
| ► VLAN Management <   | Dort Mode Ca   | onfiguration                          |                          |                                        |
| ► QoS <               | Port Mode Co   | oniguration                           |                          |                                        |
| ▶ Spanning Tree <     | Port           | Mode                                  | Check VLAN               | Log Type                               |
| MAC Address Tables    | *              |                                       |                          | ◇ v                                    |
| ▶ Multicast <         | 1              | Enabled 🗸                             | Enabled 🗸                | Deny 🗸                                 |
| ► DHCP <              | -              |                                       |                          | Deny                                   |
| ▼ Security <          | 2              | Enabled 🗸                             | Enabled 🗸                | Permit 🗸                               |
| » Management <        | 3              | Enabled 🗸                             | Enabled 🗸                | All 🗸                                  |
| » 802.1X <            |                |                                       |                          |                                        |
| » IP Source Guard <   | 4              | Enabled 💙                             | Enabled 💙                | None 🗸                                 |
| » IPv6 Source Guard < | 5              | Enabled 🗸                             | Enabled 🗸                | None 🗸                                 |
| » ARP Inspection <    |                |                                       |                          |                                        |
| > Configuration       | 6              | Enabled 🗸                             | Enabled 🗸                | None 🗸                                 |

Mode: Set to on to enable ARP Inspection globally or set to off to disable ARP Inspection globally.

### Port Mode Configuration

**Mode**: Specify ARP Inspection is enabled on which ports. Only when both Global Mode and Port Mode on a given port are enabled, ARP Inspection is enabled on this given port. Possible modes are:

Enabled: Enable ARP Inspection operation.

Disabled: Disable ARP Inspection operation.

**Check VLAN**: To inspect the VLAN configuration, you must enable the setting of "Check VLAN". The default setting of "Check VLAN" is disabled. When the setting of "Check VLAN" is disabled, the log type of ARP Inspection will refer to the port setting. And the setting of "Check VLAN" is enabled, the log type of ARP Inspection will refer to the VLAN setting. Possible setting of "Check VLAN" are:

Enabled: Enable check VLAN operation.

Disabled: Disable check VLAN operation.

**Log Type**: Only when the Global Mode and Port Mode on a given port are enabled, and the setting of "Check VLAN" is disabled, the log type of ARP Inspection will refer to the port setting. The four possible Log Types are:

None: Log nothing. Deny: Log denied entries. Permit: Log permitted entries. All: Log all entries.

## Buttons

**Apply**: Click to save changes.

Reset: Click to undo any changes made locally and revert to previously saved values.

Translate dynamic to static: Click to translate all dynamic entries to static entries.

## Security > ARP Inspection > VLAN Configuration

This page provides ARP Inspection related configuration.

Each page shows up to 9999 entries from the VLAN table, default being 20, selected through the "entries per page" input field. When first visited, the web page will show the first 20 entries from the beginning of the VLAN Table. The first displayed will be the one with the lowest VLAN ID found in the VLAN Table. The "Start from VLAN" input fields let you select the starting point in the VLAN table.

| SISPM1040-3166-L3 VLAN Mode Configuration & VLAN Configuration |   |                                          |         |          |  |  |  |  |  |  |
|----------------------------------------------------------------|---|------------------------------------------|---------|----------|--|--|--|--|--|--|
| Switch DMS                                                     |   | _                                        |         |          |  |  |  |  |  |  |
| System                                                         | < | Refresh First Entry Next Entry           |         |          |  |  |  |  |  |  |
| Port Management                                                | < | Start from VLAN 1 , 20 entries per page. |         |          |  |  |  |  |  |  |
| PoE Management                                                 | < |                                          |         |          |  |  |  |  |  |  |
| <ul> <li>VLAN Management</li> </ul>                            | < | Delete                                   | VLAN ID | Log Type |  |  |  |  |  |  |
| ▶ QoS                                                          | < |                                          |         |          |  |  |  |  |  |  |
| Spanning Tree                                                  | < | Delete                                   |         | None 🗸   |  |  |  |  |  |  |
| MAC Address Tables                                             | < | Add New Entry                            |         |          |  |  |  |  |  |  |
| <ul> <li>Multicast</li> </ul>                                  | < |                                          |         |          |  |  |  |  |  |  |
| ▶ DHCP                                                         | < | Apply Reset                              |         |          |  |  |  |  |  |  |

**VLAN ID**: Specify which VLANs on which ARP Inspection is enabled. First, you must enable the port setting on Port mode configuration web page. Only when both Global Mode and Port Mode on a given port are enabled, ARP Inspection is enabled on this given port. Second, you can specify which VLAN will be inspected on the VLAN Mode Configuration page.

Log Type: The level of logging can also be configured on a per-VLAN basis. Possible log types are:

None: Log nothing.Deny: Log denied entries.Permit: Log permitted entries.All: Log all entries.

#### **Buttons**

Add New Entry: Click to add a new VLAN to the ARP Inspection VLAN table.

Apply: Click to save changes.

Reset: Click to undo any changes made locally and revert to previously saved values.

**First Entry** : Updates the table starting from the first entry in the table.

Next Entry : Updates the table, starting with the entry after the last entry currently displayed.

Refresh : Click to refresh the page immediately.

**Delete** : Check to delete the entry. It will be deleted during the next save operation.

## Security > ARP Inspection > Static Table

This page shows the static ARP Inspection rules. The maximum number of rules is 256 per switch.

|              |            | ¢ |                 |               | 3 15<br>4 16 | 17 19<br>18 20 21 22 | Auto-Loį | gout 10 min ¥ 💾 🥹 🕞                            | • |
|--------------|------------|---|-----------------|---------------|--------------|----------------------|----------|------------------------------------------------|---|
| SISPM104     | 40-3166-L3 |   | Static ARP Insp | pection Table |              |                      | £8⊦      | Nome > Security > ARPInspection > Static Table |   |
| Switch       | DMS        |   |                 |               |              |                      |          |                                                |   |
| System       |            | < | Delete          | Port          | VLAN ID      | MAC Address          |          | IP Address                                     |   |
| Port Manag   | ement      | < | Delete          | 1 🗸           |              |                      |          |                                                |   |
| PoE Manage   | ement      | < |                 |               |              |                      |          |                                                | 1 |
| VLAN Manager | gement     | < | Add New Entry   |               |              |                      |          |                                                |   |
| ► QoS        |            | < | Apply Reset     |               |              |                      |          |                                                |   |

Delete: Check to delete the entry. It will be deleted during the next save.

**Port**: At the dropdown select the required logical port for the settings.

VLAN ID: Enter the VLAN ID for the settings.

MAC Address: Enter the allowed Source MAC address in ARP request packets.

IP Address: Enter the allowed Source IP address in ARP request packets.

### Buttons

Add New Entry: Click to add a new entry to the Static ARP Inspection table.

Delete : Check to delete the entry. It will be deleted during the next save.

Apply: Click to save changes.

Reset: Click to undo any changes made locally and revert to previously saved values.

## Security > ARP Inspection > Dynamic Table

Entries in the Dynamic ARP Inspection Table are shown on this page. The Dynamic ARP Inspection Table contains up to 256 entries, and is sorted first by port, then by VLAN ID, then by MAC address, and then by IP address. All dynamic entries are learning from DHCP Snooping.

Each page shows up to 99 entries from the Dynamic ARP Inspection table, default being 20, selected through the "entries per page" input field. When first visited, the web page will show the first 20 entries from the beginning of the Dynamic ARP Inspection Table.

The "Start from" port address, "VLAN", "MAC address" and "IP address" input fields let you select the starting point in the Dynamic ARP Inspection Table.

| SISPM1040-3166-L                    | 3             | Dynamic                                 | ARP Inspectior  | n Table                |                        |                     |  |  |  |  |
|-------------------------------------|---------------|-----------------------------------------|-----------------|------------------------|------------------------|---------------------|--|--|--|--|
| Switch DM                           | S             |                                         |                 |                        |                        |                     |  |  |  |  |
| <ul> <li>System</li> </ul>          | <             | Auto-refresh                            | off Refresh     | First Page Next Page   |                        |                     |  |  |  |  |
| <ul> <li>Port Management</li> </ul> | <             | Start from                              | Port 1 🗸 , VLAN | 1 , MAC address 00-00- | 00-00-00-00 and IP add | dress 0.0.0.0 , 20  |  |  |  |  |
| <ul> <li>PoE Management</li> </ul>  | <             | entries per                             | ·               | ,                      |                        |                     |  |  |  |  |
| <ul> <li>VLAN Management</li> </ul> | <             | System Co                               | onfiguration    |                        |                        |                     |  |  |  |  |
| ▶ QoS                               | <             | System ee                               | mgaration       |                        |                        |                     |  |  |  |  |
| Spanning Tree                       | <             | Port VLAN ID MAC Address IP Address Tra |                 |                        |                        | Translate to static |  |  |  |  |
| MAC Address Tables                  | <             | No more entries                         |                 |                        |                        |                     |  |  |  |  |
| Multicast                           | <             |                                         |                 |                        |                        |                     |  |  |  |  |
| ▶ DHCP                              | < Apply Reset |                                         |                 |                        |                        |                     |  |  |  |  |

Port: Switch Port Number for which the entries are displayed.

VLAN ID: VLAN-ID in which the ARP traffic is permitted.

**MAC Address**: User MAC address of the entry.

**IP Address**: User IP address of the entry.

Translate to static: Select the checkbox to translate the entry to static entry.

#### **Buttons**

Auto-refresh: Check this box to refresh the page automatically every 3 seconds.

Refresh: Refreshes the displayed table starting from the input fields.

First Page: Updates the table starting from the first entry in the Dynamic ARP Inspection Table.

**Next Page**: Updates the table, starting with the entry after the last entry currently displayed.

Apply: Click to save changes.

Reset: Click to undo any changes made locally and revert to previously saved values.

## Security > Port Security > Configuration

This page allows you to configure the Port Security global and per-port settings.

Port Security allows for limiting the number of users on a given port. A user is identified by a MAC address and VLAN ID. If Port Security is enabled on a port, the limit specifies the maximum number of users on the port. If this number is exceeded, an action is taken depending on violation mode. The violation mode can be one of the four selections described below.

Port Security configuration consists of two sections, a global and a per-port.

| LANTRONI <mark>X</mark> °                                        |         |                      | $\begin{bmatrix} 7 & 9 & 11 \\ \hline \hline \hline \\ 8 & 10 & 12 \end{bmatrix}$ | 13 15<br>14 16 | 17 19           | 2        | Auto-Logout | off 🎽 💾                  | 0 🕞             |
|------------------------------------------------------------------|---------|----------------------|-----------------------------------------------------------------------------------|----------------|-----------------|----------|-------------|--------------------------|-----------------|
| SISPM1040-3166-L3                                                | Port    | Security Cor         | nfiguratior                                                                       | ı              |                 |          | 🚯 Home > 3  | Security > Port Security | > Configuration |
| Switch DMS                                                       |         |                      |                                                                                   |                |                 |          |             |                          |                 |
| ► System <                                                       | Refre   | esh                  |                                                                                   |                |                 |          |             |                          |                 |
| ▶ Port Management <                                              | Syste   | em Configuratio      | on                                                                                |                |                 |          |             |                          |                 |
| ▶ PoE Management <                                               | Aging   | Enabled              |                                                                                   | on             |                 |          |             |                          |                 |
| ► VLAN Management <                                              | 1.8.1.8 | Enabled              |                                                                                   |                |                 |          |             |                          |                 |
| ► QoS <                                                          | Aging   | Period               |                                                                                   | 3600           | seconds         |          |             |                          |                 |
| Spanning Tree                                                    | Hold    | Time                 |                                                                                   | 300            | seconds         |          |             |                          |                 |
| MAC Address Tables                                               |         |                      |                                                                                   |                |                 |          |             |                          |                 |
| ▶ Multicast <                                                    | Port    | Configuration        |                                                                                   |                |                 |          |             |                          |                 |
| ► DHCP <                                                         | Port    | Mode                 | Limit                                                                             | Violation Mode | Violation Limit | State    | Re-open     | Sticky                   | Clear           |
| ▼ Security <                                                     | TOIL    | moue                 |                                                                                   | violation mode |                 | State    | ite open    | Sticky                   |                 |
| » Management <                                                   | *       | <ul> <li></li> </ul> |                                                                                   | ◇ v            |                 |          |             | <ul> <li>v</li> </ul>    |                 |
| » 802.1X <                                                       | 1       | Disabled 🗸           | 4                                                                                 | Protect 🗸      | 4               | Disabled | Reopen      | Disabled 🗸               | Clear           |
| » IP Source Guard <                                              |         |                      |                                                                                   |                |                 |          |             |                          |                 |
| » IPv6 Source Guard <                                            | 2       | Disabled 🗸           | 4                                                                                 | Protect 🗸      | 4               | Disabled | Reopen      | Disabled 🗸               | Clear           |
| » ARP Inspection <                                               | 3       | Disabled 🗸           | 4                                                                                 | Protect 🗸      | 4               | Disabled | Reopen      | Disabled 🗸               | Clear           |
| <ul> <li>» Port Security </li> <li>&gt; Configuration</li> </ul> | 5       | Disabled             | +                                                                                 | Flotect +      | 4               | Disableu | Keopen      | Disabled                 | Ciear           |
| > MAC Address                                                    | 4       | Disabled 🗸           | 4                                                                                 | Protect 🗸 🗸    | 4               | Disabled | Reopen      | Disabled 🗸               | Clear           |
| > Status                                                         | 5       | Disabled 🗸           | 4                                                                                 | Protect 🗸      | 4               | Disabled | Reopen      | Disabled 🗸               | Clear           |
| » RADIUS <                                                       | 3       |                      | 7                                                                                 |                |                 | Disabled | Lacopen     | Disabica                 | Cicar           |
| > TACACS+                                                        | 6       | Disabled 🗸           | 4                                                                                 | Protect 🗸 🗸    | 4               | Disabled | Reopen      | Disabled 🗸               | Clear           |
| ► Access Control <                                               | 7       | Disabled 🗸           | 4                                                                                 | Protect 🗸      | 4               | Disabled | Reopen      | Disabled V               | Clear           |

#### System Configuration (global configuration)

Aging Enabled: If set to on, secured MAC addresses are subject to aging as discussed under Aging Period.

**Aging Period**: If Aging Enabled is checked, then the aging period is controlled with this input. If other modules are using the underlying functionality for securing MAC addresses, they may have other requirements to the aging period. The underlying functionality will use the shorter requested aging period of all modules that have aging enabled.

The Aging Period can be set to 10 - 10000000 seconds, with a default of 3600 seconds.

To understand why aging may be desired, consider this scenario: Suppose an end-host is connected to a third party switch or hub, which in turn is connected to a port on this switch on which Port Security is enabled. The end host will be allowed to forward if the limit is not exceeded. Now suppose that the end-host logs off or powers down. If not for aging, the end-host would still take up resources on this switch and will be allowed to forward.

To overcome this situation, enable aging. With aging enabled, a timer is started once the end-host gets secured. When the timer expires, the switch starts looking for frames from the end-host, and if such frames are not seen within the next Aging Period, the end-host is assumed to be disconnected, and the corresponding resources are freed on the switch.

**Hold Time**: The hold time - measured in seconds - is used to determine how long a MAC address is held in the MAC table if it has been found to violate the limit. The valid range is 10 - 10000000 seconds with a default of 300 seconds. The reason for holding a violating MAC address in the MAC table is primarily to ensure that the same MAC address doesn't give rise to continuous notifications (if notifications on violation count is enabled).

**Port Configuration**: The table has one row for each port on the switch and several columns, which are:

**Port**: The port number to which the configuration below applies.

**Mode**: Controls whether Port Security is enabled on this port. Notice that other modules may still use the underlying port security features without enabling Port Security on a given port.

**Limit**: The maximum number of MAC addresses that can be secured on this port. This number cannot exceed 1023. The default is 4. If the limit is exceeded, an action is taken corresponding to the Violation mode.

The switch is "born" with a total number of MAC addresses from which all ports draw whenever a new MAC address is seen on a Port Security-enabled port. Since all ports draw from the same pool, it may happen that a configured maximum cannot be granted, if the remaining ports have already used all available MAC addresses.

**Violation Mode**: If Limit is reached, the switch can take one of the following actions:

Protect: Do not allow more than Limit MAC addresses on the port but take no further action.

**Restrict**: If Limit is reached, subsequent MAC addresses on the port will be counted and marked as violating. Such MAC addresses are removed from the MAC table when the hold time expires. At most Violation Limit MAC addresses can be marked as violating at any given time.

**Shutdown**: If Limit is reached, one additional MAC address will cause the port to be shut down. This implies that all secured MAC addresses be removed from the port, and no new addresses be learned. There are three ways to re-open the port:

- 1) In the "Configuration > Ports" page's "Configured" column, first disable the port, then restore the original mode.
- 2) Make a Port Security configuration change on the port.
- 3) Boot the switch.

**Violation Limit**: The maximum number of MAC addresses that can be marked as violating on this port. This number cannot exceed 1023. The default is 4. It is only used when Violation Mode is Restrict.

State: This column shows the current Port Security state of the port. The state takes one of four values:

Disabled: Port Security is disabled on the port.

*Ready*: The limit is not yet reached. This can be shown for all violation modes.

*Limit Reached*: Indicates that the limit is reached on this port. This can be shown for all violation modes. *Shutdown*: Indicates that the port is shut down by Port Security. This state can only be shown if violation mode is set to Shutdown.

**Re-open**: Click the button to re-open a port that has been shut down. If a port is shut down by this module, you may reopen it by clicking this button, which will only be enabled if this is the case. For other methods, refer to "Shutdown" in the Action section above. **Note**: Clicking the Re-open button causes the page to be refreshed, so unsaved changes will be lost.

**Sticky**: Enables sticky learning of MAC addresses on this port. When the port is in sticky mode, all MAC addresses that would otherwise have been learned as dynamic are learned as sticky.

Sticky MAC addresses are part of the running-config and can therefore be saved to startup-config. Sticky MAC addresses survive link changes (in contrast to Dynamic, which will have to be learned again). They also survive reboots if running-config is saved to startup-config.

A port can be Sticky-enabled whether Port Security is enabled on that interface. In that way, it is possible to add sticky MAC addresses in terms of management before enabling Port Security. To do that, use the "Configuration > Security > Port Security > MAC Addresses" page.

Sticky MAC (AKA, Persistent MAC learning) is a port security feature that causes an interface to retain dynamically learned MAC addresses when the switch is restarted or if the interface goes down and is brought back online.

*Enabled*: If the running config has sticky MAC addresses, then these MAC addresses are automatically to be static MAC address on MAC table.

Disabled: Sticky MAC addresses are not enabled.

Clear: Click the button to clear the static MAC addresses added by the Sticky function.

### Buttons

Apply: Click to save changes.

**Reset**: Click to undo any changes made locally and revert to previously saved values.

Refresh: Click to refresh the page. Note that non-committed changes will be lost.

## Security > Port Security > MAC Address

## Port Security Static and Sticky MAC Addresses

This page lets you add and delete static and sticky MAC addresses managed by Port Security.

Port Security defines three types of MAC addresses, to which static and sticky can be added and removed on this page:

**Dynamic**: A MAC address learned through learn frames coming to the Port Security module while the interface in question is not in Sticky mode. Dynamic entries disappear if they age out or if the interface link goes down.

**Static**: A MAC address added by end-user through management. Static MAC addresses are not subject to aging and will be added to the MAC address table once Port Security gets enabled on the interface. Static entries are part of the running-config and will survive interface link state changes and reboots if saved to startup-config. Static entries can be added to the running-config at any time whether Port Security is enabled.

**Sticky**: When the interface is in sticky mode, all entries that would otherwise have been learned as dynamic are learned as sticky. Like static entries, sticky entries are part of the running-config and will survive interface link state changes and reboots if saved to the startup-config. Though not the intention with Sticky entries, they can be added by management to the running-config at any time whether Port Security is enabled on the interface, as long as the interface is in Sticky mode. Sticky entries will disappear if the interface is taken out of Sticky mode. The table contains one row per static or sticky MAC address.

| LANTRONI                                                         |                                      | 3 5 7 9 11 13<br>4 6 8 10 12 14 | 15 17<br>16 18  | Auto-Logout OFF   | Click Save Button                             |
|------------------------------------------------------------------|--------------------------------------|---------------------------------|-----------------|-------------------|-----------------------------------------------|
| SISPM1040-3166-L3                                                | Port Security                        | Static and Stick                | y MAC Addresses |                   | Home > Security > Port Security > MAC Address |
| Switch DMS                                                       | -                                    |                                 | ,               |                   |                                               |
| System                                                           | < Refresh                            |                                 |                 |                   |                                               |
| <ul> <li>Port Management</li> </ul>                              | < Delete                             | Port                            | VLAN ID         | MAC Address       | Туре                                          |
| <ul> <li>PoE Management</li> </ul>                               | < Delete                             | 1                               | 1               | 00:C0:F2:7C:59:91 | Sticky                                        |
| VLAN Management                                                  | < Delete                             | 3                               | 1               | 00:1B:11:B2:6D:4B | Sticky                                        |
| <ul> <li>QoS</li> <li>Spanning Tree</li> </ul>                   | < Delete                             | 4                               | 1               | AC:CC:8E:BA:F7:C1 | Sticky                                        |
| MAC Address Tables                                               | < Delete                             | 7                               | 1               | E0:55:3D:84:A8:96 | Sticky                                        |
| Multicast                                                        | < Delete                             | 8                               | - 1             | 00:09:18:4F:BC:3A | Sticky                                        |
| DHCP                                                             | < Delete                             | 8                               | 1               | 00.05.10.H .BC.5A | Sticky                                        |
| <ul> <li>Security</li> <li>Management</li> <li>802.1X</li> </ul> | <     Add New MAC Er     Apply Reset | itry                            |                 |                   |                                               |

**Delete**: Press this button to remove the entry from the MAC address table (if present) and the running-config. Note that dynamic entries may be removed all-together on an interface from "Monitor > Security > Port Security > Switch" and one-by-one from "Monitor > Security > Port Security > Port".

**Port**: Displays the port number to which this MAC address is bound.

VLAN ID: The VLAN ID in question.

MAC Address: The MAC address in question.

Type: Displays the type of entry; it may be either Static or Sticky (see description above).

### Buttons

**Add New MAC Entry**: Clicking this button will add a new row to the table. This new row allows for adding a static or sticky MAC address to a particular interface. When done, click the Apply button to save the changes to running-config. Note that sticky entries are normally added automatically by learning on the interface.

Refresh: Click to refresh the page. Note that non-committed changes will be lost.

Apply: Click to save changes.

Reset: Click to undo any changes made locally and revert to previously saved values.

#### Messages:

*Error: The <MAC, VLAN> is already installed on another interface Error: MAC address must be a unicast MAC address* 

### Port Security Static and Sticky MAC Addresses Example:

| LANTRON                                          | X°     |                 |                   | 17 19<br>18 20 | Auto-Logout OFF   | Click Save Button 💾 😧 🕻                      |
|--------------------------------------------------|--------|-----------------|-------------------|----------------|-------------------|----------------------------------------------|
| SISPM1040-3166-L                                 | 3      | Port Security   | Static and Sticky | MAC Addresses  |                   | ●Home > Security > Port Security > MAC Addre |
| Switch DM                                        | IS     |                 | ,                 |                |                   |                                              |
| ▶ System                                         | <      | Refresh         |                   |                |                   |                                              |
| <ul> <li>Port Management</li> </ul>              | <      | Delete          | Port              | VLAN ID        | MAC Address       | Туре                                         |
| <ul> <li>PoE Management</li> </ul>               | <      | Delete          | 1                 | 1              | 00:C0:F2:7C:59:91 | Sticky                                       |
| <ul> <li>VLAN Management</li> <li>QoS</li> </ul> | <<br>< | Delete          | 3                 | 1              | 00:1B:11:B2:6D:4B | Sticky                                       |
| <ul> <li>Qos</li> <li>Spanning Tree</li> </ul>   | <      | Delete          | 3                 | 2              | 00:00:00:00:00:00 | Static                                       |
| MAC Address Tables                               | <      | Delete          | 4                 | 1              | AC:CC:8E:BA:F7:C1 | Sticky                                       |
| Multicast                                        | <      | Delete          | 7                 | 1              | E0:55:3D:84:A8:96 | Sticky                                       |
| ▶ DHCP                                           | <      |                 | '                 | -              |                   |                                              |
| <ul> <li>Security</li> </ul>                     | <      | Delete          | 8                 | 1              | 00:09:18:4F:BC:3A | Sticky                                       |
| » Management » 802.1X                            | <<br>< | Delete          | Select 🗸          | 1              | 00:00:00:00:00    | Static 🗸                                     |
| » IP Source Guard                                | <      | Add New MAC Ent | try               |                |                   |                                              |
| » IPv6 Source Guard                              | <      | Apply Reset     | <u> </u>          |                |                   |                                              |
| » ARP Inspection                                 | <      | hppty Reset     |                   |                |                   |                                              |

Port select dropdown: When adding a new MAC entry, select the desired port for the row in the table.

**Type dropdown**: When adding a new MAC entry, select the desired type for the row in the table. Select Static or Sticky; see the descriptions above.

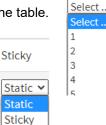

#### Messages:

*Error: The <MAC, VLAN> is already installed on another interface Error: Cannot add sticky entry on non-sticky interface* 

## Security > Port Security > Status

This page shows the MAC addresses secured by the Port Security module.

Port Security may be configured both administratively and indirectly through other software modules (the so-called 'user modules').

When a user module has enabled port security on a port, the port is set up for software-based learning. In this mode, frames from unknown MAC addresses are passed on to the port security module, which in turn asks all user modules whether to allow this new MAC address to forward it or block it.

For a MAC address to be set in the forwarding state, all enabled user modules must unanimously agree on allowing the MAC address to forward. If only one enabled user module chooses to block it, it will be blocked until that user module decides otherwise.

Note that if you have added Static or Sticky MAC addresses, they will show up on this page only if Port Security is enabled on the interface to which they pertain. This is done at the Security > Port Security > Configuration page.

|                                                     |            | $\begin{array}{cccccccccccccccccccccccccccccccccccc$ | 17    | 19<br>20 21 22 |                        |                              |
|-----------------------------------------------------|------------|------------------------------------------------------|-------|----------------|------------------------|------------------------------|
| SISPM1040-3166-L3                                   |            |                                                      |       | Auto-Logout    | OFF  Click Save Button | H 0 C+                       |
| Switch DMS                                          | Port Se    | ecurity Status                                       |       |                | <b>∰</b> Home ≻ Securi | ity > Port Security > Status |
| <ul> <li>System</li> <li>Port Management</li> </ul> | Auto-refre | esh off Refresh                                      |       |                |                        |                              |
| PoE Management                                      | Port Sta   | itus                                                 |       |                |                        |                              |
| <ul> <li>VLAN Management</li> </ul>                 |            |                                                      |       | MAC Count      |                        |                              |
| r (05                                               | Port       | Violation Mode                                       | State | Current        | Violating              | Limit                        |
| Spanning Tree     MAC Address Tables                | 1          | Protect                                              | Ready | 1              | 0                      | 4                            |
|                                                     | 2          | Protect                                              | Ready | 0              | 0                      | 4                            |
| DHCP                                                | 3          | Protect                                              | Ready | 2              | 0                      | 4                            |
| * Security                                          | 4          | Protect                                              | Ready | 1              | 0                      | 4                            |
| 0                                                   | 5          | Protect                                              | Ready | 0              | 0                      | 4                            |
| » IP Source Guard                                   | 6          | Protect                                              | Ready | 0              | 0                      | 4                            |
| » IPv6 Source Guard                                 | : 7        | Protect                                              | Ready | 1              | 0                      | 4                            |
|                                                     | 8          | Protect                                              | Ready | 1              | 0                      | 4                            |
| <ul> <li>Configuration</li> </ul>                   | 9          | Protect                                              | Ready | 0              | 0                      | 4                            |
| > MAC Address                                       | 10         | Protect                                              | Ready | 0              | 0                      | 4                            |
| > Status                                            | 11         | Drotect                                              | Deady | 0              | n                      | Λ                            |

**Port**: The table has one row for each port on the switch and several columns. This is the port number for which the row status applies. You can click a linked port number to see the status for that particular port.

Violation Mode: Shows the configured Violation Mode of the port. It can take one of four values:

Disabled: Port Security is not administratively enabled on this port.

*Protect*: Port Security is administratively enabled in Protect mode.

Restrict: Port Security is administratively enabled in Restrict mode.

Shutdown: Port Security is administratively enabled in Shutdown mode.

State: Shows the current state of the port. It can take one of four values:

Disabled: No user modules are currently using the Port Security service.

*Ready*: The Port Security service is in use by at least one user module and is awaiting frames from unknown MAC addresses to arrive.

Limit Reached: The Port Security service is administratively enabled, and the limit is reached.

**Shut down**: The Port Security service is administratively enabled, and the port is shut down. No MAC addresses can be learned on the port until it is administratively re-opened by administratively taking the port down and then back up on the "Configuration > Ports" page. Alternatively, the switch may be booted or reconfigured in terms of Port Security.

**MAC Count (Current, Violating, Limit)**: The three columns indicate the number of currently learned MAC addresses (forwarding as well as blocked), the number of violating MAC address (only counting in Restrict mode) and the maximum number of MAC addresses that can be learned on the port, respectively.

If no user modules are enabled on the port, the Current column will show a dash (-).

If Port Security is not administratively enabled on the port, the Violating and Limit columns will show a dash (-).

### Buttons

Auto-refresh: Check this box to refresh the page automatically every 3 seconds.

Refresh: Click to refresh the page immediately.

### Port Security Status for a selected Port

You can click a port number to view the status for that particular port.

The Port Security Port Status page shows the MAC addresses secured by the Port Security module. Port Security may be configured both administratively and indirectly through other software modules - the so-called user modules. When a user module has enabled port security on a port, the port is set-up for software-based learning. In this mode, frames from unknown MAC addresses are passed on to the Port Security module, which in turn asks all user modules whether to allow this new MAC address to forward or block it. For a MAC address to be set in the forwarding state, all enabled user modules must unanimously agree on allowing the MAC address to forward. If only one chooses to block it, it will be blocked until that user module decides otherwise.

Note that if you have added static or sticky MAC addresses, they will show up on this page only if Port Security is enabled on the interface to which they pertain.

|             | RONI <mark>X</mark> ° |                      | 9 11 13 15<br>10 12 14 16                    | 17         | 19<br>20 21 22      |                   |                          |
|-------------|-----------------------|----------------------|----------------------------------------------|------------|---------------------|-------------------|--------------------------|
| SISPM104    | 40-3166-L3            |                      |                                              |            | Auto-Logout OFF     | Click Save Button | H 0 G                    |
| Switch      | DMS                   | Port Security Status | Port 1                                       |            |                     |                   | > Port Security > Status |
| System      | <                     |                      |                                              |            | 1                   |                   |                          |
| Port Manage | ement <               | Auto-refresh off Ref | Auto-refresh Off Refresh Clear Port 1 V Back |            |                     |                   |                          |
| PoE Manage  | ement <               | User Module Legend   |                                              |            |                     |                   |                          |
| VLAN Manag  | gement <              | MAC Address          | VLAN ID                                      | State      | Time of Addition    |                   | Age/Hold                 |
| ▶ QoS       | <                     | 00-c0-f2-7c-59-91    | 1                                            | Forwarding | 2022-03-07T15:59:00 | +00:00            | -                        |
| Spanning Tr | ree                   |                      |                                              |            |                     |                   |                          |

MAC Address: The MAC address that is seen on this port.

#### VLAN ID: The related VLAN ID.

**State**: Indicates whether the corresponding MAC address is violating (administrative user has configured the interface in "Restrict" mode and the MAC address is blocked), blocked, or forwarding.

Time of Addition: The date and time that the state changed.

**Age/Hold**: If at least one user module has decided to block this MAC address, it will stay in the blocked state until the hold time (measured in seconds) expires. If all user modules have decided to allow this MAC address to forward, and aging is enabled, the Port Security module will periodically check that this MAC address still forwards traffic. If the age period (measured in seconds) expires and no frames have been seen, the MAC address will be removed from the MAC address table. Otherwise a new age period will begin.

If aging is disabled or a user module has decided to hold the MAC address indefinitely, a dash (-) will be shown.

#### **Buttons**

Auto-refresh off Refresh Clear Port 2 V Back

Auto-refresh: Check this box to refresh the page automatically every 3 seconds.

Refresh: Click to refresh the page immediately.

**Clear**: Click to clear the results.

Port Select box: At the dropdown select which port to show status for.

Back: Click to return to the Port Security Status page.

## Security > RADIUS > Configuration

This page allows you to configure up to five RADIUS servers.

RADIUS (Remote Authentication Dial In User Service) is a networking protocol that provides centralized access, authorization and accounting management for computers to connect and use a network service.

| LANTRONIX°                                                      | $= \boxed[\begin{smallmatrix} 1 & 3 & 5 & 7 & 9 & 11 & 13 & 15 & 17 & 19 \\ \hline & & & & & & & & \\ \hline & & & & & & & \\ \hline & & & &$ |
|-----------------------------------------------------------------|----------------------------------------------------------------------------------------------------|
| SISPM1040-3166-L3                                               | Auto-Logout OFF 🗸 Click Save Button 💾 🚱 🕞                                                                                                    |
| Switch DMS                                                      | RADIUS Server Configuration & Home > Security > RADIUS > Configuration                                                                        |
| <ul> <li>System</li> </ul>                                      |                                                                                                    |
| <ul> <li>Port Management </li> </ul>                            | Global Configuration                                                                                                    |
| PoE Management <                                                | Timeout 5 seconds                                                                                                    |
| VLAN Management <                                               |                                                                                                    |
| ▶ QoS <                                                         | Retransmit 3 times                                                                                                    |
| <ul> <li>Spanning Tree </li> </ul>                              | Deadtime 0 minutes                                                                                                    |
| MAC Address Tables                                              | Key                                                                                                    |
| <ul> <li>Multicast</li> </ul>                                   | NAS-IP-Address                                                                                                    |
| DHCP <                                                          | NA5-IP-Address                                                                                                    |
| ▼ Security <                                                    | NAS-IPv6-Address                                                                                                    |
| » Management <                                                  | NAS-Identifier                                                                                                    |
| » 802.1X <                                                      |                                                                                                    |
| » IP Source Guard < > IPv6 Source Guard <                       | Server Configuration                                                                                                    |
| <ul> <li>» IPv6 Source Guard</li> <li>ARP Inspection</li> </ul> |                                                                                                    |
| » Port Security                                                 | Delete         Hostname         Auth Port         Acct Port         Timeout         Retransmit         Key                                    |
| » RADIUS <                                                      | Delete         1812         1813                                                                                                    |
| > Configuration                                                 |                                                                                                    |
| > Status                                                        | Add New Server                                                                                                    |
| > TACACS+                                                       | Apply Reset                                                                                                    |

Global Configuration: These settings are common for all of the RADIUS servers.

**Timeout**: Timeout is the number of seconds, in the range 1 to 1000, to wait for a reply from a RADIUS server before retransmitting the request.

**Retransmit**: Retransmit is the number of times, in the range 1 to 1000, a RADIUS request is retransmitted to a server that is not responding. If the server has not responded after the last retransmit it is considered to be dead.

**Deadtime**: Deadtime, which can be set to a number between 0 to 1440 minutes, is the period during which the switch will not send new requests to a server that has failed to respond to a previous request. This will stop the switch from continually trying to contact a server that it has already determined as dead. Setting the Deadtime to a value greater than 0 (zero) will enable this feature, but only if more than one server has been configured.

Key: The secret key - up to 63 characters long - shared between the RADIUS server and the switch.

**NAS-IP-Address** (Attribute 4): The IPv4 address to be used as attribute 4 in RADIUS Access-Request packets. If this field is left blank, the IP address of the outgoing interface is used.

**NAS-IPv6-Address** (Attribute 95): The IPv6 address to be used as attribute 95 in RADIUS Access-Request packets. If this field is left blank, the IP address of the outgoing interface is used.

**NAS-Identifier** (Attribute 32): The identifier - up to 253 characters long - to be used as attribute 32 in RADIUS Access-Request packets. If this field is left blank, the NAS-Identifier is not included in the packet.

Server Configuration: The table has one row for each RADIUS server and several columns:

Delete: To delete a RADIUS server entry, check this box. The entry will be deleted during the next Save.

Hostname: The IPv4/IPv6 address or hostname of the RADIUS server.

**Auth Port**: The UDP port to use on the RADIUS server for authentication. Set to 0 to disable authentication. The officially assigned port number for RADIUS Accounting is 1812. **Note**: by default, many access servers use port 1645 for authentication requests.

**Acct Port**: The UDP port to use on the RADIUS server for accounting. Set to 0 to disable accounting. The officially assigned port number for RADIUS Accounting is 1813. **Note**: by default, many access servers use port 1646 for accounting requests.

**Timeout**: This optional setting overrides the global timeout value. Leaving it blank will use the global timeout value.

**Retransmit**: This optional setting overrides the global retransmit value. Leaving it blank will use the global retransmit value.

Key: You can change the setting which overrides the global key. Leaving it blank won't change the current key.

#### Buttons

Add New Server: Click to add a new RADIUS server. An empty row is added to the table, and the RADIUS server can be configured as needed. Up to 5 servers are supported.

Apply: Click to save changes.

Reset: Click to undo any changes made locally and revert to previously saved values.

#### Messages:

Authentication Error Invalid secret key configuration parameter

## Security > RADIUS > Status

This page provides an overview of the status of the RADIUS servers configured on the RADIUS Server Configuration page.

| SISPM1040-3248            | L3     | RA   | DIUS Server S | tatus               |                       | AHome > Security > RADIUS > Status |                   |
|---------------------------|--------|------|---------------|---------------------|-----------------------|------------------------------------|-------------------|
| Switch D                  | MS     | Auto | o-refresh     | Refresh             |                       |                                    |                   |
| System<br>Port Management | <<br>< |      | IP Address    | Authentication Port | Authentication Status | Accounting Port                    | Accounting Status |
| PoE Management            | <      | 1    | 192.168.1.77  | 1812                | Ready                 | 1813                               | Ready             |
| VLAN Management           | <      | 2    | 192.168.1.3   | 1812                | Ready                 | 1813                               | Ready             |
| QoS                       | <      | 3    |               |                     | Disabled              |                                    | Disabled          |
| Spanning Tree             | <      | 4    |               |                     | Disabled              |                                    | Disabled          |
| MAC Address Table         | s <    | 5    |               |                     | Disabled              |                                    | Disabled          |

# : The RADIUS server number. Click to navigate to detailed statistics for this server (see below).

**IP Address**: The IP address of this server.

Authentication Port: UDP port number for authentication.

Authentication Status: The current status of the server. This field takes one of the following values:

Disabled: The server is disabled.

Not Ready: The server is enabled, but IP communication is not yet up and running.

**Ready**: The server is enabled, IP communication is up and running, and the RADIUS module is ready to accept access attempts.

**Dead (X seconds left)**: Access attempts were made to this server, but it did not reply within the configured timeout. The server has temporarily been disabled but will get re-enabled when the dead-time expires. The number of seconds left before this occurs is displayed in parentheses. This state is only reachable when more than one server is enabled.

Accounting Port: UDP port number for accounting.

Accounting Status: The current status of the server. This field takes one of the following values:

*Disabled*: The server is disabled.

Not Ready: The server is enabled, but IP communication is not yet up and running.

*Ready*: The server is enabled, IP communication is up and running, and the RADIUS module is ready to accept access attempts.

**Dead (X seconds left)**: Access attempts were made to this server, but it did not reply within the configured timeout. The server has temporarily been disabled but will get re-enabled when the dead-time expires. The number of seconds left before this occurs is displayed in parentheses. This state is only reachable when more than one server is enabled.

### Buttons

Auto-refresh: Check this box to refresh the page automatically every 3 seconds.

Refresh: Click to refresh the page immediately.

## **Detailed RADIUS Authentication Statistics**

This page provides detailed statistics for a selected RADIUS server. The statistics map closely to those specified in IETF RFC4668 - RADIUS Authentication Client MIB. Use the server select box to switch between the backend servers to show details for.

| SISPM1040-3166-L                      | 3  | RADIUS Authentication Statistics               |      | <b>₽</b> Home⇒         | Security > RADIUS > Statu |  |
|---------------------------------------|----|------------------------------------------------|------|------------------------|---------------------------|--|
| Switch DM                             |    |                                                |      |                        |                           |  |
| • System                              | <  | Auto-refresh off Refresh Clear Server #1 🗸     |      |                        |                           |  |
| <ul> <li>Port Management</li> </ul>   | <  | RADIUS Authentication Statistics for Server #1 |      |                        |                           |  |
| • PoE Management                      | <  | Receive Packets                                |      | Transmit Packets       |                           |  |
| VLAN Management                       | <  |                                                | 0    |                        | 0                         |  |
| QoS                                   | <  | Access Accepts                                 |      | Access Requests        |                           |  |
| <ul> <li>Spanning Tree</li> </ul>     | <  | Access Rejects                                 | 0    | Access Retransmissions | 0                         |  |
| MAC Address Tables                    | <  | Access Challenges                              | 0    | Pending Requests       | 0                         |  |
| <ul> <li>Multicast</li> </ul>         | <  | Malformed Access Responses                     | 0    | Timeouts               | 0                         |  |
| DHCP                                  | <  | Bad Authenticators                             | 0    |                        |                           |  |
| <ul> <li>Security</li> </ul>          | <  | Unknown Types                                  | 0    |                        |                           |  |
| » Management                          | <  | Packets Dropped                                | 0    |                        |                           |  |
| » 802.1X                              | <  | Other Info                                     |      |                        |                           |  |
| » IP Source Guard » IPv6 Source Guard | <  | IP Address                                     |      |                        |                           |  |
| » ARP Inspection                      | Ì, |                                                |      |                        |                           |  |
| » Port Security                       | <  | State Disabled                                 |      |                        |                           |  |
| » RADIUS                              | <  | Round-Trip Time                                | 0 ms |                        |                           |  |
| > Configuration                       |    |                                                |      |                        |                           |  |
| > Status                              |    | RADIUS Accounting Statistics for Server #1     |      |                        |                           |  |
| > TACACS+                             |    | Receive Packets                                |      | Transmit Packets       |                           |  |
| Access Control                        | <  | Responses                                      | 0    | Requests               | 0                         |  |
| SNMP                                  | <  | Malformed Responses                            | 0    | Retransmissions        | 0                         |  |
| CFM                                   | <  | Bad Authenticators                             | 0    | Pending Requests       | 0                         |  |
| APS                                   | <  |                                                |      |                        |                           |  |
| ERPS                                  | <  | Unknown Types                                  | 0    | Timeouts               | 0                         |  |
| 2                                     |    | Packets Dropped 0                              |      |                        |                           |  |

**RADIUS Authentication Statistics for Server # 2**: The statistics map closely to those specified in IETF <u>RFC4668 - RADIUS Authentication Client MIB</u>. Use the server select box to switch between the backend servers to show details for. Information is displayed both Receive Packets and Transmit Packets.

Access Accepts : The number of RADIUS Access-Accept packets (valid or invalid) received from the server.

Access Rejects : The number of RADIUS Access-Reject packets (valid or invalid) received from the server.

Access Challenges : The number of RADIUS Access-Challenge packets (valid or invalid) received from the server.

**Malformed Access Responses** :The number of malformed RADIUS Access-Response packets received from the server. Malformed packets include packets with an invalid length. Bad authenticators or Message Authenticator attributes or unknown types are not included as malformed access responses.

**Bad Authenticators** :The number of RADIUS Access-Response packets containing invalid authenticators or Message Authenticator attributes received from the server.

**Unknown Types** : The number of RADIUS packets that were received with unknown types from the server on the authentication port and dropped.

**Packets Dropped** :The number of RADIUS packets that were received from the server on the authentication port and dropped for some other reason.

Access Requests :The number of RADIUS Access-Request packets sent to the server. This does not include retransmissions.

Access Retransmissions : The number of RADIUS Access-Request packets retransmitted to the RADIUS authentication server.

**Pending Requests** :The number of RADIUS Access-Request packets destined for the server that have not yet timed out or received a response. This variable is incremented when an Access-Request is sent and decremented due to receipt of an Access-Accept, Access-Reject, Access-Challenge, timeout, or retransmission.

**Timeouts** :The number of authentication timeouts to the server. After a timeout, the client may retry to the same server, send to a different server, or give up. A retry to the same server is counted as a retransmit as well as a timeout. A send to a different server is counted as a Request as well as a timeout.

**IP Address** : The IP address and UDP port for the authentication server in question.

State :Shows the state of the server. It takes one of these values:

**Disabled** : The selected server is disabled.

*Not Ready* : The server is enabled, but IP communication is not yet up and running.

*Ready* : The server is enabled, IP communication is up and running, and the RADIUS module is ready to accept access attempts.

**Dead (X seconds left)**: Access attempts were made to this server, but it did not reply within the configured timeout. The server has temporarily been disabled but will get re-enabled when the dead-time expires. The number of seconds left before this occurs is displayed in parentheses. This state is only reachable when more than one server is enabled.

**Round-Trip Time** : The time interval (measured in milliseconds) between the most recent Access-Reply/Access-Challenge and the Access-Request that matched it from the RADIUS authentication server. The granularity of this measurement is 100 ms. A value of 0 ms indicates that there hasn't been round-trip communication with the server yet.

**RADIUS Accounting Statistics for Server #2**: The statistics map closely to those specified in RFC4670 - RADIUS Accounting Client MIB. Use the server select box to switch between the backend servers to show details for.

**Responses** : The number of RADIUS packets (valid or invalid) received from the server.

**Malformed Responses** : The number of malformed RADIUS packets received from the server. Malformed packets include packets with an invalid length. Bad authenticators or unknown types are not included as malformed access responses.

Bad Authenticators : The number of RADIUS packets containing invalid authenticators received from the server.

**Unknown Types** : The number of RADIUS packets of unknown types that were received from the server on the accounting port.

**Packets Dropped** : The number of RADIUS packets that were received from the server on the accounting port and dropped for some other reason.

Requests : The number of RADIUS packets sent to the server. This does not include retransmissions

**Retransmissions** : The number of RADIUS packets retransmitted to the RADIUS accounting server.

**Pending Requests** : The number of RADIUS packets destined for the server that have not yet timed out or received a response. This variable is incremented when a Request is sent and decremented due to receipt of a Response, timeout, or retransmission.

**Timeouts** : The number of accounting timeouts to the server. After a timeout, the client may retry to the same server, send to a different server, or give up. A retry to the same server is counted as a retransmit as well as a timeout. A send to a different server is counted as a Request as well as a timeout.

**IP Address** : IP address and UDP port for the accounting server in question.

State : Shows the state of the server. It takes one of the following values:

Disabled : The selected server is disabled.

Not Ready : The server is enabled, but IP communication is not yet up and running.

*Ready* : The server is enabled, IP communication is up and running, and the RADIUS module is ready to accept accounting attempts.

**Dead (X seconds left)**: Accounting attempts were made to this server, but it did not reply within the configured timeout. The server has temporarily been disabled but will get re-enabled when the dead-time expires. The number of seconds left before this occurs is displayed in parentheses. This state is only reachable when more than one server is enabled.

**Round-Trip Time** : The time interval (measured in milliseconds) between the most recent Response and the Request that matched it from the RADIUS accounting server. The granularity of this measurement is 100 ms. A value of 0 ms indicates that there hasn't been round-trip communication with the server yet.

### Buttons

Server #1

Auto-refresh : Check this box to refresh the page automatically. Automatic refresh occurs every 3 seconds.

Refresh : Click to refresh the page immediately.

**Clear** : Clears the counters for the selected server. The "Pending Requests" counter will not be cleared by this operation.

Server select box: Dropdown to select the desired server to be displayed.

## Packet Counters:

RADIUS authentication server packet counter. There are seven receive and four transmit counters.

| Directio<br>n | Name                             | RFC4668 Name                                    | Description                                                                                                    |
|---------------|----------------------------------|-------------------------------------------------|----------------------------------------------------------------------------------------------------|
| Rx            | Access<br>Accepts                | radiusAuthClientExtAccess<br>Accepts            | The number of RADIUS Access-Accept packets (valid<br>or invalid) received from the server.                                                                                                    |
| Rx            | Access Rejects                   | radiusAuthClientExtAccess<br>Rejects            | The number of RADIUS Access-Reject packets (valid or invalid) received from the server.                                                                                                    |
| Rx            | Access<br>Challenges             | radiusAuthClientExtAccess<br>Challenges         | The number of RADIUS Access-Challenge packets (valid or invalid) received from the server.                                                                                                    |
| Rx            | Malformed<br>Access<br>Responses | radiusAuthClientExtMalform<br>edAccessResponses | The number of malformed RADIUS Access-Response<br>packets received from the server. Malformed packets<br>include packets with an invalid length. Bad<br>authenticators or Message Authenticator attributes or<br>unknown types are not included as malformed access<br>responses.                                            |
| Rx            | Bad<br>Authenticators            | radiusAuthClientExtBad<br>Authenticators        | The number of RADIUS Access-Response packets<br>containing invalid authenticators or Message<br>Authenticator attributes received from the server.                                                                                                    |
| Rx            | Unknown<br>Types                 | radiusAuthClientExt<br>UnknownTypes             | The number of RADIUS packets that were received with unknown types from the server on the authentication port and dropped.                                                                                                    |
| Rx            | Packets<br>Dropped               | radiusAuthClientExtPackets<br>Dropped           | The number of RADIUS packets that were received<br>from the server on the authentication port and<br>dropped for some other reason.                                                                                                    |
| Tx            | Access<br>Requests               | radiusAuthClientExtAccess<br>Requests           | The number of RADIUS Access-Request packets<br>sent to the server. This does not include<br>retransmissions.                                                                                                    |
| Tx            | Access<br>Retransmission<br>s    | radiusAuthClientExtAccess<br>Retransmissions    | The number of RADIUS Access-Request packets retransmitted to the RADIUS authentication server.                                                                                                    |
| Тх            | Pending<br>Requests              |                                                 | The number of RADIUS Access-Request packets<br>destined for the server that have not yet timed out or<br>received a response. This variable is incremented<br>when an Access-Request is sent and decremented<br>due to receipt of an Access-Accept, Access-Reject,<br>Access-Challenge, timeout, or retransmission.          |
| Тх            | Timeouts                         | radiusAuthClientExt<br>Timeouts                 | The number of authentication timeouts to the server.<br>After a timeout, the client may retry to the same<br>server, send to a different server, or give up. A retry<br>to the same server is counted as a retransmit as well<br>as a timeout. A send to a different server is counted<br>as a Request as well as a timeout. |

| Name                   | RFC4668 Name                         | Description                                                                                                    |
|------------------------|--------------------------------------|----------------------------------------------------------------------------------------------------|
| IP<br>Address          | -                                    | IP address and UDP port for the authentication server in question.                                                                                                    |
| State                  | -                                    | <ul> <li>Shows the state of the server. It takes one of these values:</li> <li>Disabled: The selected server is disabled.</li> <li>Not Ready: The server is enabled, but IP communication is not yet up and running.</li> <li>Ready: The server is enabled, IP communication is up and running, and the RADIUS module is ready to accept access attempts.</li> <li>Dead (X seconds left): Access attempts were made to this server, but it did not reply within the configured timeout. The server has temporarily been disabled but will get re-enabled when the dead-time expires. The number of seconds left before this occurs is displayed in parentheses. This state is only reachable when more than one server is enabled.</li> </ul> |
| Round-<br>Trip<br>Time | radiusAuthClientExtRound<br>TripTime | The time interval (measured in milliseconds) between the most recent<br>Access-Reply/Access-Challenge and the Access-Request that matched it<br>from the RADIUS authentication server.<br>The granularity of this measurement is 100 ms. A value of 0 ms indicates<br>that there hasn't been round-trip communication with the server yet.                                                                                                    |

### Other Info: This section contains information about the state of the server and the latest round-trip time.

**RADIUS Accounting Statistics**: The statistics map closely to those specified in IETF RFC4670 - RADIUS Accounting Client MIB. Use the server select box to switch between the backend servers to show details for.

### **Packet Counters**

RADIUS accounting server packet counter. There are five receive and four transmit counters.

| Direction | Name                   | RFC4670 Name                             | Description                                                                                                    |
|-----------|------------------------|------------------------------------------|----------------------------------------------------------------------------------------------------|
| Rx        | Responses              | radiusAccClientExtResponse<br>s          | The number of RADIUS packets (valid or invalid) received from the server.                                                                                                    |
| Rx        | Malformed<br>Responses | radiusAccClientExtMalformed<br>Responses | The number of malformed RADIUS packets<br>received from the server. Malformed packets<br>include packets with an invalid length. Bad<br>authenticators or unknown types are not<br>included as malformed access responses.                                                                                                  |
| Rx        | Bad<br>Authenticators  | radiusAcctClientExtBad<br>Authenticators | The number of RADIUS packets containing invalid authenticators received from the server.                                                                                                    |
| Rx        | Unknown Types          | radiusAccClientExtUnknown<br>Types       | The number of RADIUS packets of unknown types that were received from the server on the accounting port.                                                                                                    |
| Rx        | Packets<br>Dropped     | radiusAccClientExtPackets<br>Dropped     | The number of RADIUS packets that were received from the server on the accounting port and dropped for some other reason.                                                                                                    |
| Тх        | Requests               | radiusAccClientExtRequests               | The number of RADIUS packets sent to the server. This does not include retransmissions.                                                                                                    |
| Тх        | Retransmission<br>s    | radiusAccClientExtRetransmi<br>ssions    | The number of RADIUS packets retransmitted to the RADIUS accounting server.                                                                                                    |
| Тх        | Pending<br>Requests    | radiusAccClientExtPending<br>Requests    | The number of RADIUS packets destined for<br>the server that have not yet timed out or<br>received a response. This variable is<br>incremented when a Request is sent and<br>decremented due to receipt of a Response,<br>timeout, or retransmission.                                                                       |
| Тх        | Timeouts               | radiusAccClientExtTimeouts               | The number of accounting timeouts to the<br>server. After a timeout, the client may retry to<br>the same server, send to a different server, or<br>give up. A retry to the same server is counted<br>as a retransmit as well as a timeout. A send to<br>a different server is counted as a Request as<br>well as a timeout. |

### Other Info

This section contains information about the state of the server and the latest round-trip time.

| Name                | RFC4670 Name                    | Description                                                                                                    |
|---------------------|---------------------------------|----------------------------------------------------------------------------------------------------|
| IP<br>Address       | -                               | IP address and UDP port for the accounting server in question.                                                                                                    |
| State               | -                               | <ul> <li>Shows the state of the server. It takes one of these values:</li> <li>Disabled: The selected server is disabled.</li> <li>Not Ready: The server is enabled, but IP communication is not yet up and running.</li> <li>Ready: The server is enabled, IP communication is up and running, and the RADIUS module is ready to accept accounting attempts.</li> <li>Dead (X seconds left): Accounting attempts were made to this server, but it did not reply within the configured timeout. The server has temporarily been disabled but will get reenabled when the dead-time expires. The number of seconds left before this occurs is displayed in parentheses. This state is only reachable when more than one server is enabled.</li> </ul> |
| Round-<br>Trip Time | radiusAccClientExtRoundTripTime | The time interval (in milliseconds) between the most recent<br>Response and the Request that matched it from the RADIUS<br>accounting server. The granularity of this measurement is<br>100 ms. A value of 0 ms indicates that there hasn't been<br>round-trip communication with the server yet.                                                                                                    |

### Buttons

Server Select box: At the dropdown select which RADIUS server's information to display.

Auto-refresh: Check this box to refresh the page automatically every 3 seconds.

Refresh: Click to refresh the page immediately.

**Clear**: Clears the counters for the selected server. The "Pending Requests" counter will not be cleared by this operation.

## Security > TACACS+

This page lets you configure up to 5 TACACS+ servers.

TACACS+ (Terminal Access Controller Access Control System Plus) is a networking protocol which provides access control for routers, network access servers and other networked computing devices via one or more centralized servers. TACACS+ provides separate authentication, authorization and accounting services.

| LANTRO                       | <b>X</b> INC | 8 |                      |                     |           | 9<br>0 21 22 |            |                           |  |  |  |
|------------------------------|--------------|---|----------------------|---------------------|-----------|--------------|------------|---------------------------|--|--|--|
| SISPM1040-                   | -3166-L3     |   |                      |                     |           | Auto-Logout  | OFF Y clic | k Save Button 💾 😧 🕞       |  |  |  |
| Switch                       | DMS          |   | TACACS+ S            | erver Configuration |           |              |            | Home > Security > TACACS+ |  |  |  |
| ▶ System <                   |              | < |                      |                     |           |              |            |                           |  |  |  |
| Port Management     <        |              | < | Global Configuration |                     |           |              |            |                           |  |  |  |
| ▶ PoE Management <           |              | < | Timeout              |                     | 5 seconds |              |            |                           |  |  |  |
| VLAN Management <            |              | < |                      |                     |           |              |            |                           |  |  |  |
| ▶ QoS <                      |              | < | Deadtime             |                     | o minutes |              |            |                           |  |  |  |
| Spanning Tree                |              | < | Key                  |                     |           |              |            |                           |  |  |  |
| MAC Address                  | Tables       | < |                      |                     |           |              |            |                           |  |  |  |
| Multicast                    |              | < | Server Confi         | guration            |           |              |            |                           |  |  |  |
| ▶ DHCP                       |              | < | Delete               | Hostname            |           | Port         | Timeout    | Кеу                       |  |  |  |
| <ul> <li>Security</li> </ul> |              | < |                      |                     |           |              |            |                           |  |  |  |
| » Management                 |              | < | Delete               |                     |           | 49           |            |                           |  |  |  |
| -                            |              | < |                      |                     |           |              |            |                           |  |  |  |
| » IP Source Gua              | rd           | < | Add New Serv         | er                  |           |              |            |                           |  |  |  |
| » IPv6 Source Guard <        |              | < | Apply Reset          |                     |           |              |            |                           |  |  |  |
|                              | -            | , |                      | _                   |           |              |            |                           |  |  |  |

Global Configuration: These settings are common for all of the TACACS+ servers.

**Timeout**: Timeout is the number of seconds, in the range 1 to 1000, to wait for a reply from a TACACS+ server before it is considered to be dead.

**Deadtime**: Deadtime, which can be set to a number between 0 to 1440 minutes, is the period during which the switch will not send new requests to a server that has failed to respond to a previous request. This will stop the switch from continually trying to contact a server that it has already determined as dead. Setting the Deadtime to a value greater than 0 (zero) will enable this feature, but only if more than one server has been configured.

**Key**: The secret key. This current key won't be shown in this field. Leaving it blank won't change the key. You can change the secret key (up to 63 characters long) shared between the TACACS+ server and the switch.

Server Configuration: The table has one row for each TACACS+ server and several columns:

Delete: To delete a TACACS+ server entry, check this box. The entry will be deleted during the next Save.

Hostname: The IPv4/IPv6 address or hostname of the TACACS+ server.

**Port**: The TCP port to use on the TACACS+ server for authentication.

**Timeout**: This optional setting overrides the global timeout value. Leaving it blank will use the global timeout value.

Key: You can change the setting to override the global key. Leaving it blank won't change the current key.

## **Buttons**

Add New Server: Click to add a new TACACS+ server. An empty row is added to the table, and the TACACS+ server can be configured as needed. Up to 5 servers are supported. The Reset button can be used to undo the addition of the new server.

Apply: Click to save changes.

Reset: Click to undo any changes made locally and revert to previously saved values.

# Access Control

This section lets you set and view access control functions, including Port configuration, Rate limiters, Access Control List, and ACL status.

| Access Control      | 1 |
|---------------------|---|
| Port Configuration  |   |
| Rate Limiters       |   |
| Access Control List |   |
| ACL Status          |   |
|                     |   |

# Access Control > ACL Ports Configuration

Configure the ACL parameters (ACE) of each switch port. These parameters will affect frames received on a port unless the frame matches a specific ACE.

An Access Control Entry describes access permission associated with a particular ACE ID. There are three ACE frame types (Ethernet Type, ARP, and IPv4) and two ACE actions (permit and deny). The ACE also contains many detailed, different parameter options that can be applied individually.

| SISPM1040-3166-L3     | ACL  | Ports Cor | nfigurati | on |              |                      |            |            | <b>₽</b> Home | > Access Control > Po | rt Configuratior |
|-----------------------|------|-----------|-----------|----|--------------|----------------------|------------|------------|---------------|-----------------------|------------------|
| Switch DMS            | Refr | esh Clear | 1 I       |    |              |                      |            |            |               |                       |                  |
| System <              |      |           | J         |    |              |                      |            |            |               |                       |                  |
| Port Management <     |      | Policy ID | Action    |    | Rate Limiter | Port<br>Redirect     | Mirror     | Logging    | Shutdown      | State                 | Counter          |
| • PoE Management <    | Port | Policy ID | Action    |    | ID           | Redirect             | MITTOT     | Logging    | Shutdown      | State                 | Counter          |
| VLAN Management <     | *    |           | •         | ~  | • V          | Disabled<br>Port 1   | • •        | • •        | ~ ¥           | • V                   | *                |
| QoS <                 |      |           |           |    |              | Port 2 🔻             |            |            |               |                       |                  |
| Spanning Tree <       |      |           |           |    |              | Disabled 🔺           |            |            |               |                       |                  |
| MAC Address Tables    | 1    | 0         | Permit    | ~  | Disabled 🗸   | Port 1<br>Port 2 🔻   | Disabled 🗸 | Disabled 🗸 | Disabled 🗸    | Enabled 🗸             | 0                |
| Multicast <           |      |           |           |    |              |                      |            |            |               |                       |                  |
| DHCP <                | 2    | 0         | Permit    | ~  | Disabled 💙   | Disabled A<br>Port 1 | Disabled 🗸 | Disabled 🗸 | Disabled 💙    | Enabled 💙             | 0                |
| Security <            |      |           |           |    |              | Port 2 🔻             |            |            |               |                       |                  |
| Access Control        |      |           |           | _  |              | Disabled 🔺           |            |            |               |                       |                  |
| > Port Configuration  | 3    | 0         | Permit    | ~  | Disabled 💙   | Port 1<br>Port 2 🔻   | Disabled 💙 | Disabled 💙 | Disabled 💙    | Enabled 💙             | 7659             |
| > Rate Limiters       |      |           |           |    |              |                      |            |            |               |                       |                  |
| > Access Control List | 4    | 0         | Permit    | ~  | Disabled 🗸   | Disabled A<br>Port 1 | Disabled 🗸 | Disabled 🗸 | Disabled 🗸    | Enabled 🗸             | 1738             |
| > ACL Status          |      |           |           |    |              | Port 2 🔻             |            |            |               |                       |                  |
| SNMP <                |      |           |           |    |              | Disabled 🔺           |            |            |               |                       |                  |
| CFM <                 | 5    | 0         | Permit    | ~  | Disabled 🗸   | Port 1               | Disabled 🗸 | Disabled 🗸 | Disabled 🗸    | Enabled 🗸             | 0                |
| APS <                 |      |           |           |    |              | Port 2 🔻             |            |            |               |                       |                  |

Port: The logical port for the settings contained in the same row.

Policy ID: Select the policy to apply to this port. The allowed values are 0-127. The default value is 0.

Action: Select whether forwarding is permitted (*Permit*) or denied (*Deny*). The default value is *Permit*.

**Rate Limiter ID**: Select which rate limiter to apply on this port. The allowed values are *Disabled* or the 1-16. The default value is "*Disabled*".

**Port Redirect**: Select which port frames are redirected on. The allowed values are *Disabled* or a specific port number, and it can't be set when action is Permitted. The default value is "*Disabled*".

Mirror: Specify the mirror operation of this port. The allowed values are:

*Enabled*: Frames received on the port are mirrored.

Disabled: Frames received on the port are not mirrored. The default value is "Disabled".

**Logging**: Specify the logging operation of this port. Notice that the logging message doesn't include the 4 bytes CRC. The allowed values are:

*Enabled*: Frames received on the port are stored in the System Log.

Disabled: Frames received on the port are not logged. The default value is "Disabled".

**Note**: The logging feature only works when the packet length is less than 1518 (without VLAN tags) and the System Log memory size and logging rate is limited.

Shutdown: Specify the port shut down operation of this port. The allowed values are:

*Enabled*: If a frame is received on the port, the port will be disabled.

Disabled: Port shut down is disabled. The default value is "Disabled".

Note: The shutdown feature only works when the packet length is less than 1518(without VLAN tags).

**State**: Specify the port state of this port. The allowed values are:

*Enabled*: To reopen ports by changing the volatile port configuration of the ACL user module.

**Disabled**: To close ports by changing the volatile port configuration of the ACL user module. The default is "Enabled".

**Counter**: Counts the number of frames that match this ACE.

### Buttons

Apply: Click to save changes.

Reset: Click to undo any changes made locally and revert to previously saved values.

Refresh: Click to refresh the page; any changes made locally will be undone.

**Clear**: Click to clear the counters.

## Access Control > Rate Limiters

Configure up to 16 ACL rate limiters here.

An ACL (Access Control List) is the list table of ACEs, containing access control entries that specify individual users or groups permitted or denied to specific traffic objects, such as a process or a program. Each accessible traffic object contains an identifier to its ACL. The privileges determine whether there are specific traffic object access rights.

An ACE (Access Control Entry) describes access permission associated with a particular ACE ID. There are three ACE frame types (Ethernet Type, ARP, and IPv4) and two ACE actions (permit and deny). The ACE also contains many detailed, different parameter options that are available for individual application.

ACL implementations can be quite complex, for example, when the ACEs are prioritized for the various situation. In networking, the ACL refers to a list of service ports or network services that are available on a host or server, each with a list of hosts or servers permitted or denied use of the service. ACL can generally be configured to control inbound traffic, and in this context, they are similar to firewalls.

There are three webpages for manual ACL setup: ACL>Access Control List, ACL>Ports, and ACL>Rate Limiters.

| LANT                                                | roni <mark>x</mark> ° | ≡ |                              | 15 17 19<br>16 18 20 21 22 |                             |
|-----------------------------------------------------|-----------------------|---|------------------------------|----------------------------|-----------------------------|
| SISPM104                                            | 40-3166-L3            |   |                              | Auto-Logout OF             | F 🗸 Click Save Button 💾 🔞 🕞 |
| Switch                                              | DMS                   |   | ACL Rate Limiter Configurati | on                         |                             |
| <ul><li>System</li><li>Port Manag</li></ul>         | çement <              |   | Rate Limiter ID              | Rate                       | Unit                        |
| ▶ PoE Manag                                         | ement <               |   | *                            |                            |                             |
| <ul> <li>VLAN Mana</li> <li>QoS</li> </ul>          | igement <             |   | 1                            | 1                          | 10pps 🗸                     |
| <ul> <li>Spanning T</li> </ul>                      | ree <                 |   | 2                            | 1                          | 10pps 🗸                     |
| MAC Addres                                          |                       |   | 3                            | 1                          | 10pps 🗸                     |
| <ul> <li>Multicast</li> <li>DHCP</li> </ul>         | <                     |   | 4                            | 1                          | 10pps 🗸                     |
| <ul> <li>Security</li> </ul>                        | <                     |   | 5                            | 1                          | 10pps 🗸                     |
| <ul> <li>Access Con</li> <li>Port Config</li> </ul> |                       |   | 6                            | 1                          | 10pps V                     |
| > Rate Limite                                       |                       |   | 7                            | 1                          | 10pps 🗸                     |
| Access Con                                          | trol List             |   | 8                            | 1                          | 10pps ~                     |

Rate Limiter ID: The rate limiter ID for the settings contained in the same row and its range is 1 to 16.

Rate: The valid rate is 0, 10, 20, 30, ..., 5000000 in pps or 0, 25, 50, 75, ..., 10000000 in kbps.

Unit: Specify the rate unit. The allowed values are:

10pps: packets per second.

25kbps: Kbits per second.

#### Buttons

Apply: Click to save changes.

### Messages:

The value of '25kbps' is restricted to 0, 1, 2, 3, ..., 400000 The value of '10pps' is restricted to 0, 1, 2, 3, ..., 500000

## Access Control > Access Control List

This page shows the Access Control List (ACL), which is made up of the ACEs defined on this switch. Each row describes the ACE that is defined. The maximum number of ACEs is 512 per switch.

Click on the lowest plus sign ( ) to add a new ACE to the list. The reserved ACEs used for internal protocol cannot be edited or deleted, the order sequence cannot be changed, and the priority is highest.

### **Access Control List Configuration page**

|                                                     | RONI <mark>X</mark> | ® <b>_</b> | : LA<br>• • |                 |                     | 13 15<br>14 16 | 17     | 19<br>20 21 22  |                  |                |                |         |
|-----------------------------------------------------|---------------------|------------|-------------|-----------------|---------------------|----------------|--------|-----------------|------------------|----------------|----------------|---------|
| SISPM104                                            | 40-3166-L3          |            |             |                 |                     |                |        | Auto-Logout     | OFF  Click 5     | iave Button    | 9              | G       |
| Switch                                              | DMS                 |            | Acce        | ess Contro      | ol List Config      | uration        |        |                 | 🚯 Home >         | Access Control | > Access Contr | ol List |
| <ul> <li>System</li> <li>Port Manag</li> </ul>      | ement               | <<br><     | Auto-r      | refresh         | off Refresh         | Clear Remo     | ve All |                 |                  |                |                |         |
| <ul> <li>PoE Manage</li> <li>VLAN Manage</li> </ul> |                     | <<br><     | ACE         | Ingress<br>Port | Policy /<br>Bitmask | Frame<br>Type  | Action | Rate<br>Limiter | Port<br>Redirect | Mirror         | Counter        |         |
| ▶ QoS                                               | -                   | <          |             |                 |                     |                |        |                 |                  |                |                | Ð       |

**ACE**: Indicates the ACE ID.

Ingress Port: Indicates the ingress port of the ACE. Possible values are:

*All*: The ACE will match all ingress port.

Port: The ACE will match a specific ingress port.

Policy / Bitmask: Indicates the policy number and bitmask of the ACE.

Frame Type: Indicates the frame type of the ACE. Possible values are:

Any: The ACE will match any frame type.

*EType*: The ACE will match Ethernet Type frames. Note that an Ethernet Type based ACE will not get matched by IP and ARP frames.

**ARP**: The ACE will match ARP/RARP frames.

IPv4: The ACE will match all IPv4 frames.

IPv4/ICMP: The ACE will match IPv4 frames with ICMP protocol.

IPv4/UDP: The ACE will match IPv4 frames with UDP protocol.

IPv4/TCP: The ACE will match IPv4 frames with TCP protocol.

IPv4/Other: The ACE will match IPv4 frames, which are not ICMP/UDP/TCP.

IPv6: The ACE will match all IPv6 standard frames.

Action: Indicates the forwarding action of the ACE.

*Permit*: Frames matching the ACE may be forwarded and learned.

**Deny:** Frames matching the ACE are dropped.

*Filter*: Frames matching the ACE are filtered.

**Rate Limiter**: Indicates the rate limiter number of the ACE. The allowed range is 1 to 16. When Disabled is displayed, the rate limiter operation is disabled.

**Port Redirect**: Indicates the port redirect operation of the ACE. Frames matching the ACE are redirected to the port number. The allowed values are Disabled or a specific port number. When Disabled is displayed, the port redirect operation is disabled.

**Mirror**: Specify the mirror operation of this port. Frames matching the ACE are mirrored to the destination mirror port. The allowed values are:

*Enabled*: Frames received on the port are mirrored.

Disabled: Frames received on the port are not mirrored. The default value is "Disabled".

**Counter**: The counter indicates the number of times the ACE was hit by a frame.

### **Modification Buttons**

You can modify each ACE (Access Control Entry) in the table using the following buttons:

- (): Inserts a new ACE before the current row.
- (e): Edits the ACE row.
- (1): Moves the ACE up the list.
- Solution (1997): Moves the ACE down the list.
- 😢: Deletes the ACE.
- 😌: The lowest plus sign adds a new entry at the bottom of the ACE listings.

#### **Buttons**

Auto-refresh: Check this box to refresh the page automatically every 3 seconds.

Refresh: Click to refresh the page; any changes made locally will be undone.

**Clear**: Click to clear the counters.

Remove All: Click to remove all ACEs.

|             |            |       |            | 3 5 7 9 11<br>4 6 8 10 12 | 13 15<br>14 16 | 17     | 19<br>20 21 22 |          |                |                | Â       |
|-------------|------------|-------|------------|---------------------------|----------------|--------|----------------|----------|----------------|----------------|---------|
| SISPM104    | 40-3166-L3 |       |            |                           |                |        | Auto-Logout    | OFF Y    | ave Button     | 9              | G       |
| Switch      | DMS        | А     | ccess Cont | rol List Config           | uration        |        |                | 🚯 Home > | Access Control | > Access Contr | ol List |
| System      |            | < Δι  | to-refresh | off Refresh               | Clear Remo     |        |                |          |                |                |         |
| Port Manage | ement      | < /10 |            |                           |                | Verni  |                |          |                |                | _       |
| PoE Manage  | ement      | <     | Ingress    | Policy /                  | Frame          |        | Rate           | Port     |                |                |         |
| VLAN Manag  | gement     | < A   | CE Port    | Bitmask                   | Туре           | Action | Limiter        | Redirect | Mirror         | Counter        |         |
| ▶ QoS       |            | <     |            |                           |                |        |                |          |                |                | €       |

From the default page, click the Add ACE ( 😉 ) button to display the ACE Configuration page:

### ACE Configuration page

Configure an ACE (Access Control Entry) on this page. An ACE consists of several parameters. These parameters vary according to the Frame Type that you select. First select the Ingress Port for the ACE, and then select the Frame Type. Different parameter options are displayed depending on the Frame Type selected. A frame that hits this ACE matches the configuration that is defined here.

|                                     |                           | 17 19<br>17 19<br>18 20 21 22             |
|-------------------------------------|---------------------------|-------------------------------------------|
| SISPM1040-3166-L3                   |                           | Auto-Logout OFF 💙 Click Save Button 💾 😧 🕞 |
| Switch DMS                          | ACE Configuration         |                                           |
| System                              | <                         |                                           |
| <ul> <li>Port Management</li> </ul> | Ingress Port All ^ Port 1 | Action Permit 🗸                           |
| PoE Management                      | < Port 2<br>Port 3        | Rate Limiter Disabled V                   |
| VLAN Management                     | < Port 4 v                | Mirror Disabled V                         |
| ▶ QoS                               | < Policy Filter Any ~     | Logging Disabled V                        |
| Spanning Tree                       | < Frame Type Any ~        | Shutdown Disabled V                       |
| MAC Address Tables                  | <                         | Disabled                                  |
| Multicast                           | <                         | Counter 0                                 |
| ▶ DHCP                              | <                         | VLAN Parameters                           |
| Security                            | <                         |                                           |
| <ul> <li>Access Control</li> </ul>  | <                         | 802.1Q Tagged Any V                       |
| > Port Configuration                |                           | VLAN ID Filter Any 🗸                      |
| > Rate Limiters                     |                           | Tag Priority                              |
| > Access Control List               |                           |                                           |
| > ACL Status                        | Apply Reset Cancel        |                                           |

Ingress Port: Select the ingress port for which this ACE applies.

All: The ACE applies to all port.

*Port n*: The ACE applies to this port number, where *n* is the number of the switch port.

Policy Filter: Specify the policy number filter for this ACE.

**Any**: No policy filter is specified. (policy filter status is "don't-care".)

**Specific**: If you want to filter a specific policy with this ACE, choose this value. Two fields for entering a policy value and bitmask display.

**Policy Value**: When "Specific" is selected for the policy filter, you can enter a specific policy value. The allowed range is 0 to 127.

**Policy Bitmask**: When "Specific" is selected for the policy filter, you can enter a specific policy bitmask. The allowed range is 0x0 to 0x7f. Notice the usage of bitmask, if the binary bit value is "0", it means this bit is "don't-care". The real matched pattern is [policy\_value & policy\_bitmask]. For example, if the policy value is 3 and the policy bitmask is 0x10(bit 0 is "don't-care" bit), then policy 2 and 3 are applied to this rule.

Frame Type: Select the frame type for this ACE. These frame types are mutually exclusive.

Any: Any frame can match this ACE.

*Ethernet Type*: Only Ethernet Type frames can match this ACE. The IEEE 802.3 describes the value of Length/Type Field specifications to be greater than or equal to 1536 decimal (equal to 0600 hexadecimal) and the value should not be equal to 0x800(IPv4), 0x806(ARP) or 0x86DD(IPv6).

**ARP**: Only ARP frames can match this ACE. Notice the ARP frames won't match the ACE with ethernet type.

*IPv4*: Only IPv4 frames can match this ACE. Notice the IPv4 frames won't match the ACE with ethernet type.

*IPv6*: Only IPv6 frames can match this ACE. Notice the IPv6 frames won't match the ACE with Ethernet type.

Action: Specify the action to take with a frame that hits this ACE.

*Permit*: The frame that hits this ACE is granted permission for the ACE operation.

Deny: The frame that hits this ACE is dropped.

Filter: Frames matching the ACE are filtered.

Filter Port: Select the filter port for action.

All: The action applies to all port.

*Port n*: The action applies to this port number, where *n* is the number of the switch port.

**Rate Limiter**: Specify the rate limiter in number of base units. The allowed range is 1 - 16. Disabled indicates that the rate limiter operation is disabled.

**Port Redirect**: Frames that hit the ACE are redirected to the port number specified here. The rate limiter will affect these ports. The allowed range is the same as the switch port number range. Disabled indicates that the port redirect operation is disabled and the specific port number of 'Port Redirect' can't be set when action is permitted.

**Mirror**: Specify the mirror operation of this port. Frames matching the ACE are mirrored to the destination mirror port. The rate limiter will not affect frames on the mirror port. The allowed values are:

Enabled: Frames received on the port are mirrored.

Disabled: Frames received on the port are not mirrored. The default value is "Disabled".

**Logging**: Specify the logging operation of the ACE. Notice that the logging message doesn't include the 4 bytes CRC information. The allowed values are:

*Enabled*: Frames matching the ACE are stored in the System Log.

*Disabled*: Frames matching the ACE are not logged.

**Note**: The logging feature only works when the packet length is less than 1518 (without VLAN tags) and the System Log memory size and logging rate is limited.

Shutdown: Specify the port shut down operation of the ACE. The allowed values are:

*Enabled*: If a frame matches the ACE, the ingress port will be disabled.

Disabled: Port shut down is disabled for the ACE.

Note: The shutdown feature only works when the packet length is less than 1518 (without VLAN tags).

**Counter**: The counter indicates the number of times the ACE was hit by a frame.

### MAC Parameters

**SMAC Filter**: (Only displayed when the frame type is Ethernet Type or ARP.) Specify the source MAC filter for this ACE:

Any: No SMAC filter is specified. (SMAC filter status is "don't-care".)

**Specific**: If you want to filter a specific source MAC address with this ACE, choose this value. A field for entering an SMAC value appears.

**SMAC Value**: When "Specific" is selected for the SMAC filter, you can enter a specific source MAC address. The legal format is "xx-xx-xx-xx-xx" or "xx.xx.xx.xx" or "xxxxxxxxx" (x is a hexadecimal digit). A frame that hits this ACE matches this SMAC value.

DMAC Filter: Specify the destination MAC filter for this ACE:

Any: No DMAC filter is specified. (DMAC filter status is "don't-care".)

MC: Frame must be multicast.

BC: Frame must be broadcast.

UC: Frame must be unicast.

*Specific*: If you want to filter a specific destination MAC address with this ACE, choose this value. A field for entering a DMAC value appears.

**DMAC Value**: When "Specific" is selected for the DMAC filter, you can enter a specific destination MAC address. The legal format is "xx-xx-xx-xx-xx" or "xx.xx.xx.xx" or "xxxxxxxxx" (x is a hexadecimal digit). A frame that hits this ACE matches this DMAC value.

#### VLAN Parameters

**802.1Q Tagged**: Specify whether frames can hit the action according to 802.1Q tagged. The allowed values are:

**Any**: Any value is allowed ("don't-care"). The default value is "Any".

Enabled: Tagged frame only.

Disabled: Untagged frame only.

VLAN ID Filter: Specify the VLAN ID filter for this ACE:

Any: No VLAN ID filter is specified. (VLAN ID filter status is "don't-care".)

**Specific**: If you want to filter a specific VLAN ID with this ACE, choose this value. A field for entering a VLAN ID number appears.

**VLAN ID**: When "Specific" is selected for the VLAN ID filter, you can enter a specific VLAN ID number. The allowed range is 1 to 4095. A frame that hits this ACE matches this VLAN ID value.

**Tag Priority**: Specify the tag priority for this ACE. A frame that hits this ACE matches this tag priority. The allowed number range is 0 to 7 or range 0-1, 2-3, 4-5, 6-7, 0-3 and 4-7. The value Any means that no tag priority is specified (tag priority is "don't-care".)

ARP Parameters: The ARP parameters can be configured when Frame Type "ARP" is selected.

**ARP/RARP**: Specify the available ARP/RARP opcode (OP) flag for this ACE.

Any: No ARP/RARP OP flag is specified. (OP is "don't-care".)

ARP: Frame must have ARP opcode set to ARP.

**RARP**: Frame must have RARP opcode set to RARP.

Other: Frame has unknown ARP/RARP Opcode flag.

Request/Reply: Specify the available Request/Reply opcode (OP) flag for this ACE.

**Any**: No Request/Reply OP flag is specified. (OP is "don't-care".)

*Request*: Frame must have ARP Request or RARP Request OP flag set.

Reply: Frame must have ARP Reply or RARP Reply OP flag.

Sender IP Filter: Specify the sender IP filter for this ACE.

Any: No sender IP filter is specified. (Sender IP filter is "don't-care".)

*Host*: Sender IP filter is set to Host. Specify the sender IP address in the SIP Address field that appears.

*Network*: Sender IP filter is set to Network. Specify the sender IP address and sender IP mask in the SIP Address and SIP Mask fields that appear.

**Sender IP Address**: When "Host" or "Network" is selected for the sender IP filter, you can enter a specific sender IP address in dotted decimal notation. Notice the invalid IP address configuration is acceptable too, for example, 0.0.0.0. Normally, an ACE with invalid IP address will explicitly adding deny action.

**Sender IP Mask**: When "Network" is selected for the sender IP filter, you can enter a specific sender IP mask in dotted decimal notation.

Target IP Filter: Specify the target IP filter for this specific ACE:

Any: No target IP filter is specified. (Target IP filter is "don't-care".)

*Host*: Target IP filter is set to Host. Specify the target IP address in the Target IP Address field that appears. Network: Target IP filter is set to Network. Specify the target IP address and target IP mask in the Target IP Address and Target IP Mask fields that appear.

**Target IP Address**: When "Host" or "Network" is selected for the target IP filter, you can enter a specific target IP address in dotted decimal notation. Notice the invalid IP address configuration is acceptable too, for example, 0.0.0.0. Normally, an ACE with invalid IP address will explicitly adding deny action.

**Target IP Mask**: When "Network" is selected for the target IP filter, you can enter a specific target IP mask in dotted decimal notation.

**ARP Sender MAC Match**: Specify whether frames can hit the action according to their sender hardware address field (SHA) settings:

**0**: ARP frames where SHA is not equal to the SMAC address.

*1*: ARP frames where SHA is equal to the SMAC address.

Any: Any value is allowed ("don't-care").

**RARP Target MAC Match**: Specify whether frames can hit the action according to their target hardware address field (THA) settings:

**0**: RARP frames where THA is not equal to the target MAC address.

*1*: RARP frames where THA is equal to the target MAC address.

**Any**: Any value is allowed ("don't-care").

**IP/Ethernet Length**: Specify whether frames can hit the action according to their ARP/RARP hardware address length (HLN) and protocol address length (PLN) settings.

**0**: ARP/RARP frames where the HLN is not equal to Ethernet (0x06) or the (PLN) is not equal to IPv4 (0x04).

**1**: ARP/RARP frames where the HLN is equal to Ethernet (0x06) and the (PLN) is equal to IPv4 (0x04). **Any**: Any value is allowed ("don't-care").

**Ethernet**: Specify whether frames can hit the action according to their ARP/RARP hardware address space (HRD) settings.

**0**: ARP/RARP frames where the HLD is not equal to Ethernet (1).

1: ARP/RARP frames where the HLD is equal to Ethernet (1).

Any: Any value is allowed ("don't-care").

**IP**: Specify whether frames can hit the action according to their ARP/RARP protocol address space (PRO) settings.

**0**: ARP/RARP frames where the PRO is not equal to IP (0x800).

*1*: ARP/RARP frames where the PRO is equal to IP (0x800).

Any: Any value is allowed ("don't-care").

**<u>IP Parameters</u>**: The IP parameters can be configured when Frame Type "IPv4" is selected.

**IP Protocol Filter**: Specify the IP protocol filter for this ACE.

Any: No IP protocol filter is specified ("don't-care").

**Specific**: If you want to filter a specific IP protocol filter with this ACE, choose this value. A field for entering an IP protocol filter appears.

*ICMP*: Select ICMP to filter IPv4 ICMP protocol frames. Extra fields for defining ICMP parameters will appear. These fields are explained later in this manual.

**UDP**: Select UDP to filter IPv4 UDP protocol frames. Extra fields for defining UDP parameters will appear. These fields are explained later in this manual.

*TCP*: Select TCP to filter IPv4 TCP protocol frames. Extra fields for defining TCP parameters will appear. These fields are explained later in this manual.

**IP Protocol Value**: When "Specific" is selected for the IP protocol value, you can enter a specific value. The allowed range is 0 to 255. A frame that hits this ACE matches this IP protocol value.

IP TTL: Specify the Time-to-Live settings for this ACE:

**zero**: IPv4 frames with a Time-to-Live field greater than zero must not be able to match this entry.

non-zero: IPv4 frames with a Time-to-Live field greater than zero must be able to match this entry.

Any: Any value is allowed ("don't-care").

**IP Fragment**: Specify the fragment offset settings for this ACE. This involves the settings for the More Fragments (MF) bit and the Fragment Offset (FRAG OFFSET) field for an IPv4 frame.

**No**: IPv4 frames where the MF bit is set or the FRAG OFFSET field is greater than zero must not be able to match this entry.

**Yes**: IPv4 frames where the MF bit is set or the FRAG OFFSET field is greater than zero must be able to match this entry.

Any: Any value is allowed ("don't-care").

**IP Option**: Specify the options flag setting for this ACE.

No: IPv4 frames where the options flag is set must not be able to match this entry.

Yes: IPv4 frames where the options flag is set must be able to match this entry.

Any: Any value is allowed ("don't-care").

SIP Filter: Specify the source IP filter for this ACE:

Any: No source IP filter is specified. (Source IP filter is "don't-care".)

Host: Source IP filter is set to Host. Specify the source IP address in the SIP Address field that appears.

*Network*: Source IP filter is set to Network. Specify the source IP address and source IP mask in the SIP Address and SIP Mask fields that appear.

**SIP Address**: When "Host" or "Network" is selected for the source IP filter, you can enter a specific SIP address in dotted decimal notation. Notice the invalid IP address configuration is acceptable too, for example, 0.0.0.0. Normally, an ACE with invalid IP address will explicitly adding deny action.

**SIP Mask**: When "Network" is selected for the source IP filter, you can enter a specific SIP mask in dotted decimal notation.

DIP Filter: Specify the destination IP filter for this ACE:

Any: No destination IP filter is specified. (Destination IP filter is "don't-care".)

*Host*: Destination IP filter is set to Host. Specify the destination IP address in the DIP Address field that appears.

**Network**: Destination IP filter is set to Network. Specify the destination IP address and destination IP mask in the DIP Address and DIP Mask fields that appear.

**DIP Address**: When "Host" or "Network" is selected for the destination IP filter, you can enter a specific DIP address in dotted decimal notation. Notice the invalid IP address configuration is acceptable too, for example, 0.0.0.0. Normally, an ACE with invalid IP address will explicitly adding deny action.

**DIP Mask**: When "Network" is selected for the destination IP filter, you can enter a specific DIP mask in dotted decimal notation.

**IPv6 Parameters**: The IPv6 parameters can be configured when Frame Type "IPv6" is selected.

Next Header Filter: Specify the IPv6 next header filter for this ACE.

Any: No IPv6 next header filter is specified ("don't-care").

**Specific**: If you want to filter a specific IPv6 next header filter with this ACE, choose this value. A field for entering an IPv6 next header filter appears.

*ICMP*: Select ICMP to filter IPv6 ICMP protocol frames. Extra fields for defining ICMP parameters will appear. These fields are explained later in this manual.

*UDP*: Select UDP to filter IPv6 UDP protocol frames. Extra fields for defining UDP parameters will appear. These fields are explained later in this manual.

**TCP**: Select TCP to filter IPv6 TCP protocol frames. Extra fields for defining TCP parameters will appear. These fields are explained later in this manual.

**Next Header Value**: When "Specific" is selected for the IPv6 next header value, you can enter a specific value. The allowed range is 0 to 255. A frame that hits this ACE matches this IPv6 protocol value.

SIP Filter: Specify the source IPv6 filter for this ACE:

Any: No source IPv6 filter is specified. (Source IPv6 filter is "don't-care".)

**Specific**: Source IPv6 filter is set to Network. Specify the source IPv6 address and source IPv6 mask in the SIP Address fields that appear.

**SIP Address**: When "Specific" is selected for the source IPv6 filter, you can enter a specific SIPv6 address. The field only supported last 32 bits for IPv6 address.

**SIP BitMask**: When "Specific" is selected for the source IPv6 filter, you can enter a specific SIPv6 mask. The field only supported last 32 bits for IPv6 address. Notice the usage of bitmask, if the binary bit value is "0", it means this bit is "don't-care". The real matched pattern is [sipv6\_address & sipv6\_bitmask] (last 32 bits). For example, if the SIPv6 address is 2001::3 and the SIPv6 bitmask is 0xFFFFFFE(bit 0 is "don't-care" bit), then SIPv6 address 2001::2 and 2001::3 are applied to this rule.

Hop Limit: Specify the hop limit settings for this ACE.

**0**: IPv6 frames with a hop limit field greater than zero must not be able to match this entry.

1: IPv6 frames with a hop limit field greater than zero must be able to match this entry.

Any: Any value is allowed ("don't-care").

#### ICMP Parameters:

ICMP Type Filter: Specify the ICMP filter for this ACE.

Any: No ICMP filter is specified (ICMP filter status is "don't-care").

**Specific**: If you want to filter a specific ICMP filter with this ACE, you can enter a specific ICMP value. A field for entering an ICMP value appears.

**ICMP Type Value**: When "Specific" is selected for the ICMP filter, you can enter a specific ICMP value. The allowed range is 0 to 255. A frame that hits this ACE matches this ICMP value.

**ICMP Code Filter**: Specify the ICMP code filter for this ACE.

Any: No ICMP code filter is specified (ICMP code filter status is "don't-care").

**Specific**: If you want to filter a specific ICMP code filter with this ACE, you can enter a specific ICMP code value. A field for entering an ICMP code value appears.

**ICMP Code Value**: When "Specific" is selected for the ICMP code filter, you can enter a specific ICMP code value. The allowed range is 0 to 255. A frame that hits this ACE matches this ICMP code value.

#### TCP/UDP Parameters

TCP/UDP Source Filter: Specify the TCP/UDP source filter for this ACE:

Any: No TCP/UDP source filter is specified (TCP/UDP source filter status is "don't-care").

**Specific**: If you want to filter a specific TCP/UDP source filter with this ACE, you can enter a specific TCP/UDP source value appears.

**Range**: If you want to filter a specific TCP/UDP source range filter with this ACE, you can enter a specific TCP/UDP source range value. A field for entering a TCP/UDP source value appears.

**TCP/UDP Source No.**: When "Specific" is selected for the TCP/UDP source filter, you can enter a specific TCP/UDP source value. The allowed range is 0 to 65535. A frame that hits this ACE matches this TCP/UDP source value.

**TCP/UDP Source Range**: When "Range" is selected for the TCP/UDP source filter, you can enter a specific TCP/UDP source range value. The allowed range is 0 to 65535. A frame that hits this ACE matches this TCP/UDP source value.

**TCP/UDP Destination Filter**: Specify the TCP/UDP destination filter for this ACE:

Any: No TCP/UDP destination filter is specified (TCP/UDP destination filter status is "don't-care").

**Specific**: If you want to filter a specific TCP/UDP destination filter with this ACE, you can enter a specific TCP/UDP destination value. A field for entering a TCP/UDP destination value appears.

*Range*: If you want to filter a specific range TCP/UDP destination filter with this ACE, you can enter a specific TCP/UDP destination range value. A field for entering a TCP/UDP destination value appears.

**TCP/UDP Destination Number**: When "Specific" is selected for the TCP/UDP destination filter, you can enter a specific TCP/UDP destination value. The allowed range is 0 to 65535. A frame that hits this ACE matches this TCP/UDP destination value.

**TCP/UDP Destination Range**: When "Range" is selected for the TCP/UDP destination filter, you can enter a specific TCP/UDP destination range value. The allowed range is 0 to 65535. A frame that hits this ACE matches this TCP/UDP destination value.

TCP FIN: Specify the TCP "No more data from sender" (FIN) value for this ACE.

**0**: TCP frames where the FIN field is set must not be able to match this entry.

1: TCP frames where the FIN field is set must be able to match this entry.

Any: Any value is allowed ("don't-care").

**TCP SYN**: Specify the TCP "Synchronize sequence numbers" (SYN) value for this ACE.

**0**: TCP frames where the SYN field is set must not be able to match this entry.

**1**: TCP frames where the SYN field is set must be able to match this entry.

Any: Any value is allowed ("don't-care").

**TCP RST**: Specify the TCP "Reset the connection" (RST) value for this ACE.

**0**: TCP frames where the RST field is set must not be able to match this entry.

 $\boldsymbol{1}$ : TCP frames where the RST field is set must be able to match this entry.

Any: Any value is allowed ("don't-care").

**TCP PSH**: Specify the TCP "Push Function" (PSH) value for this ACE.

**0**: TCP frames where the PSH field is set must not be able to match this entry.

**1**: TCP frames where the PSH field is set must be able to match this entry.

**Any**: Any value is allowed ("don't-care").

TCP ACK: Specify the TCP "Acknowledgment field significant" (ACK) value for this ACE.

**0**: TCP frames where the ACK field is set must not be able to match this entry.

**1**: TCP frames where the ACK field is set must be able to match this entry.

Any: Any value is allowed ("don't-care").

**TCP URG**: Specify the TCP "Urgent Pointer field significant" (URG) value for this ACE.

**0**: TCP frames where the URG field is set must not be able to match this entry.

1: TCP frames where the URG field is set must be able to match this entry.

Any: Any value is allowed ("don't-care").

<u>Ethernet Type Parameters</u>: The Ethernet Type parameters can be configured when Frame Type "Ethernet Type" is selected.

**EtherType Filter**: Specify the Ethernet type filter for this ACE.

Any: No EtherType filter is specified (EtherType filter status is "don't-care").

**Specific**: If you want to filter a specific EtherType filter with this ACE, you can enter a specific EtherType value. A field for entering a EtherType value appears.

**Ethernet Type Value**: When "Specific" is selected for the EtherType filter, you can enter a specific EtherType value. The allowed range is 0x600 to 0xFFFF but excluding 0x800 (IPv4), 0x806 (ARP) and 0x86DD (IPv6). A frame that hits this ACE matches this EtherType value.

### **Buttons**

**Apply**: Click to save changes.

**Reset**: Click to undo any changes made locally and revert to previously saved values.

**Cancel**: Return to the previous page.

### Access Control List Configuration page Example:

|                                     | IX° =  |       | 2               | 4 6 8 10 1          | 2 14 16                 | 18 20  | 0 21 22         |                  |                   |                 |                |
|-------------------------------------|--------|-------|-----------------|---------------------|-------------------------|--------|-----------------|------------------|-------------------|-----------------|----------------|
| SISPM1040-3166-L                    | .3     |       |                 |                     |                         |        | Auto-Logo       | ut OFF 🗸         | Click Save Button | 8               | 0 G            |
| Switch DM                           | 1S     | Acce  | ess Contr       | ol List Confi       | guration                |        |                 | Ð                | Home > Access 0   | Control > Acces | s Control List |
| System<br>Port Management           | <<br>< | Auto- | refresh         | off Refresh         | Clear Remove All        |        |                 |                  |                   |                 |                |
| PoE Management     VLAN Management  |        | ACE   | Ingress<br>Port | Policy /<br>Bitmask | Frame Type              | Action | Rate<br>Limiter | Port<br>Redirect | Mirror            | Counter         |                |
| QoS                                 | <      | 1     | 3               | Any                 | ЕТуре                   | Filter | 1               | Disabled         | Disabled          | 0               | ⊕©<br>©⊕⊗      |
| Spanning Tree<br>MAC Address Tables | <      | 2     | 4               | 1/0x7F              | IPv4/TCP<br>FIN/RST/URG | Deny   | 2               | Disabled         | Enabled           | 0               | ⊕⊕<br>©⊕⊗      |
| Multicast <<br>DHCP <               |        | 3     | All             | Any                 | IPv6 - NH:ICMPv6        | Filter | 1               | Disabled         | Disabled          | 0               | ⊕©<br>©©⊗      |
| Security                            | <      |       |                 |                     |                         |        |                 |                  |                   |                 | Đ              |

## Access Control > ACL Status

This page shows the ACL status by different ACL users. Each row describes the ACE that is defined. It is a conflict if a specific ACE is not applied to the hardware due to hardware limitations. The maximum number of ACEs is 512 per switch.

|                                                                                |               |      |                 | 9 11 13 15<br>10 12 14 16 |        | 17 19<br>18 20  | 21 22            |          |            |                |                 |                |
|--------------------------------------------------------------------------------|---------------|------|-----------------|---------------------------|--------|-----------------|------------------|----------|------------|----------------|-----------------|----------------|
| SISPM1040-3166-L3                                                              |               |      |                 |                           |        |                 | Auto-Logo        | OFF OFF  | <b>*</b> c | lick Save Butt | on 💾            | 0 🕞            |
| Switch DMS                                                                     | ACL St        | atus |                 |                           |        |                 |                  |          |            | 🚯 Home 🤉       | - Access Contro | l ≻ ACL Status |
| <ul> <li>System </li> <li>Port Management </li> <li>PoE Management </li> </ul> | Auto-refr     |      | off Re          | fresh Combined            |        |                 | ~                |          |            |                |                 |                |
| VLAN Management <                                                              | User          | ACE  | Ingress<br>Port | Frame Type                | Action | Rate<br>Limiter | Port<br>Redirect | Mirror   | CPU        | CPU<br>Once    | Counter         | Conflict       |
| <ul> <li>Spanning Tree </li> <li>MAC Address Tables </li> </ul>                | DMS<br>CLIENT | 1    | All             | IPv4/UDP 10012            | Permit | Disabled        | Disabled         | Disabled | Yes        | No             | 0               | No             |
| Multicast <                                                                    | IP            | 1    | All             | IPv4<br>DIP:224.0.0.1/32  | Permit | Disabled        | Disabled         | Disabled | Yes        | No             | 0               | No             |
| Security <                                                                     | static        | 1    | 3               | ЕТуре                     | Filter | 1               | Disabled         | Disabled | No         | No             | 0               | No             |
| <ul> <li>Access Control</li> <li>Port Configuration</li> </ul>                 | static        | 2    | 4               | IPv4/TCP<br>FIN/RST/URG   | Deny   | 2               | Disabled         | Enabled  | No         | No             | 0               | No             |
| <ul> <li>&gt; Rate Limiters</li> <li>&gt; Access Control List</li> </ul>       | static        | 3    | All             | IPv6 -<br>NH:ICMPv6       | Filter | 1               | Disabled         | Disabled | No         | No             | 0               | No             |

User: Indicates the ACL user (e.g., DMS CLIENT, IP, static).

ACE: Indicates the ACE ID on the local switch.

Ingress Port: Indicates the ingress port of the ACE. Possible values are:

All: The ACE will match all ingress port.

Port: The ACE will match a specific ingress port.

Frame Type: Indicates the frame type of the ACE. Possible values are:

Any: The ACE will match any frame type.

*EType*: The ACE will match Ethernet Type frames. Note that an Ethernet Type based ACE will not get matched by IP and ARP frames.

ARP: The ACE will match ARP/RARP frames.

IPv4: The ACE will match all IPv4 frames.

IPv4/ICMP: The ACE will match IPv4 frames with ICMP protocol.

IPv4/UDP: The ACE will match IPv4 frames with UDP protocol.

IPv4/TCP: The ACE will match IPv4 frames with TCP protocol.

*IPv4/Other*: The ACE will match IPv4 frames, which are not ICMP/UDP/TCP.

**IPv6**: The ACE will match all IPv6 standard frames.

Action: Indicates the forwarding action of the ACE.

*Permit*: Frames matching the ACE may be forwarded and learned.

Deny: Frames matching the ACE are dropped.

*Filter*: Frames matching the ACE are filtered.

**Rate Limiter**: Indicates the rate limiter number of the ACE. The allowed range is 1 to 16. When Disabled is displayed, the rate limiter operation is disabled.

**Port Redirect**: Indicates the port redirect operation of the ACE. Frames matching the ACE are redirected to the port number. The allowed values are Disabled or a specific port number. When Disabled is displayed, the port redirect operation is disabled.

**Mirror**: Specify the mirror operation of this port. The allowed values are:

Enabled: Frames received on the port are mirrored.

Disabled: Frames received on the port are not mirrored. The default value is "Disabled".

**CPU**: Forward packet that matched the specific ACE to CPU.

CPU Once: Forward first packet that matched the specific ACE to CPU.

**Counter**: The counter indicates the number of times the ACE was hit by a frame.

**Conflict**: Indicates the hardware status of the specific ACE. The specific ACE is not applied to the hardware due to hardware limitations.

### **Buttons**

**User select box**: At the dropdown select which ACL user to display. The selections are Combined, static, ipSourceGuard, ipv6SourceGuard, IP, ipmc, Connectivity Fault Management, Automatic (Linear) Protection Switching, Ethernet Ring Protection Switching, arpinspection, upnp, ptp, dhcp, dhcp6snooping, loopProtect, linkOam, DMS CLIENT, DMS Server, DMS SSDP, DMS Onvif, DMS mDNS, test, Rapid Ring, MRP, and conflict.

Auto-refresh: Check this box to refresh the page automatically every 3 seconds.

**Refresh**: Click to refresh the page.

| Combined                                | ~ |
|-----------------------------------------|---|
| Combined                                | * |
| static                                  |   |
| ipSourceGuard                           |   |
| ipv6SourceGuard                         |   |
| IP                                      |   |
| ipmc                                    |   |
| Connectivity Fault Management           |   |
| Automatic (Linear) Protection Switching |   |
| Ethernet Ring Protection Switching      |   |
| arpInspection                           |   |
| upnp                                    |   |
| ptp                                     |   |
| dhcp                                    |   |
| dhcp6Snooping                           |   |
| loopProtect                             |   |
| linkOam                                 |   |
| DMS CLIENT                              |   |
| DMS Server                              |   |
| DMS SSDP                                |   |
| DMS mDNS                                |   |
| test                                    |   |
| Rapid Ring                              |   |
| MRP                                     |   |
| conflict                                | Ŧ |

# **SNMP**

SNMP (Simple Network Management Protocol) is part of the Transmission Control Protocol/Internet Protocol (TCP/IP) protocol for network management. SNMP allow diverse network objects to participate in a network management architecture. It enables network management systems to learn network problems by receiving traps or change notices from network devices implementing SNMP.

## SNMP > SNMPv1/v2c

Configure SNMPv1 and SNMPv2 on this page.

|                                     | 0 |                          | 15<br>16 | 17 13<br>20 21 22 |                     |                 |         |
|-------------------------------------|---|--------------------------|----------|-------------------|---------------------|-----------------|---------|
| SISPM1040-3166-L3                   |   |                          |          | Auto-Logout OFF   | ✔ Click Save Button | 8               | C+      |
| Switch DMS                          |   | SNMPv1/v2c Configuration |          |                   | <b>₽</b> Hom        | ne > SNMP > SNM | Pv1/v2c |
| System                              | < |                          |          |                   |                     |                 |         |
| <ul> <li>Port Management</li> </ul> | < | Mode                     | off      |                   |                     |                 |         |
| PoE Management                      | < | v1/v2c Read Community    | public   | Enabled 🗸         |                     |                 |         |
| <ul> <li>VLAN Management</li> </ul> | < |                          |          |                   |                     |                 |         |
| ▶ QoS                               | < | v1/v2c Write Community   | private  | Enabled 🗸         |                     |                 |         |
| Spanning Tree                       | < | Apply Deset              |          |                   |                     |                 |         |
| MAC Address Tables                  | < | Apply Reset              |          |                   |                     |                 |         |

Mode: Indicates the SNMP mode operation. Possible modes are:

on: Enable SNMP mode operation.

off: Disable SNMP mode operation.

v1/v2c Read Community: The id that allows access to the device's data.

v1/v2c Write Community: The id that allows change to the device's data.

### Buttons

Apply: Click to save changes.

## SNMP > SNMPv3 > Communities

Configure SNMPv3 community table on this page. The entry index key is Community.

|                                                  | <b>(</b> ° : |               |                       | 17 19<br>18 20 | 21 22           |             |                      |               |
|--------------------------------------------------|--------------|---------------|-----------------------|----------------|-----------------|-------------|----------------------|---------------|
| SISPM1040-3166-L3                                |              |               |                       |                | Auto-Logout OFF | <b>~</b> ci | ick Save Button      | 0 C+          |
| Switch DMS                                       |              | SNMPv3 Cor    | nmunity Configuration |                |                 | 🙆 Ho        | me > SNMP > SNMPv3 : | > Communities |
| <ul><li>System</li><li>Port Management</li></ul> | <            | Delete        | Community             |                | Source IP       |             | Source Mask          |               |
| <ul> <li>PoE Management</li> </ul>               | <            | Delete        |                       |                | 0.0.0.0         |             | 0.0.0.0              |               |
| <ul> <li>VLAN Management</li> </ul>              | <            |               |                       |                |                 |             |                      |               |
| ▶ QoS                                            | <            | Add New Entry | J                     |                |                 |             |                      |               |
| Spanning Tree                                    | <            | Apply Reset   | ]                     |                |                 |             |                      |               |

Delete: Check to delete the entry. It will be deleted during the next save.

**Community**: Indicates the security name to map the community to the SNMP Groups configuration. The allowed string length is 1 to 32, and the allowed content is ASCII characters 33-126.

**Source IP**: Indicates the SNMP access source address. A particular range of source addresses can be used to restrict source subnet when combined with source prefix.

Source Mask: Indicates the SNMP access source address network mask.

#### Buttons

Add New Entry: Click to add a new community entry.

Apply: Click to save changes.

Reset: Click to undo any changes made locally and revert to previously saved values.

#### Messages:

The name private is not valid.

## SNMP > SNMPv3 > Users

Configure SNMPv3 user table on this page. The entry index keys are Engine ID and User Name.

| LANTR                                               |           | B      |         |                        | 15<br>16     | 17 19<br>20 21 22 | Auto-Logout                | OFF V Clieb                | : Save Button       | 90                  |
|-----------------------------------------------------|-----------|--------|---------|------------------------|--------------|-------------------|----------------------------|----------------------------|---------------------|---------------------|
| SISPM104                                            | 0-3166-L3 |        | SNMPv3  | 3 User Configuration   |              |                   |                            |                            | 🚯 Home > SNMi       | P > SNMPv3 > Users  |
| Switch DMS                                          |           |        |         |                        | 1            |                   | 1                          | 1                          | 1                   |                     |
| System                                              |           | <      | Delete  | Engine ID              | User<br>Name | Security<br>Level | Authentication<br>Protocol | Authentication<br>Password | Privacy<br>Protocol | Privacy<br>Password |
| <ul> <li>Port Manage</li> <li>PoE Manage</li> </ul> |           | <<br>< |         | 800003640300c0f27c597f | 1            | Auth, Priv        | MD5                        | ******                     | DES                 |                     |
| <ul> <li>VLAN Manage</li> </ul>                     |           | <      |         | 800003640300c0f27c597f | 2            | Auth, NoPriv      | SHA                        | ******                     | None                | None                |
| ▶ QoS                                               |           | <      | Delete  | 800003640300c0f27c597f |              | Auth, Priv 🗸      | MD5 🗸                      |                            | DES 🗸               |                     |
| Spanning Tr                                         | ee        | <      |         |                        |              |                   |                            |                            |                     |                     |
| MAC Address Tables                                  |           | <      | Add New | Entry                  |              |                   |                            |                            |                     |                     |
| Multicast <                                         |           | <      | Apply   | Reset                  |              |                   |                            |                            |                     |                     |

Delete: Check to delete the entry. It will be deleted during the next save.

**Engine ID**: An octet string identifying the engine ID that this entry should belong to. The string must contain an even number(in hexadecimal format) with number of digits between 10 and 64, but all-zeros and all-'F's are not allowed. The SNMPv3 architecture uses the User-based Security Model (USM) for message security and the View-based Access Control Model (VACM) for access control. For the USM entry, the usmUserEngineID and usmUserName are the entry's keys. In a simple agent, usmUserEngineID is always that agent's own snmpEngineID value. The value can also take the value of the snmpEngineID of a remote SNMP engine with which this user can communicate. In other words, if user engine ID equal system engine ID then it is local user; otherwise it's remote user.

**User Name**: A string identifying the user name that this entry should belong to. The allowed string length is 1 to 32 characters, and the allowed content is ASCII characters 33 - 126.

Security Level: Indicates the security model that this entry should belong to. Possible security models are:

NoAuth, NoPriv: No authentication and no privacy.

Auth, NoPriv: Authentication and no privacy.

Auth, Priv: Authentication and privacy.

The value of security level cannot be modified if an entry already exists. That means it must first be ensured that the value is set correctly.

**Authentication Protocol**: Indicates the authentication protocol that this entry should belong to. Possible authentication protocols are:

None: No authentication protocol.

*MD5*: An optional flag to indicate that this user uses MD5 authentication protocol.

SHA: An optional flag to indicate that this user uses SHA authentication protocol.

The value of authentication protocol cannot be modified if the entry already exists. That means you must first ensure that the value is set correctly.

**Authentication Password**: A string identifying the authentication password phrase. For MD5 authentication protocol, the allowed string length is 8 - 32 characters. For SHA authentication protocol, the allowed string length is 8 - 40 characters. The allowed content is ASCII characters 33 - 126.

**Privacy Protocol**: Indicates the privacy protocol that this entry should belong to. Possible privacy protocols are: *None*: No privacy protocol.

**DES**: An optional flag to indicate that this user uses DES authentication protocol.

AES: An optional flag to indicate that this user uses AES authentication protocol.

**Privacy Password**: A string identifying the privacy password phrase. The allowed string length is 8 - 32 characters, and the allowed content is ASCII characters 33 - 126.

### Buttons

Add New Entry: Click to add a new user entry.

Apply: Click to save changes.

## SNMP > SNMPv3 > Groups

Configure up to 12 SNMPv3 groups on this page. The entry index keys are Security Model and Security Name.

|                                                           | 8 |              |                  | 15 17<br>16 18 | 19<br>20 21 22  |                   |                   |
|-----------------------------------------------------------|---|--------------|------------------|----------------|-----------------|-------------------|-------------------|
| SISPM1040-3166-L3                                         |   |              |                  |                | Auto-Logout OFF | Click Save Button | 00                |
| Switch DMS                                                | , | SNMPv3 Gr    | oup Configuratio | n              |                 |                   | > SNMPv3 > Groups |
| <ul><li>System</li><li>Port Management</li></ul>          | < | Delete       | Security Model   | User Name      | Group Name      |                   |                   |
| PoE Management                                            | < |              | v2c              | pri1           | Grp-1           |                   |                   |
| <ul> <li>VLAN Management</li> </ul>                       | < | Delete       | v1 🗸             | pri1 🗸         |                 |                   |                   |
| ▶ QoS                                                     | < |              |                  |                |                 |                   |                   |
| Spanning Tree                                             | < | Add New Entr | У                |                |                 |                   |                   |
| <ul> <li>MAC Address Tables</li> <li>Multicast</li> </ul> | < | Apply Rese   | t                |                |                 |                   |                   |

Delete: Check to delete the entry. It will be deleted during the next save.

Security Model: Indicates the security model that this entry should belong to. Possible security models are:

- *v1*: Reserved for SNMPv1.
- v2c: Reserved for SNMPv2c.

usm: SNMPv3, User-based Security Model (USM).

**User Name**: A string identifying the user name that this entry should belong to. The allowed string length is 1–32 characters, and the allowed content is ASCII characters 33 - 126.

**Group Name**: A string identifying the group name that this entry should belong to. The allowed string length is 1-32 characters, and the allowed content is ASCII characters 33 - 126.

#### Buttons

Add New Entry: Click to add a new group entry.

**Apply**: Click to save changes.

Reset: Click to undo any changes made locally and revert to previously saved values.

#### Messages:

No available User Name, please add community or user first.

## SNMP > SNMPv3 > Views

Configure up to 12 SNMPv3 views on this page. The entry index keys are View Name and OID Subtree.

|                            | <b>(</b> * |               |                 |            | 21 22           |                      |                  |
|----------------------------|------------|---------------|-----------------|------------|-----------------|----------------------|------------------|
| SISPM1040-3166-L3          |            |               |                 | Aut        | to-Logout OFF V | Click Save Button    | 00               |
| Switch DMS                 |            | SNMPv3 Vie    | w Configuration |            |                 | <b>₽</b> Home ≻ SNMP | > SNMPv3 > Views |
| <ul> <li>System</li> </ul> | <          |               |                 |            |                 |                      |                  |
| Port Management            | <          | Delete        | View Name       | View Type  | OID Subtree     |                      |                  |
| PoE Management             | <          |               | 1111111         | included 🗸 | .11             |                      |                  |
| VLAN Management            | <          | Delete        |                 | included 🗸 |                 |                      |                  |
| ▶ QoS                      | <          | Delete        |                 | included • |                 |                      |                  |
| Spanning Tree              | <          | Add New Entry | J               |            |                 |                      |                  |
| MAC Address Tables         |            |               |                 |            |                 |                      |                  |
| Multicast                  | <          | Apply Reset   | J               |            |                 |                      |                  |

Delete: Check to delete the entry. It will be deleted during the next save.

**View Name**: A string identifying the view name that this entry should belong to. The allowed string length is 1-32 characters, and the allowed content is ASCII characters 33-126.

**View Type**: Indicates the view type that this entry should belong to. Possible view types are:

*included*: An optional flag to indicate that this view subtree should be included.

excluded: An optional flag to indicate that this view subtree should be excluded.

In general, if a view entry's view type is 'excluded', there should be another view entry existing with view type as 'included' and it's OID subtree should overstep the 'excluded' view entry.

**OID Subtree**: The OID defining the root of the subtree to add to the named view. The allowed OID length is 1-128 characters. The allowed string content is digital number or asterisk (\*). An OID is an object identifier value, typically an address used to identify a particular device and its status.

#### Buttons

Add New Entry: Click to add a new view entry.

Apply: Click to save changes.

## SNMP > SNMPv3 > Access

Configure up to 12 SNMPv3 accesses on this page. The entry index keys are Group Name, Security Model and Security Level.

|                                     | <b>X</b> ° |         |               | 9 11 13 15<br>10 12 14 16 | 17 19<br>20 21 | 22                   |                               |  |  |  |  |
|-------------------------------------|------------|---------|---------------|---------------------------|----------------|----------------------|-------------------------------|--|--|--|--|
| SISPM1040-3166-L3                   |            |         |               |                           | Auto-          | Logout OFF V Click S | iave Button 💾 🔞 🕞             |  |  |  |  |
| Switch DMS                          | ;          | SNMPv   | 3 Access Conf | figuration                |                | £                    | Home > SNMP > SNMPv3 > Access |  |  |  |  |
| <ul> <li>System</li> </ul>          | <          |         |               |                           |                |                      |                               |  |  |  |  |
| Port Management                     | <          | Delete  | Group Name    | Security Model            | Security Level | Read View Name       | Write View Name               |  |  |  |  |
| PoE Management                      | <          |         | Grp-1         | v2c                       | Auth, NoPriv   | 1111111 ~            | 1111111 🗸                     |  |  |  |  |
| <ul> <li>VLAN Management</li> </ul> | <          |         | Grp-1         | usm                       | Auth, Priv     | 1111111 🗸            | 1111111 🗸                     |  |  |  |  |
| QoS                                 | <          |         |               |                           |                |                      |                               |  |  |  |  |
| Spanning Tree                       | <          | Add Nev | v Entry       |                           |                |                      |                               |  |  |  |  |
| MAC Address Tables                  | <          | Apply   | Apply   Reset |                           |                |                      |                               |  |  |  |  |
| <ul> <li>Multicast</li> </ul>       | <          |         | )             |                           |                |                      |                               |  |  |  |  |

Delete: Check to delete the entry. It will be deleted during the next save.

**Group Name**: A string identifying the group name that this entry should belong to. The allowed string length is 1 - 32 characters, and the allowed content is ASCII characters 33 - 126.

Security Model: Indicates the security model that this entry should belong to. Possible security models are:

any: Any security model accepted(v1, v2c, or usm).

v1: Reserved for SNMPv1.

v2c: Reserved for SNMPv2c.

usm: SNMPv3, User-based Security Model (USM).

Security Level: Indicates the security model that this entry should belong to. Possible security models are:

NoAuth, NoPriv: No authentication and no privacy.

Auth, NoPriv: Authentication and no privacy.

Auth, Priv: Authentication and privacy.

**Read View Name**: The name of the MIB view defining the MIB objects for which this request may request the current values. The allowed string length is 1-32 characters, and the allowed content is ASCII characters 33 - 126.

**Write View Name**: The name of the MIB view defining the MIB objects for which this request may potentially set new values. The allowed string length is 1-32 characters, and the allowed content is ASCII characters 33 26.

#### Buttons

Add New Entry: Click to add a new access entry.

Apply: Click to save changes.

## SNMP > Statistics > Configuration

Configure RMON Statistics on this page. The entry index key is ID.

|                                                           | 8      |               |            | 11         13         15         17         19           12         14         16         18         20         21         22 |                                       |
|-----------------------------------------------------------|--------|---------------|------------|----------------------------------------------------------------------------------------------------|---------------------------------------|
| SISPM1040-3166-L3                                         |        |               |            | Auto-Logout OFF                                                                                                    | Click Save Button                     |
| Switch DMS                                                |        | RMON Statisti | ics Config | guration                                                                                                    | Home > SNMP > Statics > Configuration |
| <ul><li>System</li><li>Port Management</li></ul>          | <<br>< | Delete        | ID         | Data Source                                                                                                    |                                       |
| <ul> <li>PoE Management</li> </ul>                        | <      |               | 1          | .1.3.6.1.2.1.2.2.1.1. 11                                                                                                    |                                       |
| <ul> <li>VLAN Management</li> </ul>                       | <      | Delete        |            | .1.3.6.1.2.1.2.2.1.1. 0                                                                                                    |                                       |
| ▶ QoS                                                     | <      |               |            |                                                                                                    |                                       |
| Spanning Tree                                             | <      | Add New Entry |            |                                                                                                    |                                       |
| <ul> <li>MAC Address Tables</li> <li>Multicast</li> </ul> | <<br>< | Apply Reset   |            |                                                                                                    |                                       |

Delete: Check to delete the entry. It will be deleted during the next save.

**ID**: Indicates the index of the entry. The range is 1 - 65535.

Data Source: Indicates the port ID which is to be monitored.

### **Buttons**

Add New Entry: Click to add a new RMON statistics entry.

Apply: Click to save changes.

## SNMP > Statistics > Statistics

This page provides an overview of RMON Status entries. Each page shows up to 99 entries from the Statistics table, default being 20, selected through the "entries per page" input field. When first visited, the web page will show the first 20 entries from the beginning of the Statistics table. The first displayed will be the one with the lowest ID found in the Statistics table.

The "Start from Control Index" lets you select the starting point in the Statistics table. Clicking the Refresh button will update the displayed table starting from that or the next closest Statistics table match.

Click the Next Entry button to use the last entry of the currently displayed entry as a basis for the next lookup. When the end is reached the text "No more entries" displays in the table. Use the First Entry button to start over.

|                                                             | ≡[ |                                                                                                    |        |        |      | 15<br>16  | 17 1      |               | 2              |               |       | Auto-Loį | gout ( | OFF N       | Click          | Save Butto      | " <b> </b>      | 0                | G                 |
|-------------------------------------------------------------|----|----------------------------------------------------------------------------------------------------|--------|--------|------|-----------|-----------|---------------|----------------|---------------|-------|----------|--------|-------------|----------------|-----------------|-----------------|------------------|-------------------|
| SISPM1040-3166-L3                                           | R  | /ION Stat                                                                                            | istics | Status | Over | view      |           |               |                |               |       |          |        |             | æ              | Home >          | SNMP >          | Statics >        | Statistics        |
| System      Port Management                                 |    | Auto-refresh off Refresh First Entry Next Entry<br>Start from Control Index 0 , 20 entries per page. |        |        |      |           |           |               |                |               |       |          |        |             |                |                 |                 |                  |                   |
| <ul> <li>PoE Management</li> <li>VLAN Management</li> </ul> | ID | Data<br>Source<br>(ifIndex)                                                                          | Drop   | Octets | Pkts | Broadcast | Multicast | CRC<br>Errors | Under-<br>size | Over-<br>size | Frag. | Jabb.    | Coll.  | 64<br>Bytes | 65<br>~<br>127 | 128<br>~<br>255 | 256<br>~<br>511 | 512<br>~<br>1023 | 1024<br>~<br>1518 |
| QoS  Spanning Tree                                          | 1  | 11                                                                                                   | 0      | 0      | 0    | 0         | 0         | 0             | 0              | 0             | 0     | 0        | 0      | 0           | 0              | 0               | 0               | 0                | 0                 |

**ID**: Indicates the index of Statistics entry. You can click a linked ID number to display the instance's Detailed Statistics page (see below).

Data Source (ifIndex): The port ID which you want to be monitored.

Drop: The total number of events in which packets were dropped by the probe due to lack of resources.

Octets: The total number of octets of data (including those in bad packets) received on the network.

Pkts: The total number of packets (including bad packets, broadcast packets, and multicast packets) received.

Broadcast: The total number of good packets received that were directed to the broadcast address.

Multicast: The total number of good packets received that were directed to a multicast address.

**CRC Errors**: The total number of packets received that had a length (excluding framing bits but including FCS octets) of between 64 and 1518 octets, inclusive, but had either a bad Frame Check Sequence (FCS) with an integral number of octets (FCS Error) or a bad FCS with a non-integral number of octets (Alignment Error).

**Undersize**: The total number of packets received that were less than 64 octets.

Oversize: The total number of packets received that were longer than 1518 octets.

Frag.: The number of frames which size is less than 64 octets received with invalid CRC.

Jabb.: The number of frames which size is larger than 64 octets received with invalid CRC.

Coll.: The best estimate of the total number of collisions on this Ethernet segment.

64: The total number of packets (including bad packets) received that were 64 octets in length.

**65~127**: The total number of packets (including bad packets) received that were between 65 to 127 octets in length.

**128~255**: The total number of packets (including bad packets) received that were between 128 to 255 octets in length.

**256~511**: The total number of packets (including bad packets) received that were between 256 to 511 octets in length.

**512~1023**: The total number of packets (including bad packets) received that were between 512 to 1023 octets in length.

**1024~1518**: The total number of packets (including bad packets) received that were between 1024 to 1518 octets in length.

### **Buttons**

Auto-refresh: Check this box to refresh the page automatically every 3 seconds.

Refresh: Click to refresh the page immediately.

**First Entry**: Updates the table starting from the first entry in the Statistics table, i.e. the entry with the lowest ID. **Next Entry**: Updates the table, starting with the entry after the last entry currently displayed.

### **Detailed RMON Statistics page**

When you click a linked ID number the instance's Detailed RMON Statistics page displays. This page provides details of a specific RMON statistics entry.

|                                                       | Image: Second second secon |
|-------------------------------------------------------|----------------------------------------------------------------------------------------------------|
| SISPM1040-3166-L3                                     | Detailed RMON Statistics ID 1 & & Home > SNMP > Statics > Statistics                                                                                                    |
| Switch DMS                                            |                                                                                                    |
| System                                                | Auto-refresh off Refresh                                                                                                    |
| Port Management                                       | Receive Total                                                                                                    |
| PoE Management                                        | Port 11                                                                                                    |
| VLAN Management                                       | Corps 0                                                                                                    |
| , 602                                                 | C Octets 0                                                                                                    |
| · Spanning rice                                       | Pkts 0                                                                                                    |
| , mile nucleos rubico                                 | Broadcast 0                                                                                                    |
| • Mutucast                                            | Multicast 0                                                                                                    |
| • DHCF                                                | CRC/Alignment 0                                                                                                    |
| · Security                                            | < Undersize 0                                                                                                    |
|                                                       | Oversize   0                                                                                                    |
| > SNMPv1/v2c                                          | Fragments 0                                                                                                    |
|                                                       |                                                                                                    |
| " States                                              |                                                                                                    |
| <ul> <li>Configuration</li> <li>Statistics</li> </ul> | Collisions 0                                                                                                    |
|                                                       | 64 Bytes 0                                                                                                    |
| » Alarm                                               | 65-127 Bytes 0                                                                                                    |
| » Event                                               | 4 128-255 Bytes 0                                                                                                    |
| ▶ CFM                                                 | 256-511 Bytes         0                                                                                                    |
| • AFS                                                 | 512-1023 Bytes 0                                                                                                    |
| P ERIO                                                | 1024-1518 Bytes 0                                                                                                    |
| > Rapid Ring                                          |                                                                                                    |

Port: The port ID which wants to be monitored.

**Drop**: The total number of events in which packets were dropped by the probe due to lack of resources.

Octets: The total number of octets of data (including those in bad packets) received on the network.

Pkts: The total number of packets (including bad packets, broadcast packets, and multicast packets) received.

Broadcast: The total number of good packets received that were directed to the broadcast address.

Multicast: The total number of good packets received that were directed to a multicast address.

**CRC/Alignment**: The total number of packets received that had a length (excluding framing bits but including FCS octets) of between 64 and 1518 octets, inclusive, but had either a bad Frame Check Sequence (FCS) with an integral number of octets (FCS Error) or a bad FCS with a non-integral number of octets (Alignment Error).

Undersize: The total number of packets received that were less than 64 octets.

Oversize: The total number of packets received that were longer than 1518 octets.

Fragment: The number of frames which size is less than 64 octets received with invalid CRC.

Jabber: The number of frames which size is larger than 64 octets received with invalid CRC.

**Collisions**: The best estimate of the total number of collisions on this Ethernet segment.

64: The total number of packets (including bad packets) received that were 64 octets in length.

**65~127**: The total number of packets (including bad packets) received that were between 65 to 127 octets in length.

**128~255**: The total number of packets (including bad packets) received that were between 128 to 255 octets in length.

**256~511**: The total number of packets (including bad packets) received that were between 256 to 511 octets in length.

**512~1023**: The total number of packets (including bad packets) received that were between 512 to 1023 octets in length.

**1024~1588**: The total number of packets (including bad packets) received that were between 1024 to 1588 octets in length.

#### Buttons

Auto-refresh: Check this box to refresh the page automatically every 3 seconds.

**Refresh**: Click to refresh the page immediately.

ID1 N

**ID Select box**: At the dropdown select the desired instance number.

## SNMP > History > Configuration

Configure RMON History table on this page. The entry index key is ID.

|                    | X° |               |           |                          | Auto-Logo | ut OFF Y click save E | iutor 🗎 😧 🕞                    |
|--------------------|----|---------------|-----------|--------------------------|-----------|-----------------------|--------------------------------|
| SISPM1040-3166-L   | 3  | RMON History  | Configura | ation                    |           | <b>@</b> Home > 5     | SNMP > History > Configuration |
| Switch DM          | S  | -             |           |                          |           |                       |                                |
| System             | <  | Delete        | ID        | Data Source              | Interval  | Buckets               | Buckets Granted                |
| Port Management    | <  |               | 1         | .1.3.6.1.2.1.2.2.1.1. 11 | 1800      | 50                    | 50                             |
| PoE Management     | <  | Delete        |           | .1.3.6.1.2.1.2.2.1.1. 0  | 1800      | 50                    |                                |
| VLAN Management    | <  |               |           |                          |           |                       |                                |
| ▶ QoS              | <  | Add New Entry |           |                          |           |                       |                                |
| Spanning Tree      | <  | Apply Reset   |           |                          |           |                       |                                |
| MAC Address Tables | <  | (hpp) [Reset  |           |                          |           |                       |                                |

Delete: Check to delete the entry. It will be deleted during the next save.

**ID**: Indicates the index of the entry. The range is from 1 to 65535.

Data Source: Indicates the port ID which wants to be monitored.

**Interval**: Indicates the interval in seconds for sampling the history statistics data. The range is 1- 3600 seconds, and the default value is 1800 seconds.

**Buckets**: Indicates the maximum data entries associated this History control entry stored in RMON. The valid range is 1 – 3600 buckets, and the default value is 50 buckets.

Buckets Granted: The number of data to be saved in the RMON.

#### **Buttons**

Add New Entry: Click to add a new RMON history entry.

Apply: Click to save changes.

## SNMP > History > Status

This page provides an overview of RMON History entries. Each page shows up to 99 entries from the History table, default being 20, selected through the "entries per page" input field. When first visited, the web page will show the first 20 entries from the beginning of the History table. The first entry displayed will be the one with the lowest History Index and Sample Index found in the History table.

The "Start from History Index and Sample Index" lets you select the starting point in the History table.

|                                             |            | Ð      |                        |                           |         |      |                      |      | 17 19<br>18 20 | 21 22     |           | Auto-Logout | OFF  | <b>~</b> cl | ick Save Button | Ħ        | 0         | ¢      |
|---------------------------------------------|------------|--------|------------------------|---------------------------|---------|------|----------------------|------|----------------|-----------|-----------|-------------|------|-------------|-----------------|----------|-----------|--------|
| SISPM104                                    | 40-3166-L3 |        | RMON                   | History                   | Overvie | w    |                      |      |                |           |           |             |      |             | Home :          | > SNMP > | History > | Status |
| Switch                                      | DMS        |        |                        |                           |         |      |                      |      |                |           |           |             |      |             |                 |          |           |        |
| <ul><li>System</li><li>Port Manag</li></ul> | ement      | <<br>< | Auto-refree Start from | esh 🔵 off<br>n Control Ir |         |      | st Entry<br>d Sample |      | o,             | 20 entrie | es per pa | ge.         |      |             |                 |          |           |        |
| PoE Manage                                  | ement      | <      | History                | Sample                    | Sample  |      |                      |      |                |           | CRC       | Under-      |      |             |                 |          |           |        |
| VLAN Mana                                   | gement     | <      | Index                  | Index                     | Start   | Drop | Octets               | Pkts | Broadcast      | Multicast | Errors    | size        | size | Frag.       | Jabb.           | Coll.    | Utiliza   | tion   |
| QoS                                         |            | <      | No more                | No more entries           |         |      |                      |      |                |           |           |             |      |             |                 |          |           |        |
|                                             |            |        |                        |                           |         |      |                      |      |                |           |           |             |      |             |                 |          |           |        |

History Index: Indicates the index of History control entry.

Sample Index: Indicates the index of the data entry associated with the control entry.

Sample Start: The value of sysUpTime at the start of the interval over which this sample was measured.

**Drop**: The total number of events in which packets were dropped by the probe due to lack of resources.

Octets: The total number of octets of data (including those in bad packets) received on the network.

Pkts: The total number of packets (including bad packets, broadcast packets, and multicast packets) received.

Broadcast: The total number of good packets received that were directed to the broadcast address.

Multicast: The total number of good packets received that were directed to a multicast address.

**CRC Errors**: The total number of packets received that had a length (excluding framing bits, but including FCS octets) of between 64 and 1518 octets, inclusive, but had either a bad Frame Check Sequence (FCS) with an integral number of octets (FCS Error) or a bad FCS with a non-integral number of octets (Alignment Error).

Undersize: The total number of packets received that were less than 64 octets.

**Oversize**: The total number of packets received that were longer than 1518 octets.

Frag.: The number of frames which size is less than 64 octets received with invalid CRC.

Jabb.: The number of frames which size is larger than 64 octets received with invalid CRC.

**Coll.:** The best estimate of the total number of collisions on this Ethernet segment.

**Utilization**: The best estimate of the mean physical layer network utilization on this interface during this sampling interval, in hundredths of a percent.

#### Buttons

Auto-refresh: Check this box to refresh the page automatically every 3 seconds.

**Refresh**: Click to refresh the page immediately.

**First Entry**: Updates the table starting from the first entry in the History table (i.e., the entry with the lowest History Index and Sample Index).

Next Entry: Updates the table, starting with the entry after the last entry currently displayed.

## SNMP > Alarm > Configuration

Configure RMON Alarm table on this page. The entry index key is ID.

| D Interval | Variable<br>.1.3.6.1.2.1.2.2.1.<br>11.10 | Sample Type                              |                                          | Startup Alarm                         | Rising<br>Threshold                                             | Rising<br>Index                                           | Falling<br>Threshold                                                              | Falling<br>Index                                                                                          |
|------------|------------------------------------------|------------------------------------------|------------------------------------------|---------------------------------------|-----------------------------------------------------------------|-----------------------------------------------------------|-----------------------------------------------------------------------------------|----------------------------------------------------------------------------------------------------|
| 30         |                                          | Delta 🗸                                  | 0                                        | RaingOrfalling V                      | 4                                                               | 1                                                         |                                                                                   | 1                                                                                                    |
|            |                                          |                                          |                                          |                                       |                                                                 |                                                           | 1.7                                                                               | 0                                                                                                    |
| 30         | 1.3.6.1.2.1.2.2.1.                       | Absolute v                               | 0                                        | Reingbrielling v                      | 4                                                               | 2                                                         | 3                                                                                 | 2                                                                                                    |
| 30         | 1.3.6.1.2.1.2.2.1.                       | Delta 🗸                                  | 0                                        | ReingDiffalling V                     | 0                                                               | •                                                         | 0                                                                                 | 0                                                                                                    |
|            |                                          | 21.24<br>20<br>1.3.6.1.2.1.2.2.1.<br>0.0 | 21.36<br>1.3.6.1.2.1.2.2.1.<br>0.0 Delta | 21.26<br>1.3.6.1.2.1.2.2.1. Delta V 0 | 21.26<br>20 1.3.6.1.2.1.2.2.1.<br>0.0 Data ♥ 0 ReingDifalling ♥ | 21.24<br>20 1.3.6.1.2.1.2.2.1. Deta V 0 NingOrfalling V 0 | 21.24         Data         0         RaingDrinkling         0         0         0 | 30         1.3.6.1.2.1.2.2.1.         Data         0         NaingDrfalling         0         0         0 |

**Delete**: Check to delete the entry. It will be deleted during the next save.

ID: Indicates the index of the entry. The range is from 1 to 65535.

**Interval**: Indicates the interval in seconds for sampling and comparing the rising and falling threshold. The range is from 1 to 2^31-1.

Variable: Indicates the particular variable to be sampled, the possible variables are:

InOctets: The total number of octets received on the interface, including framing characters.

*InUcastPkt*s: The number of uni-cast packets delivered to a higher-layer protocol.

InNUcastPkts: The number of broad-cast and multi-cast packets delivered to a higher-layer protocol.

InDiscards: The number of inbound packets that are discarded even the packets are normal.

*InErrors*: The number of inbound packets that contained errors preventing them from being deliverable to a higher-layer protocol.

**InUnknownProtos**: the number of the inbound packets that were discarded because of the unknown or un-support protocol.

OutOctets: The number of octets transmitted out of the interface, including framing characters.

OutUcastPkts: The number of uni-cast packets that request to transmit.

OutNUcastPkts: The number of broad-cast and multi-cast packets that request to transmit.

*OutDiscards*: The number of outbound packets that are discarded event the packets is normal.

*OutErrors*: The number of outbound packets that could not be transmitted because of errors.

OutQLen: The length of the output packet queue (in packets).

**Sample Type**: The method of sampling the selected variable and calculating the value to be compared against the thresholds, possible sample types are:

Absolute: Get the sample directly.

Delta: Calculate the difference between samples (default).

Value: The value of the statistic during the last sampling period.

**Startup Alarm**: The method of sampling the selected variable and calculating the value to be compared against the thresholds, possible sample types are:

RisingTrigger alarm when the first value is larger than the rising threshold.

FallingTrigger alarm when the first value is less than the falling threshold.

*RisingOrFallingTrigger* alarm when the first value is larger than the rising threshold or less than the falling threshold (default).

Rising Threshold: Rising threshold value (-2147483648-2147483647).
Rising Index: Rising event index (0-65535).
Falling Threshold: Falling threshold value (-2147483648-2147483647)
Falling Index: Falling event index (0-65535).

### Buttons

Add New Entry: Click to add a new RMON alarm entry.

Apply: Click to save changes.

Reset: Click to undo any changes made locally and revert to previously saved values.

### Messages:

Variable value is xxx.yyy, xxx is 10-21, yyy is 1-65535 'Rising threshold' must be larger than 'Falling threshold' invalid 'datasource', invalid llag

## SNMP > Alarm > Status

This page provides an overview of RMON Alarm entries. Each page shows up to 99 entries from the Alarm table, default being 20, selected through the "entries per page" input field. When first visited, the web page will show the first 20 entries from the beginning of the Alarm table. The first displayed will be the one with the lowest ID found in the Alarm table.

The "Start from Control Index" lets you select the starting point in the Alarm table.

| SISPM104         | 0-3248-L3 |    | RM    | ION Alar    | m Overview               |          |          |                 |           |        | AHome >   | SNRP > Alarm > Status |
|------------------|-----------|----|-------|-------------|--------------------------|----------|----------|-----------------|-----------|--------|-----------|-----------------------|
| Switch<br>System | DMS       | <  |       | o-refresh ( |                          |          | t Entry  |                 |           |        |           |                       |
| Port Manage      |           | ¢  |       |             | trol index o , 22        | Sample   | er page. |                 | Rising    | Rising | Falling   | Falling               |
| VLAN Manag       | gement    | <  | ID    | Interval    | Variable                 | Туре     | Value    | Startup Alarm   | Threshold | Index  | Threshold | Index                 |
| QoS              |           | <  | 1     | 30          | .1.3.6.1.2.1.2.2.1.11.10 | Delta    | 0        | RisingOrFalling | 2         | 1      | 0         | 0                     |
| Spanning Tr      | ee        | <  | 2     | 30          | .1.3.6.1.2.1.2.2.1.21.26 | Absolute | 0        | RisingOrFalling | 4         | 2      | 3         | 2                     |
| DHCP             | ¢         | Ad | d New | Entry       |                          |          |          |                 |           |        |           |                       |
| Security         | ¢         | Ap | pły   | Reset       |                          |          |          |                 |           |        |           |                       |

ID: Indicates the index of Alarm control entry.

Interval: Indicates the interval in seconds for sampling and comparing the rising and falling threshold.

Variable: Indicates the particular variable to be sampled

**Sample Type**: The method of sampling the selected variable and calculating the value to be compared against the thresholds.

Value: The value of the statistic during the last sampling period.

Startup Alarm: The alarm that may be sent when this entry is first set to valid.

**Rising Threshold**: Rising threshold value.

Rising Index: Rising event index.

Falling Threshold: Falling threshold value.

Falling Index: Falling event index.

### Buttons

Auto-refresh: Check this box to refresh the page automatically every 3 seconds.

Refresh: Click to refresh the page immediately.

First Entry: Updates the table starting from the first entry in the Alarm Table, i.e. the entry with the lowest ID.

Next Entry: Updates the table, starting with the entry after the last entry currently displayed.

## SNMP > Event > Configuration

Configure RMON Event parameters on this page. The entry index key is ID.

| SISPM1040-3166-L3                             |        |               |        |         | Auto-Logou | t OFF Y Click Saw | e Button 💾 🔞 🕞                 |  |  |
|-----------------------------------------------|--------|---------------|--------|---------|------------|-------------------|--------------------------------|--|--|
| Switch DMS                                    |        | RMON Event    | Config | uration |            | 🏠 Home            | > SNMP > Event > Configuration |  |  |
| <ul> <li>System</li> </ul>                    | <      |               |        |         |            |                   |                                |  |  |
| <ul> <li>Port Management</li> </ul>           | <      | Delete        | ID     | Desc    |            | Туре              | Event Last Time                |  |  |
| PoE Management                                | <      |               | 1      | one     |            | log 🗸             | 0                              |  |  |
| <ul> <li>VLAN Management</li> </ul>           | <<br>< |               | 2      | two     |            | snmptrap 🗸        | 0                              |  |  |
| <ul><li> QoS</li><li> Spanning Tree</li></ul> | <      |               | 3      | three   |            | logandtrap 🗸      | 0                              |  |  |
| <ul> <li>MAC Address Tables</li> </ul>        | <      |               |        |         |            |                   |                                |  |  |
| Multicast                                     | <      | Add New Entry |        |         |            |                   |                                |  |  |
| ▶ DHCP                                        | <      | Apply Reset   |        |         |            |                   |                                |  |  |

Delete: Check to delete the entry. It will be deleted during the next save.

**ID**: Indicates the index of the entry. The range is 1 - 65535.

**Desc**: Indicates this event, the string length is 0 - 127, and the default is a null string.

**Type**: Indicates the notification of the event, the possible types are:

none: No SNMP log is created and no SNMP trap is sent.

*log*: Create SNMP log entry when the event is triggered.

snmptrap: Send SNMP trap when the event is triggered.

logandtrap: Create SNMP log entry and sent SNMP trap when the event is triggered.

Event Last Time: Indicates the value of sysUpTime at the time this event entry last generated an event.

#### **Buttons**

Add New Entry: Click to add a new RMON event entry.

Apply: Click to save changes.

### SNMP > Event > Status

This page provides an overview of RMON Event table entries. Each page shows up to 99 entries from the Event table, default being 20, selected through the "entries per page" input field. When first visited, the web page will show the first 20 entries from the beginning of the Event table. The first entry displayed will be the one with the lowest Event Index and Log Index found in the Event table.

The "Start from Control Index" and "Sample Index" let you select the starting point in the Event table.

| LANTRON                                                                 | 1 <mark>1X</mark> 。 |                                         |                                     |                                      | 21 22               |                  |                |
|-------------------------------------------------------------------------|---------------------|-----------------------------------------|-------------------------------------|--------------------------------------|---------------------|------------------|----------------|
| SISPM1040-3166-                                                         | -L3                 |                                         |                                     | Au                                   | oto-Logout OFF 🗸    | lick Save Button | 0 C+           |
| Switch D                                                                | MS                  | RMON Event C                            | )verview                            |                                      |                     |                  | Event > Status |
| <ul><li>System</li><li>Port Management</li><li>PoE Management</li></ul> | <<br><<br><         | Auto-refresh of<br>Start from Control I | <b>Refresh</b> First Endex 0 and Sa | ntry Next Entry<br>Imple Index 0, 20 | o entries per page. |                  |                |
| <ul> <li>VLAN Management</li> <li>QoS</li> <li>Spanning Tree</li> </ul> | : <<br><<br><       | Event<br>Index<br>No more entries       | LogIndex                            | LogTime                              | LogDescriptio       | m                |                |

**Event Index**: Indicates the index of the event entry.

Log Index: Indicates the index of the log entry.

LogTime: Indicates Event log time

LogDescription: Indicates the Event description.

#### **Buttons**

Auto-refresh: Check this box to refresh the page automatically every 3 seconds.

Refresh: Click to refresh the page immediately.

**First Entry**: Updates the table starting from the first entry in the Event Table, i.e. the entry with the lowest Event Index and Log Index.

Next Entry: Updates the table, starting with the entry after the last entry currently displayed.

# CFM

Connectivity Fault Management (CFM) is a standard defined by IEEE802.1ag. It defines protocols and practices for OAM (Operations, Administration, and Maintenance) and is largely identical with ITU-T Recommendation Y.1731.

## CFM > Global

Configure CFM Global Configuration parameters on this page.

|                                                  | <b>(</b> ° : |                                   | 17 19<br>20 21 22                  |    |
|--------------------------------------------------|--------------|-----------------------------------|------------------------------------|----|
| SISPM1040-3166-L3                                |              |                                   | Auto-Logout OFF  Click Save Button | •  |
| Switch DMS                                       | ;            | CFM Global Configuration          | <b>ℬ</b> Home > CFM > Glob         | al |
| <ul><li>System</li><li>Port Management</li></ul> | <<br><       | Auto-refresh off Refresh          |                                    |    |
| PoE Management                                   | <            | Sender Id TLV                     | None                               | •  |
| <ul> <li>VLAN Management</li> </ul>              | <            | Port Status TLV                   | Enable                             | -  |
| <ul><li>QoS</li><li>Spanning Tree</li></ul>      | <<br><       | Interface Status TLV              | Disable 🗸                          | •  |
| MAC Address Tables                               | <            | Organisation Specific TLV         | Disable                            | •  |
| <ul> <li>Multicast</li> <li>DHCP</li> </ul>      | <<br><       | Organisation Specific TLV OUI     | 000000                             |    |
| <ul><li>DECP</li><li>Security</li></ul>          | <            | Organisation Specific TLV Subtype | 0                                  |    |
| <ul> <li>Access Control</li> </ul>               | <            | Organisation Specific TLV Value   |                                    |    |
| ▶ SNMP                                           | <            |                                   |                                    |    |
| ▼ CFM<br>> Global                                | <            | Apply Reset                       |                                    |    |

**Sender Id TLV**: Choose whether and what to use as Sender ID TLVs in CCMs generated by this switch. Can be overridden by Domain and Service level configuration. Can be *None*, *Chassis*, *Manage*, or *ChassisManage*.

**Port Status TLV**: Choose whether to send Port Status TLVs in CCMs generated by this switch. Can be overridden by Domain and Service level configuration.

Enable: Send Port Status TLVs in CCMs generated by this switch.

*Disable*: Do not send Port Status TLVs in CCMs generated by this switch.

**Interface Status TLV**: Choose whether to send Interface Status TLVs in CCMs generated by this switch. Can be overridden by Domain and Service level configuration.

*Enable*: Send Interface Status TLVs in CCMs generated by this switch.

Disable: Do not Send Interface Status TLVs in CCMs generated by this switch.

**Organisation Specific TLV**: Choose whether to send Organisation Specific TLVs in CCMs generated by this switch. Can be overridden by Domain and Service level configuration.

Enable: Send Organisation Specific TLVs in CCMs generated by this switch.

Disable: Do not send Organisation Specific TLVs in CCMs generated by this switch.

**Organisation Specific TLV OUI**: This is the three-bytes OUI transmitted with the Organization-Specific TLVs. Enter as 6 characters 0-9, a-f.

**Organisation Specific TLV Subtype**: This is the subtype transmitted with the Organization-Specific TLV. Can be any value in range [0; 255]

**Organisation Specific TLV Value**: This is the value transmitted in the Organization-Specific TLVs. Value is a printable character string of length 0-63.

### **Buttons**

Auto-refresh: Check this box to refresh the page automatically every 3 seconds.

Refresh: Click to refresh the page immediately.

Apply: Click to save changes.

Reset: Click to undo any changes made locally and revert to previously saved values.

#### Example:

| LANTRO                                        | ONI <mark>X</mark> ° | $\blacksquare 1 3 5 7 9 11 13 15 \\ 2 4 6 8 10 12 14 16$ | 17 19<br>18 20 21 22   |
|-----------------------------------------------|----------------------|----------------------------------------------------------|------------------------|
| SISPM1040-3                                   | 3166-L3              | Auto-Logout                                              | OFF  Click Save Button |
| Switch                                        | DMS                  | CFM Global Configuration                                 | ABHome ≥ CFM ≥ Global  |
| <ul><li>System</li><li>Port Managem</li></ul> | <<br>ent <           | Auto-refresh off Refresh                                 |                        |
| PoE Managem                                   | ent <                | Sender Id TLV                                            | ChassisManage 🗸 🗸      |
| <ul> <li>VLAN Manager</li> <li>Oas</li> </ul> | ment <               | Port Status TLV                                          | Enable 🗸               |
| <ul><li>QoS</li><li>Spanning Tree</li></ul>   |                      | Interface Status TLV                                     | Enable 🗸               |
| MAC Address T                                 | ables <              | Organisation Specific TLV                                | Enable 🗸               |
| Multicast                                     | <                    | Organisation Specific TLV OUI                            | 000000                 |
| <ul><li>DHCP</li><li>Security</li></ul>       | <                    | Organisation Specific TLV Subtype                        | 1                      |
| <ul> <li>Access Control</li> </ul>            | ۲ ۲                  | Organisation Specific TLV Value                          | 11-22-33-44            |
| ▶ SNMP                                        | <                    |                                                          |                        |
| ▼ CFM > Global                                | <                    | Apply Reset                                              |                        |

## CFM > Domain

Configure CFM Domain parameters on this page.

|                                        | 6 |                                                |           |                       |         | 17 19<br>18 20 21     | Auto-                 | OFF         | Click Save Button | - 0 0         |
|----------------------------------------|---|------------------------------------------------|-----------|-----------------------|---------|-----------------------|-----------------------|-------------|-------------------|---------------|
| SISPM1040-3166-L3                      |   | CFM Domain Configuration & Home > CFM > Domain |           |                       |         |                       |                       |             |                   |               |
| Switch DMS                             |   |                                                |           |                       |         |                       |                       |             |                   |               |
| <ul> <li>System</li> </ul>             | < | Auto-ref                                       | resh 🔵 of | Refresh               |         | 1                     |                       |             |                   |               |
| <ul> <li>Port Management</li> </ul>    | < |                                                |           |                       |         |                       | TLV option select     |             |                   |               |
| PoE Management                         | < | Delete                                         | Domain    | Format                | Name    | Level                 | Sender Id             | Port Status | Interface Status  | Org. Specific |
| <ul> <li>VLAN Management</li> </ul>    | < | *                                              |           | <ul> <li>∨</li> </ul> |         | <ul> <li>v</li> </ul> | <ul> <li>✓</li> </ul> | ~ v         | ◇ ∨               |               |
| ▶ QoS                                  | < |                                                | domain1   | String 🗸              | DEFAULT | 2 🗸                   | Manage 🗸              | Enable 🗸    | Enable 🗸          | Defer 🗸       |
| <ul> <li>Spanning Tree</li> </ul>      | < |                                                | domanii   | Sumg -                |         |                       | manage                | LINDIC -    |                   |               |
| <ul> <li>MAC Address Tables</li> </ul> | < |                                                | domain2   | None 🗸                |         | 0 🗸                   | ChassisManage 🗸       | Enable 🗸    | Disable 💙         | Defer 🗸       |
| <ul> <li>Multicast</li> </ul>          | < |                                                | -         |                       |         |                       |                       |             |                   |               |
| ▶ DHCP                                 | < | Add Ne                                         | w Entry   |                       |         |                       |                       |             |                   |               |
| Security                               | < | Apply                                          | Reset     |                       |         |                       |                       |             |                   |               |

Delete: Check to delete the entry. It will be deleted during the next save.

**Domain**: Name of Domain. Value is a single word which begins with an alphabetic letter A-Z or a-z with a length of 1-15 characters.

Format: Select the MD name format. To mimic Y.1731 MEG IDs, use type None.

*None*: If format is None: Name is not used but will be set to all-zeros behind the scenes. This format is typically used by Y.1731-kind-of-PDUs.

String: If format is String, the Name must contain a string 1-43 characters long.

Name: The contents of this parameter depend on the value of the format member.

Level: MD/MEG level of this domain. Valid values are 0 - 7.

<u>About leak prevention</u>: Leak prevention is about discarding OAM PDUs with MEG levels lower than the MEP they hit when the OAM PDUs are ingressing the port on which the MEP resides, and to discard OAM PDUs with MEG levels at or lower than the MEP's when the OAM PDUs are ingressing other ports.

There are two categories of architectures, when it comes to leak-prevention: Those that use Shared MEG level and those that use Independent MEG level:

Shared MEG level: On Shared MEG level architectures, Port Down MEPs always perform level filtering no matter which VLAN ID (VID) OAM PDUs get classified to, unless the same port has a VLAN MEP on the VID in question. So if you have a Port MEP in VID X and a VLAN MEP in VID Y, an OAM frame arriving on the port and gets classified to VID X or VID Z will be handled/level-filtered by the Port MEP, whereas an OAM frame ingressing the port in VID Y will be handled by the VLAN MEP. Likewise, if the switch has a Port MEP on VID X on Port X and an OAM frame ingresses on VID Y on Port Y, it is subject to level filtering before egressing Port X, unless Port X also has a VLAN MEP on VID Y, in which case the VLAN MEP will take care of level-filtering the OAM PDU.

On Shared MEG level architectures, all Port MEPs must have the same MEG level and any VLAN MEP must have a MEG level higher than the Port MEPs' MEG level.

<u>Independent MEG level</u>: On Independent MEG level architectures, Port Down MEPs never perform level filtering on frames not classified to the MEP's VID. So if you have a Port MEP on VID X and a VLAN MEP on VID Y and an OAM frame ingresses any port on VID Z, it is not subject to handling/level-filtering by either of the two MEPs.

### This switch exhibits Independent MEG level.

## TLV option select:

**Sender Id**: Select the default Sender ID TLV format to be used in CCMs generated by this Domain (may be overridden in service).

None: Do not include Sender ID TLVs.

*Chassis*: Enable Sender ID TLV and send Chassis ID (MAC Address).

Manage: Enable Sender ID TLV and send Management address (IPv4 Address).

*ChassisManage*: Enable Sender ID TLV and send both Chassis ID (MAC Address) and Management Address (IPv4 Address).

**Defer**: Let the global configuration decide if Sender ID TLVs will be included (may be overridden in service).

**Port Status**: Include or exclude Port Status TLV in CCMs generated by this Domain or let higher level determine (may be overridden in Service).

*Disable*: Do not include Port Status TLVs.

Enable: Include Port Status TLVs.

**Defer**: Let the global configuration decide if Port Status TLVs will be included (may be overridden in Service).

**Interface Status**: Include or exclude Interface Status TLV in CCMs generated by this Domain or let higher level determine (may be overridden in Service).

Disable: Do not include Interface Status TLVs.

Enable: Include Interface Status TLVs.

**Defer**: Let the global configuration decide if Interface Status TLVs will be included (may be overridden in Service).

**Org. Specific**: Exclude Organization-Specific TLV in CCMs generated by this Domain or let higher level determine (may be overridden in Service).

Disable: Do not include Organization-Specific TLVs.

**Defer**: Let the global configuration decide if Organization-Specific TLVs will be included (may be overridden in Service).

#### Buttons

Auto-refresh: Check this box to refresh the page automatically every 3 seconds.

Refresh: Click to refresh the page immediately.

Add New Entry: Click to add a new Domain entry.

Apply: Click to save changes.

Reset: Click to undo any changes made locally and revert to previously saved values.

# CFM > Service

Configure CFM Service parameters on this page.

| LANTR                                                 | ONI <mark>X</mark> ° |            |              | $\begin{array}{cccccccccccccccccccccccccccccccccccc$ |               | 19<br>20 21 22 |      |                 | Auto-Logos        | OFF 🗸       | Click Save Button   | 90                |
|-------------------------------------------------------|----------------------|------------|--------------|------------------------------------------------------|---------------|----------------|------|-----------------|-------------------|-------------|---------------------|-------------------|
| SISPM1040                                             | )-3166-L3            | CFM Se     | rvice Config | uration                                              |               |                |      |                 |                   |             | <b>B</b> Ho         | me > CFM > Servic |
| Switch<br>System                                      | DMS <                | Auto-refre | sh off Re    | fresh                                                |               |                |      |                 |                   |             |                     |                   |
| Port Manage                                           | ment <               |            |              |                                                      |               |                |      |                 | TLV option select |             |                     |                   |
| <ul> <li>PoE Manager</li> <li>VLAN Manager</li> </ul> |                      | Delete     | Domain       | Service                                              | Format        | Name           | VLAN | CCM<br>Interval | Sender Id         | Port Status | Interface<br>Status | Org.<br>Specific  |
| QoS                                                   | <                    | Delete     | domain1 🗸    | Svc1                                                 | Primary Vid 🗸 | CfmDom1        | 10   | 10 ms 🗸 🗸       | Chassis 🗸         | Enable 🗸    | Enable 🗸            | Defer 🗸           |
| Spanning Tre<br>MAC Address                           |                      | Delete     | domain2 🗸    | svc2                                                 | Y1731 ICC 🗸   | CfmDom2        | 1    | 300 Hz 🗸        | ChassisManage 🗸   | Enable 🗸    | Enable 🗸            | Disable 🗸         |
| Multicast                                             | <                    | Add New    | Entry        |                                                      |               |                |      |                 |                   |             |                     |                   |
| DHCP                                                  | <                    | Apply      | Reset        |                                                      |               |                |      |                 |                   |             |                     |                   |

**Delete**: Check to delete the entry during the next save.

Domain: Name of Domain under which this Service resides.

**Service**: Name of Service. Value is a single word which begins with an alphabetic letter A-Z or a-z with length 1-15.

**Format**: Select the short Service name format. This decides how the value of the Name parameter will be interpreted. To mimic Y.1731 MEG IDs, create an MD instance with an empty name and use Y1731 ICC or Y1731 ICC CC. Possible values are: *String, Two Octets, Y1731 ICC, and Y1731 ICC CC*. See the Name parameter below for explanations.

**Name**: The contents of this parameter depend on the value of the format member. Besides the limitations explained for each of them, the following applies in general:

If the Domain Format is *None*, the size of this cannot exceed 45 bytes.

If the Domain Format is not *None*, the size of this cannot exceed 44 bytes.

If Format is *String*, the following applies: length must be in the range [1; 44], and the Contents must be in range [32; 126].

If Format is *Two Octets*, the following applies: Name[0] and Name[1] will both be interpreted as unsigned 8-bit integers (allowing a range of [0; 255]). Name[0] will be placed in the PDU before Name[1]. The remaining available bytes in name will not be used.

If Format is **Y1731 ICC**, the following applies: length must be 13, and Contents must be in range [a-z,A-Z,0-9]. Y.1731 specifies that it is a concatenation of ICC (ITU Carrier Code) and UMC (Unique MEG ID Code): ICC: 1-6 bytes and UMC: 7-12 bytes.

In principle UMC can be any value in range [1; 127], but this API does not allow for specifying length of ICC, so the underlying code doesn't know where ICC ends and UMC starts. The Domain Format must be **None**.

If Format is **Y1731 ICC CC**, the following applies: Length must be 15. First 2 chars (CC): Must be amongst [A-Z]. Next 1-6 chars (ICC): Must be amongst [a-z,A-Z,0-9]. Next 7-12 chars (UMC): Must be amongst [a-z,A-Z,0-9]. There may be ONE (slash) present in name[3-7]. The Domain format must be **None**. **VLAN**: The MA's primary VID. A primary VID of 0 means that all MEPs created within this MA will be created as port MEPs (interface MEPs). There can only be one port MEP per interface. A given port MEP may still be created with tags, if that MEP's VLAN is non-zero.

A non-zero primary VID means that all MEPs created within this MA will be created as VLAN MEPs. A given MEP may be configured with another VLAN than the MA's primary VID, but it is impossible to have untagged VLAN MEPs.

CCM Interval: The CCM rate of all MEPs bound to this Service.

#### TLV option select:

Sender Id: Default Sender ID TLV format to be used in CCMs generated by this Service.

None: Do not include Sender ID TLVs.

Chassis Enable: Sender ID TLV and send Chassis ID (MAC Address).

Manage Enable: Sender ID TLV and send Management address (IPv4 Address).

**ChassisManage Enable**: Sender ID TLV and send both Chassis ID (MAC Address) and Management Address (IPv4 Address).

Defer: Let the Domain configuration decide if Sender ID TLVs will be included.

Port Status: Include or exclude Port Status TLV in CCMs generated by this Service or let higher level determine.

Disable: Do not include Port Status TLVs.

*Enable*: Include Port Status TLVs.

Defer: Let the Domain configuration decide if Port Status TLVs will be included.

**Interface Status**: Include or exclude Interface Status TLV in CCMs generated by this Service or let higher level determine.

Disable: Do not include Interface Status TLVs.

Enable: Include Interface Status TLVs.

Defer: Let the Domain configuration decide if Interface Status TLVs will be included.

**Org. Specific**: Exclude Organization-Specific TLV in CCMs generated by this Service or let higher level determine.

*Disable*: Do not include Organization-Specific TLVs.

Defer: Let the Domain configuration decide if Organization-Specific TLVs will be included.

#### Buttons

Auto-refresh: Check this box to refresh the page automatically every 3 seconds.

Refresh: Click to refresh the page immediately.

Add New Entry: Click to add a new access management entry.

Apply: Click to save changes.

Reset: Click to undo any changes made locally and revert to previously saved values.

## Messages:

Service cannot be empty JSON RPC Error. (Invalid MA name length. It must be exactly 13 characters long) JSON RPC Error. (Invalid params)

# CFM > MEP

Configure CFM MEP parameters on this page. This switch supports two types of MEP: Port Down-MEPs and VLAN Down-MEPs.

**Port Down-MEPs**: In 802.1Q terminology, Port MEPs are located below the EISS entity, that is, closest to the physical port. Port MEPs are used by e.g., APS for protection purposes.

Port MEPs are created when the encompassing service has type "Port".

Port MEPs may send OAM PDUs tagged or untagged. An OAM PDU will be sent untagged only if the MEP's VLAN is set to "Inherit" (0). Any other value will cause it to be sent tagged with the port's TPID, whether or not the VLAN matches the port's PVID and that PVID is meant to be sent untagged.

VLAN Down-MEPs: In 802.1Q terminology, VLAN MEPs are located above the EISS entity.

This means that tagging of OAM PDUs will follow the port's VLAN configuration.

Thus, if a VLAN MEP is created on the Port's PVID and PVID is configured to be untagged, OAM PDUs will be transmitted untagged.

VLAN MEPs are created when the encompassing service has type "VLAN".

**Down-MEP creation rules**: There are a few rules to obey when creating Down-MEPs:

- 1. There can only be one Port MEP on the same port.
- 2. There can only be one VLAN MEP on the same port and VLAN.
- 3. A VLAN MEP must have a higher MD/MEG level than a Port MEP on the same port and VLAN.

These checks are performed automatically on administratively enabled MEPs when you change a particular MEP, change the Service Type from Port to VLAN or vice versa, or change the domain's MD/MEG level.

|                                        | X° : |            |                |         | 15    | 17 11<br>17<br>18 2 | 21 22 |      |     |                   | Auto-   | Logout OF | - <b></b> cs | tk Save Buttor | H             | 0           | <b>C</b> + |
|----------------------------------------|------|------------|----------------|---------|-------|---------------------|-------|------|-----|-------------------|---------|-----------|--------------|----------------|---------------|-------------|------------|
| SISPM1040-3166-L3                      |      | CFM Me     | p Configuratio | on      |       |                     |       |      |     |                   |         |           |              |                | <b>B</b> Home | e > CFM > N | MEP        |
| Switch DMS                             | 5    |            |                | _       |       |                     |       |      |     |                   |         |           |              |                |               |             |            |
| System                                 | <    | Auto-refre | sh off Refre   | sh      |       |                     |       |      |     |                   |         |           |              |                |               |             |            |
| <ul> <li>Port Management</li> </ul>    | <    |            |                |         |       |                     |       |      |     |                   | Alarm C | ontrol    |              | State<br>Contr |               |             |            |
| PoE Management                         | <    |            | . ·            | . ·     | MEDID | D:                  |       |      | DCD | CHAC .            |         |           |              |                |               | Remote      |            |
| <ul> <li>VLAN Management</li> </ul>    | <    | Delete     | Domain         | Service | MEPID | Direction           | Port  | VLAN | РСР | SMAC              | Level   | Present   | Absent       | ССМ            | Admin         | MEPID       |            |
| ▶ QoS                                  | <    | Delete     | Select Service | ~       | 1     | Down 🗸              | 1 ¥   | 1    | 0 🗸 | 00:00:00:00:00:00 | 2 🗸     | 2500      | 10000        |                |               | 0           |            |
| Spanning Tree                          | <    |            |                |         |       |                     |       |      |     |                   |         |           |              |                |               |             |            |
| <ul> <li>MAC Address Tables</li> </ul> | <    | Add New    | Entry          |         |       |                     |       |      |     |                   |         |           |              |                |               |             |            |
| ▶ Multicast                            | <    | Apply      | Reset          |         |       |                     |       |      |     |                   |         |           |              |                |               |             |            |

## Parameter Descriptions:

Delete: Check to delete the entry. It will be deleted during the next save.

Domain: Name of Domain under which this MEP resides.

Service: Name of Service under which this MEP resides.

**MEPID**: The identification of this MEP. Must be an integer [1..8091]

Direction: Set whether this MEP is an Up-MEP or a Down-MEP.

**Port**: Port on which this MEP resides.

**VLAN**: VLAN ID. Use the value 0 to indicate untagged traffic (implies a port MEP).

PCP: Choose PCP value in PDUs' VLAN tag. Not used if untagged.

**SMAC**: Set a Source MAC address to be used in CCM PDUs originating at this MEP. Must be a unicast address. Format is XX:XX:XX:XX:XX:XX. If all-zeros, the switch port's MAC address will be used instead.

**Alarm Control**: Level: If a defect is detected with a priority higher than this level, a fault alarm notification will be generated. Valid range is [1; 6] with **1** indicating that any defect will cause a fault alarm and **6** indicating that no defect can cause a fault alarm. See 802.1Q-2018, clause 20.9.5, *LowestAlarmPri*.

The possible defects and their priorities are:

| Short name   | Description                | <u>Priority</u> |
|--------------|----------------------------|-----------------|
| DefRDICCM    | Remote Defect Indication   | 1               |
| DefMACstatus | MAC Status                 | 2               |
| DefRemoteCCM | Remote CCM                 | 3               |
| DefErrorCCM  | Error CCM Received         | 4               |
| DefXconCCM   | Cross Connect CCM Received | 5               |

**Present**: The time in milliseconds that defects must be present before a fault alarm notification is issued. Default is 2500 ms.

**Absent**: The time in milliseconds that defects must be absent before a fault alarm notification is reset. Default is 10000 ms.

State Control: Check or uncheck these checkboxes:

CCM: Enable or disable generation of continuity-check messages (CCMs).

*Admin*: Enable or disable this MEP. When this MEP is enabled, it will check received/missing CCMs and can raise defects.

**Remote MEPID**: Specify the Remote MEP that this MEP is expected to receive CCM PDUs from. Must be an integer [0..8091] where 0 means undefined. The value of Remote MEPID must be different from the value of MEPID.

## Buttons

Auto-refresh: Check this box to refresh the page automatically every 3 seconds.

**Refres**h: Click to refresh the page immediately.

Add New Entry: Click to add a new MEP entry.

Apply: Click to save changes.

Reset: Click to undo any changes made locally and revert to previously saved values.

## Messages:

AlarmPresentMs must be an integer value between 2500 and 10000 JSON RPC Error. (A Remote MEP-ID cannot be identical to this MEP's MEP-ID) JSON RPC Error. (There can only be one Port MEP per interface, and another Port MEP already exists on this one) MAC address must be 12 characters long

JSON RPC Error. (Invalid params)

# Example:

| Switch DMS                        |        | Auto-refe | esh 🔐 Refr     | esh            |       |           |    |     |      |     |   |                   |      |      |         |        |       |       |        |
|-----------------------------------|--------|-----------|----------------|----------------|-------|-----------|----|-----|------|-----|---|-------------------|------|------|---------|--------|-------|-------|--------|
| System<br>Port Management         | ~ ~ .  |           |                |                |       |           |    |     |      |     |   |                   | Alan | m Co | ntrol   |        | State |       | Remote |
| PoE Management<br>VLAN Management | * *    | Delete    | Domain         | Service        | MEPID | Direction | Po | rt  | VLAN | PCP |   | SMAC              | Leve | 4    | Present | Absent | CCM   | Admin |        |
| QoS                               | 4      | *         |                |                |       |           | 3  | ~ * |      | - 0 | × |                   |      | ۷    |         |        |       |       |        |
| Spanning Tree                     | <      |           | domain1        | Svc1           | 1     | Down w    |    | v   | 30   | 0 - | 3 | 00:00:00:00:00:00 | 1    | ٣    | 2500    | 50000  |       |       | 33     |
| IAC Address Tables                | <<br>x |           | domain1        | Svc1           | 20    | Down ¥    |    | v   | 30   | 3 4 | 3 | 000000000000      | 3    | v    | 2500    | 10000  |       |       | 33     |
| NHCP                              | 4      |           | domain1        | c              | 10    | Down ¥    |    | ÷   | 20   | 1 4 | - | 0000000000000     | 2    | ٣    | 2500    | 10000  |       |       | 22     |
| ecurity                           | ¢      |           | domain1        | w              | 10    | Down ¥    | 1  | ÷   | 1    | 2.4 | 4 | 000000000000      |      | ÷    | 2500    | 10000  |       |       | 0      |
| locess Control<br>INMP            | 4<br>4 | Delete    | Select Service | domain1:Svc1 v | 1     | Down ¥    |    | *   | 1    |     | - | 0000000000000     | 1    | ÷    | 2500    | 20000  |       |       | 0      |
| FM<br>Global                      | 5      | Add Nev   | v Entry        |                |       |           |    |     |      |     |   |                   |      |      |         |        |       |       |        |

# CFM > MEP Status

View CFM MEP Status on this page.

| TRANSITION<br>NETWORKS.                          | :      |             | $\begin{bmatrix}1&3&5\\2&4&6\end{bmatrix}$ |         |      | 17 19 21<br>18 20 22 | 23 25<br>24 26 | 27<br>28 29 | 30 31 32 | Auto-Logout | OFF   | Click Save E | Button 💾          | 0             | €   |
|--------------------------------------------------|--------|-------------|--------------------------------------------|---------|------|----------------------|----------------|-------------|----------|-------------|-------|--------------|-------------------|---------------|-----|
| SISPM1040-3248-L3                                |        | CFM ME      | P Status                                   |         |      |                      |                |             |          |             |       |              | <b>∰</b> Home ≻ 0 | FM > MEP Stat | tus |
| <ul><li>System</li><li>Port Management</li></ul> | <<br>< | Auto-refres | h off                                      | Refresh |      |                      |                |             |          |             |       |              |                   |               |     |
| PoE Management                                   | <      |             |                                            |         |      | State                |                |             | Defects  |             | CCM R | x            |                   |               |     |
| <ul> <li>VLAN Management</li> <li>QoS</li> </ul> | <      | Domain      | Service                                    | MEPID   | Port | Active               | Fng            | SMAC        | Highest  | Defects     | Valid | Invalid      | Errors            | CCM Tx        |     |
| <ul> <li>Spanning Tree</li> </ul>                | <      | No entry e  | xists                                      |         |      |                      |                |             |          |             |       |              |                   |               |     |

Domain: Name of Domain under which this MEP resides.

Service: Name of Service under which this MEP resides.

**MEPID**: The identification of this MEP.

Port: Port on which this MEP resides.

State: The current state:

Active Operational state of the MEP:

- off : OFF. This indicates that the MEP Admin State is disabled.
- *down* : DOWN. The MEP Admin State is enabled, but an error state exists.
- up : UP. The MEP Admin State is enabled, and no errors and defects exist.

Fng : The current state of the Fault Notification Generator State Machine. Value will be one of these:

| <u>State</u>         | Description                                                                               |
|----------------------|-------------------------------------------------------------------------------------------|
| reset                | No defect has been present since reset timer expired or the State Machine was last reset. |
| defect               | A defect is present, but not for a long enough time to be reported.                       |
| <b>reportDefec</b> t | A transient state during which the defect is reported.                                    |
| defectReported       | A defect is present, and some defect has been reported.                                   |
| defectClearing       | No defect is present, but the ResetTime timer has not yet expired.                        |

**SMAC**: This MEP's MAC address.

**Defects** : A MEP can detect and report a number of defects, and multiple defects can be present at the same time. This is indicated by one of the following letter codes.

| Code | Defect              | Description                                                                                    |
|------|---------------------|------------------------------------------------------------------------------------------------|
| -    | Defect not present  | No Defect present.                                                                             |
| R    | someRDIdefect       | RDI received from at least one remote MEP.                                                     |
| М    | someMACstatusDefect | Received Port Status TLV != psUp or Interface Status TLV != isUp.                              |
| С    | someRMEPCCMdefect   | Valid CCM is not received within 3.5 times CCM interval from at least one remote MEP.          |
| E    | errorCCMdefect      | Received CCM from an unknown remote MEP-ID or CCM interval mismatch.                           |
| x    | xconCCMdefect       | Received CCM with an MD/MEG level smaller than configured or wrong MAID/MEGID (cross-connect). |

**CCM Rx**: Can be one of these values:

Valid: Total number of CCMs that hit this MEP and passed the validation test.

Invalid: Total number of CCMs that hit this MEP and didn't pass the validation test.

*Errors*: Total number of out-of-sequence errors seen from RMEPs.

CCM Tx: Total number of CCM PDUs transmitted by this MEP.

## Buttons

Auto-refresh: Check this box to refresh the page automatically every 3 seconds.

Refresh: Click to manually refresh the page immediately.

Add New Entry: Click to add a new CFM MEP entry to the table.

Apply: Click to save changes.

Reset: Click to undo any changes made locally and revert to previously saved values.

#### Example:

| SISPM1040-3248-L3    |   | CFM MEI     | <sup>o</sup> Status |         |      |        |       |                   |         |           |       |         | Home - CR | H - MEP Stat |
|----------------------|---|-------------|---------------------|---------|------|--------|-------|-------------------|---------|-----------|-------|---------|-----------|--------------|
| Switch DMS           |   | Auto-refres | h                   | Refresh |      |        |       |                   |         |           |       |         |           |              |
| System               | < |             |                     |         |      |        |       |                   |         |           |       |         |           |              |
| Port Management      | < |             |                     |         |      | State  |       |                   | Defects |           | CCM R | x       |           |              |
| PoE Management       | < | Domain      | Service             | MEPID   | Port | Active | Fng   | SMAC              | Highest | Defects   | Valid | Invalid | Errors    | CCM Tx       |
| VLAN Management      |   | domain1     | Svc1                | 1       | 1    |        | reset | 00:00:00:00:00:99 | none    |           | 0     | 0       | 0         | 0            |
| QoS<br>Spanning Tree | è | domain1     | Svc1                | 20      | 5    |        | reset | 00:C0:F2:7C:58:97 | none    | * * * * * | 0     | 0       | 0         | 0            |
| MAC Address Tables   | ¢ | domain1     | c                   | 10      | 3    | •      | reset | 00:C0:F2:7C:58:95 | none    | * * * *   | 0     | 0       | 0         | 0            |
| Multicast            | ¢ | domain1     | w                   | 10      | 4    | •      | reset | CC:00:00:00:00:00 | none    | - - C - - | 0     | 0       | 0         | 126          |

# APS

The APS module implements the protocol and linear protection switching mechanisms for point-to-point VLANbased ETH SNC (Subnetwork Connections) in Ethernet transport networks. The APS (Automatic Protection Switching) protocol is used to ensure that switching is done bidirectionally in the two ends of a protection group, as defined in ITU-T G.8031.

This Recommendation specifies linear 1+1 protection switching architecture and linear 1:1 protection switching architecture. The linear 1+1 protection switching architecture operates with either unidirectional or bidirectional switching. The linear 1:1 protection switching architecture operates with bidirectional switching.

# **APS Configuration**

This page lets you create and configure an APS Instance. From the default page, click the 🕀 button to display the APS Configuration table.

| LANTRONIX° :                           |              |              |               | 13 15<br>14 16 |             | 17 19<br>18 20 2 | 21 22 |       |      |       |        |        |         | Auto-Logo | OFF     | ♥ cieł          | Save Button | Ħ          | 0 🕞           |
|----------------------------------------|--------------|--------------|---------------|----------------|-------------|------------------|-------|-------|------|-------|--------|--------|---------|-----------|---------|-----------------|-------------|------------|---------------|
| SISPM1040-3166-L3                      | APS (        | Configurat   | tion          |                |             |                  |       |       |      |       |        |        |         |           |         |                 | Hor         | ne > APS > | Configuration |
| Switch DMS                             | A            | efresh 🔵 off | Refresh       |                |             |                  |       |       |      |       |        |        |         |           |         |                 |             |            |               |
| System <                               | Auto-re      |              | Refresh       |                |             |                  |       |       |      |       |        |        |         |           |         |                 |             |            |               |
| Port Management     <                  |              | Working      |               | Protect        | -           |                  |       |       |      |       |        |        |         |           |         |                 |             |            |               |
| PoE Management <                       | APS #        | Port SF1     | Trigger SF ME | P Port S       | SF Trigger  | SF MEP           | Mode  | Level | VLAN | I PCP | SMAC   | Rev    | TxAps   | WTR       | HoldOff | Enable          | Oper        | Warnin     |               |
| VLAN Management                        |              |              |               |                |             |                  |       |       |      |       |        |        |         |           |         |                 |             | (          | Œ             |
|                                        |              | 1            | 1             | 1              |             | 1                |       |       |      |       |        |        |         |           |         |                 |             |            |               |
|                                        |              | ¥            | $\checkmark$  | ↓              |             | ¥                |       |       |      |       |        |        |         |           |         |                 |             |            |               |
|                                        |              |              | 1 3 5         | 7 9 1          | 11 13 1     | 5                |       | 17    | 19   |       |        | 1      |         | OFF       | ~       |                 |             |            | -             |
| LANTRONI)                              | <b>X</b> ° ≡ |              |               |                |             |                  |       | 18    | 20 2 | 1 22  |        | Auto   | -Logout |           | c       | lick Save Butte | on F        | 9          | C             |
|                                        |              |              |               |                |             |                  |       |       |      |       |        | _      |         |           |         |                 |             |            |               |
| SISPM1040-3166-L3                      |              | APS Co       | onfiguratio   | n              |             |                  |       |       |      |       |        |        |         |           |         | 8               | Home > A    | IPS > Cont | figuration    |
| Switch DMS                             | 5            |              | 2             |                |             |                  |       |       |      |       |        |        |         |           |         |                 |             |            |               |
| System                                 | <            | Refresh      | J             |                |             |                  |       |       |      |       |        |        |         |           |         |                 |             |            |               |
| <ul> <li>Port Management</li> </ul>    | <            | APS #        | Mode          | SMA            | С           |                  | Lev   | /el   | VLA  | N     | РСР    |        | Rev     | TxAps     | WTR     | н               | oldOff      | En         | able          |
| PoE Management                         | <            | 0            | 1:1 ~         | , 00:0         | 00:00:00:00 | :00              | 0     | ~     | 0    |       | 7      | ~      |         |           | 300     |                 | 0           |            |               |
| <ul> <li>VLAN Management</li> </ul>    | <            |              |               |                |             |                  |       |       |      |       |        |        |         |           |         |                 |             |            |               |
| QoS                                    | <            | APS Sig      | nal Fail Trig | σer            |             |                  |       |       |      |       |        |        |         |           |         |                 |             |            |               |
| Spanning Tree                          | <            | 1            |               | B              |             |                  |       |       |      |       |        |        |         |           |         |                 |             |            |               |
|                                        | <            | Working      |               |                |             |                  |       |       |      | Prote | ecting |        |         |           |         |                 |             |            |               |
| <ul> <li>MAC Address Tables</li> </ul> |              | Port         | SF Type       | Domain         | ı           | Service          |       | MEP   | D    | Port  | :      | SF Tyj | pe      | Domai     | n       | Servio          | e           | ME         | PID           |
| <ul> <li>Multicast</li> </ul>          | <            |              | Link 🗸        |                |             |                  |       | 0     |      |       | ~      | Link   |         |           |         |                 |             |            |               |
| DHCP                                   | <            | 1 *          |               |                |             |                  |       | 0     |      | 1     | *      | LINK   | Y       |           |         |                 |             | 0          |               |
|                                        |              |              |               |                |             |                  |       |       |      |       |        |        |         |           |         |                 |             |            |               |
| Security                               | <            | Apply        | Cancel        | eset           |             |                  |       |       |      |       |        |        |         |           |         |                 |             |            |               |

# **Configuration Data**

**APS #**: The ID of the APS (1-32). You can create 1-32 APS instances. Click on the link to get to the APS instance page, where you can reset counters and issue commands.

Port: The Port this flow is attached to.

SF Trigger: Selects whether Signal Fail (SF) comes from the link state of a given Port, or from a Down-MEP.

**SF MEP**: The Domain::Service::MEPID (e.g., Dom3::Svc3::2) refers to a MEP instance which shall represent the Working flow. Only used when SF Trigger is MEP. The selected MEP instance does not need to exist when this APS is configured.

Mode: At the dropdown select 1:1, 1+1 Uni, or 1+1 Bi:

**1:1**: This will create a 1:1 APS. In the linear 1:1 protection switching architecture, the protection transport entity is dedicated to the working transport entity. However, the normal traffic is transported either on the working transport entity or on the protection transport entity using a selector bridge at the source of the protected domain. The selector at the sink of the protected domain selects the entity which carries the normal traffic.

1+1 Uni : This will create a 1+1 Unidirectional APS.

1+1 Bi : This will create a 1+1 Bidirectional APS.

In linear 1+1 protection switching architecture, a protection transport entity is dedicated to each working transport entity. Normal traffic is copied and fed to both working and protection transport entities with a permanent bridge at the source of the protected domain. The traffic on working and protection transport entities is transmitted simultaneously to the sink of the protected domain, where a selection between the working and protection transport entities is made based on some predetermined criteria, such as server defect indication.

Level: MD/MEG Level (0-7).

VLAN: The VLAN ID used in the L-APS PDUs. 0 means untagged.

**PCP**: PCP (priority) (default 7). The PCP value used in the VLAN tag unless the L-APS PDU is untagged. Must be a value in range 0 - 7.

**SMAC**: Source MAC address used in L-APS PDUs. Must be a unicast address. If all-zeros, the switch port's MAC address will be used.

**Rev**: When <u>checked</u> ( $\checkmark$ ) the port recovery mode is revertive, that is, traffic switches back to the working port after the condition(s) causing a switch has cleared. In the case of clearing a command (e.g., forced switch), this happens immediately. In the case of clearing of a defect, this generally happens after the expiry of the WTR (Wait-To-Restore) timer.

When <u>unchecked</u> ( $\times$ ) the port recovery mode is non-revertive and traffic is allowed to remain on the protect port after a switch reason has cleared.

TxAps: Choose whether this end transmits APS PDUs. Only used for 1+1 Unidirectional (1+1 Uni.

**WTR**: When Rev is checked, WTR (Wait-To-Restore) tells how many seconds to wait before restoring to the working port after a fault condition has cleared. Valid range 1 - 720

**HoldOff**: When a new (or more severe) defect occurs, the hold-off timer will be started, and the event will be reported after the timer expires. HoldOff time is measured in milliseconds, and valid values are 0 - 10000. The default is 0, which means immediate reporting of the defect.

**Enable**: The administrative state of this APS instance. Check to make it function normally and uncheck to make it cease functioning.

**Oper**: This field cannot be configured but it shows the operational state. You can click on the link in the APS # field to get more details on the status.

- (up) : The APS instance is functional.
- (down) : The APS instance is not functional.

**Warning**: If the operational state is Active, the APS instance is indeed active, but it may be that it doesn't run as the administrator thinks, because of configuration errors, which are reflected in the warnings below.

The Warning information is indicated by **•**: no warning or **•**: warning.

Use the tooltip to get detailed warning information (e.g., "No warnings. If operational state is Active, everything is fine" or "Working MEP is not found. Using link-state for SF instead").

Configuration Buttons: You can modify each APS in the table using these buttons:

- **e Edit**: Edit the APS row.
- **Belete**: Delete the APS row.
- Add: Add a new APS row.

#### Buttons

Auto-refresh: Check this box to refresh the page automatically every 3 seconds.

Refresh: Click to manually refresh the page immediately.

Apply: Click to save changes.

**Reset**: Click to undo any changes made locally and revert to previously saved values.

#### Messages:

JSON RPC Error. (Invalid hold-off-time. Valid range is [0; 10000] milliseconds in steps of 100 milliseconds) APS # must be an integer value between 1 and 32 JSON RPC Error. (Working and protect ports cannot use the same interface) Working Domain must not contain leading digit Working Domain cannot be empty Working Service must not contain leading digit Protecting Domain must not contain leading digit JSON RPC Error. (Another APS instance is using the same working port interface as this one)

|                                                           | (® ≡   | •     |         |          |       |                                               |         |     | 17<br>     | 19<br>20 2 | 1 22 |     |                   |     |       | Auto-Log | OFF     | ♥ Clief | Save Button | <b>H</b> 6    |        | G     |
|-----------------------------------------------------------|--------|-------|---------|----------|-------|-----------------------------------------------|---------|-----|------------|------------|------|-----|-------------------|-----|-------|----------|---------|---------|-------------|---------------|--------|-------|
| SISPM1040-3166-L3                                         |        | APS   | Conf    | iguratio | on    |                                               |         |     |            |            |      |     |                   |     |       |          |         |         | 😤 Ho        | me > APS > Co | nfigur | ation |
| Switch DMS                                                |        | Autoa | refresh | off      | Refre | eb )                                          |         |     |            |            |      |     |                   |     |       |          |         |         |             |               |        |       |
| System                                                    | <      |       | circan  |          | Kene  | <u>, , , , , , , , , , , , , , , , , , , </u> |         |     |            |            |      |     |                   |     |       |          |         |         |             |               |        | _     |
| Port Management                                           | <      |       | Work    | ing      |       | Prote                                         | ecting  |     |            |            |      |     |                   |     |       |          |         |         |             |               |        |       |
| PoE Management                                            | <      | APS   | _       | SF       | SF    | _                                             | SF      | SF  |            |            |      |     |                   | _   |       |          |         |         | _           |               |        |       |
| <ul> <li>VLAN Management</li> </ul>                       | <      | #     | Port    | Trigger  | MEP   | Port                                          | Trigger | MEP | Mode       | Level      | VLAN | РСР | SMAC              | Rev | TxAps | WTR      | HoldOff | Enable  | Oper        | Warning       |        |       |
| ▶ QoS                                                     | <      | 1     | 1       | Link     |       | 1                                             | Link    |     | 1:1        | 0          | 0    | 7   | 00:00:00:00:00:00 | ×   | ×     | 300      | 0       | ×       | •           | •             | 0      | 8     |
| Spanning Tree                                             | <<br>< | 2     | 1       | Link     |       | 1                                             | Link    |     | 1+1<br>Uni | 0          | 0    | 7   | 00:00:00:00:00:00 | ×   | ×     | 300      | 0       | ×       | •           | •             | ۲      | 8     |
| <ul> <li>MAC Address Tables</li> <li>Multicast</li> </ul> | <      | 3     | 1       | Link     |       | 4                                             | Link    |     | 1+1<br>Bi  | 2          | 0    | 4   | 00:00:00:00:00:00 | ~   | ~     | 300      | 200     | ~       | •           | •             | ۲      | 8     |
| ▶ DHCP                                                    | <      |       |         |          |       |                                               |         |     | ы          |            |      |     |                   |     |       |          |         |         |             |               |        | _     |
| Security                                                  | <      |       |         |          |       |                                               |         |     |            |            |      |     |                   |     |       |          |         |         |             |               |        | Ð     |

## APS Configuration Example: APS # 1, 2, and 3 configured and saved.

# **APS Instance Page**

You can click on the linked APS # to display the APS Status page for the selected instance. This page lets you reset counters and issue commands.

| SISPM1040-3166-L3                                                                   |                                       | PS Stat                                     | tus     |          |            |            |           |              |          |          |       |          |          |      |     |     |    |      | æ       | Home > /   | APS > Sta |
|-------------------------------------------------------------------------------------|---------------------------------------|---------------------------------------------|---------|----------|------------|------------|-----------|--------------|----------|----------|-------|----------|----------|------|-----|-----|----|------|---------|------------|-----------|
| Switch DMS<br>System                                                                |                                       | o-refres                                    | h 🔵 of  | f Refres | :h         |            |           |              |          |          |       |          |          |      |     |     |    |      |         |            |           |
| Port Management                                                                     | < Co                                  | onfigura                                    | ation   |          |            |            |           |              |          |          |       |          |          |      |     |     |    |      |         |            |           |
| PoE Management                                                                      | <                                     |                                             | Workin  | g        |            |            | Protectin | g            |          |          |       |          |          |      |     |     |    |      |         |            |           |
| /LAN Management                                                                     | < AP                                  | S#                                          | Port    | SF Trigg | er SF I    | <b>IEP</b> | Port 9    | F Trigger    | SF MEP   | Mode     | Level | VLAN     | РСР      | Rev  | Tx/ | \ps | W  | TR   | HoldOff | Er         | nable     |
| oS<br>panning Tree                                                                  | <b>1</b>                              |                                             | 1       | Link     |            |            | 1 l       | .ink         |          | 1:1      | 0     | 0        | 7        | ×    | ×   |     | 30 | 0    | 0       | x          |           |
| AC Address Tables<br>ulticast                                                       | <                                     | atus                                        |         |          |            | Defect s   | tata      | TxAps        |          |          | RxAps |          |          | Dfor |     |     |    |      |         | RxCnt      |           |
|                                                                                     |                                       |                                             |         |          |            |            |           |              |          |          |       |          |          |      |     |     |    |      |         | NAC III    |           |
|                                                                                     | · _                                   | ate<br>peration                             | al      | Warning  | Protection |            |           |              | ReSignal | BrSignal |       | ReSignal | BrSignal |      |     | NR  | то | SMAC | TxCnt   | Valid      | Invali    |
| ecurity<br>access Control                                                           | < Op                                  |                                             |         | Warning  | Protection |            |           | ting Request | ReSignal | BrSignal |       | ReSignal | BrSignal |      |     | NR  | T0 | SMAC | TxCnt   | Valid      | Inval     |
| curity<br>cess Control<br>IMP                                                       | < Op                                  | peration                                    | atively |          | Protection |            |           |              | ReSignal | BrSignal |       | ReSignal | BrSignal | СМ   |     | NR  |    | SMAC | TxCnt   | Valid<br>- | Inval     |
| ccurity<br>ccess Control<br>IMP<br>IM<br>PS                                         | < Op < Ad < dis < Re <                | oeration<br>Iministra<br>sabled             | nters   |          | Protection |            |           |              | ReSignal | BrSignal |       | ReSignal | BrSignal | СМ   |     | NR  |    | SMAC | TxCnt   | Valid      | Inval     |
| DHCP<br>Security<br>Access Control<br>SNMP<br>CFM<br>APS<br>Configuration<br>Status | < Op<br>< Ad<br>< dis<br>< Re<br>< Co | oeration<br>Iministra<br>sabled<br>eset Cou | nters   |          | Protection |            |           |              | ReSignal | BrSignal |       | ReSignal | BrSignal | СМ   |     | NR  |    | SMAC | TxCnt   | Valid      | -<br>-    |

**<u>Configuration</u>**: This section shows the current configuration for this APS instance. Go to the APS Configuration page for further explanation.

<u>Status</u>: This section shows the current status of the APS instance. If the Operational state is not "Active", the remaining fields are invalid.

**State, Operational**: The operational state of the APS instance. There are many ways to not have the instance active. Each of them has its own value. Only when the state is Active, will the APS instance be active and up and running. The possible values of this field are listed below:

Administratively disabled: Instance is inactive because it is administratively disabled.

Active: The instance is active and up and running.

Internal Error: Instance is inactive because an internal error has occurred.

Working MEP not Found: Instance is inactive because the Working MEP is not found.

**Protecting MEP not Found**: Instance is inactive because the Protecting MEP is not found.

*Working MEP is not administrative active*: Instance is inactive because the Working MEP is not admin enabled.

*Protecting MEP is not administrative active*: Instance is inactive because the Protecting MEP is not admin enabled.

*Working MEP is not a Down MEP*: Instance is inactive because the Working MEP is not a Down-MEP. *Protecting MEP is not a Down MEP*: Instance is inactive because the Protecting MEP is not a Down-MEP. MEP.

*Working and Protecting MEP use the same interface*: Instance is inactive because both Working MEPs and Protecting MEPs use the same interface.

Another instance use the same Working port: Instance is inactive because another instance uses the same Working port.

**State, Warning**: If the operational state is Active, the APS instance is indeed active, but it may be that it doesn't run as the administrator thinks, because of configuration errors, which are reflected in the warnings below.

The Warning information is indicated by • : no warning, • : warning. Use the tooltip to get detailed warning information.

**State, Protection**: The possible protection group states. The letters refer to the state as described in G.8031 Annex.

No request Working: A. No request Protecting: B. Lockout: C. Forced Switch: **D**. Signal fail Working: E. Signal fail Protecting: F. Manual switch to Protecting: G. Manual switch to Working: H. Wait to restore: I. Do not revert: J. Exercise Working: K. Exercise Protecting: L. Reverse request Working: M. Reverse request Protecting: N. Signal degrade Working: P. Signal degrade Protecting: Q.

**Defect state, Working, Protection**: The possible values of this field are shown below:

*ok*: The port defect state is OK*sd*: The port defect state is Signal Degrade*sf*: The port defect state is Signal Fail

**TxAps, RxAps – Request**: The possible transmitted or received APS request according to G.8031, Table 11-1.

*nr*: No Request. *dnr*: Do Not Revert.

rr: Reverse Request.

*exer*: Exercise. *wtr*: Wait-To-Restore.

*ms*: Manual Switch.

*sd*: Signal Degrade.

*sfW*: Signal Fail for Working.

**fs**: Forced Switch.

*sfP*: Signal Fail for Protect.

Io: Lockout.

TxAps, ReSignal: Transmitted requested signal according to G.8031 figure 11-2.

*TxAps, BrSignal:* Transmitted bridged signal according to G.8031 figure 11-2 *RxAps, ReSignal*: Received requested signal according to G.8031 figure 11-2 *RxAps, BrSignal*: Received bridged signal according to G.8031 figure 11-2

**Dfop**: Dfop is "Failure of Protocol defect" and the presence of a defect is indicated by • : no defect, • : defect.

CM: Configuration Mismatch (received APS PDU on working interface within last 17.5 seconds).

PM: Provisioning Mismatch (far and near ends are not using the same mode; bidir only)

NR: No Response (far end hasn't agreed on 'Requested Signal' within 50 ms; bidir only)

TO: Time Out (near end hasn't received a valid APS PDU within last 17.5 seconds; bidir only)

**SMAC**: Source MAC address of last received APS PDU or all-zeros if no PDU has been received.

**TxCnt**: Number of APS PDU frames transmitted.

**RxCnt**, Valid: Number of valid APS PDU frames received on the protect port.

RxCnt, Invalid: Number of invalid APS PDU frames received on the protect port.

APS Command section: At the dropdown select an APS command:

**Command**: The selections are described below:

*noRequest*: There is no active local command on this instance. Issuing this command has no effect.

*clear*: Clear a switchover, exercise request and a WTR condition.

forceswitch: Causes a switchover to protect if no lockout is in effect.

*manualSwitchToProtecting*: Causes a manual signal switchover from the working path to the protection path whether or not the working path signal is active.

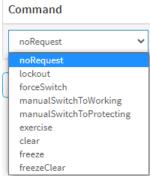

*manualSwitchToWorking*: Causes a manual signal switchover from the protection path to the working path if the protection path signal has not failed.

exercise: Exercise the APS instance. Use "clear" command to clear the request.

**freeze**: Freezes the state of the APS instance. While in this mode, additional near-end commands, condition changes, and received APS information are ignored. Use the command "freezeClear" to get out of this mode.

freezeClear: Use this command to get out of the freeze mode.

lockout: Lockout APS instance of protection. Use command "clear" to clear the request.

#### Buttons

Reset Counters: Click to reset counters for this APS instance.

Refresh: Click to refresh the page immediately.

**Auto-refresh**: Click to automatically update page information every 3 seconds. **Note**: checking the Auto-refresh checkbox <u>does not</u> refresh the value of the "Command" section.

Apply: Click to save changes.

Reset: Click to undo any changes made locally and revert to previously saved values.

Back: Click to go back to webpage from which this was invoked (e.g., the APS Configuration page).

#### Messages:

JSON RPC Error. (Exercise of the APS protocol is not possible in unidirectional mode)

JSON RPC Error. (Exit freeze mode to enter other local requests)

# **APS Status**

This page shows the current status of APS instances.

| SISPM1040-3248-L3               |     | APS   | Status                       |         |                           |           |            |         |          |          |         |          |          |     |    |    |    |                   |       | Pione - | APS - Status |
|---------------------------------|-----|-------|------------------------------|---------|---------------------------|-----------|------------|---------|----------|----------|---------|----------|----------|-----|----|----|----|-------------------|-------|---------|--------------|
| Switch DMS                      |     | Auto- | refresh 🕕                    | efresh  |                           |           |            |         |          |          |         |          |          |     |    |    |    |                   |       |         |              |
| System<br>Port Management       | *   | APS   | State                        |         |                           | Defect st | ate        | TxAps   |          |          | RxAps   |          |          | Dfo | P  |    |    |                   |       | RxCnt   | 1            |
| PoE Management                  |     | 1     | Operational                  | Warning | Protection                | Working   | Protecting | Request | ReSignal | BrSignal | Request | ReSignal | BrSignal | СМ  | PM | NR | то | SMAC              | TxCnt | Valid   | Invalid      |
| VLAN Management<br>QoS          | • • | 1     | Active                       |         | Signal fail<br>Protecting | ok        | st         | stP     | 0        | 1        | nr      | 0        | 0        | •   | •  | •  | •  | 00:00:00:00:00:00 | 0     | 0       | 0            |
| Spanning Tree                   | ×.  | 2     | Administratively<br>disabled | 0       |                           | 43 - 3    | 4          | 2       | 18 6     | £3 - 3   | 5       | 2        | 2        | 0   | 0  | 0  |    | 2                 | ŝ     | 4 I I   | 4            |
| MAC Address Tables<br>Multicast |     | 3     | Active                       | •       | Signal fail<br>Protecting | ok        | u!         | stp     | 0        | 1        | nr      | 0        | 0        | •   | •  | •  | •  | 00:00:00:00:00:00 | 0     | 0       | 0            |

**APS #** : The ID of the APS. Click on the link to display the APS instance page, where you can reset counters and issue commands.

**State, Operational**: The operational state of the APS instance. There are many ways to not have the instance active. Each of them has its own value. Only when the state is Active, will the APS instance be active and up and running. If the Operational state is not "Active", the remaining fields are invalid. The possible values of this field are shown below:

Administratively disabled: Instance is inactive, because it is administratively disabled.

Active: The instance is active and up and running.

*Internal Error*: Instance is inactive, because an internal error has occurred.

Working MEP not Found: Instance is inactive, because the Working MEP is not found.

Protecting MEP not Found: Instance is inactive, because the Protecting MEP is not found.

*Working MEP is not administrative active*: Instance is inactive, because the Working MEP is not admin enabled.

*Protecting MEP is not administrative active*: Instance is inactive, because the Protecting MEP is not admin enabled.

*Working MEP is not a Down MEP*: Instance is inactive, because the Working MEP is not a Down-MEP. *Protecting MEP is not a Down MEP*: Instance is inactive, because the Protecting MEP is not a Down-MEP. MEP.

*Working and Protecting MEP use the same interface*: Instance is inactive, because both Working MEPs and Protecting MEPs use the same interface.

Another instance use the same Working port: Instance is inactive because another instance uses the same Working port.

**State, Warning**: If the operational state is Active, the APS instance is indeed active, but it may be that it doesn't run as the administrator thinks, because of configuration errors, which are reflected in the warnings below.

The Warning information is indicated by . no warning or . warning. Use the tooltip to get the detailed warning information.

State, Protection: The possible protection group states. The letters refer to the state described in G.8031 Annex:

No request Working: *A*. No request Protecting: *B*. Lockout: *C*. Forced Switch: *D*. Signal fail Working: *E*. Signal fail Protecting: *F*. Manual switch to Protecting: *G*. Manual switch to Working: *H*. Wait to restore: *I*. Do not revert: *J*. Exercise Working: *K*. Exercise Protecting: *L*. Reverse request Working: *M*. Reverse request Protecting: *N*. Signal degrade Working: *P*.

Signal degrade Protecting*: Q*.

Defect state, Working, Protection: The possible values of this field are shown below:

ok: The port defect state is OK

sd: The port defect state is Signal Degrade

sf: The port defect state is Signal Fail

TxAps, RxAps – Request: The possible transmitted or received APS request according to G.8031, Table 11-1.

nr: No Request.
dnr: Do Not Revert.
rr: Reverse Request.
exer: Exercise.
wtr: Wait-To-Restore.
ms: Manual Switch.
sd: Signal Degrade.
sfW: Signal Fail for Working.
fs: Forced Switch.
sfP: Signal Fail for Protect.

lo: Lockout.

**TxAps, ReSignal**: Transmitted requested signal according to G.8031 figure 11-2.

**TxAps, BrSignal**: Transmitted bridged signal according to G.8031 figure 11-2.

**RxAps, ReSignal**: Received requested signal according to G.8031 figure 11-2.

RxAps, BrSignal: Received bridged signal according to G.8031 figure 11-2.

Dfop: Dfop is "Failure of Protocol defect" and the presence of a defect is indicated by up: no defect, down: defect.
 CM: Configuration Mismatch (received APS PDU on working interface within last 17.5 seconds).

**PM**: Provisioning Mismatch (far and near ends are not using the same mode; bidir only)

**NR**: No Response (far end hasn't agreed on 'Requested Signal' within 50 ms; bidir only)

TO: Time Out (near end hasn't received a valid APS PDU within last 17.5 seconds; bidir only)

SMAC: Source MAC address of last received APS PDU or all-zeros if no PDU has been received.

**TxCnt**: Number of APS PDU frames transmitted.

**RxCnt**, Valid: Number of valid APS PDU frames received on the protect port.

RxCnt, Invalid: Number of invalid APS PDU frames received on the protect port.

## **Buttons**

Auto-refresh: Check this box to refresh the page automatically every 3 seconds.

**Refresh**: Click to manually refresh the page immediately.

# **Example**: APS Status for APS # 3:

| SISPM104                                     | 0-3248-L3  | APS S                               | tatus      |                |           |            |               |          |          |         |          |          |     |    |       |         |           |          |        |       | ofi - Datas |
|----------------------------------------------|------------|-------------------------------------|------------|----------------|-----------|------------|---------------|----------|----------|---------|----------|----------|-----|----|-------|---------|-----------|----------|--------|-------|-------------|
| Switch                                       | DMS        | Auto-ref                            | hesh 🗍 oli | Refresh        |           |            |               |          |          |         |          |          |     |    |       |         |           |          |        |       |             |
| <ul><li>System</li><li>Port Manage</li></ul> | ement C    | Config                              | uration    |                |           |            |               |          |          |         |          |          |     |    |       |         |           |          |        |       |             |
| PoE Manage                                   | ment 4     |                                     | Working    | t i            |           | Protecti   | ing           |          |          |         |          |          |     |    |       |         |           |          |        |       |             |
| <ul> <li>VLAN Manag</li> </ul>               | pement <   | APS #                               | Port       | SF Trigger     | SF MEP    | Port       | SF Trigge     | r SF     | MEP      | Mode    | Level    | VLAN     | PCP | R  | ev    | TxA     | kps W     | TR H     | toblot | En    | able        |
| ▶ QoS                                        | <          | 3                                   | 6          | MEP            | acsc1     | 3          | MEP           | dt       | ta l     | 1+1 BI  | 0        | 110      | 7   | ~  |       | 1       | 26        | 0 7      | 00     | ~     |             |
| <ul> <li>Spanning Tri</li> </ul>             | ee. C      |                                     |            |                |           |            |               |          |          |         |          |          |     |    |       |         |           |          |        |       |             |
| <ul> <li>MAC Address</li> </ul>              | s Tables C | Status                              |            |                |           |            |               |          |          |         |          |          |     |    |       |         |           |          |        |       |             |
| <ul> <li>Multicast</li> </ul>                |            | State Defect state TxAps RxAps Dfop |            |                |           |            |               |          |          |         |          |          |     |    | RxCnt | (c. 1.) |           |          |        |       |             |
| DHCP                                         | <          | Operat                              | ional Warr | ning Protectio | n Working | Protecting | Request       | ReSignal | BrSignal | Request | ReSignal | BrSienal | СМ  | PM | NR    | то      | SMAC      |          | TaCnt  | Valid | Invalid     |
| <ul> <li>Security</li> </ul>                 | e e        |                                     |            | Signal fail    | -         |            |               |          |          |         |          |          |     |    |       |         |           |          |        |       |             |
| <ul> <li>Access Contr</li> </ul>             |            | Active                              |            | Protectin      | 0.00      | sf         | \$ <b>f</b> P | 0        | 1        | nr      | 0        | 0        | ٠   | ٠  | ٠     | ٠       | 00:00:00: | 00:00:00 | 0      | 0     | 0           |
| <ul> <li>SNMP</li> </ul>                     | ÷.         |                                     |            |                |           |            |               |          |          |         |          |          |     |    |       |         |           |          |        |       |             |
| <ul> <li>CFM</li> </ul>                      | 2          | Reset                               | ounters    |                |           |            |               |          |          |         |          |          |     |    |       |         |           |          |        |       |             |
| APS     Configuratio                         |            | Comm                                | and        |                |           |            |               |          |          |         |          |          |     |    |       |         |           |          |        |       |             |
| > Status                                     |            | Comma                               | and        |                |           |            |               |          |          |         |          |          |     |    |       |         |           |          |        |       |             |
| ERPS                                         | c          | noReq                               | uest       | ~              |           |            |               |          |          |         |          |          |     |    |       |         |           |          |        |       |             |
| > Rapid Ring                                 |            |                                     |            |                |           |            |               |          |          |         |          |          |     |    |       |         |           |          |        |       |             |
| <ul> <li>MRP</li> </ul>                      | ¢          | Apply                               | Reset      | lack           |           |            |               |          |          |         |          |          |     |    |       |         |           |          |        |       |             |

# ERPS

ERPS (Ethernet Ring Protection Switching) is defined in ITU-T G.8032. It provides fast protection and recovery switching for Ethernet traffic in a ring topology while also ensuring that the Ethernet layer remains loop-free.

# ERPS > Control

ERPS instances are configured here. Click the 😌 button to display the ERPS Configuration table.

|                                        |                        |                |           |       |            |        | 17<br>  | 19<br>20 21 | 22      |      |              |       |        |         | Auto-Log | out | DFF 🗸 | Click Save But | ton 💾       | 0 C+            |
|----------------------------------------|------------------------|----------------|-----------|-------|------------|--------|---------|-------------|---------|------|--------------|-------|--------|---------|----------|-----|-------|----------------|-------------|-----------------|
| SISPM1040-3166-L3                      | ERPS                   | Configu        | ration    |       |            |        |         |             |         |      |              |       |        |         |          |     |       |                |             | ERPS > Control  |
| Switch DMS                             |                        | 0              |           |       |            |        |         |             |         |      |              |       |        |         |          |     |       |                |             |                 |
| ▶ System                               | < ERPS                 | RPL            |           |       | Inter      | conne  | ct P    | ort0        | Port1   | Ring | Node         |       | Contro | ι       |          |     | Hold  |                |             |                 |
| ▶ Port Management                      | < # I                  | Mode Po        | ort Ver T | ype V | VC Insta   | nce F  | Prop P  | ort SF      | Port SF |      | ld           | Level | VLAN   | PCP Rev | Guard    | WTF | Off   | Enable         | Oper W      | arning          |
| ▶ PoE Management                       | <                      |                |           |       |            |        |         |             |         |      |              |       |        |         |          |     |       |                |             | <b>(</b>        |
| Switch DMS                             | ERPS Cor               | ↓<br>nfigurati | ion       |       | ↓          |        | ↓       |             |         |      |              |       |        |         |          |     |       | £              | Home > ERPS | > Configuration |
| System                                 | Configurat             | tion           |           |       |            |        |         |             |         |      |              |       |        |         |          |     |       |                |             |                 |
| Port Management                        |                        |                |           |       | Interconne | ect    | Port If |             |         |      |              |       |        | Control |          |     |       |                |             |                 |
| PoE Management     <                   | ERPS # Ve              | ersion Tu      | vpe       |       | Instance   |        | Port0   | Port1       | Ringld  | Nor  | leld         |       | Level  | VLAN    | РСР      | Rev | Guard | WTR            | HoldOff     | Enable          |
| VLAN Management                        |                        |                |           |       |            |        |         |             |         |      | :00:00:00:0  |       |        |         |          |     |       |                |             |                 |
| ► QoS <                                | 1                      | v2 ¥           | Major 🗸   |       | 1          |        | 2 🗸     | 3 🗸         | 1       | 00   | :00:00:00:00 | 0:00  | 7 🗸    | 1       | 7 🗸      |     | 500   | 300            | 0           |                 |
| ► Spanning Tree <                      | Signal Fail            | Trigger        |           |       |            |        |         |             |         |      |              |       |        |         |          |     |       |                |             |                 |
| <ul> <li>MAC Address Tables</li> </ul> | Port0                  |                |           |       |            |        |         |             |         |      | Port1        |       |        |         |          |     |       |                |             |                 |
| Multicast                              | Туре                   | ſ              | Domain    |       | 5          | ervice |         |             | MEPID   |      | Туре         |       | Dor    | nain    |          | Sor | vice  |                | MEPH        |                 |
| • DHCF                                 |                        |                |           |       |            |        |         |             |         |      |              |       |        | IIaIII  |          |     |       |                |             |                 |
| Security     Access Control            | Link 🗸                 |                | 1         |       |            | 1      |         |             | 1       |      | Link         | ~     | 1      |         |          | 1   |       |                | 2           |                 |
| SNMP                                   | Protected              | VLANs          |           |       |            |        |         |             |         |      |              |       |        |         |          |     |       |                |             |                 |
| ► CFM <                                |                        |                |           |       |            |        |         |             |         |      |              |       |        |         |          |     |       |                |             |                 |
| ► APS <                                | VLAN ID                |                |           |       |            |        | 2       | 00          |         |      |              |       |        |         |          |     |       |                |             |                 |
| ✓ ERPS < > Control                     | < Ring Protection Link |                |           |       |            |        |         |             |         |      |              |       |        |         |          |     |       |                |             |                 |
| > Status                               | RPL Mode               |                |           |       |            |        |         |             |         |      | RPL Port     |       |        |         |          |     |       |                |             |                 |
| > Rapid Ring                           | Owner                  | ~              |           |       |            |        |         |             |         |      | RingPort     | :0 🗸  |        |         |          |     |       |                |             |                 |
| ► MRP <                                |                        |                |           |       |            |        |         |             |         |      |              |       |        |         |          |     |       |                |             |                 |
| ▶ PTP <                                | Apply Ca               | ncel Re        | eset      |       |            |        |         |             |         |      |              |       |        |         |          |     |       |                |             |                 |

## **Configuration**

ERPS # : The ID of ERPS. The allowed value is 1 - 64.

Version: ERPS protocol version (v1 and v2 are supported).

Type: Type of ring. Possible values are:

*Major*: ERPS major ring (G.8001-2016, clause 3.2.39) *Sub*: ERPS sub-ring (G.8001-2016, clause 3.2.66) *InterSub*: ERPS sub-ring on an interconnection node (G.8001-2016, clause 3.2.66)

VC: Controls whether to use a Virtual Channel with a sub-ring.

**Interconnect Instance**: For a sub-ring on an interconnection node, this must reference the instance ID of the ring to which this sub-ring is connected.

**Interconnect Prop**: Controls whether the ring referenced by Interconnect Instance shall propagate R-APS flush PDUs whenever this sub-ring's topology changes.

Port If Port0: At the dropdown select a port 0 interface (1-32).

Port If Port1: At the dropdown select a port 1 interface (1-32).

**Ring Id**: The Ring ID is used (along with the control VLAN) to identify R-APS PDUs as belonging to a particular ring.

Node Id: The Node ID is used inside the R-APS specific PDU to uniquely identify this node (switch) on the ring.

Level: MD/MEG Level of R-APS PDUs to transmit.

Control VLAN: The VLAN on which R-APS PDUs are transmitted and received on the ring ports.

Control PCP: The PCP value used in the VLAN tag of the R-APS PDUs.

**Rev**: Revertive (true) or Non-revertive (false) mode. In Revertive mode, after the condition(s) causing a switch have cleared, the traffic channel is restored to the working transport entity (i.e., blocked on the RPL). If a defect is cleared, the traffic channel reverts after the expiry of a WTR timer, which is used to avoid toggling protection states in the case of intermittent defects. In Non-revertive mode, the traffic channel continues to use the RPL, if it has not failed, after a switch condition has cleared.

Guard: Guard time in ms. Valid range is 10 - 2000 ms.

WTR: Wait-to-Restore time in seconds. Valid range 1 - 720 sec.

Hold Off: Hold off time in ms. Value is rounded down to 100ms precision. Valid range is 0 - 10000 ms.

**Enable**: The administrative state of this ERPS. Check to make it function normally and uncheck to make it cease functioning.

#### Signal Fail Trigger

Type: Select whether Signal Fail (SF) comes from the link state of a given interface, or from a Down-MEP.

Domain, Service, MEPID: Identification of the MEP instance to provide Signal Fail, if Type is MEP.

#### Protected VLANs

VLANs which are protected by this ring instance. At least one VLAN must be protected. Specify as a comma separated list of VLAN numbers or VLAN range (e.g., 1,4,7,30-70).

#### **Ring Protection Link**

**RPL Mode**: Ring Protection Link mode. One of these:

*None*: This switch doesn't have the RPL port in the ring

Owner: This switch is RPL owner for the ring (G.8001-2016, clause 3.2.61)

Neighbor: This switch is RPL neighbor for the ring (G.8001-2016, clause 3.2.60)

RPL Port: Indicates whether it is port0 or port1 that is the Ring Protection Link. Not used if RPL Mode is None.

#### **Buttons**

Apply: Click to save changes.

Reset: Click to undo any changes made locally and revert to previously saved values.

**Cancel**: Return to the previous page; any changes made locally will be undone.

#### Messages:

JSON RPC Error. (Port0 and Port1 cannot use the same interface)

JSON RPC Error. (Another ERPS instance has ring interfaces in common with this one and use the same control VLAN and ring ID)

JSON RPC Error. (Ring type must be "major" when using G.8032v1)

JSON RPC Error. (Ring ID must be "1" when using G.8032v1)

JSON RPC Error. (Another ERPS instance has ring interfaces and protected VLANs in common with this one)

JSON RPC Error. (An interconnected sub-ring cannot use Port1 as RPL port)

JSON RPC Error. (An interconnected sub-ring cannot reference itself as its connected ring)

Port0 Domain must not contain leading digit

#### **Example**: Two ERPS instances configured:

| LANTR                           |                  | ° = |      |          |           |     |       |    | 17        | 19<br>20 2 | 1 22  |      |       |      |      |                   |       |        |     |              | Auto  | o-Logout | OFF  | ♥ Click                                                                                                    | Save Button | H (         | 9      |
|---------------------------------|------------------|-----|------|----------|-----------|-----|-------|----|-----------|------------|-------|------|-------|------|------|-------------------|-------|--------|-----|--------------|-------|----------|------|----------------------------------------------------------------------------------------------------|-------------|-------------|--------|
| SISPM1040                       | 0-3166-L3<br>DMS |     | ERPS | Configu  | ration    |     |       |    |           |            |       |      |       |      |      |                   |       |        |     |              |       |          |      |                                                                                                    |             | ₿Home > ERP | s > Co |
| System                          | DHIS             | <   | ERPS | RPL      |           |     |       |    | Interconn | ect        | Porto | )    | Port1 |      | Ring |                   |       | Contro | ol  |              |       |          | Hold |                                                                                                    |             |             |        |
| <ul> <li>Port Manage</li> </ul> | ement            | <   | #    | Mode     | Port      | Ver | Туре  | VC | Instance  | Prop       | Port  | SF   | Port  | SF   | ld   | Node Id           | Level | VLAN   | РСР | Rev          | Guard | WTR      |      | Enable                                                                                                    | Oper        | Warning     |        |
| PoE Manage                      | ement            | <   | 1    | Owner    | RingPort0 | v2  | Major | ×  | 0         | x          | 2     | Link | 3     | Link | 1    | 00:00:00:00:00:00 | 7     | 1      | 7   | ✓            | 500   | 300      | 0    | <ul> <li>Image: A second second s</li></ul> | •           | •           | ۲      |
| VLAN Manag                      | gement           | <   | 2    | Neighbor | RingPort1 | v2  | Sub   | ~  | 0         | ×          | 5     | Link | 6     | Link | 1    | 00:00:00:00:00:00 | 7     | 1      | 7   | $\checkmark$ | 500   | 300      | 0    | <ul> <li>Image: A second second s</li></ul> | •           | •           | ۲      |
| QoS                             |                  | <   |      |          |           |     |       |    |           |            |       |      |       |      |      |                   |       |        |     |              |       |          |      |                                                                                                    |             |             | ٠      |

**ERPS #** : The ID of ERPS. Valid range 1 - 64.

Mode: Ring Protection Link mode. Possible values:

None: This switch doesn't have the RPL port in the ring

Owner: This switch is RPL owner for the ring (G.8001-2016, clause 3.2.61)

Neighbor: This switch is RPL neighbor for the ring (G.8001-2016, clause 3.2.60)

Port: Indicates whether it is port0 or port1 that is the Ring Protection Link. Not used if RPL Mode is None.

Ver : The ERPS protocol version (v1 and v2 are supported).

**Type**: The type of ring. Possible values are:

*Major*: ERPS major ring (G.8001-2016, clause 3.2.39)

Sub: ERPS sub-ring (G.8001-2016, clause 3.2.66)

InterSub: ERPS sub-ring on an interconnection node (G.8001-2016, clause 3.2.66)

**VC**: Shows if a Virtual Channel with a sub-ring is in use.

**Interconnect Instance**: For a sub-ring on an interconnection node, this must reference the instance ID of the ring to which this sub-ring is connected.

**Interconnect Prop**: Shows whether the ring referenced by Interconnect Instance will propagate R-APS flush PDUs whenever this sub-ring's topology changes.

**Port0/Port1 Interface**: Interface index of ring protection Port0/Port1.

**Port0/Port1 SF**: Selects whether Signal Fail (SF) comes from the link state of a given interface, or from a Down-MEP. Possible values:

MEP: SF comes from Down-MEP

Link: SF comes from a Link state

**Ring Id**: The Ring ID is used, along with the control VLAN, to identify R-APS PDUs as belonging to a particular ring.

Node Id: The Node ID used inside the R-APS specific PDU to uniquely identify this node (switch) on the ring.

Level: MD/MEG Level of R-APS PDUs we transmit.

Control VLAN: The VLAN on which R-APS PDUs are transmitted and received on the ring ports.

**Control PCP**: The PCP value used in the VLAN tag of the R-APS PDUs.

Rev: Revertive (true) or Non-revertive (false) mode.

Guard: Guard time in ms. Valid range is 10 - 2000 ms.

WTR: "Wait-to-Restore time in seconds. Valid range is 1 - 720 sec.

Hold Off: Hold off time in ms. Value is rounded down to 100ms precision. Valid range is 0 - 10000 ms.

**Enable**: The administrative state of this APS ERPS. Checked means it is functioning normally and unchecked means it is not functioning.

**Oper**: The operational state of an ERPS instance:

- •: Active:
- : Disabled or Internal error.

Warning: Operational warnings of ERPS instance:

- : No warnings
- : There are warnings, use tooltip to see.

**Configuration Buttons** : You can modify each ERPS in the table using these buttons:

• Add: Adds new ERPS.

**(B) Edit:** Edits the ERPS row.

🐸 Delete: Deletes the ERPS.

# ERPS > Status

This page shows the current status of the ERPS instances.

| SISPM1040-3248-L3                                   |        | ERPS      | Statu   | 5       |            |              |        |                |                  |         |    |     |           | 3                 | Ariane - 1975 - Cantra |
|-----------------------------------------------------|--------|-----------|---------|---------|------------|--------------|--------|----------------|------------------|---------|----|-----|-----------|-------------------|------------------------|
| Switch DMS                                          |        | Auto-re   | fresh ( | Re Re   | fresh      |              |        |                |                  |         |    |     |           |                   |                        |
| <ul> <li>System</li> <li>Port Management</li> </ul> | د<br>د | -         |         |         |            |              |        | Tx Info        |                  |         |    |     |           |                   |                        |
| PoE Management                                      | <      | ERPS<br># | Oper    | Warning | State      | TxRapsActive | cFOPTo | UpdateTimeSecs | Request          | Version | Rb | Dnf | Bpr       | Node Id           | SMAC                   |
| VLAN Management                                     | •      | 1         | •       |         | Protection | *            | ×      | 177664         | Signal<br>Failed | 1       | ×  |     | RingPort0 | 00:C0:F2:7C:58:92 | 00:00:00:00:00:00      |
| QoS<br>Spanning Tree                                | ¢      | 2         | •       |         | Init       | x            | ×      | 0              | No<br>Request    | 1       | ×  | ×   | RingPort0 | 00:C0:F2:7C:58:92 | 00:00:00:00:00:00      |
| MAC Address Tables<br>Multicast                     | e<br>e | 3         | •       | 0       | Init       | ×            | ×      | 0              | No<br>Request    | 0       | ×  | ×   | RingPort0 | 00:00:00:00:00:00 | 00:00:00:00:00:00      |
| DHCP<br>Security                                    | e<br>e | 4         | •       |         | Pending    | 1            | 1      | 178793         | No<br>Request    | 1       | ×  | ×   | RingPort0 | 00:C0:F2:7C:58:92 | 00:00:00:00:00:00      |

**ERPS #** : The ID of the ERPS. Click on a link to get to the ERPS Detailed Status for an instance page, you can reset counters and issue commands. See below.

**Oper**: The operational state of ERPS instance.

- : Active.
- Disabled or Internal error.

Warning: Operational warnings of ERPS instance.

- In the second second
- : There are warnings, use tooltip to see.

State: Specifies protection/node state of ERPS (e.g., Init, Protection, or Warning).

**TxRapsActive**: Specifies whether to currently transmit R-APS PDUs on ring ports (a green checkmark or a red x).

cFOPTo: Failure of Protocol - R-APS Rx Time Out.

UpdateTimeSecs: Time in seconds since boot that this structure was last updated.

Request: Request/state according to G.8032, table 10-3 (e.g., Signal Failed or No Request).

Version: Version of received/used R-APS Protocol. 0 means v1, 1 means v2, etc.

**Rb**: The RB (RPL blocked bit) of R-APS info. See Figure 10-3 of G.8032.

Dnf: The DNF (Do Not Flush) bit of R-APS info. See Figure 10-3 of G.8032.

Bpr: BPR (Blocked Port Reference) of R-APS info. See Figure 10-3 of G.8032.

Node Id: Node ID of this request.

**SMAC**: The Source MAC address used in the request/state.

#### Buttons

Auto-refresh: Check this box to refresh the page automatically every 3 seconds.

Refresh: Click to manually refresh the page immediately.

# **ERPS** Detailed Status for an instance

On the ERPS Status page, click on a link to show the ERPS Detailed Status for that instance. Here you can reset counters and issue commands.

| _ANTRONI <mark>X</mark> ° |         |                |              |         | 14 18       |       | 18 20  | 21 22     |         |               |               |         |     | Auto-L    | ogout OFF | ♥ clie     | k Save Button | 0              |
|---------------------------|---------|----------------|--------------|---------|-------------|-------|--------|-----------|---------|---------------|---------------|---------|-----|-----------|-----------|------------|---------------|----------------|
| SISPM1040-3166-L3         | ERPS    | Status         |              |         |             |       |        |           |         |               |               |         |     |           |           |            | Hon           | ne > ERPS > \$ |
| witch DMS                 |         | ~              |              | _       |             |       |        |           |         |               |               |         |     |           |           |            |               |                |
| ystem <                   | Auto-re | fresh 🔵 of     | f) Refres    | h       |             |       |        |           |         |               |               |         |     |           |           |            |               |                |
| ort Management <          | Confi   | guration       |              |         |             |       |        |           |         |               |               |         |     |           |           |            |               |                |
| oE Management <           | ERPS    | # Ver          | Туре         | VC      | Prop        | Port0 | Port1  | Ring Id   | Node I  | d             | Level         | VLAN    | PCF | Rev       | Guard     | WTR        | HoldOff       | Enable         |
| AN Management <           | 1       | v2             | Major        | x       | ×           | 2     | 3      | 1         | 00:00:0 | 00:00:00:00   | 7             | 1       | 7   |           | 500       | 300        | 0             | ~              |
| s <                       |         |                |              |         |             |       |        |           |         |               |               |         |     |           |           |            |               |                |
| anning Tree <             | Statu   | s              |              |         |             |       |        |           |         |               |               |         |     |           |           |            |               |                |
| AC Address Tables <       |         |                |              |         |             |       |        | Tx Info   |         |               |               |         |     |           |           |            |               |                |
| ulticast <                | Oper    | Warning        | State        |         | TxRapsA     | ctive | cFOPTo | UpdateTim | eSecs   | Request       | Version       | Rb      | Dnf | Bpr       | Node Id   |            | SMAC          |                |
| HCP <                     |         |                | Protect      | tion    |             |       |        | 61382     | cocco   | Signal Failed | 1             |         |     | RingPort0 |           | :7C:59:7F  |               | 0:00:00:00     |
| curity <                  | -       |                | Flotect      | lion    | ✓           |       | ✓      | 01362     |         | Signal Falled | 1             | ×       | ✓   | lingForto | 00.00.F2  |            | 00.00.0       | 0.00.00.00     |
| ccess Control <           | Statu   | s Ports        |              |         |             |       |        |           |         |               |               |         |     |           |           |            |               |                |
| NMP <                     |         | otor           |              |         |             |       |        |           |         |               | Port0         |         |     |           | Port      |            |               |                |
| PS <                      | Faran   |                |              |         |             |       |        |           |         |               |               |         |     |           |           | 1          |               |                |
| RPS <                     | BIOCKE  |                |              |         |             |       |        |           |         |               | ✓             |         |     |           | ×         |            |               |                |
| Control                   | Signal  |                |              |         |             |       |        |           |         |               | ✓             |         |     |           | x         |            |               |                |
| Status                    | Failure | e of Protoco   | l - Provisio | oning N | lismatch    |       |        |           |         |               | ×             |         |     |           | ×         |            |               |                |
| apid Ring                 | Updat   | eTimeSecs      |              |         |             |       |        |           |         |               | 0             |         |     |           | 0         |            |               |                |
| RP <                      | Reque   | st state       |              |         |             |       |        |           |         |               | No Reque      | st      |     |           | No R      | equest     |               |                |
| TP <                      | Versio  | n of receive   | d R-APS. 0   | mean    | s v1 etc    |       |        |           |         |               | 0             |         |     |           | 0         |            |               |                |
| vent Notification 〈       | RPL bl  | locked bit of  | f R-APS inf  | o       |             |       |        |           |         |               | ×             |         |     |           | ×         |            |               |                |
| outer <                   |         | t Flush bit o  | f R-APS in   | fo      |             |       |        |           |         |               | x             |         |     |           | ×         |            |               |                |
| SPF <                     |         | ed Port Refe   | rence of R   | -APS ir | ıfo         |       |        |           |         |               | RingPort      |         |     |           |           | Port0      |               |                |
| SPFv3 <                   |         | ID of this red |              |         |             |       |        |           |         |               | 00:00:00:00:0 |         |     |           | -         | ):00:00:00 | P00           |                |
| IP <                      | Course  |                |              | the re  | au oct lata | ta    |        |           |         |               | 00:00:00:00:0 |         |     |           |           | 0:00:00:00 |               |                |
| Diagnostics <             | Source  | e MAC addre    | ss used in   | the re  | quest/sta   | le    |        |           |         |               | 00:00:00:0    | 0:00:00 |     |           | 00:00     | 0.00:00:00 | .00           |                |

**Configuration**: This section shows the current configuration for this ERPS instance. See the ERPS Configuration page for more information.

<u>Status</u>: This section shows the current status of the ERPS instance. See the ERPS Configuration page for more information.

<u>Status Ports</u>: This section shows the current status of the ERPS instance. See the ERPS Configuration page for more information.

| Counters                                 |       |       |
|------------------------------------------|-------|-------|
| Counter type                             | Port0 | Port1 |
| Received erroneous R-APS PDUs            | 0     | 0     |
| Received R-APS PDUs with our own node ID | 0     | 0     |
| Received R-APS PDUs during guard timer   | 0     | 0     |
| Received R-APS PDUs causing FOP-PM       | 0     | 0     |
| Received NR R-APS PDUs                   | 0     | 0     |
| Received NR, RB R-APS PDUs               | 0     | 0     |
| Received SF R-APS PDUs                   | 0     | 0     |
| Received FS R-APS PDUs                   | 0     | 0     |
| Received MS R-APS PDUs                   | 0     | 0     |
| Received Event R-APS PDUs                | 0     | 0     |
| Transmitted NR R-APS PDUs                | 0     | 3     |
| Transmitted NR, RB R-APS PDUs            | 0     | 0     |
| Transmitted SF R-APS PDUs                | 0     | 103   |
| Transmitted FS R-APS PDUs                | 0     | 0     |
| Transmitted MS R-APS PDUs                | 0     | 0     |
| Transmitted Event R-APS PDUs             | 0     | 0     |
| Number of local signal fails             | 1     | 0     |
| Number of FDB flushes                    | 1     | 1     |
| Reset Counters                           |       |       |
| Command                                  |       |       |
| Command                                  |       |       |
| No request                               |       |       |
| Apply Reset Back                         |       |       |

**Counters**: This table shows several counters useful for debug purposes. The Counter type column indicates the counted frame attribute.

**<u>Command</u>**: At the dropdown select the desired command:

*No request*: There is no active local command on this instance. Issuing this command has no effect.

*Force switch to Port0*: Causes a forced switchover. Blocks port1 and unblocks port0.

*Force switch to Port1*: Causes a forced switchover. Blocks port0 and unblocks port1.

*Manual switch to Port0*: Causes a switchover if the signal is good and no forced switch is in effect. Blocks port1 and unblocks port0.

*Manual switch to Port1*: Causes a switchover if the signal is good and no forced switch is in effect. Blocks port0 and unblocks port1.

*Clear*: Clear a switchover (FS or MS) request and a WTB/WTR condition and force reversion even if not revertive.

# **Buttons**

**Reset Counters**: Click to reset counters for this ERPS instance. **Refresh**: Click to manually refresh the page immediately. No request Force switch to Port0 Force switch to Port1 Manual switch to Port0 Manual switch to Port1 Clear Auto-refresh: Click to on to refresh the page automatically every 3 seconds. Note: Checking Auto-refresh to on does not refresh the value of the "Command" selection.

Apply: Click to save changes.

**Cancel**: Click to undo any changes made locally and revert to previously saved values.

Reset : Click to go back to the Web page from which this page was invoked.

#### Counter types for Port0 and Port1:

Received erroneous R-APS PDUs Received R-APS PDUs with our own node ID Received R-APS PDUs during guard timer Received R-APS PDUs causing FOP-PM Received NR R-APS PDUs Received NR, RB R-APS PDUs Received SF R-APS PDUs Received FS R-APS PDUs Received MS R-APS PDUs Received Event R-APS PDUs Transmitted NR R-APS PDUs Transmitted NR, RB R-APS PDUs Transmitted SF R-APS PDUs Transmitted FS R-APS PDUs Transmitted MS R-APS PDUs Transmitted Event R-APS PDUs Number of local signal fails Number of FDB flushes

## Messages:

Ring Id must be an integer value between 1 and 239 JSON RPC Error. (Invalid instance number specified for connected ring) Port0 MEPID must be an integer value between 1 and 8191 JSON RPC Error. (Invalid hold-off-time. Valid range is [0; 10000] milliseconds in steps of 100 milliseconds) JSON RPC Error. (The control VLAN cannot be part of the protected VLANs) Port0 Domain cannot be empty Port0 Domain must not contain leading digit Port1 Service cannot be empty Port1 Service must not contain leading digit Guard Time must be an integer value between 0 and 2000 WTR must be an integer value between 0 and 720 MAC address must be 12 characters long HoldOff must be an integer value between 0 and 10000 JSON RPC Error. (Invalid params) JSON RPC Error. (ERPS instance is not active) JSON RPC Error. (ERPS instance is not valid)

# **Rapid Ring**

This page lets you view and set current Rapid Ring parameters. **Note** that other Ring technologies (e.g., STP, MRP) must be disabled. Rapid Ring is a redundancy proprietary protocol on your network; it can be used to recover the network system from critical links failure to protect from network loops. Rapid Ring recovery time can be less than 20ms on up to 250 switches (much lower recovery time than other redundancy protocols).

| LANTRO                                                | NI <mark>X</mark> ° |              |               | 17 19<br>Auto-Logout | OFF 🗸 click Save Button 💾 🕄 🕞     |  |  |  |  |  |  |
|-------------------------------------------------------|---------------------|--------------|---------------|----------------------|-----------------------------------|--|--|--|--|--|--|
| SISPM1040-3                                           | 166-L3              | Rapid Ring ( | Configuration |                      | Home > Configuration > Rapid Ring |  |  |  |  |  |  |
| Switch                                                | DMS                 |              |               |                      |                                   |  |  |  |  |  |  |
| System      Global Configuration                      |                     |              |               |                      |                                   |  |  |  |  |  |  |
| Port Manageme                                         | ent <               | Index        | Role          | Port                 | Status                            |  |  |  |  |  |  |
| PoE Manageme                                          | nt <                |              |               | 17                   | Discarding                        |  |  |  |  |  |  |
| VLAN Managem                                          |                     | 1            | Master 🗸      | 18                   | Discarding                        |  |  |  |  |  |  |
| ▶ QoS                                                 | <                   |              |               | 19                   | Discarding                        |  |  |  |  |  |  |
| Spanning Tree                                         | vbles <             | 2            | Member 💙      | 20                   | Discarding                        |  |  |  |  |  |  |
| <ul> <li>MAC Address Ta</li> <li>Multicast</li> </ul> | ibles `             |              |               | 21                   | Discarding                        |  |  |  |  |  |  |
| <ul> <li>DHCP</li> </ul>                              | <                   | 3            | Member 💙      | 22                   | Discarding                        |  |  |  |  |  |  |
| Security                                              | <                   | Apply Reset  |               |                      |                                   |  |  |  |  |  |  |

# **Global Configuration**

Index: Displays the Rapid Ring Instance number (1-4).

Role: Set the Rapid Ring role value (Disabled, Master, or Member).

Port: The switch port number of the port (e.g., 25-32 or 17-22).

**Status**: The current Rapid Ring status of the port (e.g., Forwarding, Discarding).

## Buttons

Apply: Click to apply changes.

Reset: Click to undo any changes made locally and revert to previously saved values.

## Messages:

Rapid Ring Configuration Error Error in port 25, STP is enable

# MRP

# *MRP* > *MRP* Configuration

This page lets you set Media Redundancy Protocol parameters. The maximum number of entries is 2. **Note** that other Ring technologies (e.g. STP, Rapid Ring) must be disabled.

|                                | RONI <mark>X</mark>                                                                        | 8 |             |       | 7 9 11 13 15<br>8 10 12 14 16 | 17        | 19<br>20 21 22 | Auto-Logout | OFF 💙 click Save Bu | *** 🂾 😧 🕞       |  |  |  |  |
|--------------------------------|--------------------------------------------------------------------------------------------|---|-------------|-------|-------------------------------|-----------|----------------|-------------|---------------------|-----------------|--|--|--|--|
| SISPM104                       | SISPM1040-3166-L3 Media Redundancy Protocol Configuration & Home > MRP > MRP Configuration |   |             |       |                               |           |                |             |                     |                 |  |  |  |  |
| Switch                         | DMS                                                                                        |   |             |       |                               | -         |                |             |                     |                 |  |  |  |  |
| System                         |                                                                                            | < | Delete      | Name  | Primary                       | Secondary | Adm. Role      | VLAN ID     | Enable              | Edit Properties |  |  |  |  |
| <ul> <li>Port Manag</li> </ul> | ement                                                                                      | < | Delete      | Domai | Port 1 🗸                      | Port 2 🗸  | Undefined 🗸    | 0           | Disabled 🗸          | Edit            |  |  |  |  |
| PoE Manag                      | ement                                                                                      | < |             |       |                               |           |                |             |                     |                 |  |  |  |  |
| VLAN Mana                      | gement                                                                                     | < | Add New Dom | nain  |                               |           |                |             |                     |                 |  |  |  |  |
| ▶ QoS                          |                                                                                            | < | Apply Re    | set   |                               |           |                |             |                     |                 |  |  |  |  |

Delete: Check to delete the entry. The designated entry will be deleted during the next save.

**Name**: A logical name for the MRP domain to easy the management of MRP domains (by default Domain1 and Domain2).

Primary: The index of the layer 2 interface which is used as ring port 1.

Secondary: The index of the layer 2 interface which is used as ring port 2.

Adm. Role: If the value is set to

*Client*: the entity will be set to the role of a Media Redundancy Client (MRC).

*Manager*: the entity will be set to the role of a Media Redundancy Manager (MRM). *Undefined*: No role is set (default).

VLAN ID: The VLAN ID assigned to the MRP protocol. The allowed range is 0 - 4094.

Enable: Enable or Disable the MRP protocol.

**Edit Properties**: Click the Edit button to edit domain properties on the Ring Domain Configuration page (see below).

#### **Buttons**

Add New Domain: Click to add a new domain row.

Apply: Click to save changes.

Reset: Click to undo any changes made locally and revert to previously saved values.

# **Ring Domain Configuration page**

Click the Edit Properties button to display the Ring Domain Configuration page. The Manager admin role page is shown below.

| SISPM1040-3166-L3                                         | Ring Domain Configuration            | Home > MRP > MRP Configuration |
|-----------------------------------------------------------|--------------------------------------|--------------------------------|
| Switch DMS                                                |                                      |                                |
| System                                                    | < Domain settings                    |                                |
| <ul> <li>Port Management</li> </ul>                       | < Id                                 | 1                              |
| PoE Management                                            | <<br>Admin Role                      | Manag                          |
| <ul> <li>VLAN Management</li> </ul>                       | <                                    |                                |
| ▶ QoS                                                     | < Name                               | Domain1                        |
| Spanning Tree                                             | <                                    | ☑Default                       |
| <ul> <li>MAC Address Tables</li> </ul>                    | < UUID                               | FFFFFFF-FFFF-FFFF-FFFFFFFFFFFF |
| Multicast                                                 | < Primary Port Id                    | 2 💙                            |
| DHCP                                                      |                                      |                                |
| <ul> <li>Security</li> <li>Access Control</li> </ul>      | Secondary Port Id                    | 3 ~                            |
| SNMP                                                      | VLAN ID                              | 10                             |
| CFM                                                       | < Manager Priority                   | 8                              |
| APS                                                       | < Check Media Redundancy             | Enabled 🗸                      |
| ▶ ERPS                                                    | < Topology Change Interval, ms       | 10                             |
| <ul> <li>Rapid Ring</li> <li>MRP</li> </ul>               | < Topology Change Repeat Count       | 3                              |
| <ul> <li>MRP Configuration</li> <li>MRP Status</li> </ul> | Default Test Interval, ms            | 20                             |
| ▶ PTP                                                     | < Short Test Interval, ms            | 10                             |
| Event Notification                                        | < Test Monitoring Count              | 3                              |
| Router                                                    | <     Test Monitoring Extended Count | 15                             |
| ▶ OSPF                                                    |                                      |                                |
| ▶ OSPFv3                                                  | Non-Blocking MRC Supported           | Disabled 🗸                     |
| ▶ RIP                                                     | React On Link Change                 | Disabled 🗸                     |

## Domain settings:

**ID**: The index of the entry.

Admin Role: If the value is set to *Client* the entity will be set to the role of a Media Redundancy Client (MRC). If the value is set to *Manager* the entity will be set to the role of a Media Redundancy Manager (MRM). Note that some parameters only apply to the MRC role or only to the MRM role.

Name: A logical name for the MRP domain to easy the management of MRP domains.

UUID: Universally Unique Identifier belongs to the MRP domain which represents a ring.

Primary Port ID: The index of the layer 2 interface which is used as ring port 1.

Secondary Port ID: The index of the layer 2 interface which is used as ring port 2.

VLAN ID: The VLAN ID assigned to the MRP protocol. The allowed range is 0 - 4094.

Manager Priority: This parameter contains the value for the Manager priority.

Check Media Redundancy: Selects whether monitoring of MRM state is enabled or disabled. Only MRM.

**Topology Change Interval, ms**: This parameter contains the value of the interval for sending MRP\_TopologyChange frames. The allowed range is 1 - 20. Only MRM.

**Topology Change Repeat Count**: This parameter contains the value of the interval count which controls repeated transmissions of MRP\_TopologyChange frames. The allowed range is 1 - 5. Only MRM.

**Default Test Interval, ms**: This parameter contains the value of the default interval for sending MRP\_Test frames on ring ports. The allowed range is 1 - 50. Only MRM.

**Short Test Interval, ms**: This parameter contains the value of the short interval for sending MRP\_Test frames on ring ports after link changes in the ring. The allowed range is 1 - 30. Only MRM.

**Test Monitoring Count**: This parameter contains the value of the interval count for monitoring the reception of MRP\_Test frames. The allowed range is 1 - 15. Only MRM.

**Test Monitoring Extended Count**: This optional parameter contains the value of the extended interval count for monitoring the reception of MRP\_Test frames. The allowed range is 1 - 30. Only MRM.

**Non-Blocking MRC Supported**: This parameter specifies the ability of the MRM to support MRCs without BLOCKED port state support in the ring. Only MRM.

**React On Link Change**: This optional parameter specifies whether the MRM reacts on MRP\_LinkChange frames or not. Only MRM.

**Link Down Interval, ms**: This parameter contains the value of the interval for sending MRP\_LinkDown frames on ring ports. The allowed range is 1 - 50. Only MRC.

**Link Up Interval, ms**: This parameter contains the value of the interval for sending MRP\_LinkUp frames on ring ports. The allowed range is 1 to 50. Only MRC.

**Link Change Count**: This parameter contains the value of the MRP\_LinkChange frame count which controls repeated transmissions of MRP\_LinkUp or MRP\_LinkDown frames. The allowed range is 1 - 10. Only MRC.

**BLOCKED State Supported**: This parameter specifies whether the MRC supports BLOCKED state at its ring ports or not. Only MRC.

# Buttons

Apply: Click to save changes.

Reset: Click to undo any changes made locally and revert to previously saved values.

#### Messages:

The maximum number of entries is 2

# MRP > MRP Status

This page displays Media Redundancy Protocol status.

| SISPM1040-3166-L3                   | Media Red      | lundancy Protoc | col Status |         |            |           |          |        | æ         | Home > MRP > MRP Statu |
|-------------------------------------|----------------|-----------------|------------|---------|------------|-----------|----------|--------|-----------|------------------------|
| Switch DMS                          | Auto-refresh   | 2 🖉             |            |         |            |           |          |        |           |                        |
| System                              | <              | ~ 2             |            |         |            |           |          |        |           |                        |
| Port Management                     | < Domain Pro   | ofile           |            |         |            |           |          |        |           |                        |
| PoE Management                      | <              |                 |            | Prim    | ary        |           |          | Second | ary       |                        |
| VLAN Management                     | Name           | Oper. Role      | Ring State | Port    | Stat       | te        |          | Port   | State     |                        |
| QoS                                 | < Domain1      | Manager         | Open       | 2       | Not        | connected |          | 3      | Forwa     | rding                  |
| Spanning Tree<br>MAC Address Tables | C Domain2      | Client          | -          | 4       | For        | warding   |          | 5      | Not co    | onnected               |
| Multicast<br>DHCP                   | < Domain Eve   | ents            |            |         |            |           |          |        |           |                        |
| Security                            | < Timestamp    |                 |            | N       | ame        |           | Event    |        |           | Appear                 |
| Access Control                      | < 2022-03-08T0 | 09:15:00+00:00  |            | D       | omain1     |           | Ring Ope | n      |           | True                   |
| SNMP                                | <              |                 |            |         |            |           |          |        |           |                        |
| CFM                                 | < Domain Sta   | tistics         |            |         |            |           |          |        |           |                        |
| APS                                 | <              | MRP Transmited  | Frames     | MRP Rec | eived Frar | nes       |          | Rou    | nd Trip D | elay, ms               |
| ERPS                                | < Name         | Total           |            | Total   | Error      | Unrecog   | nized    | Min    |           | Мах                    |
|                                     |                |                 |            | 0       | 0          | 0         |          | 0      |           | 0                      |
| Rapid Ring                          | Domain1        | 2               |            | 0       | V          |           |          |        |           | 0                      |

## **Domain Profile**

Name: A logical name for the MRP domain to easy the management of MRP domains.

Oper. Role: The operational role of an MRP entity per domain (Manager, Client, or Undefined).

Ring State: Ring status of the MRP entity (e.g., Open, Undefined).

**Primary**: The ifIndex (Interface Index) of the layer 2 interface which is used as ring port 1 (e.g., Not Connected, Unknown).

Secondary: The ifIndex (Interface Index) of the layer 2 interface which is used as ring port 2 (e.g., Forwarding).

#### **Domain Events**

**Timestamp**: The value of sysUpTime at the time of the logged event, in the format 2020-01-01T00:27:46+00:00.

Name: A logical name for the MRP domain (e.g., Doamin1, Domain2).

Event: Event type (e.g., Ring Open).

Appear: Event appear (true) or disappear (false).

#### **Domain Statistics**

Name: The domain name.

MRP Transmitted Frames: The total transmitted frames.

MRP Received Frames: The number of total, errored, and unrecognized frames received.

**Round Trip Delay (ms)**: Round-Trip-Delay (in milliseconds) which was measured since startup. Minimum and maximum values.

#### Buttons:

Auto-refresh: Check this box to automatically refresh the page every 3 seconds.

Refresh: Click to manually refresh the page immediately.

**Clear**: Click to clear the webpage parameters.

#### Messages:

Ring port is used The name is used with other domain

# PTP

PTP (Precision Time Protocol) is a network protocol for synchronizing the clocks of computer systems.

# **PTP > Configuration**

This page lets you set and view current PTP clock parameters for up to four clock instances.

|             | RONI <mark>X</mark> ° |                  |                | 15<br>1<br>16 | 17 19<br>18 20 21 22 | Auto-Logout OFF 🗸 | Click Save Button 💾 😧 🕞    |
|-------------|-----------------------|------------------|----------------|---------------|----------------------|-------------------|----------------------------|
| SISPM104    | 40-3166-L3            | PTP External C   | lock Mode      |               |                      |                   | Home > PTP > Configuration |
| Switch      | DMS                   |                  |                |               |                      |                   |                            |
| System      | <                     | PTP External Clo | ck Mode        |               |                      |                   |                            |
| Port Manag  | gement <              | External Enable  | Fal            | se 🗸          |                      |                   |                            |
| PoE Manage  | ement <               | Adjust Method    | Aut            | to 🗸          |                      |                   |                            |
| VLAN Mana   | gement <              |                  |                |               |                      |                   |                            |
| QoS         | <                     | Clock Frequency  | 1              |               |                      |                   |                            |
| Spanning T  | ree <                 |                  |                |               |                      |                   |                            |
| MAC Addres  | ss Tables 🛛 <         | PTP Clock Config | uration        |               |                      |                   |                            |
| Multicast   | <                     | Delete           | Clock Instance | ни            | Domain               | Device Type       | Profile                    |
| DHCP        | <                     | Delete           | 0              | 0             |                      | Ord-Bound 🗸       | No Profile 🗸               |
| Security    | <                     |                  |                |               |                      |                   |                            |
| Access Cont | trol <                | Add New Entry    |                |               |                      |                   |                            |
| SNMP        | <                     | Apply Reset      |                |               |                      |                   |                            |
| N CEM       | <                     |                  |                |               |                      |                   |                            |

## PTP External Clock Configuration

**External Enable**: Select the External Clock output. Valid values are:

*True* : Enable the external clock output

False : Disable the external clock output

Adjust Method: Select the Frequency adjustment configuration.

*LTC* : Select Local Time Counter (LTC) frequency control.

Adjust Method Auto V LTC Auto

*Auto* : Automatically select clock control, based on PTP profile and available hardware resources.

Single : Select SyncE DPLL frequency control, if allowed by SyncE.

*Independent* : Select an oscillator independent of SyncE for frequency control, if supported by the hardware.

*Common* : Select second DPLL for PTP, Both DPLL have the same (SyncE recovered) clock.

Clock Frequency: This lets you set the Clock Frequency. Possible values are 1 - 25000000 (1 - 25MHz).

#### **PTP Clock Configuration**

Delete: Check this box and click on 'Save' to delete the clock instance.

**Clock Instance**: Indicates the instance number of a particular Clock Instance [0..3]. Click on a linked Clock Instance number to edit the Clock details (see example below).

**HW Domain**: Indicates the hardware clock domain used by the clock.

Device Type: Indicates the Type of the Clock Instance. The Device Types are: Inactive: Clock Instance is not currently active.
Ord-Bound: This clock's Device Type is Ordinary-Boundary Clock (default).
P2p Transp: This clock's Device Type is Peer to Peer Transparent Clock.
E2e Transp: This clock's Device Type is End to End Transparent Clock.
Master Only: This clock's Device Type is Master Only.
Slave Only: c This lock's Device Type is Slave Only.
BC-frontend: This clock's Device Type is Boundary Clock front end.

**Profile**: Indicates the profile used by the clock. The Profile selections are:

No Profile: Do not use any Profile (default).

1588: Use the IEEE-1588 Profile.
G8265.1: Use the ITU-T G.8265.1 Profile.
G8275.1: Use the ITU-T G.8275.1 Profile.
802.1AS: Use the IEEE 802.1AS Profile. TSN requires switches that are 802.1AS compliant to allow for priority packet scheduling.

#### Buttons

Add New Entry: Click to create a new clock instance.

Apply: Click to save the page immediately.

Reset: Click to reset the page immediately.

Example: Clock details with four PTP clock instances (0-3) configured:

| SISPM1040-3248-L3                                   | 4   | PTP Exter    | nal Clock Mode |        |           |             | Home > PTP > Configuration |
|-----------------------------------------------------|-----|--------------|----------------|--------|-----------|-------------|----------------------------|
| <ul> <li>System</li> <li>Port Management</li> </ul> | < - | PTP Extern   | al Clock Mode  |        |           |             |                            |
| PoE Management                                      | <   | External Ena | ble            | True 🗸 |           |             |                            |
| <ul> <li>VLAN Management</li> </ul>                 | <   | Adjust Metho | d              | Auto ¥ |           |             |                            |
| ▶ QoS                                               | < . |              |                |        |           |             |                            |
| Spanning Tree                                       | <   | Clock Freque | ncy            | 10000  |           |             |                            |
| MAC Address Tables                                  | < - |              |                |        |           |             |                            |
| <ul> <li>Multicast</li> </ul>                       | <   | PTP Clock (  | Configuration  |        |           |             |                            |
| > DHCP                                              | <   | Delete       | Clock Instanc  | ie .   | HW Domain | Device Type | Profile                    |
| <ul> <li>Security</li> </ul>                        | <   |              | 0              |        | 0         | Mastronly   | 1588                       |
| <ul> <li>Access Control</li> </ul>                  | <   |              | 1              |        | 0         | Slaveonly   | G8265.1                    |
| SNMP                                                | <   |              |                |        |           |             |                            |
| ▶ CFM                                               | <   |              | 2              |        | 2         | Ord-Bound   | No Profile                 |
| + APS                                               | <   |              | 3              |        | 2         | P2pTransp   | 802.1AS                    |
| • ERPS                                              | ۲ ( | Add New En   | ~              |        |           |             |                            |
| > Rapid Ring                                        | 2   |              | 3              |        |           |             |                            |
| ▶ MRP                                               | <   | Apply Res    | et             |        |           |             |                            |

| Device Type |   |  |  |  |  |  |
|-------------|---|--|--|--|--|--|
| Ord-Bound   | ~ |  |  |  |  |  |
| Inactive    |   |  |  |  |  |  |
| Ord-Bound   |   |  |  |  |  |  |
| P2pTransp   |   |  |  |  |  |  |
| E2eTransp   |   |  |  |  |  |  |
| Mastronly   |   |  |  |  |  |  |
| Slaveonly   |   |  |  |  |  |  |
| BC-frontend |   |  |  |  |  |  |

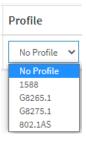

# **PTP Clock's Configuration and Status**

Click a linked Clock Instance to display its PTP Clock's Configuration and Status. This page lets you view and set the current PTP clock parameters.

| LANTRONIX                                      | " ≡                                   |                                      | P** 🛓                |         |         |           |             |             |                               | 21 2       | 2              |                        |          |                     |                    |        |                          |              |         | Auto-Log                  | pour C         | )FF 💙   | elisk tana | e 💾         | 0              |  |
|------------------------------------------------|---------------------------------------|--------------------------------------|----------------------|---------|---------|-----------|-------------|-------------|-------------------------------|------------|----------------|------------------------|----------|---------------------|--------------------|--------|--------------------------|--------------|---------|---------------------------|----------------|---------|------------|-------------|----------------|--|
| SISPM1040-3166-L3                              |                                       | DTD CL                               | ookio Co             | fim     | otion   | and S     | tatua       |             |                               |            |                |                        |          |                     |                    |        |                          |              |         |                           |                |         |            |             | The Conference |  |
| Switch DMS                                     |                                       | PTP Clock's Configuration and Status |                      |         |         |           |             |             |                               |            |                |                        |          |                     |                    |        |                          |              |         |                           |                |         |            |             |                |  |
| System                                         | <                                     | Clock Type and Profile               |                      |         |         |           |             |             |                               |            |                |                        |          |                     |                    |        |                          |              |         |                           |                |         |            |             |                |  |
| Port Management                                | <                                     | Clock Instance HW Domain Device Ty   |                      |         |         |           | се Туре     |             | Pr                            | rofile     |                | Apply Profile Defaults |          |                     |                    |        |                          |              |         |                           |                |         |            |             |                |  |
| PoE Management                                 | <                                     | 0 0                                  |                      |         |         | Mastronly |             |             | 80                            | 802.1AS A  |                | Арр                    | Apply    |                     |                    |        | 1                        | BASIC ¥      |         |                           |                |         |            |             |                |  |
| VLAN Management                                | <                                     |                                      |                      |         |         |           |             |             |                               |            | TOTAL A        |                        |          |                     |                    |        |                          |              |         |                           |                |         |            |             |                |  |
|                                                |                                       | Port Enable and Configuration        |                      |         |         |           |             |             |                               |            |                |                        |          |                     |                    |        |                          |              |         |                           |                |         |            |             |                |  |
|                                                | <                                     | Port Enable Configuration            |                      |         |         |           |             |             |                               |            |                |                        |          |                     |                    |        |                          |              |         |                           |                |         |            |             |                |  |
|                                                | <                                     |                                      |                      |         |         |           | 10 11 12 13 |             |                               |            | 44 45 45 45 45 |                        |          |                     |                    | 40     |                          | ~            |         | Ports Configuration       |                |         |            |             |                |  |
| - Horenease                                    | `                                     | 1 2                                  |                      | 4       | 5       |           | 7           | 8           | 9                             | 10         |                |                        | 15       | 14                  | 15                 | 16     | 17                       | 18           | 19      | 20                        | 21             | 22      | Ports      | Configura   | tion           |  |
| Priver .                                       | <                                     |                                      |                      |         |         |           |             |             |                               |            |                |                        |          |                     |                    |        |                          |              |         |                           |                |         |            |             |                |  |
|                                                | < .                                   | Virtual                              | Port Epok            | le and  | Config  | uration   |             |             |                               |            |                |                        |          |                     |                    |        |                          |              |         |                           |                |         |            |             |                |  |
| Access control                                 | Virtual Port Enable and Configuration |                                      |                      |         |         |           |             |             |                               |            |                |                        |          |                     |                    |        |                          |              |         |                           |                |         |            |             |                |  |
| 20100                                          |                                       | Enable                               |                      |         | 1/0     | I/O Pin   |             |             | Class A                       |            |                | Accuracy               |          | 1                   | Variance           |        |                          | Pri1         |         |                           | Pri2           |         |            | Local Prio  |                |  |
| C. M.                                          | <                                     | False                                | ~                    |         |         | 0 242     |             |             | 1                             |            |                | 254                    |          | [                   | 65555              |        |                          | 122          |         |                           | 122            |         | 122        |             |                |  |
|                                                | < _                                   |                                      |                      |         |         |           |             |             |                               |            |                |                        |          |                     |                    |        |                          |              |         |                           |                |         |            |             |                |  |
|                                                | <                                     | Local C                              | lock Curre           | ent Tim | e       |           |             |             |                               |            |                |                        |          |                     |                    |        |                          |              |         |                           |                |         |            |             |                |  |
| Rapid Ring                                     |                                       | PTP Time                             |                      |         |         |           |             |             | Clock Adjustment method Synch |            |                |                        |          |                     |                    | Synch  | chronize to System Clock |              |         |                           |                |         |            |             |                |  |
| PINE                                           | <                                     |                                      |                      |         |         |           |             |             |                               |            |                |                        |          |                     |                    |        |                          |              | _       |                           |                |         |            |             |                |  |
| <ul> <li>PTP</li> <li>Configuration</li> </ul> | < _                                   | 1970-01-                             | -01T17:39:           | 56+00:0 | 0 341,5 | 16,734    |             |             |                               |            | Ir             | nternal 1              | limer    |                     |                    |        |                          |              | Sync    | nchronize to System Clock |                |         |            |             |                |  |
| > Status                                       |                                       | Clock C                              | urrent Da            | taSat   |         |           |             |             |                               |            |                |                        |          |                     |                    |        |                          |              |         |                           |                |         |            |             |                |  |
| > 802.1AS Statistics                           |                                       | CIUCK C                              | unen: Da             | laber   |         |           |             |             |                               |            |                |                        |          |                     |                    |        |                          |              |         |                           |                |         |            |             |                |  |
| Event Notification                             | <                                     | stpRm                                |                      | m       |         | n Path    |             | ast GM      |                               |            |                |                        |          |                     |                    | change |                          | ast GM       | Change  |                           | ast GM         |         | Freq Chan  |             |                |  |
|                                                | <                                     | Master Delay Change                  |                      |         |         |           |             |             | ange                          | -          |                | e                      | count    |                     |                    | Event  |                          | Change Event |         |                           |                | Event   |            |             |                |  |
| OSPF                                           | < L                                   | 0                                    | 0.000,000            | ,000    | 0.00    | 0,000,000 | 0 0         | .000,00     | 00,000                        | 0.0        | 0000           | 0                      | 0        | 0 0                 |                    |        |                          |              |         | 0                         |                |         |            |             | 0              |  |
| OSPFv3                                         | <                                     | Clock P                              | arent Dat            | Sat     |         |           |             |             |                               |            |                |                        |          |                     |                    |        |                          |              |         |                           |                |         |            |             |                |  |
| RIP                                            | <                                     | ciockii                              | arentoat             | aber    |         |           |             |             |                               |            |                |                        |          |                     |                    |        |                          |              |         |                           |                |         |            |             |                |  |
| Diegnostics                                    | <                                     | Parent Port ID port PStat Var        |                      |         |         |           |             | Rate        | Rate GrandMaster ID           |            |                |                        |          | GrandMaster Clock Q |                    |        |                          |              | Quality |                           |                | Pri2    | CRR        |             |                |  |
| Maintenance                                    | <                                     | 00:c0:f2:                            | :ff:fe:7c:59:        | :7f     |         | 0         | Fals        | e           | 0                             | 0          |                | 00:c0:f                | 2:ff:fe: | 7c:59:              | :7f                |        | CI:007                   | Ac:Unk       | nwn Va  | :65535                    | 5              |         | 246        | 248         | 0              |  |
|                                                | Clock Default DataSet                 |                                      |                      |         |         |           |             |             |                               |            |                |                        |          |                     |                    |        |                          |              |         |                           |                |         |            |             |                |  |
|                                                |                                       | Device T                             | Гуре                 | Or      | e-Way   |           |             | 2 Step Flag |                               |            |                | Ports (                |          | :k Ide              | dentity            |        |                          | 1            | Dom     |                           | Clock Qu       |         |            |             |                |  |
|                                                |                                       | Mastron                              | ily                  |         | False 1 | ~         |             | True        | ~                             |            | 22             |                        | 00       | 60:F2:FP            | fe:70:59:7f        |        |                          |              | ٥       |                           | CI:007/        | Ac:Unkn | wn Va:6    | 5535        |                |  |
|                                                |                                       | Pri1                                 | P                    | ri2     |         | Local Pri | io          |             | rotocol                       |            | 1              |                        |          |                     | VID                |        | PC                       | P            | 1       | DSC                       | DP             | GM      | Capabl     |             | sdold          |  |
|                                                |                                       | 248                                  |                      | 242     |         | 122       |             |             | Ethernet                      |            | ~              | •                      |          |                     | 1                  |        |                          | ~            |         | •                         |                | True    | •          |             | 0x000          |  |
|                                                | Clock Time Properties DataSet         |                                      |                      |         |         |           |             |             |                               |            |                |                        |          |                     |                    |        |                          |              |         |                           |                |         |            |             |                |  |
|                                                |                                       | UtcOffset Valid leap59               |                      |         |         |           |             | 9 leap61    |                               |            |                | L Tim                  |          |                     | ime Trac Freq Trac |        |                          | Trac         |         | pt                        | ptp Time Scale |         |            | Time Source |                |  |
|                                                |                                       | D                                    |                      | ~       |         |           |             |             | -                             |            |                |                        |          |                     |                    | Feb    | • •                      |              |         | True 💙                    |                |         | 100        |             |                |  |
|                                                |                                       | Leap Pe                              | ap Pending Leap Date |         |         |           |             | Leap Туре   |                               |            |                |                        |          |                     |                    |        |                          |              |         |                           |                |         |            |             |                |  |
|                                                |                                       |                                      |                      |         |         |           |             |             | lespõi                        | a <b>v</b> |                |                        |          |                     |                    |        |                          |              |         |                           |                |         |            |             |                |  |
|                                                | -                                     | Basic Filter Parameters              |                      |         |         |           |             |             |                               |            |                |                        |          |                     |                    |        |                          |              |         |                           |                |         |            |             |                |  |
|                                                |                                       | Delay Fi                             |                      |         |         |           |             |             |                               |            | P              | eriod                  |          |                     |                    |        |                          |              |         | Di                        | ist            |         |            |             |                |  |
|                                                |                                       |                                      |                      |         |         |           |             |             |                               |            |                | 1                      |          |                     |                    |        |                          |              |         |                           | 2              |         |            |             |                |  |
|                                                |                                       | -                                    |                      |         |         |           |             |             |                               |            |                | -                      |          |                     |                    |        |                          |              |         |                           | -              |         |            |             |                |  |
|                                                |                                       | Basic Se                             | ervo Para            | meters  |         |           |             |             |                               |            |                |                        |          |                     |                    |        |                          |              |         |                           |                |         |            |             |                |  |

BASIC

ACI BASIC PHASE

ACI\_BASIC\_PHASE\_SYNCE ACI\_BASIC\_PHASE\_LOW

ACI\_BASIC\_PHASE\_LOW\_SYNCE ACI\_BC\_FULL\_ON\_PATH\_FREQ ~

## Clock Type and Profile

Clock Instance: Indicates the instance number of a particular Clock Instance [0..3].

HW Domain: Indicates the hardware clock domain used by the clock.

**Device Type**: Indicates the Type of the Clock Instance. There are five Device Types:

*Ord-Bound* - clock's Device Type is Ordinary-Boundary Clock.

**P2p Transp** - clock's Device Type is Peer to Peer Transparent Clock.

*E2e Transp* - clock's Device Type is End to End Transparent Clock.

*Master Only* - clock's Device Type is Master Only.

*Slave Only* - clock's Device Type is Slave Only.

**Profile**: Indicates the profile used by the clock.

**Apply Profile Defaults**: If the clock has been configured to use a profile, clicking the 'Apply' button will reset configured values to profile defaults.

**Filter Type**: The PTP filter type determines should match the operating conditions of the network and the PTP profile.

| PTP Profile | SyncE<br>enabled<br>(hybrid) | Filter Type               | Description                                                                |
|-------------|------------------------------|---------------------------|----------------------------------------------------------------------------|
| 1588        | No                           | ACI_BASIC_PHASE           | Requires PTP Sync and Delay_req frame rate of 16 fps or higher.            |
| 1588        | Yes                          | ACI_BASIC_PHASE_SYNCE     | Requires PTP Sync and Delay_req frame rate of 16 fps or higher.            |
| 1588        | No                           | ACI_BASIC_PHASE_LOW       | Use when the PTP Sync and Delay_req frame rate is between 1 fps to 16 fps. |
| 1588        | Yes                          | ACI_BASIC_PHASE_LOW_SYNCE | Use when the PTP Sync and Delay_req frame rate is between 1 fps to 16 fps. |
| None        | No                           | ACI_BC_FULL_ON_PATH_FREQ  | Used for Syntonized TC with basic filter.                                  |
| None        | No                           | BASIC                     | Basic low pass filter Servo used only for 802.1AS profile                  |

## Port Enable and Configuration

Port Enable: Set check mark for each port configured for this Clock Instance.

**Configuration**: Click 'Ports Configuration' to edit the port data set for the ports assigned to this clock instance.

## Virtual Port Enable and Configuration

Enable: Disabled or Enabled.

I/O Pin: Virtual Port I/O Pin. The valid range is 0 - 3.

Class: Clock class value for clock as defined in IEEE Std 1588. The valid range is 0 - 255.

Accuracy: Clock accuracy value as defined in IEEE Std 1588. The valid range is 0 - 255.

Variance: The offsetScaledLogVariance for the clock as defined in IEEE Std 1588. The valid range is 0 - 65535.

Pri1: Clock priority 1 [0..255] used by the BMC master select algorithm.

Pri2: Clock priority 2 [0..255] used by the BMC master select algorithm.

Local Prio: Priority [1..255] used in the 8275.1 BMCA.

Local Clock Current time: Show/update local clock data:

PTP Time: Shows the actual PTP time with nanosecond resolution.

**Clock Adjustment Method**: Shows the actual clock adjustment method. The method depends on the available hardware.

Synchronize to System Clock: Activate this button to synchronize the System Clock to PTP Time.

<u>Clock Current Data Set</u>: The clock current data set is defined in the IEEE 1588 Standard. The current data set is dynamic.

stpRm: Steps Removed; the number of PTP clocks traversed from the grandmaster to the local slave clock.

Offset From Master: Time difference between the master clock and the local slave clock, measured in ns.

Mean Path Delay: The mean propagation time for the link between the master and the local slave

**Last GM Ph Change**: The value is the phase change that occurred on the most recent change in either grandmaster or *gmTimeBaseIndicator*.

**Last GM FR Change**: The value is the frequency change that occurred on the most recent change in either grandmaster or *gmTimeBaseIndicator*.

GM time base: timeBaseIndicator of the current grandmaster.

**GM change count**: The number of times the grandmaster has changed in a gPTP domain.

Last GM Change Event: The system time when the most recent grandmaster change occurred.

**Last GM Phase Change Event**: The system time when the most recent change in grandmaster phase occurred due to a change of either the grandmaster or grandmaster time base.

**Last GM Freq Change Event**: The system time when the most recent change in grandmaster frequency occurred due to a change of either the grandmaster or grandmaster time base.

<u>Clock Parent Data Set</u>: The clock parent data set is defined in the IEEE 1588 standard. The parent data set is dynamic.

Parent Port ID: Clock identity for the parent clock; if the local clock is not a slave, the value is the clocks own ID.

**Port**: Port Id for the parent master port.

PStat: Parents Stats (always false).

Var: It is observed parent offset scaled log variance

**Rate**: Observed Parent Clock Phase Change Rate (i.e. the slave clocks rate offset compared to the master (unit = ns per s)).

**Grand Master ID**: Clock identity for the grand master clock, if the local clock is not a slave, the value is the clocks own ID.

**Grand Master Clock Quality**: The clock quality announced by the grand master (See description of Clock Default DataSet:Clock Quality).

Pri1: Clock priority 1 announced by the grand master.

Pri2: Clock priority 2 announced by the grand master.

**CRR**: The ratio of the frequency of the grandmaster to the frequency of the Local Clock entity, expressed as fractional frequency offset.

<u>Clock Default Dataset</u>: The clock default data set is defined in the IEEE 1588 Standard. It holds three groups of data: the static members defined at clock creation time, the Dynamic members defined by the system, and the configurable members which can be set here.

**Device Type**: Indicates the Type of the Clock Instance. There are five Device Types:

*Ord-Bound* - Clock's Device Type is Ordinary-Boundary Clock.

**P2p Transp** - Clock's Device Type is Peer to Peer Transparent Clock.

*E2e Transp* - Clock's Device Type is End to End Transparent Clock.

Master Only - Clock's Device Type is Master Only.

*Slave Only* - Clock's Device Type is Slave Only.

**One-Way**: If true, one way measurements are used. This parameter applies only to a slave. In one-way mode no delay measurements are performed (i.e., this is applicable only if frequency synchronization is needed). The Master always responds to delay requests.

2 Step Flag: True if two-step Sync events and Pdelay\_Resp events are used.

Ports: The total number of physical ports in the node.

Clock Identity: Shows unique clock identifier.

**Dom**: The clock domain [0..127].

**Clock Quality**: The clock quality is determined by the system, and holds 3 parts: Clock Class, Clock Accuracy and OffsetScaledLog Variance as defined in IEEE1588. The Clock Accuracy values are defined in IEEE1588 table 6 (Currently the clock Accuracy is set to 'Unknown' as default).

**Pri1**: Clock priority 1 [0..255] used by the BMC master select algorithm.

Pri2: Clock priority 2 [0..255] used by the BMC master select algorithm.

Local Prio: Priority [1..255] used in the 8275.1 BMCA.

**Protocol**: Transport protocol used by the PTP protocol engine; can be:

*Ethernet*: PTP over Ethernet multicast.

*EthernetMixed*: PTP using a combination of Ethernet multicast and unicast.

IPv4Multi: PTP over IPv4 multicast.

IPv4Mixed: PTP using a combination of IPv4 multicast and unicast.

IPv4Uni: PTP over IPv4 unicast.

*IPv6Mixed*: PTP using a combination of IPv6 multicast and unicast. Currently, this is supported for only One step E2E Transparent clock.

*EthIPv4IPv6Combo*: PTP using any one of Ethernet, IPv4 or IPv6. This is supported for only one step E2E Transparent clocks.

**VID**: VLAN Identifier used for tagging the VLAN packets.

**PCP**: Priority Code Point value used for PTP frames.

**DSCP**: DSCP value used when transmitting IPv4 encapsulated packets

GM Capable: TRUE if the time-aware system is capable of being a Grandmaster

<u>Clock Time Properties Data Set</u>: The clock time properties data set is defined in the IEEE 1588 Standard. The data set is both configurable and dynamic (i.e., the parameters can be configured for a grandmaster). In a slave clock the parameters are overwritten by the grandmasters timing properties. The parameters are not used in the current PTP implementation. The valid values for the Time Source parameter are:

16 (0x10) ATOMIC\_CLOCK
32 (0x20) GPS
48 (0x30) TERRESTRIAL\_RADIO
64 (0x40) PTP
80 (0x50) NTP
96 (0x50) HAND\_SET
144 (0x90) OTHER
160 (0xA0) INTERNAL OSCILLATOR

UtcOffset: In systems whose epoch is UTC, it is the offset between TAI and UTC.

Valid: When true, the value of currentUtcOffset is valid

leap59: When true, this field indicates that last minute of the current UTC day has only 59 seconds.

leap61: When true, this field indicates that last minute of the current UTC day has 61 seconds.

Time Trac: True if the timescale and the value of *currentUtcOffset* are traceable to a primary reference.

Freq Trac: True if the frequency determining the timescale is traceable to a primary reference.

ptp Time Scale: True if the clock timescale of the grandmaster clock and false otherwise.

Time Source: The source of time used by the grandmaster clock.

Leap Pending: When true, there is a leap event pending at the date defined by *leapDate*.

**Leap Date**: The date for which the leap will occur at the end of its last minute. Date is represented as the number of days after 1970-01-01 (the latter represented as 0).

Leap Type: The type of leap event (i.e., leap59 or leap61).

Servo Parameters: The Basic clock servo uses a PID regulator to calculate the current clock rate. i.e.

clockAdjustment = OffsetFromMaster/ P constant + Integral(OffsetFromMaster)/ I constant + Differential OffsetFromMaster)/ D constant

**Display**: If true then Offset From Master, MeanPathDelay and clockAdjustment are logged on the debug terminal.

**P-enable**: If true the **P** part of the algorithm is included.

I-Enable: If true the I part of the algorithm is included.

**D-enable**: If true the **D** part of the algorithm is included.

**'P' constant**: [1..1000] see above.

**'l' constant**: [1..10000] see above.

**'D' constant**: [1..10000] see above.

Filter Parameters: The default delay filter is a low pass filter, with a time constant of

2\*\*DelayFilter\*DelayRequestRate.

If the DelayFilter parameter is set to 0 or the Dist parameter is 0, the delay filter uses the same algorithm as the offset filter.

The default offset filter uses a minimum offset or a mean filter method (i.e., the minimum measured offset during Period samples is used in the calculation).

The distance between two calculations is Dist periods.

**Note**: In configurations with Timestamp enabled PHYs, the period is automatically increased, if (period\*dist < SyncPackets pr sec/4) i.e., max 4 adjustments are made pr sec.

If Dist is 0 the offset is low pass filtered, the filter BW is 0.1 Hz, the filter automatically adapts to the packet rate,

If Dist is 1 the offset is averaged over the Period.

If Dist is >1 the offset is calculated using 'min' offset.

DelayFilter: See above.

Period: See above.

dist: See above.

<u>Unicast Slave Configuration</u>: When operating in IPv4 Unicast mode, the Slave is configured up to 5 master IP addresses. The Slave then requests Announce messages from all the configured masters. The Slave uses the BMC algorithm to select one as master clock, the Slave then requests Sync messages from the selected Master.

**Duration**: The number of seconds a Master is requested to send Announce/Sync messages. The request is repeated from the Slave each Duration/4 seconds.

ip\_address: IPv4 Address of the Master clock.

grant: The granted repetition period for the sync message.

**CommState**: The state of the communication with the master; possible values are:

IDLE : The entry is not in use.

**INIT** : Announce is sent to the master (Waiting for a response).

CONN : The master has responded.

SELL : The assigned master is selected as current master.

SYNC : The master is sending Sync messages.

## Buttons

Apply : Click to save changes.

Reset : Click to undo any changes made locally and revert to previously saved values.

## Messages:

Maximum of 4 clock instances can be created. Cannot create more than one new clock with a given instance number Clock Instance must be an integer value between 0 and 3

## PTP Clock's Port Data Set Configuration

The port data set is defined in the IEEE 1588 Standard. It holds three groups of data: static members, dynamic members, and configurable members which can be set here.

| SISPM1040-3166                                              | -L3    | PTP  | Clock | k's Po | rt Data Set Conf | igurati | ion |     |     |      |     |                    |                    |                   |         |              |           | <b>₽</b> Hom• | a > PTP > Configurat |
|-------------------------------------------------------------|--------|------|-------|--------|------------------|---------|-----|-----|-----|------|-----|--------------------|--------------------|-------------------|---------|--------------|-----------|---------------|----------------------|
| Switch D                                                    | MS     |      |       |        |                  | -       |     |     |     |      |     |                    |                    |                   |         |              |           |               |                      |
| System                                                      | <      | Port | DataS | et     |                  |         |     |     |     |      |     |                    |                    |                   |         |              |           |               |                      |
| <ul> <li>Port Management</li> <li>PoE Management</li> </ul> | <<br>< | Port | Stat  | MDR    | PeerMeanPathDel  | Anv     | АТо | Syv | Dlm | n    | MPR | Delay<br>Asymmetry | Ingress<br>Latency | Egress<br>Latency | Version | Mcast Addr   | Not Slave | Local<br>Prio | 2 Step Flag          |
| VLAN Management                                             | t <    | 2    | dsbl  | 0      | 0.000,000,000    | 0       | 3   | -3  | p   | 2p 💊 | 0   | 0                  | 0                  | 0                 | 2       | Link-local 🗸 | False 💙   | 128           | Clock Def. 💊         |
| QoS                                                         | <<br>< | 3    | lstn  | 0      | 0.000,000,000    | 0       | 3   | -3  | p   | 2p 💊 | 0   | 0                  | 0                  | 0                 | 2       | Link-local ¥ | False 🗸   | 128           | Clock Def. 🔹         |
| Spanning Tree<br>MAC Address Table                          |        | 4    | lstn  | 0      | 0.000,000,000    | 0       | 3   | -3  | p   | 2p 💊 | 0   | 0                  | 0                  | 0                 | 2       | Link-local 🗸 | False 💙   | 128           | Clock Def. 🔹         |
| Multicast                                                   | <      | 5    | dsbl  | 0      | 0.000,000,000    | 0       | 3   | -3  | p   | 2p 💊 | 0   | 0                  | 0                  | 0                 | 2       | Link-local 💙 | False 💙   | 128           | Clock Def.           |
| DHCP                                                        | <<br>< | 6    | lstn  | 0      | 0.000,000,000    | 0       | 3   | -3  | p   | 2p 💊 | 0   | 0                  | 0                  | 0                 | 2       | Link-local 💙 | False 💙   | 128           | Clock Def. 🔹         |
| Security<br>Access Control                                  | Ì      | 7    | lstn  | 0      | 0.000,000,000    | 0       | 3   | -3  |     | 2p 💊 | 0   | 0                  | 0                  | 0                 | 2       | Link-local 🗸 | False 🗸   | 128           | Clock Def.           |

## Port DataSet

**Port**: Static member port Identity : Port number [1..max port no].

Stat: Dynamic member portState: Current state of the port.

**MDR**: Dynamic member log Min Delay Req Interval: The delay request interval announced by the Master.

Peer Mean Path Del: The path delay measured by the port in P2P mode. In E2E mode this value is 0.

Anv: The interval for issuing announce messages in master state. Range is -3 to 4.

ATo: The timeout for receiving announce messages on the port. Range is 1 to 10.

Syv: The interval for issuing sync messages in master. Range is -7 to 4.

DIm: Configurable member delayMechanism: The delay mechanism used for the port:

e2e : End to end delay measurement

p2p : Peer to peer delay measurement.

*cp2p* : Common Peer to peer delay measurement used in 802.1AS. There will be single instance of common peer to peer delay measurement per port.

Can be defined per port in an Ordinary/Boundary clock. In a transparent clock all ports use the same delay mechanism, determined by the clock type.

**MPR**: The interval for issuing Delay\_Req messages for the port in E2e mode. This value is announced from the Master to the Slave in an announce message. The value is reflected in the MDR field in the Slave.

The interval for issuing Pdelay\_Req messages for the port in P2P mode.

**Note**: The interpretation of this parameter has changed from release 2.40. In earlier versions the value was interpreted relative to the Sync interval; this was a violation of the standard, so now the value is interpreted as an interval (i.e., MPR=0 => 1 Delay\_Req pr sec) independent of the Sync rate. The valid range is -7 to 5.

**Delay Asymmetry**: If the transmission delay for a link in not symmetric, the asymmetry can be configured here, see IEEE 1588 Section 7.4.2 Communication path asymmetry. Range is -100000 to 100000.

**Ingress latency**: Ingress latency measured in ns, as defined in IEEE 1588 Section 7.3.4.2. Range is -100000 to 100000.

**Egress Latency**: Egress latency measured in ns, as defined in IEEE 1588 Section 7.3.4.2. Range is -100000 to 100000.

Version: The PTP version used by this port. The current implementation only supports PTP version 2

Mcast Addr: Configured destination address for multicast packets (PTP Default or LinkLocal)

Not Slave: TRUE indicates that this interface cannot enter slave mode

Local Prio: 1-255, priority used in the 8275.1 BMCA

**2 Step Flag**: Option to override the 2-step option on port level \*/ // IEEE 802.1AS specific parameters are only available when the 802.1AS profile is selected. Select Clock Def., True, or False.

Port Role: Port role of this port.

IsMeasDelay: TRUE if the port is measuring link propagation delay

As Capable: TRUE if the time-aware system at the other end of the link is 802.1AS capable

**Neighbor rate ratio**: Calculated neighbor rate ratio expressed as the fractional frequency offset multiplied by 2\*\*41.

**CAnv**: Current Log Announce Interval - log2 of the current announce interval, which is either the configured initial logAnnounceInterval or the value received in a message interval request

**CSyv**: Current Log Sync Interval - log2 of the current sync interval, which is either the configured initial logSyncInterval or the value received in a message interval request

**SyncTimeIntrv**: Sync Receipt Time Interval - Time interval after which sync receipt timeout occurs if timesynchronization information has not been received during the interval.

**CMPR**: Current Log PDelay Req Interval - log2 of the current Pdelay\_Req interval, which is either the configured initial logMinPdelayReqInterval or the value received in a message interval request

AMTE: Acceptable Master Table Enabled - Always FALSE

Comp rate ratio: Current value of compute neighbor rate ratio

Comp Mean delay: Current value of compute Mean Link Delay

**Version Number**: IEEE 1588 PTP version number (always 2)

NPDT: Neighbor Prop Delay Thresh - Max allowed meanLinkDelay

**SRT**: Sync Receipt Timeout - Number of time-synchronization transmission intervals that a slave port waits without receiving synchronization information

**ALR**: Allowed Lost Responses - Number of Pdelay\_Req messages for which a valid response is not received, above which a port is considered to not be exchanging peer delay messages with its neighbor.

**AFs**: Allowed Faults - Number of allowed instances where the computed mean propagation delay exceeds the threshold meanLinkDelayThresh and/or instances where the computation of neighborRateRatio is invalid.

useMgmtSync: Flag to decide the value to be used for sync interval.

**SyncIntrvI**: If useMgmtSync is set, port uses this value to decide the sync packet interval, else default value is used. Range is -7 to 4.

**useMgmtAnnounce**: Flag to decide the value to be used for announce packet interval.

**AnnounceIntrvI**: If useMgmtAnnounce is set, port uses this value to decide the Announce packet interval, else default value is used. Range is -3 to 4.

useMgmtPdelay: Flag to decide the value to be used for announce packet interval.

**PdelayIntrvI**: If useMgmtPdelay is set, port uses this value to decide the Peer delay request packet interval, else default value is used. Range is -7 to 5.

useMgmtGptpCapIntrvI: Flag to decide the value to be used for gptp capable tlv signalling packet interval.

**MgmtGptpCapIntrvI**: If useMgmtGptpCapIntrvI is set, port uses this value to decide the gptp capable tlv signalling packet interval, else default value is used. Range is -24 to 24.

**GptpCapableReceiptTimeout**: Number of gPTP capable message intervals to wait without receiving from its neighbor a Signaling message containing a gPTP capable TLV, before determining that its neighbor is no longer invoking the gPTP protocol.

**initialLogGptpCapableMessageInterval**: Specifies the gPTP capable message interval when the port is initialized, and the value the gPTP capable message interval is set to when a gPTP capable TLV is received with the logGptpCapableMessageInterval field set to 126

**uMSCNRR**: useMgtSettableComputeNeighborRateRatio - This value determines the source of the value of computeNeighborRateRatio. 'True' indicates source as 'mgtSettablecomputeNeighborRateRatio'. 'false' indicates source as initial value or value set by 'LinkDelayIntervalSetting state machine'.

**MSCNRR**: mgtSettableComputeNeighborRateRatio - This value indicates the input through management interface whether to compute neighbor rate ratio or not.

**uMSCMLD\_**: useMgtSettableComputeMeanLinkDelay - This value determines the source of the value of computeMeanLinkDelay. 'True' indicates source as 'mgtSettableComputeMeanLinkDelay'. Otherwise, Initial value or value set by LinkDelayInterval State machine is used.

**MSCMLD\_**: mgtSettableComputeMeanLinkDelay - This value indicates the input through management interface whether to compute Mean Link Delay or not. //Common Link Delay Service parameters for 802.1AS \*/

**MLD**T: meanLinkDelayThresh - The propagation time threshold, above which a port is not considered capable of participating in the IEEE 802.1AS protocol.

**DA**: delayAsymmetry - the asymmetry in the propagation delay on the link attached to this port relative to the grandmaster time base, as defined in 8.3. If propagation delay asymmetry is not modeled, then delayAsymmetry is zero.

**iLPDRv**: initialLogPdelayReqInterval - this value is the logarithm to base 2 of the Pdelay\_Req message transmission interval used.

**uMSLPDRv**: useMgtSettableLogPdelayReqInterval - This value determines the source of 'currentLogPdelayReqInterval'. 'True' indicates source as 'mgtSettableLogPdelayReqInterval'. Otherwise, initial value or value set by LinkDelayInterval State machine is used.

**MSLPDRv**: mgtSettableLogPdelayReqInterval - This value is used if useMgtSettableLogPdelayReqInterval is true.

**iCNRR**: initialComputeNeighborRateRatio - Initial value that indicates whether neighborRateRatio is to be computed by this port.

**cm\_uMSCNRR**: useMgtSettableComputeNeighborRateRatio - This value determines the source of the value of computeNeighborRateRatio. 'True' indicates source as 'mgtSettablecomputeNeighborRateRatio'. Otherwise, initial value or value set by LinkDelayInterval state machine is used.

**cm\_MSCNRR**: mgtSettableComputeNeighborRateRatio - This value indicates the input through management interface whether to compute neighbor rate ratio or not.

**iCMLD**: initialComputeMeanLinkDelay - Initial value that indicates whether mean Link delay is computed by this port or not.

**cm\_uMSCML D**: useMgtSettableComputeMeanLinkDelay - This value determines the source of the value of computeMeanLinkDelay. 'True' indicates source as 'mgtSettableComputeMeanLinkDelay'. Otherwise, initial value or value set by LinkDelayInterval state machine is used.

**cm\_MSCMLD**: mgtSettableComputeMeanLinkDelay - This value indicates the input through management interface whether to compute Mean Link Delay or not.

**cm\_ALR**: allowedLostResponses - The number of Pdelay\_Req messages for which a valid response is not received, above which a Link Port is considered to not be exchanging peer delay messages.

cm\_AFs: allowedFaults - The number of faults, above which asCapableAcrossDomains is set to FALSE.

## **Buttons**

Apply : Click to save changes.

## PTP > Status

The PTP External Clock Mode page lets you view current PTP clock settings.

|                  | <b>NIX</b> ° | <b>=</b>                |            |             |    |        |    |   |          |   | 7 19<br>8 20 |   | 1 22 | i  |    | Auto | -Logout | 0  | FF | ~  | Click St | we Buttor | H           | 9     | 0     | ¢      |
|------------------|--------------|-------------------------|------------|-------------|----|--------|----|---|----------|---|--------------|---|------|----|----|------|---------|----|----|----|----------|-----------|-------------|-------|-------|--------|
| SISPM1040-316    | 6-L3         | PTP                     | Externa    | l Clock Mod | 9  |        |    |   |          |   |              |   |      |    |    |      |         |    |    |    |          |           | <b>⊛</b> He | ome > | PTP > | Status |
| Switch           | DMS          |                         |            |             |    |        |    |   |          |   |              |   |      |    |    |      |         |    |    |    |          |           |             |       |       |        |
| System           | <            | Auto-                   | refresh 🔵  | off Refresh |    |        |    |   |          |   |              |   |      |    |    |      |         |    |    |    |          |           |             |       |       |        |
| Port Management  | t <          | PTP                     | External ( | Clock Mode  |    |        |    |   |          |   |              |   |      |    |    |      |         |    |    |    |          |           |             |       |       |        |
| PoE Management   | t <          | Exter                   | nal Enable |             | F  | alse   |    |   |          |   |              |   |      |    |    |      |         |    |    |    |          |           |             |       |       |        |
| VLAN Managemer   | nt <         | Adju                    | st Method  |             | A  | uto    |    |   |          |   |              |   |      |    |    |      |         |    |    |    |          |           |             |       |       |        |
| QoS              | Cloc         | k Frequence             | 4          | 1           |    |        |    |   |          |   |              |   |      |    |    |      |         |    |    |    |          |           |             |       |       |        |
| Spanning Tree    | <            |                         |            |             |    |        |    |   |          |   |              |   |      |    |    |      |         |    |    |    |          |           |             |       |       |        |
| MAC Address Tabl | les <        | PTP Clock Configuration |            |             |    |        |    |   |          |   |              |   |      |    |    |      |         |    |    |    |          |           |             |       |       |        |
| Multicast        | <            |                         |            |             |    |        |    |   |          |   |              |   |      |    |    |      |         |    |    |    |          |           |             |       |       |        |
| DHCP             | <            |                         |            |             | Po | rt Lis | st |   |          |   |              |   |      |    |    |      |         |    |    |    |          |           |             |       |       |        |
| Security         | <            | Inst                    | ClkDom     | Device Type | 1  | 2      | 3  | 4 | 5        | 6 | 7            | 8 | 9    | 10 | 11 | 12   | 13      | 14 | 15 | 16 | 17       | 18        | 19          | 20    | 21    | 22     |
| Access Control   | <            | 0                       | 0          | Mastronly   |    | ~      | ~  | ~ | <b>~</b> | ~ | ✓            |   |      |    |    |      |         |    |    |    |          |           |             |       |       |        |
| SNMP             | <            | 1                       | 1          | Slaveonly   |    |        |    |   |          |   |              | ~ | ~    | ~  | ~  | ~    |         |    |    |    |          |           |             |       |       |        |
| CFM              | <            | 2                       | 2          | Ord-Bound   |    |        |    |   |          |   |              |   |      |    |    |      |         |    |    |    |          |           |             |       |       |        |
| APS              | <            | 3                       | 0          | E2eTransp   |    |        | ~  |   | ~        |   | ~            |   |      |    |    |      | ~       |    |    |    |          |           |             |       |       |        |
| FRPS             | <            |                         |            |             |    |        |    |   |          |   |              |   |      |    |    |      |         |    |    |    |          |           |             |       |       |        |

## PTP External Clock Mode:

External Enable: Shows the current External clock output configuration:

*True* : Enable the external clock output

False : Disable the external clock output

Adjust Method: Shows the current Frequency adjustment configuration:

LTC : Use Local Time Counter (LTC) frequency control

Single : Use SyncE DPLL frequency control, if allowed by SyncE

*Independent* : Use an oscillator independent of SyncE for frequency control, if supported by the HW *Common* : Use second DPLL for PTP, Both DPLL have the same (SyncE recovered) clock.

*Auto* : AUTO Select clock control, based on PTP profile and available HW resources.

**Clock Frequency**: Shows the current clock frequency used by the External Clock. The possible values are 1 - 25000000 (1 - 25MHz).

## PTP Clock Configuration:

**Inst**: Indicates the Instance of a particular Clock Instance [0..3]. Click on the Clock Instance number to monitor the Clock details. See "PTP Clock's Configuration" below.

ClkDom: Indicates the Clock domain used by the Instance of a particular Clock Instance [0..3].

**Device Type**: Indicates the Type of the Clock Instance. There are five Device Types:

*Ord-Bound* - Clock's Device Type is Ordinary-Boundary Clock.

P2p Transp - Clock's Device Type is Peer to Peer Transparent Clock.

*E2e Transp* - Clock's Device Type is End to End Transparent Clock.

Master Only - Clock's Device Type is Master Only.

Slave Only - Clock's Device Type is Slave Only.

Port List: Shows the ports configured for that Clock Instance.

## **Buttons**

Auto-refresh: Check this box to refresh the page automatically every 3 seconds.

Refresh: Click to refresh the page immediately.

## **PTP Clock's Configuration**

Click on the Clock Instance number to display the PTP Clock's Configuration page:

| \$I\$PM1040-3248-L3        |        | PTP Clock's     | Configurati                  | on       |          |       |        |                 |           |        |            |             |                  |       |                |           |        |         |               |         | 8   |      |
|----------------------------|--------|-----------------|------------------------------|----------|----------|-------|--------|-----------------|-----------|--------|------------|-------------|------------------|-------|----------------|-----------|--------|---------|---------------|---------|-----|------|
| System<br>Port Management  | 4<br>4 | Auto-refresh 🔿  | Rebeat                       | )        |          |       |        |                 |           |        |            |             |                  |       |                |           |        |         |               |         |     |      |
| Poll Management            | 5      | Clock Type an   | d Profile                    |          |          |       |        |                 |           |        |            |             |                  |       |                |           |        |         |               |         |     |      |
|                            | 5      | Clock Instance  |                              |          | HW Dom   | ein.  |        |                 | Device Ty | pe     |            |             | Profile          | 1     | liter Typ      | pe .      |        |         | Filte         | r Mode  |     |      |
| 600                        | c.     | 0               |                              |          | 0        |       |        |                 | Mestronly | (      |            |             | 1510             | ,     | C_BAS          | C_PHASE   | LOW    |         | PAD           | CET .   |     |      |
| NAC Address Tables         | 4      | Local Clock Cu  | arrent Time                  |          |          |       |        |                 |           |        |            |             |                  |       |                |           |        |         |               |         |     |      |
| Multicent                  | κ.     | PTP Time        |                              |          |          |       |        |                 |           | 1      | Clock      | Adjustme    | int method       |       |                |           |        | Ports N | Ionitor Page  |         |     |      |
|                            | 5      | 1970-01-08T08-  | 41-16-00:00 507              | ,950,918 |          |       |        |                 |           |        | Inser      | nel Timer   |                  |       |                |           |        | Ports M | onisor        |         |     |      |
| lecurity<br>Iccess Control | 2      |                 |                              |          |          |       |        |                 |           |        |            |             |                  |       |                |           |        |         |               |         |     |      |
|                            |        | Clock Default   | DataSet                      |          |          |       |        |                 |           |        |            |             |                  |       |                |           |        |         |               |         |     |      |
| ры                         | ¢      | Device Type     | One-Way                      | 2 Step   | Fing     | Ports | Clock  | Identity        |           | Dom    | . 4        | Clock Quel  | ity              |       | Pris           | Pri2      | Local  | Prio    | Protocol      | VID     | PCP | DSCP |
| PS                         | ĸ      | Mesonaly        | Felse                        | Palse    |          | 32    | 00:00  | 2.Mie.Tel       | 50.92     | 0      |            | CL248 Actu  | Inknivn Ver65533 | e.    | 128            | 128       | 128    |         | Dhernet       | 1       | 0   | ٥    |
| ERPS<br>Repid Ring         | 5      | Clock Current   | k Current DataSet            |          |          |       |        |                 |           |        |            |             |                  |       |                |           |        |         |               |         |     |      |
| (82<br>(82                 | ¢      | stpRm           | Offset Fro                   | m Master |          |       |        | Mean Path Delay |           |        | Slave Port |             |                  |       | Slave State    |           |        |         | Haldover(ppb) |         |     |      |
| PTP                        | 5      | 0               | 0.000,000                    | 000      |          |       |        | 0.000,00        | ,000,000  |        |            | 0           |                  |       | EERUN          |           |        | NA      |               |         |     |      |
|                            |        | Clock Parent 0  | 1ata Cat                     |          |          |       |        |                 |           |        |            |             |                  |       |                |           |        |         |               |         |     |      |
|                            | ×      | Parent Port ID  |                              |          |          |       |        | Ver             | Rate      | Gra    | odla       | sater ID    |                  | 6     | andline        | ter Clock | Ouelin |         |               | Pv      | 1   | Pvi2 |
|                            | 4      |                 |                              |          |          |       |        | 0               | 0         |        |            | # fe 7c 584 | tê.              |       |                | Jekeur V  | -      |         |               | 12      |     | 128  |
| 524                        | 4      |                 |                              |          |          |       |        | 17              | 1.5       | 1.522  |            |             | 7.0              | 1.5   |                |           |        |         |               | 1.55    |     |      |
|                            | 5      | Clock Time Pr   | lock Time Properties DataSet |          |          |       |        |                 |           |        |            |             |                  |       |                |           |        |         |               |         |     |      |
| LP                         | 4      | UtcOffset       | Val                          | id.      | leep39   |       | leap61 |                 | Time Tr   |        | Trac       |             | Freq Trac        |       | ptp Time Scale |           | Tim    |         | Time Source   |         |     |      |
| Nagnostics<br>Naintenance  | 8<br>8 | ٥               | Pela                         |          | false fa |       |        | felse felse     |           |        | False      |             |                  |       | True           |           |        |         | 160           |         |     |      |
|                            |        | Basic Filter Pa | rameters                     |          |          |       |        |                 |           |        |            |             |                  |       |                |           |        |         |               |         |     |      |
|                            |        | DelayFilter     |                              |          |          |       |        |                 |           |        | Pe         | eriod       |                  |       |                |           |        | Dist    | Ú.            |         |     |      |
|                            |        | 6               |                              |          |          |       |        |                 |           |        | 1          |             |                  |       |                |           |        | 2       |               |         |     |      |
|                            |        | Basic Servo Pa  | irameters                    |          |          |       |        |                 |           |        |            |             |                  |       |                |           |        |         |               |         |     |      |
|                            |        | Display         | P-enable                     |          | I-enable |       | 0      | enable          |           | 'P' co | nstan      | 4           | 1º cons          | tant  |                | 'D' co    | natant |         | Gale          | constan |     |      |
|                            |        | False           | True                         |          | True     |       | T      | ne .            |           | 3      |            |             | 60               |       |                | 40        |        |         | 1             |         |     |      |
|                            |        | Unicast Slave   | Configuration                |          |          |       |        |                 |           |        |            |             |                  |       |                |           |        |         |               |         |     |      |
|                            |        | Index           |                              | Duration |          |       |        | 10,             | Address   |        |            |             | 0                | irant |                |           | Corr   | nmState |               |         |     |      |
|                            |        | 0               |                              | 100      |          |       |        | 0.0.            | 0.0       |        |            |             | 0                |       |                |           | IDLE   | 1       |               |         |     |      |
|                            |        | 1               |                              | 100      |          |       |        | 0.0             | 0.0       |        |            |             | 0                |       |                |           | IDLE   |         |               |         |     |      |
|                            |        | 2               |                              | 100      |          |       |        | 0.0             | 0.0       |        |            |             | 0                | Ê.    |                |           | IDLE   |         |               |         |     |      |
|                            |        | 3               |                              | 200      |          |       |        | 0.0             | 0.0       |        |            |             | 0                | ê.    |                |           | IDUE   |         |               |         |     |      |
|                            |        | 4               |                              | 100      |          |       |        | 0.0             | 0.0       |        |            |             | 0                | 3101  |                |           |        |         |               |         |     |      |

## **PTP > 802.1AS Statistics**

This page lets you view 802.1AS Clock Instance Specific Statistics. IEEE 802.1AS is an adaptation of PTP for use with Audio Video Bridging and Time-Sensitive Networking. TSN requires switches that are 802.1AS compliant to allow for priority packet scheduling. IEEE 802.1AS was introduced based on IEEE 1588. It specifies a profile for use of IEEE 1588-2008 for time synchronization over a virtual bridged local area network (as defined by IEEE 802.1Q). This standard enables stations attached to bridged LANs to meet the respective jitter, wander, and time synchronization requirements for time-sensitive applications.

| LA   |                              | <b>∕</b> IX* ≡ |                    |                     | 17 19<br>28 20 21 22        |               |                       |                         |                             | Auto-Logout OFF 🗸 cle                   | k Save Bu   | nor     | H       | 0         | G         |
|------|------------------------------|----------------|--------------------|---------------------|-----------------------------|---------------|-----------------------|-------------------------|-----------------------------|-----------------------------------------|-------------|---------|---------|-----------|-----------|
| 302. | IAS Clock                    | Instance Spec  | ific Statistics    |                     |                             |               |                       |                         |                             |                                         | <b>e</b> Ho | ime > P | PTP > 0 | 102.1AS S | ketistics |
|      | efresh 🔵 off<br>Instance 0 🗸 | Refresh        |                    |                     |                             |               |                       |                         |                             |                                         |             |         |         |           |           |
| Port | SyncCount                    | FollowUpCount  | PdelayRequestCount | PdelayResponseCount | PdelayResponseFollowUpCount | AnnounceCount | PTPPacketDiscardCount | syncReceiptTimeoutCount | announceReceiptTimeoutCount | pdelayAllowedLostResponsesExceededCount |             |         |         |           |           |
| Rx   | тх                           | Rx             | тх                 | Rx                  | тх                          | Rx            | тх                    | Rx                      | тх                          | Rx                                      | тх          |         |         |           |           |
|      | 0                            | 0              | 0                  | 0                   | 0                           | 0             | 0                     | 0                       | 0                           | 0                                       | 0           | 0 0     | D       | 0 0       | 0         |
|      | 0                            | 0              | 0                  | 0                   | 0                           | 0             | 0                     | 0                       | 0                           | 0                                       | 0           | 0 0     | 0       | 0 0       | 0         |
|      | 0                            | 0              | 0                  | 0                   | 0                           | 732           | 0                     | 0                       | 0                           | 0                                       | 0           | 0 7     | 724     | 0 0       | 7         |
|      | 0                            | 0              | 0                  | 0                   | 0                           | 350           | 0                     | 0                       | 0                           | 0                                       | 0           | 0 8     | 348     | 0 0       | 1 3       |
|      | 0                            | 0              | 0                  | 0                   | 0                           | 0             | 0                     | 0                       | 0                           | 0                                       | 0           | 0 0     | 0       | 0 0       | 0         |
|      | 0                            | 0              | 0                  | 0                   | 0                           | 350           | 0                     | 0                       | 0                           | 0                                       | 0           | 0 8     | 348     | 0 0       |           |
|      | 0                            | 0              | 0                  | 0                   | 0                           | 350           | 0                     | 0                       | 0                           | 0                                       | 0           | 0 3     | 348     | 0 0       | 6 3       |
| 3    | 0                            | 0              | 0                  | 0                   | 0                           | 0             | 0                     | 0                       | 0                           | 0                                       | 0           | 0 0     | D       | 0 0       | 0         |
|      | 0                            | 0              | 0                  | 0                   | 0                           | 0             | 0                     | 0                       | 0                           | 0                                       | 0           | 0 0     | D       | 0 0       | 0         |
| 10   | 0                            | 0              | 0                  | 0                   | 0                           | 0             | 0                     | 0                       | 0                           | 0                                       | 0           | 0 0     | 0       | 0 0       | 0         |
| 11   | 0                            | 0              | 0                  | 0                   | 0                           | 0             | 0                     | 0                       | 0                           | 0                                       | 0           | 0 0     | D       | 0 0       | •         |
| 12   | 0                            | 0              | 0                  | 0                   | 0                           | 0             | 0                     | 0                       | 0                           | 0                                       | 0           | 0 0     | 0       | 0 0       | . (       |
| 3    | 0                            | 0              | 0                  | 0                   | 0                           | 0             | 0                     | 0                       | 0                           | 0                                       | 0           | 0 0     | D       | 0 0       | •         |
| 14   | 0                            | 0              | 0                  | 0                   | 0                           | 0             | 0                     | 0                       | 0                           | 0                                       | 0           | 0 0     | D       | 0 0       | •         |
| 15   | 0                            | 0              | 0                  | 0                   | n                           | 0             | n                     | n                       | 0                           | 0                                       | 0           | n /     | •       | 0 0       | 0         |

**Instance**: At the Clock Instance dropdown select the desired instance (PTP Clock Instance 0-3) or CMLDS (Common Mean Link Delay Service). Note that the CMLDS option allows multiple PTP implementations in different domains, but sharing a physical port to use receive link delay information without repeating peer delay messages.

Clock Instance 0 V Clock Instance 0 Clock Instance 1 Clock Instance 2 Clock Instance 3 CMLDS

### 802.1AS Received counters

**SyncCount**: A counter that increments every time when synchronization information is received.

FollowUpCount: A counter that increments every time when a Follow Up message is received.

PdelayRequestCount: A counter that increments every time when a Pdelay\_Req message is received.

PdelayResponseCount: A counter that increments every time when a Pdelay\_Resp message is received.

PdelayResponseFollowUpCount: A counter that increments every time when a Pdelay\_Resp\_Follow\_Up message is received.

AnnounceCount: A counter that increments every time when an Announce message is received.

**PTPPacketDiscardCount**: A counter that increments every time when a PTP message is discarded.

syncReceiptTimeoutCount: A counter that increments every time when sync receipt timeout occurs.

announceReceiptTimeoutCount: A counter that increments every time when announce receipt timeout occurs.

**pdelayAllowedLostResponsesExceededCount**: A counter that increments every time the value of the variable lostResponses exceeds the value of the variable allowedLostResponses.

## 802.1As Transmit Counters

SyncCount: A counter that increments every time synchronization information is transmitted.

FollowUpCount: A counter that increments every time a Follow\_Up message is transmitted.

PdelayRequestCount: A counter that increments every time a Pdelay\_Req message is transmitted.

PdelayResponseCount: A counter that increments every time a Pdelay\_Resp message is transmitted.

**PdelayResponseFollowUpCount**: A counter that increments every time a Pdelay\_Resp\_Follow\_Up message is transmitted.

AnnounceCount: A counter that increments every time an Announce message is transmitted.

## Buttons

Auto-refresh: Check this box to refresh the page automatically every 3 seconds.

Refresh: Click to refresh the page immediately.

## Messages:

Selected instance is not enabled

# **Event Notification**

## Event Notification > SNMP Trap

At the default Trap Configurations page click the Add New Entry button to display the SNMP Trap Configuration page. Configure SNMP trap parameters on this page.

|                                                               |                          | Auto-Logout OFF Click Save Button     |
|---------------------------------------------------------------|--------------------------|---------------------------------------|
| SISPM1040-3166-L3                                             | SNMP Trap Configuration  | Home > Event Notification > SNMP Trap |
| System <                                                      | Trap Config Name         |                                       |
| ▶ Port Management <                                           | Trap Mode                | Disabled 🗸                            |
| <ul> <li>PoE Management </li> <li>VLAN Management </li> </ul> | Trap Version             | SNMP v2c 🖌                            |
| ► QoS <                                                       | Trap Community           | public                                |
| ▶ Spanning Tree <                                             | Trap Destination Address |                                       |
| <ul> <li>MAC Address Tables</li> <li>Multicast</li> </ul>     | Trap Destination Port    | 162                                   |
| ► DHCP <                                                      | Trap Security Engine ID  | 800003640300c0f27c597f                |
| ► Security <                                                  | Trap Security Name       | None                                  |
| Access Control     <                                          |                          |                                       |
| ► SNMP <                                                      | Apply Reset              |                                       |

**Trap Config Name**: Enter a trap Configuration name for configuring. The allowed string length is 1–32 characters, and the allowed content is ASCII characters 33-126.

Trap Mode: Select the SNMP mode of operation. Possible modes are:

TCP: Enable TCP SNMP mode operation.

**UDP**: Enable UDP SNMP mode operation.

Disabled: Disable SNMP mode operation.

Trap Version: Select the SNMP supported version. Possible versions are:

SNMP v1: Set SNMP supported version 1.

SNMP v2c: Set SNMP supported version 2c.

SNMP v3: Set SNMP supported version 3.

**Trap Community**: Indicates the community access string when sending SNMP trap packet. The allowed string length is 0 63 characters, and the allowed content is ASCII characters 33-126.

**Trap Destination Address**: Indicates the SNMP trap destination address. It allows a valid IP address in dotted decimal notation ('x.y.z.w'). It also allows a valid hostname. A valid hostname is a string drawn from the alphabet (A-Za-z), digits (0-9), dot (.), dash (-). Spaces are not allowed, the first character must be an alpha character, and the first and last characters must not be a dot or a dash.

Indicates the SNMP trap destination IPv6 address. IPv6 address is in 128-bit records represented as eight fields of up to four hexadecimal digits with a colon separating each field (:). For example, 'fe80::215:c5ff:fe03:4dc7'. The symbol '::' is a special syntax that can be used as a shorthand way of representing multiple 16-bit groups of contiguous zeros; but it can appear only once. It can also represent a legally valid IPv4 address. For example, '::192.1.2.34'.

**Trap Destination Port**: Indicates the SNMP trap destination port. SNMP Agent will send SNMP message via this port, the port range is 1~65535.

**Trap Security Engine ID**: Indicates the SNMP trap security engine ID. SNMPv3 sends traps and informs using USM for authentication and privacy. A unique engine ID for these traps and informs is needed. When "Trap Probe Security Engine ID" is enabled, the ID will be probed automatically. Otherwise, the ID specified in this field is used. The string must contain an even number (in hexadecimal format) with the number of digits between 10 and 64, but all-zeros and all-'Fs are not allowed.

**Trap Security Name**: Indicates the SNMP trap security name. SNMPv3 traps and informs using USM for authentication and privacy. A unique security name is needed when traps and informs are enabled.

## Buttons

Apply: Click to save changes.

Reset: Click to undo any changes made locally and revert to previously saved values.

## Example:

| SISPM1040-3248-L3   | }      | Trap Config  | guration      |        |         |                     | Rome > Event Notification > SNMP Trap |
|---------------------|--------|--------------|---------------|--------|---------|---------------------|---------------------------------------|
| Switch DM<br>System | s<br>ć | Trap Destina | tion Configur | ations |         |                     |                                       |
| Port Management     | <      | Delete       | Name          | Mode   | Version | Destination Address | Destination Port                      |
| PoE Management      | <      |              | trap1         | TCP    | SNMPv2c | 192.168.1.30        | 162                                   |
| VLAN Management     | <      |              | trap2         | UDP    | SNMPv1  | 192.168.1.40        | 162                                   |
| QoS                 | <      |              | trap3         | TCP    | SNMPv3  | 192.168.1.50        | 162                                   |
| Spanning Tree       | <      |              | _             |        |         |                     |                                       |
| MAC Address Tables  | <      | Add New Entr | У             |        |         |                     |                                       |
| Multicast           | <      | Apply Rese   | et.           |        |         |                     |                                       |

**Name**: Displays the trap Configuration's name (e.g., the trap destination's name). Click a linked name to display the related SNMP Trap Configuration page where you can make further trap parameter edits.

**Mode**: Displays the trap destination mode operation. Possible modes are:

TCP: TCP SNMP trap mode operation is enabled.

**UDP**: UDP SNMP trap mode operation is enabled.

Disabled: Disable SNMP trap mode operation is disabled.

Version: Indicates the SNMP trap supported version. Possible versions are:

**SNMPv1**: SNMP trap version 1 is configured.

SNMPv2c: SNMP trap version 2c is configured.

SNMPv3: SNMP trap version 3 is configured.

**Destination Address**: Displays the SNMP trap destination address. It shows a valid IP address in dotted decimal notation ('x.y.z.w'). It may also display a valid hostname. A valid hostname is a string drawn from the alphabet (A-Za-z), digits (0-9), dot (.), dash (-). Spaces are not allowed, the first character must be an alpha character, and the first and last characters must not be a dot or a dash.

It may also display the SNMP trap destination IPv6 address. IPv6 address is in 128-bit records represented as eight fields of up to four hexadecimal digits with a colon separating each field (:). For example,

'fe80::215:c5ff:fe03:4dc7'. The symbol '::' is a special syntax that can be used as a shorthand way of representing multiple 16-bit groups of contiguous zeros; but it can appear only once. It can also represent a valid IPv4 address (for example, '::192.1.2.34').

**Destination Port**: Displays the SNMP trap destination port. The SNMP Agent will send SNMP messages via this port. The port range is 1~65535.

## **Buttons**

Add New Entry: Click to add a new user.

**Apply**: Click to save changes.

## Event Notification > email

This page lets you configure SMTP (Simple Mail Transfer Protocol). SMTP is the message-exchange standard for the Internet. The switch is to be configured as a client of SMTP while the server is a remote device that will receive messages from the switch that alarm events occurred.

| SISPM1040-3166-L3   Switch   DMS     All Server      |   |
|------------------------------------------------------|---|
| Switch DMS Mail Server                               | a |
| Note System                                          |   |
| - System                                             |   |
| Port Management     Vser Name                        |   |
| PoE Management     Password                          |   |
| VLAN Management     Sender                           |   |
| Spanning Tree     Keturn Path                        |   |
| MAC Address Tables  Email Address 1  Email Address 1 |   |
| Multicast     Email Address 2                        |   |
| DHCP     Constitutions                               |   |
| Security     C     Email Address 3                   |   |
| Access Control     C     Email Address 4             |   |
| SNMP     Email Address 5                             |   |
| ▶ CFM <                                              |   |
| ► APS C Email Address 6                              |   |
| ERPS        Apply     Reset                          |   |

**Mail Server**: The IP address or hostname of the mail server. IP address is expressed in dotted decimal notation. This will be the device that sends out the mail for you

User Name: Specify the username on the mail server.

Password: Specify the password of the user on the mail server.

Sender: Specify the name of the sender of the alarm mail.

**Return Path**: Specify the sender email address of the alarm mail. This address will be the "from" address on the email message.

Email Address # : Specify the email address of the receiver.

### Buttons

Apply: Click to apply changes.

## Event Notification > Log > Syslog

Configure System Log settings on this page.

| LANT                           | RONI <mark>X</mark> ° |                | 17 13<br>Auto-Logout OFF | Cilci Seve Button 💾 🔞 🕞 |
|--------------------------------|-----------------------|----------------|--------------------------|-------------------------|
| SISPM10                        | 40-3166-L3            | Syslog         |                          |                         |
| Switch                         | DMS                   |                |                          |                         |
| <ul> <li>System</li> </ul>     | <                     | Server Mode    | off                      |                         |
| <ul> <li>Port Manag</li> </ul> |                       | Server Address |                          |                         |
| PoE Manag                      | ement <               | Server Port    |                          |                         |
| VLAN Mana                      | igement <             | bender ore     | 514                      |                         |
| QoS                            | <<br>                 | ApplyReset     |                          |                         |

**Server Mode**: Indicates the server mode operation. When the mode operation is enabled, the syslog message will send out to syslog server. The syslog protocol is based on UDP communication and received on UDP port 514 and the syslog server will not send acknowledgments back sender since UDP is a connectionless protocol and it does not provide acknowledgments. The syslog packet will always be sent out even if the syslog server does not exist. Possible modes are:

on: Enable syslog server mode operation.

off: Disable syslog server mode operation (default).

**Server Address**: Indicates the IPv4/IPv6 host address of syslog server. If the switch uses the DNS feature, it can also be a domain name.

Server Port: Indicates the service port of syslog server.

## Buttons

Apply: Click to save changes.

## Event Notification > Log > View Log

The switch system log information is provided here. Each page shows a number of table entries, selected with the "Show entries" dropdown. The Search field lets you enter and search for a key word in the table.

|                                                                      |           |                  |                           | Auto-Logout OFF V Cloi Zere Button 🎽 😧 🕒                                                              |
|----------------------------------------------------------------------|-----------|------------------|---------------------------|----------------------------------------------------------------------------------------------------|
| SISPM1040-3166-L3                                                    | Syster    | n Log Informatio | n                         |                                                                                                    |
| Switch DMS                                                           |           |                  |                           |                                                                                                    |
| <ul> <li>System</li> </ul>                                           | Auto-refi | resh off Refresh | Clear                     |                                                                                                    |
| Port Management                                                      | System    | n Log            |                           |                                                                                                    |
| PoE Management                                                       | Show 50   | ) 🗸 entries      |                           | Search:                                                                                               |
| <ul> <li>VLAN Management</li> </ul>                                  | ID 🗸      | Level 0          | Time 🗸                    | Message                                                                                               |
| ▶ QoS                                                                | 45        | Informational    | 2020-01-01T00:03:35+00:00 | LINK-UPDOWN: IP Interface VLAN 1, changed state to up.                                                |
| Spanning Tree     MAC Address Tables                                 | 44        | Informational    | 2020-01-01T00:03:35+00:00 | LINK-UPDOWN: IP Interface VLAN 1, changed state to up.                                                |
| <ul> <li>MAC Address Tables</li> <li>Multicast</li> </ul>            |           | Informational    | 2020-01-01T00:03:35+00:00 | Password of user 'admin' was changed                                                                  |
| DHCP <                                                               | 42        | Informational    | 2020-01-01T00:02:17+00:00 | Login passed for user 'admin' through WEB from 192.168.1.99 and authenticated by local method         |
| Security                                                             | 41        | Warning          | 2020-01-01T00:02:00+00:00 | Bad password attempt for user 'admin' through WEB from 192.168.1.99 and authenticated by local method |
| Access Control                                                       |           | Warning          | 2020-01-01T00:01:51+00:00 | Bad password attempt for user 'admin' through WEB from 192.168.1.99 and authenticated by local method |
| SNMP <                                                               |           | Informational    | 2020-01-01T00:00:53+00:00 | topologyChange                                                                                        |
| ► CFM <                                                              | <         | Informational    |                           |                                                                                                    |
| ▶ APS <                                                              |           |                  | 2020-01-01T00:00:53+00:00 | DC2 Power Up                                                                                          |
| ERPS <                                                               |           | Informational    | 2020-01-01T00:00:53+00:00 | AC Power Up                                                                                           |
| > Rapid Ring                                                         | 36        | Informational    | 2020-01-01T00:00:53+00:00 | DC1 Power Up                                                                                          |
| ► MRP                                                                | 35        | Informational    | 2020-01-01T00:00:53+00:00 | topologyChange                                                                                        |
| Event Notification                                                   | 34        | Warning          | 2020-01-01T00:00:53+00:00 | Switch just made a warm boot                                                                          |
| > SNMP Trap                                                          | 33        | Informational    | 2020-01-01T00:00:53+00:00 | topologyChange                                                                                        |
| > eMail                                                              | 32        | Informational    | 2020-01-01T00:00:53+00:00 | LINK-UPDOWN: IP Interface VLAN 1, changed state to up.                                                |
| > Log <                                                              | 31        | Informational    | 2020-01-01T00:00:53+00:00 | LINK-UPDOWN: IP Interface VLAN 1, changed state to up.                                                |
| > View Log                                                           | 30        | Warning          | 2020-01-01T00:00:53+00:00 | Port 8 PoE PD on                                                                                      |
| > Digital I/O                                                        | 29        | Warning          | 2020-01-01T00:00:53+00:00 | Port 7 PoE PD on                                                                                      |
| <ul> <li>Event Configuration</li> <li>Boot Scient Cotting</li> </ul> | 28        | Warning          | 2020-01-01T00:00:53+00:00 | Port 6 PoE PD on                                                                                      |
| > Port Event Setting                                                 | 27        | Warning          | 2020-01-01700-00-53+00-00 | Port 4 PoF PD on                                                                                      |

ID: The identification of the system log entry.

Level: The level of the system log entry:

*Debug* : debug level message.

*Informational* : informational message.

Notice : normal, but significant, condition.

*Warning* : warning condition.

*Error* : error condition.

Crit : critical condition.

*Alert* : action must be taken immediately.

*Emergency* : system is unusable.

Time: The occurred time of the system log entry.

Message: The detailed message of the system log entry.

## Buttons

Auto-refresh: Check this box to refresh the page automatically every 3 seconds.

**Refresh**: Updates the table entries, starting from the current entry.

**Clear**: Flushes the selected entries.

**Previous** : Updates the system log entries, turn to the previous page.

**Next** : Updates the system log entries, turn to the next page.

## **Event Notification > Digital I/O**

This page lets you configure the normal modes of digital input/output (DI/DO).

| LANTRON           | ۳ <mark>X</mark> ۱ |                                                  |
|-------------------|--------------------|--------------------------------------------------|
| SISPM1040-3166    | 6-L3               | Auto-Logout OFF 💙 click save Button 💾 🙆 🕞        |
| Switch D          | OMS                | Digital I/O Configuration > System > Digital I/O |
| System            | <                  |                                                  |
| Port Management   | <                  | DI                                               |
| PoE Management    | <                  | Normal Mode High 🗸                               |
| VLAN Management   | t <                |                                                  |
| ▶ QoS             | <                  | DO                                               |
| Spanning Tree     | <                  |                                                  |
| MAC Address Table | es <               | Normal Mode Open 🗸                               |
| Multicast         | <                  | Apply                                            |

DI Normal Mode: Set the normal mode of the digital input(DI). You can set it to High or Low.

DO Normal Mode: Set the normal mode of the digital output(DO). You can set it to Open or Close.

## **Buttons**

Apply: Click to save the changes.

## Event Notification > Event Configuration

This page lets you set and view current trap event severity parameters.

|                                                           |                    | 7 9 11 13 15<br>8 10 12 14 16 | 17 19<br>18 20 21 22 | Auto | -Logout OFF  | Click Save Button                             |
|-----------------------------------------------------------|--------------------|-------------------------------|----------------------|------|--------------|-----------------------------------------------|
| SISPM1040-3166-L3                                         | Tran Event Seve    | rity Configuration            |                      |      | <b>a</b> a ⊨ | ome > Event Notification > Event Configuratio |
| Switch DMS                                                |                    | ity comparation               |                      |      |              |                                               |
| System                                                    | < Group Name       | Severity Level                | Syslog               | Trap | SMTP         | Digital Out                                   |
| Port Management                                           | < AC-Power         | Info 🗸                        |                      |      |              |                                               |
| PoE Management                                            | < ACL              | Info 🗸                        |                      |      |              |                                               |
| i anti-inditagement                                       | < ACL-Log          | Info 🗸                        |                      |      |              |                                               |
| Spanning Tree                                             | < Access-Mgmt      | Info 🗸                        |                      |      |              |                                               |
| Inne naaress rabies                                       | < Auth-Failed      | Warning 🗸                     |                      |      |              |                                               |
| muticase                                                  | Cold-Start         | Warning 🗸                     |                      |      |              |                                               |
| Security                                                  | < Config-Info      | Info 🗸                        |                      |      |              |                                               |
| Access Control                                            | C-Power            | Info 🗸                        |                      |      |              |                                               |
| SMM                                                       | < DI-1-Abnormal    | Warning 🗸                     |                      |      |              |                                               |
| APS                                                       | < DI-1-Normal      | Warning 🗸                     |                      |      |              |                                               |
| ERPS<br>Rapid Ring                                        | DMS                | Info 🗸                        |                      |      |              |                                               |
|                                                           | < Digital-Out      | Warning 🗸                     |                      |      |              |                                               |
| PTP                                                       | < Firmware-Upgrade | Info 🗸                        |                      |      |              |                                               |
| <ul> <li>Event Notification</li> <li>SNMP Trap</li> </ul> | < Import-Export    | Info 🗸                        |                      |      |              |                                               |
| > eMail                                                   | LACP               | Info 🗸                        |                      |      |              |                                               |
| » Log<br>> Digital I/O                                    | Login              | Info 🗸                        |                      |      |              |                                               |
| > Event Configuration                                     |                    |                               |                      |      |              |                                               |

Group Name: The name identifying the severity group.

Severity Level: Every group has a severity level. These level types are supported:

- <0> *Emerg*ency: System is unusable.
- <1> Alert: Action must be taken immediately.
- <2> Critical: Critical conditions.
- <3> Error conditions.
- <4> *Warning*: Warning conditions.
- <5> *Notice*: Normal but significant conditions.
- <6> Information: Information messages.
- <7> **Debug**: Debug-level messages.

Syslog: Check the box to enable this Group Name in Syslog.

Trap: Check the box to enable this Group Name in Trap.

**SMTP**: Check the box to enable this Group Name in SMTP.

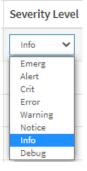

Digital Out: Check the box to enable this Group Name in Digital Out.

## Buttons

**Apply**: Click to apply changes.

## Router

The router module lets you configure key-chain and access list parameters.

The IP Address > Advanced Settings page has a Mode dropdown to select Host or Router mode. It must be set to Router to be able to use the Router function.

## *Router > Key-Chain*

This page lets you set router key chain name table parameters.

A key chain is a set of keys used in succession; each has a limited lifetime. Change the keys frequently to reduce the chance of an intruder guessing a key. A key is not used during inactive time (when not activated). If a time period occurs when no key is activated, no neighbor authentication can occur, and routing updates will fail.

|            | click save Button 💾 😧 🕞 |   |                            |                           |                            |
|------------|-------------------------|---|----------------------------|---------------------------|----------------------------|
| SISPM10    | 40-3166-L3              |   | Router Key-Chain Configura | ation                     | ∰Home > Router > Key-Chain |
| Switch     | DMS                     |   |                            |                           |                            |
| System     |                         | < | Delete                     | Key Chain Name            | Key ID                     |
| Port Manag | gement                  | < | Delete                     | 3535555555555555555555555 |                            |
| PoE Manag  | ement                   | < | Delete                     |                           |                            |
| VLAN Mana  | gement                  | < |                            |                           |                            |
| ▶ QoS      |                         | < | Add New Entry              |                           |                            |
| Spanning T |                         | < | Apply Reset                |                           |                            |

Delete: Check to delete the entry. It will be deleted during the next save.

**Key Chain Name**: The name of the key-chain entry. The valid name string length is 1-31 characters and allows all printable characters excluding the space character.

Key ID: Click the icon to edit the key. Key ID must be an integer value of 1 - 255. The minimum length is 1.

### Buttons

Add New Entry: Click to add a new entry to the table.

Apply: Click to save changes.

## Example 1: Router Key-Chain Key Configuration:

| SISPM1040-3248-L3                  | Router Key-Cha | in Configuration | Nome - Router - Key-Chain |
|------------------------------------|----------------|------------------|---------------------------|
| Switch DMS                         | Delete         | Key Chain Name   | Key ID                    |
| System     Port Management         | •              |                  |                           |
| <ul> <li>Poc management</li> </ul> |                | ABC123ABC!@#     | ۲                         |
| VLAN Management     QoS            | Add New Entry  |                  |                           |
| Spanning Tree                      | C Apply Reset  |                  |                           |

## Example 2: Router Key-Chain Key IDs Configuration:

| SISPM1040                         | SISPM1040-3248-L3 |   |         | Key-Chain Key I | ion 🔹 Nouter > Key-Chain Key ID |     |                |
|-----------------------------------|-------------------|---|---------|-----------------|---------------------------------|-----|----------------|
| Switch                            | DMS               |   |         | (AU)            |                                 |     |                |
| ▶ System                          |                   | < | VLAN ID | All V           |                                 |     |                |
| <ul> <li>Port Manage</li> </ul>   | ment              | < | Delete  | Key Chain Name  | Key ID                          | Cha | nge Key String |
| <ul> <li>PoE Manager</li> </ul>   | ment              | < |         |                 |                                 |     |                |
| VLAN Manage                       | ement             | < |         |                 |                                 |     |                |
| ▶ QoS                             |                   | < |         | ABC123ABC!@     | 1                               |     |                |
| <ul> <li>Spanning Tree</li> </ul> | be .              | ٢ |         | ABC123ABC!@     | 2                               |     |                |
| <ul> <li>MAC Address</li> </ul>   | Tables            | < |         | ABC123ABC!@     | 3                               |     |                |
| <ul> <li>Multicast</li> </ul>     |                   | ¢ |         |                 |                                 |     |                |
| DHCP                              |                   | < |         | ABC123ABC!@     | 4                               |     |                |
| <ul> <li>Security</li> </ul>      |                   | < |         | ABC123ABC!@     | 254                             |     |                |
| <ul> <li>Access Contr</li> </ul>  | ol                | < |         |                 |                                 |     |                |
| SNMP                              |                   | < | Add Nev | v Entry         |                                 |     |                |
| ▶ CFM                             |                   | < | Apply   | Reset           |                                 |     |                |

VLAN ID: At the dropdown select a VLAN ID (e.g., ABC123ABC!@) or select All.

**Change Key String**: Check the box to be able to change the existing Key String. Click the Apply button to save the change.

### Buttons:

Add New Entry: Click to add a new entry to the table.

Apply: Click to save changes.

Reset: Click to undo any changes made locally and revert to previously saved values.

### Messages:

The entry {Key-Chain Name: 'ABC123ABC!@', Key ID:1} already exists. Key ID must be an integer value between 1 and 255

| ABC123ABC!@ 🗸 |  |
|---------------|--|
| All           |  |
| ABC123ABC!@   |  |
| ABC123ABC!@#  |  |

## Example 3: Router Key-Chain Key IDs Configuration:

| SISPM104    | 0-3248-L3    | Route  | er Key-Chain Con | figuratio | n        | Home = Router = Key-Chain |
|-------------|--------------|--------|------------------|-----------|----------|---------------------------|
| Switch      | DMS          | Delete |                  | Key Ch    | ain Name | Key ID                    |
| System      | <            |        |                  |           |          |                           |
| Port Manage | ement <      |        |                  | •         |          |                           |
| PoE Manage  | ement <      |        |                  | ABC12     | BABCI@   | 0                         |
| VLAN Manag  | gement <     |        | ABC123ABC!@#     |           |          |                           |
| QoS         | <            |        |                  |           |          | Key ID                    |
| Spanning Tr | ee <         | Add N  | ew Entry         |           |          |                           |
| MAC Addres  | s Tables 🛛 < | Apply  | Reset            |           |          |                           |
| Multicast   | ł            |        |                  |           |          |                           |
| DHCP        | <            |        | ABC123ABC!@      | 4         |          |                           |
| Security    | <            |        | ABC123ABC!@      | 254       |          |                           |
| Access Cont | rol <        | -      |                  |           |          |                           |
| SNMP        | <            | Add N  | ew Entry         |           |          |                           |
| CFM         | <            | Apply  | Reset            |           |          |                           |

Click the key ID icon ( ()) to edit the instance.

## Router > Key-Chain Key-ID

This page lets you set router key chain key ID parameters.

| SISPM1040-3248-L3                                |        | Router  | Key-Chain Key ID | s Configu | iratio | on aHer         | me > Router > Key-Chain Key ID |
|--------------------------------------------------|--------|---------|------------------|-----------|--------|-----------------|--------------------------------|
| <ul><li>System</li><li>Port Management</li></ul> | <<br>c | VLAN ID | All 🗸            |           |        |                 |                                |
| PoE Management                                   | <      | Delete  | Key Chain Name   | Key ID    | Ch     | ange Key String |                                |
| <ul> <li>VLAN Management</li> </ul>              | <      | Delete  | ~                | 1         |        |                 |                                |
| ▶ QoS                                            | <      | _       | _                |           |        |                 |                                |
| <ul> <li>Spanning Tree</li> </ul>                | <      | Add New | Entry            |           |        |                 |                                |
| MAC Address Tables                               | <      | Apply   | Reset            |           |        |                 |                                |
| 1 Multisatticas raures                           | <      | Apply   |                  |           |        |                 |                                |
| <ul> <li>Multicast</li> </ul>                    | ź      |         |                  |           |        |                 |                                |
| DHCP                                             | ٢      |         | ABC123ABC!@      | 4         |        |                 |                                |
| <ul> <li>Security</li> </ul>                     | <      |         | ABC123ABC!@      | 254       |        |                 |                                |
| <ul> <li>Access Control</li> </ul>               | <      |         |                  |           |        |                 |                                |
| ▶ SNMP                                           | <      | Add New | Entry            |           |        |                 |                                |
| ▶ CFM                                            | <      | Apply   | Reset            |           |        |                 |                                |

VLAN ID: At the dropdown select a VLAN ID or select All.

Delete: Check to delete the entry. It will be deleted during the next save.

**Key Chain Name**: The name of the key-chain entry. The valid name string length is 1-31 characters and allows all printable characters excluding the space character.

Key ID: The key chain key ID. The valid range is 1-255.

**Change Key String**: Use to change the key string (fill with plain text). The valid string length is 1-63 plain text characters.

### **Buttons**

Add New Entry: Click to add a new entry.

Apply: Click to save changes.

| SISPM1040-3248-L3  |        | Router  | Key-Chain Key I                          | Ds Config | gurat | tion & Home - Router - Key-Chain K |
|--------------------|--------|---------|------------------------------------------|-----------|-------|------------------------------------|
| Switch DM:         | 5      |         |                                          |           |       |                                    |
| System             | <      | VLAN ID | All                                      |           |       |                                    |
| Port Management    | <      | Delete  | Key Chain Name                           | Key ID    | Cha   | ange Key String                    |
| PoE Management     | <      |         |                                          |           |       |                                    |
| VLAN Management    | <      |         |                                          |           |       |                                    |
| QoS                | <      |         | ABC123ABC!@                              | 1         |       |                                    |
| Spanning Tree      | <      |         | ABC123ABC!@                              | 2         |       |                                    |
| MAC Address Tables | <      |         | ABC123ABC!@                              | 3         |       |                                    |
| Multicast          | <      |         | ABC123ABC!@                              | 4         |       |                                    |
| DHCP               | ¢      |         | 1.1.1.1.1.1.1.1.1.1.1.1.1.1.1.1.1.1.1.1. |           |       |                                    |
| Security           | <      |         | ABC123ABC!@                              | 254       |       |                                    |
| Access Control     | <      | Add Nev | v Entry                                  |           |       |                                    |
| SNMP               | <<br>< | -       | Reset                                    |           |       |                                    |

### Example: Router Key-Chain Key IDs Configuration:

VLAN ID: At the dropdown select a VLAN ID (e.g., ABC123ABC!@) or select All.

**Change Key String**: Check the box to be able to change the existing Key String. Click the Apply button to save the change.

| ABC123ABC!@ 🗸 |
|---------------|
| All           |
| ABC123ABC!@   |
| ABC123ABC!@#  |

## Buttons:

Add New Entry: Click to add a new entry to the table.

Apply: Click to save changes.

Reset: Click to undo any changes made locally and revert to previously saved values.

### Messages:

The entry {Key-Chain Name: 'ABC123ABC!@', Key ID:1} already exists. Key ID must be an integer value between 1 and 255

## Router > Access List

This page lets you set router access-list configuration parameters.

| SISPM104                          | SISPM1040-3166-L3 Router Access-List Configuration & Mome > Router > Acc |   |            |       |          |                 |             |  |  |  |  |
|-----------------------------------|--------------------------------------------------------------------------|---|------------|-------|----------|-----------------|-------------|--|--|--|--|
| Switch                            | DMS                                                                      |   |            |       |          |                 |             |  |  |  |  |
| System                            |                                                                          | < | Delete     | Name  | Mode     | Network Address | Mask Length |  |  |  |  |
| Port Manag                        | ement                                                                    | < | Delete     |       | Permit 🗸 | 0.0.0.0         | 0           |  |  |  |  |
| PoE Manage                        | ement                                                                    | < |            | ·<br> |          |                 |             |  |  |  |  |
| VLAN Management     Add New Entry |                                                                          |   |            |       |          |                 |             |  |  |  |  |
| ▶ QoS                             |                                                                          | < | Apply Rese | t     |          |                 |             |  |  |  |  |

Delete: Check to delete the entry. It will be deleted during the next save.

**Name**: The name of the access-list entry. The valid name string length is 1-31 characters and allows all printable characters excluding space characters.

Mode: The access right mode of the access-list entry.

Permit: Permit the access right.

Deny: Deny the access right.

Network Address: The IPv4 address of the access-list entry.

**Mask Length**: The network prefix size of the access-list entry. Subnet Mask Length must be an integer value of 0 - 32.

## Buttons

Add New Entry: Click to add a new entry to the table.

Apply: Click to save changes.

Reset: Click to undo any changes made locally and revert to previously saved values.

## Example:

| SISPM104                       | SISPM1040-3166-L3 Router Access-List Configuration & Home > Router > Acce |   |               |         |        |                 |             |  |  |  |  |
|--------------------------------|---------------------------------------------------------------------------|---|---------------|---------|--------|-----------------|-------------|--|--|--|--|
| Switch                         | DMS                                                                       |   |               |         |        |                 |             |  |  |  |  |
| System                         |                                                                           | < | Delete        | Name    | Mode   | Network Address | Mask Length |  |  |  |  |
| <ul> <li>Port Manag</li> </ul> | ement                                                                     | < |               | *       | *      | *               | *           |  |  |  |  |
| PoE Manage                     | ement                                                                     | < |               | RtrAcc1 | Permit | 192.168.1.77    | 24          |  |  |  |  |
| VLAN Manager                   | gement                                                                    | < |               |         |        |                 |             |  |  |  |  |
| ▶ QoS                          |                                                                           | < | Add New Entry |         |        |                 |             |  |  |  |  |
| Spanning Tr                    | ree                                                                       | < | Apply Reset   |         |        |                 |             |  |  |  |  |
| MAC Addres                     | ss Tables                                                                 | < |               |         |        |                 |             |  |  |  |  |

# **OSPF**

Open Shortest Path First (OSPF) is a routing protocol for Internet Protocol (IP) networks. It uses a link state routing (LSR) algorithm and is an Interior Gateway Protocol (IGP), operating within a single Autonomous System (AS). It is defined as OSPF Version 2 in RFC 2328 (1998) for IPv4. The updates for IPv6 are specified as OSPF Version 3 in RFC 5340 (2008). OSPF supports the Classless Inter-Domain Routing (CIDR) address model. OSPF is a widely used IGP in large enterprise networks.

## **OSPF > Configuration > Global Configuration**

From the default page select Enable for the OSPF Router Mode and click Apply to display the OSPF Global Configuration page. This page lets you set common OSPF router global parameters.

| LANTRONI <mark>X</mark> ° :                                              |                   | 5 7 9 11 13<br>4 8 8 10 12 14 | 15<br>16     | 17 19<br>2 2 2 21<br>18 20 21 | Auto-Lo      | gout OFF 💙 clicks | lave Button            | 0             |  |
|--------------------------------------------------------------------------|-------------------|-------------------------------|--------------|-------------------------------|--------------|-------------------|------------------------|---------------|--|
| SISPM1040-3166-L3                                                        | OSPF Global       | Configuration                 |              |                               |              |                   | Configuration > Global | Configuration |  |
| Switch DMS                                                               |                   |                               |              |                               |              |                   |                        |               |  |
| > System <                                                               | Clear OSPF Proc   | ess                           |              |                               |              |                   |                        |               |  |
| <ul> <li>Port Management</li> </ul>                                      | 0005.0            |                               |              |                               |              |                   |                        |               |  |
| ▶ PoE Management <                                                       | OSPF Router Mo    | ae                            |              | Enable                        |              |                   |                        | ~             |  |
| VLAN Management <                                                        | Router ID         |                               |              | • Auto                        | 192.168.1.77 | Specific          | 0.0.0.1                |               |  |
| QoS <                                                                    | Default Passive I | lode                          |              | False                         |              |                   |                        | ~             |  |
| Spanning Tree <                                                          |                   |                               |              |                               |              |                   |                        |               |  |
| MAC Address Tables                                                       | Default Metric    |                               |              | <ul> <li>Auto</li> </ul>      |              | Specific          | 0                      | _             |  |
| Multicast <                                                              | Redistribute      | Static                        | Metric Type  | None                          |              |                   |                        | ~             |  |
| DHCP <                                                                   |                   |                               | Metric Value | <ul> <li>Auto</li> </ul>      |              | Specific          | 0                      |               |  |
| Security <                                                               |                   | Connected                     | Matria Tuna  |                               |              |                   |                        |               |  |
| Access Control <                                                         |                   | Connected                     | Metric Type  | None                          |              |                   |                        | ~             |  |
| SNMP <                                                                   |                   |                               | Metric Value | • Auto                        |              | Specific          | 0                      |               |  |
| CFM <                                                                    |                   | RIP                           | Metric Type  | None                          |              |                   |                        | ~             |  |
| APS <                                                                    |                   |                               | Matula Malua |                               |              |                   |                        | _             |  |
| ERPS <                                                                   |                   |                               | Metric Value | <ul> <li>Auto</li> </ul>      |              | Ospecific         | 0                      |               |  |
| Rapid Ring                                                               | Stub Router       | On Startup                    | Mode         | Disable                       |              |                   |                        | ~             |  |
| MRP <                                                                    |                   |                               | Interval     | 5                             |              |                   |                        |               |  |
| PTP <                                                                    |                   | On Chutdawa                   | Mode         |                               |              |                   |                        |               |  |
| Event Notification <                                                     |                   | On Shutdown                   | моде         | Disable                       |              |                   |                        | ~             |  |
| Router <                                                                 |                   |                               | Interval     | 5                             |              |                   |                        |               |  |
| OSPF <                                                                   |                   | Administrative M              | ode          | Disable                       |              |                   |                        | ~             |  |
| <ul> <li>Configuration </li> <li>Global Configuration</li> </ul>         |                   | 1                             |              |                               |              |                   |                        |               |  |
| <ul> <li>&gt; Global Configuration</li> <li>&gt; Network Area</li> </ul> | Default Route Re  | aistribution                  | Metric Type  | None                          |              |                   |                        | ~             |  |
| > Passive Interface                                                      |                   |                               | Metric Value | • Auto                        |              | Specific          | 0                      |               |  |
| > Stub Area                                                              |                   |                               | Always       | Disable                       |              |                   |                        | ~             |  |
| > Area Authentication                                                    |                   |                               | -            |                               |              |                   |                        |               |  |
| > Area Range                                                             | Administrative D  | listance                      |              | 110                           |              |                   |                        |               |  |
| > Interfaces                                                             | Apply Reset       |                               |              |                               |              |                   |                        |               |  |
| > Virtual Link                                                           | Apply Reset       |                               |              |                               |              |                   |                        |               |  |

**OSPF Router Mode**: Enable or Disable the OSPF router mode.

**Router ID**: Set the OSPF Router ID in IPv4 address format (A.B.C.D). When the router's OSPF Router ID is changed, if there is one or more fully adjacent neighbors in current OSPF area, the new router ID will take effect after restart OSPF process. **Note** that the router ID should be unique in the Autonomous System and the value '0.0.0.0' is invalid since it is reserved for the default algorithm.

Auto: The default algorithm will choose the largest IP address assigned to the router.

Specific: User specified router ID. The allowed range is 0.0.0.1 - 255.255.255.254.

**Default Passive Mode**: Configure all interfaces as passive-interface by default. When an interface is configured as a passive-interface, sending OSPF routing updates is suppressed, so the interface does not establish adjacencies (No OSPF Hellos). The subnet of all interfaces (both passive and active) is advertised by the OSPF router.

**Default Metric**: User specified default metric value for the OSPF routing protocol. The field is significant only when the arugment 'IsSpecificDefMetric' is TRUE.

*Auto*: The default metric is calculated automatically based on the routing protocols.

Specific: Specify the metric to be used. The allowed range is 0 to 16777214.

Static Redistribute Metric Type: The OSPF redistributed metric type for the static routes.

*None*: The static routes are not redistributed.

*External Type 1*: External Type 1 of the static routes.

*External Type 2*: External Type 2 of the static routes.

**Static Redistribute Metric Value**: User specified metric value for the static routes. The field is significant only when the argument 'StaticRedistIsSpecificMetric' is TRUE. The allowed range is 0 to 16777214.

Auto: The redistributed metric is the same as the original metric value.

**Specific**: User specified metric for the static routes.

**Connected Redistribute Metric Type**: The OSPF redistributed metric type for the connected interfaces.

*None*: The connected interfaces are not redistributed.

*External Type 1*: External Type 1 of the connected interfaces routes.

External Type 2: External Type 2 of the connected interfaces routes.

**Connected Redistribute Metric Value**: User specified metric value for the connected interfaces. The field is significant only when the argument 'ConnectedRedistIsSpecificMetric' is TRUE. The allowed range is 0 to 16777214.

*Auto*: The redistributed metric is the same as the original metric value.

*Specific*: User specified metric for the connected routes.

**RIP Redistribute Metric Type**: The OSPF redistributed metric type for the RIP routes. The field is significant only when the RIP protocol is supported on the device.

*None*: The RIP routes are not redistributed.

*External Type 1*: External Type 1 of the RIP routes.

*External Type 2*: External Type 2 of the RIP routes.

**RIP Redistribute Metric Value**: User specified metric value for the RIP routes. The field is significant only when the RIP protocol is supported on the device and argument 'RipRedistIsSpecificMetric' is TRUE. The allowed range is 0 to 16777214.

*Auto*: The redistributed metric is the same as the original metric value.

Specific: User specified metric for the RIP routes.

**Stub router during startup period**: Configures OSPF to advertise a maximum metric during startup for a configured period of time.

**Stub router on startup interval time**: User specified time interval (seconds) to advertise itself as stub area. The field is significant only when the on-startup mode is enabled. The allowed range is 5 to 86400 seconds.

**Stub router during shutdown period**: Configures OSPF to advertise a maximum metric during shutdown for a configured period of time. The device advertises a maximum metric when the OSPF router mode is disabled and notice that the mechanism also works when the device reboots but not for the 'reload default' case.

**Stub router on shutdown interval time**: User specified time interval (seconds) to wait till shutdown completed. The field is significant only when the on-shutdown mode is enabled.. The allowed range is 5-100 seconds.

**Stub router administrative mode**: Configures OSPF stub router mode administratively applied, for an indefinite period.

Default Route Redistribution Metric Type: The OSPF redistributed metric type for a default route.

None: The default route are not redistributed.

*External Type 1*: External Type 1 of the default route.

*External Type 2*: External Type 2 of the default route.

**Default Route Redistribution Metric value**: User specified metric value for a default route. The field is significant only when the argument 'DefaultRouteRedistIsSpecificMetric' is TRUE. The allowed range is 0 - 16777214.

*Auto*: The redistributed metric is the same as the original metric value.

Specific: User specified metric for the default route.

**Default Route Redistribution Always**: Specifies to always advertise a default route into all external-routing capable areas. Otherwise, the router only to advertise the default route when the advertising router already has a default route.

**Administrative Distance**: The OSPF administrative distance. Administrative Distance must be an integer value between 1 and 255.

#### Buttons

Clear OSPF Process: Click to reset the current OSPF process.

Apply: Click to save changes.

**Reset**: Click to undo any changes made locally and revert to previously saved values.

#### Messages:

Administrative Distance must be an integer value between 1 and 255. Stub router on startup interval must be an integer value between 5 and 86400 Default route Redistribute Metric must be an integer value between 0 and 16777214 RIP Redistribute Metric must be an integer value between 0 and 16777214

## **OSPF > Configuration > Network Area**

This page lets you set OSPF area parameters. It is used to specify the OSPF enabled interface(s). When OSPF is enabled on the specific interface(s), the router can provide the network information to the other OSPF routers via those interfaces.

| SISPM104   | SISPM1040-3166-L3 OSPF Network Area Configuration & Home > OSPF > Configuration > Network Area |   |               |                 |             |  |         |  |  |  |  |  |
|------------|------------------------------------------------------------------------------------------------|---|---------------|-----------------|-------------|--|---------|--|--|--|--|--|
| Switch     | DMS                                                                                            |   |               |                 |             |  |         |  |  |  |  |  |
| System     |                                                                                                | < | Delete        | Network Address | Mask Length |  | Area ID |  |  |  |  |  |
| Port Manag | gement                                                                                         | < | Delete        | 0.0.0.0         | 24          |  | 0.0.0.0 |  |  |  |  |  |
| PoE Manag  | ement                                                                                          | < |               | י<br>ר          |             |  |         |  |  |  |  |  |
| VLAN Mana  | gement                                                                                         | < | Add New Entry | J               |             |  |         |  |  |  |  |  |
| ▶ QoS      |                                                                                                | < | Apply Reset   | ]               |             |  |         |  |  |  |  |  |

Delete: Check to delete the entry. It will be deleted during the next save.

Network Address: IPv4 network address.

Mask Length: IPv4 network mask length.

Area ID: The OSPF area ID.

### Buttons

Add New Entry: Click to add new entry.

Apply: Click to save changes.

Reset: Click to undo any changes made locally and revert to previously saved values.

**Messages**: The entry {Network Address:0.0.0.0, Mask Length:24} address range overlaps with {Network Address:0.0.0.0, Mask Length:24}.

### Example:

| SISPM1040-3166-L3 OSPF Network Area Configuration & BHome > OSPF > Configuration > Network Area |   |               |                 |             |         |  |  |  |  |  |
|-------------------------------------------------------------------------------------------------|---|---------------|-----------------|-------------|---------|--|--|--|--|--|
| Switch DMS                                                                                      | 6 | Delete        | Network Address | Mask Length | Area ID |  |  |  |  |  |
| <ul> <li>System</li> <li>Port Management</li> </ul>                                             | < |               | *               | *           | *       |  |  |  |  |  |
| PoE Management                                                                                  | < |               | 1.2.3.0         | 24          | 0.0.0.0 |  |  |  |  |  |
| <ul> <li>VLAN Management</li> </ul>                                                             | < |               | 2.4.6.0         | 24          | 4.4.4.4 |  |  |  |  |  |
| <ul> <li>QoS</li> <li>Spanning Tree</li> </ul>                                                  | < | Delete        | 0.0.0.0         | 24          | 0.0.0.0 |  |  |  |  |  |
| MAC Address Tables                                                                              | < | Add Now Entry |                 |             |         |  |  |  |  |  |
| <ul> <li>Multicast</li> </ul>                                                                   | < | Add New Entry |                 |             |         |  |  |  |  |  |
| DHCP                                                                                            | < | Apply Reset   |                 |             |         |  |  |  |  |  |

## **OSPF > Configuration > Passive Interface**

This page lets you set OSPF router interface parameters.

|                                              |                                     | 8      |                                      | 17 19<br>2 2 2 2<br>18 20 21 22 | Auto-Logout OFF Click Save Button                 |  |
|----------------------------------------------|-------------------------------------|--------|--------------------------------------|---------------------------------|---------------------------------------------------|--|
| SISPM104                                     | 40-3166-L3                          |        | OSPF Passive Interface Configuration |                                 | Belome > OSPF > Configuration > Passive Interface |  |
| Switch                                       | DMS                                 |        |                                      |                                 |                                                   |  |
| System                                       |                                     | <      | Interface                            | Passive Interface               |                                                   |  |
| Port Manag                                   | <ul> <li>Port Management</li> </ul> |        | *                                    |                                 |                                                   |  |
| ▶ PoE Management                             |                                     | <      | VLAN 1                               |                                 |                                                   |  |
| <ul> <li>VLAN Manage</li> <li>QoS</li> </ul> | gement                              | <<br>< | Apply Reset                          |                                 |                                                   |  |

Interface: The Interface identification.

Passive Interface: Check the box to enable the interface as an OSPF passive-interface.

## Buttons

Apply: Click to save changes.

## **OSPF > Configuration > Stub Area**

This page lets you set OSPF stub area parameters. The configuration is used to reduce the link-state database size and therefore reduce memory and CPU requirements by forbidding some LSAs.

|                            | RONIX                               | 8 |               |                   | 17 13<br>20 21 22 | Auto-Logout OFF 💙 | Click Save Button                       |
|----------------------------|-------------------------------------|---|---------------|-------------------|-------------------|-------------------|-----------------------------------------|
| SISPM104<br>Switch         | 40-3166-L3<br>DMS                   |   | OSPF Area S   | tub Configuration |                   | £                 | Home > OSPF > Configuration > Stub Area |
| <ul> <li>System</li> </ul> |                                     |   | Delete        | Area ID           | Stub Type         | No Summary        | Translator Role                         |
| Port Manag                 | <ul> <li>Port Management</li> </ul> |   | Delete        | 0.0.0.0           | Stub Area 🛛 🗸     |                   | Candidate 💙                             |
| PoE Manage                 | ▶ PoE Management <                  |   |               | ۲                 |                   |                   |                                         |
| VLAN Management            |                                     | < | Add New Entry |                   |                   |                   |                                         |
| ▶ QoS                      |                                     | < | Apply Reset   | ]                 |                   |                   |                                         |

Delete: Check to delete the entry. It will be deleted during the next save.

Area ID: The OSPF area ID.

Stub Type: The OSPF stub configured type.

Stub Area: Configure the area as stub area.

NSSA: Configure the area as not-so-stubby area (NSSA).

No Summary: The value is true to configure the inter-area routes do not inject into this stub area.

Translator Role: The OSPF NSSA translator role.

Candidate: this NSSA-ABR router will participate in the translator election.

Never: this NSSA-ABR router never translates.

Always: this NSSA-ABR router always translates.

### Buttons

Add New Entry: Click to add new entry.

Apply: Click to save changes.

Reset: Click to undo any changes made locally and revert to previously saved values.

### Messages:

JSON RPC Error. (Backbone can not be configured as stub area)

### Example:

| SISPM1040-3248-L3         |         | OSPF Area Stub Configuration |               |             |            |                 |  |  |
|---------------------------|---------|------------------------------|---------------|-------------|------------|-----------------|--|--|
| Switch                    | DMS     | Delete                       | Area ID       | Stub Type   | No Summary | Translator Role |  |  |
| System<br>Port Management | ement < |                              | •             |             |            | • V             |  |  |
| PoE Manager               | ment <  |                              | 2.3.4.5       | Stub Area 🗸 |            | Candidate 🌱     |  |  |
| VLAN Manag<br>QoS         | ement < |                              | 5.4.3.2       | NSSA 🗸      |            | Never 🛩         |  |  |
| Qos<br>Spanning Tre       |         |                              | 7.7.7.8       | Stub Area 👻 |            | Candidate 🛩     |  |  |
| MAC Address               |         |                              | 192.168.1.100 | NSSA 🗸      |            | Almøys 🗸        |  |  |
| Multicast<br>DHCP         | ¢       | Delete                       | 0.0.0.0       | Stub Area 👻 |            | Candidate 🌱     |  |  |
| Security                  | ¢       | Add New Ent                  | ry            |             |            |                 |  |  |
| ccess Contr               | rol <   | Apply Res                    | et            |             |            |                 |  |  |

## **OSPF > Configuration > Area Authentication**

This page lets you set OSPF area authentication parameters. It is used to apply the authentication to all the interfaces belong to the OSPF area. No entry exists initially.

| SISPM1040-3248-L3         | C               | uthentication Configuration | BHome > 05PF > Configuration > Area Authenticat |
|---------------------------|-----------------|-----------------------------|-------------------------------------------------|
| System<br>Port Management | < Delete        | Area ID                     | Auth. Type                                      |
| PoE Management            | < Delete        | 0.0.0.0                     | Simple Password                                 |
| /LAN Management           | Celete          | 0.0.0.0                     | Message Digest                                  |
| 2oS                       | <               |                             |                                                 |
| panning Tree              | < Add New Entry |                             |                                                 |
| MAC Address Tables        | Apply Reset     |                             |                                                 |

Delete: Check to delete the entry. It will be deleted during the next save.

### Area ID: The OSPF area ID.

**Auth. Type**: The authentication type on an area is applied to all the interfaces belong to that area. The authentication type on an IP interface or a virtual link overrides the authentication type on an area and is useful if different interfaces in the same area use different authentication types.

Specify the authentication type to be used:

*Simple Password*: Simple password authentication (default). *Message Digest*: MD5 digest authentication.

### **Buttons**

Add New Entry: Click to add new entry.

Apply: Click to save changes.

Reset: Click to undo any changes made locally and revert to previously saved values.

#### Messages:

The new entry {0.0.0.0} is duplicated.

### Example:

| LANTR                            | ONI <mark>X</mark> ° |         | <b>AX</b> $\begin{bmatrix} 1 & 3 & 5 \\ 2 & 4 & 6 \\ 2 & 4 & 6 \\ 2 & 4 & 6 \\ \end{bmatrix} \begin{bmatrix} 7 & 0 & 11 & 13 & 15 \\ 10 & 12 & 14 \\ 10 & 12 & 14 \\ 10 \end{bmatrix}$ | 17 19<br>18 20 21 22<br>18 20 21 22 | Save Button 💾 😧 🕞 🗍                                        |
|----------------------------------|----------------------|---------|----------------------------------------------------------------------------------------------------|-------------------------------------|------------------------------------------------------------|
| SISPM1040                        | )-3166-L3            | OSPF A  | rea Authentication Configura                                                                                                    | tion &Home > OSPF >                 | <ul> <li>Configuration &gt; Area Authentication</li> </ul> |
| Switch                           | DMS                  |         |                                                                                                    |                                     |                                                            |
| System                           |                      | Delete  | Area ID                                                                                                    | Auth. Type                          |                                                            |
| <ul> <li>Port Manager</li> </ul> | ment                 | < 🗌     | *                                                                                                    | $\diamond$                          | ~                                                          |
| PoE Manager                      | ment                 | < 🗌     | 1.2.3.4                                                                                                    | Simple Password                     | ~                                                          |
| VLAN Manage                      | ement                | •       | 2.4.6.8                                                                                                    | Message Digest                      | ~                                                          |
| ► QoS <                          |                      | <       |                                                                                                    |                                     |                                                            |
| Spanning Tre                     | e e                  | Add New | Entry                                                                                                    |                                     |                                                            |
| MAC Address                      | Tables               | Apply   | Reset                                                                                                    |                                     |                                                            |

## **OSPF > Configuration > Area Range**

This page lets you set OSPF area range parameters. It is used to summarize the intra area paths from a specific address range in one summary-LSA (Type-3) and advertised to other areas or configure the address range status as 'DoNotAdvertise' which suppresses the summary-LSA (Type-3).

The area range configuration is used for Area Border Routers (ABRs) and only router-LSAs (Type-1) and network-LSAs (Type-2) can be summarized.

The AS-external-LSAs (Type-5) cannot be summarized because the scope is OSPF autonomous system (AS). The AS-external-LSAs (Type-7) cannot be summarized because the feature is not supported yet.

The link-state advertisement (LSA) is a basic communication means of the OSPF routing protocol for the Internet Protocol (IP). It communicates the router's local routing topology to all other local routers in the same OSPF area. OSPF is designed for scalability, so some LSAs are not flooded out on all interfaces, but only on those that belong to the appropriate area. In this way detailed information can be kept localized, while summary information is flooded to the rest of the network. The original IPv4-only OSPFv2 and the newer IPv6-compatible OSPFv3 have broadly similar LSA types.

|            |                                     | 8 |            | Auto-Logout OF1    | Click Save Button | ₩0 0 1      |           |        |                           |
|------------|-------------------------------------|---|------------|--------------------|-------------------|-------------|-----------|--------|---------------------------|
| SISPM104   | 40-3166-L3                          |   | OSPF Are   | a Range Configurat | ion               |             |           |        | onfiguration > Area Range |
| Switch     | Switch DMS                          |   |            |                    |                   |             |           |        |                           |
| System     |                                     | < | Delete     | Area ID            | Network Address   | Mask Length | Advertise | Cost   |                           |
| Port Manag | <ul> <li>Port Management</li> </ul> |   | Delete     | 0.0.0.0            | 0.0.0.0           | 24          |           | Auto 🗸 | 0                         |
| PoE Manage | ▶ PoE Management <                  |   |            |                    |                   |             |           |        |                           |
| VLAN Mana  | VLAN Management                     |   | Add New Er | htry               |                   |             |           |        |                           |
| ▶ QoS      |                                     | < | Apply      | set                |                   |             |           |        |                           |

Delete: Check to delete the entry. It will be deleted during the next save.

Area ID: The OSPF area ID.

Network Address: IPv4 network address.

Mask Length: IPv4 network mask length.

**Advertise**: When the box is checked, it summarizes intra area paths from the address range in one summary-LSA(Type-3) and advertised to other areas. If the box is unchecked, the intra area paths from the address range are not advertised to other areas.

**Cost**: The cost (or metric) for this summary route. It can only be configured only when 'Specific' is selected.

Auto: The cost value is set to 0 automatically and cannot be configured (default).

Specific: Specify a cost (metric) for this summary route. The allowed range is 0 – 16777215.

### Buttons

Add New Entry: Click to add new entry.

Apply: Click to save changes.

## Messages:

JSON RPC Error. (Area range network address cannot represent default) The entry {0.0.0.0, 0.0.0.0, 24} address range overlaps with {0.0.0.0, 0.0.0.0, 24}. Cost must be an integer value between 0 and 16777215 JSON RPC Error. (Area range not-advertise and cost can not be set at the same time)

## Example: Five Area IDs configured.

|                           | 2      |         |              |                 |                 |           |              |          |
|---------------------------|--------|---------|--------------|-----------------|-----------------|-----------|--------------|----------|
| System<br>Port Management | è      | Delete  | Area ID      | Network Address | Mask Length     | Advertise | Cost         |          |
| PoE Management            | ¢      |         | •            |                 | 3. <sup>5</sup> |           | • V          | 65535    |
| VLAN Management           | <      |         | 0.0.00       | 1.2.3.0         | 24              |           | Specific 🗸 🗸 | 65535    |
| QoS<br>Spanning Tree      | <<br>c |         | 2.3.4.5      | 2.1.1.0         | 24              |           | Specific 👻   | 16777215 |
| MAC Address Tables        | <      |         | 9.9.9.9      | 9.9.9.0         | 24              |           | Specific 🗸 🗸 | 0        |
| Multicast                 | <      |         | 192.168.1.7  | 192.168.2.0     | 24              |           | Auto 🗸       | 0        |
| DHCP<br>Security          | <<br>< |         | 192.168.1.77 | 192.168.1.0     | 24              |           | Auto 👻       | 0        |
| Access Control            | <      | Add New | Entry        |                 |                 |           |              |          |
| SNMP                      | <      |         |              |                 |                 |           |              |          |
| CFM                       | <      | Apply   | Reset        |                 |                 |           |              |          |

# **OSPF > Configuration > Interfaces**

This page lets you set OSPF interface parameters.

| LANT                                           | RONIX             | 0      |           |          |          | 11 13 15<br>12 14 18 |       | 17 19<br>18 20 2 | 1 22              |      | Ac         | rto-Logout OFF 💙 ci  | ick Save Bl | utton 💾 🥃            | •          |
|------------------------------------------------|-------------------|--------|-----------|----------|----------|----------------------|-------|------------------|-------------------|------|------------|----------------------|-------------|----------------------|------------|
| SISPM10<br>Switch                              | 40-3166-L3<br>DMS |        | OSPF Int  | terface  | Configur | ation                |       |                  |                   |      |            | <b>∰</b> Hom         | ne > OS     | PF > Configuration > | Interfaces |
| <ul> <li>System</li> <li>Port Manag</li> </ul> | gement            | <<br>< | Interface | Priority | Cost     |                      | FastH | lelloPackets     | Interval<br>Hello | Dead | Retransmit | Auth. Type           |             | ange Simple<br>sword | MD<br>Key  |
| PoE Manag                                      | gement            | <      | *         |          | 0        | •                    |       |                  |                   |      |            | • <b>v</b>           | *           | *                    | *          |
| <ul> <li>VLAN Mana</li> <li>QoS</li> </ul>     | gement            | <<br>< | VLAN 1    | 1        | Auto     | ¥ 1                  |       | 2                | 10                | 40   | 5          | Area Configuration 💙 |             |                      | 0          |
| Spanning T                                     | Tree              | <      | Apply     | Reset    |          |                      |       |                  |                   |      |            |                      |             |                      |            |

Interface: The Interface identification.

Priority: User specified router priority for the interface. The allowed range is 0-255 and the default value is 1.

**Cost**: User specified cost for this interface. It's link state metric for the interface. The field is significant only when 'IsSpecificCost' is TRUE. The allowed range is 1-65535 and the default setting is 'Auto' cost mode.

**FastHelloPackets**: How many Hello packets will be sent per second. The allowed range is 1-10 and the default setting is disabled.

**Hello Interval**: Set the number of Hello packets to be sent per second. The allowed range is 1 to 65535 and the default value is 10 seconds.

**Dead Interval**: Set the time interval (in seconds) between hello packets. The allowed range is 1-65535 and the default value is 40 seconds.

**Retransmit Interval**: Set the time interval (in seconds) between link-state advertisement(LSA) retransmissions for adjacencies. The allowed range is 3-65535 seconds and the default value is 5 seconds.

**Auth. Type**: At the dropdown select the authentication type:

*Simple Password*: It uses a plain text authentication. A password must be configured, but the password can be read by a packet sniffer (AKA, packet analyzer, protocol analyzer, network analyzer).

*Message Digest*: Use Message-Digest algorithm 5 (MD5) authentication. Keying material must also be configured. This is the most secure method.

Null Authentication: No authentication will be used.

Area Configuration: Refer to the OSPF > Configuration > Area Authentication setting on page 358.

**Change Simple Password**: It is used to change the simple password (fill with plain text). The allowed input length is 1-8 characters.

**MD Key**: Click the Edit icon (<sup>(©)</sup>) to edit the message digest key for the entry on its OSPF Interface Message Digest Configuration page (see below).

# Buttons

Apply: Click to save changes.

Reset: Click to undo any changes made locally and revert to previously saved values.

Auth. Type

Simple Password

Message Digest

Null Authentication

Area Configuration

# **OSPF Interface Message Digest Configuration page**

In the MD Key column click the Edit icon (<sup>(1)</sup>) to edit the message digest key for the entry.

This page displays the interface authentication message digest key configuration table. The listed entry sequence order is set by the Message Digest key precedence.

Click the Add New Entry button and at the dropdown select a VLAN ID.

| LANTRONIX°                                                |                                        |                             | 19<br>20 21 22 | Logout OFF 💙 click Save Button 💾 😧 🕞     |
|-----------------------------------------------------------|----------------------------------------|-----------------------------|----------------|------------------------------------------|
| SISPM1040-3166-L3 Switch DMS                              | OSPF Interface Me<br>Interface: VLAN 1 | essage Digest Configuration |                | Home > OSPF > Configuration > Interfaces |
| <ul> <li>System </li> <li>Port Management </li> </ul>     | VLAN ID VLAN 1 🗸                       |                             |                |                                          |
| ▶ PoE Management <                                        | Delete                                 | Interface                   | MD Key ID      | Password                                 |
| ▶ VLAN Management <                                       | Delete                                 | VLAN 1                      | 1              |                                          |
| ► QoS <                                                   |                                        | T LETUT L                   | *              |                                          |
| ▶ Spanning Tree 〈                                         | Add New Entry                          |                             |                |                                          |
| <ul> <li>MAC Address Tables</li> <li>Multicast</li> </ul> | Apply Reset                            |                             |                |                                          |

Delete: Check to delete the entry.

Interface: Interface identification.

MD Key ID: The key ID for message digest authentication. The allowed range is 1-255.

Password: The message digest key. The allowed input length is 1-16 characters.

## **Buttons**

VLAN ID VLAN 1 V All VLAN 1

VLAN ID dropdown: select a VLAN ID or All VLAN IDs.

Add New Entry: Click to add new entry to the table.

Apply: Click to save changes.

Reset: Click to undo any changes made locally and revert to previously saved values.

## Messages:

The entry {Interface:VLAN 1, MD Key ID:1} already exists. JSON RPC Error. (The password/key is invalid) The minimum length of simple password is 1.

# Example:

|                                        | 8 |                   |                            | 7 13<br>Auto- | -Logout OFF 🗸 click Save Button 💾 😧 🕞      |
|----------------------------------------|---|-------------------|----------------------------|---------------|--------------------------------------------|
| SISPM1040-3166-L3                      |   | OSPF Interface Me | ssage Digest Configuratior | 1             | BeHome > OSPF > Configuration > Interfaces |
| Switch DMS                             |   |                   |                            |               |                                            |
| System                                 | < | VLAN ID AII 🗸     |                            |               |                                            |
| Port Management                        | < | Delete            | Interface                  | MD Key ID     | Password                                   |
| PoE Management                         | < |                   | *                          | *             | *                                          |
| <ul> <li>VLAN Management</li> </ul>    | < |                   | VLAN 1                     | 1             | *******                                    |
| ▶ QoS                                  | < |                   | VLAN 1                     | 2             | *******                                    |
| Spanning Tree                          | k |                   | VLAN 1                     | 3             | ***                                        |
| <ul> <li>MAC Address Tables</li> </ul> |   |                   | VLAN I                     | 5             |                                            |
| <ul> <li>Multicast</li> </ul>          | < | Delete            | VLAN 1 🗸                   | 1             |                                            |
| ▶ DHCP                                 | < |                   |                            |               |                                            |
| Security                               | < | Add New Entry     |                            |               |                                            |
| <ul> <li>Access Control</li> </ul>     | < | Apply Reset       |                            |               |                                            |

# **OSPF > Configuration > Virtual Link**

This page lets you set OSPF virtual link parameters. The virtual link is established between two ABRs to overcome the fact that that all the areas must be connected directly to the backbone area.

|            | RONIX      | 0 |         |                |            | 17       | 19<br>20 21 22 |            | Auto-Logout OFF 💙      | Click Save Button          | 0 🕞            |
|------------|------------|---|---------|----------------|------------|----------|----------------|------------|------------------------|----------------------------|----------------|
| SISPM104   | 40-3166-L3 |   | OSPF Vi | rtual Link Con | figuration |          |                |            | <b>&amp;</b> ∺         | ome > OSPF > Configuration | > Virtual Link |
| Switch     | DMS        |   |         |                |            |          |                |            |                        |                            |                |
| System     |            | < |         |                |            | Interval |                |            |                        | Change Simple              | MD             |
| Port Manag | ement      | < | Delete  | Area ID        | Router ID  | Hello    | Dead           | Retransmit | Auth. Type             | Password                   | Key            |
| PoE Manage | ement      | < | Delete  | 0.0.0.0        | 0.0.0.0    | 10       | 40             | 5          | Area Configuration 🛛 🗸 |                            |                |
| VLAN Mana  | gement     | < |         |                |            |          |                |            |                        |                            |                |
| QoS        |            | < | Add New | Entry          |            |          |                |            |                        |                            |                |
| Spanning T | ree        | < | Apply   | Reset          |            |          |                |            |                        |                            |                |

Delete: Check to delete the entry.

Area ID: OSPF Area ID.

Router ID: OSPF router ID.

**Hello Interval**: The time interval (in seconds) between hello packets. The allowed range is 1-65535 seconds, and the default value is 10 seconds.

**Dead Interval**: The number of seconds to wait until the neighbor is declared to be dead. The allowed range is 1-65535 seconds and the default value is 40 seconds.

**Retransmit Interval**: The time interval (in seconds) between link-state advertisement(LSA) retransmissions for adjacencies. The allowed range is 3-65535 seconds, and the default value is 5 seconds.

Auth. Type: The authentication type on an area.

*Simple Password*: Use a plain text authentication. A password must be configured, but the password can be read by packet sniffers.

*Message Digest*: It's message-digest algorithm 5 (MD5) authentication. Keying material must also be configured. This is the most secure method.

Null Authentication: No authentication.

Area Configuration: Refer to the Area authentication setting.

**Change Simple Password**: It is used to change the simple password (fill with plain text). The allowed input length is 1 to 8 characters.

**MD Key**: Click the Edit icon (<sup>()</sup>) to edit the message digest key for the entry. The OSPF Virtual Link Message Digest Configuration page displays (see below).

## Buttons

Add New Entry: Click to add new entry.

Apply: Click to save changes.

Reset: Click to undo any changes made locally and revert to previously saved values.

## Messages:

Backbone area(0.0.0.0) can not be configured as virtual link.

# Example 1:

| SISPM1040                                       | 0-3248- <mark>L</mark> 3 | OSPF V  | irtual Link C | Configuration |          |      |            | 8×                   | ome - 0 | SPF - Configuration - | Virtual L |
|-------------------------------------------------|--------------------------|---------|---------------|---------------|----------|------|------------|----------------------|---------|-----------------------|-----------|
| Switch                                          | DMS                      |         |               |               | Interval |      |            |                      |         |                       |           |
| <ul> <li>System</li> <li>Port Manage</li> </ul> | ement <                  | Delete  | Area ID       | Router ID     | Hello    | Dead | Retransmit | Auth. Type           |         | inge Simple<br>sword  | MD<br>Key |
| PoE Manager                                     |                          | Delete  | 0.0.0.0       | 0.0.0.0       | 10       | 40   | 5          | Area Configuration 👻 |         |                       |           |
| VLAN Manag                                      | ement <sup>c</sup>       | Delete  | 123.4         | 0.0.0.0       | 10       | 40   | 5          | Simple Password 🗸 🗸  |         |                       |           |
| QoS<br>Spanning Tre                             | ee <                     | Delete  | 2.4.6.8       | 1.2.3.4       | 10       | 40   | 5          | Area Configuration 👻 |         |                       |           |
| MAC Address                                     | s Tables 🧹               | Add New | Entry         |               |          |      |            |                      |         |                       |           |
| Multicast                                       | ¢                        | Apply   | Reset         |               |          |      |            |                      |         |                       |           |
| DHCP                                            | <                        | "ppiy   | neset         |               |          |      |            |                      |         |                       |           |

# Example 2:

|                           |        | <        |         |           | Interval |      |            |                        |      |                     |        |
|---------------------------|--------|----------|---------|-----------|----------|------|------------|------------------------|------|---------------------|--------|
| System                    |        | Delete   | Area ID | Router ID | Hello    | Dead | Retransmit | Auth. Type             | Char | nge Simple Password | MD Key |
| Port Manage<br>PoE Manage |        |          | •       | •         |          |      |            | • ¥                    | •    | •                   |        |
| VLAN Manag                | ement  | < D      | 1.2.3.4 | 0.0.0.0   | 10       | 40   | 5          | Simple Password 💙      |      |                     | ۲      |
| QoS<br>Spanning Tre       | ie.    | : 0      | 2.3.4.9 | 2.3.4.99  | 10       | 40   | 5          | Null Authentication    |      |                     | ۲      |
| MAC Address               | Tables | <        | 2.4.6.8 | 1.2.3.4   | 10       | 40   | 5          | Hessage Digest 🗸 🗸     |      |                     | ۲      |
| Multicast                 |        | •        | 4.3.2.1 | 0.0.0.0   | 10       | 40   | 5          | Area Configuration 🛛 🗸 |      |                     |        |
| DHCP                      |        | \$<br>   | -       |           |          |      |            |                        |      |                     |        |
| Security<br>Access Contr  |        | < Add Ne | w Entry |           |          |      |            |                        |      |                     |        |

# **OSPF Virtual Link Message Digest Configuration page**

On the OSPF Virtual Link Configuration click the Edit MD Key control (<sup>()</sup>). This page lets you set OSPF virtual link parameters.

The virtual link is established between two ABRs to overcome the fact that all the areas must be connected directly to the backbone area.

The listed entry sequence order is set by the Message Digest key precedence.

|                                                               | <b>(</b> ° |              |                      | 17 19<br>18 20 21 22 | Auto-Logout OFF | Click Save Button 💾 😧 🕞                    |
|---------------------------------------------------------------|------------|--------------|----------------------|----------------------|-----------------|--------------------------------------------|
| SISPM1040-3166-L3<br>Switch DMS                               |            | OSPF Virtu   | al Link Message Dige | est Configuration    |                 | Home > OSPF > Configuration > Virtual Link |
| System                                                        | <          | Area ID: 1.2 | .3.4                 |                      |                 |                                            |
| <ul> <li>Port Management</li> </ul>                           | <          | Delete       | Area ID              | Router ID            | MD Key ID       | Password                                   |
| <ul> <li>PoE Management</li> <li>VLAN Management</li> </ul>   | <<br><     | Delete       | 1.2.3.4              | 0.0.0.0              | 1               |                                            |
| QoS                                                           | <          | Add New Entr | v                    |                      |                 |                                            |
| <ul> <li>Spanning Tree</li> <li>MAC Address Tables</li> </ul> | <<br><     | Apply Rese   | t                    |                      |                 |                                            |

Delete: Check to delete the entry.

Area ID: OSPF Area ID.

Router ID: OSPF router ID.

**MD Key ID**: The key ID for message digest authentication. The allowed range is 1-255.

**Password**: The password of message digest key, it is the plain text input field for the new entry. The allowed input length is 1- 16 plain text characters.

## Buttons

Add New Entry: Click to add new entry.

Apply: Click to save changes.

Reset: Click to undo any changes made locally and revert to previously saved values.

## Messages:

Backbone area(0.0.0.0) can not be configured as virtual link.

# **OSPF > Status**

This section provides various OSPF statuses.

# **OSPF > Status > Global Status**

This page displays the OSPF router status table which provides OSPF router status information.

|                                    |                              | 13     15     17     18       16     18     20     21     22 | Auto-Logout OFF Click Save Button |
|------------------------------------|------------------------------|--------------------------------------------------------------|-----------------------------------|
| SISPM1040-3166-L3                  | OSPF Global Status           |                                                              |                                   |
| ► System <                         | Auto-refresh off Refresh     | Clear OSPF Process                                           |                                   |
| Port Management     PoE Management | Status Information           |                                                              |                                   |
| ► VLAN Management <                | Status Information           |                                                              |                                   |
| ► QoS <                            | Router ID                    | 192.168.1.77                                                 |                                   |
| Spanning Tree                      | SPF Delay                    | 200 msecs                                                    |                                   |
| MAC Address Tables  Multicast      | SPF Hold Time                | 400 msecs                                                    |                                   |
| DHCP <                             | Last Executed SPF Time Stamp | 0 msecs                                                      |                                   |
| ► Security <                       | Min. LSA Interval            | 5 secs                                                       |                                   |
| Access Control     SNMP            | Min. LSA Arrival             | 1000 msecs                                                   |                                   |
| CFM <                              | External LSA Count           | 1 msecs                                                      |                                   |
| ► APS <                            | External LSA Checksum        | 0xC90                                                        |                                   |
| ► ERPS <                           | Attached Area Count          | 4                                                            |                                   |

## Router ID: OSPF router ID.

SPF Delay: Delay time (in milliseconds) of SPF calculations.

SPF Hold Time: Minimum hold time (in milliseconds) between consecutive SPF calculations.

SPF Max. Wait Time: Maximum wait time (in milliseconds) between consecutive SPF calculations.

Last Executed SPF Time Stamp: Time (in milliseconds) that has passed between the start of the SPF algorithm execution and the current time.

Min. LSA Interval: Minimum interval (in seconds) between link-state advertisements.

Min. LSA Arrival: Maximum arrival time (in milliseconds) of link-state advertisements.

External LSA Count: Number of external link-state advertisements.

External LSA Checksum: Number of external link-state checksum.

Attached Area Count: Number of areas attached for the router.

## **Buttons**

Clear OSPF Status: Click to reset the current OSPF process.

Auto-refresh : Check this box to refresh the page automatically every 3 seconds.

# **OSPF > Status > Area Status**

This page displays the OSPF network area status table which provides OSPF network area status information.

|                                                     |            | D      |           |                      |        |                    |            | 17 19<br>18 20 2   | 22              |       |        |          |        |          |       | Auto-Logout | OFF           | Click Save But  | -         | 00                |
|-----------------------------------------------------|------------|--------|-----------|----------------------|--------|--------------------|------------|--------------------|-----------------|-------|--------|----------|--------|----------|-------|-------------|---------------|-----------------|-----------|-------------------|
|                                                     | 40-3166-L3 |        | OSPF /    | Area Statu           | ıs     |                    |            |                    |                 |       |        |          |        |          |       |             |               | <b>⊛</b> Home > | OSPF > St | atus > Area Statu |
| Switch System                                       | DMS        | <      | Auto-refr | -refresh off Refresh |        |                    |            |                    |                 |       |        |          |        |          |       |             |               |                 |           |                   |
| <ul> <li>Port Manage</li> <li>PoE Manage</li> </ul> | ement      | <<br>< | Area      |                      | Area   | NSSA<br>translator | Active     | Auth.              | SPF<br>Executed | LSA   | Router | LSA      | Networ | 'k LSA   | Summa | ary LSA     | ASBR S<br>LSA | Summary         | NSSA L    | SA                |
| <ul> <li>VLAN Manage</li> </ul>                     |            | <      | ID        | Backbone             | Туре   | State              | Interfaces | Туре               | Times           | count | Count  | Checksum | Count  | Checksum | Count | Checksum    | Count         | Checksum        | Count     | Checksum          |
| ▶ QoS                                               |            | <      | 0.0.0.0   | Yes                  | Normal | disabled           | 0          | None               | 0               | 0     | 0      | 0x0      | 0      | 0x0      | 0     | 0x0         | 0             | 0x0             | 0         | 0x0               |
| <ul> <li>Spanning Tr</li> <li>MAC Addres</li> </ul> |            | <<br>< | 1.2.3.4   | No                   | Normal | disabled           | 0          | Simple<br>Password | 0               | 0     | 0      | 0x0      | 0      | 0x0      | 0     | 0x0         | 0             | 0x0             | 0         | 0x0               |
| Multicast                                           |            | <      | 2.4.6.8   | No                   | Normal | disabled           | 0          | Message<br>Digest  | 0               | 0     | 0      | 0x0      | 0      | 0x0      | 0     | 0x0         | 0             | 0x0             | 0         | 0x0               |
| DHCP<br>Security                                    |            |        | 3.3.3.3   | No                   | Normal | disabled           | 0          | None               | 0               | 0     | 0      | 0x0      | 0      | 0x0      | 0     | 0x0         | 0             | 0x0             | 0         | 0x0               |

## Area ID: The Area ID.

Backbone: Indicate if it's backbone area or not.

Area Type: The area type (e.g., Normal, Stub, NSSA).

**NSSA translator State**: Indicate the current state of the NSSA-ABR translator which the router uses to translate Type-7 LSAs in the NSSA to Type-5 LSAs in backbone area.

Active Interfaces: Number of active interfaces attached in the area.

Auth. Type: The authentication type in the area (Simple Password, Message Digest or None).

**SPF Executed Times**: Number of times SPF algorithm has been executed for the particular area.

**LSA Count**: Number of the total LSAs for the particular area.

Router LSA Count: Number of the router-LSAs (Type-1) of a given type for the particular area.

Router LSA Checksum: The router-LSAs (Type-1) checksum.

Network LSA Count: Number of the network-LSAs (Type-2) of a given type for the particular area.

Network LSA Checksum: The network-LSAs (Type-2) checksum.

Summary LSA Count: Number of the summary-LSAs (Type-3) of a given type for the particular area.

Summary LSA Checksum: The summary-LSAs (Type-3) checksum.

**ASBR Summary LSA Count**: Number of the ASBR-summary-LSAs (Type-4) of a given type for the particular area.

ASBR Summary LSA Checksum: The ASBR-summary-LSAs(Type-4) checksum.

**NSSA LSA Count**: Number of the NSSA LSAs of a given type for the particular area.

NSSA LSA Checksum: The NSSA LSAs checksum.

## Buttons

Auto-refresh : Check this box to refresh the page automatically every 3 seconds.

# **OSPF > Status > Neighbor Status**

This page displays the OSPF IPv4 neighbor status table which provides OSPF neighbor status information.

| LANTRONI                            | X°     |                     |          |       | 17 19<br>18 20 21 22 | Auto-Logout OFF 💙 click Save But | ••• 🗎 🛛 🕞                     |
|-------------------------------------|--------|---------------------|----------|-------|----------------------|----------------------------------|-------------------------------|
| SISPM1040-3166-L                    | 3      | OSPF Neighbor Sta   | tus      |       |                      | <b>&amp;</b> Home > OSF          | PF > Status > Neighbor Status |
| Switch DM                           | S<br>〈 | Auto-refresh off Re | fresh    |       |                      |                                  |                               |
| <ul> <li>Port Management</li> </ul> | <      | Neighbor ID         | Priority | State | Dead Time            | Interface Address                | Interface                     |
| PoE Management                      | <      | No entry exists     |          |       |                      |                                  |                               |
| VLAN Management                     | <      |                     |          |       |                      |                                  |                               |

## Neighbor ID: The Neighbor ID.

**Priority**: The priority of OSPF neighbor. It indicates the priority of the neighbor router. This item is used when selecting the DR for the network. The router with the highest priority becomes the DR.

State: The state of OSPF neighbor. It indicates the functional state of the neighbor router.

**Dead Time:** Indicates the amount of time remaining that the router waits to receive an OSPF hello packet from the neighbor before declaring the neighbor down.

Interface Address: The IP address.

Interface: The network interface.

#### Buttons

Auto-refresh : Check this box to refresh the page automatically every 3 seconds.

# **OSPF > Status > Interface Status**

This page displays the OSPF interface status table which provides the OSPF interface status information.

| LANTR         | <u>ONIX</u> ° |                  | <b>K</b>  |         | 11 15 15<br>12 14 18 |       | 17 19   | 21 22   |         |         |     |      |        |          |         | ,          | Auto-Logout | off 🗸    | Click Save Butt | - 🗎           | 0             | G     |
|---------------|---------------|------------------|-----------|---------|----------------------|-------|---------|---------|---------|---------|-----|------|--------|----------|---------|------------|-------------|----------|-----------------|---------------|---------------|-------|
| SISPM104      |               | OSPF In          | terface S | tatus   |                      |       |         |         |         |         |     |      |        |          |         |            |             | æ        | Home > OSI      | PF > Status > | Interface Sta | tatus |
| Switch        | DMS           | Auto-refree      | sh O off  | Refresh | ו                    |       |         |         |         |         |     |      |        |          |         |            |             |          |                 |               |               |       |
| System        | <             |                  |           | nencon  | J                    |       |         |         |         |         |     |      |        |          |         |            |             |          |                 |               |               |       |
| Port Manage   | ement <       | Status Ir        | formatio  | on      |                      |       |         |         |         |         |     |      |        |          |         |            |             |          |                 |               |               |       |
| PoE Manage    | ement <       |                  |           |         |                      |       |         |         |         |         |     |      |        | 10.0     |         |            |             |          |                 |               |               |       |
| VLAN Manag    | gement <      |                  | Interface | Area    |                      |       | DR      |         | BDR     |         |     |      | Interv | al Confi | guratio | on(sec)    | Hello       |          | Adj             |               | Transm        | nit   |
| QoS           | <             | Interface        | Address   | ID      | Router ID            | State | ID      | Address | ID      | Address | Pri | Cost | Hello  | Dead     | Wait    | Retransmit | Timer       | Neighbor | Count           | Passive       | Delay         |       |
| Spanning Tree | ree <         | OSPF-<br>VLINK 1 | 0.0.0.0/0 | 0.0.0.0 | 192.168.1.77         | DOWN  | 0.0.0.0 | 0.0.0.0 | 0.0.0.0 | 0.0.0.0 | 1   | 10   | 10     | 40       | 40      | 5          | 00:00:00    | 0        | 0               | false         | 1 sec         |       |
| MAC Address   | s Tables 🛛 <  | VEININ 1         |           |         |                      |       |         |         |         |         |     |      |        |          |         |            |             |          |                 |               |               |       |

Interface: Interface identification.

Interface Address: The IPv4 network address.

Area ID: The OSPF area ID.

Router ID: The OSPF router ID.

State: The state of the link (UP or DOWN).

**DR ID**: The router ID of DR.

DR Address: The IP address of DR.

**BDR ID**: The router ID of BDR.

BDR Address: The IP address of BDR.

**Pri**ority: The OSPF priority; it helps determine the DR and BDR on the network to which this interface is connected.

**Cost**: The cost of the interface.

Hello: Hello timer; a time interval that a router sends an OSPF hello packet.

Dead: Dead timer is a time interval to wait before declaring a neighbor dead. The unit of time is seconds.

**Wait**: This interval is used in Wait Timer. Wait timer is a single shot timer that causes the interface to exit waiting and select a DR on the network. Wait Time interval is the same as Dead time interval.

**Retransmit**: Retransmit timer. A time interval to wait before retransmitting a database description packet that has not been acknowledged.

Hello Timer: Hello due timer; an OSPF hello packet will be sent on this interface after this due time.

Neighbor: Neighbor count; the number of OSPF neighbors discovered on this interface.

Adj Count: Adjacent neighbor count; the number of routers running OSPF that are fully adjacent with this router.

**Passive**: True indicates if the interface is passive interface, otherwise False.

Transmit Delay: The estimated time to transmit a link-state update packet on the interface.

## **Buttons**

Auto-refresh : Check this box to refresh the page automatically every 3 seconds.

# **OSPF > Status > Routing Status**

This page displays the OSPF routing status table.

Each page shows up to 999 table entries, selected through the "entries per page" input field. When first visited, the web page will show the beginning entries of this table.

| SISPM1040-3166-L3                                                                                                 | OSPF Routing Status > CoSPF > Status > Routing                                                                                                    |
|----------------------------------------------------------------------------------------------------|----------------------------------------------------------------------------------------------------|
| <ul> <li>System</li> <li>Port Management</li> <li>POE Management</li> <li>VLAN Management</li> <li>QoS</li> </ul> | <ul> <li>Auto-refresh off Refresh</li> <li>0-0 of 0 entry K</li> <li>Start from Route Type Intra Area Destination 0.0.0 / 0 Area 0.0.0 NextHop 0.0.0 with 20 entries per page.</li> <li>Codes: i - Intra-area Router Path, I - Inter-area Router Path</li> </ul> |
| <ul> <li>Spanning Tree</li> </ul>                                                                                 | Route Type         Destination         Area         NextHop         Cost         AS Cost         Border Router Type         Interface         IsConnected                                                                                                    |
| MAC Address Tables                                                                                                | < No entry exists                                                                                                    |

# Controls:

**Start from Route Type**: This input field lets you change the starting point of this table. At the dropdown select Intra Area, Inter Area, Border Router, External Type-1, or External Type-2. The default is Intra Area.

**Destination**: Enter the destination IP in the format 0.0.0/0.

Area: Enter the area IP in the format 0.0.0.0.

Next Hop: Enter the next hop IP in the format 0.0.0.0.

**<u>Codes</u>**: **i** - Intra-area Router Path, **I** - Inter-area Router Path.

## Parameters:

Route Type: The OSPF route type:

*Intra Area*: The destination is an OSPF route which is located on intra-area.

*Inter Area*: The destination is an OSPF route which is located on inter-area.

*Border Router*: The destination is a border router.

External Type-1: The destination is an external Type-1 route.

External Type-2: The destination is an external Type-2 route.

**Destination**: Network and prefix (e.g., 10.0.0.0/16) of the given route entry.

Area: Indicates which area the route or router can be reached via/to.

NextHop: Ipv4 address encoded as "a.b.c.d", where a-d is a base-10 human readable integer in the range 0-255.

**Cost**: The cost of the route.

**AS Cost:** The cost of the route within the OSPF network. It is valid for external Type-2 route and always '0' for other route types.

Border Router Type: The border router type of the OSPF route entry.

*i-ABR*: The border router is an ABR.

*i-ASBR*: The border router is an ASBR located on Intra-area.

*I-ASBR*: The border router is an ASBR located on Inter-area.

i-ABR/ASBR: The border router is an ASBR attached to at least 2 areas.

Interface: The interface where the IP packet is outgoing.

IsConnected: The destination is connected directly or not.

## Buttons

Auto-refresh : Check this box to refresh the page automatically every 3 seconds.

Refresh: Click to refresh the page immediately.

I<< : Updates the table entries, starting from the first available entry. If the first entry of the table is displayed, the button is disabled.</p>

<< : Updates the table entries, ending at the entry prior to the first entry currently displayed. If the first entry of the table is displayed, the button is disabled.

>> : Updates the table entries, starting from the entry next to the last entry currently displayed. If the last entry of the table is displayed, the button is disabled.

>> | : Updates the table entries, ending at the last available entry. If the last entry of the table is displayed, the button is disabled.

# **OSPF > Status > General Status**

This page displays the OSPF LSA Link State Database table.

|                                                     | RONI <mark>X</mark> ° |                  |              | 11 13 15<br>11 13 15<br>12 14 18 | 17 19<br>17 19<br>18 20 21             | 22 Au               | to-Logout OFF | ✔ Click Save E    | lutton 💾         | 0            | ) i |
|-----------------------------------------------------|-----------------------|------------------|--------------|----------------------------------|----------------------------------------|---------------------|---------------|-------------------|------------------|--------------|-----|
| SISPM104                                            | 40-3166-L3            | OSPF Link        | State Databa | ase                              |                                        |                     |               | <b>⊛Home</b> > OS | PF > Status > Ge | neral Databa | se  |
| Switch                                              | DMS                   | 0 - 0 of 0 entry |              |                                  |                                        |                     |               |                   |                  |              |     |
| <ul><li>System</li><li>Port Manag</li></ul>         | <<br>ement <          | Auto-refresh     | off Refresh  |                                  | >>>>>>>>>>>>>>>>>>>>>>>>>>>>>>>>>>>>>> |                     |               |                   |                  |              |     |
| <ul> <li>PoE Manage</li> <li>VLAN Manage</li> </ul> |                       | Start from Area  |              | entries per page                 | ite Type Network<br>e.                 | ✓ , Link State ID ( | 0.0.0.0       | , Advertisi       | ng Router        |              |     |
| ▶ QoS                                               | <                     | Area ID Lin      | k State Type | Link State ID                    | Advertising Router                     | Age (in seconds)    | Sequence      | Checksum          | Router Linl      | < Count      |     |
| Spanning T                                          | iree <                | No entry exist   | ts           |                                  |                                        |                     |               |                   |                  |              |     |

**Controls**: Click the Refresh button to take effect.

Start from Area ID: Enter the start from area IP address in the format 0.0.0.0.

**Link State Type**: At the dropdown select Router, Network, Summary, ASBR Summary, External, or NSSA External.

Link State ID: Enter the link state ID in the format 0.0.0.0.

Advertising Router: The advertising router ID which originated the LSA.

## Parameters:

Area ID: Displays the OSPF area ID of the link state advertisement. It is not required for external LSA.

**Link State Type**: Displays the selected link state type (Router, Network, Summary, ASBR Summary, External, or NSSA External).

Link State ID: Displays the link state ID in the format 0.0.0.0.

Advertising Router: The advertising router ID which originated the LSA.

Age (in seconds): The time in seconds since the LSA was originated.

Sequence: The LS sequence number of the LSA.

**Checksum**: The checksum of the LSA contents.

**Router Link Count**: The link count of the LSA. The field is significant only when the link state type is 'Router Link State' (Type 1).

## Buttons

Auto-refresh : Check this box to refresh the page automatically every 3 seconds.

Refresh: Click to refresh the page immediately.

|<< : Updates the table entries, starting from the first available entry. If the first entry of the table is displayed, the button is disabled.</p>

<< : Updates the table entries, ending at the entry prior to the first entry currently displayed. If the first entry of the table is displayed, the button is disabled.

>> : Updates the table entries, starting from the entry next to the last entry currently displayed. If the last entry of the table is displayed, the button is disabled.

>> | : Updates the table entries, ending at the last available entry. If the last entry of the table is displayed, the button is disabled.

# Example:

| SISPM1040-3248-L   | 3   | OSPF Link St       | ate Database    |                    |                    |                  |                   | 6-in-      | + OSPV > Status > General Detailors |
|--------------------|-----|--------------------|-----------------|--------------------|--------------------|------------------|-------------------|------------|-------------------------------------|
| Switch DM          | S   | 1 - 6 of 6 entries |                 |                    |                    |                  |                   |            |                                     |
| System             | <   | Auto-refresh       | Refresh         |                    |                    |                  |                   |            |                                     |
| Port Management    | ¢   | Start from Area ID | 2345            | Ink State Type Rou | ter V, Link Stat   | 100001           | Advertising Rout  | er 0.0.0.1 | with 20 entries                     |
| PoE Management     | <   | per page.          |                 | an other type 100  | the state          |                  | maner aging rover |            | inter 20 entries                    |
| VLAN Management    | <   | Area ID            | Link State Type | Link State ID      | Advertising Router | Age (in seconds) | Sequence          | Checksum   | Router Link Count                   |
| QoS                | <   | 2.3.4.5            | Router          | 0.0.0.1            | 0.0.0.1            | 968              | 0x80000003        | 0x89D7     | 0                                   |
| Spanning Tree      | . < | 4.0.4.3            | NOUVER          | 0.0.0.2            | 0.0.0.2            | 906              | 000000000         | 089901     | *                                   |
| MAC Address Tables |     | 5.4.3.2            | Router          | 0.0.0.1            | 0.0.0.1            | 998              | 0x80000003        | 0x1740     | 0                                   |
| Multicast          | . < | 7,7.7.8            | Router          | 0.0.0.1            | 0.0.0.1            | 748              | 0x80000003        | 0x89D7     | 0                                   |
| DHCP               | <   | 192.168.1.100      | Router          | 0.0.0.1            | 0.0.0.1            | 728              | 0x80000004        | 0x1541     | 0                                   |
| Security           | <   | -                  | External        | 0.0.0.0            | 0.0.0.1            | 1589             | 0x80000008        | 0x2998     | 4                                   |
| Access Control     | . < |                    | External        | 192.168.1.0        | 0.0.0.1            | 1679             | 0x80000003        | 0x2636     |                                     |

# **OSPF > Status > Router**

This page displays the OSPF LSA Router link state database information table.

|                                                               |               |                    |                  | 15<br>16              | 17 19<br>17 19<br>18 20 21 22 |                 | Auto-Logout | OFF Y a  | lick Save Button | ₩00                    |
|---------------------------------------------------------------|---------------|--------------------|------------------|-----------------------|-------------------------------|-----------------|-------------|----------|------------------|------------------------|
| SISPM1040-3166-L3                                             | OSPF          | Router Link S      | State Datal      | base                  |                               |                 |             |          | <b>∰</b> Home⇒   | SSPF > Status > Router |
| Switch DMS                                                    | 0 - 0 of 0    | entrv              |                  |                       |                               |                 |             |          |                  |                        |
| <ul> <li>System</li> </ul>                                    | <<br>Auto-ref |                    | efresh  <<       | ~   >>   >            | >                             |                 |             |          |                  |                        |
| <ul> <li>Port Management</li> <li>PoE Management</li> </ul>   | <             | m Area ID 0.0.0.0  | ,                | Link State Type       | Jetwork 🗸                     | , Link State II | 0.0.0.0     | , Adv    | /ertising R      | louter                 |
| 0                                                             | 0.0.0.0       | with               | 20 entries       | per page.             |                               |                 |             |          |                  |                        |
| <ul> <li>VLAN Management</li> <li>QoS</li> </ul>              | Area          | Link State<br>Type | Link State<br>ID | Advertising<br>Router | Age (in<br>seconds)           | Options         | Sequence    | Checksum | Length           | Router Link<br>Count   |
| <ul> <li>Spanning Tree</li> <li>MAC Address Tables</li> </ul> | < No ent      | ry exists          | 1                | 1                     |                               |                 |             |          |                  |                        |

**Controls:** Click the Refresh button to take effect.

Start from Area ID: Enter the start from area IP address in the format 0.0.0.0.

**Link State Type**: At the dropdown select Router, Network, Summary, ASBR Summary, External, or NSSA External.

Link State ID: Enter the link state ID in the format 0.0.0.0.

Advertising Router: The advertising router ID which originated the LSA.

## Parameters:

Area ID: The OSPF area ID of the link state advertisement

Link State Type: The type of the link state advertisement.

Link State ID: The OSPF link state ID. It identifies the piece of the routing domain that is being described by the LSA.

Advertising Router: The advertising router ID which originated the LSA.

Age: The time in seconds since the LSA was originated.

**Options**: The OSPF option field, present in OSPF hello packets, which enables OSPF routers to support (or not support) optional capabilities, and to communicate their capability level to other OSPF routers.

Sequence: The LS sequence number of the LSA.

Checksum: The checksum of the LSA contents.

Length: The Length in bytes of the LSA.

**Router Link Count**: The link count of the LSA. The field is significant only when the link state type is 'Router Link State' (Type 1).

## **Buttons**

Auto-refresh : Check this box to refresh the page automatically every 3 seconds.

**Refresh**: Click to refresh the page immediately.

I<< : Updates the table entries, starting from the first available entry. If the first entry of the table is displayed, the button is disabled.</p>

<< : Updates the table entries, ending at the entry prior to the first entry currently displayed. If the first entry of the table is displayed, the button is disabled.

>> : Updates the table entries, starting from the entry next to the last entry currently displayed. If the last entry of the table is displayed, the button is disabled.

>> | : Updates the table entries, ending at the last available entry. If the last entry of the table is displayed, the button is disabled.

# Example:

| SISPM1040     | -3248-L3 |   | OSPF Route         | r Link State Da | tabase          |                    |                      |         |              |               | 61     | me - OSPF - Status - Route |
|---------------|----------|---|--------------------|-----------------|-----------------|--------------------|----------------------|---------|--------------|---------------|--------|----------------------------|
| Switch        | DMS      |   | 1 - 4 of 4 entries |                 |                 |                    |                      |         |              |               |        |                            |
| System        |          | < | Auto-refresh       | Refresh         |                 |                    |                      |         |              |               |        |                            |
| Port Manager  | ment     | < | Start from Area I  | 0 2.3.4.5       | , Link State Ty | /pe Router V       | , Link State ID 0.0. | 0.1     | , Advertisin | g Router 0.0. | 0.1    | with 20                    |
| PoE Manager   | nent     | < | entries per page   |                 |                 |                    |                      |         |              |               |        |                            |
| VLAN Manage   | ement    | < | Area ID            | Link State Type | Link State ID   | Advertising Router | Age (in seconds)     | Options | Sequence     | Checksum      | Length | Router Link Count          |
| QoS           |          | < | 2.3.4.5            | Router          | 0.0.0.1         | 0.0.0.1            | 1292                 | 0x0     | 0x80000003   | 0x89D7        | 24     | 0                          |
| Spanning Tree | e        | ¢ | 5.4.3.2            | Router          | 0.0.0.1         | 0.0.0.1            | 1322                 | 0x8     | 0x80000003   | 0x1740        | 24     | 0                          |
| MAC Address   | Tables   | < |                    | Burney and      |                 |                    |                      |         |              |               |        |                            |
| Multicast     |          | < | 7.7.7.8            | Router          | 0.0.0.1         | 0.0.0.1            | 1072                 | 0x0     | 0x80000003   | 0x89D7        | 24     | 0                          |
| DHCP          |          | < | 192.168.1.100      | Router          | 0.0.0.1         | 0.0.0.1            | 1052                 | 0x8     | 0x80000004   | 0x1541        | 24     | 0                          |

# **OSPF > Status > Network**

This page displays the OSPF LSA Network link state database information table.

|                                                                                                    |                                                 |              | 9 11 15 1<br>10 12 14 1 | 5<br>1<br>6        | 17 19<br>28 20 21 22 | Au           | to-Logout OF | F 💙 click s | iave Button | H 0 (+                |
|----------------------------------------------------------------------------------------------------|-------------------------------------------------|--------------|-------------------------|--------------------|----------------------|--------------|--------------|-------------|-------------|-----------------------|
| SISPM1040-3166-L3 Switch DMS                                                                                                    |                                                 | Network Link | State Data              | ibase              |                      |              |              | Ø           | Home > OS   | PF > Status > Network |
| System     Port Management     PoE Management     VLAN Management                                                                                                    | 0 - 0 of 0<br>Auto-ref<br>Start from<br>0.0.0.0 |              |                         | ink State Type Net | )<br>work V, L       | ink State ID | 0.0.0        | , Adver     | tising Rou  | iter                  |
| QoS     Area<br>ID     Link State<br>Type     Link State<br>ID     Advertising<br>Router     Age (in<br>seconds)     Options     Sequence     Checksum     Length     Network<br>Mask |                                                 |              |                         |                    |                      |              |              |             |             |                       |
|                                                                                                    | No entr                                         | y exists     |                         |                    |                      |              |              |             |             |                       |

**Controls**: Click the Refresh button to take effect.

Start from Area ID: Enter the start from area IP address in the format 0.0.0.0.

**Link State Type**: At the dropdown select Router, Network, Summary, ASBR Summary, External, or NSSA External.

**Link State ID**: Enter the link state ID in the format 0.0.0.0.

Advertising Router: The advertising router ID which originated the LSA.

#### Parameters:

Area ID: The OSPF area ID of the link state advertisement

Link State Type: The type of the link state advertisement.

Link State ID: The OSPF link state ID. It identifies the piece of the routing domain that is being described by the LSA.

Advertising Router: The advertising router ID which originated the LSA.

Age: The time in seconds since the LSA was originated.

**Options**: The OSPF option field, present in OSPF hello packets, which enables OSPF routers to support (or not support) optional capabilities, and to communicate their capability level to other OSPF routers.

Sequence: The LS sequence number of the LSA.

Checksum: The checksum of the LSA contents.

Length: The Length in bytes of the LSA.

**Network Mask**: Network mask length. The field is significant only when the link state type is 'Network Link State' (Type 2).

#### Buttons

Auto-refresh : Check this box to refresh the page automatically every 3 seconds.

**Refresh**: Click to refresh the page immediately.

I<< : Updates the table entries, starting from the first available entry. If the first entry of the table is displayed, the button is disabled.</p>

<< : Updates the table entries, ending at the entry prior to the first entry currently displayed. If the first entry of the table is displayed, the button is disabled.

>> : Updates the table entries, starting from the entry next to the last entry currently displayed. If the last entry of the table is displayed, the button is disabled.

>> | : Updates the table entries, ending at the last available entry. If the last entry of the table is displayed, the button is disabled.

# **OSPF > Status > Summary**

This page displays the OSPF LSA Summary link state database information table.

|                                                                                |                                                  |                    | 7 9 11 3<br>8 10 12 3 |                                             | 17 19<br>17 19<br>18 20 21 | 22         | Auto-Logo      | OFF      | Click Save | Sutton           | 0 🕞          |
|--------------------------------------------------------------------------------|--------------------------------------------------|--------------------|-----------------------|---------------------------------------------|----------------------------|------------|----------------|----------|------------|------------------|--------------|
| SISPM1040-3166-L3                                                              | OSPF                                             | Summary L          | ink State.            | Database                                    |                            |            |                |          | 😤 Hor      | ne > OSPF > Stat | us > Summary |
| Switch     DMS       > System        > Port Management        > PoE Management | 0 - 0 of 0<br>Auto-refi<br>Start from<br>0.0.0.0 | resh off           |                       | < < >><br>], Link State Typ<br>es per page. | >> <br>Network             | ♥, Link St | ate ID 0.0.0.0 | D        | , Advertis | ing Router       |              |
| VLAN Management     QoS                                                        | Area<br>ID                                       | Link State<br>Type | Link State<br>ID      | Advertising<br>Router                       | Age (in<br>seconds)        | Options    | Sequence       | Checksum | Length     | Network<br>Mask  | Metric       |
| <ul> <li>Spanning Tree</li> <li>MAC Address Tables</li> </ul>                  | No entr                                          | y exists           |                       |                                             |                            |            |                |          |            |                  |              |

**Controls**: Click the Refresh button to take effect.

Start from Area ID: Enter the start from area IP address in the format 0.0.0.0.

Link State Type: At the dropdown select Router, Network, Summary, ASBR Summary, External, or NSSA External.

Link State ID: Enter the link state ID in the format 0.0.0.0.

Advertising Router: The advertising router ID which originated the LSA.

#### Parameters:

Area ID: The OSPF area ID of the link state advertisement

Link State Type: The type of the link state advertisement.

Link State ID: The OSPF link state ID. It identifies the piece of the routing domain that is being described by the LSA.

Advertising Router: The advertising router ID which originated the LSA.

Age: The time in seconds since the LSA was originated.

**Options**: The OSPF option field, present in OSPF hello packets, which enables OSPF routers to support (or not support) optional capabilities, and to communicate their capability level to other OSPF routers.

Sequence: The LS sequence number of the LSA.

Checksum: The checksum of the LSA contents.

**Length**: The Length in bytes of the LSA.

**Network Mask**: Network mask length. The field is significant only when the link state type is 'Summary/ASBR Summary Link State' (Type 3, 4).

**Metric**: User specified metric for this summary route. The field is significant only when the link state type is 'Summary/ASBR Summary Link State' (Type 3, 4).

#### Buttons

Auto-refresh : Check this box to refresh the page automatically every 3 seconds.

I<< : Updates the table entries, starting from the first available entry. If the first entry of the table is displayed, the button is disabled.</p>

<< : Updates the table entries, ending at the entry prior to the first entry currently displayed. If the first entry of the table is displayed, the button is disabled.

>> : Updates the table entries, starting from the entry next to the last entry currently displayed. If the last entry of the table is displayed, the button is disabled.

>> | : Updates the table entries, ending at the last available entry. If the last entry of the table is displayed, the button is disabled.

# **OSPF > Status > ASBR Summary**

This page displays the OSPF LSA ASBR Summary link state database information table.

|                                                                                                    | X°               |                                                 |                    |                  |                                             | 17 19<br>18 20 21   | 22         | Auto-Logo     | OFF      | Click Save | Button 💾        | 0 🕞          |
|----------------------------------------------------------------------------------------------------|------------------|-------------------------------------------------|--------------------|------------------|---------------------------------------------|---------------------|------------|---------------|----------|------------|-----------------|--------------|
| SISPM1040-3166-L3                                                                                    |                  | OSPF                                            | ASBR Sumr          | mary Link        | State Databa                                | ise                 |            |               |          | 🚯 Home >   | OSPF > Status > | ASBR Summary |
| <ul> <li>System</li> <li>Port Management</li> <li>PoE Management</li> <li>VLAN Management</li> </ul> | <<br><<br><<br>< | 0 - 0 of 0<br>Auto-ref<br>Start from<br>0.0.0.0 | resh off           |                  | < < >><br>, Link State Type<br>es per page. | e Network           | ▼, Link St | ate ID 0.0.0. | 0        | , Advertis | sing Router     |              |
| <ul><li>QoS</li><li>Spanning Tree</li></ul>                                                          | <<br><           | Area<br>ID                                      | Link State<br>Type | Link State<br>ID | Advertising<br>Router                       | Age (in<br>seconds) | Options    | Sequence      | Checksum | Length     | Network<br>Mask | Metric       |
| <ul> <li>MAC Address Tables</li> </ul>                                                               | <                | No entr                                         | y exists           |                  |                                             |                     |            |               |          |            |                 |              |

**Controls**: Click the Refresh button to take effect.

Start from Area ID: Enter the start from area IP address in the format 0.0.0.0.

**Link State Type**: At the dropdown select Router, Network, Summary, ASBR Summary, External, or NSSA External.

Link State ID: Enter the link state ID in the format 0.0.0.0.

Advertising Router: The advertising router ID which originated the LSA.

#### Parameters:

Area ID: The OSPF area ID of the link state advertisement

Link State Type: The type of the link state advertisement.

Link State ID: The OSPF link state ID. It identifies the piece of the routing domain that is being described by the LSA.

Advertising Router: The advertising router ID which originated the LSA.

Age: The time in seconds since the LSA was originated.

**Options**: The OSPF option field, present in OSPF hello packets, which enables OSPF routers to support (or not support) optional capabilities, and to communicate their capability level to other OSPF routers.

Sequence: The LS sequence number of the LSA.

Checksum: The checksum of the LSA contents.

Length: The Length in bytes of the LSA.

**Network Mask**: Network mask length. The field is significant only when the link state type is 'Summary/ASBR Summary Link State' (Type 3, 4).

**Metric**: User specified metric for this summary route. The field is significant only when the link state type is 'Summary/ASBR Summary Link State' (Type 3, 4).

## Buttons

Auto-refresh : Check this box to refresh the page automatically every 3 seconds.

I<< : Updates the table entries, starting from the first available entry. If the first entry of the table is displayed, the button is disabled.</p>

<< : Updates the table entries, ending at the entry prior to the first entry currently displayed. If the first entry of the table is displayed, the button is disabled.

>> : Updates the table entries, starting from the entry next to the last entry currently displayed. If the last entry of the table is displayed, the button is disabled.

>> | : Updates the table entries, ending at the last available entry. If the last entry of the table is displayed, the button is disabled.

# OSPF > Status > External

This page displays the OSPF LSA External link state database information table.

| LANTRONI                                                                    | X°          |                                                      | NX 1 3<br>2 4       |                       |                     | 17      | 19<br>20 21 22 |          | Auto-Logo   | UT OFF          | Click Save E   | Button 💾    | 00                 | •  |
|-----------------------------------------------------------------------------|-------------|------------------------------------------------------|---------------------|-----------------------|---------------------|---------|----------------|----------|-------------|-----------------|----------------|-------------|--------------------|----|
| SISPM1040-3166-L:                                                           |             | OSPF E                                               | External            | Link State D          | atabase             |         |                |          |             |                 | <b>₽</b> Ho    | me > OSPF > | Status > Externa   | al |
| <ul> <li>System</li> <li>Port Management</li> <li>PoE Management</li> </ul> | <<br><<br>< | 0 - 0 of 0 e<br>Auto-refr<br>Start fron<br>per page. | esh of              | Refresh               |                     | >>>>    | 0.0.0.0        | , Adve   | ertising Ro | uter 0.0.0.0    |                | with 20     | entries            |    |
| <ul> <li>VLAN Management</li> <li>QoS</li> <li>Spanning Tree</li> </ul>     | <<br><      | Link<br>State<br>Type                                | Link<br>State<br>ID | Advertising<br>Router | Age (in<br>seconds) | Options | Sequence       | Checksum | Length      | Network<br>Mask | Metric<br>Type | Metric      | Forward<br>Address |    |
| MAC Address Tables                                                          | <<br><      | No entry                                             | exists              |                       | 1                   |         |                |          |             |                 |                |             |                    |    |

**Controls**: Click the Refresh button to take effect.

**Start from Link State Type**: At the dropdown select Router, Network, Summary, ASBR Summary, External, or NSSA External.

Link State ID: Enter the link state ID in the format 0.0.0.0.

Advertising Router: The advertising router ID which originated the LSA.

## Parameters:

Link State Type: The type of the link state advertisement.

Link State ID: The OSPF link state ID. It identifies the piece of the routing domain that is described by the LSA.

Advertising Router: The advertising router ID which originated the LSA.

Age: The time in seconds since the LSA was originated.

**Options**: The OSPF option field, present in OSPF hello packets, which enables OSPF routers to support (or not support) optional capabilities, and to communicate their capability level to other OSPF routers.

Sequence: The LS sequence number of the LSA.

Checksum: The checksum of the LSA contents.

Length: The Length in bytes of the LSA.

**Network Mask**: Network mask length. The field is significant only when the link state type is 'External/NSSA External Link State' (Type 5, 7).

**Metric Type**: The External type of the LSA. The field is significant only when the link state type is 'External/NSSA External Link State' (Type 5, 7).

**Metric**: User specified metric for this summary route. The field is significant only when the link state type is 'External/NSSA External Link State' (Type 5, 7).

**Forward Address**: The IP address of forward address. The field is significant only when the link state type is 'External/NSSA External Link State' (Type 5, 7).

# Buttons

Auto-refresh : Check this box to refresh the page automatically every 3 seconds.

Refresh: Click to refresh the page immediately.

I<< : Updates the table entries, starting from the first available entry. If the first entry of the table is displayed, the button is disabled.</p>

<< : Updates the table entries, ending at the entry prior to the first entry currently displayed. If the first entry of the table is displayed, the button is disabled.

>> : Updates the table entries, starting from the entry next to the last entry currently displayed. If the last entry of the table is displayed, the button is disabled.

>> | : Updates the table entries, ending at the last available entry. If the last entry of the table is displayed, the button is disabled.

# OSPF > Status > NSSA External

This page displays the OSPF LSA NSSA External link state database information table.

|                                                                                |                                                                  |                                                 | 13 15<br>14 10      | 17                     | 19<br>20 21 22 |          | Auto-Logo   | UT OFF          | Click Save B    | lutton 💾    | 0 🕞                |
|--------------------------------------------------------------------------------|------------------------------------------------------------------|-------------------------------------------------|---------------------|------------------------|----------------|----------|-------------|-----------------|-----------------|-------------|--------------------|
| SISPM1040-3166-L3                                                              | OSPF NSSA                                                        | External Link S                                 | tate Datab          | ase                    |                |          |             |                 | <b>∰</b> Home > | OSPF > Stat | us > NSSA External |
| Switch     DMS       > System        > Port Management        > PoE Management | 0 - 0 of 0 entry<br>Auto-refresh<br>Start from Link<br>per page. | off <b>Refresh</b><br>State Type <u>Network</u> |                     | ->  >> <br>nk State ID | 0.0.0.0        | , Adve   | ertising Ro | uter 0.0.0.0    |                 | with 20     | entries            |
| <ul> <li>VLAN Management</li> <li>QoS</li> <li>Spanning Tree</li> </ul>        | Link Lin<br>State Sta<br>Type ID                                 |                                                 | Age (in<br>seconds) | Options                | Sequence       | Checksum | Length      | Network<br>Mask | Metric<br>Type  | Metric      | Forward<br>Address |
| MAC Address Tables                                                             | No entry exist                                                   | S                                               |                     |                        |                |          |             |                 |                 |             |                    |

Controls: Click the Refresh button to take effect.

**Start from Link State Type**: At the dropdown select Router, Network, Summary, ASBR Summary, External, or NSSA External.

Link State ID: Enter the link state ID in the format 0.0.0.0.

Advertising Router: The advertising router ID which originated the LSA.

## Parameters:

Link State Type: The type of the link state advertisement.

Link State ID: The OSPF link state ID. It identifies the piece of the routing domain that is being described by the LSA.

Advertising Router: The advertising router ID which originated the LSA.

Age: The time in seconds since the LSA was originated.

**Options**: The OSPF option field, present in OSPF hello packets, which enables OSPF routers to support (or not support) optional capabilities, and to communicate their capability level to other OSPF routers.

Sequence: The LS sequence number of the LSA.

Checksum: The checksum of the LSA contents.

Length: The Length in bytes of the LSA.

**Network Mask**: Network mask length. The field is significant only when the link state type is 'External/NSSA External Link State' (Type 5, 7).

**Metric Type**: The External type of the LSA. The field is significant only when the link state type is 'External/NSSA External Link State' (Type 5, 7).

**Metric**: User specified metric for this summary route. The field is significant only when the link state type is 'External/NSSA External Link State' (Type 5, 7).

**Forward Address**: The IP address of forward address. The field is significant only when the link state type is 'External/NSSA External Link State' (Type 5, 7).

# Buttons

Auto-refresh : Check this box to refresh the page automatically every 3 seconds.

Refresh: Click to refresh the page immediately.

I<< : Updates the table entries, starting from the first available entry. If the first entry of the table is displayed, the button is disabled.</p>

<< : Updates the table entries, ending at the entry prior to the first entry currently displayed. If the first entry of the table is displayed, the button is disabled.

>> : Updates the table entries, starting from the entry next to the last entry currently displayed. If the last entry of the table is displayed, the button is disabled.

>> | : Updates the table entries, ending at the last available entry. If the last entry of the table is displayed, the button is disabled.

# OSPFv3

OSPF works with IPv4, and OSPFv3 works with IPv6.

# **OSPFv3 > Configuration > Global Configuration**

From the default OSPF6 Global Configuration page, select Enable at the dropdown, then click the Apply button.

| LANTR       | ONI <mark>X</mark> ° | ■       1       3       5       7       0       11       13       15       17       19         ■       ■       0       0       0       0       0       0       0       0       0       0       0       0       0       0       0       0       0       0       0       0       0       0       0       0       0       0       0       0       0       0       0       0       0       0       0       0       0       0       0       0       0       0       0       0       0       0       0       0       0       0       0       0       0       0       0       0       0       0       0       0       0       0       0       0       0       0       0       0       0       0       0       0       0       0       0       0       0       0       0       0       0       0       0       0       0       0       0       0       0       0       0       0       0       0       0       0       0       0       0       0       0       0       0       0       0 |
|-------------|----------------------|----------------------------------------------------------------------------------------------------|
| SISPM104    | 0-3166-L3            | OSPF6 Global Configuration > Global Configuration > Global Configuration                                                                                                    |
| Switch      | DMS                  | Clear OSPF Process                                                                                                    |
| System      | <                    |                                                                                                    |
| Port Manage | ement <              | OSPF6 Router Mode                                                                                                    |
| PoE Manage  | ment <               |                                                                                                    |
| VLAN Manag  | ement <              | Apply Reset                                                                                                    |

The OSPF6 Global Configuration table displays. Here you can set OSPF6 router configuration parameters. It is a general group to configure the OSPF6 common router parameters.

| LANTRON                                                     | X°     |                     |              |                          | 17 19<br>18 20 21 22 | Auto-Logout OFF | Click Save Button       | 8                 | ¢          |
|-------------------------------------------------------------|--------|---------------------|--------------|--------------------------|----------------------|-----------------|-------------------------|-------------------|------------|
| SISPM1040-3166-L                                            | 3      | OSPF6 Global C      | onfiguration |                          |                      | <b>⊛</b> Hom    | e > OSPFv3 > Configurat | ion > Global Cont | figuration |
| Switch DM                                                   | S      |                     |              |                          |                      |                 |                         |                   |            |
| System                                                      | <      | Clear OSPF Process  |              |                          |                      |                 |                         |                   |            |
| <ul> <li>Port Management</li> <li>PoE Management</li> </ul> | <<br>< | OSPF6 Router Mode   | 2            | Enable                   |                      |                 |                         |                   | ~          |
| <ul> <li>VLAN Management</li> </ul>                         | <      | Router ID           |              | <ul> <li>Auto</li> </ul> | 192.168.1.77         | OSpecific       | 0.0.0.1                 |                   |            |
| ▶ QoS                                                       | <      | Redistribute        | Static       | Disable                  |                      |                 |                         |                   | ~          |
| Spanning Tree                                               | <<br>< |                     | Connected    | Disable                  |                      |                 |                         |                   | ~          |
| <ul> <li>MAC Address Tables</li> <li>Multicast</li> </ul>   | <      | Administrative Dist | ance         | 110                      |                      |                 |                         |                   |            |
| ▶ DHCP                                                      | <      |                     |              |                          |                      |                 |                         |                   |            |
| Security                                                    | <      | Apply Reset         |              |                          |                      |                 |                         |                   |            |

OSPF6 Router Mode: Enable or Disable the OSPF6 router mode.

**Router ID**: The OSPF6 Router ID in IPv4 address format (A.B.C.D). When the router's OSPF6 Router ID is changed, if there is one or more fully adjacent neighbors in current OSPF6 area, the new router ID will take effect after restart OSPF6 process. Note that the router ID should be unique in the Autonomous System and value '0.0.0.0' is invalid since it is reserved for the default algorithm.

*Auto*: The default algorithm will choose the largest IP address assigned to the router.

Specific: User specified router ID. The allowed range is 0.0.0.1 - 255.255.255.254.

Static Redistribute: Set the OSPF redistribute to enabled or disabled for the static routes.

*Enable*: The static routes are redistributed.

*Disable*: The static routes are not redistributed

**Connected Redistribute**: Set the OSPF redistribute to enabled or disabled for connected route.

*Enable*: The connected interfaces <u>are</u> redistributed.

Disable: The connected interfaces are not redistributed.

Administrative Distance: The OSPF6 administrative distance. Administrative Distance must be an integer value of 1 - 255

# Buttons

Clear OSPF Process: Click to reset the current OSPF6 process.

Apply: Click to save changes.

Reset: Click to undo any changes made locally and revert to previously saved values.

## Example:

| SISPM1040                                            | -3248-L3 | OSPF6 Globa      | l Configuration |        |         | BHome - 1  | OSPEva - Configuration - ( | Blobal Configuration |
|------------------------------------------------------|----------|------------------|-----------------|--------|---------|------------|----------------------------|----------------------|
| Switch                                               | DMS      | Clear OSPF Proc  | ess             |        |         |            |                            |                      |
| <ul> <li>System</li> </ul>                           | <        |                  | )               |        |         |            |                            |                      |
| <ul> <li>Port Manager</li> </ul>                     |          | OSPF6 Router M   | ode             | Enable |         |            |                            | ~                    |
| <ul> <li>PoE Managen</li> <li>VLAN Manage</li> </ul> |          | Router ID        |                 | Auto   | 0.0.0.1 | • Specific | 0.0.0.1                    |                      |
| ▶ QoS                                                | <        | Redistribute     | Static          | Enable |         |            |                            | ~                    |
| <ul> <li>Spanning Tree</li> </ul>                    |          |                  | Connected       | Enable |         |            |                            | ~                    |
| <ul> <li>MAC Address</li> <li>Multicast</li> </ul>   | Tables < | Administrative D | istance         | 99     |         |            |                            |                      |
| DHCP                                                 | <        | Apply Reset      |                 |        |         |            |                            |                      |
| <ul> <li>Security</li> </ul>                         | <        |                  |                 |        |         |            |                            |                      |

# **OSPFv3 > Configuration > Passive Interface**

This page displays the OSPF6 router passive interface configuration table.

|                                 | <u>ONIX</u> ° |                      | 9         11         15         15         17         19           8         8         8         8         8         10         12         12         12           10         12         34         36         15         20         21         22 | Auto-Logout OFF Cilck Save Button                  |
|---------------------------------|---------------|----------------------|----------------------------------------------------------------------------------------------------|----------------------------------------------------|
| SISPM104                        | 0-3166-L3     | OSPF6 Passive Interf | ace Configuration                                                                                                    | ֎Home > OSPFv3 > Configuration > Passive Interface |
| Switch                          | DMS           |                      | _                                                                                                    |                                                    |
| System                          | <             | Interface            |                                                                                                    | Area ID                                            |
| <ul> <li>Port Manage</li> </ul> | ement <       | *                    |                                                                                                    |                                                    |
| PoE Manage                      | ement <       | VLAN 1               | Disable 🗸                                                                                                    | 0.0.0.0                                            |
| VLAN Manag                      | gement <      |                      |                                                                                                    |                                                    |
| ▶ QoS                           | <             | Apply Reset          |                                                                                                    |                                                    |

Interface: Interface identification. At the dropdown select Enable.

Area ID: The OSPF6 interface Area ID. Only valid if Router ID is set to Specific.

## Buttons

Apply: Click to save changes.

Reset: Click to undo any changes made locally and revert to previously saved values.

# **OSPFv3 > Configuration > Stub Area**

This page displays the OSPF6 stub area configuration table. The configuration is used to reduce the link-state database size and thus the memory and CPU requirement by forbidding some LSAs.

|                                     | 8 |                         | 13         15         17         19           14         10         18         20         21         22 | Auto-Logout OFF | Click Save Button                         |
|-------------------------------------|---|-------------------------|----------------------------------------------------------------------------------------------------|-----------------|-------------------------------------------|
| SISPM1040-3166-L3 Switch DMS        |   | OSPF6 Area Stub Configu | ration                                                                                                  |                 | Home > OSPFv3 > Configuration > Stub Area |
| System                              | < | Delete                  | Area ID                                                                                                 | No Summary      |                                           |
| <ul> <li>Port Management</li> </ul> | < |                         | ż                                                                                                    |                 |                                           |
| PoE Management                      | < |                         | 1.2.3.4                                                                                                 |                 |                                           |
| VLAN Management                     | < |                         | 2.4.44.4                                                                                                |                 |                                           |
| ▶ QoS                               | < |                         |                                                                                                    |                 |                                           |
| Spanning Tree                       | < | Add New Entry           |                                                                                                    |                 |                                           |
| MAC Address Tables                  | < | Apply Reset             |                                                                                                    |                 |                                           |

Delete: Check to delete the entry. It will be deleted during the next save.

Area ID: The OSPF6 area ID.

**No Summary**: The value is true (checkbox checked) to configure the inter-area routes to not inject into this stub area.

# **Buttons**

Add New Entry: Click to add new entry.

Apply: Click to save changes.

Reset: Click to undo any changes made locally and revert to previously saved values.

## Messages:

JSON RPC Error. (Backbone can not be configured as stub area) The new entry {0.0.0.0} is duplicated.

# **OSPFv3 > Configuration > Area Range**

This page displays the OSPF6 area range configuration table. It is used to summarize the intra area paths from a specific address range in one summary-LSA (Type-0x2003) and advertised to other areas or configure the address range status as '*DoNotAdvertise*' which the summary-LSA (Type-0x2003) is suppressed.

The area range configuration is used for Area Border Routers (ABRs) and only router-LSAs (Type-0x2001) and network-LSAs (Type-0x2002) can be summarized.

The AS-external-LSAs (Type-0x4005) cannot be summarized because the scope is OSPF6 autonomous system (AS).

The AS-external-LSAs (Type-0x4007) cannot be summarized because the feature is not supported yet.

|                     |            | 8 |         |                  |                 | Auto-Logou  | off V       | Click Save Button 🗎 😧 🕞                   |
|---------------------|------------|---|---------|------------------|-----------------|-------------|-------------|-------------------------------------------|
| SISPM104            | 40-3166-L3 |   | OSPF6 A | vrea Range Confi | guration        |             | <b>2</b> 1H | ome > OSPFv3 > Configuration > Area Range |
| Switch              | DMS        |   |         |                  |                 |             |             |                                           |
| System              |            | < | Delete  | Area ID          | Network Address | Mask Length | Advertise   | Cost                                      |
| Port Manag          | ement      | < | Delete  | 0.0.0.0          | 0::0            | 128         |             | Auto 💙 0                                  |
| PoE Manage          | ement      | < |         |                  |                 |             |             |                                           |
| ▶ VLAN Management < |            | < | Add New | Entry            |                 |             |             |                                           |
| ▶ QoS               |            | < | Apply   | Reset            |                 |             |             |                                           |

Delete: Check to delete the entry. It will be deleted during the next save.

Area ID: The OSPF6 area ID.

Network Address: IPv6 network address.

Mask Length: IPv6 network mask length.

**Advertise**: When the value is true, it summarizes intra area paths from the address range in one Inter-Area Prefix LSA(Type-0x2003) and advertised to other areas. Otherwise, the intra area paths from the address range are not advertised to other areas.

Cost: Cost (or metric) for this summary route. It can only be configured when 'Specific' is selected.

Auto: Sets the cost value is set to 0 automatically and isn't allowed to be configured (default).

**Specific**: Lets you manually set the cost (or metric). The allowed range is 0 – 16777215.

## Buttons

Add New Entry: Click to add a new entry to the table.

Apply: Click to save changes.

Reset: Click to undo any changes made locally and revert to previously saved values.

## Messages:

The input value Network address (0::0) is not a valid IPv6 address.

# **OSPFv3 > Configuration > Interfaces**

This page displays the OSPF6 interface configuration table.

|                                | RONI <mark>X</mark> ° |           |            | 9 11 13 15<br>10 12 14 16 | 17 19<br>1 19<br>1 19 | Auto- | Logout OFF | Click Save Button | • • • •                                           |  |  |
|--------------------------------|-----------------------|-----------|------------|---------------------------|----------------------------------------------------------------------------------------------------|-------|------------|-------------------|---------------------------------------------------|--|--|
| SISPM104                       | 40-3166-L3            | OSPF6 Int | terface Co | nfiguration               |                                                                                                    |       | 6          | Home > OSPFv3 >   | <ul> <li>Configuration &gt; Interfaces</li> </ul> |  |  |
| Switch                         | DMS                   |           |            | _                         |                                                                                                    |       | 1          |                   |                                                   |  |  |
| System                         | <                     |           |            |                           |                                                                                                    |       | Interval   |                   |                                                   |  |  |
| Port Manage                    | ement <               | Interface | Priority   | Passive Interface         | Cost                                                                                                    |       | Hello      | Dead              | Retransmit                                        |  |  |
| PoE Manage                     | ement <               | *         |            |                           | ~ V                                                                                                    |       |            |                   |                                                   |  |  |
| <ul> <li>VLAN Manag</li> </ul> | gement <              | VLAN 1    | 1          |                           | Auto 🗸                                                                                                    | 1     | 10         | 40                | 5                                                 |  |  |
| QoS                            | <                     |           |            |                           |                                                                                                    |       |            |                   |                                                   |  |  |
| Spanning Ti                    | ree <                 | Apply     | set        |                           |                                                                                                    |       |            |                   |                                                   |  |  |

## Interface: Interface identification.

Priority: User specified router priority for the interface. The allowed range is 0-255 and the default value is 1.

Passive Interface: Indicates whether the interface is passive or not

**Cost**: User specified cost for this interface. It's link state metric for the interface. The field is significant only when 'IsSpecificCost' is TRUE. The allowed range is 1- 65535 and the default setting is 'Auto' cost mode.

**Hello Interval**: How many Hello packets will be sent per second. The allowed range is 1- 65535 seconds and the default value is 10 seconds.

**Dead Interval**: The time interval (in seconds) between hello packets. The allowed range is 1-65535 seconds and the default value is 40 seconds.

**Retransmit Interval**: The time interval (in seconds) between link-state advertisement (LSA) retransmissions for adjacencies. The allowed range is 3- 65535 seconds and the default value is 5 seconds.

# Buttons

Apply: Click to save changes.

**Reset**: Click to undo any changes made locally and revert to previously saved values.

# **OSPFv3 > Status > Global Status**

This page displays the OSPF6 global status table. It provides OSPF6 router status information.

|                                                             |                              | 15     17     19       16     10     20       14     16       18     20       21     22 |
|-------------------------------------------------------------|------------------------------|-----------------------------------------------------------------------------------------|
| SISPM1040-3166-L3                                           | OSPF6 Global Status          | ∰Home > OSPFvs > Status > Global Status                                                 |
| Switch DMS                                                  |                              |                                                                                         |
| <ul> <li>System</li> </ul>                                  | Auto-refresh off Refresh C   | lear OSPF Process                                                                       |
| <ul> <li>Port Management</li> </ul>                         | Status Information           |                                                                                         |
| <ul> <li>PoE Management</li> <li>VLAN Management</li> </ul> | Status Information           |                                                                                         |
| ▶ QoS                                                       | Router ID                    | 0.0.0.1                                                                                 |
| Spanning Tree                                               | SPF Delay                    | 200 msecs                                                                               |
| MAC Address Tables                                          | SPF Hold Time                | 400 msecs                                                                               |
| Multicast                                                   | SPF Max. Wait Time           | 10000 msecs                                                                             |
| ▶ DHCP                                                      | Last Executed SPF Time Stamp | 135782 msecs                                                                            |
| <ul> <li>Security</li> <li>Access Control</li> </ul>        | Attached Area Count          | 2                                                                                       |

# Router ID: OSPF6 router ID.

**SPF Delay**: Delay time (in seconds)of SPF calculations.

SPF Hold Time: Minimum hold time (in milliseconds) between consecutive SPF calculations.

SPF Max. Wait Time: Maximum wait time (in milliseconds) between consecutive SPF calculations.

Last Executed SPF Time Stamp: Time (in milliseconds) that has passed between the start of the SPF algorithm execution and the current time.

Attached Area Count: Number of areas attached for the router.

# Buttons

Auto-refresh: Check this box to refresh the page automatically every 3 seconds.

Refresh: Click to refresh the page immediately.

Clear OSPF Process: Click to reset the current OSPF6 process.

# OSPFv3 > Status > Area Status

This page displays the OSPF6 network area status table.

| LANTRO                            | NI <mark>X</mark> ° | =    |                |             | 1 13 15<br>2 14 18 | 17 19<br>20 21 22 | Auto-Logout OFF Click Save Button | H 0 G                      |
|-----------------------------------|---------------------|------|----------------|-------------|--------------------|-------------------|-----------------------------------|----------------------------|
| SISPM1040-31                      | .66-L3              |      | OSPF6 Are      | a Status    |                    |                   | <b>@</b> Home > OSP               | Fv3 > Status > Area Status |
| Switch <ul> <li>System</li> </ul> | DMS                 | c    | Auto-refresh ( | off Refresh |                    |                   |                                   |                            |
| Port Managemer                    | nt <                | c    | Area ID        | Backbone    | Area Type          | Active Interfaces | SPF Executed Times                | LSA count                  |
| ▶ PoE Management <                |                     | ¢    | 1.2.3.4        | No          | Stub               | 1                 | 2                                 | 1                          |
| VLAN Manageme                     | ent 🤇               | ¢    | 2.4.44.4       | No          | Totally Stub       | 0                 | 1                                 | 1                          |
| N 0.05                            | 4                   | e l' |                |             |                    |                   |                                   |                            |

## Area ID: The Area ID.

Backbone: Displays 'Yes' if it's backbone area or 'No' if it is not.

Area Type: The area type (e.g., Normal, Stub, or Totally Stub).

Active Interfaces: Number of active interfaces attached in the area.

SPF Executed Times: Number of times SPF algorithm has been executed for the particular area.

LSA count: Number of the total LSAs for the particular area.

## Buttons

Auto-refresh: Check this box to refresh the page automatically every 3 seconds.

Refresh: Click to refresh the page immediately.

## Example:

| SISPM1040-3248-L3         |        | OSPF6 Area S            | Status   |              |                   | BHome -            | OSPEV3 = Status = Area |  |  |  |  |  |
|---------------------------|--------|-------------------------|----------|--------------|-------------------|--------------------|------------------------|--|--|--|--|--|
| System<br>Port Management | <<br>< | Auto-refresh of Refresh |          |              |                   |                    |                        |  |  |  |  |  |
| PoE Management            | <      | Area ID                 | Backbone | Area Type    | Active Interfaces | SPF Executed Times | LSA count              |  |  |  |  |  |
| VLAN Management           | <      | 0.0.0.0                 | Yes      | Normal       | 0                 | 6                  | 1                      |  |  |  |  |  |
| QoS                       | <      | 1.2.3.4                 | No       | Totally Stub | 0                 | 3                  | 2                      |  |  |  |  |  |
| Spanning Tree             | <      | 2.3.4.6                 | No       | Normal       | 0                 | 4                  | 1                      |  |  |  |  |  |
| MAC Address Tables        | ¢      | 3.4.5.6                 | No       | Normal       | 1                 | 5                  | 1                      |  |  |  |  |  |
| Multicast                 | ~      | 192.168.1.77            | No       | Stub         | 0                 | 1                  | 2                      |  |  |  |  |  |

# **OSPFv3 > Status > Neighbor Status**

This page displays the OSPF6 IPv6 neighbor status table.

| LANT                              | RONIX                                                                      | 0                   |                   |          |       | 17 19<br>2 2 2 2 2 2 2 2 2 2 2 2 2 2 2 2 2 2 2 | Auto-Logout OFF Click 5 | we Button 💾 😧 🕞                   |
|-----------------------------------|----------------------------------------------------------------------------|---------------------|-------------------|----------|-------|------------------------------------------------|-------------------------|-----------------------------------|
| SISPM104                          | 40-3166-L3                                                                 |                     | OSPF6 Neighbor St | atus     |       |                                                | <b>&amp;</b> Home⇒      | OSPFv3 > Status > Neighbor Status |
| Switch <ul> <li>System</li> </ul> | SPM1040-3166-L3<br>tch DMS<br>em <<br>Management <<br>Management <<br>No e | Auto-refresh off Re | fresh             |          |       |                                                |                         |                                   |
| Port Manag                        | gement                                                                     | <                   | Neighbor ID       | Priority | State | Dead Time                                      | Interface Address       | Interface                         |
| PoE Manag                         |                                                                            | <                   | No entry exists   |          |       |                                                |                         |                                   |

# **Neighbor ID**: The Neighbor ID.

**Priority**: The priority of OSPF6 neighbor. It indicates the priority of the neighbor router. This item is used when selecting the DR for the network. The router with the highest priority becomes the DR.

State: The state of OSPF6 neighbor. It indicates the functional state of the neighbor router.

**Dead Time**: The Dead timer indicates the amount of time remaining that the router waits to receive an OSPF6 hello packet from the neighbor before declaring the neighbor down.

Interface Address: The IP address.

Interface: The network interface.

## Buttons

Auto-refresh: Check this box to refresh the page automatically every 3 seconds.

# **OSPFv3 > Status > Interface Status**

This page displays the OSPF6 interface status table.

|                                                             |              | <b>x</b> $\begin{bmatrix} 1 & 5 & 5 & 7 & 0 & 11 & 15 \\ \hline 2 & \hline 4 & \hline 6 & \hline 6 & \hline 6 & \hline 10 & 12 & 14 & 14 \end{bmatrix}$ | 15<br>16 |         | 17 19<br>2 20 | 21 22   |         |     | Aut  | o-Logout         | OFF            | ✓ Click Save But | ton 💾          | 0 🕞              |
|-------------------------------------------------------------|--------------|----------------------------------------------------------------------------------------------------|----------|---------|---------------|---------|---------|-----|------|------------------|----------------|------------------|----------------|------------------|
| SISPM1040-3166-L3                                           | OSPF6        | nterface Status                                                                                                    |          |         |               |         |         |     |      |                  |                |                  | ivs > Status > | Interface Status |
| Switch DMS System Port Management                           | < Auto-refre | sh off Refresh                                                                                                    |          |         |               |         |         |     |      |                  |                |                  |                |                  |
| <ul> <li>PoE Management</li> <li>VLAN Management</li> </ul> | <            |                                                                                                    | Area     | Router  |               | DR      | BDR     |     |      | Interv<br>Config | al<br>guration | n(sec)           |                | Transmit         |
| <ul> <li>QoS</li> <li>Spanning Tree</li> </ul>              | < Interface  | Interface Address                                                                                                    | ID       | ID      | State         | ID      | ID      | Pri | Cost | Hello            | Dead           | Retransmit       | Passive        |                  |
| <ul> <li>MAC Address Tables</li> </ul>                      | VLAN 1       | fe80::2c0:f2ff:fe7c:597f/64                                                                                                    | 1.2.3.4  | 0.0.0.1 | DR            | 0.0.0.1 | 0.0.0.0 | 1   | 10   | 10               | 40             | 5                | false          | 1 sec            |

Interface: Interface identification (e.g., VLAN 1).

Interface Address: IPv6 network address.

Area ID: The OSPF6 area ID in the format 1.2.3.4.

Router ID: The OSPF6 router ID in the format 0.0.0.1

State: The state of the link (e.g., DR).

DR ID: The router ID of DR.

BDR ID: The router ID of BDR.

Pri: The OSPF6 priority. It helps determine the DR and BDR on the network to which this interface is connected.

Cost: The cost of the interface.

Hello: Hello timer. A time interval that a router sends an OSPF6 hello packet.

**Dead**: Dead timer. Dead timer is a time interval to wait before declaring a neighbor dead. The unit of time is seconds.

**Retransmit**: Retransmit timer. A time interval to wait before retransmitting a database description packet when it has not been acknowledged.

Passive: Displays 'true' if the interface is a passive interface or 'false' if it not.

Transmit Delay: The estimated time in seconds to transmit a link-state update packet on the interface.

**Buttons** 

Auto-refresh: Check this box to refresh the page automatically every 3 seconds.

### **OSPFv3 > Status > Routing Status**

This page displays the OSPF6 routing status table.

| LANTRON                             | IX <sup>°</sup> |                     |                   | 13 15<br>14 18 |                 | 17 19<br>18 20 2 | 21 22   | Auto-Logout OFF    | Click Save Butt      | •• 💾          | 0           | ¢    |
|-------------------------------------|-----------------|---------------------|-------------------|----------------|-----------------|------------------|---------|--------------------|----------------------|---------------|-------------|------|
| SISPM1040-3166-I                    | L3              | OSPF6 Routi         | ng Status         |                |                 |                  |         |                    | <b>∰</b> Home > OSPF | v3 > Status > | Routing Str | atus |
| Switch DN                           | 4S              |                     |                   |                |                 |                  |         |                    |                      |               |             |      |
| System                              | <               |                     | off Refresh       | <<             |                 |                  |         |                    |                      |               |             |      |
| Port Management                     | <               | 0 - 0 of 0 entry    | -                 |                |                 |                  |         |                    |                      |               |             |      |
| 0                                   | ,               | Start from Route    | Type Intra Area   | ✓ De           | estination 0::0 |                  |         | / 0 Ar             | ea 0.0.0.0           | Ne            | xtHop       |      |
| PoE Management                      |                 | 0::0                |                   |                | with 20 e       | ntries per       | page.   |                    |                      |               |             |      |
| <ul> <li>VLAN Management</li> </ul> | <               | Codes: i - Intra-ar | ea Router Path, I | Inter-are      | a Router Path   |                  |         |                    |                      |               |             |      |
| ▶ QoS                               | <               | Route Type          | Destination       | Area           | NextHop         | Cost             | AS Cost | Border Router Type | Interface            | IsConne       | cted        |      |
| Spanning Tree                       | <               | No entry exists     |                   |                |                 |                  |         |                    |                      |               |             |      |
| NAC Address Tables                  | <               |                     |                   |                |                 |                  |         |                    |                      |               |             |      |

#### Controls:

**Start from Route Type**: At the dropdown select Inter Area, Intra Area, Border Router, External Type-1, or External Type-2.

**Destination**: Enter the destination IP.

Area: Enter the Area IP.

NextHop: Enter the Next Hop IP

Codes: i - Intra-area Router Path, I - Inter-area Router Path

#### Parameters:

Route Type: The OSPF6 route type:

Intra Area: The destination is an OSPF6 route which is located on intra-area.

Inter Area: The destination is an OSPF6 route which is located on inter-area.

Border Router: The destination is a border router.

*External Type-1*: The destination is an external Type-1 route.

*External Type-2*: The destination is an external Type-2 route.

**Destination**: Network and prefix (example 10.0.0.0/16) of the given route entry.

Area: It indicates which area the route or router can be reached via/to.

NextHop: An Ipv6 address represented as human readable text as specified in IETF RFC 5952.

**Cost**: The cost of the route.

**AS Cost**: The cost of the route within the OSPF6 network. It is valid for external Type-2 route and always '0' for other route types.

Border Router Type: The border router type of the OSPF6 route entry.

*i-ABR*: The border router is an ABR.

*i-ASBR*: The border router is an ASBR located on Intra-area.

I-ASBR: The border router is an ASBR located on Inter-area.

*i-ABR/ASBR*: The border router is an ASBR attached to at least two areas.

Interface: The interface where the IP packet is outgoing.

IsConnected: The destination is connected directly or not.

#### **Buttons**

Auto-refresh : Check this box to refresh the page automatically every 3 seconds.

Refresh: Click to refresh the page immediately.

|<< : Updates the table entries, starting from the first available entry. If the first entry of the table is displayed, the button is disabled.</p>

<< : Updates the table entries, ending at the entry prior to the first entry currently displayed. If the first entry of the table is displayed, the button is disabled.

>> : Updates the table entries, starting from the entry next to the last entry currently displayed. If the last entry of the table is displayed, the button is disabled.

>> | : Updates the table entries, ending at the last available entry. If the last entry of the table is displayed, the button is disabled.

| SISPM104     | 0-3248-L3 |   | OSPF6 Rou         | ting Status        |                  |           |         | SISPM1040-3248-L3 OSPF6 Routing Status |       |                    |             |             |  |  |  |  |
|--------------|-----------|---|-------------------|--------------------|------------------|-----------|---------|----------------------------------------|-------|--------------------|-------------|-------------|--|--|--|--|
| Switch       | DMS       |   | Auto-refresh      | off Refresh        |                  |           |         |                                        |       |                    |             |             |  |  |  |  |
| System       |           | < | 1 - 1 of 1 entry  |                    | ~~~~             |           |         |                                        |       |                    |             |             |  |  |  |  |
| Port Manage  | ment      | < | Start from Rout   | te Type Intra Area | a v De           | stination | 1::     |                                        |       | / 21               | Area 1.2.34 | .4          |  |  |  |  |
| PoE Manage   | ment      | < | NextHop ::        |                    |                  |           | with 20 | entries                                | per p | lage.              |             | 1999        |  |  |  |  |
| VLAN Manag   | ement     | ¢ | Codes: I - Intra- | area Router Path,  | , I - Inter-area | Router P  | ath     |                                        |       |                    |             |             |  |  |  |  |
| QoS          |           | ¢ | Route Type        | Destination        | Area             | NextH     | op Cos  | ASC                                    | ost   | Border Router Type | Interface   | IsConnected |  |  |  |  |
| Spanning Tre | ee        | < | Intra Area        | 1::/21             | 1.2.34.4         |           | 10      | <u>_</u>                               |       | -3                 | VLAN 1      | Connected   |  |  |  |  |

### **OSPFv3 > Database > General Database**

This page displays the OSPF6 LSA link state database information table.

Set the Start from Area ID, Link State Type, Link State ID, Advertising Router, and entries per page controls.

|                                                                                                    |                                                                                                    |                    |               | 7 19<br>2 2 2 2 Aut | to-Logout OFF Click Save I | sutton 💾 😧 🕞                  |  |  |  |  |  |  |
|----------------------------------------------------------------------------------------------------|----------------------------------------------------------------------------------------------------|--------------------|---------------|---------------------|----------------------------|-------------------------------|--|--|--|--|--|--|
| SISPM1040-3166-L3                                                                                    | OSPF6 L                                                                                                    | ink State Database |               |                     | <b>₽</b> Home > OSPFv3     | > Database > General Database |  |  |  |  |  |  |
| <ul> <li>System</li> <li>Port Management</li> <li>PoE Management</li> <li>VLAN Management</li> </ul> | 1 - 3 of 3 entries         Imment       Imment         Imment       Imment         Imment |                    |               |                     |                            |                               |  |  |  |  |  |  |
| ▶ QoS                                                                                                | < Area ID                                                                                                    | Link State Type    | Link State ID | Advertising Router  | Age (in seconds)           | Sequence                      |  |  |  |  |  |  |
| Spanning Tree                                                                                        | < 1.2.3.4                                                                                                    | Link               | 0.0.0.4       | 0.0.0.1             | 543                        | 0x80000001                    |  |  |  |  |  |  |
| MAC Address Tables                                                                                   | < 1.2.3.4                                                                                                    | Router             | 0.0.0.0       | 0.0.0.1             | 475                        | 0x8000002                     |  |  |  |  |  |  |
| Multicast                                                                                            | < 2.4.44.4                                                                                                    | Router             | 0.0.0.0       | 0.0.0.1             | 475                        | 0x8000001                     |  |  |  |  |  |  |

#### Controls:

Start from Area ID: Enter the Area ID in the format 0.0.0.0.

**Link State Type**: At the dropdown select Router, Network, Summary, ASBR Summary, External, or NSSA External.

Link State ID: Enter the Link State ID in the format 0.0.0.0.

Advertising Router: Enter the Advertising Router IP in the format 0.0.0.0.

#### Parameters:

Area ID: The OSPF6 area ID of the link state advertisement. It is not required for external LSA.

Link State Type: The type of the link state advertisement (e.g., Router, Link, or InterAreaPrefix).

Link State ID: The OSPF6 link state ID. It identifies the piece of the routing domain that is being described by the LSA.

Advertising Router: The advertising router ID which originated the LSA.

Age (in seconds): The time in seconds since the LSA was originated.

Sequence: The LS sequence number of the LSA.

#### Buttons

Auto-refresh : Check this box to refresh the page automatically every 3 seconds.

Refresh: Click to refresh the page immediately.

I<< : Updates the table entries, starting from the first available entry. If the first entry of the table is displayed, the button is disabled.</p>

<< : Updates the table entries, ending at the entry prior to the first entry currently displayed. If the first entry of the table is displayed, the button is disabled.

>> : Updates the table entries, starting from the entry next to the last entry currently displayed. If the last entry of the table is displayed, the button is disabled.

>> | : Updates the table entries, ending at the last available entry. If the last entry of the table is displayed, the button is disabled.

| SISPM1040-3248-L3                                                     |           | OSPF6 Link S                                                             | tate Database   |                              |                         | Home - OSPPv     | 1 - Outoboos - General Datab |
|-----------------------------------------------------------------------|-----------|--------------------------------------------------------------------------|-----------------|------------------------------|-------------------------|------------------|------------------------------|
| System<br>Port Management<br>PoE Management<br>VLAN Management<br>QoS | < < < < < | 1 - 8 of 8 entries<br>Auto-refresh<br>Start from Area ID<br>192.168.1.77 |                 | < State Type Router<br>page. | ♥, Link State ID 0.0.0. | 0, Advertising   | Router                       |
| Spanning Tree                                                         | <         | Area ID                                                                  | Link State Type | Link State ID                | Advertising Router      | Age (in seconds) | Sequence                     |
| MAC Address Tables                                                    | <         | 0.0.0.0                                                                  | Router          | 0.0.0.0                      | 192.168.1.77            | 937              | 0x80000002                   |
| Multicast                                                             | <         | 1.2.3.4                                                                  | Router          | 0.0.0.0                      | 192.168.1.77            | 703              | 0x80000002                   |
| DHCP                                                                  | <         | 1.2.3.4                                                                  | InterAreaPrefix | 0.0.0.1                      | 192.168.1.77            | 702              | 0x80000002                   |
| Security                                                              | <         | 2.3.4.6                                                                  | Router          | 0.0.0.0                      | 192.168.1.77            | 640              | 0x80000003                   |
| Access Control                                                        | <         | 3.4.5.6                                                                  | Link            | 0.0.0.4                      | 192.168.1.77            | 937              | 0x80000002                   |
| SNMP<br>CFM                                                           | · ·       | 3.4.5.6                                                                  | Router          | 0.0.0.0                      | 192.168.1.77            | 928              | 0x80000002                   |
| APS                                                                   | <         | 192.168.1.77                                                             | Router          | 0.0.0.0                      | 192.168.1.77            | 626              | 0x80000002                   |
| ERPS                                                                  | <         | 192.168.1.77                                                             | InterAreaPrefix | 0.0.0.1                      | 192.168.1.77            | 625              | 0x80000002                   |

## **OSPFv3 > Detail Database > Router**

This page displays the OSPF6 LSA Router link state database information table. Set the Start from Area ID, Link State Type, Link State ID, Advertising Router, and entries per page controls.

|                                                                                                    |                                                                                                    |                    |                  |                       | 17 19<br>18 20 21 2 | 22      | Auto-Logout 0 | FF Y click      | Save Button | H 0 C+                         |  |  |
|----------------------------------------------------------------------------------------------------|----------------------------------------------------------------------------------------------------|--------------------|------------------|-----------------------|---------------------|---------|---------------|-----------------|-------------|--------------------------------|--|--|
| SISPM1040-3166-L3 Switch DMS                                                                         | OSPF                                                                                                    | Router Lin         | k State Da       | tabase                |                     |         |               | <b>∰</b> Home > | OSPFv3 > D  | etail Database > <b>Router</b> |  |  |
| <ul> <li>System</li> <li>Port Management</li> <li>PoE Management</li> <li>VLAN Management</li> </ul> | <ul> <li>Port Management</li> <li>PoE Management</li> <li>PoE Management</li> <li>I - 2 of 2 entries</li> <li>Auto-refresh off Refresh &lt; &gt;&gt;&gt;</li> <li>Start from Area ID 1.2.3.4</li> <li>Link State Type Router , Link State ID 0.0.0</li> <li>Advertising Router</li> <li>O.0.1 with 20 entries per page.</li> </ul> |                    |                  |                       |                     |         |               |                 |             |                                |  |  |
| <ul> <li>QoS</li> <li>Spanning Tree</li> </ul>                                                       | < Area ID                                                                                                    | Link State<br>Type | Link State<br>ID | Advertising<br>Router | Age (in<br>seconds) | Options | Sequence      | Checksum        | Length      | Router Link<br>Count           |  |  |
| <ul> <li>MAC Address Tables</li> </ul>                                                               | < 1.2.3.4                                                                                                    | Router             | 0.0.0.0          | 0.0.0.1               | 560                 | 0x17    | 0x80000002    | 0x1A18          | 24          | 0                              |  |  |
| Multicast                                                                                            | < 2.4.44.4                                                                                                    | Router             | 0.0.0.0          | 0.0.0.1               | 560                 | 0x17    | 0x80000001    | 0x1F13          | 24          | 0                              |  |  |

### Controls:

Start from Area ID: Enter the Area ID in the format 0.0.0.0.

**Link State Type**: At the dropdown select Router, Network, Summary, ASBR Summary, External, or NSSA External.

Link State ID: Enter the Link State ID in the format 0.0.0.0.

Advertising Router: Enter the Advertising Router IP in the format 0.0.0.0.

#### Parameters:

Area ID: The OSPF6 area ID of the link state advertisement

Link State Type: The type of the link state advertisement.

Link State ID: The OSPF6 link state ID. It identifies the piece of the routing domain being described by the LSA.

Advertising Router: The advertising router ID which originated the LSA.

Age: The time in seconds since the LSA was originated.

**Options**: The OSPF6 option field, present in OSPF6 hello packets, which enables OSPF6 routers to support (or not support) optional capabilities, and to communicate their capability level to other OSPF6 routers.

Sequence: The LS sequence number of the LSA.

Checksum: The checksum of the LSA contents.

Length: The Length in bytes of the LSA.

**Router Link Count**: The link count of the LSA. This field is significant only when the link state type is 'Router Link State' (Type 1).

#### Buttons

**Auto-refresh** : Check this box to refresh the page automatically every 3 seconds. **Refresh**: Click to refresh the page immediately.

I<< : Updates the table entries, starting from the first available entry. If the first entry of the table is displayed, the button is disabled.</p>

<< : Updates the table entries, ending at the entry prior to the first entry currently displayed. If the first entry of the table is displayed, the button is disabled.

>> : Updates the table entries, starting from the entry next to the last entry currently displayed. If the last entry of the table is displayed, the button is disabled.

>> | : Updates the table entries, ending at the last available entry. If the last entry of the table is displayed, the button is disabled.

| SISPM1040-3248-L3                                                     |         | OSPF6 Rou                                                                                                    | iter Link St       | ate Databa       | se                    |                  |         |            | 6 Home   | <ul> <li>OSPINE &gt;</li> </ul> | Detail Database - R  |  |
|-----------------------------------------------------------------------|---------|----------------------------------------------------------------------------------------------------|--------------------|------------------|-----------------------|------------------|---------|------------|----------|---------------------------------|----------------------|--|
| System<br>Port Management<br>PoE Management<br>VLAN Management<br>QoS | • • • • | 1 - 5 of 5 entries       Auto-refresh     Constraint       Start from Area ID     0.0.0.0       , Link State Type Router     , Link State ID       192.168.1.77     with 20 |                    |                  |                       |                  |         |            |          |                                 |                      |  |
| Spanning Tree                                                         | •       | Area ID                                                                                                    | Link State<br>Type | Link State<br>ID | Advertising<br>Router | Age (in seconds) | Options | Sequence   | Checksum | Length                          | Router Link<br>Count |  |
| MAC Address Tables<br>Multicast                                       | k       | 0.0.0.0                                                                                                    | Router             | 0.0.0.0          | 192.168.1.77          | 303              | 0x19    | 0x80000003 | 0x4731   | 24                              | 0                    |  |
| DHCP                                                                  | <       | 1.2.3.4                                                                                                    | Router             | 0.0.0.0          | 192.168.1.77          | 69               | 0x17    | 0x80000003 | 0x3E3B   | 24                              | 0                    |  |
| Security                                                              | ¢       | 2.3.4.6                                                                                                    | Router             | 0.0.0.0          | 192.168.1.77          | 6                | 0x19    | 0x80000004 | 0x482E   | 24                              | 0                    |  |
| Access Control                                                        | <       | 3.4.5.6                                                                                                    | Router             | 0.0.0.0          | 192.168.1.77          | 294              | 0x19    | 0x80000003 | 0x4731   | 24                              | 0                    |  |
| SNMP                                                                  | <       | 192.168.1.77                                                                                                    | Router             | 0.0.0.0          | 192.168.1.77          | 1792             | 0x17    | 0x80000002 | 0x403A   | 24                              | 0                    |  |

## **OSPFv3 > Detail Database > Network**

This page displays the OSPF6 LSA Network link state database information table. Set the Start from Area ID, Link State Type, Link State ID, Advertising Router, and entries per page controls.

| LANTRON                                          | IX°    |                       |                         |                             | 17 19<br>          | i 22           | Auto-Logout OFF | ✔ Click Sav        | e Button            | 0 C+          |
|--------------------------------------------------|--------|-----------------------|-------------------------|-----------------------------|--------------------|----------------|-----------------|--------------------|---------------------|---------------|
| SISPM1040-3166-L                                 | .3     | OSPF6                 | Network Link S          | State Databa                | se                 |                |                 | <b>@</b> Home ≻ OS | PFv3 > Detail Datab | ase > Network |
| Switch DM                                        | 1S     | 0 - 0 of 0 e          | ntrv                    |                             |                    |                |                 |                    |                     |               |
| <ul><li>System</li><li>Port Management</li></ul> | <<br>< | Auto-refre            |                         | sh  « «                     | >> >>              |                |                 |                    |                     |               |
| PoE Management                                   | <      | Start from<br>0.0.0.0 | Area ID 0.0.0.0 with 20 | , Link Si<br>entries per pa | tate Type Network  | ✓ , Link Stat  | e ID 0.0.0.0    | , Adv              | vertising Route     | er            |
| VLAN Management                                  | <      | Area ID               | Link State Type         | Link State ID               | Advertising Router | Age (in second | s) Options      | Sequence           | Checksum            | Length        |
| <ul><li>QoS</li><li>Spanning Tree</li></ul>      | <      | No entry              |                         | Link State ID               | Advertising Notice | ABE (IN SECOND | s, options      | Sequence           | CheckSum            | Lengen        |
|                                                  | /      |                       |                         |                             |                    |                |                 |                    |                     |               |

### Controls:

**Start from Area ID**: Enter the Area ID in the format 0.0.0.0.

**Link State Type**: At the dropdown select Router, Network, Summary, ASBR Summary, External, or NSSA External.

Link State ID: Enter the Link State ID in the format 0.0.0.0.

Advertising Router: Enter the Advertising Router IP in the format 0.0.0.0.

#### Parameters:

Area ID: The OSPF6 area ID of the link state advertisement

Link State Type: The type of the link state advertisement.

Link State ID: The OSPF6 link state ID. It identifies the piece of the routing domain that is being described by the LSA.

Advertising Router: The advertising router ID which originated the LSA.

Age: The time in seconds since the LSA was originated.

**Options**: The OSPF6 option field, present in OSPF6 hello packets, which enables OSPF6 routers to support (or not support) optional capabilities, and to communicate their capability level to other OSPF6 routers.

Sequence: The LS sequence number of the LSA.

Checksum: The checksum of the LSA contents.

Length: The Length in bytes of the LSA.

#### Buttons

Auto-refresh: Check this box to refresh the page automatically every 3 seconds.

**Refresh**: Click to refresh the page immediately.

I<< : Updates the table entries, starting from the first available entry. If the first entry of the table is displayed, the button is disabled.</p>

<< : Updates the table entries, ending at the entry prior to the first entry currently displayed. If the first entry of the table is displayed, the button is disabled.

>> : Updates the table entries, starting from the entry next to the last entry currently displayed. If the last entry of the table is displayed, the button is disabled.

>> | : Updates the table entries, ending at the last available entry. If the last entry of the table is displayed, the button is disabled.

## OSPFv3 > Detail Database > Link

This page displays the OSPF6 LSA Link link-state database table. Set the Start from Area ID, Link State Type, Link State ID, Advertising Router, and entries per page controls.

|                                                                                                    |             |                         | 7 9 11 12<br>8 10 12 14 |                                  | 17 19<br>18 20 21 2 |              | Auto-Logout 01 | F Y clicks | Save Button | H 0 G    |  |  |
|----------------------------------------------------------------------------------------------------|-------------|-------------------------|-------------------------|----------------------------------|---------------------|--------------|----------------|------------|-------------|----------|--|--|
| SISPM1040-3166-L3 OSPF6 Link Link State Database @Home > OSPFv3 > Detail Database >                                                                                                    |             |                         |                         |                                  |                     |              |                |            |             |          |  |  |
| Switch DMS 1-1 of 1 entry                                                                                                    |             |                         |                         |                                  |                     |              |                |            |             |          |  |  |
| <ul> <li>System</li> <li>Port Management</li> </ul>                                                                                                    |             |                         |                         |                                  |                     |              |                |            |             |          |  |  |
| PoE Management                                                                                                    | < Start fro | m Area ID 1.2.3<br>with |                         | , Link State Type<br>s per page. | Router              | ✓ , Link Sta | te ID 0.0.0.4  | , A        | dvertising  | ; Router |  |  |
| VLAN Management          QoS       Area       Link State       Link State       Advertising       Age (in       Number of         ID       Type       ID       Router       seconds)       Options       Sequence       Checksum       Length       Links |             |                         |                         |                                  |                     |              |                |            |             |          |  |  |
| <ul> <li>Spanning Tree</li> <li>MAC Address Tables</li> </ul>                                                                                                    | < 1.2.3.4   |                         | 0.0.0.4                 | 0.0.0.1                          | 837                 | 0x19         | 0x80000001     | 0xE3C3     | 44          | 0        |  |  |

Area ID: The OSPF6 area ID of the link state advertisement

Link State Type: The type of the link state advertisement.

Link State ID: The OSPF6 link state ID. It identifies the piece of the routing domain that is being described by the LSA.

Advertising Router: The advertising router ID which originated the LSA.

Age: The time in seconds since the LSA was originated.

**Options**: The OSPF6 option field, present in OSPF6 hello packets, which enables OSPF6 routers to support (or not support) optional capabilities, and to communicate their capability level to other OSPF6 routers.

Sequence: The LS sequence number of the LSA.

Checksum: The checksum of the LSA contents.

Length: The Length in bytes of the LSA.

Number of Links: The count of the LSA.

#### **Buttons**

Auto-refresh: Check this box to refresh the page automatically every 3 seconds.

Refresh: Click to refresh the page immediately.

|<< : Updates the table entries, starting from the first available entry. If the first entry of the table is displayed, the button is disabled.</p>

<< : Updates the table entries, ending at the entry prior to the first entry currently displayed. If the first entry of the table is displayed, the button is disabled.

>> : Updates the table entries, starting from the entry next to the last entry currently displayed. If the last entry of the table is displayed, the button is disabled.

>> | : Updates the table entries, ending at the last available entry. If the last entry of the table is displayed, the button is disabled.

## **OSPFv3 > Detail Database > IntraArea Prefix**

This page displays the OSPF6 IntraArea Prefix Link State Database. Set the Start from Area ID, Link State Type, Link State ID, Advertising Router, and entries per page controls.

|                            | Image: Second Second |
|----------------------------|----------------------------------------------------------------------------------------------------|
| SISPM1040-3166-L3          | OSPF6 IntraArea Prefix Link State Database & Home > OSPFv3 > Detail Database > IntraAreaPrefix                                                                                                    |
| Switch DMS                 | 0 - 0 of 0 entry                                                                                                    |
| <ul> <li>System</li> </ul> | Auto-refresh off Refresh << >> >>                                                                                                    |
| Port Management            |                                                                                                    |
| PoE Management             | Start from Area ID     0.0.0.0     , Link State Type     Network     , Link State ID     0.0.0.0     , Advertising Router                                                                                                    |
| VLAN Management            |                                                                                                    |
| ▶ QoS                      | <     Area ID     Link State Type     Link State ID     Advertising Router     Age (in seconds)     Sequence     Checksum     Length     Number of Links                                                                                                    |
| Spanning Tree              | < No entry exists                                                                                                    |

Area ID: The OSPF6 area ID of the link state advertisement

Link State Type: The type of the link state advertisement.

Link State ID: The OSPF6 link state ID. It identifies the piece of the routing domain that is being described by the LSA.

Advertising Router: The advertising router ID which originated the LSA.

Age (in seconds): The time in seconds since the LSA was originated.

Sequence: The LS sequence number of the LSA.

Checksum: The checksum of the LSA contents.

Length: The Length in bytes of the LSA.

Number of Links: The count of the Prefixes.

#### Buttons

Auto-refresh: Check this box to refresh the page automatically every 3 seconds.

Refresh: Click to refresh the page immediately.

I<< : Updates the table entries, starting from the first available entry. If the first entry of the table is displayed, the button is disabled.</p>

<< : Updates the table entries, ending at the entry prior to the first entry currently displayed. If the first entry of the table is displayed, the button is disabled.

>> : Updates the table entries, starting from the entry next to the last entry currently displayed. If the last entry of the table is displayed, the button is disabled.

>> |: Updates the table entries, ending at the last available entry. If the last entry of the table is displayed, the button is disabled.

| Area ID  | Link State<br>Type | Link State<br>ID | Advertising<br>Router | Age (in seconds) | Sequence   | Checksum | Length | Number of<br>Links |
|----------|--------------------|------------------|-----------------------|------------------|------------|----------|--------|--------------------|
| 1.2.34.4 | IntraAreaPrefix    | 0.0.0.0          | 0.0.0.1               | 1531             | 0x80000001 | 0x23C5   | 40     | 1                  |

### **OSPFv3 > Detail Database > Summary**

This page displays the OSPF6 LSA Summary link state database information table.

Set the Start from Area ID, Link State Type, Link State ID, Advertising Router, and entries per page controls.

|                                              | Image: Second second second |  |  |  |  |  |  |  |  |  |  |  |
|----------------------------------------------|----------------------------------------------------------------------------------------------------|--|--|--|--|--|--|--|--|--|--|--|
| SISPM1040-3166-L3                            | OSPF6 Summary Link State Database &Home > OSPFv3 > Detail Database > Summary                                                                                                    |  |  |  |  |  |  |  |  |  |  |  |
| Switch DMS 0-0 of 0 entry                    |                                                                                                    |  |  |  |  |  |  |  |  |  |  |  |
| System     Auto-refresh off Refresh  << >>>> |                                                                                                    |  |  |  |  |  |  |  |  |  |  |  |
| PoE Management                               | Start from Area ID 0.0.0.0 , Link State Type Network , Link State ID 0.0.0.0 , Advertising Router       0.0.0.0     with 20     entries per page.                                                                                                    |  |  |  |  |  |  |  |  |  |  |  |
| VLAN Management                              |                                                                                                    |  |  |  |  |  |  |  |  |  |  |  |
| ▶ QoS                                        | <     Link     Area State Link Advertising Age (in Prefix                                                                                                    |  |  |  |  |  |  |  |  |  |  |  |
| Spanning Tree                                | ID Type State ID Router seconds) Options Sequence Checksum Length Prefix Length Metric                                                                                                    |  |  |  |  |  |  |  |  |  |  |  |
| MAC Address Tables                           | < No entry exists                                                                                                    |  |  |  |  |  |  |  |  |  |  |  |
| Multicast                                    | <                                                                                                    |  |  |  |  |  |  |  |  |  |  |  |

Area ID: The OSPF6 area ID of the link state advertisement

Link State Type: The type of the link state advertisement.

Link State ID: The OSPF6 link state ID. It identifies the piece of the routing domain that is being described by the LSA.

Advertising Router: The advertising router ID which originated the LSA.

Age (in seconds): The time in seconds since the LSA was originated.

Options:

Sequence: The LS sequence number of the LSA.

Checksum: The checksum of the LSA contents.

Length: The Length in bytes of the LSA.

Prefix: IPv6 network address.

Prefix Length: IPv6 network mask length.

**Metric**: User specified metric for this summary route. The field is significant only when the link state type is 'External/NSSA External Link State' (Type 5, 7).

| Area ID  | Link State<br>Type | Link<br>State<br>ID | Advertising<br>Router | Age (in<br>seconds) | Options | Sequence   | Checksum | Length | Prefix | Prefix<br>Length | Metric |
|----------|--------------------|---------------------|-----------------------|---------------------|---------|------------|----------|--------|--------|------------------|--------|
| 0.0.0.0  | InterAreaPrefix    | 0.0.0.1             | 0.0.0.1               | 1635                | 0x0     | 0x80000001 | 0x7B9D   | 32     | 1::    | 21               | 10     |
| 1.0.0.9  | InterAreaPrefix    | 0.0.0.1             | 0.0.0.1               | 183                 | 0x0     | 0x80000002 | 0x95A6   | 28     | =      | 0                | 0      |
| 3.0.0.0  | InterAreaPrefix    | 0.0.0.1             | 0.0.0.1               | 138                 | 0x0     | 0x80000002 | 0x95A6   | 28     | 8      | 0                | 0      |
| 3.0.0.0  | InterAreaPrefix    | 0.0.0.2             | 0.0.0.1               | 1635                | 0x0     | 0x80000001 | 0x71A6   | 32     | 1::    | 21               | 10     |
| 10.0.0.1 | InterAreaPrefix    | 0.0.0.1             | 0.0.0.1               | 157                 | 0x0     | 0x80000002 | 0x95A6   | 28     |        | 0                | 0      |
| 10.0.0.1 | InterAreaPrefix    | 0.0.0.2             | 0.0.0.1               | 1635                | 0x0     | 0x80000001 | 0x71A6   | 32     | 1::    | 21               | 10     |

# **OSPFv3 > Detail Database > ASBR Summary**

This page displays the OSPF6 LSA ASBR Summary link state database information table. Set the Start from Area ID, Link State Type, Link State ID, Advertising Router, and entries per page controls.

| LANTRON                                                     | I <mark>X</mark> °        | ■       1       3       5       7       9       11       13       15       17       19         •       •       •       •       •       •       •       •       •       •       •       •       •       •       •       •       •       •       •       •       •       •       •       •       •       •       •       •       •       •       •       •       •       •       •       •       •       •       •       •       •       •       •       •       •       •       •       •       •       •       •       •       •       •       •       •       •       •       •       •       •       •       •       •       •       •       •       •       •       •       •       •       •       •       •       •       •       •       •       •       •       •       •       •       •       •       •       •       •       •       •       •       •       •       •       •       •       •       •       •       •       •       •       •       •       •       • |  |  |  |  |  |  |  |  |  |  |
|-------------------------------------------------------------|---------------------------|----------------------------------------------------------------------------------------------------|--|--|--|--|--|--|--|--|--|--|
| SISPM1040-3166-I                                            | .3                        | OSPF6 ASBR Summary Link State Database & ASBR Summary                                                                                                    |  |  |  |  |  |  |  |  |  |  |
| Switch DN                                                   | Switch DMS 0-0 of 0 entry |                                                                                                    |  |  |  |  |  |  |  |  |  |  |
| System     Auto-refresh off Refresh  < >>>                  |                           |                                                                                                    |  |  |  |  |  |  |  |  |  |  |
| <ul> <li>Port Management</li> <li>PoE Management</li> </ul> | <                         | Start from Area ID 0.0.0.0 , Link State Type Network V, Link State ID 0.0.0.0 , Advertising Router                                                                                                    |  |  |  |  |  |  |  |  |  |  |
| VLAN Management                                             | <                         | 0.0.0.0 with 20 entries per page.                                                                                                    |  |  |  |  |  |  |  |  |  |  |
| ▶ QoS                                                       | <                         | Area ID     Link State Type     Link State ID     Advertising Router     Age (in seconds)     Options     Sequence     Checksum     Length     Metric                                                                                                    |  |  |  |  |  |  |  |  |  |  |
| Spanning Tree                                               | <                         | No entry exists                                                                                                    |  |  |  |  |  |  |  |  |  |  |

Area ID: The OSPF6 area ID of the link state advertisement

Link State Type: The type of the link state advertisement.

Link State ID: The OSPF6 link state ID. It identifies the piece of the routing domain being described by the LSA.

Advertising Router: The advertising router ID which originated the LSA.

Age: The time in seconds since the LSA was originated.

**Options**: The OSPF6 option field, present in OSPF6 hello packets, which enables OSPF6 routers to support (or not support) optional capabilities, and to communicate their capability level to other OSPF6 routers.

Sequence: The LS sequence number of the LSA.

Checksum: The checksum of the LSA contents.

Length: The Length in bytes of the LSA.

**Metric**: User specified metric for this summary route. The field is significant only when the link state type is 'Summary/ASBR Summary Link State' (Type 3, 4).

#### Buttons

Auto-refresh: Check this box to refresh the page automatically every 3 seconds.

**Refresh**: Click to refresh the page immediately.

I<< : Updates the table entries, starting from the first available entry. If the first entry of the table is displayed, the button is disabled.</p>

<< : Updates the table entries, ending at the entry prior to the first entry currently displayed. If the first entry of the table is displayed, the button is disabled.

>> : Updates the table entries, starting from the entry next to the last entry currently displayed. If the last entry of the table is displayed, the button is disabled.

>> | : Updates the table entries, ending at the last available entry. If the last entry of the table is displayed, the button is disabled.

# **OSPFv3 > Detail Database > External**

This page displays the OSPF6 LSA External link state database information table. Set the Start from Link State Type, Link State ID, Advertising Router, and entries per page controls.

| LANTRONIX°                                                                  | Image: Name         Image: Name                                                                                                    |  |  |  |  |  |  |  |  |  |  |
|-----------------------------------------------------------------------------|----------------------------------------------------------------------------------------------------|--|--|--|--|--|--|--|--|--|--|
| SISPM1040-3166-L3                                                           | OSPF6 External Link State Database & Home > OSPFv3 > Detail Database > External Link State Database > External Link State Da |  |  |  |  |  |  |  |  |  |  |
| <ul> <li>System</li> <li>Port Management</li> <li>PoE Management</li> </ul> | - 0 of 0 entry<br>uto-refresh off Refresh <<>>>>>>>>>>>>>>>>>>>>>>>>>>>>>>>>>>>                                                                                                    |  |  |  |  |  |  |  |  |  |  |
| <ul> <li>VLAN Management</li> <li>QoS</li> <li>Spanning Tree</li> </ul>     | Link Link State State Advertising Age (in seconds) Options Sequence Checksum Length Prefix Length Type Metric Address                                                                                                    |  |  |  |  |  |  |  |  |  |  |
| MAC Address Tables  No entry exists                                         |                                                                                                    |  |  |  |  |  |  |  |  |  |  |

Link State Type: The type of the link state advertisement.

**Link State ID**: The OSPF6 link state ID. It identifies the piece of the routing domain that is being described by the LSA.

Advertising Router: The advertising router ID which originated the LSA.

Age (in seconds): The time in seconds since the LSA was originated.

**Options**: The OSPF6 option field, present in OSPF6 hello packets, which enables OSPF6 routers to support (or not support) optional capabilities, and to communicate their capability level to other OSPF6 routers.

Sequence: The LS sequence number of the LSA.

Checksum: The checksum of the LSA contents.

Length: The Length in bytes of the LSA.

Prefix: IPv6 network address.

Prefix Length: IPv6 network mask length.

**Metric Type**: The External type of the LSA. The field is significant only when the link state type is 'External/NSSA External Link State' (Type 5, 7).

**Metric**: User specified metric for this summary route. The field is significant only when the link state type is 'External/NSSA External Link State' (Type 5, 7).

**Forward Address**: The IP address of forward address. The field is significant only when the link state type is 'External/NSSA External Link State' (Type 5, 7).

#### Buttons

Auto-refresh: Check this box to refresh the page automatically every 3 seconds.

**Refresh**: Click to refresh the page immediately.

I<< : Updates the table entries, starting from the first available entry. If the first entry of the table is displayed, the button is disabled.</p>

<< : Updates the table entries, ending at the entry prior to the first entry currently displayed. If the first entry of the table is displayed, the button is disabled.

>> : Updates the table entries, starting from the entry next to the last entry currently displayed. If the last entry of the table is displayed, the button is disabled.

>> | : Updates the table entries, ending at the last available entry. If the last entry of the table is displayed, the button is disabled.

| Link<br>State<br>Type | Link<br>State<br>ID | Advertising<br>Router |    | Options | Sequence   | Checksum | Length | Prefix | Prefix<br>Length | Metric<br>Type | Metric | Forward<br>Address |
|-----------------------|---------------------|-----------------------|----|---------|------------|----------|--------|--------|------------------|----------------|--------|--------------------|
| External              | 0.0.0.0             | 0.0.0.1               | 61 | 0x0     | 0x80000002 | 0x49B7   | 32     | 1::    | 21               | 0              | 0      |                    |

# RIP

The Routing Information Protocol (RIP) prevents routing loops by implementing a limit on the number of hops allowed in a path from source to destination. The largest number of hops allowed for RIP is 15, which limits the size of networks that RIP can support. RIP uses the User Datagram Protocol (UDP) as its transport protocol and is assigned reserved port number 520.

### **RIP > Configuration > Global Configuration**

This page displays the RIP router global configuration table which lets you set common RIP router parameters.

|                                    | • |                         | 7 9 11 13 15<br>8 10 12 14 18 | 17 19<br>16 20 21 22 | Auto-Logo                | out OF  | F Click Save Button              | <b>H</b> 0       | e           |
|------------------------------------|---|-------------------------|-------------------------------|----------------------|--------------------------|---------|----------------------------------|------------------|-------------|
| SISPM1040-3166-L3                  |   | RIP Global Configu      | ration                        |                      |                          |         | <b>№</b> Home > RIP > Configurat | ion > Global Cor | ifiguration |
| Switch DMS                         |   |                         |                               |                      |                          |         |                                  |                  |             |
| System                             | < | Clear RIP Process       |                               |                      |                          |         |                                  |                  |             |
| Port Management                    | < | RIP Router Mode         |                               |                      | Disable                  |         | ~                                |                  |             |
| PoE Management                     | < | Version                 |                               |                      | Default                  |         |                                  |                  | ~           |
| VLAN Management                    | < | Timers                  | Update                        |                      |                          |         |                                  |                  |             |
| ▶ QoS                              | < | Timers                  | opoate                        |                      | 30                       |         |                                  |                  |             |
| Spanning Tree                      | < |                         | Invalid                       | 180                  |                          |         |                                  |                  |             |
| MAC Address Tables                 | < |                         | Garbage-Collection            |                      | 120                      |         |                                  |                  |             |
| <ul> <li>Multicast</li> </ul>      | < | Redistribute            | Static Mode                   |                      | Disable                  |         |                                  |                  | ~           |
| DHCP                               | < |                         | State                         |                      | Disable                  | Disable |                                  |                  |             |
| Security                           | < |                         |                               | Metric Value         | <ul> <li>Auto</li> </ul> |         | Ospecific                        | 1                |             |
| <ul> <li>Access Control</li> </ul> | < |                         | Connected                     | Mode                 | Disable                  |         |                                  | ~                |             |
| SNMP                               | < |                         |                               | Metric Value         |                          |         | 00                               |                  | _           |
| ▶ CFM                              | < |                         |                               |                      | <ul> <li>Auto</li> </ul> |         | Specific                         | 1                |             |
| ▶ APS                              | < |                         | OSPF                          | Mode                 | Disable                  |         |                                  |                  | ~           |
| ▶ ERPS                             | < |                         |                               | Metric Value         | <ul> <li>Auto</li> </ul> |         | Specific                         | 1                |             |
| > Rapid Ring                       |   |                         | Default Metric Value          |                      |                          |         |                                  |                  |             |
| ▶ MRP                              | < |                         | Delaute Metric Value          |                      | 1                        |         |                                  |                  |             |
| ▶ PTP                              | < |                         | Default Route                 |                      | Disable                  |         |                                  |                  | ~           |
| Event Notification                 | < | Default Passive Mode    |                               |                      | Disable                  |         |                                  |                  | ~           |
| Router                             | < | Administrative Distance |                               |                      |                          |         |                                  |                  |             |
| ▶ OSPF                             | < | Administrative Distance |                               |                      | 120                      |         |                                  |                  |             |
| OSPFv3                             | < | Apply Reset             |                               |                      |                          |         |                                  |                  |             |
| ▼ RIP                              | < | heser                   |                               |                      |                          |         |                                  |                  |             |

**RIP Router Mode**: At the dropdown Enable or Disable RIP router mode:

*Enable*: Enable the RIP router mode.

Disable: Disable the RIP router mode (default).

Version: At the dropdown select the RIP version to be used:

**Default**: Base on the default version process. The router sends RIPv2 and accepts both RIPv1 and RIPv2. When the router receives either version of REQUESTS or triggered updates packets, it replies with the appropriate version.

Version 1: Receive/Send RIPv1 only.

Version 2: Receive/Send RIPv2 only.

**Update Timer**: The timer interval (in seconds) between the router sends the complete routing table to all neighboring RIP routers. The allowed range is 5 to 2147483 seconds.

**Invalid Timer**: The number of seconds after which a route will be marked invalid. The allowed range is 5 to 2147483 seconds.

**Garbage Collection Timer**: The number of seconds after which a route will be deleted. The allowed range is 5 to 2147483 seconds.

Static Redistribute Mode: Indicates if the router redistributes the static routes into the RIP domain or not.

*Enable*: Enable static routes redistribution.

*Disable*: Enable static routes redistribution.

**Static Redistribute Metric Value**: User specified metric value for the static routes. The field is significant only when the argument 'StaticRedistIsSpecificMetric' is TRUE. If the specific metric setting is removed while the static redistributed mode is enabled, the router will update the original static redistributed routes with metric value 16 before updates to the new metric value. The allowed range is 1 to 16.

Auto: The redistributed metric value; refer to redistributed default metric value.

*Specific*: User specified metric for the static routes.

**Connected Redistribute Mode**: Indicates if the router redistributes the directly connected routes with RIP not enabled into the RIP domain or not.

Enable: Enable connected routes redistribution.

Disable: Enable connected routes redistribution.

**Connected Redistribute Metric Value**: User specified metric value for the connected interfaces. The field is significant only when the argument 'ConnectedRedistIsSpecificMetric' is TRUE. If the specific metric setting is removed while the connected redistributed mode is enabled, the router will update the original connected redistributed routes with metric value 16 before updates to the new metric value. The allowed range is 1 to 16.

*Auto*: The redistributed metric value; refer to redistributed default metric value.

*Specific*: User specified metric for the connected routes.

**OSPF Redistribute Mode**: Indicate if the router redistributes the OSPF routes into the RIP domain or not. The field is significant only when the OSPF protocol is supported on the device.

*Enable*: Enable OSPF routes redistribution.

Disable: Enable OSPF routes redistribution.

**OSPF Redistribute Metric Value**: User specified metric value for the RIP routes. The field is significant only when the OSPF protocol is supported on the device and argument 'OspfRedistIsSpecificMetric' is TRUE. If the specific metric setting is removed while OSPF Redistribute mode is enabled, the router will update the original OSPF redistributed routes with metric value 16 before updates to the new metric value. The allowed range is 1 to 16.

Auto: The redistributed metric value; refer to redistributed default metric value.

Specific: User specified metric for the OSPF routes.

**Redistribute Default Metric Value**: The RIP default redistributed metric. It is used when the metric value isn't specified for the redistributed protocol type. The allowed range is 1 to 16.

Redistribute Default Route: Enable or disable RIP default route redistribution.

Default Passive Mode: Select Enable to set all interfaces as passive-interface by default.

Administrative Distance: The RIP administrative distance. The allowed range is 1 to 255. The default is 120.

### Buttons

**Clear RIP Process**: Click to reset the current RIP process. At the "*RIP process will be reset. Do you want to proceed anyway?*" prompt click Yes or Cancel.

**Apply**: Click to save changes.

Reset: Click to undo any changes made locally and revert to previously saved values.

| SISPM1040-3248                                      | SISPM1040-3248-L3 |                     | figuration       |              |           | Allome > RP > Config. | uration - Global Configuration |  |  |
|-----------------------------------------------------|-------------------|---------------------|------------------|--------------|-----------|-----------------------|--------------------------------|--|--|
| Switch D                                            | MS                | Clear RIP Process   |                  |              |           |                       |                                |  |  |
| <ul> <li>System</li> <li>Port Management</li> </ul> | < <               | RIP Router Mode     | li.              |              | Enable    |                       | •                              |  |  |
| PoE Management                                      | <                 | Version             |                  |              | Version 2 |                       | ~                              |  |  |
| VLAN Management                                     | <                 | Timers              | Update           |              | 30        |                       |                                |  |  |
| QoS                                                 | <                 |                     |                  |              |           |                       |                                |  |  |
| Spanning Tree                                       | <                 |                     | Invalid          |              | 180       |                       |                                |  |  |
| MAC Address Table                                   | s <               |                     | Garbage-Collect  | ion          | 120       |                       |                                |  |  |
| Multicast                                           | <                 | Redistribute        | Static           | Mode         | Enable    |                       |                                |  |  |
| DHCP                                                | <                 |                     |                  |              |           |                       |                                |  |  |
| Security                                            | <                 |                     |                  | Metric Value | Auto      | Specific              | 1                              |  |  |
| Access Control                                      | <                 |                     | Connected        | Mode         | Enable    |                       | ~                              |  |  |
| SNMP                                                | <                 |                     |                  | Metric Value | • Auto    | Specific              | 1                              |  |  |
| CFM                                                 | <                 |                     |                  |              | (C) Hoto  | Copecine              |                                |  |  |
| APS                                                 | <                 |                     | OSPF             | Mode         | Enable    | Enable                |                                |  |  |
| ERPS                                                | <                 |                     |                  | Metric Value | Auto      | Specific              | 2                              |  |  |
| Rapid Ring                                          |                   |                     | Default Metric V | alue         |           |                       |                                |  |  |
| MRP                                                 | <                 |                     |                  |              | .3        |                       |                                |  |  |
| PTP                                                 | <                 |                     | Default Route    |              | Enable    |                       | ~                              |  |  |
| Event Notification                                  | <                 | Default Passive Mo  | de               |              | Enable    |                       | ~                              |  |  |
| Router                                              | <                 | Administrative Dist | hance            |              |           |                       |                                |  |  |
| OSPF                                                | <                 | Administrative Dist | lance            |              | 100       |                       |                                |  |  |
| OSPFv3                                              | <                 | Apply Reset         |                  |              |           |                       |                                |  |  |
| RIP                                                 | <                 | (white (west        |                  |              |           |                       |                                |  |  |

## *RIP > Configuration > Network Configuration*

This page displays the RIP network configuration table. It is used to specify the RIP enabled interface(s). When RIP is enabled on the specific interface(s), the router can provide the network information to the other RIP routers via those interfaces.

| SISPM104                       | 40-3166-L3 |   | RIP Network Configur | ation           |    | Home > RIP > Configuration > Network Configuration |  |  |  |  |  |
|--------------------------------|------------|---|----------------------|-----------------|----|----------------------------------------------------|--|--|--|--|--|
| Switch                         | DMS        |   |                      |                 |    |                                                    |  |  |  |  |  |
| System                         |            | < | Delete               | Network Address |    | Mask Length                                        |  |  |  |  |  |
| <ul> <li>Port Manag</li> </ul> | ement      | < | Delete               | 0.0.0.0         | 24 |                                                    |  |  |  |  |  |
| PoE Manage                     | ement      | < |                      |                 |    |                                                    |  |  |  |  |  |
| VLAN Management      Add N     |            |   | Add New Entry        |                 |    |                                                    |  |  |  |  |  |
| ▶ QoS                          |            | < | Apply Reset          |                 |    |                                                    |  |  |  |  |  |

Delete: Check to delete the entry. It will be deleted during the next save.

Network Address: IPv4 network address.

Mask Length: IPv4 network mask length.

#### Buttons

Add New Entry: Click to add a new entry to the table.

Apply: Click to save changes.

Reset: Click to undo any changes made locally and revert to previously saved values.

#### Messages:

The entry {Network Address:0.0.0.0, Mask Length:24} address range overlaps with {Network Address:0.0.0.0, Mask Length:24}.

| SISPM1040-3248-L3         |        | RIP Network   | Configuration   | ${\ensuremath{\widehat{B}}}$ Home $>$ RP $>$ Configuration $>$ Network Configuration | guretion |
|---------------------------|--------|---------------|-----------------|--------------------------------------------------------------------------------------|----------|
| Switch DMS                | 5      | Delete        | Network Address | Mask Length                                                                          |          |
| System<br>Port Management | <<br>c |               |                 | •                                                                                    |          |
| PoE Management            | <      |               | 0.0.0.0         | 24                                                                                   |          |
| VLAN Management           | <      |               | 1.0.0.0         | 8                                                                                    |          |
| QoS                       | <      |               | 2.0.0.0         | 8                                                                                    |          |
| Spanning Tree             | <      | Add New Entry |                 |                                                                                      |          |
| MAC Address Tables        | <      | Add New Endy  |                 |                                                                                      |          |
| Multicast                 | <      | Apply Reset   |                 |                                                                                      |          |

## *RIP* > Configuration > Neighbor Configuration

This page displays the RIP neighbor connection table. It is used to configure the RIP router to send RIP updates to specific neighbors using the unicast, broadcast, or network IP address after update timer expiration.

|                     | RONI <mark>X</mark> ° | : |                            | 17 19<br>18 20 21 22                    | Auto-Logout OFF Click Save Button |  |  |  |  |
|---------------------|-----------------------|---|----------------------------|-----------------------------------------|-----------------------------------|--|--|--|--|
| SISPM1040-3166-L3   |                       |   | RIP Neighbor Configuration | ♣Home > RIP > Configuration > Neighbors |                                   |  |  |  |  |
| Switch              | Switch DMS            |   |                            |                                         |                                   |  |  |  |  |
| System              |                       | < | Delete                     | Neighbor Address                        |                                   |  |  |  |  |
| Port Manag          | ement                 | < | Delete                     |                                         |                                   |  |  |  |  |
| PoE Manage          | ement                 | < |                            |                                         |                                   |  |  |  |  |
| ▶ VLAN Management < |                       | < | Add New Entry              |                                         |                                   |  |  |  |  |
| ▶ QoS               |                       | < | Apply Reset                |                                         |                                   |  |  |  |  |

Delete: Check to delete the entry. It will be deleted during the next save.

**Neighbor Address**: Ipv4 address encoded as "a.b.c.d", where a-d is a base-10 human readable integer in the range [0-255]The neighbor address can be a unicast (excluding loopback), broadcast, or network IP address.

#### Buttons

Add New Entry: Click to add new entry.

Apply: Click to save changes.

Reset: Click to undo any changes made locally and revert to previously saved values.

| SISPM104                                                                                                    | 0-3248-L3  | RIP Neighbor Configur | ration           | Altone - RP - Configuration - Neighbors |
|----------------------------------------------------------------------------------------------------|------------|-----------------------|------------------|-----------------------------------------|
| Switch                                                                                                    | DMS        | Delete                | Neighbor Address |                                         |
| <ul> <li>System</li> <li>Boot Manager</li> </ul>                                                                                 | <          |                       | *                |                                         |
|                                                                                                    | ament      |                       | 192.168.1.90     |                                         |
| VLAN Manag                                                                                                    | ement <    |                       | 192.168.1.99     |                                         |
| > System          > Port Management          > PoE Management          > VLAN Management          > QoS          > Spanning Tree |            |                       |                  |                                         |
| Spanning Tree                                                                                                    | ee <       | Add New Entry         |                  |                                         |
| MAC Address                                                                                                    | s Tables ( |                       |                  |                                         |
| Multicast                                                                                                    | <          | Apply Reset           |                  |                                         |

# RIP > Configuration > Passive Interface

This page displays the RIP router interface configuration table.

|                      | <u>NIX</u> ° |                                     | 17 19<br>18 20 21 22                | Auto-Logout OFF Click Save Button |  |  |  |  |
|----------------------|--------------|-------------------------------------|-------------------------------------|-----------------------------------|--|--|--|--|
| SISPM1040-3166-L3    |              | RIP Passive Interface Configuration | RIP Passive Interface Configuration |                                   |  |  |  |  |
| Switch               | DMS          |                                     |                                     |                                   |  |  |  |  |
| System               | <            | Interface                           | Passive Interface                   |                                   |  |  |  |  |
| Port Manag           | ement <      |                                     | *                                   |                                   |  |  |  |  |
| PoE Management     < |              | VLAN 1                              |                                     |                                   |  |  |  |  |
| ▶ VLAN Management <  |              |                                     |                                     |                                   |  |  |  |  |
| QoS                  | <            | Apply Reset                         |                                     |                                   |  |  |  |  |

Interface: Interface identification.

Passive Interface: Check the box to enable the interface as RIP passive-interface.

#### **Buttons**

Apply: Click to save changes.

Reset: Click to undo any changes made locally and revert to previously saved values.

### **RIP > Configuration > Interfaces**

This page displays the RIP interface configuration table.

| SISPM104                                    | SISPM1040-3166-L3 RIP Interface Configuration > Interfaces |           |                       |                 |                    |                       |        |                   |                  |  |  |
|---------------------------------------------|------------------------------------------------------------|-----------|-----------------------|-----------------|--------------------|-----------------------|--------|-------------------|------------------|--|--|
| Switch                                      | DMS                                                        |           |                       |                 |                    |                       |        |                   |                  |  |  |
| System                                      | <                                                          | Interface | Send Version          | Receive Version | Split Horizon Mode | Auth. Type            | Change | e Simple Password | / Key-Chain Name |  |  |
| <ul> <li>Port Manag</li> </ul>              | ement <                                                    | *         | <ul> <li>V</li> </ul> | ۰ <b>۷</b>      | ۵ <b>۷</b>         | • <b>v</b>            | *      | *                 | •                |  |  |
| PoE Manage                                  | ement <                                                    | VLAN 1    | Version 1 and 2       | Version 2       | Split Horizon 🗸 🗸  | Null Authentication 💙 |        |                   |                  |  |  |
| <ul> <li>VLAN Mana;</li> <li>QoS</li> </ul> | gement <                                                   | Apply     | Reset                 |                 |                    |                       |        |                   |                  |  |  |

Interface: Interface identification.

Send Version: The RIP version for the advertisement transmission on the interface.

Version 1: Set the RIP version to RIP v1.

Version 2: Set the RIP version to RIP v2.

Version 1 and 2: Use RIP version v1 and v2.

Not Specified: Do not specify a RIP receive version.

Receive Version: The RIP version for the advertisement reception on the interface.

Version 1: Set the RIP version to RIP v1.

Version 2: Set the RIP version to RIP v2.

Version 1 and 2: Use RIP version v1 and v2.

*Not Specified*: Do not specify a RIP receive version.

**Split Horizon Mode**: The split horizon mode to be used:

**Split Horizon**: To omit routes learned from one neighbor in updates sent to that neighbor. **Poisoned Reverse**: The neighbor learned routes are included in updates sent to the neighbors but their metrics are set to infinity.

Disabled: Split horizon is disabled.

Auth. Type: The authentication type to be used:

*Simple Password*: It's using a plain text authentication. A password must be configured, but the password can be read by a packet sniffer.

*Message Digest*: It's message-digest algorithm 5 (MD5) authentication. Keying material must also be configured. This is the most secure method.

*Null Authentication*: No authentication.

**Change Simple Password**: Check the box to change the simple password (fill with plain text). The allowed input length is 1-15 printable characters excluding space character. The null string identifies none; simple password is set on the interface. **Note** that you cannot set key chain and simple password at the same time.

**Change Key-Chain Name**: It is used to change the key chain name used by MD5 authentication. The allowed input length is from 1-31 printable characters excluding space character. The null string identifies no key-chain name is set on the interface. **Note** that you cannot set key chain and simple password at the same time.

#### Buttons

**Apply**: Click to save changes.

Reset: Click to undo any changes made locally and revert to previously saved values.

Messages: can not set key chain and simple password at the same time

### RIP > Configuration > Offset-List

This page displays the RIP offset-list configuration table.

| SISPM104                          | 40-3166-L3 |   | RIP Offset-L | ist Configura | tion      |                  |  | Home > RIP > Configuration > Offset-List |               |  | set-List |  |
|-----------------------------------|------------|---|--------------|---------------|-----------|------------------|--|------------------------------------------|---------------|--|----------|--|
| Switch                            | DMS        |   |              |               |           |                  |  |                                          |               |  |          |  |
| System                            | ▶ System < |   | Delete       | VLAN ID       | Direction | Access List Name |  |                                          | Offset Metric |  |          |  |
| Port Manag                        | ement      | < | Delete       | 0             | In 🗸      |                  |  |                                          | 1             |  |          |  |
| PoE Manage                        | ement      | < |              | ר             |           |                  |  |                                          |               |  |          |  |
| VLAN Management     Add New Entry |            |   | J            |               |           |                  |  |                                          |               |  |          |  |
| ▶ QoS                             |            | < | Apply Reset  |               |           |                  |  |                                          |               |  |          |  |

Delete: Check to delete the entry. It will be deleted during the next save.

**VLAN ID**: The VLAN interface which the offset list applies to. The range is 0 - 4095. 0 means that the offset list applies to all interfaces.

**Direction**: The direction to add the offset to routing metric update.

*In*: Apply to the inbound direction (default).

Out: Apply to the outbound direction.

Access List Name: Access-list name. The valid name string length is 1-31 characters and allows all printable characters excluding the space character.

Offset Metric: The offset to incoming or outgoing routing metric. The allowed range is 0-16.

#### Buttons

Add New Entry: Click to add new entry to the table.

Apply: Click to save changes.

Reset: Click to undo any changes made locally and revert to previously saved values.

| MS |            |         |                                                                                  |                                                                                                    |                                                                                                    |  |
|----|------------|---------|----------------------------------------------------------------------------------|----------------------------------------------------------------------------------------------------|----------------------------------------------------------------------------------------------------|--|
|    | Delete     | VLAN ID | Direction                                                                        | Access List Name                                                                                                    | Offset Metric                                                                                                    |  |
| ć  |            | •       |                                                                                  |                                                                                                    | •                                                                                                    |  |
| <  |            | 10      | In                                                                               | Adl                                                                                                    | 4                                                                                                    |  |
| <  |            | 20      | Out                                                                              | Ad2                                                                                                    | 10                                                                                                    |  |
| <  |            | 30      | In                                                                               | Ad3                                                                                                    | 9                                                                                                    |  |
|    |            |         |                                                                                  |                                                                                                    |                                                                                                    |  |
|    | Add New En | try     |                                                                                  |                                                                                                    |                                                                                                    |  |
|    |            |         | <ul> <li>*</li> <li>*</li> <li>10</li> <li>20</li> <li>20</li> <li>30</li> </ul> | <ul> <li>*</li> <li>*</li></ul> | c     .     .     .       c     10     In     Adia       c     20     Out     Adia       c     30     In     Adia |  |

### RIP > Status > Global Status

This page displays the RIP general status information table.

|                                                                                                    | Image: Second second second | Click Save Button                   |  |  |
|----------------------------------------------------------------------------------------------------|----------------------------------------------------------------------------------------------------|-------------------------------------|--|--|
| SISPM1040-3166-L3                                                                                                    | RIP Global Status                                                                                                    | Home > RIP > Status > Global Status |  |  |
| System     Port Management                                                                                                    | Auto-refresh off Refresh Clear RIP Process Status Information                                                                                                    |                                     |  |  |
| <ul> <li>PoE Management</li> <li>VLAN Management</li> </ul>                                                                                                    | Status Information                                                                                                    | Default                             |  |  |
| QoS     Spanning Tree                                                                                                    | Update Timer                                                                                                    | 30 secs                             |  |  |
| <ul> <li>MAC Address Tables</li> <li>Multicast</li> </ul>                                                                                                    | Garbage-Collection Timer                                                                                                    | 180 secs<br>120 secs                |  |  |
| brever because the security of the security of the secure security of the security of the security of the security of the |                                                                                                    |                                     |  |  |
| SNMP <                                                                                                    | NMP         Redistribute Connected         Enable           Redistribute Static         Enable                                                                                                    |                                     |  |  |
| CFM      APS                                                                                                    | Redistribute OSPF     Enable                                                                                                    |                                     |  |  |
| ► ERPS <                                                                                                    | Administrative Distance                                                                                                    | 120                                 |  |  |

**Version**: This indicates the global RIP version. By default, the router sends RIPv2 and accepts both RIPv1 and RIPv2. When the router receives either version of REQUESTS or triggered updates packets, it replies with the appropriate version. Be aware of the RIP network class configuration when RIPv1 is involved in the topology. RIPv1 uses classful routing; the subnet information is not included in the routing updates. This limitation makes it impossible to have different-sized subnets inside of the same network class. In other words, all subnets in a network class must have the same size.

**Update Timer**: The timer interval (in seconds) between when the router sends the complete routing table to all neighboring RIP routers

Invalid Timer: The number of seconds after which a route will be marked invalid.

Garbage-Collection Timer: The number of seconds after which a route will be deleted.

Next Update Time: Specifies when the next round of updates will be sent out from this router in seconds.

Redistribute Default Metric: Indicates the default metric value of redistributed routes.

Redistribute Connected: Indicates the connected route is redistributed or not.

Redistribute Static: Shows Enable if the static route is redistributed, otherwise displays Disable.

**Redistribute OSPF**: Indicates the OSPF route is redistributed or not.

Administrative Distance: Indicates administrative distance value.

#### **Buttons**

Auto-refresh: Check this box to refresh the page automatically every 3 seconds.

**Refresh**: Click to refresh the page immediately.

Clear RIP Process: Click to reset the current RIP process. At the confirmation prompt click OK or Cancel.

### RIP > Status > Interface Status

This page displays the RIP interface status information table.

|                                   | RONI <mark>X</mark> °                                         |              |                                                                                           | 17 19<br>20 21 22 | Auto-Logout | OFF V clicks | Save Button 💾 🔞 ( | œ                                 |      |
|-----------------------------------|---------------------------------------------------------------|--------------|-------------------------------------------------------------------------------------------|-------------------|-------------|--------------|-------------------|-----------------------------------|------|
| SISPM104                          | 40-3166-L3                                                    | RIP Interfa  | ace Status                                                                                |                   |             |              | 🚜 Hon             | ne > RIP > Status > Interface Sta | atus |
| Switch <ul> <li>System</li> </ul> | DMS <                                                         | Auto-refresh | off Refresh                                                                               | )                 |             |              |                   |                                   |      |
| Port Manage                       | ement <                                                       | Status Info  | ormation                                                                                  |                   |             |              |                   |                                   |      |
| Ŭ                                 | <ul> <li>PoE Management </li> <li>VLAN Management </li> </ul> |              | Interface Send Version Receive Version Triggered Update Passive Auth. Type Key-Chain Name |                   |             |              |                   |                                   |      |
| ▶ QoS < No entry exists           |                                                               |              |                                                                                           |                   |             |              |                   |                                   |      |

Interface: Interface identification.

Send Version: The RIP version for the advertisement transmission on the interface.

Receive Version: The RIP version for the advertisement reception on the interface.

Triggered Update: Indicates if the interface has triggered update enabled (true) or disabled (false).

Passive: Indicates if the passive-interface is passive (true) or active (false) on the interface.

Key-Chain Name: Indicates if the interface is associated with a specific key-chain name.

#### Buttons

**Auto-refresh**: Check this box to refresh the page automatically every 3 seconds. **Refresh**: Click to refresh the page immediately.

|           | ormation        |                 |                  |         |            |                |
|-----------|-----------------|-----------------|------------------|---------|------------|----------------|
| Interface | Send Version    | Receive Version | Triggered Update | Passive | Auth. Type | Key-Chain Name |
| VLAN 1    | Version 1 and 2 | Version 2       | true             | true    |            |                |

### RIP > Status > Peer Status

This page displays the RIP peer table. Set the Start from Address and entries per page controls and hit Refresh.

| LANTRONI                                                                                                    |                          |                  |                    |             |       |  |  |           |  |
|----------------------------------------------------------------------------------------------------|--------------------------|------------------|--------------------|-------------|-------|--|--|-----------|--|
| SISPM1040-3166-L3 BIP Peer Information BIP > Status > Peer Sta                                                                    |                          |                  |                    |             |       |  |  | er Status |  |
| Switch DM:                                                                                                    | witch DMS 0-0 of 0 entry |                  |                    |             |       |  |  |           |  |
| System                                                                                                    | <                        | Auto-refresh     | off Refresh  << <  | >>> >>      |       |  |  |           |  |
| <ul> <li>Port Management</li> <li>PoE Management</li> </ul>                                                                       | <                        | Start from Addre | ss 0.0.0.0 with 20 | entries per | bage. |  |  |           |  |
| VLAN Management         Gateway         Last Update Time         Version         Received Bad Packets         Received Bad Routes |                          |                  |                    |             |       |  |  |           |  |
| ▶ QoS                                                                                                    | QoS Ko entry exists      |                  |                    |             |       |  |  |           |  |
| Snanning Tree                                                                                                    | <                        |                  |                    |             |       |  |  |           |  |

#### Gateway: Peer IPv4 address.

Last Update Time: The duration time in seconds from the time the last RIP packet received from the neighbor to now.

Version: The RIP version number in the header of the last RIP packet received from the neighbor.

Received Bad Packets: The number of RIP response packets from the neighbor that were discarded as invalid.

Received Bad Routes: The number of routes from the neighbor that were ignored because they were invalid.

### Buttons

Auto-refresh: Check this box to refresh the page automatically every 3 seconds.

**Refresh**: Click to refresh the page immediately.

I<< : Updates the table entries, starting from the first available entry. If the first entry of the table is displayed, the button is disabled.</p>

<< : Updates the table entries, ending at the entry prior to the first entry currently displayed. If the first entry of the table is displayed, the button is disabled.

>> : Updates the table entries, starting from the entry next to the last entry currently displayed. If the last entry of the table is displayed, the button is disabled.

>> | : Updates the table entries, ending at the last available entry. If the last entry of the table is displayed, the button is disabled.

## *RIP* > *Status* > *Database*

This page displays the RIP Database Information table. Set the Start from Network, Next Hop, and entries per page controls then hit Refresh.

|                                                                             | (° ≡ |            |              | 13 15<br>14 18 | 17 19<br>2 2 2 21 | 22     | Auto-Logout | OFF V Click Save B | utton             | 00     |
|-----------------------------------------------------------------------------|------|------------|--------------|----------------|-------------------|--------|-------------|--------------------|-------------------|--------|
| SISPM1040-3166-L3 RIP Database Information & Home > RIP > Status >          |      |            |              |                |                   |        |             |                    | Status > Database |        |
| Switch DMS 1-2 of 2 entries                                                 |      |            |              |                |                   |        |             |                    |                   |        |
| <ul> <li>System</li> <li>Port Management</li> <li>PoE Management</li> </ul> | < Au | to-refresh | off Refresh  | / 0, Next H    | >> <br>op 0.0.00  | with   | 20 ent      | ries per page.     |                   |        |
| <ul> <li>VLAN Management</li> </ul>                                         | < T  | ype        | Sub-Type     | Network        | Next Hop          | Metric | From        | External Metric    | Тад               | Uptime |
| ▶ QoS                                                                       | < R  | IP         | default      | 0.0.0/0        | 0.0.0.0           | 1      | self        |                    | 0                 |        |
| <ul> <li>Spanning Tree</li> <li>MAC Address Tables</li> </ul>               | < с  | onnected   | redistribute | 192.168.1.0/24 | 0.0.0.0           | 1      | self        |                    | 0                 |        |

Type: The protocol type of the route (e.g., RIP, Static, or Connected).

Sub-Type: The protocol sub-type of the route (e.g., default, static, or redistribute).

Network: The destination IP address and mask of the route.

**Next Hop**: The first gateway along the route to the destination.

Metric: The metric of the route.

From: Indicates the route is learned an IP address or generated from one of the local interfaces (e.g., self).

**External Metric**: The field is significant only when the route is redistributed from other protocol type, for example, OSPF. This indicates the metric value from the original redistributed source.

**Tag**: The tag of the route. It is used to provide a method of separating 'internal' RIP routes, which may have been imported from an EGP (Exterior Gateway Protocol) or another IGP (Interior Gateway Protocol). For example, routes imported from OSPF can have a route tag value which the other routing protocols can use to prevent advertising the same route back to the original protocol routing domain.

**Uptime**: The time field is significant only when the route is learned from the neighbors. When the route destination is reachable (its metric value less than 16), the uptime field means the invalid time of the route. When the route destination is unreachable (its metric value greater than 16), the uptime field means the garbage-collection time of the route.

#### **Buttons**

Auto-refresh: Check this box to refresh the page automatically every 3 seconds.

Refresh: Click to refresh the page immediately.

|<< : Updates the table entries, starting from the first available entry. If the first entry of the table is displayed, the button is disabled.</p>

<< : Updates the table entries, ending at the entry prior to the first entry currently displayed. If the first entry of the table is displayed, the button is disabled.

>> : Updates the table entries, starting from the entry next to the last entry currently displayed. If the last entry of the table is displayed, the button is disabled.

>> | : Updates the table entries, ending at the last available entry. If the last entry of the table is displayed, the button is disabled.

| Туре      | Sub-Type     | Network        | Next Hop      | Metric | From | External Metric | Tag | Uptime |
|-----------|--------------|----------------|---------------|--------|------|-----------------|-----|--------|
| Static    | redistribute | 0.0.0.0/0      | 192.168.1.254 | 1      | self |                 | 0   |        |
| Connected | redistribute | 192.168.1.0/24 | 0.0.0.0       | 1      | self |                 | 0   |        |

Diagnostics

> Traceroute4
 > Traceroute6
 > Link OAM

Cable Diagnostic
 Mirroring

» sFlow

> Ping4 > Ping6

# **Diagnostics**

This section provides a set of system diagnostic test provided for troubleshooting purposes.

### Diagnostics > ICMP Ping (IPv4)

This page lets you issue ICMP (IPv4) PING packets to troubleshoot IP connectivity issues.

|                                                  |                                            | 17 19                                                | Auto-Logout OFF Click Save Button |  |  |  |
|--------------------------------------------------|--------------------------------------------|------------------------------------------------------|-----------------------------------|--|--|--|
| SISPM1040-3166-L3                                | ICMP Ping (IPv4)                           |                                                      |                                   |  |  |  |
| Switch DMS                                       | Fill in the parameters as needed and press | s "Start" to initiate the P                          | ing session.                      |  |  |  |
| <ul> <li>Port Management </li> </ul>             | Hostname or IP Address                     |                                                      |                                   |  |  |  |
| PoE Management     <                             | Payload Size                               | 56                                                   | bytes                             |  |  |  |
| <ul> <li>VLAN Management</li> <li>QoS</li> </ul> | Payload Data Pattern                       | (single byte value; integer or hex with prefix '0x') |                                   |  |  |  |
| <ul> <li>Spanning Tree</li> </ul>                | Packet Count                               | 5                                                    | packets                           |  |  |  |
| MAC Address Tables <                             | TTL Value                                  | 64                                                   |                                   |  |  |  |
| <ul> <li>Multicast</li> <li>DHCP</li> </ul>      | VID for Source Interface                   |                                                      |                                   |  |  |  |
| <ul> <li>Security </li> </ul>                    | Source Port Number                         |                                                      |                                   |  |  |  |
| Access Control                                   | IP Address for Source Interface            |                                                      |                                   |  |  |  |
| > SNMP <                                         | Quiet (only print result)                  |                                                      |                                   |  |  |  |
| ► APS <                                          | Start                                      |                                                      |                                   |  |  |  |

Hostname or IP Address: The address of the destination host, either as a symbolic hostname or an IP Address.

**Payload Size**: Sets the size of the ICMP data payload in bytes (excluding the size of Ethernet, IP and ICMP headers). The default value is 56 bytes. The valid range is 2-1452 bytes.

**Payload Data Pattern**: Sets the pattern used in the ICMP data payload. The default value is 0. The valid range is 0-255.

**Packet Count**: sets the number of PING requests sent. The default value is 5 packets. The valid range is 1-60 packets.

**TTL Value**: Sets the Time-To-Live /TTL) field value in the IPv4 header. The default value is 64 seconds. The valid range is 1-255 seconds.

**VID for Source Interface**: This field can be used to force the test to use a specific local VLAN interface as the source interface. Leave this field empty for automatic selection based on routing configuration. **Note**: You may only specify either the VID or the IP Address for the source interface.

**Source Port Number**: This field can be used to force the test to use a specific local interface with the specified port number as the source interface. The specified port must be configured with a suitable IP address. Leave this field empty for automatic selection based on routing configuration. **Note**: You may only specify either the Source Port Number or the IP Address for the source interface.

Address for Source Interface: This field can be used to force the test to use a specific local interface with the specified IP address as the source interface. The specified IP address must be configured on a local interface. Leave this field empty for automatic selection based on routing configuration. Note: You may only specify either the VID or the IP Address for the source interface.

**Quiet (only print result)**: Checking this option will not print the result of each ping request but will only show the final result.

After you press the **Start** button, ICMP packets are transmitted, and the sequence number and round trip time are displayed upon reception of a reply.

The amount of data received in an IP packet of type ICMP ECHO\_REPLY will always be 8 bytes more than the requested payload data size (the difference is the ICMP header).

The page refreshes automatically until responses to all packets are received, or until a timeout occurs.

The output from the command will look like the following:

```
PING 172.16.1.1 (172.16.1.1) from 172.16.1.10: 56 data bytes
```

64 bytes from 172.16.1.1: seq=0 ttl=64 time=2.034 ms

64 bytes from 172.16.1.1: seq=1 ttl=64 time=1.729 ms

64 bytes from 172.16.1.1: seq=2 ttl=64 time=1.954 ms

64 bytes from 172.16.1.1: seq=3 ttl=64 time=1.699 ms

64 bytes from 172.16.1.1: seq=4 ttl=64 time=1.916 ms

```
--- 172.16.1.1 ping statistics ---
```

5 packets transmitted, 5 packets received, 0% packet loss

round-trip min/avg/max = 1.699/1.866/2.034 ms

Ping session completed.

#### **Buttons**

**Start**: Starts transmitting ICMP packets, and the sequence number and round trip time are displayed upon reception of a reply.

New Ping: After a Ping completes, click the button to start a new Ping.

# Diagnostics > ICMP Ping (IPv6)

This page lets you issue ICMPv6 PING packets to troubleshoot IPv6 connectivity issues.

|                                                  |                                           |                                          | Auto-Logout OFF V Click Save Button                  |
|--------------------------------------------------|-------------------------------------------|------------------------------------------|------------------------------------------------------|
| SISPM1040-3166-L3                                | ICMP Ping (IPv6)                          |                                          |                                                      |
| Switch DMS                                       | Fill in the parameters as needed and pres | ss "Start" to initiate the Ping session. |                                                      |
| <ul><li>System</li><li>Port Management</li></ul> | Hostname or IP Address                    |                                          | ·                                                    |
| PoE Management                                   | Payload Size 56                           | i                                        | bytes                                                |
| <ul> <li>VLAN Management</li> <li>QoS</li> </ul> | Payload Data Pattern 0                    |                                          | (single byte value; integer or hex with prefix '0x') |
| <ul> <li>Spanning Tree</li> </ul>                | Packet Count 5                            |                                          | packets                                              |
| MAC Address Tables                               | VID for Source Interface                  |                                          |                                                      |
| <ul> <li>Multicast</li> </ul>                    | Source Port Number                        |                                          |                                                      |
| ▶ DHCP                                           | IP Address for Source Interface           |                                          |                                                      |
| Security                                         | IP Address for Source Interface           |                                          |                                                      |
| <ul> <li>Access Control</li> </ul>               | Quiet (only print result)                 |                                          |                                                      |
| ▶ SNMP                                           |                                           |                                          |                                                      |
| CFM                                              | Start                                     |                                          |                                                      |

Hostname or IP Address: The address of the destination host, either as a symbolic hostname or an IP Address.

**Payload Size**: Sets the size of the ICMP data payload in bytes (excluding the size of Ethernet, IP and ICMP headers). The default value is 56 bytes. The valid range is 2-1452 bytes.

**Payload Data Pattern**: Sets the pattern used in the ICMP data payload. The default value is 0. The valid range is 0-255.

Packet Count: Determines the number of PING requests sent. The default value is 5. The valid range is 1-60.

**VID for Source Interface**: This field can be used to force the test to use a specific local VLAN interface as the source interface. Leave this field empty for automatic selection based on routing configuration. **Note**: You may only specify either the VID or the IP Address for the source interface.

**Source Port Number**: This field can be used to force the test to use a specific local interface with the specified port number as the source interface. The specified port must be configured with a suitable IP address. Leave this field empty for automatic selection based on routing configuration. **Note**: You may only specify either the Source Port Number or the IP Address for the source interface.

**IP Address for Source Interface**: This field can be used to force the test to use a specific local interface with the specified IP address as the source interface. The specified IP address must be configured on a local interface. Leave this field empty for automatic selection based on routing configuration. **Note**: You may only specify either the VID or the IP Address for the source interface.

**Quiet (only print result)**: Checking this option will not print the result of each ping request but will only show the final result.

After you press the **Start** button, ICMP packets are transmitted, and the sequence number and round trip time are displayed upon reception of a reply.

The amount of data received inside of an IP packet of type ICMP ECHO\_REPLY will always be 8 bytes more than the requested payload data size (the difference is the ICMP header).

The page refreshes automatically until responses to all packets are received, or until a timeout occurs.

The output from the IPv6 Ping looks like this:

```
PING 2001::01 (2001::1) from 2001::3: 56 data bytes
64 bytes from 2001::1: seq=0 ttl=64 time=2.118 ms
64 bytes from 2001::1: seq=1 ttl=64 time=2.009 ms
64 bytes from 2001::1: seq=2 ttl=64 time=1.852 ms
64 bytes from 2001::1: seq=3 ttl=64 time=2.869 ms
64 bytes from 2001::1: seq=4 ttl=64 time=1.845 ms
--- 2001::01 ping statistics ---
5 packets transmitted, 5 packets received, 0% packet loss
round-trip min/avg/max = 1.845/2.138/2.869 ms
```

Buttons

Start: Starts transmitting ICMP packets.

New Ping: After a Ping completes, click the button to start a new Ping.

# Diagnostics > Traceroute (IPv4)

This page lets you perform a traceroute test over IPv4 towards a remote host. Traceroute is a diagnostic tool for displaying the route and measuring transit delays of packets across an IPv4 network.

| LANTRONIX°                  |                                                          | 13 15<br>14 18         | 17 19<br>18 20 21 22         | Auto-Logout OFF V | Click Save Button    | 90                | œ    |
|-----------------------------|----------------------------------------------------------|------------------------|------------------------------|-------------------|----------------------|-------------------|------|
| SISPM1040-3166-L3           | Traceroute (IPv4)<br>Fill in the parameters as needed ar | nd press "Start" to in | itiate the Traceroute sessio | n                 | <b>න</b> Home > Diag | nostics > Tracero | ute4 |
| Switch DMS                  |                                                          |                        | infate the fracefoute sessio |                   |                      |                   |      |
| ▶ Port Management <         | Hostname or IP Address                                   |                        |                              |                   |                      |                   |      |
| ▶ PoE Management <          | DSCP Value                                               | 0                      |                              |                   |                      |                   |      |
| VLAN Management             | Number of Probes Per Hop                                 | 3                      | packets                      |                   |                      |                   |      |
| QoS     Spanning Tree       | Response Timeout                                         | 3                      | seconds                      |                   |                      |                   |      |
| MAC Address Tables          | First TTL Value                                          | 1                      |                              |                   |                      |                   |      |
| ► Multicast <               | Max TTL Value                                            | 30                     |                              |                   |                      |                   |      |
| DHCP     Security           | VID for Source Interface                                 |                        |                              |                   |                      |                   |      |
| Security     Access Control | IP Address for Source Interface                          |                        |                              |                   |                      |                   |      |
| ► SNMP <                    | Use ICMP instead of UDP                                  |                        |                              |                   |                      |                   |      |
| ► CFM <                     | Print Numeric Addresses                                  |                        |                              |                   |                      |                   |      |
| APS     C     ERPS     C    | Start                                                    |                        |                              |                   |                      |                   |      |

Hostname or IP Address: The destination IP Address.

**DSCP Value**: This value is used for the DSCP value in the IPv4 header. The default value is 0. The valid range is 0-63.

**Number of Probes Per Hop**: Determines the number of probes (packets) sent for each hop. The default value is 3. The valid range is 1-60.

**Response Timeout**: Determines the number of seconds to wait for a reply to a sent request. The default number is 3. The valid range is 1-86400.

**First TTL Value**: Determines the value of the Time-To-Live (TTL) field in the IPv4 header in the first packet sent. The default is 1. The valid range is 1-30.

**Max TTL Value**: Determines the maximum value of the Time-To-Live (TTL) field in the IPv4 header. If this value is reached before the specified remote host is reached the test stops. The default is 30. The valid range is 1-255.

**VID for Source Interface**: This field can be used to force the test to use a specific local VLAN interface as the source interface. Leave this field empty for automatic selection based on routing configuration. **Note**: You may only specify either the VID or the IP Address for the source interface.

Address for Source Interface: This field can be used to force the test to use a specific local interface with the specified IP address as the source interface. The specified IP address must be configured on a local interface. Leave this field empty for automatic selection based on routing configuration. Note: You may only specify either the VID or the IP Address for the source interface.

**Use ICMP instead of UDP**: By default, the **traceroute** command will use UDP datagrams. Selecting this option forces it to use ICMP ECHO packets instead.

**Print Numeric Addresses**: By default, the **traceroute** command will print out hop information using a reverse DNS lookup for the acquired host IP addresses. This may slow down the display if the DNS information is not available. Selecting this option will prevent the reverse DNS lookup and force the **traceroute** command to print numeric IP addresses instead.

#### Buttons

Start: Starts transmitting ICMP packets.

New Traceroute: After a traceroute completes, click the button to start a new traceroute.

| SISPM1040-3248-L3                                     |      | Traceroute (IPv4) Output                                                                                                    | Home > Diagnostics > Traceroute4 |
|-------------------------------------------------------|------|----------------------------------------------------------------------------------------------------|----------------------------------|
| Switch                                                | DMS  |                                                                                                    |                                  |
| <ul><li>System</li><li>Port Manager</li></ul>         | nent | c traceroute to 192.168.1.77 (192.168.1.77), 30 hops max, 38 byte packets 1 192.168.1.77 (192.168.1.77) 0.167 ms 0.183 ms 0.117 ms |                                  |
| <ul> <li>PoE Manager</li> <li>VLAN Manager</li> </ul> |      | c Traceroute session completed.                                                                                                    |                                  |
| <ul><li>QoS</li><li>Spanning Tree</li></ul>           | e    | < New Traceroute                                                                                                    |                                  |

# Diagnostics > Traceroute (IPv6)

This page lets you perform a traceroute test over IPv6 towards a remote host. Traceroute is a diagnostic tool for displaying the route and measuring transit delays of packets across an IPv6 network.

| LANT       | RONI <mark>X</mark> ° |                                 | 13 15 17 18<br>2 2 2 2 2 2 2 2                                                         | Auto-Logout OFF Click Save Button |  |  |  |  |
|------------|-----------------------|---------------------------------|----------------------------------------------------------------------------------------|-----------------------------------|--|--|--|--|
| SISPM10    | 40-3166-L3            | Traceroute (IPv6)               |                                                                                        | ♣Home > Diagnostics > Traceroute8 |  |  |  |  |
| Switch     | DMS                   |                                 | Fill in the parameters as needed and press "Start" to initiate the Traceroute session. |                                   |  |  |  |  |
| System     | <                     |                                 |                                                                                        | 1                                 |  |  |  |  |
| Port Manag | gement <              | Hostname or IP Address          |                                                                                        |                                   |  |  |  |  |
| PoE Manag  | gement <              | DSCP Value                      | 0                                                                                      | ]                                 |  |  |  |  |
| VLAN Mana  | agement <             | Number of Probes Per Hop        | 3                                                                                      | packets                           |  |  |  |  |
| QoS        | <                     | Response Timeout                | 3                                                                                      | seconds                           |  |  |  |  |
| Spanning T | Tree <                | -                               |                                                                                        |                                   |  |  |  |  |
| MAC Addre  | ss Tables 🛛 <         | Max TTL Value                   | 30                                                                                     |                                   |  |  |  |  |
| Multicast  | <                     | VID for Source Interface        |                                                                                        | ]                                 |  |  |  |  |
| DHCP       | <                     | IP Address for Source Interface |                                                                                        | ]                                 |  |  |  |  |
| Security   | <                     |                                 |                                                                                        | ]                                 |  |  |  |  |
| Access Con | itrol <               | Print Numeric Addresses         |                                                                                        |                                   |  |  |  |  |
| SNMP       | <                     | Start                           |                                                                                        |                                   |  |  |  |  |
| N CEM      | <                     |                                 |                                                                                        |                                   |  |  |  |  |

Hostname or IP Address: The destination IP Address.

**DSCP Value**: This value is used for the DSCP value in the IPv4 header. The default value is 0. The valid range is 0-255.

**Number of Probes Per Hop**: Determines the number of probes (packets) sent for each hop. The default value is 3. The valid range is 1-60.

**Response Timeout**: Determines the number of seconds to wait for a reply to a sent request. The default is 3. The valid range is 1-86400 seconds.

**Max TTL Value**: Determines the maximum value of the Time-To-Live (TTL) field in the IPv4 header. If this value is reached before the specified remote host is reached the test stops. The default is 255. The valid range is 1-255.

**VID for Source Interface**: This field can be used to force the test to use a specific local VLAN interface as the source interface. Leave this field empty for automatic selection based on routing configuration. **Note**: You may only specify either the VID or the IP Address for the source interface.

Address for Source Interface: This field can be used to force the test to use a specific local interface with the specified IP address as the source interface. The specified IP address must be configured on a local interface. Leave this field empty for automatic selection based on routing configuration. Note: You may only specify either the VID or the IP Address for the source interface.

**Print Numeric Addresses**: By default the **traceroute** command will print out hop information using a reverse DNS lookup for the acquired host IP addresses. This may slow down the display if the DNS information is not available. Selecting this option will prevent the reverse DNS lookup and force the **traceroute** command to print numeric IP addresses instead.

#### Buttons

Start: Starts transmitting ICMP packets.

New Traceroute: After a traceroute completes, click the button to start a new traceroute.

### Diagnostics > MIB Retrieval

This page lets you retrieve the local or remote OAM MIB variable data on a particular port.

Select the appropriate radio button (Local or Peer)

At the dropdown select the port number of the switch to retrieve the content of interest.

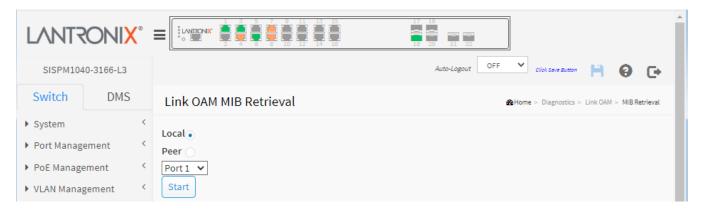

Click on Start to retrieve the content.

Click on New Retrieval to retrieve another content of interest.

# Diagnostics > Cable Diagnostics

This page is used for running the Cable Diagnostics for 10/100 and 1G copper ports.

Select the desired port and then click the Start button to run the diagnostics. This will take approximately 5 seconds. When completed, the page refreshes automatically, and you can view the cable diagnostics results in the cable status table. Note that Cable Diagnostics is only accurate for cables of length 7 - 120 meters with 5-meter accuracy.

10 and 100 Mbps ports will be linked down while running Cable Diagnostics. Therefore, running Cable Diagnostics on a 10 or 100 Mbps management port will cause the switch to stop responding until Cable Diagnostics is complete.

|                                                  | 8      |                   |             | 15     17     19       16     18     20     21 |                                        |
|--------------------------------------------------|--------|-------------------|-------------|------------------------------------------------|----------------------------------------|
| SISPM1040-3166-L3                                |        |                   |             | Auto-Logout OFF                                | Click Save Button 💾 🔞 🕞                |
| Switch DMS                                       |        | Cable Diagnostics |             |                                                | Home > Diagnostics > Cable Diagnostics |
| <ul><li>System</li><li>Port Management</li></ul> | <<br>< | Port 1 V Start    |             |                                                |                                        |
| PoE Management                                   | <      | Copper Port       | Link Status | Test Result                                    | Length                                 |
| <ul> <li>VLAN Management</li> </ul>              | <      | 1                 |             |                                                |                                        |
| ▶ QoS                                            | <      | 2                 |             |                                                | -                                      |
| Spanning Tree                                    | <      | 3                 |             |                                                |                                        |
| MAC Address Tables                               | <      | 4                 |             |                                                |                                        |
| Multicast                                        | <      | 4                 |             |                                                | -                                      |
| ▶ DHCP                                           | <      | 5                 |             |                                                |                                        |
| Security                                         | <      | 6                 |             |                                                |                                        |
| Access Control                                   | <      | 7                 |             |                                                |                                        |
| ▶ SNMP                                           | <      | 8                 |             |                                                | -                                      |
| ▶ CFM                                            | <      | 0                 |             |                                                |                                        |

**Port**: The port where you are requesting Cable Diagnostics.

Copper Port: Copper port number.

Link Status: The status of the cable.

10M: Cable is link up and correct. Speed is 10Mbps.

100M: Cable is link up and correct. Speed is 100Mbps.

*1G* : Cable is link up and correct. Speed is 1Gbps.

2.5G : Cable is link up and correct. Speed is 2.5Gbps.

Link Down: Link down or cable is not correct.

undefined: The link status cannot be determined.

Test Result: Displays the result of the cable test:

**OK**: Correctly terminated pair.

Abnormal: Incorrectly terminated pair or link down.

detect error or cable check length is between 7-120 meters.

**Length**: The length (in meters) of the cable pair. The resolution is 3 meters. When Link Status is shown as follows, the length has different definitions:

**1G**: The length is the minimum value of 4-pair.

10M/100M: The length is the minimum value of 2-pair.

*Link Down*: The length is the minimum value of non-zero of 4-pair.

#### Buttons:

Port select box: At the dropdown select the port to be diagnosed.

Start: Press to run the diagnostics.

#### Messages:

Cable Diagnostics is running...

#### Example:

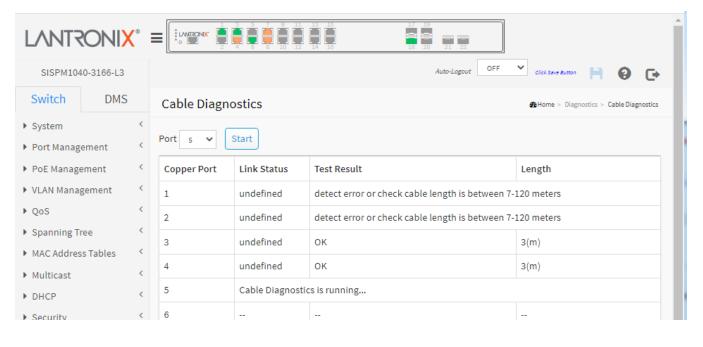

## Diagnostics > Mirroring

Mirroring is a feature for switched port analyzer. The administrator can use the Mirroring to debug network problems. The selected traffic can be mirrored or copied on a destination port where a network analyzer can be attached to analyze the network traffic.

For debugging network problems or monitoring network traffic, the switch system can be configured to mirror frames from multiple ports to a mirror port. (In this context, mirroring a frame is the same as copying the frame.)

Both incoming (source) and outgoing (destination) frames can be mirrored to the mirror port.

| LANT         | RONI <mark>X</mark> ° |                                   | 5     15     17     19       10     18     18     20     21 |
|--------------|-----------------------|-----------------------------------|-------------------------------------------------------------|
| SISPM10      | )40-3166-L3           |                                   | Auto-Logout OFF 💙 click Save Button 💾 😧 🕞                   |
| Switch       | DMS                   | Mirror Configuration              | BHome > Diagnostics > Mirroring                             |
| System       | <                     |                                   |                                                             |
| Port Manag   | gement <              | Monitor Session                   | 1 🗸                                                         |
| PoE Manag    | gement <              | Monitor destination port          | Disabled 🗸                                                  |
| VLAN Mana    | agement <             |                                   |                                                             |
| ▶ QoS        | <                     | Monitor Source Port Configuration | n                                                           |
| Spanning 1   | Tree <                | Port                              | Mode                                                        |
| MAC Addre    | ess Tables 🛛 🤇        | FUIL                              |                                                             |
| Multicast    | <                     | *                                 |                                                             |
| ▶ DHCP       | <                     | 1                                 | Disabled 🗸                                                  |
| Security     | <                     | 2                                 | Disabled 🗸                                                  |
| Access Con   | ntrol <               |                                   |                                                             |
| SNMP         | <                     | 3                                 | Disabled 💙                                                  |
| CFM <        |                       | 4                                 | Disabled 💙                                                  |
| ► APS <      |                       | 5                                 | Disabled 🗸                                                  |
| ► ERPS <     |                       | 2                                 |                                                             |
| > Rapid Ring | Ş                     | 6                                 | Disabled 💙                                                  |
| MRP          | <                     | 7                                 |                                                             |

Monitor Session: At the dropdown select a session id to configure.

**Monitor destination port**: The destination port is an end node for monitor flow.

Monitor Source Port Configuration: The source node configuration for monitor flow.

Port: The logical port for the settings contained in the same row.

**Mode**: Select mirror mode:

Disabled: Neither frames transmitted nor frames received are mirrored.

*tx*: Frames transmitted on this port are mirrored on the Intermediate/Destination port. Frames received are not mirrored.

*rx*: Frames received on this port are mirrored on the Intermediate/Destination port. Frames transmitted are not mirrored.

both: Frames received and frames transmitted are mirrored on the Intermediate/Destination port.

**Note**: For a given port, a frame is only transmitted once. It is therefore not possible to mirror mirror port Tx frames. Because of this, the mode for the selected mirror port is limited to Disabled or rx.

#### Buttons

Apply: Click to save changes.

Reset: Click to undo any changes made locally and revert to previously saved values.

## Diagnostics > sFlow > Configuration

This page lets you configure sFlow. The configuration is divided into two parts: configuration of the sFlow receiver (a.k.a. sFlow collector) and configuration of per-port flow and counter samplers. sFlow configuration is not persisted to non-volatile memory, which means that a reboot will disable sFlow sampling.

sFlow is an industry standard technology for monitoring switched networks through random sampling of packets on switch ports and time-based sampling of port counters. The sampled packets and counters (referred to as flow samples and counter samples, respectively) are sent as sFlow UDP datagrams to a central network traffic monitoring server. This central server is called an sFlow receiver or sFlow collector. Additional information can be found at http://sflow.org.

| LANT                                           | RONI <mark>X</mark> ° |         |                 | 7 9 11 13 15<br>8 10 12 14 18 | 17 19<br>20<br>18 20 | 21 22 | Auto    | -Logout OFF | Click Save Button  | H Ø             | G         |
|------------------------------------------------|-----------------------|---------|-----------------|-------------------------------|----------------------|-------|---------|-------------|--------------------|-----------------|-----------|
| SISPM10                                        | 40-3166-L3            | sFlow   | Configuratio    | on                            |                      |       |         |             | Home > Diagnostics | > sFlow > Confi | iguration |
| Switch                                         | Switch DMS            |         |                 |                               |                      |       |         |             |                    |                 |           |
| System                                         | <                     | Agent ( | Configuration   |                               |                      |       |         |             |                    |                 |           |
| Port Manag                                     | gement <              | IP Addr | ess             |                               | 127.0.0.1            |       |         |             |                    |                 |           |
| PoE Manag                                      | gement <              |         |                 |                               |                      |       |         |             |                    |                 |           |
| VLAN Mana                                      | agement <             | Receiv  | er Configuratio | on                            |                      |       |         |             |                    |                 |           |
| ▶ QoS                                          | <                     | Owner   | Owner           |                               |                      |       | ſ       | Release     |                    |                 |           |
| Spanning Tree <                                |                       |         |                 |                               | <none></none>        |       |         | Release     |                    |                 |           |
| MAC Addres                                     | MACAUTESS TAbles      |         | ess/Hostname    |                               | 0.0.0.0              |       |         |             |                    |                 |           |
| Multicast CUDP Po                              |                       | rt      |                 | 6343                          |                      |       |         |             |                    |                 |           |
| DHCP <                                         |                       | t       |                 |                               |                      |       | seconds |             |                    |                 |           |
| Security <                                     |                       |         |                 | 0 secon                       |                      |       | seconus |             |                    |                 |           |
| Access Control Kax. Datagram Size              |                       |         | 1400 bytes      |                               |                      |       |         |             |                    |                 |           |
| SNMP                                           | <                     |         |                 |                               |                      |       |         |             |                    |                 |           |
| CFM                                            | <                     | Port Co | onfiguration    |                               |                      |       |         |             |                    |                 |           |
| APS                                            | <                     |         | Flow Sampler    | r                             |                      |       |         |             | Counter Pol        | ler             |           |
| ERPS                                           | <                     | Port    | Enabled         | Sampler Type                  | Sampling Rate Max.   |       | Max. H  | eader       | Enabled            | Interval        |           |
| > Rapid Ring                                   |                       | *       |                 | 0 V                           | ,                    |       |         |             |                    |                 |           |
| MRP                                            | <                     |         |                 |                               |                      |       |         |             |                    |                 |           |
| ▶ PTP                                          | <                     | 1       |                 | Тх                            | 0                    |       | 128     |             |                    | 0               |           |
| Event Notif                                    |                       | 2       |                 | Tx                            | 0                    |       | 128     |             |                    | 0               |           |
| Router                                         | <                     | 3       |                 | Tx                            | . 0                  |       | 128     |             |                    | 0               |           |
| OSPF                                           |                       |         |                 |                               |                      |       |         |             |                    |                 |           |
| OSPFv3                                         |                       |         |                 | Tx                            | 0                    |       | 128     |             |                    | 0               |           |
|                                                | - IXII                |         |                 | Tx                            | 0                    |       | 128     |             |                    | 0               |           |
| <ul> <li>Diagnostics</li> <li>Ping4</li> </ul> | s <                   | 6       |                 | Tx                            | 0                    |       | 128     |             |                    | 0               |           |
| > Ping6                                        |                       | 7       |                 |                               |                      |       |         |             |                    |                 |           |
| > Traceroute                                   |                       |         |                 | Tx                            | 0                    |       | 128     |             |                    | 0               |           |

#### Agent Configuration

**IP Address**: The IP address used as Agent IP address in sFlow datagrams. It serves as a unique key that will identify this agent over extended periods of time. Both IPv4 and IPv6 addresses are supported.

#### **Receiver Configuration**

**Owner**: Basically, sFlow can be configured in two ways: Through local management using the Web or CLI interface or through SNMP. This read-only field shows the owner of the current sFlow configuration and assumes values as follows:

- If sFlow is currently unconfigured/unclaimed, Owner contains <none>.
- If sFlow is currently configured through Web or CLI, Owner contains <Configured through local management>.
- If sFlow is currently configured through SNMP, Owner contains a string identifying the sFlow receiver.

If sFlow is configured through SNMP, all controls - except for the Release-button - are disabled to avoid inadvertent reconfiguration.

The **Release** button allows for releasing the current owner and disable sFlow sampling. The button is disabled if sFlow is currently unclaimed. If configured through SNMP, the release must be confirmed (a confirmation request will appear).

**IP Address/Hostname**: The IP address or hostname of the sFlow receiver. Both IPv4 and IPv6 addresses are supported.

**UDP Port**: The UDP port on which the sFlow receiver listens to sFlow datagrams. If set to 0 (zero), the default port (6343) is used.

**Timeout**: The number of seconds remaining before sampling stops and the current sFlow owner is released. While active, the current time left can be updated with a click on the Refresh-button. If locally managed, the timeout can be changed on the fly without affecting any other settings. Valid range is 0 - 2147483647 seconds.

**Max. Datagram Size**: The maximum number of data bytes that can be sent in a single sample datagram. This should be set to a value that avoids fragmentation of the sFlow datagrams. Valid range is 200 - 1468 bytes with default being 1400 bytes.

#### Port Configuration

**Port**: The port number for which the configuration below applies.

Flow Sampler Enabled: Enables/disables flow sampling on this port.

**Flow Sampler Sampling Rate**: The statistical sampling rate for packet sampling. Set to N to sample on average 1/Nth of the packets transmitted/received on the port. Not all sampling rates are achievable. If an unsupported sampling rate is requested, the switch will automatically adjust it to the closest achievable. This will be reported back in this field. Valid range is 1 to 32767.

**Flow Sampler Max. Header:** The maximum number of bytes that should be copied from a sampled packet to the sFlow datagram. Valid range is 14 to 200 bytes with default being 128 bytes. If the maximum datagram size does not take into account the maximum header size, samples may be dropped.

Counter Poller Enabled: Enables/disables counter polling on this port.

**Counter Poller Interval**: With counter polling enabled, this specifies the interval - in seconds - between counter poller samples. Valid range is 1 to 3600 seconds.

#### Buttons

**Release**: The Release button allows for releasing the current owner and disable sFlow sampling. The button is disabled if sFlow is currently unclaimed. If configured through SNMP, the release must be confirmed (a confirmation request will display).

**Refresh**: Click to refresh the page. Note that unsaved changes will be lost.

Apply: Click to save changes. Note that sFlow configuration is not persisted to non-volatile memory.

Reset: Click to undo any changes made locally and revert to previously saved values.

## **Diagnostics > sFlow > Statistics**

This page shows receiver and per-port sFlow statistics.

|                                                       |                   | $\begin{array}{cccccccccccccccccccccccccccccccccccc$                    |               | 17 19<br>Auto-Logou<br>18 20 21 22 | Click Save Button                       |  |  |  |  |
|-------------------------------------------------------|-------------------|-------------------------------------------------------------------------|---------------|------------------------------------|-----------------------------------------|--|--|--|--|
| SISPM1040-3166-L3                                     | sFlow St          | atistics                                                                |               |                                    | Home > Diagnostics > sFlow > Statistics |  |  |  |  |
| <ul> <li>System </li> <li>Port Management </li> </ul> |                   | Auto-refresh Off Refresh Clear Receiver Clear Ports Receiver Statistics |               |                                    |                                         |  |  |  |  |
| PoE Management     <                                  | Owner             |                                                                         | <none></none> |                                    |                                         |  |  |  |  |
| VLAN Management <                                     | IP Address        | /Hostname                                                               | 0.0.0.0       |                                    |                                         |  |  |  |  |
| QoS     Spanning Tree     C                           |                   |                                                                         |               |                                    |                                         |  |  |  |  |
| opanning nee                                          | TX Successes 0    |                                                                         |               |                                    |                                         |  |  |  |  |
|                                                       | ast < Tx Errors 0 |                                                                         |               |                                    |                                         |  |  |  |  |
| DHCP <                                                | Flow Samp         | oles                                                                    | 0             |                                    |                                         |  |  |  |  |
| Security <                                            | Counter Sa        | amples                                                                  | 0             |                                    |                                         |  |  |  |  |
| Access Control <                                      | Doub Charl        | stics                                                                   |               |                                    |                                         |  |  |  |  |
| CFM <                                                 | Port              | Rx Flow Samples                                                         |               | Tx Flow Samples                    | Counter Samples                         |  |  |  |  |
| APS <                                                 | 1                 | 0                                                                       |               | 0                                  | 0                                       |  |  |  |  |
| ERPS <                                                | 2                 | 0                                                                       |               | 0                                  | 0                                       |  |  |  |  |
| Rapid Ring                                            | 3                 | 0                                                                       |               | 0                                  | 0                                       |  |  |  |  |
| MRP <                                                 | 4                 | 0                                                                       |               | 0                                  | 0                                       |  |  |  |  |
| • Event Notification                                  | 5                 | 0                                                                       |               | 0                                  | 0                                       |  |  |  |  |
| Router <                                              | 6                 | 0                                                                       |               | 0                                  | 0                                       |  |  |  |  |
| OSPF <                                                | 7                 | 0                                                                       |               | 0                                  | 0                                       |  |  |  |  |
| OSPFv3 <                                              | 8                 | 0                                                                       |               | 0                                  | 0                                       |  |  |  |  |

#### **Receiver Statistics**

**Owner**: This field shows the current owner of the sFlow configuration. It assumes one of three values as follows:

- If sFlow is currently unconfigured/unclaimed, Owner contains <none>.
- If sFlow is currently configured through Web or CLI, Owner contains <*Configured through local* management>.
- If sFlow is currently configured through SNMP, Owner contains a string identifying the sFlow receiver.

**IP Address/Hostname**: The IP address or hostname of the sFlow receiver.

Timeout: The number of seconds remaining before sampling stops and the current sFlow owner is released.

Tx Successes: The number of UDP datagrams successfully sent to the sFlow receiver.

**Tx Errors**: The number of UDP datagrams that has failed transmission. The most common source of errors is invalid sFlow receiver IP/hostname configuration. To diagnose, paste the receiver's IP address/hostname into the Ping Web page (Diagnostics > Ping/Ping6).

Flow Samples: The total number of flow samples sent to the sFlow receiver.

Counter Samples: The total number of counter samples sent to the sFlow receiver.

#### **Port Statistics**

Port: The port number for which the following statistics applies.

**Rx and Tx Flow Samples**: The number of flow samples sent to the sFlow receiver originating from this port. Here, flow samples are divided into Rx and Tx flow samples, where Rx flow samples contains the number of packets that were sampled upon reception (ingress) on the port and Tx flow samples contains the number of packets that were sampled upon transmission (egress) on the port.

Counter Samples: The total number of counter samples sent to the sFlow receiver originating from this port.

#### **Buttons**

Auto-refresh: Check this box to refresh the page automatically every 3 seconds.

Refresh: Click to refresh the page.

Clear Receiver: Clears the sFlow receiver counters.

Clear Ports: Clears the per-port counters.

## Maintenance

This section provides maintenance configuration functions (save, backup, restore, activate, and delete) restart device, reset to factory defaults, and firmware upgrade and selection functions.

## Maintenance > Configuration

The switch stores its configuration in a number of text files in CLI format. The files are either virtual (RAM-based) or stored in flash on the switch.

The available files are:

- **running-config**: A virtual file that represents the currently active configuration on the switch. This file is volatile.
- **startup-config**: The startup configuration for the switch, read at boot time. If this file doesn't exist at boot time, the switch will start up in default configuration.
- **default-config**: A read-only file with vendor-specific configuration. This file is read when the system is restored to default settings.
- Up to 99 other files, typically used for configuration backups or alternative configurations.

#### Save Startup-config

This page lets you copy running-config to startup-config, thereby ensuring that the currently active configuration will be used at the next reboot.

|            | <u>RONIX</u> ° |                            | Auto-Logout OFF Click Save Sutton                         |
|------------|----------------|----------------------------|-----------------------------------------------------------|
| SISPM104   | 40-3166-L3     | Save Running Configuration | BHome > Maintenance > Configuration > Save Startup-config |
| Switch     | DMS            |                            |                                                           |
| System     | <              | File Name                  |                                                           |
| Port Manag | ement <        | startup-config             |                                                           |
| PoE Manage | ement <        | filename                   |                                                           |
| VLAN Mana  | gement <       |                            |                                                           |
| ▶ QoS      | <              | Save Configuration         |                                                           |

File Name: Tic a radio button to select a filename.

Save Configuration: Click the button to start the save process.

When done a message displays: *save running config to startup-config successfully*. Click the OK button to clear the message.

| <ul> <li>Maintenance</li> </ul> |
|---------------------------------|
| » Configuration                 |
| > Save Startup-config           |
| > Backup                        |
| > Restore                       |
| > Activate                      |
| > Delete                        |
| > Restart Device                |
| > Factory Defaults              |
| » Firmware                      |

## **Backup Configuration**

It is possible to download any of the files on the switch to the web browser. Select the file and click the Download Configuration button. Download of running-config may take a little while to complete, as the file must be prepared for download.

|                                                    |            | Image: Second second second |
|----------------------------------------------------|------------|----------------------------------------------------------------------------------------------------|
| SISPM104                                           | 40-3166-L3 | Backup Configuration & Maintenance > Configuration > Backup                                                                                                    |
| Switch                                             | DMS        | Select configuration file to save.                                                                                                    |
| System                                             |            | Please note: running-config may take a while to prepare for download.                                                                                                    |
| <ul> <li>Port Manag</li> <li>PoE Manage</li> </ul> |            | File Name                                                                                                    |
| <ul> <li>VLAN Manager</li> </ul>                   |            | < Orunning-config                                                                                                    |
| ▶ QoS                                              |            | < Odefault-config                                                                                                    |
| Spanning Tr                                        | ree        | < Oicon_list                                                                                                    |
| MAC Address                                        | s Tables   | <startup-config< td=""></startup-config<>                                                                                                    |
| Multicast                                          |            |                                                                                                    |
| DHCP                                               |            | Download Configuration                                                                                                    |

File Name: Select a configuration file to save (e.g., running-config, default-config, icon\_list, or startup-config).

| A sample startu | p-config file page | ge is shown below: |
|-----------------|--------------------|--------------------|
|                 |                    |                    |

| 8189C     | =   startup-config_192.168.1 - WordPad                                                                                                    | - • ×    |
|-----------|----------------------------------------------------------------------------------------------------|----------|
| Home      | View                                                                                                    | 0        |
| ( 🕀 🕞 f   | 🔨 📝 Ruler 🚔 Word wrap *                                                                                                    |          |
| Zoom Zoom | I I Status bar I+ Measurement units ▼                                                                                                    |          |
| in out    | %                                                                                                    |          |
| Zoom      | Show or hide Settings                                                                                                    |          |
|           | ···· 2···· 1···· 2···· 3····· 4···· 5···· 1···· 6···· 1···· 7··· 4····                                                                         |          |
|           | hostname SISPM1040-3248-L3                                                                                                    | <u>^</u> |
|           | username admin privilege 15 password encrypted                                                                                                 |          |
|           | 483c944746b5ca36f82b93150a7ed3a9b5d4b9a008d577c4acc17c3db765ad01715a94f70f5c86eb2<br>5f21927000fdb315f536f17660263a7620d4c6cada93205           |          |
|           | system name SISPM1040-3248-L3                                                                                                    |          |
|           | system description Layer 3 Managed Hardened PoE+ Switch, (24) 10/100/1000Base-T<br>PoE+ Ports + (4) 100/1000Base-X SFP + (4) 1G/10GBase-X SFP+ |          |
|           | !                                                                                                    |          |
|           | vlan 1                                                                                                    |          |
|           |                                                                                                    | -        |
|           |                                                                                                    |          |
|           | !<br>ip route 0.0.0.0 0.0.0.0 192.168.1.254                                                                                                    |          |
|           | exec-timeout autologout 0                                                                                                    |          |
|           | spanning-tree mst name 00-c0-f2-7c-58-92 revision 0                                                                                            |          |
|           |                                                                                                    |          |
|           | !<br>interface GigabitEthernet 1/1                                                                                                    |          |
|           | lldp cdp-aware                                                                                                    |          |
|           | !<br>interface GigabitEthernet 1/2                                                                                                    |          |
|           | lldp cdp-aware                                                                                                    |          |
|           | !<br>interface GigabitEthernet 1/3                                                                                                    |          |
|           | lldp cdp-aware                                                                                                    |          |
|           | !<br>interface GigabitEthernet 1/4                                                                                                    |          |
|           | lldp cdp-aware                                                                                                    |          |
|           | !<br>interface GigabitEthernet 1/5                                                                                                    |          |
|           | lldp cdp-aware                                                                                                    |          |
|           | !<br>interface GigabitEthernet 1/6                                                                                                    |          |
|           | lldp cdp-aware                                                                                                    |          |
|           | !<br>interface GigabitEthernet 1/7                                                                                                    |          |
|           | lldp cdp-aware                                                                                                    |          |
|           |                                                                                                    |          |
|           | interface GigabitEthernet 1/8<br>lldp cdp-aware                                                                                                |          |
|           |                                                                                                    |          |
|           | interface GigabitEthernet 1/9<br>11dp cdp-aware                                                                                                |          |
|           | !                                                                                                    |          |
|           | interface GigabitEthernet 1/10<br>lldp cdp-aware                                                                                               |          |
|           | 1 · · · · · · · · · · · · · · · · · · ·                                                                                                    |          |
|           | interface GigabitEthernet 1/11<br>11dp cdp-aware                                                                                               |          |
|           | 1                                                                                                    |          |
|           | interface GigabitEthernet 1/12<br>lldp cdp-aware                                                                                               |          |
|           | 1                                                                                                    |          |
|           | interface GigabitEthernet 1/13                                                                                                    | -        |
|           | 90% 🕞 🦳                                                                                                    |          |

#### **Restore Configuration**

It is possible to upload a file from the web browser to all the files on the switch, except default-config which is read-only.

Select the file to upload, select the destination file on the target, then click the Upload Configuration button.

If the destination is running-config, the file will be applied to the switch configuration. This can be done in two ways:

Replace mode: The current configuration is fully replaced with the configuration in the uploaded file.

Merge mode: The uploaded file is merged into running-config.

If the flash file system is full (i.e., contains default-config and 100 other files, usually including startup-config), it is not possible to create new files. Instead, an existing file must be overwritten or another file must be deleted.

|                                | RONI <mark>X</mark> ° |                       | 17 19<br>20 21 22          | Auto-Logout | OFF 💙 | Click Save Button | Ħ         | 0         | ¢ Í   |
|--------------------------------|-----------------------|-----------------------|----------------------------|-------------|-------|-------------------|-----------|-----------|-------|
| SISPM104                       | 40-3166-L3            | Restore Configuration |                            |             | Home  | > Maintenance :   | Configura | tion > Re | store |
| Switch                         | DMS                   |                       |                            |             |       |                   |           |           | - 1   |
| System                         | <                     | File to Upload        | Choose File No file chosen |             |       |                   |           |           |       |
| <ul> <li>Port Manag</li> </ul> |                       | Destination File      |                            |             |       |                   |           |           |       |
| PoE Management     <           |                       | File Name             | Parameters                 |             |       |                   |           |           |       |
| VLAN Mana                      | gement <              |                       | Palalleters                |             |       |                   |           |           |       |
| QoS                            | <                     | running-config        | • Replace 🔵 Merge          |             |       |                   |           |           |       |
| Spanning T                     | ree <                 | ⊖icon_list            |                            |             |       |                   |           |           |       |
| MAC Addres                     |                       | startup-config        |                            |             |       |                   |           |           |       |
| ▶ Multicast <                  |                       | Create new file       |                            |             |       |                   |           |           |       |
| DHCP                           | <                     |                       |                            |             |       |                   |           |           |       |
| Security                       | <                     | Upload Configuration  |                            |             |       |                   |           |           |       |

File Name: Select running-config (Replace or Merge), icon\_list, startup-config, or Create new file (with an entry).

Click the Upload Configuration button.

The message "Upload successfully completed." displays when done.

#### **Activate Configuration**

It is possible to activate any of the configuration files present on the switch, except for running-config which represents the currently active configuration.

Select the file to activate and click the Activate Configuration button. This will initiate the process of completely replacing the existing configuration with that of the selected file. The previous configuration will be completely replaced, potentially leading to loss of management connectivity.

Note: The activated configuration file will NOT be saved to startup-config automatically.

|            | RONI <mark>X</mark> | ■     1     3     3     10     12     14     13     15     17     15       ■     ■     ■     ■     ■     ■     ■     ■     ■     ■     ■     ■     ■     ■     ■     ■     ■     ■     ■     ■     ■     ■     ■     ■     ■     ■     ■     ■     ■     ■     ■     ■     ■     ■     ■     ■     ■     ■     ■     ■     ■     ■     ■     ■     ■     ■     ■     ■     ■     ■     ■     ■     ■     ■     ■     ■     ■     ■     ■     ■     ■     ■     ■     ■     ■     ■     ■     ■     ■     ■     ■     ■     ■     ■     ■     ■     ■     ■     ■     ■     ■     ■     ■     ■     ■     ■     ■     ■     ■     ■     ■     ■     ■     ■     ■     ■     ■     ■     ■     ■     ■     ■     ■     ■     ■     ■     ■     ■     ■     ■     ■     ■     ■     ■     ■     ■     ■     ■     ■     ■     ■     ■     ■ | Î |  |  |  |  |  |
|------------|---------------------|----------------------------------------------------------------------------------------------------|---|--|--|--|--|--|
| SISPM104   | 40-3166-L3          | Activate Configuration & Maintenance > Configuration > Activate                                                                                                    | 1 |  |  |  |  |  |
| Switch     | DMS                 | -                                                                                                    | 1 |  |  |  |  |  |
| System     |                     | Select configuration file to activate. The previous configuration will be completely replaced, potentially leading to loss of management connectivity.                                                                                                    |   |  |  |  |  |  |
| Port Manag | ement               | Please note: The activated configuration file will NOT be saved to startup-config automatically.                                                                                                    |   |  |  |  |  |  |
| PoE Manage | ement               | File Name                                                                                                    |   |  |  |  |  |  |
| VLAN Mana  | gement              | A default and the                                                                                                    |   |  |  |  |  |  |
| ▶ QoS      |                     | default-config                                                                                                    |   |  |  |  |  |  |
| Spanning T | ree                 | ○icon_list                                                                                                    |   |  |  |  |  |  |
| MAC Addres | ss Tables           | ⊖ startup-config                                                                                                    |   |  |  |  |  |  |
| Multicast  |                     | Activate Configuration                                                                                                    |   |  |  |  |  |  |
| DHCP       |                     |                                                                                                    |   |  |  |  |  |  |

File Name: Select default-config, icon\_list, or startup-config.

Click the Activate Configuration button.

### **Delete Configuration File**

It is possible to delete any of the writable files stored in flash, including startup-config. If this is done and the switch is rebooted without a prior Save operation, this effectively resets the switch to default configuration.

|                                                  |                                      | oFF V Click Save Button                     |
|--------------------------------------------------|--------------------------------------|---------------------------------------------|
| SISPM1040-3166-L3                                | Delete Configuration File            | Home > Maintenance > Configuration > Delete |
| Switch DMS  System Port Management               | Select configuration file to delete. |                                             |
| PoE Management                                   | <list< td=""><td></td></list<>       |                                             |
| <ul> <li>VLAN Management</li> <li>QoS</li> </ul> | <pre>startup-config </pre>           |                                             |
| <ul> <li>Spanning Tree</li> </ul>                | < filename                           |                                             |
| MAC Address Tables                               | C Delete Configuration File          |                                             |

- 1. Select a configuration file to delete.
- 2. Click the Delete Configuration File button.
- 3. At the prompt "Are you sure ...?" click the OK button.
- 4. The message "<filename> successfully deleted" displays.

## Maintenance > Restart Device

You can restart the switch on this page. The prompt "Are you sure you want to perform a Restart?" displays:

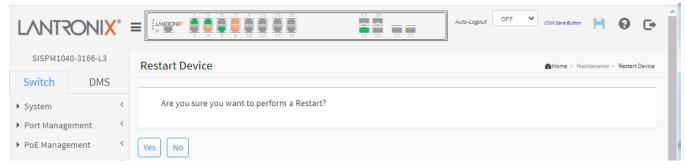

Yes: Click to restart device.

**No**: Click to return to the System > System Information page without restarting.

## Maintenance > Factory Defaults

You can reset the configuration of the switch on this page. The IP setup can be retained. The new configuration is available immediately, which means that no restart is necessary.

|                                                                                      | RONIX      | 0      | Image: Second second second | Click Save Button 💾 🧲        | • •          |
|--------------------------------------------------------------------------------------|------------|--------|----------------------------------------------------------------------------------------------------|------------------------------|--------------|
| SISPM104                                                                             | 40-3166-L3 |        | Factory Defaults                                                                                                    | ▲Home > Maintenance > Factor | ory Defaults |
| Switch                                                                               | Switch DMS |        |                                                                                                    |                              | _            |
| <ul> <li>System</li> <li>Port Manage</li> </ul>                                      |            |        | Are you sure you want to reset the configuration to Factory Defaults?                                                                                                    |                              | - 1          |
| <ul> <li>Port Management</li> <li>PoE Management</li> <li>VLAN Management</li> </ul> |            | <<br>< | Veep IP setup                                                                                                    |                              |              |

Check or uncheck the **Keep IP setup** checkbox.

At the "Are you sure you want to reset the configuration to Factory Defaults?" prompt click Yes or No.

Yes: Click to reset the configuration to Factory Defaults.

**No**: Click to return to the System > System Information page without resetting the configuration.

**Note**: Restoring factory default can also be performed by making a physical loopback between port 1 and port 2 within the first minute from switch reboot. In the first minute after boot, 'loopback' packets will be transmitted at port 1. If a 'loopback' packet is received at port 2 the switch will do a restore to default.

## Maintenance > Firmware > Firmware Upgrade

The Software Upload page facilitates an update of the firmware controlling the switch.

|            | <u>ONIX</u> ° |                                          | Auto-Logout OFF Click Seve Button                        |
|------------|---------------|------------------------------------------|----------------------------------------------------------|
|            | 0-3166-L3     | Software Upload                          | Belome > Maintenance > Firmware > Firmware Upgrade     ■ |
| Switch     | DMS           |                                          |                                                          |
| System     | <             | Firmware File Choose File No file chosen |                                                          |
| Port Manag | ement <       | Upload                                   |                                                          |

Click the **Choose File** button, browse to the location of a software image, and click the **Upload** button.

After the software image is uploaded, a page announces that the firmware update is initiated. After about a minute, the firmware is updated and the switch restarts.

**Warning**: While the firmware is being updated, Web access appears to be defunct. The front LED flashes Green/Off with a frequency of 10 Hz while the firmware update is in progress. Do not restart or power off the device at this time or the switch may fail to function afterwards.

#### Messages: Firmware update in progress:

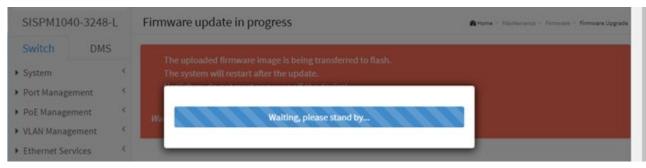

## Maintenance > Firmware > Firmware Selection

The Software Image Selection page provides information about the active and alternate (backup) firmware images in the device and allows you to revert to the alternate image.

The web page displays two tables with information about the active and alternate firmware images.

**Note**: In case the active firmware image is the alternate image, only the "Active Image" table is shown. In this case, the Activate Alternate Image button is also disabled.

If the alternate image is active (due to a corruption of the primary image or by manual intervention), uploading a new firmware image to the device will automatically use the primary image slot and activate this.

The firmware version and date information may be empty for older firmware releases. This does not constitute an error.

| LANTRO                          | <b>X</b> INC | 8 |                                 | 17 15<br>18 20 21 22<br>Auto-Logout OFF ✓ Click Save Button PA 30 C+ |
|---------------------------------|--------------|---|---------------------------------|----------------------------------------------------------------------|
| SISPM1040                       | -3166-L3     |   | Software Image Selection        |                                                                      |
| Switch                          | DMS          |   |                                 |                                                                      |
| System                          |              | < | Active Image                    |                                                                      |
| Port Manager                    | ment         | < | Image                           | linux                                                                |
| PoE Managem                     | nent         | < | Version                         | SISPM1040-3166-L3 (standalone) v8.90.884                             |
| <ul> <li>VLAN Manage</li> </ul> | ement        | < | Date                            | 2022-02-16T10:23:27+08:00                                            |
| ▶ QoS                           |              | < |                                 |                                                                      |
| Spanning Tree                   | e            | < | Alternate Image                 |                                                                      |
| MAC Address                     | Tables       | < | Image                           | linux.bk                                                             |
| Multicast                       |              | < | Version                         | SISPM1040-3166-L3 (standalone) v8.90.696                             |
| ▶ DHCP                          |              | < | Date                            | 2021-10-15T15:18:02+08:00                                            |
| Security                        |              | < |                                 |                                                                      |
| Access Control                  | ol           | < | Activate Alternate Image Cancel |                                                                      |

#### Image Information

Image: The file name of the firmware image, from when the image was last updated.

Version: The version of the firmware image.

Date: The date where the firmware was produced.

#### Buttons

Activate Alternate Image: Click to use the alternate image. This button may be disabled depending on system state.

**Cancel**: Cancel activating the backup image. Navigates away from this page to the System > System Information page.

## **DMS (Device Management System)**

The Device Management System (DMS) software that provides advanced tools necessary for total management of all connected network elements. The unique set of features and capabilities provide security integrators with lower overall cost, less downtime, and easier management and maintenance of an entire PoE network.

## **DMS Features**

- Automatically discover and remotely configure attached IP-addressable powered devices (PD)
- Graphical topology view for device management
- Floor view for device management (import JPEG drawings)
- Google Maps™ view for device management
- Auto Power Reset (APR) monitors and automatically restarts edge devices
- Troubleshoot cable and IP connection issues
- Monitor and analyze traffic by Day/Week/Port/Device
- Auto-Alarm on error conditions

## DMS > DMS Mode

- Configure DMS mode and monitor device numbers/ DMS Controller Switch IP.
- DMS is controlled by the DMS Controller switch, as specified by the DMS Mode selection.
- The DMS Controller Switch controls syncing DMS information in order to manage Topology View, Floor View, and trap event / data polling / DHCP server assignment.

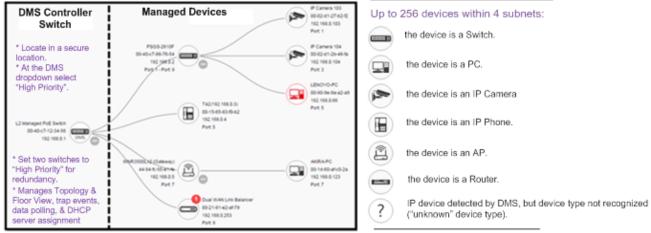

- 1. If there are more than two switches set as High-priority or no High-priority mode switch, the Switch with the longer system uptime will be selected as the DMS Controller switch. If two switches have same up time, the switch with the smaller MAC address will be assigned as the DMS Controller Switch.
- 2. You can set two switches to High Priority for Controller Switch redundancy.
- 3. The DMS Controller Switch should be put in a secure location such as a server room, with access/authority limited to IT staff.
- 4. The DMS Controller Switch is the center of IP / Event management to operate the DMS:
  - a. With DHCP Server mode enabled in DMS network, the DMS Controller switch is responsible for assigning IP address for all devices.

The DMS Controller Switch will Collect, Poll, and Sync DMS information, and act as the Event Notification control center to manage all device information.

| SISPM1040-3248-L3 |              |  |  |  |  |  |  |
|-------------------|--------------|--|--|--|--|--|--|
| Switch DMS        |              |  |  |  |  |  |  |
| > DMS Mode        |              |  |  |  |  |  |  |
| Manageme          | nt <         |  |  |  |  |  |  |
| Graphical M       | /onitoring < |  |  |  |  |  |  |
| Maintenan         | ce <         |  |  |  |  |  |  |

## DMS Information page

The DMS Information page lets you enable and disable DMS mode and specify DMS Controller Priority. DMS is controlled by the DMS Controller switch, as specified by the DMS Mode selection. The DMS Controller Switch controls syncing DMS information in order to manage Topology View, Floor View, and trap event / data polling / DHCP server assignment.

|                                 | ONI <mark>X</mark> ° |                     | Auto-Logout OFF Click Save Sutton |
|---------------------------------|----------------------|---------------------|-----------------------------------|
| SISPM104                        | 0-3166-L3            | Information         | & Home ≻ DMS Mode                 |
| Switch                          | DMS                  |                     |                                   |
| > DMS Mode                      |                      | Mode                | Enabled 💙                         |
| <ul> <li>Manageme</li> </ul>    | nt <                 | Controller Priority | High 🗸                            |
| <ul> <li>Graphical M</li> </ul> | Ionitoring <         | Total Device        | 1                                 |
| <ul> <li>Maintenand</li> </ul>  | e <                  | On-line Devices     | 1                                 |
|                                 |                      | Off-line Devices    | 0                                 |
|                                 |                      | Controller IP       | 0.0.0                             |
|                                 |                      | Apply               |                                   |

**Mode**: At the dropdown select Enable or Disable the DMS function globally. The default is Enabled.

**Controller Priority**: At the dropdown select a "Controller Priority" when enabling DMS:

High: High priority; this switch will become the "Controller" (Master) switch.

Mid: Mid-level priority.

Low: Low level priority (default).

Non: the switch will never become the Controller switch (default).

Total Device: Displays the number of IP devices that are detected and displayed in Topology view.

On-Line Devices: Displays the number of IP devices on-line in Topology view.

Off-Line Devices: Displays the number of IP devices off-line in the topology view.

Controller IP: Displays the IP address of the Controller (Master) switch.

**Apply**: Click to save changes.

## DMS > Management > Map API Key

You will need a valid API key and a Google Cloud Platform billing account to access Google core product. If not, DMS Map View will not be able to load Google Maps correctly.

Visit the Google website below and follow the directions to get an API key: https://developers.google.com/maps/documentation/directions/get-api-key.

| LANTR                          | ONI <mark>X</mark> ° |                                  | Auto-Logout OFF 💙 Click Save Button 💾 😧 🕞 |
|--------------------------------|----------------------|----------------------------------|-------------------------------------------|
| SISPM104                       | 0-3166-L3            | Google Map API Key Configuration |                                           |
| Switch                         | DMS                  |                                  |                                           |
| > DMS Mode                     |                      | Кеу                              |                                           |
| <ul> <li>Management</li> </ul> |                      |                                  |                                           |
| > Map API Key                  |                      | Apply                            |                                           |
|                                |                      |                                  |                                           |

Key: Specify the Google API Key.

#### Buttons

Apply: Click to save changes.

## DMS > Management > Device List

This page provides an overview of the devices list. It initially displays with seven columns:

| SISPM1040-3166-L3              |   | Devices List              |              |               |                   |                   | 🙆 Home >          | Management > Device L |  |
|--------------------------------|---|---------------------------|--------------|---------------|-------------------|-------------------|-------------------|-----------------------|--|
| Switch DMS                     |   | Auto-refresh              | z 🖌          |               |                   |                   |                   |                       |  |
| DMS Mode<br>Management         | < | Show 10 v entries Search: |              |               |                   |                   |                   |                       |  |
| > Map API Key<br>> Device List |   | Remove \$                 | Status 🕴     | Device Type 👙 | Model Name 🕴      | Device Name       | MAC \$            | IP Address            |  |
| Graphical Monitoring           | < |                           | Online       | SWITCH        | SISPM1040-3166-L3 | SISPM1040-3166-L3 | 00-C0-F2-7C-59-7F | 192.168.1.77          |  |
| Maintenance                    | < |                           | Online       | Others        |                   |                   | 00-1B-11-B2-6D-4B | 192.168.1.99          |  |
|                                |   | Showing 1 to 2 c          | of 2 entries |               |                   |                   | Previo            | ous 1 Next            |  |

Remove: Remove off-line device from the list.

**Status**: Device Online or Offline. You can click the linked text to display the Maintenance > Diagnostics page.

**Device Type**: The type of the network connectivity devices such as PC, SWITCH, AP, IP Cam, IP Phone, or Others.

Model Name: The model name of the network connectivity device.

**Device Name**: The device name of the network connectivity device.

MAC: The mac address of the device.

IP Address: The IP address of the network connectivity devices.

#### Buttons

Auto-refresh: Check this box to refresh the page automatically every 3 seconds.

Refresh: Refreshes the displayed table starting from the input fields.

**Edit Device Name**: Add the input fields for editing the device names and the HTTP ports (see below). **Apply**: Click to save changes.

#### Devices List with added input columns:

When you can click the **Edit Device Name** button, the Devices List page displays with four additional columns:

| SISPM1040-3166-L3                                                                   | Devices I    | List                                    |                         |                       |                   |                   |              |                         | <b>&amp;</b> Home ≻ Mar | nagement > Device       |
|-------------------------------------------------------------------------------------|--------------|-----------------------------------------|-------------------------|-----------------------|-------------------|-------------------|--------------|-------------------------|-------------------------|-------------------------|
| Switch DMS                                                                          | Auto-refresh | Auto-refresh 🗌 🗢 🔽                      |                         |                       |                   |                   |              |                         |                         |                         |
| Management <                                                                        | Show 10      | ✓ entries                               |                         | Search:               |                   |                   |              |                         |                         |                         |
| <ul> <li>Map API Key</li> <li>Device List</li> <li>Graphical Monitoring </li> </ul> | Remove       | <ul><li>Device</li><li>Status</li></ul> | 🗘 🖗                     | Device 🕴<br>Name      | Edit Device Name  | ∲ ¢<br>MAC        | IP Address   | Edit<br>HTTP \$<br>Port | Edit<br>User 🕴<br>Name  | Edit User 🕴<br>Password |
| Maintenance <                                                                       |              | Online SWITC                            | H SISPM1040-<br>3166-L3 | SISPM1040-<br>3166-L3 | SISPM1040-3166-L3 | 00-C0-F2-7C-59-7F | 192.168.1.77 |                         |                         |                         |
|                                                                                     |              | Online Others                           |                         |                       |                   | 00-1B-11-B2-6D-4B | 192.168.1.99 |                         |                         |                         |
|                                                                                     | Showing 1    | to 2 of 2 entries                       |                         |                       |                   |                   |              |                         | Previous                | 1 Next                  |

Edit Device Name: Entry field to edit a device's Name.

Edit HTTP Port: Entry field to edit a device's HTTP port number.

Edit User Name: Entry field to edit a device's user name.

Edit User Password: Entry field to edit a device's user password.

#### Buttons:

Auto-refresh: Check this box to refresh the page automatically every 3 seconds.

Refresh: Refreshes the displayed table starting from the input fields.

1

Edit Device Name: Add the input fields for editing the device names and the http ports (see below).

Apply: Click to save changes.

## DMS > Graphical Monitoring > Topology View

DMS can automatically discover all IP devices and display the devices by graphic networking topology view. You can manage and monitor them in the Topology View, such as to remotely diagnose the cable connection status, auto alarm notifications on critical events, and remotely reboot a PoE device. You can use the DMS platform to solve abnormal issues anytime and anywhere by tablet or smart phone and keep the network functioning smoothly.

Click Graphical Monitoring > Topology View to see a visual representation of the network topology:

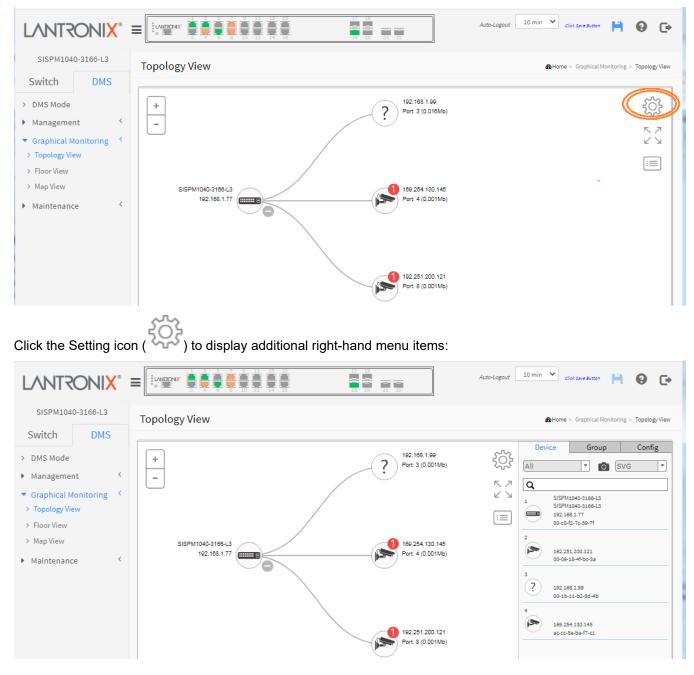

+ -

Level : Icon with plus and minus marks to let you zoom in and zoom out of Topology view. You can scroll up/down with mouse to achieve the same purpose.

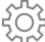

In the upper right corner, there is a "Setting" icon. When you click the icon, it will pop-up Device, Group, Config, export topology view and advanced search functions for the topology.

#### **Device Search Console**

#### Functions:

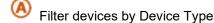

- Search devices by key words full text search
- Save the whole View to SVG, PNG or PDF

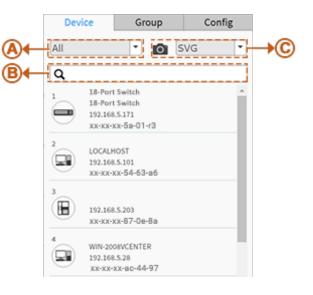

#### **Group Setting Console**

- Uses MAC-based VLAN to isolate groups.
- One IP device only can join one VLAN group.

#### Functions:

Group devices by filtering, searching, clicking device icons, or specifying OUI.

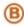

Assign VLAN ID or Name to Group.

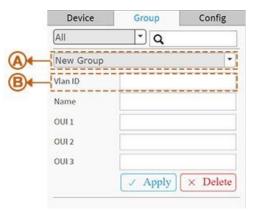

#### System Setting Console

Functions:

Shows how many IP devices are detected and displayed in Topology view.

B Shows the Master IP.

Single Subnet: DMS is based on the Master switch's IP address. Here the subnet means "255.255.255.0"

Multiple Subnet: Provides 4 ranges for inputting manually. In this case, we suggest you adjust the switch subnet mask to "255.255.0.0" also to avoid IP devices that can't be recognized.

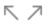

Lon with screen view type: Click it to change to Full Screen View of Topology or return to the Normal View.

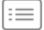

**Icon with information list**: Select what kind of information should be shown on the topology view of each device. Up to three items can be selected.

#### **Device Tree View**

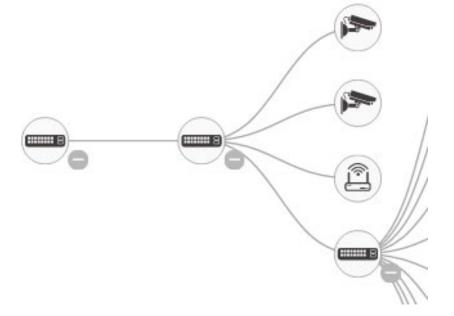

|     | Device     |         | Group                            | Config   |  |
|-----|------------|---------|----------------------------------|----------|--|
| •   | Total Devi | ce      | 20                               |          |  |
| 3)← | Controller | IP      | 192.168.5.171<br>Multiple Subnet |          |  |
|     | IP Range   |         |                                  |          |  |
|     | Range 1    | 0.0.0.0 |                                  | -0.0.0.0 |  |
|     | Range 2    | 0.0.0   |                                  | -0.0.0.0 |  |
|     | Range 3    | 0.0.0   |                                  | -0.0.0.0 |  |
|     | Range 4    | 0.0.0.0 |                                  | -0.0.0.0 |  |

#### **Device Categories**

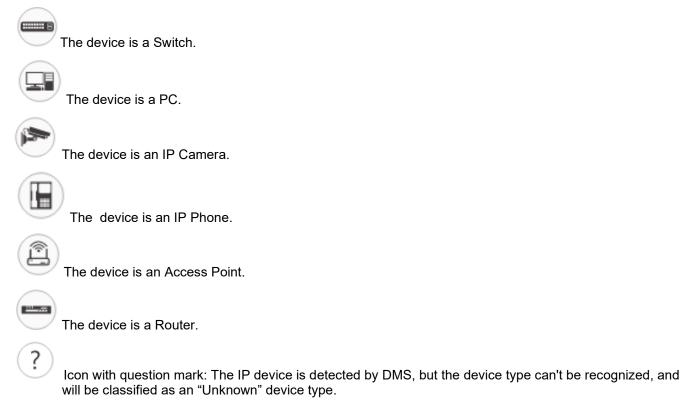

#### **Device Status**

Icon with black mark: Device link up. User can select function and check issues.

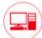

Icon with red mark: Device link down. User can diagnose the link status.

**Icon with number**: An event has occurred (e.g., Device Off-line, IP Duplicate, etc.) on the IP device. Click on the device icon to check Events in Notification.

#### **Device Consoles**

Left-click any device icon to display the device consoles for further actions.

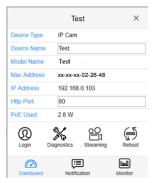

Dashboard Console: displays device info and related actions for the device.

Different device types support different function:

If an IP device is recognized as DMS switch, it will support "Upgrade" and "Find Switch" function.

If an IP device is recognized as PoE device, it will support more "Reboot" function in addition to "Upgrade".

If an IP device is recognized as IP Cam via ONVIF protocol, it will support "Streaming" function.

**Device Type:** Can be displayed automatically. If an unknown type is detected, you can still select type from a predefined list. Device Types include **PC** (General PC), **IP Camera** (General IP Cam), **IP Phone** (General IP Phone, Cisco SPA303), **AP** (General AP), and **Others** (Mobile Device, General Switch, Internet Gateway, IP PBX, NAS, Printer, NVR, VMS, Unknown Device).

Device Name: Create your own Device Name or alias for easy management such as, 1F\_Lobby\_Cam1.

Model Name, MAC Address, IP Address, Subnet Mask, Gateway, PoE Supply and PoE Used are displayed automatically by DMS.

HTTP Port: Re-assign HTTP port number to the device for better security.

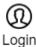

**Login:** Click the Login Action Icon to log in the device via HTTP for further configuration or status monitoring.

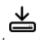

Upgrade Upgrade: Click it to upgrade software version.

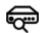

Find Switch

Find Switch: When this feature is activated, the switch LEDs will all flicker for 15 seconds.

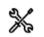

**Diagnostics Diagnostics**: Click Diagnostic Action Icon to perform the cable diagnostics, to exam where the broken cable is, and check if the device connection is alive or not by ping.

- Cable Status:
  - Green icon: Cable is connected correctly.
  - **Red icon:** Cable is not connected correctly. User can check the distance info (XX meters) to identify the broken cable location.
- Connection:
  - Green icon: Device is pinged correctly.
  - **Red icon:** Device is not transmitted /receiving data correctly. Which means it might not be pinged successfully.

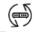

Reboot Reboot: Click Reboot Action Icon to reboot the device remotely so as recover the device back to its normal operation.

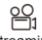

Streaming Streaming: Click Streaming Action Icon to display the video images streaming if the device supports this feature.

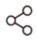

Parent Node Parent Node: When DMS switch detects more than two IP devices from the same port, switch can't resolve this IP device's layout, instead, it will show a blank node to present this situation. User can use "Parent Node" function to adjust layout in Dashboard.

Notification Console: Displays alarms and logs triggered by events. For example:

Warning: <date> Device Off-line is caused by cable disconnection.

Info <date> User 'admin' rebooted device

No Message

Monitor Console: It displays the traffics for device health check purpose.

- For each IP device except DMS switches, you can set a threshold of throughput for IP devices, and get notification when throughput is lower or higher than settings.
- If both values are "0", it means the function is disabled.
- Polling interval is 1 second; when the page is closed, the Polling interval will change to around 5 seconds.

| Edit    | Camera                                       | ×       |
|---------|----------------------------------------------|---------|
|         | 10-18 06:23<br>e Off-line is caused by cable |         |
|         | 01-17 22:00<br>admin' rebooted device        |         |
|         |                                              |         |
|         |                                              |         |
| Dashboa | rd Notification                              | Monitor |

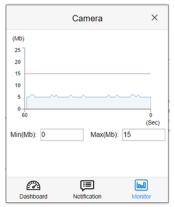

#### PoE Auto Checking "AutoFill" Feature

When you enable Auto power reset (PoE auto checking) in DMS, the IP addresses of the connected devices are automatically filled on the Auto Power Reset configuration page.

- Configure the "PoE Auto Checking" parameter at Switch > PoE Management > PoE Auto Checking. The default value of the "Failure Action" parameter is "Reboot Remote PD". Note that "PoE Auto Checking" is called "PoE Auto Power Reset" in earlier firmware versions.
- 2. Configure PoE parameters at DMS > Graphical Monitoring > Topology View. Left click on the switch icon to

display its device configuration popup. Click the PoE Config (PoE Config ) icon to display the PoE Auto Checking pane:

| SISPM1040-3248-L3                                                                                         | Topology View |                                                                                            |                                                                                                    |                   | AHon                                        | e > Graphical Monib | oring > TopologyView |
|----------------------------------------------------------------------------------------------------|---------------|--------------------------------------------------------------------------------------------|----------------------------------------------------------------------------------------------------|-------------------|---------------------------------------------|---------------------|----------------------|
| SISPM1040-3248-L3 Switch DMS DMS Mode Management  Graphical Monitoring Topology View Nap View Maintenance | Topology View | PoE Auto Checking :<br>Port<br>1<br>2<br>3<br>4<br>5<br>6<br>7<br>8<br>9<br>10<br>11<br>12 | M1040-3248-L3  Enable  Enable Enable | × • • • • • • • • | Device<br>All<br>1 555<br>1 22 004<br>2 190 | e > Graphical Honk  | Config               |
|                                                                                                    | -             |                                                                                            | Enable                                                                                                    | Apply             |                                             |                     |                      |

## DMS > Graphical Monitoring > Floor View

This page displays the graphical image created at DMS > Maintenance > Floor Image. Initially, no Floor View images are displayed. Go to DMS > Maintenance > Floor Image on page 465 to upload floor images.

The Floor View lets you easily plan IP devices installation locations by dragging the uploaded floor images into place.

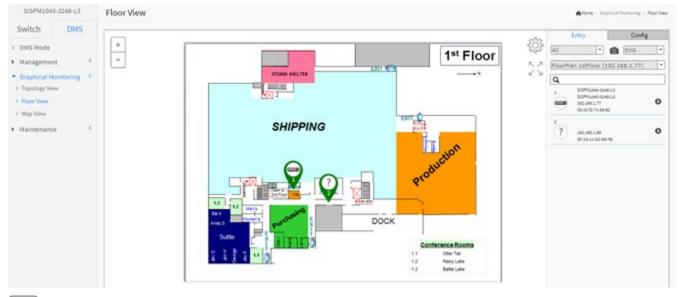

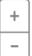

Loon with plus and minus marks: Zoom in and zoom out the floor view, user can scroll up/down with mouse to achieve the same purpose.

# ÷

There is a "Setting icon" in the upper right corner. When you click the icon, it will pop-up Device, Config, export floor view and advanced search functions for the device.

# < 7

Lon with screen view type: Click it to change to Full Screen view of Floor or return to the Normal View.

#### **Device Search Console**

#### Functions:

- A. Filter devices by Device Type
- B. Select floor images
- C. Search devices by key words full text search
- D. Save the whole View to SVG, PNG or PDF
- E. Remove a device from all floor view images

#### System Setting Console

#### Functions:

A. Shows how many IP devices are detected and displayed in the topology view.

B. Shows the Master switch's IP address.

C. Single Subnet: DMS will base on the master switch's IP address. Here the subnet means "255.255.255.0".

Multiple Subnet: To provide 4 ranges for inputting manually. (In the case, we suggest you adjust the switch's subnet mask to "255.255.0.0" also to avoid IP devices that can't be recognized.)

#### **Floor View**

- Anchor devices onto Floor Maps
- Find device location instantly
- 10 Maps can be stored per Switch
- IP Surveillance/VoIP/WiFi applications
- Other features same as Topology View
- To place and remove a device icon:
  - Select a device and click its icon from the device list.
  - o The device icon will show on the floor image's default location.
  - o Click and hold left mouse to drag-and-drop the icon to the correct location on the Floor View.
  - o Click cross sign on the right side of device icon to remove a device from all Floor View images.

#### **Device Status**

Icon with black mark: Device link up. User can select function and check issues.

Icon with red mark: Device link down. User can diagnose the link status.

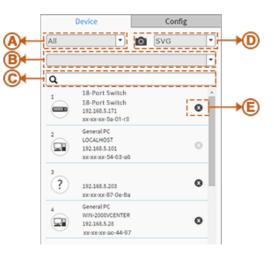

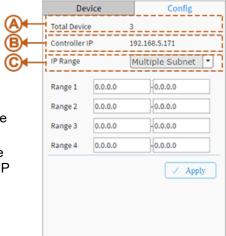

## DMS > Graphical Monitoring > Map View

This page helps you find the location of devices even when they are installed in a different building. You can place a device icon on the Map View and navigate using Google Maps. You need a valid API key and a Google Cloud Platform billing account to access a Google core product. If not, DMS Map View will not be able to load Google Maps correctly. See DMS > Management > Map API Key on page 450.

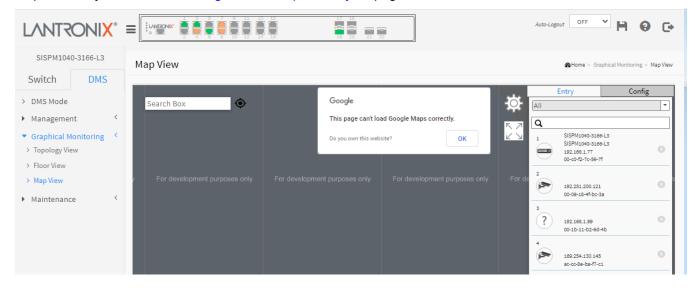

ናፖኒ

There is a "Settings icon in the upper right corner. When you click the icon, it will pop-up Device, Config, export floor view and advanced search functions for the device.

#### 1. Device Search Console

#### Function:

- A. Filter devices by Device Type
- B. Search devices by key words full text search
- C. Remove a device from Map view

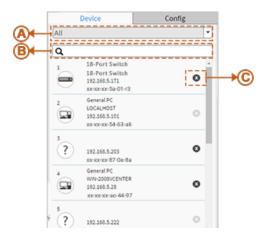

#### 2. System Setting Console

#### Function:

A. Shows how many IP devices are detected and displayed in the topology view.

B. Shows the Master switch's IP address.

C. Single Subnet: DMS will base on the master switch's IP address. Here the subnet means "255.255.255.0".

Multiple Subnet: To provide 4 ranges for inputting manually.(In the case, we will suggest user to adjust switch's subnet mask to "255.255.0.0" also to avoid IP devices can't be recognized.)

#### へ フ

 $\checkmark$  Icon with screen view type: Click it to change to Full Screen View of the Map View page or return to the Normal View.

#### Map View

- Anchor Devices onto Google Maps.
- Find Devices Instantly from Map View.
- On-Line Search Company/Address.
- Outdoor IP Cam/WiFi Applications.
- Other Features same as Topology View
- To place and remove a device icon
  - Select a device and click its icon from the device list.
  - The device icon will show on the map's default location.
  - o Click and hold left mouse to drag-and-drop the icon to the correct location on the Map View.
  - o Click the cross sign on the right side of device icon to remove a device from Map View.

#### **Device Status**

Icon with black mark: Device link up. You can select functions and check issues.

Icon with red mark: Device link down. You can diagnose the link status.

**Message**: *This page can't load Google Maps correctly.* Recovery: See DMS > Management > Map API Key on page 450.

| De            | vice    | Config          |
|---------------|---------|-----------------|
| Total Devie   | ce      | 3               |
| Controller IP |         | 192.168.5.171   |
| IP Range      |         | Multiple Subnet |
| Range 1       | 0.0.00  | -0.0.0          |
| Range 2       | 0.0.00  | -0.0.0          |
| Range 3       | 0.0.00  | 0.0.0           |
| Range 4       | 0.0.0.0 | -0.0.0.0        |

## DMS > Maintenance > Floor Image

This page lets you upload and manage floor map images. You can upload up to 20 JPEG or PNG images, each a maximum of 256KB in size.

| LANTRONI <mark>X</mark> ° :                                    |                      |          | 13 15 17 1<br>14 16 18  | 9<br>0 21 22     | Auto-Logout 10 min | Click Save Button | <b>H</b> 0        | C+       |
|----------------------------------------------------------------|----------------------|----------|-------------------------|------------------|--------------------|-------------------|-------------------|----------|
| SISPM1040-3166-L3                                              | Floor Image Mar      | nagement |                         |                  |                    | <b>@</b> Home > M | laintenance > Flo | or Image |
| > DMS Mode                                                     | Maximum: 10 files    |          | Used: 0 file(s)         | Free: 10 file(s) |                    |                   |                   |          |
| <ul> <li>Management </li> <li>Graphical Monitoring </li> </ul> | Add Floor Image:     | Cho      | ose File Floor Planloor | (2).png          |                    |                   |                   |          |
| ▼ Maintenance <                                                | Name                 | Floor    | Plan 1stFloor           |                  |                    |                   |                   |          |
| <ul> <li>&gt; Floor Image</li> <li>&gt; Diagnostics</li> </ul> | Add                  |          |                         |                  |                    |                   |                   |          |
| > Traffic Monitor                                              |                      |          |                         |                  |                    |                   |                   |          |
|                                                                | Select               | No.      | File Name               | Image            |                    |                   |                   |          |
|                                                                | No information found | ł        |                         |                  |                    |                   |                   |          |
|                                                                | Delete               |          |                         |                  |                    |                   |                   |          |

- 1. At the default Floor Image Management page click the Choose File icon.
- 2. Navigate to and select a JPEG or PNG image.
- 3. Enter a Name and click the Add button to display the selected image:

| SISPM1040-3248-L                                | 3         | Floor In                                          | nage      | e Management               |                   |  |  | Home > Maintenance > Roor Image |
|-------------------------------------------------|-----------|---------------------------------------------------|-----------|----------------------------|-------------------|--|--|---------------------------------|
| Switch DMS                                      |           | Maximum: 10 files Used: 1 file(s) Free: 9 file(s) |           |                            |                   |  |  |                                 |
| Management     Graphical Monitoring             | Add Floor | rlma                                              | ge: Cho   | Choose File No file chosen |                   |  |  |                                 |
| Maintenance     Floor Image                     | Add       |                                                   |           |                            |                   |  |  |                                 |
| Pibor image     Diagnostics     Traffic Monitor |           |                                                   |           |                            |                   |  |  |                                 |
|                                                 | Select    | No.                                               | File Name |                            | Image             |  |  |                                 |
|                                                 |           |                                                   | 1         | FloorPlan 1stFloo          | or (192.168.1.77) |  |  |                                 |
|                                                 |           | Delete                                            |           |                            |                   |  |  |                                 |

Select : Check the checkbox to select an image from the list.

No.: Floor Image instance number (maximum 10 image files).

File Name : Displays the file name information (e.g., Floor Plan - 1st Floor (192.168.1.77)).

**Image**: Displays a thumbnail of the floor image.

#### Buttons

Add: Click Add to upload. When done, a snapshot will be available on screen.

Delete: If you need to remove an existing floor map, select its checkbox and click Delete to remove.

**Messages**: Only jpg, png are allowed displays if you selected a file type other than JPG or PNG. Click OK to clear the message and select a PNG or JPG file.

#### Example:

| SISPM1040-3248-L3                                                                                                    |     | Floor             | Imag   | e Management        | AHome - Maintenance - Floorimage |       |           |  |
|----------------------------------------------------------------------------------------------------|-----|-------------------|--------|---------------------|----------------------------------|-------|-----------|--|
| Switch                                                                                                    | DMS | Maximum: 10 files |        |                     | Used: 3 file(s) Free             |       | 7 file(s) |  |
| <ul> <li>&gt; DMS Mode</li> <li>&gt; Management </li> <li>&gt; Graphical Monitoring </li> <li>&gt; Maintenance </li> </ul> |     | Add Flo<br>Name   | or Ima | ige: Cho            | Choose File No file chosen       |       |           |  |
| <ul> <li>Floor Image</li> <li>Diagnostics</li> <li>Traffic Monitor</li> </ul>                                              |     | Add               | No.    | File Name           |                                  | Image |           |  |
|                                                                                                    |     |                   | 1      | FloorPlan 1stFloo   | r (192.168.1.77)                 |       |           |  |
|                                                                                                    |     |                   | 2      | FloorPlan-2ndFloo   | or (192.168.1.77)                |       |           |  |
|                                                                                                    |     |                   | 3      | Floor Plan - 3rd Fl | oor (192.168.1.77)               |       |           |  |
|                                                                                                    |     | Delete            |        |                     |                                  |       |           |  |

## DMS > Maintenance > Diagnostics

This page lets you run a diagnostic test on a selected device.

| LANTRONI <mark>X</mark> ° =                        |              |                                         | 10 12 14 18  | 18 20 21 22   |                                        | to-Logout OFF ¥                 | HØ                    |
|----------------------------------------------------|--------------|-----------------------------------------|--------------|---------------|----------------------------------------|---------------------------------|-----------------------|
| SISPM1040-3166-L3<br>Switch DMS                    | Diagnostic   | :S                                      |              |               |                                        | <b>æ</b> Horne ≻ M              | aintenance > Diagnost |
| DMS Mode<br>Management <<br>Graphical Monitoring < | Show 10 V    | entries                                 | MAC 👙        | Search:       |                                        |                                 |                       |
| Maintenance <                                      |              | <ul> <li>Online</li> </ul>              | Model Name 🔶 | Device Name 🔶 | 00-09-18-4F-BC-3A                      | 192.251.200.121                 | Version               |
| Diagnostics<br>Traffic Monitor                     |              | <ul><li>Online</li><li>Online</li></ul> |              |               | 00-1B-11-B2-6D-4B<br>AC-CC-8E-BA-F7-C1 | 192.168.1.99<br>169.254.130.145 |                       |
|                                                    | Showing 1 to | 3 of 3 entries                          |              |               |                                        | Previou                         | s 1 Next              |

Select: Select an on-line device from the list. The diagnostic test starts.

Status: Device Online or Offline.

Model Name: The model name of the network connectivity devices.

Device Name: The device name of the network connectivity devices.

**MAC**: The mac address of the device.

IP Address: The IP address of the network connectivity devices.

Version: The Version of the network connectivity devices.

#### Buttons

Refresh: Refreshes the displayed table starting from the input fields.

Show x entries: At the dropdown select the number of devices to display per page.

Search: Enter a key word to search for.

**Another Try**: When a diagnostic test completes, click the button to clear the page and run another diagnostic test.

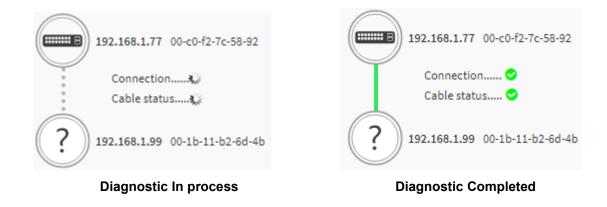

## Example

| LANTRONI <mark>X</mark> °            |                                                                                             | 17 19<br>20 21 22   | Auto-Logout OFF Y 🎽 😧 🕞 |  |  |  |  |  |  |
|--------------------------------------|---------------------------------------------------------------------------------------------|---------------------|-------------------------|--|--|--|--|--|--|
| SISPM1040-3166-L3                    | Diagnostics &Home > Maintenance                                                             |                     |                         |  |  |  |  |  |  |
| Switch DMS                           | Another Try                                                                                 | Another Try         |                         |  |  |  |  |  |  |
| <ul> <li>Management &lt;</li> </ul>  | Show 10 v entries Search:                                                                   |                     |                         |  |  |  |  |  |  |
| Graphical Monitoring     Maintenance | Select 🔺 Status 💠 Model Name                                                                | Device Name     MAC |                         |  |  |  |  |  |  |
| > Floor Image                        | Online                                                                                      | 00-1B-11-B2-6D      | -4B 192.168.1.99        |  |  |  |  |  |  |
| Diagnostics     Traffic Monitor      | Showing 1 to 3 of 3 entries<br>192.168.1.77 00-c0-f2-7c-59-7f<br>Connection<br>Cable status |                     | Previous 1 Next         |  |  |  |  |  |  |
|                                      | <b>?</b> 192.168.1.99 00-1b-11-b2-6d-4b                                                     |                     |                         |  |  |  |  |  |  |

## DMS > Maintenance > Traffic Monitor

This page displays a visual chart of network traffic of all the devices. Numbers are shown in Mbit/s.

To view the traffic of all the ports or just a specific port; click on a specific port on the traffic chart to reveal its traffic during the day.

You can select to display a summary of a day's or a week's traffic by selecting the check circle on top. The same applies to the selection of Rx Tx traffic. A single port's traffic is shown at the lower half of the screen.

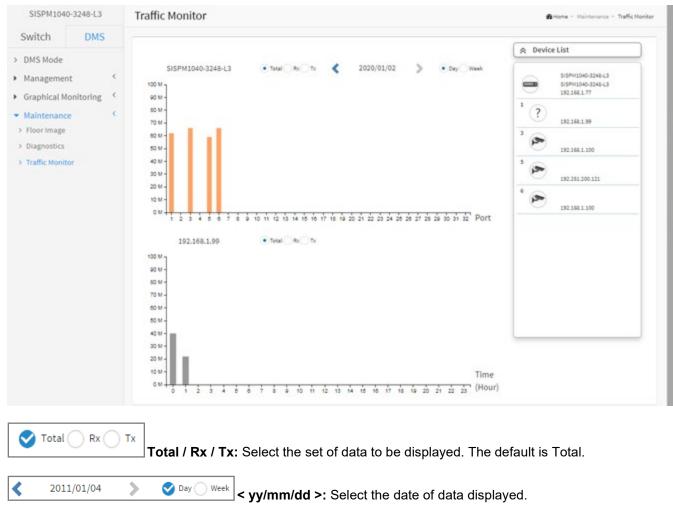

Day / Week: Select a day's worth of data or a week's worth of data to be displayed.

**Device List:** Displays the set of discovered devices.

Throughput: Vertical axis shows the device throughput (e.g., 0 M-18000 M or 0 M-1200 M).

**Port:** Horizontal axis shows the switch port numbers.

Time (Hour): Horizontal axis shows the time elapsed in hours (0-23).

#### Lantronix

| SISPM1040-324                                                                                                    | 8-L3              | Traffic Monitor                                                                                                    |                                                                                                    |
|----------------------------------------------------------------------------------------------------|-------------------|----------------------------------------------------------------------------------------------------|----------------------------------------------------------------------------------------------------|
| Switch                                                                                                    | DMS               |                                                                                                    |                                                                                                    |
| <ul> <li>DMS Mode</li> <li>Management</li> <li>Graphical Monito</li> <li>Maintenance</li> <li>Floor Image</li> <li>Diagnostica</li> <li>Traffic Monitor</li> </ul> | c<br>sring C<br>C | SISPHIDAD-S248-L3 • Total 6 Tr<br>Total 7 Tr<br>Total 7 Tr | Type 200 M<br>Device Name<br>Model Name<br>Mac<br>IP 160 M<br>Port<br>Rx 140 M<br>Tx<br>Total 120 M |

Hover the mouse cursor over a column in the table to display its specific parameters:

Message: "Traffic Monitor feature is only available on master switch" added at FW v8.40.1523.

Meaning: You clicked on "Traffic Monitor" at DMS > Traffic Monitor, but this switch is not the DMS Controller (Master) Switch.

Recovery: Either make this switch the DMS Controller (Master) Switch or use the designated DMS Controller (Master) Switch for traffic monitoring. See "DMS Information page" on page 449.

# DMS Firmware Upgrade Procedure

To upgrade a device's firmware via DMS:

- 1. Navigate to the DMS > Graphical Monitoring > Topology View menu path.
- 2. Click the <sup>C</sup> button to display the right pane menu tabs (Device, Group, and Config).
- 3. Connect all switches and make sure DMS is working.
  - Set all switches with different IP addresses and in the same IP segment.
  - Make sure gateway IP address is configured.
- 4. Left-click the desired device icon to display the options:

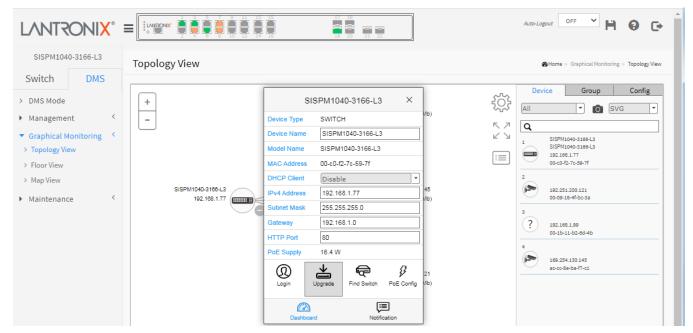

5. Enable the TFTP server and set the correct image path.

| • • • •            | Ph. Jounin       |                    |      |      | ×   |
|--------------------|------------------|--------------------|------|------|-----|
| Current Directory  | C:\temp\20170301 |                    | -    | Brow | se  |
| erver interfaces   | 192.168.6.130    | Realtek PCIe GBE F | an 👻 | Show | Dir |
| Tftp Server   Tftp | DHCP server      | Log viewer         |      |      |     |
|                    |                  |                    |      |      |     |
|                    |                  |                    |      |      |     |
|                    |                  |                    |      |      |     |
|                    |                  |                    |      |      |     |
|                    |                  |                    |      |      |     |
|                    |                  |                    |      |      |     |
|                    |                  |                    |      |      |     |
|                    |                  |                    |      |      |     |
|                    |                  |                    |      |      |     |
|                    |                  |                    |      |      |     |
|                    |                  |                    |      |      |     |
|                    |                  |                    |      |      |     |
|                    |                  |                    |      |      |     |
| <                  |                  |                    |      |      |     |
| <                  | 1                |                    |      |      | 2   |

- 6. Click the switch icon, and then click the "Upgrade" button in the Dashboard.
- 7. Enter the TFTP server IP address and FW file name, and select the switch on which you want to upgrade the FW.

| SISPM1040-3166-L3                                                                                                    | Topology View                                                    |                                                                      | Home > Graphical Monitoring > Topology Vi                                                                                                    |
|----------------------------------------------------------------------------------------------------|------------------------------------------------------------------|----------------------------------------------------------------------|----------------------------------------------------------------------------------------------------|
| <ul> <li>DMS Mode</li> <li>Management</li> </ul>                                                                             | S<br>Tftp Server IP : 192.168.1.30                               | ISPM1040-3166-L3<br>File : <u>40-3166-L3_v8.90.884_</u> CM_202109017 | X Group Config                                                                                                    |
| <ul> <li>Graphical Monitoring </li> <li>Topology View</li> <li>Floor View</li> <li>Map View</li> <li>Maintenance </li> </ul> | Name         IP           SISPM1040-3166-L3         192.168.1.77 | Version Status<br>v 8.90.684 2022-02-16                              | SISPH1040-3188-L3<br>SISPH1040-3188-L3<br>SISPH1040-3188-L3<br>SISPH1040-3188-L3<br>I92.188.17<br>00-02-12-7c-59-7f<br>192.251.200.121<br>00-09-18-4Fbc-3a<br>192.188.199<br>00-10-11-52-8d-4b<br>189.254.130.145<br>accc-8e-ba-f7-c1 |

- 8. Click "Apply" to start the FW upgrade and save to Running-config.
- 9. Observe the upgrade status until completion.

| Version   | Statu                                                                                                    | us                                                                                                    |                                                                                                    |                                                                                                    |                                                  |
|-----------|----------------------------------------------------------------------------------------------------|----------------------------------------------------------------------------------------------------|----------------------------------------------------------------------------------------------------|----------------------------------------------------------------------------------------------------|--------------------------------------------------|
| 1 00 700  | 0017.01.0                                                                                                    | 1 04 50                                                                                                    |                                                                                                    |                                                                                                    |                                                  |
| v1.00.798 | 2017-01-0<br>Starting, plea                                                                                                    |                                                                                                    |                                                                                                    |                                                                                                    |                                                  |
| v1.00.798 | 🗞 Tftpd64 by Ph. Jouni                                                                                                    | n                                                                                                    |                                                                                                    | -                                                                                                    |                                                  |
|           | Current Directory                                                                                                    | 20170301                                                                                                    |                                                                                                    | -                                                                                                    | Browse                                           |
|           | Server interfaces 192.168                                                                                                    | .6.130                                                                                                    | Realtek Pl                                                                                                    | Cle GBE Fan 🔻                                                                                                    | Show D                                           |
|           | and the second second s |                                                                                                    | Log viewer                                                                                                    |                                                                                                    |                                                  |
|           | Titp Server   Titp Client   D<br>Connection received from 15<br>Read request for file (SM81<br>Connection received from 15<br>Read request for file (SM67)<br>Using local port 51288 (02/0<br>Using local port 51269 (02/0                                                                                                    | 92.168.6.135<br>AT2SA_Tran<br>92.168.6.136<br>AT2SA_Tran<br>03.13.42.59.8<br>03.13.42.59.8                                                                                                    | ition_2017020<br>on port 17186<br>ition_2017020<br>33]<br>33]                                                                      | (25.tgz). Mode octa<br>(02/03 13:42:59.75                                                                                               | et (02/03 13:42<br>99)<br>et (02/03 13:42        |
|           | Connection received from 19<br>Read request for file <sm8t<br>Connection received from 19<br/>Read request for file <sm8t<br>Using local port 51258 [02/0</sm8t<br></sm8t<br>                                                                                                    | 92.168.6.135<br>AT2SA_Tran<br>92.168.6.136<br>AT2SA_Tran<br>03.13.42.59.8<br>03.13.42.59.8                                                                                                    | ition_2017020<br>on port 17186<br>ition_2017020<br>33]<br>33]<br>AT2SA_Trans                                                       | 25.tgz>. Mode octe<br>(02/03 13:42:59.79<br>25.tgz>. Mode octe                                                                          | et (02/03 13:42<br>19)<br>et (02/03 13:42        |
|           | Connection received from 19<br>Read request for file <sm8t<br>Connection received from 19<br/>Read request for file <sm8t<br>Using local port 51258 [02/0</sm8t<br></sm8t<br>                                                                                                    | 92.168.6.135<br>AT2SA_Tran<br>92.168.6.136<br>AT2SA_Tran<br>03.13.42.59.8<br>03.13.42.59.8                                                                                                    | ition_2017020<br>on port 17186<br>ition_2017020<br>33]<br>33]<br>AT2SA_Trans<br>File size :                                        | 25.tgz>. Mode oct<br>(02/03 13:42:59.75<br>25.tgz>. Mode oct<br>sition_2017020                                                          | et (02/03 13:42<br>19)<br>et (02/03 13:42        |
|           | Connection received from 19<br>Read request for file <sm8t<br>Connection received from 19<br/>Read request for file <sm8t<br>Using local port 51258 [02/0</sm8t<br></sm8t<br>                                                                                                    | 32.168.6.135<br>AT2SA_Tran<br>32.168.6.136<br>AT2SA_Tran<br>D3.13:42:59.8<br>D3.13:42:59.8<br>D3.13:42:59.8<br>D3.13:42:59.8<br>SM8T<br>846022                                                                                                    | ition_2017020<br>on port 17186<br>jiiton_2017020<br>33]<br>33]<br>AT2SA_Trans<br>File size :<br>8 Bytes sent                       | 25.tgz>. Mode oct<br>(02/03 13:42:59.75<br>25.tgz>. Mode oct<br>sition_2017020                                                          | et (02/03 13:42<br>19)<br>et (02/03 13:42<br>    |
|           | Connection received from 19<br>Read request for file <sm8t<br>Connection received from 19<br/>Read request for file <sm8t<br>Using local port 51258 [02/0</sm8t<br></sm8t<br>                                                                                                    | 92,168,6,135<br>AT25A,Tran<br>22,168,6,136<br>AT25A,Tran<br>03,13,42,59,8<br>03,13,42,59,8<br>04,10,10,10,10,10,10,10,10,10,10,10,10,10, | ition_2017020<br>on port 17186<br>ition_2017020<br>isi<br>AT2SA_Trans<br>File size :<br>8 Bytes sent                               | 25.gz>. Mode oct<br>(02/03 13:42:59,75<br>25.gz>. Mode oct<br>sition_2017020<br>10521489<br>120861 Bytes/                               | et (02/03 13:42<br>19)<br>et (02/03 13:42<br>sec |
|           | Connection received from 19<br>Read request for file <sm8t<br>Connection received from 19<br/>Read request for file <sm8t<br>Using local port 51258 [02/0</sm8t<br></sm8t<br>                                                                                                    | 92,168,6,135<br>AT25A,Tran<br>22,168,6,136<br>AT25A,Tran<br>03,13,42,59,8<br>03,13,42,59,8<br>04,10,10,10,10,10,10,10,10,10,10,10,10,10, | ition_2017020<br>on port 17186<br>ition_2017020<br>isign<br>AT2SA_Trans<br>File size :<br>8 Bytes sent<br>TAT2SA_Tran<br>File size | 25 tgz. Mode oct<br>20/03 13 42 59 72<br>25 tgz. Mode oct<br>ittion_2017020<br>10521483<br>120861 Bytes/<br>sittion_2017020<br>10521483 | et (02/03 13:42<br>19)<br>et (02/03 13:42<br>sec |

### Messages

Starting, please wait... Error : Firmware download fail

# DMS Troubleshooting

Problem: The switch lists itself as the only device in Topology View of DMS.

**Problem**: In DMS, the Local image shows the IP address of another switch.

*Description*: The switch is listed as only device in DMS Topology View in DMS; all devices are listed in DMS device list. This is usually because the switch's gateway is not configured appropriately.

*Resolution*: An IP Route must be configured manually. For example, a switch IP address of 192.168.1.77 should have the following IP route configured: ip route 0.0.0.0 0.0.0.0 192.168.1.x. Without the IP route configured, you may be unable to view all devices on the network in DMS.

1. Go to DMS > Management > DMS Mode to check if the controller IP is correct.

- 2. Verify that the gateway of this switch is correctly configured.
- 3. Verify that all connected devices are displayed in DMS Topology View.

**Problem:** DMS Connectivity diagnostics fails to ICMP reachable device.

*Description*: DMS displays a device which is reachable via ICMP ping as failing the connection status in diagnostics. Cable status displays as *OK*.

Resolution: Contact Technical Support.

**Problem**: DMS will discover the device type, name and model of some cameras and hosts but others are displayed as Unknown.

*Description*: When a device is detected by DMS, the device's information (such as type, model name...etc.) can be recognized via LLDP (e.g. Switch), UPnP (e.g. AP), ONVIF (e.g. IP cam), NBNS (e.g. PC) packets if the device supports these protocols. So if the device display as *Unknown*, that means this device do not issue above mentioned protocol for DMS to recognize.

*Resolution*: You can manually assign and configure the device type and name for the unknown devices. See the Topology View > Dashboard or the Topology View section.

**Message**: *This page can't load Google Maps correctly.* See DMS > Graphical Monitoring > Map View on page 463 above.

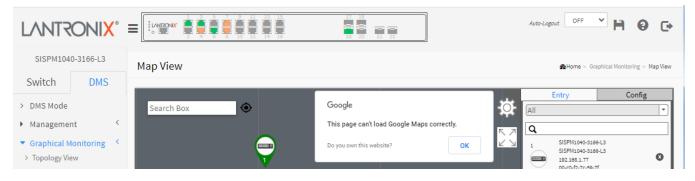

# Appendix A – DHCP Per Port Configuration

You can configure DHCP Per Port via the Web UI as described below.

## DHCP IP per Port

This function lets you assign a static IP address from a DHCP pool to a switch port such that it will always be assigned that specific IP address.

The IP address would be configured in the Interface Config settings.

Note that this is binding an IP address to an interface, not to a MAC address (the typical binding method used on this and most other switches).

# Configure DHCP Per Port via the Web UI

The switch's DHCP server assigns IP addresses. Clients get IP addresses in sequence and the switch assigns IP addresses on a per-port basis starting from the configured IP range. For example, if the IP address range is configured as 192.168.10.20 - 192.168.10.37 with one DHCP device connected to port 1, the client will always get IP address 192.168.10.20, then port 3 is always distributed IP address 192.168.10.22, even if port 2 is an empty port (because port 2 is always distributed IP address 192.168.10.21).

The switch does <u>not</u> allow a DHCP per Port pool to include the switch's address.

IP address assigned range and VLAN 1 should stay in the same subnet mask.

The configurable IP address range is allowed to configure over 18 IP addresses, <u>but</u> the switch always assigns one IP address per port connecting device.

The DHCP Per Port function is only supported on VLAN 1.

When the DHCP Per Port function is enabled, the switch software will automatically create the related DHCP pool named "DHCP\_Per \_Port".

Once the DHCP Per Port function is enabled on one switch, IPv4 DHCP client at VLAN1 mode (DMS DHCP mode), DHCP server mode are all limited to be enabled at the same time (an error message displays if attempted).

If the DHCP server pool has been configured, once you enable the DHCP Per Port function, then that DHCP server pool configuration will be overwritten.

Only for VLAN 1, clients issued DHCP packets will <u>not</u> be broadcast/forwarded to other ports. DHCP packets in others VLANs will be broadcast/forwarded to other ports.

The DHCP Per Port function allows the switch to connect only one DHCP client device.

DHCP-Per-Port is configured entirely on the **Switch** > **Configuration** > **System** > **IP** page, IP Interfaces window. The feature is enabled here and an IP range (pool) is entered. The "automatic" results of this action can be displayed in:

- Switch > Configuration > System > DHCP > Server > Mode (Global Mode Enabled, VLAN Mode VLAN 1 created)
- Switch > Configuration > System > DHCP > Excluded (Excluded range created based on range entered)
- Switch > Configuration > System > DHCP > Pool (Pool "DHCP\_Per\_Port" created based on range entered)

Actual DHCP operation is monitored as normal under System > Monitor > DHCP.

The DHCP Per Port pages and parameters are described below.

# **DHCP Per Port Mode Configuration**

The DHCP Per Port function lets you assign an IP address based on the switch port the device is connected to. This will speed up installation of IP cameras, as the cameras can be configured after they are on the network. The DHCP Per Port assignment lets you know which IP was assigned to which camera. **Note**: to prevent IP conflict, each switch can be allocated a different IP range.

To <u>configure</u> DHCP Per Port via the Web UI, navigate to the **Configuration** > **System** > **IP** menu path.

| itch DM         | IS   | IP COI    | ifigurati  | on           |               |             |       |          |        |           |        |         | Brond - con  | guration - Bysten - |
|-----------------|------|-----------|------------|--------------|---------------|-------------|-------|----------|--------|-----------|--------|---------|--------------|---------------------|
| ofiguration     |      | Mode      |            |              | Host V        |             |       |          |        |           |        |         |              |                     |
| tem             | ~    | DNS Se    | rver 1     |              | Configured (P | véoriPvé 🗸  | 8.8.8 | 8        |        |           |        |         |              |                     |
| formation       |      | DNS Se    | rver 2     |              | Configured IP | véoritvő 🗸  | 8.8.8 | 6        |        |           |        |         |              |                     |
| _               |      | DNS Se    | rver 3     |              | Configured IP | véariPid 🗸  | 4.6.6 | 8        |        |           |        |         |              |                     |
| ne              |      | DNS Se    | rver 4     |              | Configured IP | ulariha 🗸   | 4.6.6 | 4        |        |           |        |         |              |                     |
| t<br>jital (/O  |      | DNS Pr    | oxv        |              |               |             |       |          |        |           |        |         |              |                     |
| rm Notification | 4    | _         |            |              | -             |             |       | -        |        |           |        |         |              |                     |
| Ethernet        | <    | IP Inter  | rfaces     |              |               |             |       | 1        |        |           |        |         |              |                     |
| Configuration   | ٢.   | DHCP      | Per Port   |              |               |             |       | _        |        |           |        |         |              |                     |
|                 | <    | Mode      |            | 10           | trabled V     |             |       |          |        |           |        |         |              |                     |
| ity             | 4    |           |            |              |               |             |       |          |        |           |        |         |              |                     |
| pation<br>AM    | 5    | IP        |            | 2            | 92.168.1.1    | - 192.168.1 |       |          |        |           |        |         |              |                     |
| Protection      |      | -         |            | _            |               |             | -     |          |        |           |        |         |              |                     |
| ing Tree        |      |           |            | IPv4 DH      | HCP           |             | IPv4  |          |        | DHCPv6    |        |         | IPv6         |                     |
| Profile         | . c  |           |            |              |               | Current     |       |          | Mask   |           | Rapid  | Current |              | Mask                |
|                 |      | Delete    | VLAN       | Enable       | Fallback      | Lease       | Add   | ress     | Length | Enable    | Commit | Lease   | Address      | Lengt               |
|                 | . c  |           | 4          |              | 0             |             | 190   | 148.1.77 | 24     |           |        |         |              |                     |
|                 | с.   | _         |            |              |               |             |       |          |        |           |        |         |              |                     |
|                 | · <  | Add Inter | face       |              |               |             |       |          |        |           |        |         |              |                     |
|                 |      | Link-Lo   | cal Addres | ss binding i | interface     |             |       | VUN1 ¥   | 1      |           |        |         |              |                     |
|                 |      |           |            |              |               |             |       | 10111 *  |        |           |        |         |              |                     |
|                 |      | Catalan   |            | bladlasta    | and a second  |             |       | 1        | 1      |           |        |         |              |                     |
| able            |      | Gatewa    | iy Address | binding in   | terrace       |             |       | WLAN1 ¥  |        |           |        |         |              |                     |
| franslation     | ¢    | 10.0      |            |              |               |             |       |          |        |           |        |         |              |                     |
| e VLANs         |      | IP Rout   | tes        |              |               |             |       |          |        |           |        |         |              |                     |
| E VLOVIL        | - 2  | Delete    |            | Network      |               | Mask Le     | ngth  |          | Gate   | way       |        | N       | ext Hop VLAN |                     |
| VLAN            | e    |           |            | 0.0.0.0      |               | 0           |       |          | 192.1  | 168.1.254 |        | 0       |              |                     |
| net Services    | . c. | -         |            |              |               |             |       |          |        |           |        |         |              |                     |
|                 | <    |           |            | 169.254.0.   | 0             | 16          |       |          | 192.3  | 168.1.77  |        | 0       |              |                     |
| ing             |      |           |            | 192.168.1    | 0             | 24          |       |          | 192.1  | 168.1.77  |        | 0       |              |                     |
|                 |      |           |            |              |               |             |       |          |        |           |        |         |              |                     |
|                 |      | Add Rout  |            |              |               |             |       |          |        |           |        |         |              |                     |
|                 |      | Apply     | Read       |              |               |             |       |          |        |           |        |         |              |                     |

Parameter descriptions: The DHCP Per Port parameters and buttons are described below.

**DHCP Per Port Mode**: at the dropdown select **Enable** or **Disable** the DHCP Per Port function globally. The default is **Disabled**.

**IP**: enter the IPv4 IP address range to be used when the DHCP Per Port function is enabled (e.g., 192.168.10.20 - 192.168.10.37). The DHCP Per Port IP range must be within the interface subnet. Note that DHCP Per Port with IPv6 is not supported at this time. The DHCP Per Port IP range must equal the switch port number excluding uplink ports (e.g., 16).

**Apply**: Click to save changes to the entries. If the entries are valid, the webpage message "*Update success!*" displays. Click the **OK** button to clear the message. If any entries are invalid, an error message displays. Click the **OK** button to clear the message and enter valid values, then click the **Apply** button again.

Reset: Click to undo any changes made locally and revert to previously saved values.

#### To monitor DHCP Per Port status, navigate to the **Monitor > System > IP Status** menu path.

| witch DM            | IS IS  | IP Interface    | es        |                   |                         |                                                                       | Aname - Manhar - System - P Statua | fan - Sjalarn - |
|---------------------|--------|-----------------|-----------|-------------------|-------------------------|-----------------------------------------------------------------------|------------------------------------|-----------------|
| onfiguration        |        | Auto-refresh    | 2         |                   |                         |                                                                       |                                    | _               |
| onitor              | 2      | IP Interfaces   |           |                   |                         |                                                                       |                                    |                 |
| stem                | ~      | Interface       | Туре      | Address           |                         | Status                                                                |                                    |                 |
| nformation          |        | VLAN1           | LINK      | 00-c0-f2-4f-73-c  | 50                      | <up broad<="" td=""><td>CAST RUNNING MULTICAST&gt;</td><td></td></up> | CAST RUNNING MULTICAST>            |                 |
| P Status            |        | VLAN1           | IPv4      | 192.168.1.77/2    | 1                       |                                                                       |                                    |                 |
| Netailed Log        |        | VLAN1           | IPv4      | 169.254.155.23    | 4/16                    |                                                                       |                                    |                 |
| een Ethernet        | <      | VLAN1           | IPv6      | fe80::2c0:f2ff:fe | ::2c0:f2ff:fe4f:73d0/64 |                                                                       |                                    |                 |
| rts<br>k OAM        | -      | VLAN4096        | LINK      | 00-c0-f2-4f-73-c  | 06                      | <broadcas< td=""><td>T MULTICAST&gt;</td><td></td></broadcas<>        | T MULTICAST>                       |                 |
| CP CP               | ć      | VLAN4097        | LINK      | 00-c0-f2-4f-73-c  | 06                      | <broadcas< td=""><td>ST MULTICAST&gt;</td><td></td></broadcas<>       | ST MULTICAST>                      |                 |
| curity<br>gregation | c<br>c | IP Routes       |           |                   |                         |                                                                       |                                    |                 |
| op Protection       |        |                 | Gates     | Gateway           |                         | Status                                                                |                                    |                 |
| enning Tree<br>R    | <      | 0.0.0.0/0       |           | 192.168.1.254     |                         | <up gateway="" hw_rt=""></up>                                         |                                    |                 |
| R<br>IC             |        | < 127.0.0.0/8   |           | 127.0             | .0.1                    | <up></up>                                                             |                                    | Mask            |
| 9P                  | <      | 127.0.0.1/32    |           | 127.0             | 127.0.0.1               |                                                                       | <up host=""></up>                  |                 |
| ernet Services      | 4      | 169.254.0.0/1   | 6         | VLAN              | 1                       | <up hw<="" td=""><td>(_RT&gt;</td><td>Lengt</td></up>                 | (_RT>                              | Lengt           |
| p<br>E              |        | 192.168.1.0/2   | 4         | VLAN              | 1                       | <up hw_rt=""></up>                                                    |                                    |                 |
| C Table             |        | 224.0.0.0/4     |           | 127.0             | .0.1                    | <up></up>                                                             |                                    |                 |
| UNs<br>P            | i c    | ::1/128         |           | =1                |                         | <up ho<="" td=""><td>ST&gt;</td><td></td></up>                        | ST>                                |                 |
|                     | ÷.e    | Neighbour c     | ache      |                   |                         |                                                                       |                                    |                 |
| LD                  |        | IP Address      |           |                   |                         | Link Address                                                          |                                    |                 |
| gnostics            | ¢      | 192.168.1.77    |           |                   |                         | VLAN1:00-c0-f2-4f-7                                                   | 3-d0                               |                 |
| intenance           | ¢      | 192.168.1.99    |           |                   |                         | VLAN1:00-16-11-62-                                                    | 6d-4b                              |                 |
|                     |        | fe80::2c0:f2ff; | fe4f:73d0 |                   |                         | VLAN1:00-c0-f2-4f-7                                                   | 3-d0                               |                 |
|                     |        | DNS Server      |           |                   |                         |                                                                       |                                    | -               |
|                     |        | Туре            |           | IP Address        |                         |                                                                       | Interface                          | -               |
|                     |        | Static          |           | 8.8.8.8           |                         |                                                                       |                                    |                 |

#### Web UI Messages

Message: Interface xx not using DHCP

*Meaning*: The Interface being configured does not have DHCP enabled and configured.

*Recovery*: **1**. Click the **OK** button to clear the webpage message. **2**. Enable and configure DHCP for the interface being configured.

**Message**: *'DHCP Per Port IP range (192-168-1.80 - 192-168-1.99)* is not equal to switch port number excluding uplink ports (10)

*Meaning*: The IPv4 IP address range entered for the DHCP Per Port function was invalid. *Recovery*: **1**. Click the **OK** button to clear the webpage message. **2**. Re-configure DHCP Per Port. See the DHCP Per Port Mode Configuration section above.

Message: 'DHCP Per Port IP range (192-168-1.70 - 192-168-1.85) includes interface IP Address (192.168.1.77)
Meaning: The IPv4 IP address range entered for the DHCP Per Port function was invalid.
Recovery: 1. Click the OK button to clear the webpage message. 2. Re-configure DHCP Per Port.
See the DHCP Per Port Mode Configuration section above. On the screen below, the range should be something like 192-168-1.80 - 192-168-1.85 to be valid.

**Message**: The value of 'DNS Server' must be a valid IP address in dotted decimal notation ('x.y.z.w'). Meaning: You entered an invalid IP address for the DNS Server being configured. Recovery: **1**. Click the **OK** button to clear the webpage message. **2**. Enter a valid IP address in the format x.y.z.w per the onscreen restrictions.

Message: 'DHCP Interface VLAN ID' must be an integer value between 1 and 4095.
Meaning: You entered an invalid VLAN ID for the DHCP Interface.
Recovery: 1. Click the OK button to clear the webpage message. 2. Enter a valid VLAN ID for the DHCP Interface (1-4095).

**Message**: DHCP per Port range (192.168.1.50 - 192.168.1.66) is not equal to switch TP port number (8). Meaning: The IPv4 IP address range entered for the DHCP Per Port function was invalid. *Recovery*: **1**. Click the **OK** button to clear the webpage message. **2**. Re-configure DHCP Per Port. See the DHCP Per Port Mode Configuration section above.

# **Appendix B - MRP Pre-Requisites and Application Examples**

You can configure Media Redundancy Protocol (MRP) parameters via the Web UI at Configuration > MRP and monitor them at Monitor > MRP, or via the CLI. See the *CLI Reference* for Command Line operation.

According to ANSI, <u>IEC 62439-2 Ed. 1.0 b:2010</u> is applicable to high-availability automation networks based on <u>ISO/IEC 8802-3</u> / <u>IEEE 802.3 Ethernet technology</u>. It specifies a recovery protocol based on a ring topology, designed to react deterministically on a single failure of an inter-switch link or switch in the network, under the control of a dedicated Media Redundancy Manager (MRM) node.

Media Redundancy Protocol per IEC 62439-2 is an interoperable ring technology designed to allow a switch to connect onto a universal redundant high speed ring. MRP is self-healing and self-adjusting, requiring no operator interaction. MRP is based on the concept of standby connections for seamless redundancy.

### **MRP Description**

- 1. MRP operates at the MAC Layer of the Ethernet Switch.
- 2. The Ring Manager is called the Media Redundancy Manager (MRM).
- 3. Ring Clients are called Media Redundancy Clients (MRCs).
- 4. MRM and MRC ports support three Status Types:
  - a. *Disabled* ring ports drop all the received frames.
  - b. *Blocked* ring ports drop all the received frames except the MRP control frames.
  - c. Forwarding ring ports forward all the received frames.
- 5. Ring Reconfiguration speed is 200 ms for 50 switches on average.
- 6. The MRM continuously sends Watchdog Packets into the ring network to verify communication between ring points.
- 7. During normal operation, no packets are transmitted over the redundant link.
- 8. When the MRM no longer receives the Watchdog Packets it sent out, the redundant path is immediately activated, and it becomes the primary layer 2 packet path.
- 9. When the failed link is restored:
  - a. The MRM switches back to normal operation and the first Path becomes the primary path again.
  - b. You can configure a period of time before the MRM switches back to the primary path (to prevent the circuit from flapping if it is not stable).

### **MRP Operation**

**Normal operation**: the network works in the *Ring-Closed* status. In this status, one of the MRM ring ports is blocked, while the other is forwarding. Conversely, both ring ports of all MRCs are forwarding. Loops are avoided because the physical ring topology is reduced to a logical stub topology.

**Failure mode**: the network works in the *Ring-Open* status. For instance, in case of failure of a link connecting two MRCs, both ring ports of the MRM are forwarding. The MRCs adjacent to the failure have a blocked and a forwarding ring port; the other MRCs have both ring ports forwarding. The physical ring topology is also a logical stub topology in the Ring-Open status.

### **Related Devices**

MRP is implemented at FW v7.10.2368 for SISPM1040-384-LRT-C, SISPM1040-362-LRT, SISPM1040-582-LRT, SISGM1040-284-LRT, SISPM1040-3166-L, and SISPM1040-3248-L.

### **MRP Sample Setup**

The example below shows SISPM1040-384-LRT-C switches (one MRM and five MRCs).

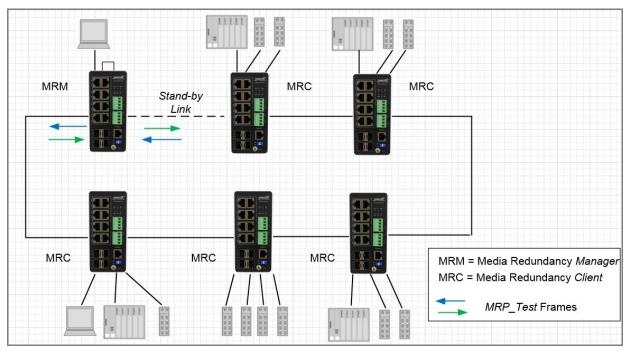

Figure: MRP Sample Setup

### **MRP Pre-Requisites (General)**

The following are required to perform MRP setups.

- 1. Spanning Tree must be disabled at Configuration > Spanning Tree > CIST Port.
- 2. Other Ring technologies must also be disabled (G.8031 EPS, G.8032 ERPS, Rapid-Ring, Ring-To-Ring, etc.).
- 3. Only one MRM (Manager) is supported per ring.
- 4. Other pre-requisites may apply to the specific examples below.
- 5. One Manager Admin Role is supported.

### **MRP Web UI Configuration**

1. Navigate to Switch > Configuration > MRP to initially configure two MRP Domains:

| Switch                                                       | DMS         | Media   | Redundar        | icy Protocol | Configurat | ion       |            | Arione -   | Configuration - MRP |
|--------------------------------------------------------------|-------------|---------|-----------------|--------------|------------|-----------|------------|------------|---------------------|
| • Configuration                                              | ~           | Delete  | Name            | Primary      | Secondary  | Adm. Role | VLAN<br>ID | Enable     | Edit<br>Properties  |
| <ul> <li>&gt; System</li> <li>&gt; Green Ethernet</li> </ul> | e<br>e      |         | Domain1         | Porti v      | Port3 ¥    | Hanager 👻 | 100        | Disabled 👻 | Edit                |
| > Ports Configurat > DHCP                                    | tion <<br>c |         | Domain2         | Portă 👻      | Port7 ¥    | Client ~  | 10         | Disabled 👻 | Edit                |
| > Security                                                   | ¢           | Add New | Domain          |              |            |           |            |            |                     |
| » Aggregation                                                | c           | Apply   | Reset           |              |            |           |            |            |                     |
| > Link OAM                                                   | 1.1         | 1494    | A CONTRACTOR OF |              |            |           |            |            |                     |

2. Click Apply to save, and then click the Edit button to configure the first MRP Domain (Domian1).

| Switch DI                                        | 4S  | Ring Domain Configuration      |                                     |
|--------------------------------------------------|-----|--------------------------------|-------------------------------------|
| Configuration                                    | ×   | Domain settings                |                                     |
| » System                                         | ÷¢  | Id                             | 1                                   |
| » Green Ethernet                                 | <   | Admin Role                     | Manag                               |
| » Ports Configuration                            | . c |                                |                                     |
| DHCP                                             | 5   | Name                           | Domaint                             |
| Security                                         | ¢   | UUID                           | Default                             |
| Aggregation                                      | ¢   |                                |                                     |
| Link OAM                                         | ¢   |                                | FFFFFFFFFFFFFFFFFFFFFFFFFFFFFFFFFFF |
| <ul> <li>Loop Protection</li> </ul>              |     | Primary Port Id                | Port 1 🗸                            |
| » Spanning Tree                                  | ¢   | Consider Partial               |                                     |
| IPMC Profile                                     | ¢   | Secondary Port Id              | Port 3 🗸                            |
| MVR                                              |     | VLAN ID                        | 100                                 |
| • IPMC                                           | ¢   |                                |                                     |
| ▶ LLDP                                           | ¢   | Manager Priority               | 4                                   |
| ▶ PoE                                            | ¢   | Check Media Redundancy         | Enabled 🗸                           |
| EPS                                              |     |                                |                                     |
| MEP                                              |     | Topology Change Interval, ms   | 10                                  |
| ERPS                                             |     | Topology Change Repeat Count   | 3                                   |
| MAC Table                                        |     | 1.5 (228) (1988 (1)            |                                     |
| VLAN Translation                                 | . c | Default Test Interval, ms      | 20                                  |
| <ul> <li>VLANs</li> <li>Private VLANs</li> </ul> |     | Short Test Interval, ms        | 10                                  |
| <ul> <li>Private VLANs</li> <li>VCL</li> </ul>   |     |                                |                                     |
| <ul> <li>Voice VLAN</li> </ul>                   | ÷   | Test Monitoring Count          | 3                                   |
| Ethernet Services                                | è   | Test Monitoring Extended Count | 15                                  |
| QoS                                              | ć   |                                |                                     |
| Mirroring                                        |     | Non-Blocking MRC Supported     | Disabled 🗸                          |
| UPnP                                             |     | React On Link Change           | Disabled V                          |
| PTP                                              |     |                                |                                     |
| GVRP                                             |     | Apply Reset                    |                                     |

3. Edit the Domain Settings as required. Click Apply to save; the message "Domain is enabled" displays. Click OK to clear the webpage message. The "Media Redundancy Protocol Configuration" page displays again.

| Switch        | DMS       | Ring Domain Configurati | ON AHome > Configuration > MRP     |
|---------------|-----------|-------------------------|------------------------------------|
| Configurati   | on 🗸      | Domain settings         |                                    |
| » System      | <         | Id                      | 2                                  |
| Green Ethern  | net <     | Admin Role              | Clien                              |
| Ports Configu | uration < |                         | Client                             |
| DHCP          | <         | Name                    | Domain2                            |
| Security      | <         | UUID                    | ☑Default                           |
| Aggregation   | <         | 0010                    | abeladit                           |
| Link OAM      | <         |                         | FFFFFFF-FFF-FFFF-FFFF-FFFFFFFFFFFF |
| Loop Protect  | tion      | Primary Port Id         | Port 8 🗸                           |
| Spanning Tre  | ee <      |                         |                                    |
| IPMC Profile  | <         | Secondary Port Id       | Port 7 🗸                           |
| MVR           |           | VLAN ID                 |                                    |
| IPMC          | <         |                         | 10                                 |
| LLDP          | <         | Link Down Interval, ms  | 20                                 |
| PoE           | <         | Link the Internet and   |                                    |
| EPS           |           | Link Up Interval, ms    | 20                                 |
| MEP           |           | Link Change Count       | 4                                  |
| ERPS          |           |                         |                                    |
| MAC Table     |           | BLOCKED State Supported | Enabled 🗸                          |
| VLAN Transla  | ation <   |                         |                                    |
| VLANs         |           | Apply Reset             |                                    |

#### 4. Click the Edit button to display the second MRP Domain (Domian2).

5. Edit the Domain Settings as required. Click Apply to save; the message "Domain is enabled" displays. Click OK to clear the webpage message.

6. When the "Media Redundancy Protocol Configuration" page displays again, verify the settings.

#### Example 1: MRP Manager Re-Config (Web UI)

This application example shows the MRP Manager reconfiguring the traffic path based on the client state.

**Sample Setup**: This setup includes one device with MRP enabled and has an admin role set as Manager and three clients connected in a ring topology. See the MRP Sample Setup diagram below.

#### Procedure:

- 1. Disable any other Ring technologies and disable Spanning-tree at Configuration > Spanning Tree > CIST Port.
- 2. For the device acting as MRM click 'Add New Domain' button to configure the MRP instance in the 'Media Redundancy Protocol Configuration' page.
- 3. Assign the first ring port under 'Primary' and the second ring port under 'Secondary'.
- 4. Set the Administrative Role to 'Manager' under 'Adm. Role'. Assign any VLAN ID from 2-4094.
- 5. Set the instance to 'enable'.
- 6. Go to the 'Ring Domain Configuration (Manager Role)' page and set a Domain name.
- 7. Tick the Default box for UUID.
- 8. Select the Primary and Secondary Port IDs.
- 9. Enable 'Check Media Redundancy'.
- 10. Leave other settings as default.
- 11. For the devices acting as MRCs in the 'Ring Domain Configuration (Client Role)' page assign the first Primary and Secondary Port IDs for the ring ports.
- 12. Enter the same VLAN ID as in step 4 above.
- 13. Link Down Interval should be 20ms. Link Up Interval should be 20ms. Link change count should be 4.
- 14. 'BLOCKED State Supported' must be enabled. By default, one ring port will be disabled for loop-free communication.
- 15. Configure ring ports to Hybrid mode on the VLAN Configuration page. Assign the VLAN ID as configured in step 4.
- 16. Send bi-directional traffic tagged with the VLAN ID set in step 4 above.
- 17. Create a failure on any one of the client ring ports by disconnecting the cable. The MRM should reconfigure the path within 200<500ms. The Redundancy Manager will send test frames marked with a unique MAC with OUI of 00-15-4E and forwarded by the MRCs to the opposite ring ports per the interval specified.
- The disabled ring port should now be enabled, creating a new loop-free topology.
- 18. There should be no traffic loss after path reconfiguration.

#### Example 2: Non-Blocking MRC State Recognized by MRM (Web UI)

This application example shows a Non-blocking MRC state is recognized by the MRM.

Setup: This setup and steps 1-18 in Example 1 above are required.

#### Procedure:

- 1. Disable any other Ring technologies and disable Spanning-tree at Configuration > Spanning Tree > CIST Port.
- 2. Disable 'BLOCKED State Supported'.
- 3. Configure ring ports to Hybrid mode on the VLAN Configuration page. Assign the VLAN ID as configured in step 4 of Example 1.
- 4. Send bi-directional traffic tagged with the VLAN ID set in the previous step.
- 5. Create a failure on any one of the client ring ports by disconnecting the cable. The client ring ports will be in a forwarding state instead of blocking. The MRM should reconfigure the path within 200<500ms. The MRM will send test frames marked with a unique MAC with OUI of 00-15-4E and forwarded by the MRCs to the opposite ring ports per the interval specified.
- 6. Verify the MRC reacts to the reconfiguration frames as received by the MRM. The link down on the client ring port should be detected by the MRC.
- 7. There should be no traffic loss after path reconfiguration.

#### Example 3: MRP Roles Set in Web UI

Setup: This setup shows that the MRP can have both Manager and Undefined roles.

#### Procedure:

- 1. Disable any other Ring technologies and disable Spanning-tree at Configuration > Spanning Tree > CIST Port.
- 2. 'BLOCKED State Supported' should be enabled. By default, one ring port will be disabled for loop-free communication.
- 3. Configure ring ports to Hybrid mode on the VLAN Configuration page. Assign the VLAN ID as set in step 4 of Example 1.
- 4. Send bi-directional traffic tagged with the VLAN ID set in the previous step.
- 5. Create a failure on any one of the client ring ports by disconnecting the cable. The MRM should reconfigure the path within 200<500ms. The Redundancy manager will send test frames marked with a unique MAC with OUI of 00-15-4E and forwarded by the MRCs to the opposite ring ports per the interval specified. The disabled ring port should now be enabled and creates a new loop-free topology.</p>
- There should be no traffic loss after path reconfiguration.
- 7. On a second client set the 'BLOCKED State Supported' option to disable. The ring port will now be in a forwarding state. Cause a failure on the ring port of another device that has its blocked state disabled.
- 8. Verify that frames are forwarded and received by the MRC with blocking enabled. There should be no traffic loss after path reconfiguration.

# Appendix C - G.8032 Major and Sub Rings Configuration

## Introduction

Ethernet Ring Protection Switching (ERPS) is a protocol defined by the International Telecommunication Union -Telecommunication Standardization Sector (ITU-T) to prevent loops at Layer 2. With the standard number is ITU-T G.8032, and ERPS is also called G.8032. Generally, redundant links are used on a network to provide link backup and enhance network reliability. The use of redundant links, however, may produce loops, causing broadcast storms and rendering the MAC address table unstable. These can affect the network, where the communication quality is not good enough, and communication services might be interrupted.

ERPS provides advantages of traditional ring network technologies such as STP/RSTP/MSTP and optimizes detection mechanism to provide faster convergence. For example, the ERPS-enabled switch provides 50-ms convergence for broadcast packets. See " ERPS" on page 306 for general G.8032 ERPS configuration information.

### **Basic Concepts**

There are some basic concepts that support ERPS Ring:

- Ring Protection Link (RPL) Link designated by mechanism that is blocked during Idle state to prevent loop on Bridged ring.
- **RPL Owner node** Node connected to RPL that blocks traffic on RPL during Idle state and unblocks during Protection state.
- **RPL Neighbor node** Node connected to RPL that blocks traffic on RPL during Idle state and unblocks during Protection state (v2).
- Link Monitoring Links of ring are monitored using standard ETH CC OAM messages (CFM) Signal Fail (SF) Signal Fail is declared when signal fail condition is detected.
- No Request (NR) No Request is declared when there are no outstanding conditions (e.g., SF, etc.) on the node.
- Ring APS (R-APS) Messages Protocol messages defined in Y.1731 and G.8032.
- Automatic Protection Switching (APS) Channel Ring-wide VLAN used exclusively for transmission of OAM messages including R-APS messages.

### **IP Addresses**

The sample configurations below use these IP addresses: SISPM1040-582-LRT : 192.168.1.85 SISPM1040-384-LRT-C : 192.168.1.95 362W : 192.168.1.125 362E : 192.168.1.135

# Sample Configuration

Major Ring and Sub Ring : 4 Switches

Major : SW#1, SW#2, SW#4; Sub : SW#2, SW#3, SW#4

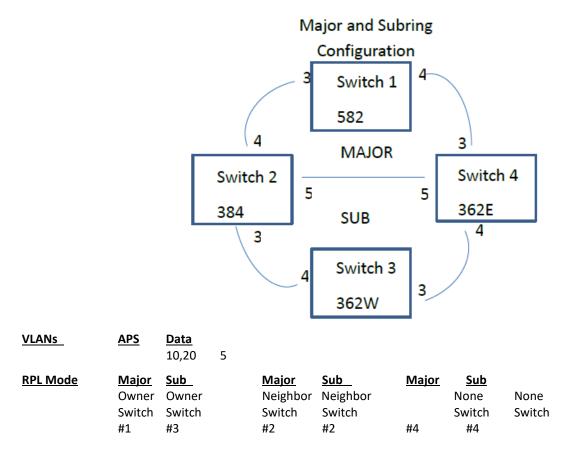

#### Switch 1 Configuration (SISPM1040-582-LRT)

| VLANs | Port          | 3 Trunk   | Tag All       | 5,10   |                   |             |
|-------|---------------|-----------|---------------|--------|-------------------|-------------|
|       | Port          | 4 Trunk   | Tag All       | 5,10   |                   |             |
| STP   | Port          |           |               |        |                   |             |
|       | Port          | 4 Disable |               |        |                   |             |
| MEPs  | Instance Port | VLAN M    | IAC           | MEP ID | Peer MAC          | Peer MEP ID |
|       | 1 3           | 10        | 00-C0-F2-49-3 | 9-5F 1 | 00-40-C7-1C-C7-30 | 4           |
|       | 2 4           | 10        | 00-C0-F2-49-3 | 9-60 5 | 00-C0-F2-53-EF-FC | 5           |
|       |               |           |               |        |                   |             |

Note: All MEPs are programed the same under the Functional Configuration

#### **Continuity Check**

Check Enable – Priority: 7 – Frame rate: 1f/sec

#### **APS Protocol**

Check Enable – Priority: 7 – Cast: Multi – Type: R-APS

| Continuity Ch | ontinuity Check |            |     |        | APS Protocol |         |         |            |  |  |
|---------------|-----------------|------------|-----|--------|--------------|---------|---------|------------|--|--|
| Enable        | Priority        | Frame rate | TLV | Enable | Priority     | Cast    | Туре    | Last Octet |  |  |
| ~             | 7               | 1 f/sec 🗸  |     |        | 7            | Multi 🗸 | R-APS 🗸 | 1          |  |  |

| ERPS    |        |        |           |           |            |            |       |       |      |      |
|---------|--------|--------|-----------|-----------|------------|------------|-------|-------|------|------|
| ERPS ID | Port 0 | Port 1 | Port 0 SF | Port 1 SF | Port 0 APS | Port 1 APS | Ring  | RPL   | Port | VLAN |
| 1       | 1      | 2      | 1         | 2         | 1          | 2          | Major | Owner | 0    | 5    |

#### Switch 2 Configuration (SISPM1040-384-LRT-C)

| VLANs | I        | Port 3<br>Port 4<br>Port 5 | Trunk<br>Trunk<br>Trunk       | Tag All<br>Tag All<br>Tag All | •          |   |         |                   |             |
|-------|----------|----------------------------|-------------------------------|-------------------------------|------------|---|---------|-------------------|-------------|
| STP   | I        | Port 3<br>Port 4<br>Port 5 | Disable<br>Disable<br>Disable |                               |            |   |         |                   |             |
| MEPs  | Instance | Port                       | VLAN                          | MAC                           |            | N | /IEP ID | Peer MAC          | Peer MEP ID |
|       | 1        | 3                          | 20                            |                               | 7-1C-C7-2F | 3 |         | 00-C0-F2-53-F0-BA | 8           |
|       | 2        | 4                          | 10                            | 00-C0-F                       | 2-49-39-60 | 4 |         | 00-C0-F2-49-39-5F | 1           |
|       | 3        | 5                          | 10                            | 00-40-C                       | 7-1C-C7-31 | 9 |         | 00-C0-F2-53-EF-FE | 10          |

Note: All MEPs are programed the same under the Functional Configuration

#### **Continuity Check**

Check Enable – Priority: 7 – Frame rate: 1f/sec

#### **APS Protocol**

Check Enable – Priority: 7 – Cast: Multi – Type: R-APS

| Continuity Ch | eck      |            |     | APS Protoco | t        |         |         |            |
|---------------|----------|------------|-----|-------------|----------|---------|---------|------------|
| Enable        | Priority | Frame rate | TLV | Enable      | Priority | Cast    | Туре    | Last Octet |
| ~             | 7        | 1 f/sec 🖌  |     |             | 7        | Multi 🐱 | R-APS 🛩 | 1          |

#### ERPS

| ERPS ID  | Port 0<br>VLAN | Port 1    | Port 0 SF | Port 1 SF | Port 0 APS | Port 1 APS | Ring  | RPL      | Port |
|----------|----------------|-----------|-----------|-----------|------------|------------|-------|----------|------|
| 1        | 3<br>5         | 2         | 3         | 2         | 3          | 2          | Major | Neighbor | 1    |
| 2        | 1<br>5         | 0         | 1         | 0         | 1          | 0          | Sub   | Neighbor | 0    |
| Intercon | inect Yes,     | . Major 1 | L         |           |            |            |       |          |      |

#### Switch 3 Configuration (SISPM1040-362-LRT[W])

| VLANs |            |        | Trunk Tag | ,                 |        |                   |             |
|-------|------------|--------|-----------|-------------------|--------|-------------------|-------------|
|       | Po         | ort 4  | Trunk Tag | All 5,20          |        |                   |             |
| STP   | Pc         | ort 3  | Disable   |                   |        |                   |             |
|       | Pc         | ort 4  | Disable   |                   |        |                   |             |
| MEPs  | Instance P | ort VL | AN MAC    | 2                 | MEP ID | Peer MAC          | Peer MEP ID |
|       | 1 3        | 3      | 20        | 00-C0-F2-53-F0-B9 | 7      | 00-C0-F2-53-EF-FD | 6           |
|       | 2 4        | 4      | 20        | 00-C0-F2-53-F0-BA | 8      | 00-40-C7-1C-C7-2F | 3           |

Note: All MEPs are programed the same under the Functional Configuration

#### **Continuity Check**

Check Enable – Priority: 7 – Frame rate: 1f/sec

#### **APS Protocol**

Check Enable – Priority: 7 – Cast: Multi – Type: R-APS

| Functional     | Configuration | n              |             |           |              |          |          |         |      |            |
|----------------|---------------|----------------|-------------|-----------|--------------|----------|----------|---------|------|------------|
| Continuity C   | heck          |                |             |           | APS Protocol |          |          |         |      |            |
| Enable         | Priority      | F              | rame rate   | TLV       | Enable       | Priority | Cast     | Туре    |      | Last Octet |
| <b>~</b>       | 7             |                | 1 f/sec 🖌 🛩 |           |              | 7        | Multi ~  | R-APS 💙 |      | 1          |
| Fault Managemo | ent Performar | ice Monitoring |             |           |              |          |          |         |      |            |
| RPS            |               |                |             |           |              |          |          |         |      |            |
| RPS ID         | Port 0        | Port 1         | Port 0 SF   | Port 1 SF | Port 0 APS   | Port 1   | APS Ring | RPL     | Port | VLAN       |
|                | 1             | 2              | 1           | 2         | 1            | 2        | Sub      | Owner   | 1    | 5          |

#### Switch 4 Configuration (SISPM1040-362-LRT[E])

| VLANs |                         | Port 3<br>Port 4<br>Port 5 | Trunk<br>Trunk<br>Trunk       | Tag All<br>Tag All<br>Tag All |                                        |                       |     |                                                                   |             |
|-------|-------------------------|----------------------------|-------------------------------|-------------------------------|----------------------------------------|-----------------------|-----|-------------------------------------------------------------------|-------------|
| STP   |                         | Port 3<br>Port 4<br>Port 5 | Disable<br>Disable<br>Disable |                               |                                        |                       |     |                                                                   |             |
| MEPs  | Instance<br>1<br>2<br>3 | e Port<br>3<br>4<br>5      | VLAN<br>10<br>20<br>10        | 00-C0-F                       | 2-53-EF-FC<br>2-53-EF-FD<br>2-53-EF-FE | MEP I<br>5<br>6<br>10 | 00- | Peer MEP ID<br>CO-F2-49-39-60<br>CO-F2-53-F0-B9<br>40-C7-1C-C7-31 | 2<br>7<br>9 |

Note: All MEPs are programed the same under the Functional Configuration

#### **Continuity Check**

Check Enable – Priority: 7 – Frame rate: 1f/sec

#### **APS Protocol**

Check Enable – Priority: 7 – Cast: Multi – Type: R-APS

|                |             | on               |             |                |            |                 |                   |                     |            |
|----------------|-------------|------------------|-------------|----------------|------------|-----------------|-------------------|---------------------|------------|
| Continuity Cl  | heck        |                  |             |                | APS Proto  | col             |                   |                     |            |
| Enable         | Priori      | ty               | Frame rate  | TLV            | Enable     | Priority        | Cast              | Туре                | Last Octet |
| ~              | 7           |                  | 1 f/sec 🖌 🛩 |                |            | 7               | Multi 🛩           | R-APS 🛩             | 1          |
| Fault Manageme | ant Perform | iance Monitoring |             |                |            |                 |                   |                     |            |
|                |             |                  |             |                |            |                 |                   |                     |            |
|                |             |                  |             |                |            |                 |                   |                     |            |
| RPS            |             |                  |             |                |            |                 |                   |                     |            |
|                | Port 0      | Port 1           | Port 0 SF   | Port 1 SF      | Port 0 APS | Port 1 APS      | Ring RPL          | Port VLAN           |            |
| RPS ID         | Port 0<br>1 | Port 1<br>3      | Port 0 SF   | Port 1 SF<br>3 | Port 0 APS | Port 1 APS<br>3 | Ring RPL<br>Major | Port VLAN<br>None 5 |            |
| RPS ID         |             |                  |             |                |            |                 | -                 |                     |            |

### Testing

#### Testing Pings from Switch 4 to Switch 1 – Major Ring

#### Failing Major ring, No lost pings

#### C:\Users\dennist>ping 192.168.1.85 -t

Pinging 192.168.1.85 with 32 bytes of data: Reply from 192.168.1.85: bytes=32 time<1ms TTL=64 Reply from 192.168.1.85: bytes=32 time<1ms TTL=64 Reply from 192.168.1.85: bytes=32 time=1ms TTL=64 Reply from 192.168.1.85: bytes=32 time<1ms TTL=64 Reply from 192.168.1.85: bytes=32 time<1ms TTL=64 Reply from 192.168.1.85: bytes=32 time<1ms TTL=64 Reply from 192.168.1.85: bytes=32 time<1ms TTL=64 Reply from 192.168.1.85: bytes=32 time<1ms TTL=64 Reply from 192.168.1.85: bytes=32 time<1ms TTL=64 Reply from 192.168.1.85: bytes=32 time<1ms TTL=64 Reply from 192.168.1.85: bytes=32 time<1ms TTL=64 Reply from 192.168.1.85: bytes=32 time<1ms TTL=64 Reply from 192.168.1.85: bytes=32 time<1ms TTL=64 Reply from 192.168.1.85: bytes=32 time=5ms TTL=64 Reply from 192.168.1.85: bytes=32 time<1ms TTL=64 Cable Disconnect Reply from 192.168.1.85: bytes=32 time=3ms TTL=64 -Reply from 192.168.1.85: bytes=32 time<1ms TTL=64 Reply from 192.168.1.85: bytes=32 time=1ms TTL=64 Reply from 192.168.1.85: bytes=32 time<1ms TTL=64 Reply from 192.168.1.85: bytes=32 time<1ms TTL=64 Reply from 192.168.1.85: bytes=32 time=1ms TTL=64 Reply from 192.168.1.85: bytes=32 time<1ms TTL=64 Reply from 192.168.1.85: bytes=32 time<1ms TTL=64 Ping statistics for 192.168.1.85: Packets: Sent = 45, Received = 45, Lost = 0(0% loss), Approximate round trip times in milli-seconds: Minimum = 0ms, Maximum = 5ms, Average = 0ms

#### Testing Pings from Switch 4 to Switch 3 – Sub Ring

#### Fail Subring, No lost pings

C:\Users\dennist>ping 192.168.1.125 -t

Pinging 192.168.1.125 with 32 bytes of data: Reply from 192.168.1.125: bytes=32 time=1ms TTL=64 Reply from 192.168.1.125: bytes=32 time<1ms TTL=64 Reply from 192.168.1.125: bytes=32 time<1ms TTL=64 Reply from 192.168.1.125: bytes=32 time<1ms TTL=64 Reply from 192.168.1.125: bytes=32 time<1ms TTL=64 Reply from 192.168.1.125: bytes=32 time<1ms TTL=64 Reply from 192.168.1.125: bytes=32 time<1ms TTL=64 Reply from 192.168.1.125: bytes=32 time<1ms TTL=64 Reply from 192.168.1.125: bytes=32 time<1ms TTL=64 Reply from 192.168.1.125: bytes=32 time<1ms TTL=64 Reply from 192.168.1.125: bytes=32 time<1ms TTL=64 Reply from 192.168.1.125: bytes=32 time<1ms TTL=64 Reply from 192.168.1.125: bytes=32 time<1ms TTL=64 Reply from 192.168.1.125: bytes=32 time=1ms TTL=64 Reply from 192.168.1.125: bytes=32 time<1ms TTL=64 Reply from 192.168.1.125: bytes=32 time<1ms TTL=64 Reply from 192.168.1.125: bytes=32 time<1ms TTL=64 Reply from 192.168.1.125: bytes=32 time<1ms TTL=64 Reply from 192.168.1.125: bytes=32 time<1ms TTL=64 Reply from 192.168.1.125: bytes=32 time<1ms TTL=64 Reply from 192.168.1.125: bytes=32 time<1ms TTL=64 Reply from 192.168.1.125: bytes=32 time=7ms TTL=64 Reply from 192.168.1.125: bytes=32 time<1ms TTL=64 Reply from 192.168.1.125: bytes=32 time<1ms TTL=64 Reply from 192.168.1.125: bytes=32 time<1ms TTL=64 Reply from 192.168.1.125: bytes=32 time<1ms TTL=64 Reply from 192.168.1.125: bytes=32 time<1ms TTL=64 Reply from 192.168.1.125: bytes=32 time<1ms TTL=64 Reply from 192.168.1.125: bytes=32 time<1ms TTL=64 Reply from 192.168.1.125: bytes=32 time=1ms TTL=64 Reply from 192.168.1.125: bytes=32 time<1ms TTL=64 Reply from 192.168.1.125: bytes=32 time=1ms TTL=64 Reply from 192.168.1.125: bytes=32 time<1ms TTL=64 Reply from 192.168.1.125: bytes=32 time<1ms TTL=64 Reply from 192.168.1.125: bytes=32 time<1ms TTL=64 Reply from 192.168.1.125: bytes=32 time<1ms TTL=64 Reply from 192.168.1.125: bytes=32 time<1ms TTL=64 Reply from 192.168.1.125: bytes=32 time<1ms TTL=64 Reply from 192.168.1.125: bytes=32 time<1ms TTL=64 Ping statistics for 192.168.1.125: Packets: Sent = 41, Received = 41, Lost = 0(0% loss), Approximate round trip times in milli-seconds: Minimum = 0ms, Maximum = 7ms, Average = 0ms

Cable Disconnect

### **Config files**

#### running-config\_192.168.1

#### hostname SISPM1040-362-LRT-E

```
username admin privilege 15 password encrypted
feec1d1085ff075fd03b1d2d5ab4c0befbff0917079c8abb3a77338041bf5d6e1771bdbbd1a317ea2f42fc2aacc8c
50a8e667456d7c04099f74f8ef9dcc0fbd4
I
vlan 1
!
I
!
T
ip route 0.0.0.0 0.0.0.0 192.168.1.254
tzidx 0
exec-timeout autologout 0
snmp-server location DT Lab Ring
system name SISPM1040-362-LRT-E
system location DT Lab Ring
system description Managed Hardened PoE+ Switch, (4) 10/100/1000Base-T PoE+ Ports + (2)
10/100/1000Base-T Ports + (2) 100/1000Base-X SFP Ports
!
interface GigabitEthernet 1/1
1
interface GigabitEthernet 1/2
!
interface GigabitEthernet 1/3
no spanning-tree
 switchport trunk allowed vlan 5,10
 switchport trunk vlan tag native
 switchport mode trunk
poe mode disable
T
interface GigabitEthernet 1/4
 no spanning-tree
 switchport trunk allowed vlan 5,20
 switchport trunk vlan tag native
 switchport mode trunk
 poe mode disable
I.
interface GigabitEthernet 1/5
 no spanning-tree
 switchport trunk allowed vlan 5,10,20
 switchport trunk vlan tag native
 switchport mode trunk
!
interface GigabitEthernet 1/6
!
interface GigabitEthernet 1/7
1
interface GigabitEthernet 1/8
interface vlan 1
 ip address 192.168.1.135 255.255.255.0
 ip dhcp server
!
mep 1 down domain port level 4 interface GigabitEthernet 1/3
mep 1 mep-id 5
mep 1 vid 10
mep 1 peer-mep-id 2 mac 00-C0-F2-49-39-60
mep 1 cc 7
mep 1 aps 7 raps
```

```
mep 2 down domain port level 4 interface GigabitEthernet 1/4
mep 2 mep-id 6
mep 2 vid 20
mep 2 peer-mep-id 7 mac 00-C0-F2-53-F0-B9
mep 2 cc 7
mep 2 aps 7 raps
mep 3 down domain port level 4 interface GigabitEthernet 1/5
mep 3 mep-id 10
mep 3 vid 10
mep 3 peer-mep-id 9 mac 00-40-C7-1C-C7-31
mep 3 cc 7
mep 3 aps 7 raps
erps 1 major port0 interface GigabitEthernet 1/3 port1 interface GigabitEthernet 1/5
erps 1 mep port0 sf 1 aps 1 port1 sf 3 aps 3
erps 1 vlan 5
erps 2 sub port0 interface GigabitEthernet 1/4 interconnect 1
erps 2 mep port0 sf 2 aps 2
erps 2 vlan 5
!
spanning-tree aggregation
spanning-tree link-type point-to-point
!
!
line console 0
1
line vty 0
1
line vty 1
1
line vty 2
!
line vty 3
!
line vty 4
line vty 5
!
line vty 6
line vty 7
I
line vty 8
1
line vty 9
1
line vty 10
!
line vty 11
1
line vty 12
1
line vty 13
!
line vty 14
1
line vty 15
!
!
end
```

#### running-config\_192.168.1

#### hostname SISPM1040-582-LRT

```
logging on
logging host 192.168.1.253
username admin privilege 15 password encrypted
7073dec86c15b8a9907bb4106ef783adde46bd5b5969cc68fb55b430336bd7c80d5ded65d2fdb39abe81cc9caa5a9
3620f270c21bca86e776cee9c5588bfb8c7
username superuser privilege 15 password encrypted
4643 fdc 71 f39 fd4 cb 955943 fcaf 89 faca 81 bc 650 fbaee be 25a 796662 d5 c2 25 bf 0 d5 ded 65 d2 fd b39 ab e 81 cc 9 c51449 for the state of the state of th
7e27799560e488713aabaac4f167e7732ca
vlan 1
!
T
L
I
ip route 0.0.0.0 0.0.0.0 192.168.1.254
ntp automatic
ntp server 1 ip-address ntp1.transition.com
ntp server 2 ip-address ntp2.transition.com
clock timezone '' 9
tzidx 0
exec-timeout autologout 0
poe ping-check enable
snmp-server contact DTroxel
snmp-server location DT Office
system contact DTroxel
system name SISPM1040-582-LRT
system location DT Office
system description Managed Hardened PoE++ Switch (8) 10/100/1000Base-T PoE++ Ports + (2)
100/1000Base-X SFP Slot
!
interface GigabitEthernet 1/1
 no spanning-tree
 poe ping-ip-addr 192.168.1.70
 poe failure-action reboot-Remote-PD
1
interface GigabitEthernet 1/2
 no spanning-tree
 switchport forbidden vlan add 3,5
!
interface GigabitEthernet 1/3
  no spanning-tree
  switchport trunk allowed vlan 5,10
  switchport trunk vlan tag native
  switchport mode trunk
 poe mode disable
!
interface GigabitEthernet 1/4
 no spanning-tree
  switchport trunk allowed vlan 5,10
  switchport trunk vlan tag native
  switchport mode trunk
  poe mode disable
 poe ping-ip-addr 192.168.1.200
!
interface GigabitEthernet 1/5
 no spanning-tree
!
interface GigabitEthernet 1/6
 no spanning-tree
!
```

```
interface GigabitEthernet 1/7
!
interface GigabitEthernet 1/8
poe mode disable
!
interface GigabitEthernet 1/9
no spanning-tree
!
interface GigabitEthernet 1/10
no spanning-tree
!
interface vlan 1
ip address 192.168.1.85 255.255.255.0
ip dhcp server
!
mep 1 down domain port level 4 interface GigabitEthernet 1/3
mep 1 vid 10
mep 1 peer-mep-id 4 mac 00-40-C7-1C-C7-30
mep 1 cc 7
mep 1 aps 7 raps
mep 2 down domain port level 4 interface GigabitEthernet 1/4
mep 2 mep-id 2
mep 2 vid 10
mep 2 peer-mep-id 5 mac 00-C0-F2-53-EF-FC
mep 2 cc 7
mep 2 aps 7 raps
erps 1 major port0 interface GigabitEthernet 1/3 port1 interface GigabitEthernet 1/4
erps 1 mep port0 sf 1 aps 1 port1 sf 2 aps 2
erps 1 rpl owner port0
erps 1 vlan 5
!
spanning-tree aggregation
no spanning-tree
spanning-tree link-type point-to-point
1
!
line console 0
T
line vty 0
1
line vty 1
line vty 2
1
line vty 3
!
line vty 4
!
line vty 5
1
line vty 6
!
line vty 7
1
line vty 8
1
line vty 9
!
line vty 10
!
line vty 11
1
line vty 12
```

#### Lantronix

```
!
line vty 13
!
line vty 14
!
line vty 15
!
map-api-key AIzaSyBItuMOhDtK6nJeZPEk7jnrcoGGi92EpFM
!
end
```

#### running-config\_192.168.1

#### hostname SISPM1040-384-LRT-C

```
username admin privilege 15 password encrypted
6593186b999f348becd63b8612ac561c114250a1a00bd38f6afb5378acb6d08c1864c59b092b0e2b29ba4f1d55916
6800846cbc52c4558a90e4cdf95d3cfcbf4
username dennis privilege 5 password encrypted
a 92 a 5 d b f 4 f c d 2 e 1 3 d 3 5 a d b 3 6 d 2 4 1 8 4 7 6 e 9 0 7 d e 1 9 a 6 4 1 f a 7 b a f 8 0 b 1 a b b 2 b a c d 8 e e 5 d b d d 4 4 e 2 4 6 b 8 8 b e 1 6 3 6 d f 6 b 8 7 6 9 6 d c d 4 a c d 4 a
af790aa8721622481085e33c32e6e119dbd
vlan 1
T
!
!
1
ip route 0.0.0.0 0.0.0.0 192.168.1.254
tzidx 0
exec-timeout autologout 0
poe ping-check enable
access-list ace 2 ingress interface GigabitEthernet 1/2 action deny
access-list ace 1 next 2 ingress interface GigabitEthernet 1/2 frame-type ipv4-tcp dport 443
system name SISPM1040-384-LRT-C
system description Managed Hardened PoE+ Switch, (8) 10/100/1000Base-T PoE+ Ports + (4)
100/1000Base-X SFP
L.
interface GigabitEthernet 1/1
  no spanning-tree
  lldp cdp-aware
  poe ping-ip-addr 192.168.1.100
 poe failure-action reboot-Remote-PD
I.
interface GigabitEthernet 1/2
  no spanning-tree
  lldp cdp-aware
  speed 1000
  duplex full
1
interface GigabitEthernet 1/3
 no spanning-tree
  switchport trunk allowed vlan 5,20
  switchport trunk vlan tag native
  switchport mode trunk
  lldp cdp-aware
 poe mode disable
I.
interface GigabitEthernet 1/4
 no spanning-tree
  switchport trunk allowed vlan 5,10
  switchport trunk vlan tag native
  switchport mode trunk
  lldp cdp-aware
 poe mode disable
!
interface GigabitEthernet 1/5
  no spanning-tree
  switchport trunk allowed vlan 5,10,20
  switchport trunk vlan tag native
  switchport mode trunk
  lldp cdp-aware
 poe mode disable
I.
interface GigabitEthernet 1/6
 no spanning-tree
```

```
lldp cdp-aware
!
interface GigabitEthernet 1/7
lldp cdp-aware
!
interface GigabitEthernet 1/8
lldp cdp-aware
I.
interface GigabitEthernet 1/9
 no spanning-tree
 switchport trunk allowed vlan 1,50,100
 switchport trunk vlan tag native
 lldp cdp-aware
I.
interface GigabitEthernet 1/10
 no spanning-tree
 lldp cdp-aware
!
interface GigabitEthernet 1/11
 no spanning-tree
 lldp cdp-aware
!
interface GigabitEthernet 1/12
 no spanning-tree
 lldp cdp-aware
1
interface vlan 1
 ip address 192.168.1.95 255.255.255.0
 ip dhcp server
1
mep 1 down domain port level 4 interface GigabitEthernet 1/3
mep 1 mep-id 3
mep 1 vid 20
mep 1 peer-mep-id 8 mac 00-C0-F2-53-F0-BA
mep 1 cc 7
mep 1 aps 7 raps
mep 2 down domain port level 4 interface GigabitEthernet 1/4
mep 2 mep-id 4
mep 2 vid 10
mep 2 peer-mep-id 1 mac 00-C0-F2-49-39-5F
mep 2 cc 7
mep 2 aps 7 raps
mep 3 down domain port level 4 interface GigabitEthernet 1/5
mep 3 mep-id 9
mep 3 vid 10
mep 3 peer-mep-id 10 mac 00-C0-F2-53-EF-FE
mep 3 cc 7
mep 3 aps 7 raps
erps 1 major port0 interface GigabitEthernet 1/5 port1 interface GigabitEthernet 1/4
erps 1 mep port0 sf 3 aps 3 port1 sf 2 aps 2
erps 1 rpl neighbor port1
erps 1 vlan 5
erps 2 sub port0 interface GigabitEthernet 1/3 interconnect 1
erps 2 mep port0 sf 1 aps 1
erps 2 rpl neighbor port0
erps 2 vlan 5
1
spanning-tree aggregation
no spanning-tree
 spanning-tree link-type point-to-point
!
I.
line console 0
```

| !                                     |                                             |
|---------------------------------------|---------------------------------------------|
| line vty                              | 0                                           |
| !                                     |                                             |
| line vty                              | 1                                           |
| !                                     |                                             |
| line vty                              | 2                                           |
| !                                     |                                             |
| line vty                              | 3                                           |
| !                                     |                                             |
| line vty                              | 4                                           |
| !                                     |                                             |
| line vty                              | 5                                           |
| !                                     |                                             |
| line vty                              | 6                                           |
| !<br>line vty                         | 7                                           |
| I I I I I I I I I I I I I I I I I I I | 1                                           |
| :<br>line vty                         | 8                                           |
| I IIIE VCY                            | 0                                           |
| line vty                              | 9                                           |
| !                                     |                                             |
| line vty                              | 10                                          |
| !                                     |                                             |
| line vty                              | 11                                          |
| !                                     |                                             |
| line vty                              | 12                                          |
| !                                     |                                             |
| line vty                              | 13                                          |
| !                                     |                                             |
| line vty                              | 14                                          |
| !                                     |                                             |
| line vty                              | 15                                          |
| !                                     |                                             |
| map-api-1                             | key AIzaSyBItuMOhDtK6nJeZPEk7jnrcoGGi92EpFM |
| !                                     |                                             |
| end                                   |                                             |

#### running-config\_192.168.1

#### hostname SISPM1040-362-LRT-W

```
username admin privilege 15 password encrypted
6158ed7daf39d06ded0e7c4828c3b15bb4c40673bd445afcd643295925ae425d9611d1cbe872708237571aacc7b92
37f33b01ae6866e2484009edfe1fa0bf56f
1
vlan 1
1
L
I.
ip route 0.0.0.0 0.0.0.0 192.168.1.254
tzidx 0
exec-timeout autologout 0
snmp-server location DT Lab Ring
system name SISPM1040-362-LRT-W
system location DT Lab Ring
system description Managed Hardened PoE+ Switch, (4) 10/100/1000Base-T PoE+ Ports + (2)
10/100/1000Base-T Ports + (2) 100/1000Base-X SFP Ports
!
interface GigabitEthernet 1/1
interface GigabitEthernet 1/2
1
interface GigabitEthernet 1/3
no spanning-tree
switchport trunk allowed vlan 5,20
switchport trunk vlan tag native
switchport mode trunk
poe mode disable
!
interface GigabitEthernet 1/4
no spanning-tree
switchport trunk allowed vlan 5,20
switchport trunk vlan tag native
switchport mode trunk
poe mode disable
T
interface GigabitEthernet 1/5
interface GigabitEthernet 1/6
interface GigabitEthernet 1/7
interface GigabitEthernet 1/8
1
interface vlan 1
ip address 192.168.1.125 255.255.255.0
ip dhcp server
1
mep 1 down domain port level 4 interface GigabitEthernet 1/3
mep 1 mep-id 7
mep 1 vid 20
mep 1 peer-mep-id 6 mac 00-C0-F2-53-EF-FD
mep 1 cc 7
mep 1 aps 7 raps
mep 2 down domain port level 4 interface GigabitEthernet 1/4
mep 2 mep-id 8
mep 2 vid 20
mep 2 peer-mep-id 3 mac 00-40-C7-1C-C7-2F
mep 2 cc 7
mep 2 aps 7 raps
```

```
erps 1 sub port0 interface GigabitEthernet 1/3 port1 interface GigabitEthernet 1/4
erps 1 mep port0 sf 1 aps 1 port1 sf 2 aps 2
erps 1 rpl owner port1
erps 1 vlan 5
!
spanning-tree aggregation
spanning-tree link-type point-to-point
!
!
line console 0
!
line vty 0
1
line vty 1
!
line vty 2
!
line vty 3
!
line vty 4
!
line vty 5
!
line vty 6
!
line vty 7
!
line vty 8
!
line vty 9
!
line vty 10
!
line vty 11
1
line vty 12
!
line vty 13
!
line vty 14
L
line vty 15
!
!
end
```

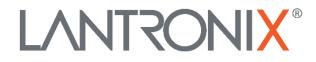

#### Lantronix Corporate Headquarters

48 Discovery Suite 250 Irvine, CA 92618, USA Toll Free: 800-526-8766 Phone: 949-453-3990 Fax: 949-453-3995

#### **Technical Support**

Online: https://www.lantronix.com/technical-support/.

#### **Sales Offices**

For a current list of our domestic and international sales offices, go to the Lantronix web site at <u>www.lantronix.com/about/contact</u>.